$\overline{aws}$ 

사용자 가이드

# 아마존 CloudWatch 로그

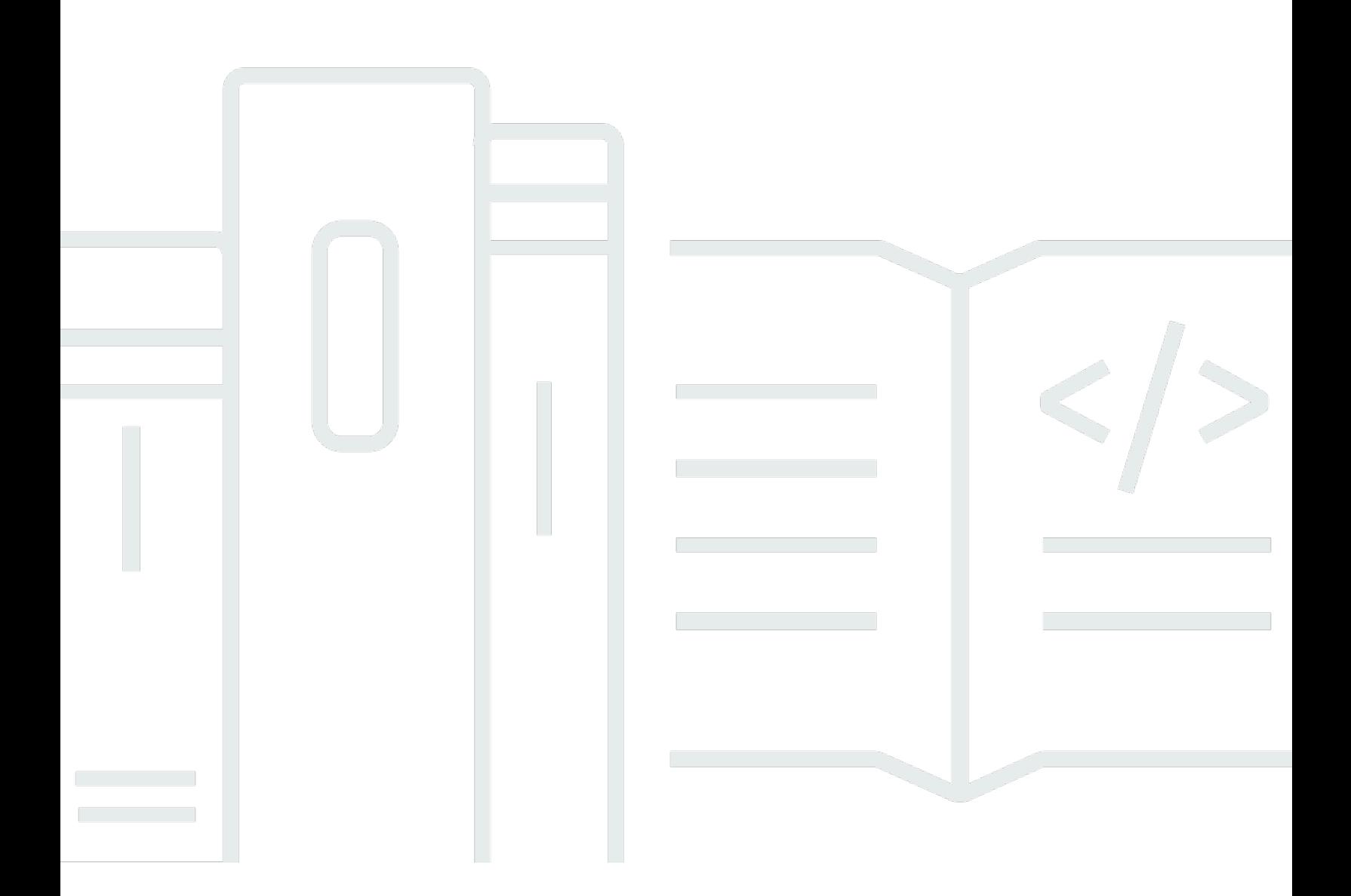

Copyright © 2024 Amazon Web Services, Inc. and/or its affiliates. All rights reserved.

### 아마존 CloudWatch 로그: 사용자 가이드

Copyright © 2024 Amazon Web Services, Inc. and/or its affiliates. All rights reserved.

Amazon의 상표 및 브랜드 디자인은 Amazon 외 제품 또는 서비스와 함께, Amazon 브랜드 이미지를 떨어뜨리거나 고객에게 혼동을 일으킬 수 있는 방식으로 사용할 수 없습니다. Amazon이 소유하지 않 은 기타 모든 상표는 Amazon과 제휴 관계이거나 관련이 있거나 후원 관계와 관계없이 해당 소유자의 자산입니다.

## **Table of Contents**

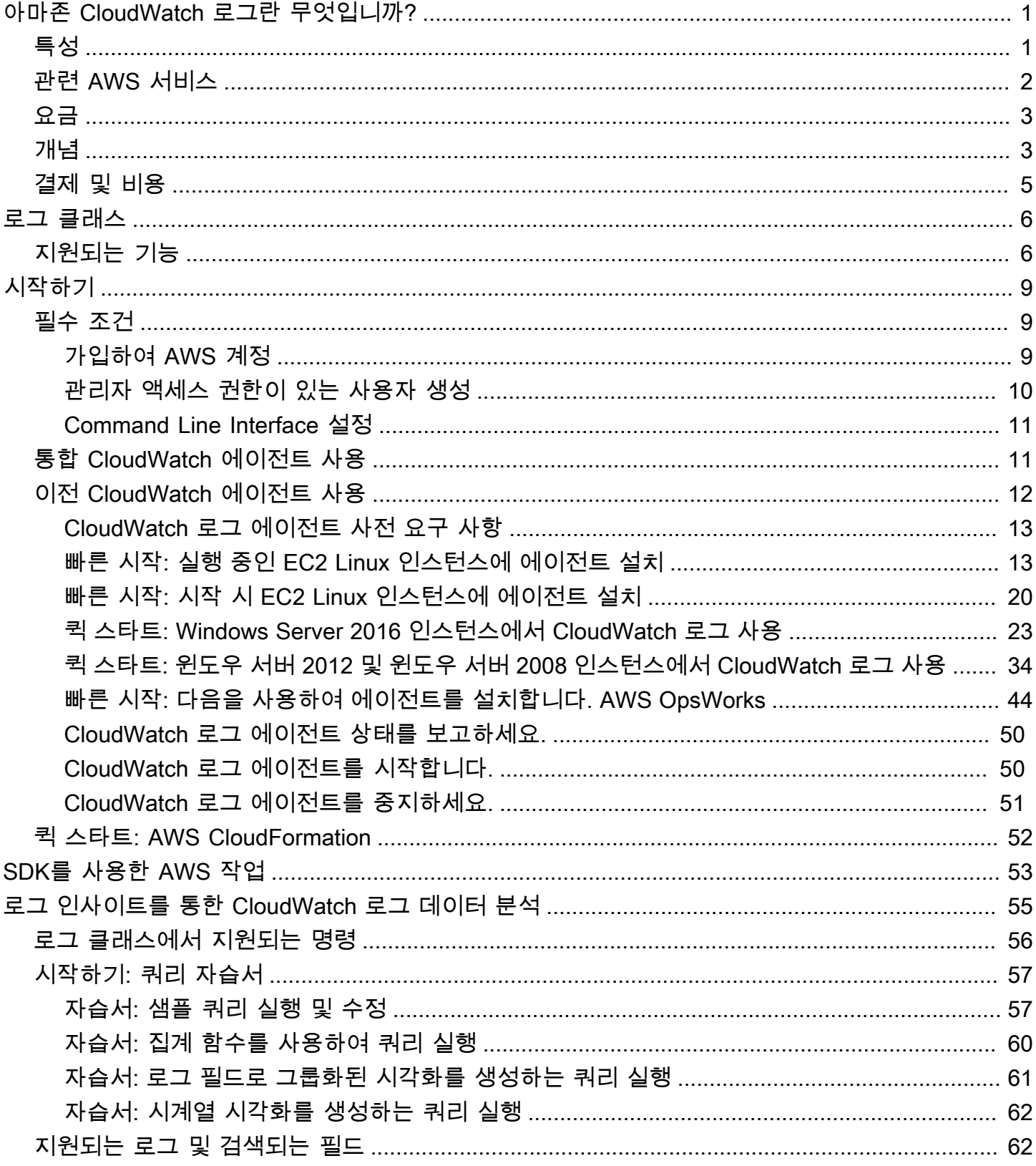

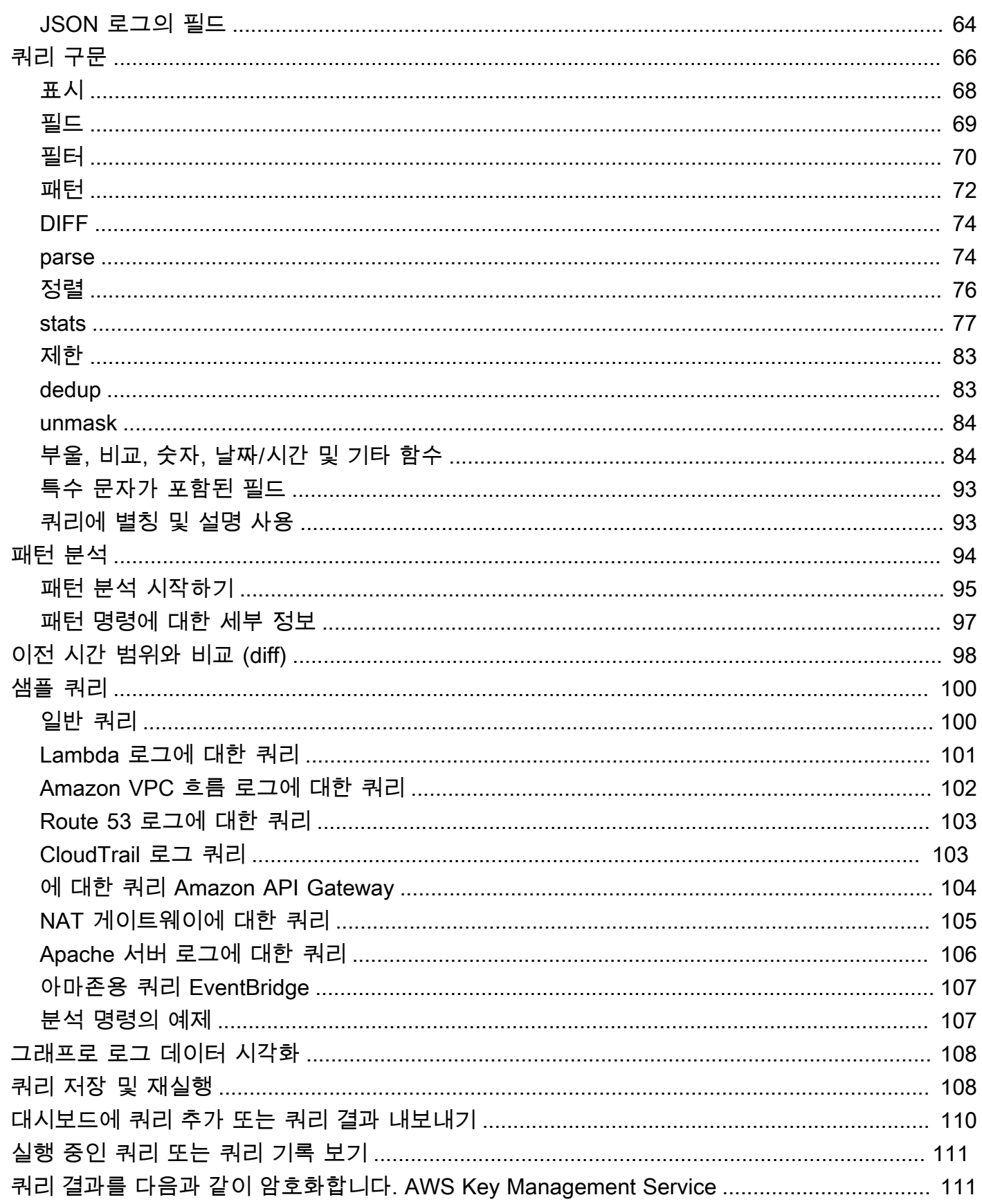

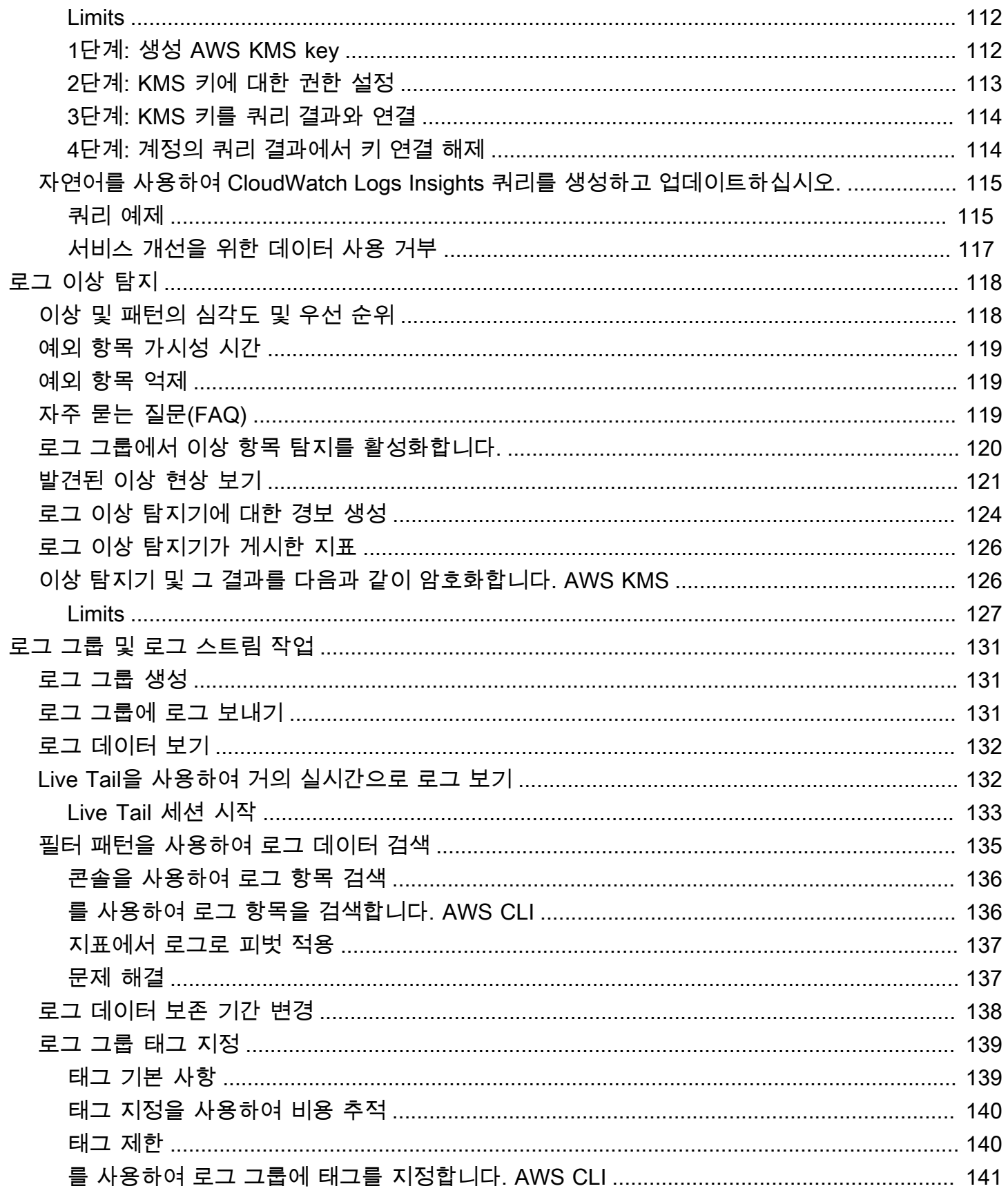

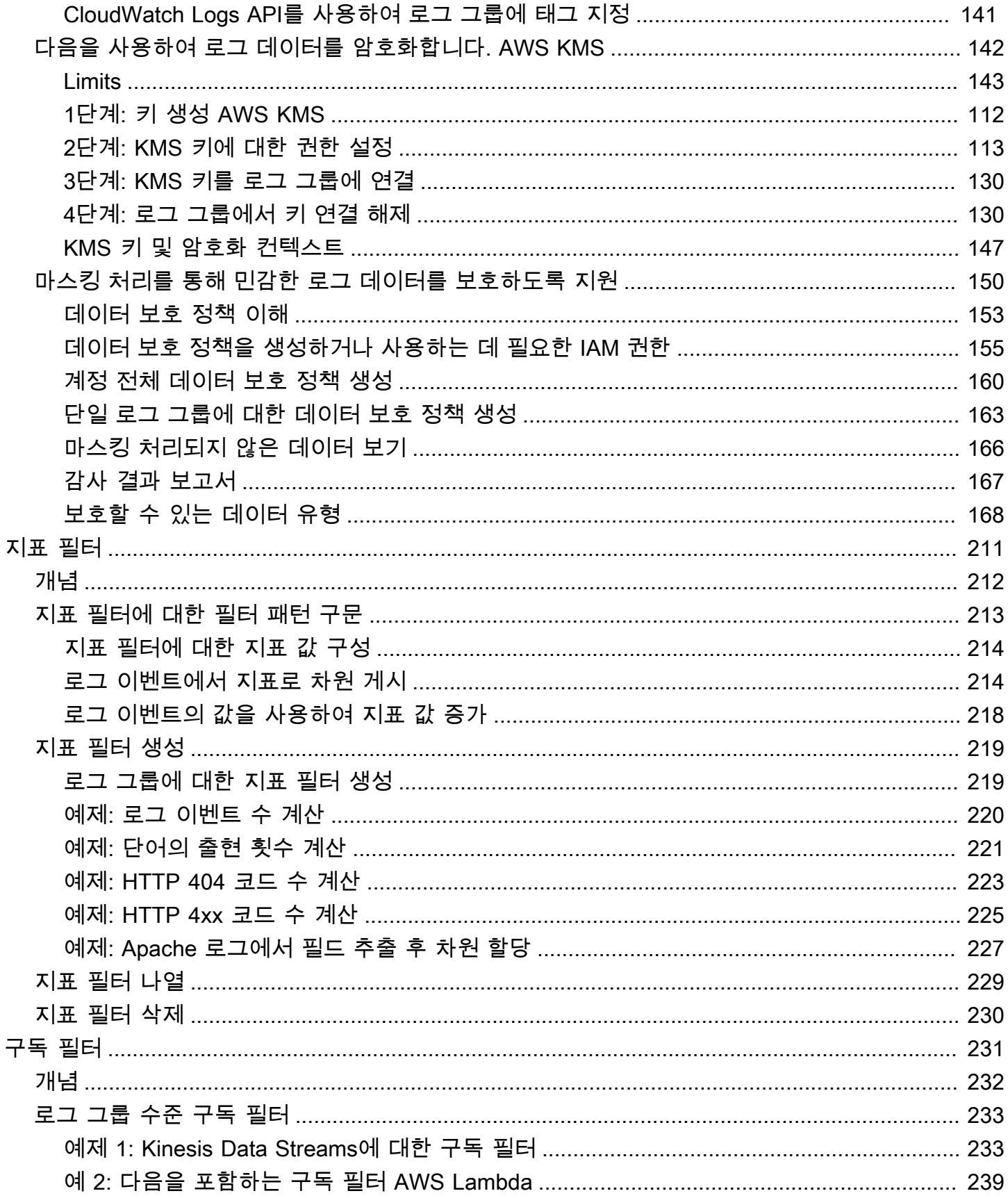

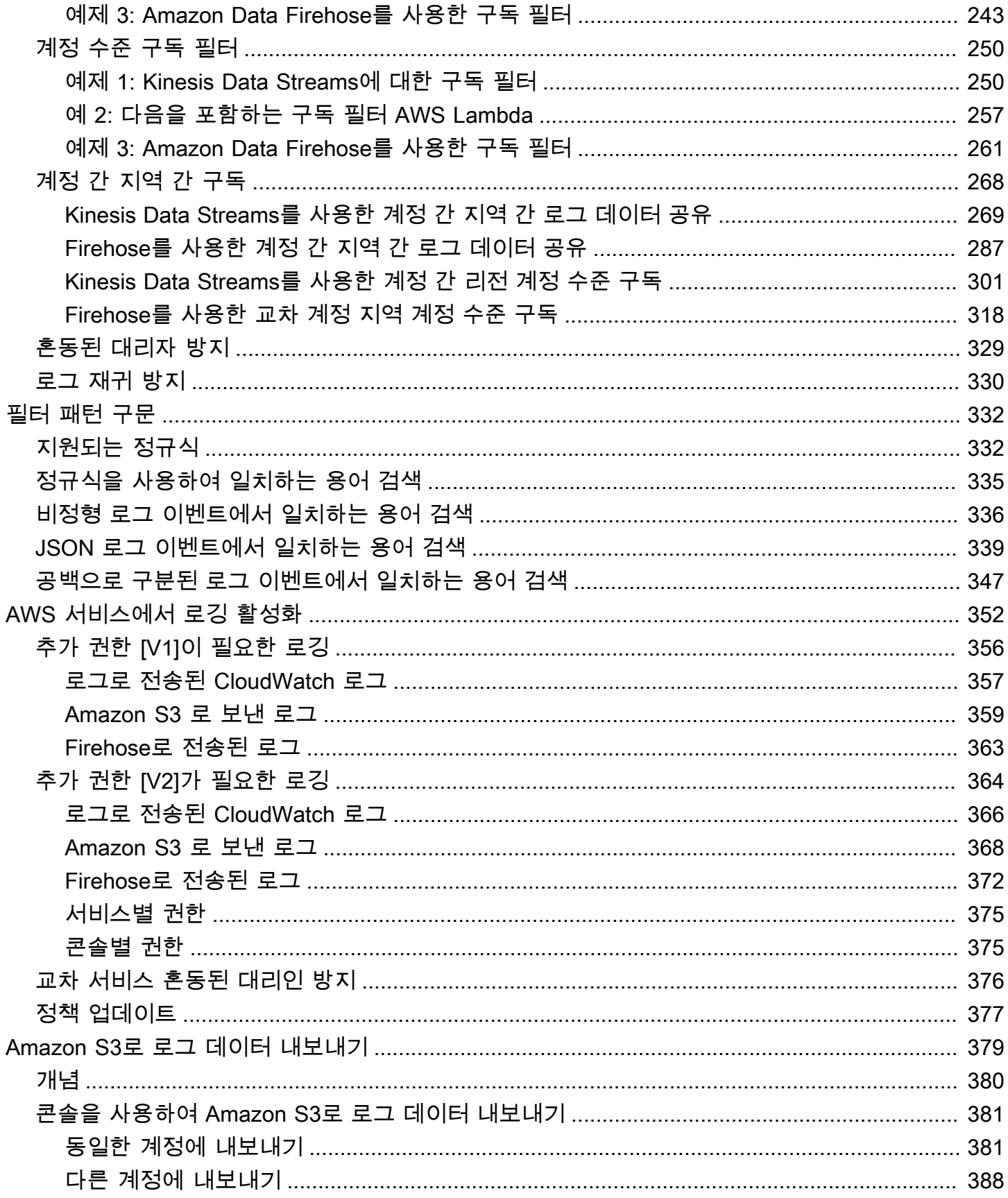

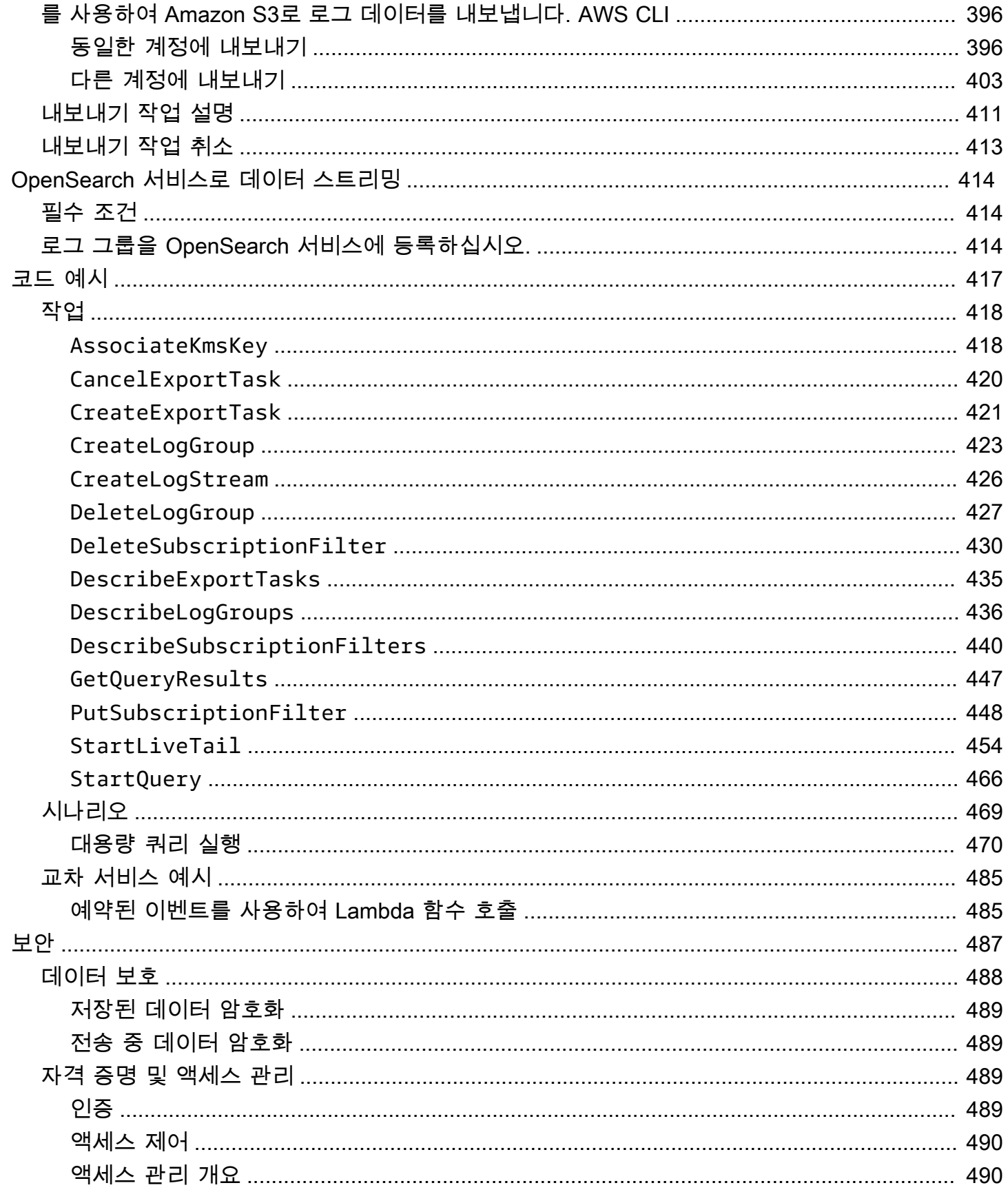

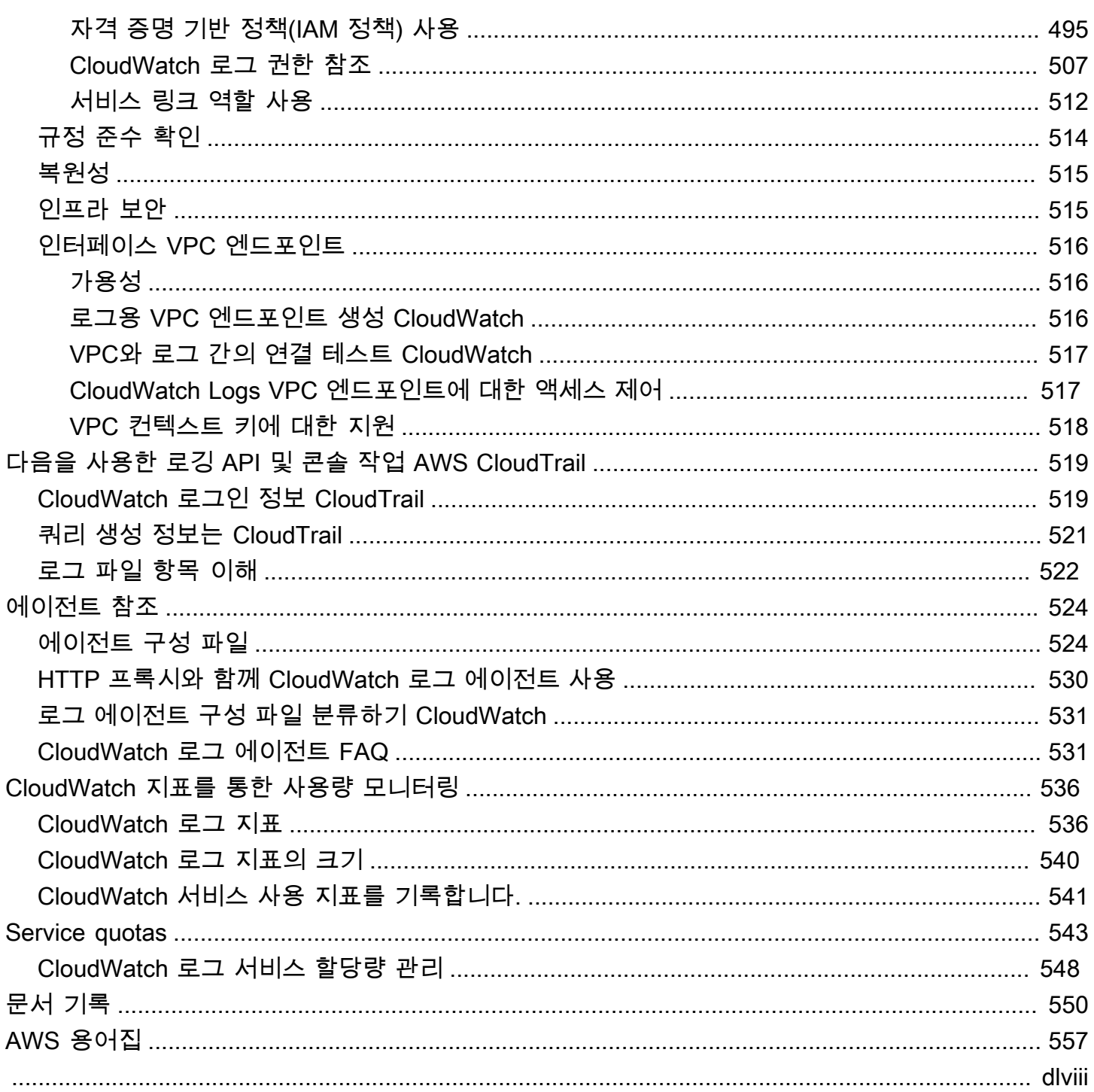

## <span id="page-9-0"></span>아마존 CloudWatch 로그란 무엇입니까?

Amazon CloudWatch Logs를 사용하여 Amazon Elastic Compute Cloud (Amazon EC2) 인스턴스, Route 53 및 기타 소스에서 로그 파일을 모니터링 AWS CloudTrail, 저장 및 액세스할 수 있습니다.

CloudWatch 로그를 사용하면 사용하는 모든 시스템, 애플리케이션 및 AWS 서비스의 로그를 확장성 이 뛰어난 단일 서비스로 중앙 집중화할 수 있습니다. 그런 다음 쉽게 확인하고, 특정 오류 코드나 패 턴을 검색하고, 특정 필드를 기준으로 필터링하거나, 향후 분석을 위해 안전하게 보관할 수 있습니다. CloudWatch 로그를 사용하면 소스에 상관없이 모든 로그를 시간별로 정렬된 일관된 단일 이벤트 흐름 으로 볼 수 있습니다.

CloudWatch 또한 로그는 강력한 쿼리 언어를 사용하여 로그를 쿼리하고, 로그의 민감한 데이터를 감 사 및 마스킹하고, 필터 또는 내장된 로그 형식을 사용하여 로그에서 지표를 생성하는 기능을 지원합니 다.

CloudWatch 로그는 두 개의 로그 클래스를 지원합니다. Logs Standard CloudWatch 로그 클래스의 로 그 그룹은 모든 CloudWatch 로그 기능을 지원합니다. CloudWatch Logs Inrequent Access 로그 클래 스의 로그 그룹은 수집 요금이 더 적게 부과되며 Standard 클래스 기능의 일부를 지원합니다. 자세한 정보는 [로그 클래스을](#page-14-0) 참조하세요.

### <span id="page-9-1"></span>특성

- 유연성을 위한 두 개의 로그 클래스 CloudWatch 로그는 두 개의 로그 클래스를 제공하므로 자주 액 세스하지 않는 로그에 대해 비용 효율적인 옵션을 사용할 수 있습니다. 실시간 모니터링 또는 기타 기능이 필요한 로그를 위한 모든 기능을 갖춘 옵션도 있습니다. 자세한 정보는 [로그 클래스](#page-14-0)을 참조하 세요.
- 로그 데이터 쿼리 CloudWatch Logs Insights를 사용하여 대화형 방식으로 로그 데이터를 검색하 고 분석할 수 있습니다. 쿼리를 수행하여 운영 문제에 보다 효율적이고 효과적으로 대응할 수 있습니 다. CloudWatch Logs Insights에는 몇 가지 간단하지만 강력한 명령을 포함하는 특수 목적의 쿼리 언 어가 포함되어 있습니다. 시작하는 데 도움이 되는 샘플 쿼리, 명령 설명, 쿼리 자동 완성 및 로그 필 드 검색이 제공됩니다. 여러 유형의 AWS 서비스 로그에 대한 샘플 쿼리가 포함되어 있습니다. 시작 하려면 [로그 인사이트를 통한 CloudWatch 로그 데이터 분석](#page-63-0) 섹션을 참조하세요.
- Live Tail을 사용한 탐지 및 디버깅 Live Tail을 사용하면 모은 새 로그 이벤트의 스트리밍 목록을 확 인하여 인시던트 문제를 신속하게 해결할 수 있습니다. 모은 로그를 거의 실시간으로 보고 필터링하 고 강조 표시할 수 있으므로 문제를 빠르게 탐지하고 해결할 수 있습니다. 지정한 항을 기반으로 로 그를 필터링하고 원하는 항목을 빠르게 찾을 수 있도록 지정된 항이 포함된 로그를 강조 표시할 수도 있습니다. 자세한 정보는 [Live Tail을 사용하여 거의 실시간으로 로그 보기을](#page-140-1) 참조하세요.
- Amazon EC2 인스턴스의 로그 모니터링 Logs를 사용하면 CloudWatch 로그 데이터를 사용하여 애플리케이션과 시스템을 모니터링할 수 있습니다. 예를 들어, Logs는 애플리케이션 CloudWatch 로 그에서 발생하는 오류 수를 추적하고 오류율이 지정한 임계값을 초과할 때마다 알림을 보낼 수 있습 니다. CloudWatch 로그는 모니터링에 로그 데이터를 사용하므로 코드를 변경할 필요가 없습니다. 예를 들어 애플리케이션 로그에서 특정 리터럴 용어 (예: "NullReferenceException") 를 모니터링하 거나 로그 데이터의 특정 위치에서 리터럴 용어가 발생하는 횟수 (예: Apache 액세스 로그의 "404" 상태 코드) 를 계산할 수 있습니다. 검색하려는 용어를 찾으면 CloudWatch Logs는 지정한 지표에 데 이터를 보고합니다. CloudWatch 로그 데이터는 전송 시는 물론 저장 시에도 암호화됩니다. 시작하 려면 [CloudWatch 로그 시작하기섹](#page-17-0)션을 참조하세요.
- AWS CloudTrail 기록된 이벤트 모니터링 에서 캡처한 특정 API 활동에 대한 알림을 CloudWatch 생성하고 수신한 CloudTrail 다음 알림을 사용하여 문제 해결을 수행할 수 있습니다. 시작하려면 AWS CloudTrail 사용 설명서의 CloudWatch [로그에 CloudTrail 이벤트 전송을](https://docs.aws.amazon.com/awscloudtrail/latest/userguide/cw_send_ct_events.html) 참조하십시오.
- 민감한 데이터 감사 및 마스킹 로그에 민감한 데이터가 있는 경우 데이터 보호 정책을 통해 이를 보 호할 수 있습니다. 이러한 정책을 통해 민감한 데이터를 감사하고 마스킹 처리할 수 있습니다. 데이 터 보호를 활성화하면 선택한 데이터 식별자와 일치하는 중요한 데이터가 기본적으로 마스킹 처리 됩니다. 자세한 정보는 [마스킹 처리를 통해 민감한 로그 데이터를 보호하도록 지원을](#page-158-0) 참조하세요.
- 로그 보존 기본적으로 로그는 무기한으로 보존되며 만료되지 않습니다. 로그 그룹별로 보존 정책을 조정할 수 있고 무기한 보존 유지 또는 10년 및 하루 중 보존 기간을 선택합니다.
- 로그 데이터 보관 CloudWatch 로그를 사용하여 로그 데이터를 내구성이 뛰어난 스토리지에 저장 할 수 있습니다. CloudWatch Logs 에이전트를 사용하면 회전된 로그 데이터와 회전되지 않은 로그 데이터를 호스트에서 로그 서비스로 쉽게 빠르게 보낼 수 있습니다. 그런 다음 필요할 때 원시 로그 데이터에 액세스할 수 있습니다.
- Route 53 DNS 쿼리 기록 CloudWatch 로그를 사용하여 Route 53이 수신하는 DNS 쿼리에 대한 정 보를 기록할 수 있습니다. 자세한 내용은 Amazon Route 53 개발자 안내서의 [DNS 쿼리 로깅](https://docs.aws.amazon.com/Route53/latest/DeveloperGuide/query-logs.html)을 참조 하세요.

## <span id="page-10-0"></span>관련 AWS 서비스

CloudWatch 로그와 함께 사용되는 서비스는 다음과 같습니다.

• AWS CloudTrail AWS Management Console, AWS Command Line Interface (AWS CLI) 및 기타 서비스에서 이루어진 호출을 포함하여 계정의 CloudWatch Logs API에 대한 호출을 모니터링할 수 있는 웹 서비스입니다. CloudTrail 로깅이 켜지면 계정에서 API 호출을 CloudTrail 캡처하고 지 정한 Amazon S3 버킷으로 로그 파일을 전송합니다. 각 로그 파일에는 하나 이상의 레코드가 포함 될 수 있으며, 요청을 충족하기 위해 수행해야 하는 작업의 수에 따라 그 수가 결정됩니다. 에 대한

AWS CloudTrail자세한 내용은 [AWS CloudTrail무엇입니까를](https://docs.aws.amazon.com/awscloudtrail/latest/userguide/whatisawscloudtrail.html) 참조하십시오. AWS CloudTrail 사용 설명서에서. CloudTrail 로그 파일에 CloudWatch 쓰는 데이터 유형의 예는 을 참조하십시오[로깅](#page-527-0)  [CloudWatch 로그 API 및 콘솔 작업 AWS CloudTrail.](#page-527-0)

- AWS Identity and Access Management (IAM) 은 사용자의 AWS 리소스 액세스를 안전하게 제어하 는 데 도움이 되는 웹 서비스입니다. IAM을 사용하여 AWS 리소스를 사용할 수 있는 사람을 제어(인 증)하고 이들이 사용할 수 있는 리소스 및 그 사용 방법을 제어(권한 부여)합니다. 자세한 내용은 IAM 사용 설명서의 [IAM이란 무엇입니까?를](https://docs.aws.amazon.com/IAM/latest/UserGuide/introduction.html) 참조하세요.
- Amazon Kinesis Data Streams는 신속하고 지속적인 데이터 인테이크 및 집계를 위해 사용할 수 있 는 웹 서비스입니다. 사용되는 데이터 유형으로는 IT 인프라 로그 데이터, 애플리케이션 로그, 소셜 미디어, 시장 데이터 피드, 웹 클릭스트림 데이터 등이 있습니다. 데이터 인테이크 및 처리에 대한 응 답이 실시간으로 이루어지기 때문에 일반적으로 간소화된 방식으로 처리가 됩니다. 자세한 내용은 Amazon Kinesis Data Streams 개발자 안내서의 [Amazon Kinesis Data Streams이란 무엇입니까?](https://docs.aws.amazon.com/kinesis/latest/dev/introduction.html)를 참조하세요.
- AWS Lambda는 새 정보에 신속하게 응답하는 애플리케이션을 구축하는 데 사용할 수 있는 웹 서비 스입니다. Lambda 함수 형태로 애플리케이션 코드를 업로드하면 는 고가용성 컴퓨팅 인프라에서 코 드를 실행하고 서버 및 운영 체제 유지 관리, 용량 프로비저닝 및 자동 조정, 코드 및 보안 패치 배포, 코드 모니터링 및 로깅 등 모든 컴퓨팅 리소스 관리를 수행합니다. Lambda가 지원하는 언어 중 하나 로 코드를 공급하기만 하면 됩니다. 자세한 내용은 [What is AWS Lambda?](https://docs.aws.amazon.com/lambda/latest/dg/welcome.html) 를 참조하십시오. AWS Lambda 개발자 안내서에서.

## <span id="page-11-0"></span>요금

가입하면 프리 [티어를](https://aws.amazon.com/free/) 사용하여 무료로 CloudWatch 로그를 시작할 수 있습니다. AWSAWS

CloudWatch 로그를 사용하여 다른 서비스에서 저장하는 로그에는 표준 요금이 적용됩니다 (예: Amazon VPC 흐름 로그 및 Lambda 로그).

요금에 대한 자세한 내용은 [Amazon CloudWatch 요금을](https://aws.amazon.com/cloudwatch/pricing/) 참조하십시오.

CloudWatch 로그 비용 및 사용량을 분석하는 방법에 대한 자세한 내용과 [비용 절감 방법에 대한 모범](https://docs.aws.amazon.com/AmazonCloudWatch/latest/monitoring/cloudwatch_billing.html)  [사례는 CloudWatch 청구 및](https://docs.aws.amazon.com/AmazonCloudWatch/latest/monitoring/cloudwatch_billing.html) 비용을 참조하십시오. CloudWatch

## <span id="page-11-1"></span>아마존 CloudWatch 로그 개념

CloudWatch 로그를 이해하고 사용하는 데 있어 핵심이 되는 용어와 개념은 아래에 설명되어 있습니 다.

#### 로그 클래스

CloudWatch 로그는 두 가지 로그 그룹 클래스를 제공합니다. 표준 로그 클래스는 실시간 모니터링 이 필요한 로그 또는 자주 액세스하는 로그를 위한 모든 기능을 갖춘 옵션입니다. Inrequent Access 로그 클래스는 자주 액세스하지 않는 로그를 위한 저렴한 옵션입니다. 표준 로그 클래스 기능의 일 부를 지원합니다.

#### 로그 이벤트

로그 이벤트는 모니터링 중인 애플리케이션 또는 리소스에 기록된 일부 활동에 대한 레코드입니다. CloudWatch Logs가 인식하는 로그 이벤트 레코드에는 이벤트 발생 시점의 타임스탬프와 원시 이 벤트 메시지라는 두 가지 속성이 있습니다. 각 메시지는 UTF-8로 인코딩되어야 합니다.

로그 스트림

로그 스트림은 동일한 소스를 공유하는 로그 이벤트 시퀀스입니다. 보다 구체적으로 말하자면, 로 그 스트림은 모니터링 중인 애플리케이션 인스턴스나 리소스에서 나온 이벤트의 시퀀스를 표시하 는 데 주로 사용됩니다. 예를 들어 로그 스트림은 특정 호스트의 Apache 액세스 로그에 연결될 수 있습니다. 로그 스트림이 더 이상 필요하지 않으면 [aws logs delete-log-stream](https://docs.aws.amazon.com/cli/latest/reference/logs/delete-log-stream.html) 명령을 사용하여 삭 제할 수 있습니다.

#### 로그 그룹

로그 그룹은 동일한 보존 기간, 모니터링 및 액세스 제어 설정을 공유하는 로그 스트림 그룹을 정 의합니다. 각 로그 스트림은 하나의 로그 그룹에 속해야 합니다. 예를 들어, 각 호스트의 Apache 액세스 로그에 대해 별도의 로그 스트림이 있으면 로그 스트림을 MyWebsite.com/Apache/ access\_log라는 하나의 로그 그룹으로 묶을 수 있습니다.

하나의 로그 그룹이 가질 수 있는 로그 스트림의 수는 제한이 없습니다.

지표 필터

메트릭 필터를 사용하여 수집된 이벤트에서 지표 관찰을 추출하고 이를 지표의 데이터 포인트로 변 환할 수 있습니다CloudWatch . 지표 필터는 로그 그룹에 할당이 되고, 로그 그룹에 할당된 모든 필 터는 로그 스트림에 적용됩니다.

보존 기간 설정

보존 설정을 사용하여 로그 이벤트가 로그에 CloudWatch 보관되는 기간을 지정할 수 있습니다. 기 간이 만료된 로그 이벤트는 자동으로 삭제됩니다. 지표 필터와 마찬가지로 보존 기간 설정 역시 로 그 그룹에 할당이 되며, 로그 그룹에 할당된 보존 기간은 로그 스트림에 적용됩니다.

## <span id="page-13-0"></span>Amazon CloudWatch Logs 과금 정보 및 비용

CloudWatch Logs 및 CloudWatch의 비용 및 사용량을 분석하는 방법에 대한 자세한 정보와 비용을 절 감하는 방법에 대한 모범 사례는 [CloudWatch 결제 및 비용을](https://docs.aws.amazon.com/AmazonCloudWatch/latest/monitoring/cloudwatch_billing.html) 참조하세요.

요금에 대한 자세한 정보는 [Amazon CloudWatch 요금](https://aws.amazon.com/cloudwatch/pricing/)을 참조하세요.

AWS 가입 시 무상으로 CloudWatch Logs를 시작할 수 있는 [AWS 프리 티어를](https://aws.amazon.com/free/) 제공합니다.

표준 요금은 CloudWatch Logs를 사용하여 다른 서비스가 저장한 로그(예: Amazon VPC 흐름 로그 및 Lambda 로그)에 적용됩니다.

## <span id="page-14-0"></span>로그 클래스

CloudWatch 로그는 두 가지 로그 그룹 클래스를 제공합니다.

- CloudWatch Logs Standard 로그 클래스는 실시간 모니터링이 필요한 로그 또는 자주 액세스하는 로 그를 위한 모든 기능을 갖춘 옵션입니다.
- CloudWatch Logs Inrequent Access 로그 클래스는 로그를 비용 효율적으로 통합하는 데 사용할 수 있는 새로운 로그 클래스입니다. 이 로그 클래스는 GB당 더 저렴한 수집 CloudWatch 가격으로 관 리형 수집, 스토리지, 계정 간 로그 분석, 암호화를 비롯한 일부 로그 기능을 제공합니다. Inrequent Access 로그 클래스는 자주 액세스하지 않는 로그에 대한 임시 쿼리 및 포렌식 분석에 적합합니다. after-the-fact

**a** Note

요금의 경우 표준 액세스 로그 클래스와 비정기 액세스 로그 클래스는 수집 비용만 다릅니다. 스토리지 요금과 CloudWatch Logs Insights 요금은 각 로그 클래스에서 동일합니다.

CloudWatch 로그 요금에 대한 자세한 내용은 [Amazon CloudWatch 요금을](https://aws.amazon.com/cloudwatch/pricing/) 참조하십시오.

**A** Important

로그 그룹을 생성한 후에는 해당 로그 클래스를 변경할 수 없습니다.

## <span id="page-14-1"></span>지원되는 기능

다음 표에는 각 로그 클래스의 기능이 나열되어 있습니다.

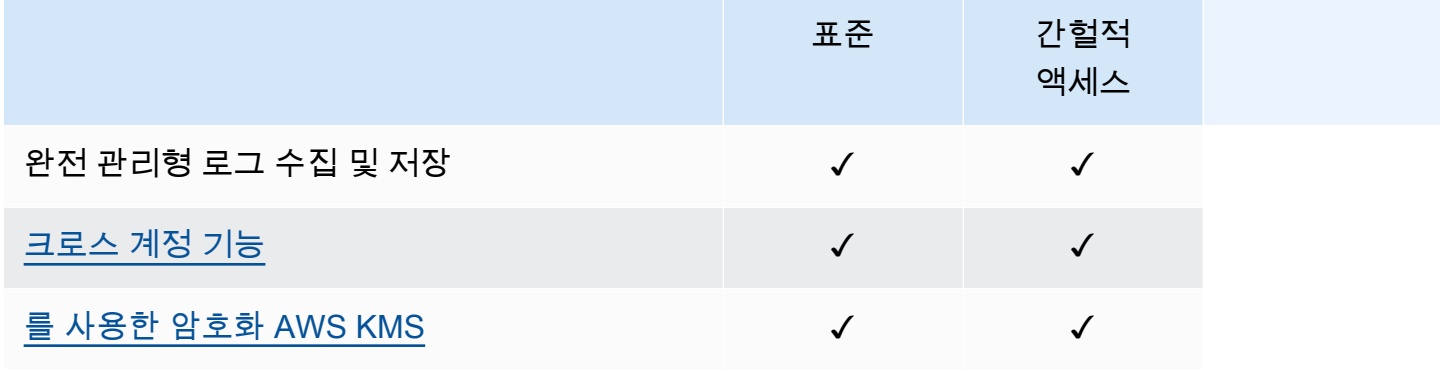

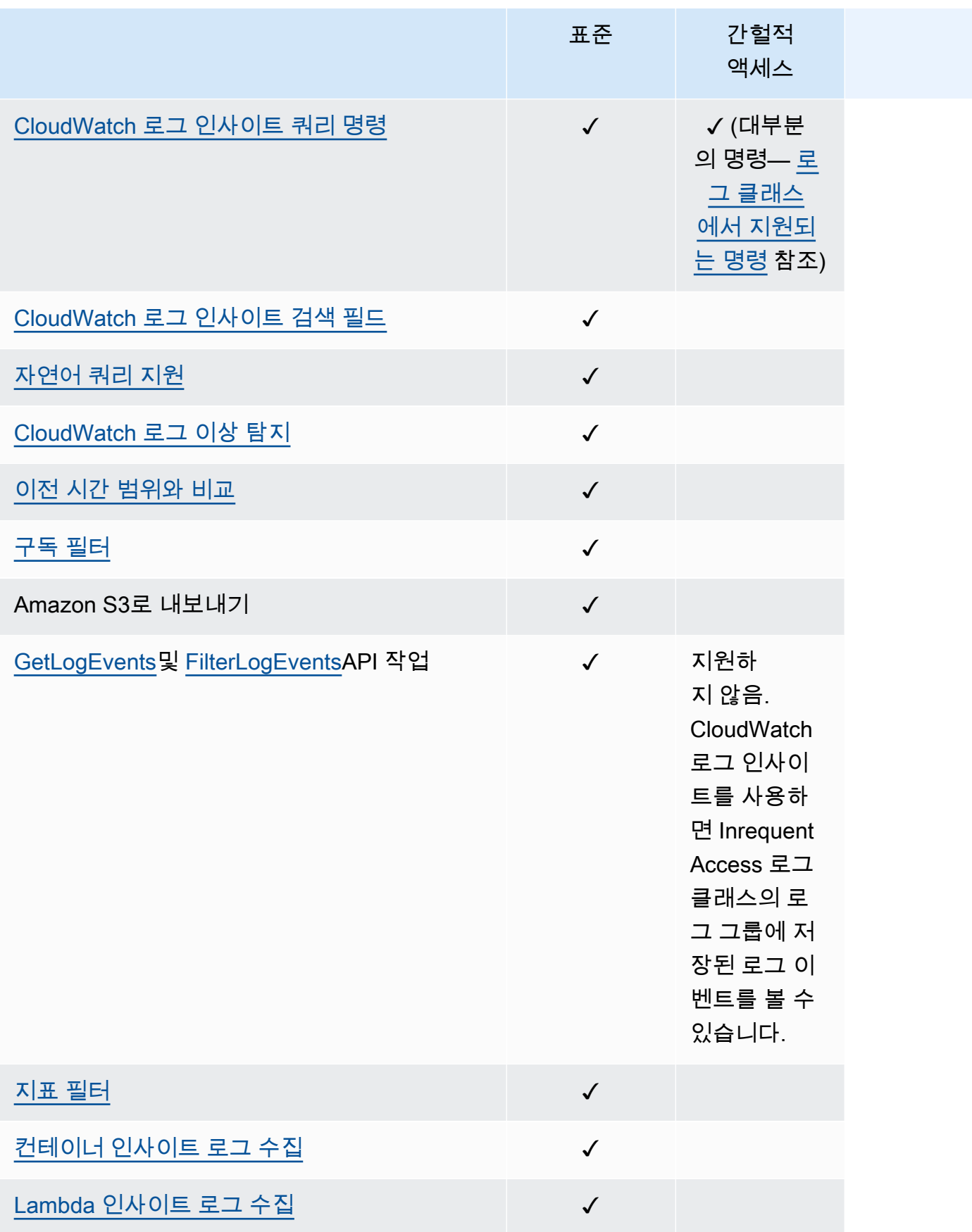

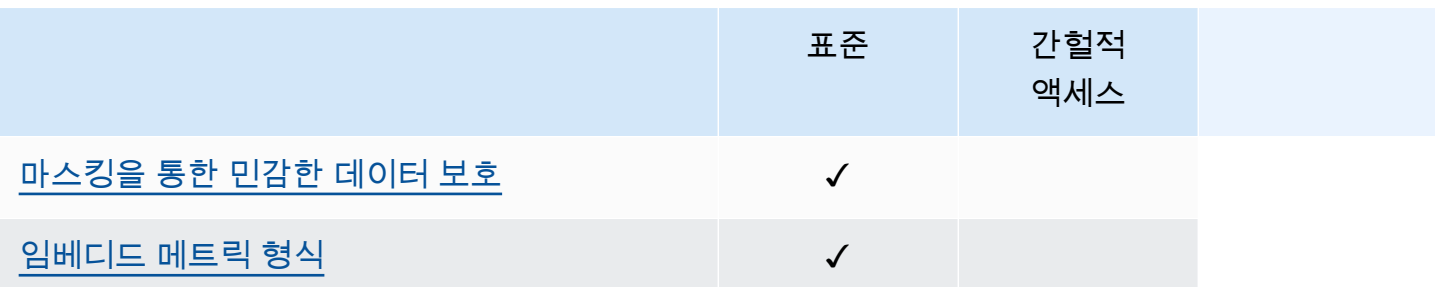

## <span id="page-17-0"></span>CloudWatch 로그 시작하기

Amazon EC2 인스턴스 및 온프레미스 서버의 로그를 CloudWatch Logs로 수집하려면 통합 에이 전트를 사용하십시오. CloudWatch 에이전트 하나로 로그와 고급 지표를 모두 수집할 수 있습니다. Windows Server를 실행하는 서버를 포함하여 운영 체제 전반에 걸쳐 지원을 제공합니다. 또한 이 에이 전트는 우수한 성능을 제공합니다.

통합 CloudWatch 에이전트를 사용하여 CloudWatch 지표를 수집하는 경우 게스트 내 가시성을 위해 추가 시스템 지표를 수집할 수 있습니다. 또한 StatsD 또는 collectd를 사용하는 사용자 지정 지표 수집을 지원합니다.

자세한 내용은 Amazon CloudWatch 사용 설명서의 CloudWatch [에이전트 설치를](https://docs.aws.amazon.com/AmazonCloudWatch/latest/monitoring/install-CloudWatch-Agent-on-EC2-Instance.html) 참조하십시오.

Linux를 실행하는 서버의 CloudWatch 로그 수집만 지원하는 이전 Logs 에이전트는 더 이상 사용되지 않으며 더 이상 지원되지 않습니다. 이전 CloudWatch Logs 에이전트에서 통합 [에이전트로 마이그레이](https://docs.aws.amazon.com/AmazonCloudWatch/latest/monitoring/create-cloudwatch-agent-configuration-file-wizard.html) [션하는 방법에 대한 자세한 내용은 마법사를 사용하여 CloudWatch 에이전트 구성 파일 만들기를](https://docs.aws.amazon.com/AmazonCloudWatch/latest/monitoring/create-cloudwatch-agent-configuration-file-wizard.html) 참조 하십시오.

### 내용

- [필수 조건](#page-17-1)
- [통합 CloudWatch 에이전트를 사용하여 Logs를 시작하세요 CloudWatch .](#page-19-1)
- [이전 CloudWatch 에이전트를 사용하여 CloudWatch 로그를 시작하십시오.](#page-20-0)
- [빠른 시작: 로그를 시작하는 AWS CloudFormation CloudWatch 데 사용합니다.](#page-60-0)

## <span id="page-17-1"></span>필수 조건

Amazon CloudWatch Logs를 사용하려면 AWS 계정이 필요합니다. AWS 계정을 사용하면 서비스 (예: Amazon EC2) 를 사용하여 웹 기반 인터페이스인 CloudWatch 콘솔에서 볼 수 있는 로그를 생성할 수 있습니다. 또한 AWS Command Line Interface ()AWS CLI를 설치하고 구성할 수 있습니다.

### <span id="page-17-2"></span>가입하여 AWS 계정

계정이 없는 경우 다음 단계를 완료하여 계정을 만드세요. AWS 계정

### 가입하려면 AWS 계정

1. <https://portal.aws.amazon.com/billing/signup>을 여세요.

2. 온라인 지시 사항을 따르세요.

등록 절차 중에는 전화를 받고 키패드로 인증 코드를 입력하는 과정이 있습니다.

에 AWS 계정가입하면 AWS 계정 루트 사용자a가 생성됩니다. 루트 사용자에게는 계정의 모든 AWS 서비스 및 리소스 액세스 권한이 있습니다. 보안 모범 사례는 사용자에게 관리 액세스 권한 을 할당하고, 루트 사용자만 사용하여 [루트 사용자 액세스 권한이 필요한 작업을](https://docs.aws.amazon.com/accounts/latest/reference/root-user-tasks.html) 수행하는 것입니 다.

AWS 가입 절차가 완료된 후 확인 이메일을 보냅니다. 언제든지 <https://aws.amazon.com/>으로 가서 내 계정(My Account)을 선택하여 현재 계정 활동을 보고 계정을 관리할 수 있습니다.

<span id="page-18-0"></span>관리자 액세스 권한이 있는 사용자 생성

등록한 AWS 계정후에는 일상적인 작업에 루트 사용자를 사용하지 않도록 관리 사용자를 보호하고 AWS IAM Identity Center활성화하고 생성하십시오 AWS 계정 루트 사용자.

보안을 유지하세요. AWS 계정 루트 사용자

1. 루트 사용자를 선택하고 AWS 계정 이메일 주소를 입력하여 계정 [AWS Management Console](https://console.aws.amazon.com/)소 유자로 로그인합니다. 다음 페이지에서 비밀번호를 입력합니다.

루트 사용자를 사용하여 로그인하는 데 도움이 필요하면AWS 로그인 사용 설명서의 [루트 사용자](https://docs.aws.amazon.com/signin/latest/userguide/console-sign-in-tutorials.html#introduction-to-root-user-sign-in-tutorial) [로 로그인](https://docs.aws.amazon.com/signin/latest/userguide/console-sign-in-tutorials.html#introduction-to-root-user-sign-in-tutorial)을 참조하세요.

2. 루트 사용자의 다중 인증(MFA)을 활성화합니다.

지침은 IAM [사용 설명서의 AWS 계정 루트 사용자 \(콘솔\) 에 대한 가상 MFA 디바이스 활성화를](https://docs.aws.amazon.com/IAM/latest/UserGuide/enable-virt-mfa-for-root.html) 참 조하십시오.

관리자 액세스 권한이 있는 사용자 생성

1. IAM Identity Center를 활성화합니다.

지침은 AWS IAM Identity Center 사용 설명서의 [AWS IAM Identity Center설정을](https://docs.aws.amazon.com/singlesignon/latest/userguide/get-set-up-for-idc.html) 참조하세요.

2. IAM Identity Center에서 사용자에게 관리 액세스 권한을 부여합니다.

를 ID 소스로 사용하는 방법에 대한 자습서는 사용 [설명서의 기본값으로 IAM Identity Center 디렉](https://docs.aws.amazon.com/singlesignon/latest/userguide/quick-start-default-idc.html) [터리사용자 액세스 구성을](https://docs.aws.amazon.com/singlesignon/latest/userguide/quick-start-default-idc.html) 참조하십시오. IAM Identity Center 디렉터리 AWS IAM Identity Center 관리 액세스 권한이 있는 사용자로 로그인

• IAM IDentity Center 사용자로 로그인하려면 IAM IDentity Center 사용자를 생성할 때 이메일 주소 로 전송된 로그인 URL을 사용합니다.

IAM Identity Center 사용자를 사용하여 [로그인하는 데 도움이 필요하면 사용 설명서의 AWS 액세](https://docs.aws.amazon.com/signin/latest/userguide/iam-id-center-sign-in-tutorial.html) [스 포털에 로그인을](https://docs.aws.amazon.com/signin/latest/userguide/iam-id-center-sign-in-tutorial.html) 참조하십시오.AWS 로그인

추가 사용자에게 액세스 권한 할당

1. IAM Identity Center에서 최소 권한 적용 모범 사례를 따르는 권한 세트를 생성합니다.

지침은AWS IAM Identity Center 사용 설명서의 [Create a permission set를](https://docs.aws.amazon.com/singlesignon/latest/userguide/get-started-create-a-permission-set.html) 참조하세요.

2. 사용자를 그룹에 할당하고, 그룹에 Single Sign-On 액세스 권한을 할당합니다.

지침은AWS IAM Identity Center 사용 설명서의 [Add groups를](https://docs.aws.amazon.com/singlesignon/latest/userguide/addgroups.html) 참조하세요.

### <span id="page-19-0"></span>Command Line Interface 설정

를 AWS CLI 사용하여 CloudWatch 로그 작업을 수행할 수 있습니다.

설치 및 구성 방법에 대한 자세한 내용은 AWS Command Line Interface 사용 [설명서의 AWS 명령줄](https://docs.aws.amazon.com/cli/latest/userguide/cli-chap-getting-set-up.html)  [인터페이스를 사용한 설정을](https://docs.aws.amazon.com/cli/latest/userguide/cli-chap-getting-set-up.html) 참조하십시오. AWS CLI

## <span id="page-19-1"></span>통합 CloudWatch 에이전트를 사용하여 Logs를 시작하세요 CloudWatch .

통합 CloudWatch 에이전트를 사용하여 CloudWatch 로그를 시작하는 방법에 대한 자세한 내용은 Amazon User Guide의 [CloudWatch 에이전트를 사용하여 Amazon EC2 인스턴스 및 온프레미스 서버](https://docs.aws.amazon.com/AmazonCloudWatch/latest/monitoring/Install-CloudWatch-Agent.html) [에서 지표 및 로그 수집을](https://docs.aws.amazon.com/AmazonCloudWatch/latest/monitoring/Install-CloudWatch-Agent.html) 참조하십시오. CloudWatch 이 섹션에 나열된 단계를 완료하여 에이전트를 설치, 구성 및 시작합니다. 에이전트를 사용하여 CloudWatch 메트릭을 수집하지 않는 경우에는 지표 와 관련된 모든 섹션을 무시해도 됩니다.

현재 이전 CloudWatch Logs 에이전트를 사용하고 있는데 새 통합 에이전트를 사용하도록 마이그레 이션하려는 경우 새 에이전트 패키지에 포함된 마법사를 사용하는 것이 좋습니다. 이 마법사는 현재 CloudWatch 로그 에이전트 구성 파일을 읽고 동일한 로그를 수집하도록 CloudWatch 에이전트를 설정 할 수 있습니다. 마법사에 대한 자세한 내용은 Amazon CloudWatch 사용 설명서의 [마법사를 사용하여](https://docs.aws.amazon.com/AmazonCloudWatch/latest/monitoring/create-cloudwatch-agent-configuration-file-wizard.html)  [CloudWatch 에이전트 구성 파일 생성을](https://docs.aws.amazon.com/AmazonCloudWatch/latest/monitoring/create-cloudwatch-agent-configuration-file-wizard.html) 참조하십시오.

## <span id="page-20-0"></span>이전 CloudWatch 에이전트를 사용하여 CloudWatch 로그를 시작하 십시오.

### **A** Important

CloudWatch EC2 인스턴스 및 온프레미스 서버에서 로그와 지표를 모두 수집할 수 있는 통합 CloudWatch 에이전트가 포함되어 있습니다. 이전 로그 전용 에이전트는 사용 중단되어 더 이 상 지원되지 않습니다. 이전의 로그 전용 에이전트에서 통합 에이전트로 마이그레이션하는 방법에 대한 자세한 내용 은 마법사를 사용하여 [CloudWatch 에이전트 구성 파일 생성을](https://docs.aws.amazon.com/AmazonCloudWatch/latest/monitoring/create-cloudwatch-agent-configuration-file-wizard.html) 참조하십시오. 이 섹션의 나머지 부분에서는 기존 Logs 에이전트를 아직 사용 중인 고객을 위해 이전 CloudWatch Logs 에이전트의 사용에 대해 설명합니다.

CloudWatch 로그 에이전트를 사용하면 Linux 또는 Windows Server를 실행하는 Amazon EC2 인스턴 스의 로그 데이터와 로깅된 이벤트를 게시할 수 있습니다. AWS CloudTrail대신 CloudWatch 통합 에이 전트를 사용하여 로그 데이터를 게시하는 것이 좋습니다. 새 에이전트에 대한 자세한 내용은 Amazon 사용 설명서의 에이전트를 [사용하여 Amazon EC2 인스턴스 및 온프레미스 서버에서 지표 및 로그 수](https://docs.aws.amazon.com/AmazonCloudWatch/latest/monitoring/Install-CloudWatch-Agent.html) [집을](https://docs.aws.amazon.com/AmazonCloudWatch/latest/monitoring/Install-CloudWatch-Agent.html) 참조하십시오. CloudWatch CloudWatch

### 내용

- [CloudWatch 로그 에이전트 사전 요구 사항](#page-21-0)
- [빠른 시작: 실행 중인 EC2 Linux CloudWatch 인스턴스에 Logs 에이전트를 설치하고 구성합니다.](#page-21-1)
- [빠른 시작: 시작 시 EC2 Linux 인스턴스에 CloudWatch Logs 에이전트를 설치하고 구성합니다.](#page-28-0)
- [빠른 시작: Windows Server 2016을 실행하는 Amazon EC2 인스턴스가 로그 에이전트를 사용하여](#page-31-0)  [로그로 로그를 전송할 수 있도록 CloudWatch 합니다 CloudWatch .](#page-31-0)
- [빠른 시작: 윈도우 서버 2012 및 윈도우 서버 2008을 실행하는 Amazon EC2 인스턴스가 로그를 로](#page-42-0) [그로 전송하도록 활성화합니다. CloudWatch](#page-42-0)
- [빠른 시작: Chef를 사용하여 CloudWatch AWS OpsWorks Logs 에이전트를 설치합니다.](#page-52-0)
- [CloudWatch 로그 에이전트 상태를 보고하세요.](#page-58-0)
- [CloudWatch 로그 에이전트를 시작합니다.](#page-58-1)
- [CloudWatch 로그 에이전트를 중지하십시오.](#page-59-0)

### <span id="page-21-0"></span>CloudWatch 로그 에이전트 사전 요구 사항

CloudWatch 로그 에이전트에는 Python 버전 2.7, 3.0 또는 3.3과 다음 Linux 버전 중 하나가 필요합니 다.

- Amazon Linux 버전 2014.03.02 이상 Amazon Linux 2는 지원되지 않습니다.
- Ubuntu Server 버전 12.04, 14.04 또는 16.04
- CentOS 버전 6, 6.3, 6.4, 6.5 또는 7.0
- Red Hat Enterprise Linux(RHEL) 버전 6.5 또는 7.0
- Debian 8.0

<span id="page-21-1"></span>빠른 시작: 실행 중인 EC2 Linux CloudWatch 인스턴스에 Logs 에이전트를 설치하고 구성합니다.

### **A** Important

이전 로그 에이전트는 더 이상 사용되지 않습니다. CloudWatch EC2 인스턴스와 온프레미스 서버에서 로그와 지표를 모두 수집할 수 있는 통합 에이전트가 포함되어 있습니다. 자세한 정 보는 [CloudWatch 로그 시작하기을](#page-17-0) 참조하세요.

이전 CloudWatch Logs 에이전트에서 통합 [에이전트로 마이그레이션하는 방법에 대한 자세한](https://docs.aws.amazon.com/AmazonCloudWatch/latest/monitoring/create-cloudwatch-agent-configuration-file-wizard.html) [내용은 마법사를 사용하여 CloudWatch 에이전트 구성 파일 만들기를](https://docs.aws.amazon.com/AmazonCloudWatch/latest/monitoring/create-cloudwatch-agent-configuration-file-wizard.html) 참조하십시오.

이전 로그 에이전트는 Python 버전 2.6부터 3.5까지만 지원합니다. 또한 이전 CloudWatch Logs 에이전트는 IMDSv2 (인스턴스 메타데이터 서비스 버전 2) 를 지원하지 않습니다. 서버에 서 IMDSv2를 사용하는 경우 이전 Logs 에이전트 대신 최신 통합 에이전트를 사용해야 합니다. CloudWatch

이 섹션의 나머지 부분에서는 기존 Logs 에이전트를 아직 사용 중인 고객을 위해 이전 CloudWatch Logs 에이전트의 사용에 대해 설명합니다.

**G** Tip

CloudWatch EC2 인스턴스와 온프레미스 서버에서 로그와 지표를 모두 수집할 수 있는 새로운 통합 에이전트가 포함되어 있습니다. 이전 CloudWatch Logs 에이전트를 아직 사용하지 않는 경우 최신 통합 에이전트를 사용하는 것이 좋습니다. CloudWatch 자세한 정보는 [CloudWatch](#page-17-0)  [로그 시작하기](#page-17-0)을 참조하세요.

또한 이전 에이전트는 Instance Metadata Service 버전 2(IMDSv2)를 지원하지 않습니다. 서버 에서 IMDSv2를 사용하는 경우 이전 Logs 에이전트 대신 최신 통합 에이전트를 사용해야 합니 다. CloudWatch

이 섹션의 나머지 부분에서는 이전 CloudWatch Logs 에이전트의 사용에 대해 설명합니다.

실행 중인 EC2 Linux 인스턴스에서 이전 CloudWatch Logs 에이전트를 구성합니다.

기존 EC2 인스턴스에서 CloudWatch Logs 에이전트 설치 프로그램을 사용하여 Logs 에이전트를 설치 하고 구성할 수 있습니다. CloudWatch 설치가 완료되면 로그가 자동으로 인스턴스에서 에이전트 설치 도중 생성한 로그 스트림으로 흐릅니다. 에이전트는 인스턴트가 시작되었고 비활성화를 할 때까지 실 행이 유지되는지 확인합니다.

에이전트를 사용하는 것 외에도 AWS CLI, CloudWatch Logs SDK 또는 Logs API를 사용하여 로그 데 이터를 게시할 수 있습니다. CloudWatch 명령줄이나 스크립트를 통해 데이터를 게시하는 데 AWS CLI 가장 적합합니다. CloudWatch Logs SDK는 애플리케이션에서 직접 로그 데이터를 게시하거나 자체 로 그 게시 애플리케이션을 구축하는 데 가장 적합합니다.

1단계: 로그에 대한 IAM 역할 또는 사용자 구성 CloudWatch

CloudWatch Logs 에이전트는 IAM 역할 및 사용자를 지원합니다. 인스턴스가 이미 IAM 역할에 연결되 어 있으면 아래의 IAM 정책이 포함되어 있는지 확인합니다. 인스턴스에 IAM 역할이 할당되어 있지 않 으면 다음 단계에서 IAM 자격 증명을 사용하거나 해당 인스턴스에 IAM 역할을 할당할 수 있습니다. 자 세한 내용은 [IAM 역할을 인스턴스에 연결을](https://docs.aws.amazon.com/AWSEC2/latest/UserGuide/iam-roles-for-amazon-ec2.html#attach-iam-role) 참조하세요.

로그에 대한 IAM 역할 또는 사용자 구성하기 CloudWatch

- 1. [https://console.aws.amazon.com/iam/에](https://console.aws.amazon.com/iam/)서 IAM 콘솔을 엽니다.
- 2. 탐색 창에서 역할을 선택합니다.
- 3. 역할 이름을 선택하여 역할을 선택합니다(이름 옆의 확인란은 선택하지 않음).
- 4. 정책 연결에서 정책 생성을 선택합니다.

새 브라우저 탭 또는 창이 열립니다.

5. JSON 탭을 선택하고 다음 JSON 정책 문서를 입력합니다.

```
{ 
   "Version": "2012-10-17", 
   "Statement": [
```
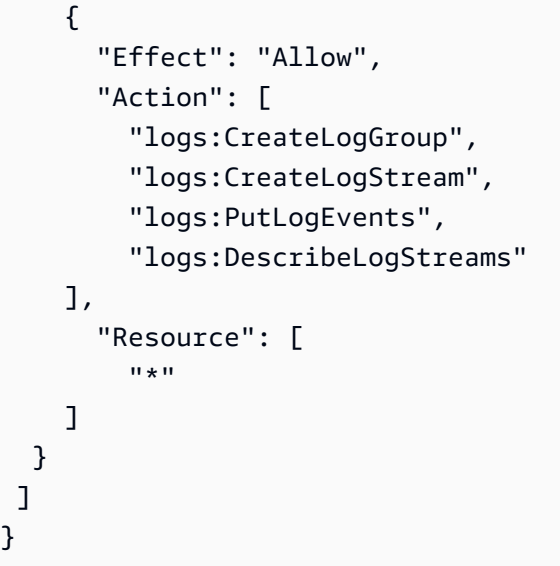

- 6. 작업이 완료되면 정책 검토를 선택합니다. 정책 검사기가 모든 구문 오류를 보고합니다.
- 7. 정책 검토 페이지에서 생성하는 정책에 대한 이름과 설명(선택 사항)을 입력합니다. 정책 요약을 검토하여 정책이 부여한 권한을 확인합니다. 그런 다음 정책 생성을 선택하여 작업을 저장합니다.
- 8. 브라우저 탭 또는 창을 닫고, 역할의 권한 추가 페이지로 돌아옵니다. 새로 고침을 선택한 후 새 정 책을 선택하여 역할에 연결합니다.
- 9. 정책 연결을 선택하세요.

2단계: 기존 Amazon EC2 인스턴스에 CloudWatch 로그를 설치하고 구성합니다.

CloudWatch Logs 에이전트 설치 프로세스는 Amazon EC2 인스턴스가 Amazon Linux, Ubuntu, CentOS 또는 Red Hat을 실행하는지 여부에 따라 달라집니다. 인스턴스에서 Linux 버전에 적합한 단계 를 사용합니다.

기존 Amazon Linux 인스턴스에 CloudWatch 로그를 설치하고 구성하려면

Amazon Linux AMI 2014.09부터 CloudWatch 로그 에이전트는 awslogs 패키지와 함께 RPM 설치로 사용할 수 있습니다. 이전 버전의 Amazon Linux는 sudo yum update -y 명령을 통해 인스턴스를 업데이트하여 awslogs 패키지에 액세스할 수 있습니다. CloudWatch Logs 설치 프로그램을 사용하는 대신 awslogs 패키지를 RPM으로 설치하면 Logs 에이전트를 수동으로 다시 설치할 필요 없이 인스턴 스가 정기적인 패키지 업데이트 및 패치를 받을 수 있습니다. AWS CloudWatch

### **A** Warning

이전에 Python 스크립트를 사용하여 에이전트를 설치한 경우 RPM 설치 방법을 사용하여 CloudWatch Logs 에이전트를 업데이트하지 마십시오. 이렇게 하면 구성 문제가 발생하여 CloudWatch CloudWatch Logs 에이전트에서 로그를 전송하지 못할 수 있습니다.

1. Amazon Linux 인스턴스에 연결합니다. 자세한 내용은 Amazon EC2 사용 설명서의 [인스턴스에 연](https://docs.aws.amazon.com/AWSEC2/latest/UserGuide/ec2-connect-to-instance-linux.html) [결을](https://docs.aws.amazon.com/AWSEC2/latest/UserGuide/ec2-connect-to-instance-linux.html) 참조하십시오.

연결 문제에 대한 자세한 내용은 Amazon EC2 사용 설명서의 [인스턴스 연결 문제 해결을](https://docs.aws.amazon.com/AWSEC2/latest/UserGuide/TroubleshootingInstancesConnecting.html) 참조하 십시오.

2. Amazon Linux 인스턴스를 업데이트하여 패키지 리포지토리에서 최신 변경 사항을 찾아냅니다.

sudo yum update -y

3. awslogs 패키지를 설치합니다. 이는 Amazon Linux 인스턴스에서 awslogs를 설치하는 데 있어 권장되는 방법입니다.

sudo yum install -y awslogs

- 4. /etc/awslogs/awslogs.conf 파일을 편집하여 추적할 로그를 구성합니다. 이 파일을 편집하 는 방법에 대한 자세한 내용은 [CloudWatch 로그 에이전트 참조](#page-532-0) 섹션을 참조하세요.
- 5. 기본적으로 /etc/awslogs/awscli.conf는 us-east-1 리전을 가리킵니다. 다른 리전으로 로그 를 푸시하려면 awscli.conf 파일을 편집하고 해당 리전을 지정합니다.
- 6. awslogs 서비스를 시작합니다.

**sudo service awslogs start**

Amazon Linux 2를 실행 중인 경우 다음 명령과 함께 awslogs 서비스를 시작합니다.

**sudo systemctl start awslogsd**

- 7. (선택 사항) 서비스 시작 시 기록된 오류에 대해서는 /var/log/awslogs.log 파일을 확인하세 요.
- 8. (선택 사항) 다음 명령을 실행하여 시스템 부팅 때마다 awslogs 서비스를 시작합니다.

**sudo chkconfig awslogs on**

Amazon Linux 2를 실행 중인 경우 다음 명령으로 각 시스템 부팅에서 서비스를 시작합니다.

**sudo systemctl enable awslogsd.service**

9. 에이전트가 잠시 실행되면 CloudWatch 콘솔에서 새로 생성된 로그 그룹과 로그 스트림을 확인할 수 있습니다.

자세한 정보는 [Logs로 전송된 로그 데이터 보기 CloudWatch 을](#page-140-0) 참조하세요.

기존 우분투 서버, CentOS 또는 Red Hat 인스턴스에 CloudWatch 로그를 설치하고 구성하려면

Ubuntu Server, CentOS 또는 Red Hat을 실행하는 AMI를 사용하는 경우 다음 절차를 사용하여 인스턴 스에 CloudWatch 로그 에이전트를 수동으로 설치합니다.

1. EC2 인스턴스에 연결합니다. 자세한 내용은 Amazon EC2 사용 설명서의 [인스턴스에 연결을](https://docs.aws.amazon.com/AWSEC2/latest/UserGuide/ec2-connect-to-instance-linux.html) 참조 하십시오.

연결 문제에 대한 자세한 내용은 Amazon EC2 사용 설명서의 [인스턴스 연결 문제 해결을](https://docs.aws.amazon.com/AWSEC2/latest/UserGuide/TroubleshootingInstancesConnecting.html) 참조하 십시오.

2. 두 옵션 중 하나를 사용하여 CloudWatch 로그 에이전트 설치 프로그램을 실행합니다. 인터넷에서 직접 실행하거나 파일을 다운로드하여 독립적으로 실행할 수 있습니다.

#### **a** Note

CentOS 6.x, Red Hat 6.x, 또는 Ubuntu 12.04를 사용 중인 경우 독립 실행형 설치 관 리자의 다운로드 및 실행 단계를 사용합니다. 이러한 시스템에서는 인터넷에서 직접 CloudWatch 로그 에이전트를 설치할 수 없습니다.

**a** Note

아래 명령을 실행하기 전에 Ubuntu에서 apt-get update를 실행합니다.

인터넷에서 직접 실행하려면 다음 명령을 사용하고 프롬프트의 메시지를 따릅니다.

curl https://s3.amazonaws.com/aws-cloudwatch/downloads/latest/awslogs-agentsetup.py -O

sudo python ./awslogs-agent-setup.py --region us-east-1

위의 명령이 작동하지 않으면 다음 작업을 시도합니다.

sudo python3 ./awslogs-agent-setup.py --region us-east-1

### 단독으로 다운로드 및 실행하려면 다음 명령을 사용하고 프롬프트의 메시지를 따릅니다.

curl https://s3.amazonaws.com/aws-cloudwatch/downloads/latest/awslogs-agentsetup.py -O

curl https://s3.amazonaws.com/aws-cloudwatch/downloads/latest/ AgentDependencies.tar.gz -O

tar xvf AgentDependencies.tar.gz -C /tmp/

```
sudo python ./awslogs-agent-setup.py --region us-east-1 --dependency-path /tmp/
AgentDependencies
```
us-east-1, us-west-1, us-west-2, ap-south-1, ap-northeast-2, ap-southeast-1, ap-southeast-2, apsoutheast-2, ap-southeast-2, ap-northeast-2, ap-northeast-2, ap-northeast-2, ap-northeast-2를 지 정하여 CloudWatch 로그 에이전트를 설치할 수 있습니다. ap-northea-1, eu-central-1, eu-west-1 또는 sa-east-1 지역

**a** Note

최신 버전과 awslogs-agent-setup의 버전 이력에 대한 자세한 내용은 [CHANGELOG.txt를](https://s3.amazonaws.com/aws-cloudwatch/downloads/latest/CHANGELOG.txt) 참조하세요.

로그 에이전트 설치 CloudWatch 프로그램은 설치 중에 특정 정보가 필요합니다. 시작에 앞서 모 니터링할 로그 파일과 타임스탬프 형식을 알아야 합니다. 또한 다음 정보를 이미 확보하고 있어야 합니다.

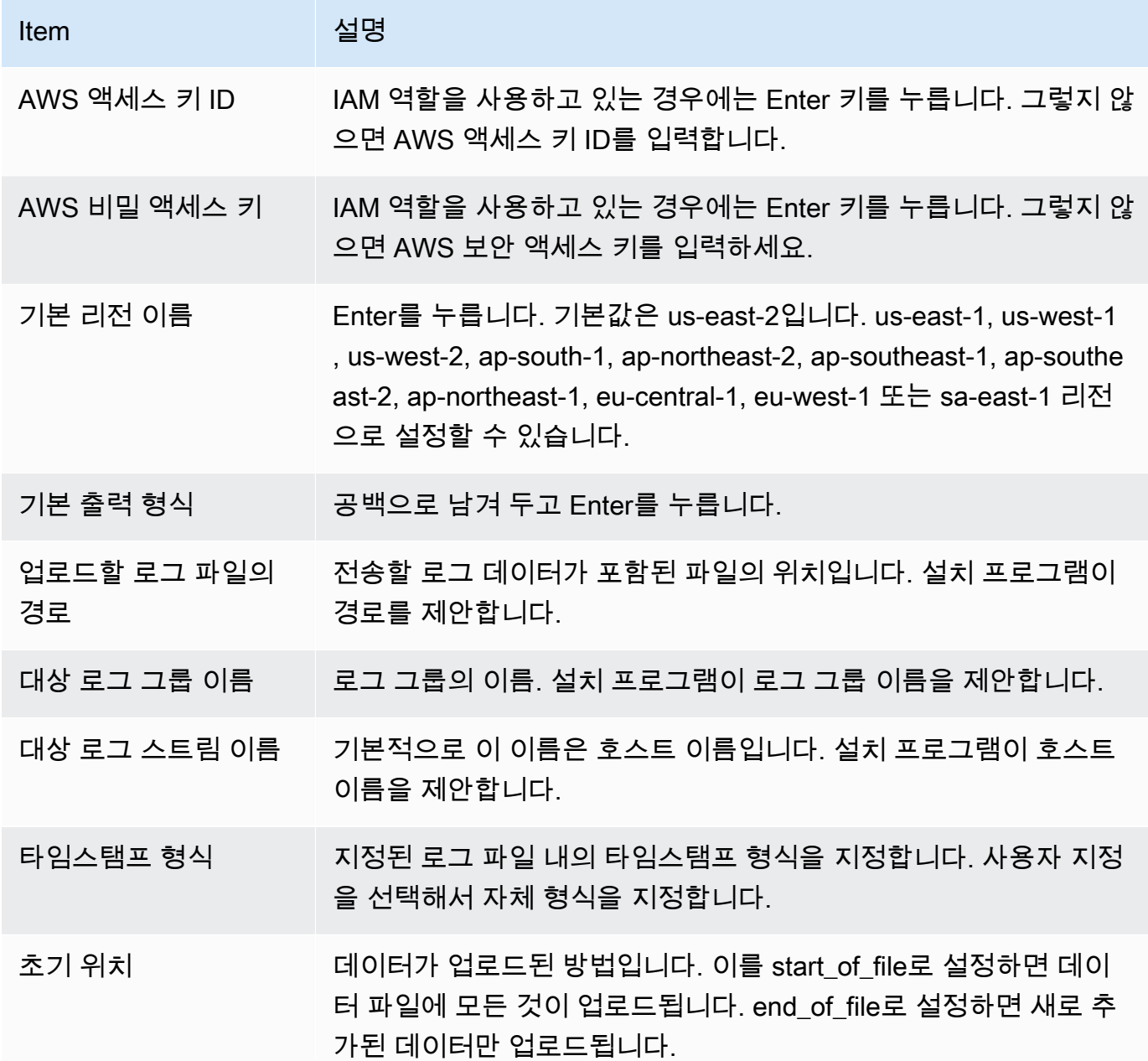

이러한 단계가 완료되면 설치 프로그램이 또 다른 로그 파일 구성에 대해 묻습니다. 각 로그 파일 에서 원하는 횟수 만큼 프로세스를 실행할 수 있습니다. 더 이상 모니터링할 로그 파일이 없고 설 치 프로그램에 또 다른 로그를 설정하라는 프롬프트 메시지가 나타나면 N을 선택합니다. 에이전 트 구성 파일을 설정하는 방법에 대한 자세한 내용은 [CloudWatch 로그 에이전트 참조](#page-532-0) 섹션을 참 조하세요.

**a** Note

단일 로그 스트림으로 데이터를 전송하기 위해 여러 개의 로그 소스를 구성하는 것이 불가 능합니다.

3. 에이전트가 잠시 실행된 후 CloudWatch 콘솔에 새로 생성된 로그 그룹과 로그 스트림이 표시되어 야 합니다.

자세한 정보는 [Logs로 전송된 로그 데이터 보기 CloudWatch 을](#page-140-0) 참조하세요.

<span id="page-28-0"></span>빠른 시작: 시작 시 EC2 Linux 인스턴스에 CloudWatch Logs 에이전트를 설 치하고 구성합니다.

**G** Tip

이 섹션에서 설명한 이전 CloudWatch Logs 에이전트는 지원 중단될 예정입니다. 대신 로그와 지표를 모두 수집할 수 있는 새 통합 CloudWatch 에이전트를 사용하는 것이 좋습니다. 또한 이 전 CloudWatch Logs 에이전트에는 Python 3.3 또는 이전 버전이 필요하며 이러한 버전은 기본 적으로 새 EC2 인스턴스에 설치되지 않습니다. 통합 CloudWatch 에이전트에 대한 자세한 내 용은 에이전트 [설치를 참조하십시오. CloudWatch](https://docs.aws.amazon.com/AmazonCloudWatch/latest/monitoring/install-CloudWatch-Agent-on-EC2-Instance.html)

이 섹션의 나머지 부분에서는 이전 CloudWatch Logs 에이전트의 사용에 대해 설명합니다.

시작 시 EC2 Linux 인스턴스에 이전 CloudWatch Logs 에이전트 설치

시작 시 파라미터 정보를 인스턴스에 전달할 수 있는 Amazon EC2의 기능인 Amazon EC2 사용자 데이터를 사용하여 해당 인스턴스에 Logs 에이전트를 설치하고 구성할 CloudWatch 수 있습니다. CloudWatch Logs 에이전트 설치 및 구성 정보를 Amazon EC2에 전달하려면 Amazon S3 버킷과 같은 네트워크 위치에 구성 파일을 제공하면 됩니다.

단일 로그 스트림으로 데이터를 전송하기 위해 여러 개의 로그 소스를 구성하는 것이 불가능합니다.

전제 조건

모든 로그 그룹 및 로그 스트림을 설명하는 에이전트 구성 파일을 생성합니다. 모니터링할 로그 파일을 비롯해 로그 파일을 업로드할 로그 그룹 및 로그 스트림을 설명하는 텍스트 파일입니다. 에이전트는 이 구성 파일을 사용하여 여기에 설명된 모든 로그 파일들에 대한 모니터링 및 업로드를 시작합니다. 에이 전트 구성 파일을 설정하는 방법에 대한 자세한 내용은 [CloudWatch 로그 에이전트 참조](#page-532-0) 섹션을 참조 하세요.

다음은 Amazon Linux 2를 위한 에이전트 구성 파일 예제입니다.

```
[general]
state_file = /var/lib/awslogs/state/agent-state 
[/var/log/messages]
file = /var/log/messages
log_qroup_name = /var/log/messages
log_5tream_name = {instance_id}datetime_format = %b %d %H:%M:%S
```
다음은 Ubuntu을 위한 에이전트 구성 파일 예제입니다.

```
[general]
state_file = /var/awslogs/state/agent-state 
[/var/log/syslog]
file = /var/log/syslog
log_qroup_name = /var/log/sysloglog_stream_name = {instance_id}
datetime_format = %b %d %H:%M:%S
```
IAM 역할을 구성하려면

{

- 1. [https://console.aws.amazon.com/iam/에](https://console.aws.amazon.com/iam/)서 IAM 콘솔을 엽니다.
- 2. 탐색 창에서 Policies를 선택한 후 Create Policy를 선택합니다.
- 3. 정책 생성 페이지의 Create Your Own Policy(자체 정책 생성)에서 선택을 선택합니다. 사용자 지 정 정책 생성에 대한 자세한 내용은 Amazon EC2 [사용 설명서의 Amazon EC2용 IAM 정책을](https://docs.aws.amazon.com/AWSEC2/latest/UserGuide/iam-policies-for-amazon-ec2.html) 참조 하십시오.
- 4. 정책 검토 페이지의 정책 이름에 정책 이름을 입력합니다.
- 5. 정책 문서에 다음 정책을 붙여넣습니다.

```
 "Version": "2012-10-17", 
 "Statement": [
```

```
 { 
              "Effect": "Allow", 
              "Action": [ 
                  "logs:CreateLogGroup", 
                  "logs:CreateLogStream", 
                  "logs:PutLogEvents", 
                  "logs:DescribeLogStreams" 
              ], 
              "Resource": [ 
                  "arn:aws:logs:*:*:*" 
 ] 
         }, 
          { 
              "Effect": "Allow", 
              "Action": [ 
                  "s3:GetObject" 
              ], 
              "Resource": [ 
                  "arn:aws:s3:::myawsbucket/*" 
 ] 
         } 
     ]
}
```
6. 정책 생성을 선택하세요.

- 7. 탐색 창에서 역할, 새 역할 생성을 선택합니다.
- 8. Set Role Name(역할 이름 설정) 페이지에서 역할 이름을 입력한 다음 다음 단계를 선택합니다.
- 9. 역할 유형 선택 페이지에서 Amazon EC2 옆에 있는 선택을 선택합니다.
- 10. 정책 연결 페이지의 테이블 헤더에서 정책 유형과 Customer Managed(고객 관리형)를 선택합니 다.
- 11. 생성한 IAM 정책을 선택하고 다음 단계를 선택합니다.
- 12. Create Role(역할 생성)을 선택합니다.

사용자 및 정책에 대한 자세한 내용은 IAM 사용 설명서의 [IAM 사용자 및 그룹과](https://docs.aws.amazon.com/IAM/latest/UserGuide/Using_WorkingWithGroupsAndUsers.html) [IAM 정책 관리를](https://docs.aws.amazon.com/IAM/latest/UserGuide/ManagingPolicies.html) 참조하세요.

새 인스턴스를 시작하고 로그를 활성화하려면 CloudWatch

- 1. [https://console.aws.amazon.com/ec2/에](https://console.aws.amazon.com/ec2/)서 Amazon EC2 콘솔을 엽니다.
- 2. 인스턴스 시작을 선택합니다.

자세한 내용은 Amazon EC2에서 [인스턴스 시작](https://docs.aws.amazon.com/AWSEC2/latest/UserGuide/launching-instance.html) 사용 설명서를 참조하십시오.

3. 1단계: Amazon Machine Image(AMI) 선택 페이지에서 시작할 Linux 인스턴스 유형을 선택하고 2 단계: 인스턴스 유형 선택 페이지에서 다음: 인스턴스 세부 정보 구성을 선택합니다.

[cloud-init](http://cloudinit.readthedocs.org/en/latest/index.html)가 Amazon Machine Image(AMI)에 포함되어 있는지 확인합니다. Amazon Linux AMI와 우분투 및 RHEL용 AMI에는 이미 cloud-init가 포함되어 있지만 CentOS 및 기타 AMI에는 포함되 어 있지 않을 수 있습니다. AWS Marketplace

- 4. 3단계: 인스턴스 정보 구성 페이지에서 IAM 역할에 대해 생성한 IAM 역할을 선택합니다.
- 5. 고급 세부 정보의 사용자 데이터에 다음 스크립트를 붙여넣습니다. 그런 다음, -c 옵션의 값을 에이 전트 구성 파일의 위치로 변경하여 해당 스크립트를 업데이트합니다.

```
#!/bin/bash
curl https://s3.amazonaws.com/aws-cloudwatch/downloads/latest/awslogs-agent-
setup.py -O
chmod +x ./awslogs-agent-setup.py
./awslogs-agent-setup.py -n -r us-east-1 -c s3://DOC-EXAMPLE-BUCKET1/my-config-file
```
- 6. 인스턴스를 더 변경하고 시작 설정을 검토한 다음 시작을 선택합니다.
- 7. 에이전트가 잠시 실행되면 CloudWatch 콘솔에서 새로 생성된 로그 그룹과 로그 스트림을 확인할 수 있습니다.

자세한 정보는 [Logs로 전송된 로그 데이터 보기 CloudWatch 을](#page-140-0) 참조하세요.

<span id="page-31-0"></span>빠른 시작: Windows Server 2016을 실행하는 Amazon EC2 인스턴스가 로그 에이전트를 사용하여 로그로 로그를 전송할 수 있도록 CloudWatch 합니다 CloudWatch .

### **G** Tip

CloudWatch EC2 인스턴스 및 온프레미스 서버에서 로그와 지표를 모두 수집할 수 있는 새 로운 통합 에이전트가 포함되어 있습니다. 최신 통합 에이전트를 사용하는 것이 좋습니다. CloudWatch 자세한 정보는 [CloudWatch 로그 시작하기을](#page-17-0) 참조하세요. 이 섹션의 나머지 부분에서는 이전 CloudWatch Logs 에이전트의 사용에 대해 설명합니다. Windows Server 2016을 실행하는 Amazon EC2 인스턴스가 이전 CloudWatch 로그 에 이전트를 사용하여 로그에 CloudWatch 로그를 전송할 수 있도록 합니다.

Windows Server 2016을 실행하는 인스턴스가 로그로 로그를 전송하도록 하는 데는 여러 가지 방법을 사용할 수 있습니다. CloudWatch 이 섹션의 단계에서는 Systems Manager Run Command를 사용합니 다. 가능한 다른 방법에 대한 자세한 내용은 [CloudWatchAmazon에 로그, 이벤트 및 성능 카운터 전송](https://docs.aws.amazon.com/AWSEC2/latest/WindowsGuide/send_logs_to_cwl.html) [을](https://docs.aws.amazon.com/AWSEC2/latest/WindowsGuide/send_logs_to_cwl.html) 참조하십시오.

단계

- [샘플 구성 파일 다운로드](#page-32-0)
- [JSON 파일을 다음과 같이 구성하십시오. CloudWatch](#page-32-1)
- [Systems Manager 대한 IAM 역할 생성](#page-41-0)
- [Systems Manager 사전 조건 확인](#page-41-1)
- [인터넷 액세스 확인](#page-41-2)
- [Systems Manager 실행 명령을 사용하여 CloudWatch 로그 활성화](#page-41-3)

<span id="page-32-0"></span>샘플 구성 파일 다운로드

컴퓨터에 다음 샘플 파일을 다운로드합니다. [AWS.EC2.Windows.CloudWatch.json](https://s3.amazonaws.com/ec2-downloads-windows/CloudWatchConfig/AWS.EC2.Windows.CloudWatch.json)

<span id="page-32-1"></span>JSON 파일을 다음과 같이 구성하십시오. CloudWatch

구성 파일에 선택 사항을 CloudWatch 지정하여 전송할 로그를 결정합니다. 이 파일을 만들고 선택 항 목을 지정하는 프로세스를 완료하는 데 30분 이상 걸릴 수 있습니다. 이 작업을 한 번 완료한 후 모든 인스턴스에 구성 파일을 재사용할 수 있습니다.

단계

- [1단계: CloudWatch 로그 활성화](#page-32-2)
- [2단계: 설정 구성 CloudWatch](#page-33-0)
- [3단계: 전송할 데이터 구성](#page-34-0)
- [4단계: 흐름 제어\(Flow Control\) 구성](#page-40-0)
- [5단계: JSON 내용 저장](#page-41-4)

<span id="page-32-2"></span>1단계: CloudWatch 로그 활성화

JSON 파일의 상단에서 IsEnabled를 "false"에서 "true"로 변경합니다.

"IsEnabled": true,

<span id="page-33-0"></span>2단계: 설정 구성 CloudWatch

자격 증명, 리전, 로그 그룹 이름, 로그 스트림 네임스페이스를 지정합니다. 이렇게 하면 인스턴스가 로 그 데이터를 CloudWatch Logs로 전송할 수 있습니다. 동일한 로그 데이터를 다른 위치로 보내려면 고 유한 ID (예: "CloudWatchLogs2" 및 CloudWatchLogs 3") 가 있는 섹션을 추가하고 각 ID에 대해 다른 지역을 추가할 수 있습니다.

로그 데이터를 Logs로 전송하도록 설정을 구성하려면 CloudWatch

1. JSON 파일에서 CloudWatchLogs 섹션을 찾습니다.

```
{ 
     "Id": "CloudWatchLogs", 
     "FullName": 
  "AWS.EC2.Windows.CloudWatch.CloudWatchLogsOutput,AWS.EC2.Windows.CloudWatch", 
     "Parameters": { 
          "AccessKey": "", 
          "SecretKey": "", 
          "Region": "us-east-1", 
          "LogGroup": "Default-Log-Group", 
          "LogStream": "{instance_id}" 
     }
},
```
- 2. AccessKey 및 SecretKey 필드는 비워둡니다. IAM 역할을 사용하여 자격 증명을 구성합니다.
- 3. Region에 로그 데이터를 보내려는 리전을 입력합니다(예: us-east-2).
- 4. LogGroup에 로그 그룹의 이름을 입력합니다. 이 이름은 CloudWatch 콘솔의 로그 그룹 화면에 표 시됩니다.
- 5. LogStream에 대상 로그 스트림을 입력합니다. 이 이름은 CloudWatch 콘솔의 로그 그룹 > 스트 림 화면에 표시됩니다.

{instance\_id}를 사용하는 경우 기본적으로 로그 스트림 이름은 이 인스턴스의 인스턴스 ID입 니다.

아직 존재하지 않는 로그 스트림 이름을 지정하면 CloudWatch Logs가 자동으로 이름을 생성합니 다. 리터럴 문자열, 미리 정의된 변수 {instance\_id}, {hostname} 및 {ip\_address}, 또는 이들의 조합을 사용하여 로그 스트림 이름을 정의할 수 있습니다.

### <span id="page-34-0"></span>3단계: 전송할 데이터 구성

이벤트 로그 데이터, Windows용 이벤트 추적 (ETW) 데이터 및 기타 로그 데이터를 Logs로 CloudWatch 보낼 수 있습니다.

Windows 응용 프로그램 이벤트 로그 데이터를 로그로 보내려면 CloudWatch

1. JSON 파일에서 ApplicationEventLog 섹션을 찾습니다.

```
{ 
     "Id": "ApplicationEventLog", 
     "FullName": 
  "AWS.EC2.Windows.CloudWatch.EventLog.EventLogInputComponent,AWS.EC2.Windows.CloudWatch", 
     "Parameters": { 
          "LogName": "Application", 
          "Levels": "1" 
     }
},
```
2. Levels에서 업로드할 메시지의 유형을 지정합니다. 다음 값 중 하나를 지정할 수 있습니다.

- **1** 오류 메시지만 업로드됩니다.
- **2** 경고 메시지만 업로드됩니다.
- **4** 정보 메시지만 업로드됩니다.

값을 적절히 조합하여 두 가지 이상의 메시지 유형을 포함할 수 있습니다. 예를 들어 값 **3**을 지정 하면 오류 메시지(**1**)와 경고 메시지(**2**)가 업로드됩니다. 값 **7**을 지정하면 오류 메시지(**1**), 경고 메 시지(**2**) 및 정보 메시지(**4**)가 업로드됩니다.

보안 로그 데이터를 CloudWatch Logs로 보내려면

1. JSON 파일에서 SecurityEventLog 섹션을 찾습니다.

```
{ 
     "Id": "SecurityEventLog", 
     "FullName": 
  "AWS.EC2.Windows.CloudWatch.EventLog.EventLogInputComponent,AWS.EC2.Windows.CloudWatch", 
     "Parameters": { 
         "LogName": "Security", 
         "Levels": "7"
```
}

},

2. 모든 메시지를 업로드하려면 Levels에 **7**을 입력합니다.

시스템 이벤트 로그 데이터를 CloudWatch Logs로 보내려면

1. JSON 파일에서 SystemEventLog 섹션을 찾습니다.

```
{ 
     "Id": "SystemEventLog", 
     "FullName": 
  "AWS.EC2.Windows.CloudWatch.EventLog.EventLogInputComponent,AWS.EC2.Windows.CloudWatch", 
     "Parameters": { 
          "LogName": "System", 
          "Levels": "7" 
     }
},
```
- 2. Levels에서 업로드할 메시지의 유형을 지정합니다. 다음 값 중 하나를 지정할 수 있습니다.
	- **1** 오류 메시지만 업로드됩니다.
	- **2** 경고 메시지만 업로드됩니다.
	- **4** 정보 메시지만 업로드됩니다.

값을 적절히 조합하여 두 가지 이상의 메시지 유형을 포함할 수 있습니다. 예를 들어 값 **3**을 지정 하면 오류 메시지(**1**)와 경고 메시지(**2**)가 업로드됩니다. 값 **7**을 지정하면 오류 메시지(**1**), 경고 메 시지(**2**) 및 정보 메시지(**4**)가 업로드됩니다.

다른 유형의 이벤트 로그 데이터를 CloudWatch Logs로 보내려면

1. JSON 파일에서 새 섹션을 추가합니다. 각 섹션에는 고유한 Id가 있어야 합니다.

```
{ 
     "Id": "Id-name", 
     "FullName": 
  "AWS.EC2.Windows.CloudWatch.EventLog.EventLogInputComponent,AWS.EC2.Windows.CloudWatch", 
     "Parameters": { 
          "LogName": "Log-name", 
          "Levels": "7"
```
}

},

- 2. Id에 업로드할 로그의 이름을 입력합니다(예: **WindowsBackup**).
- 3. LogName에 업로드할 로그의 이름을 입력합니다. 로그 이름은 다음과 같이 확인할 수 있습니다.
	- a. 이벤트 뷰어를 엽니다.
	- b. 탐색 창에서 Applications and Services Logs(응용 프로그램 및 서비스 로그)를 선택합니다.
	- c. 로그로 이동한 다음 작업, 속성을 선택합니다.
- 4. Levels에서 업로드할 메시지의 유형을 지정합니다. 다음 값 중 하나를 지정할 수 있습니다.
	- **1** 오류 메시지만 업로드됩니다.
	- **2** 경고 메시지만 업로드됩니다.
	- **4** 정보 메시지만 업로드됩니다.

값을 적절히 조합하여 두 가지 이상의 메시지 유형을 포함할 수 있습니다. 예를 들어 값 **3**을 지정 하면 오류 메시지(**1**)와 경고 메시지(**2**)가 업로드됩니다. 값 **7**을 지정하면 오류 메시지(**1**), 경고 메 시지(**2**) 및 정보 메시지(**4**)가 업로드됩니다.

Windows용 이벤트 추적 데이터를 로그로 보내려면 CloudWatch

ETW(Windows용 이벤트 추적)는 애플리케이션이 로그를 기록할 수 있는 효율적이고 세부적인 로깅 메 커니즘을 제공합니다. 로깅 세션을 시작하고 중지할 수 있는 세션 관리자가 각 ETW를 제어합니다. 각 세션에는 한 공급자와 하나 또는 그 이상의 소비자가 있습니다.

1. JSON 파일에서 ETW 섹션을 찾습니다.

```
{ 
     "Id": "ETW", 
     "FullName": 
  "AWS.EC2.Windows.CloudWatch.EventLog.EventLogInputComponent,AWS.EC2.Windows.CloudWatch", 
     "Parameters": { 
          "LogName": "Microsoft-Windows-WinINet/Analytic", 
         "Levels": "7" 
     }
},
```
2. LogName에 업로드할 로그의 이름을 입력합니다.

3. Levels에서 업로드할 메시지의 유형을 지정합니다. 다음 값 중 하나를 지정할 수 있습니다.

- **1** 오류 메시지만 업로드됩니다.
- **2** 경고 메시지만 업로드됩니다.
- **4** 정보 메시지만 업로드됩니다.

값을 적절히 조합하여 두 가지 이상의 메시지 유형을 포함할 수 있습니다. 예를 들어 값 **3**을 지정 하면 오류 메시지(**1**)와 경고 메시지(**2**)가 업로드됩니다. 값 **7**을 지정하면 오류 메시지(**1**), 경고 메 시지(**2**) 및 정보 메시지(**4**)가 업로드됩니다.

사용자 지정 로그 (모든 텍스트 기반 로그 파일) 를 로그로 보내려면 CloudWatch

1. JSON 파일에서 CustomLogs 섹션을 찾습니다.

```
{ 
     "Id": "CustomLogs", 
     "FullName": 
  "AWS.EC2.Windows.CloudWatch.CustomLog.CustomLogInputComponent,AWS.EC2.Windows.CloudWatch", 
     "Parameters": { 
          "LogDirectoryPath": "C:\\CustomLogs\\", 
         "TimestampFormat": "MM/dd/yyyy HH:mm:ss", 
          "Encoding": "UTF-8", 
          "Filter": "", 
          "CultureName": "en-US", 
          "TimeZoneKind": "Local", 
          "LineCount": "5" 
     }
},
```
- 2. LogDirectoryPath에서 인스턴스에 로그가 저장된 경로를 입력합니다.
- 3. TimestampFormat에 사용할 타임스탬프 형식을 입력합니다. 지원되는 값에 대한 자세한 내용은 MSDN의 [사용자 지정 날짜 및 시간 형식 문자열](https://msdn.microsoft.com/en-us/library/8kb3ddd4(v=vs.110).aspx) 주제를 참조하세요.

#### **A** Important

원본 로그 파일에는 각 로그 줄의 시작 부분에 타임스탬프가 있어야 하고 타임스탬프 뒤에 는 공백이 있어야 합니다.

4. Encoding에 사용할 파일 인코딩을 입력합니다(예: UTF-8). 지원되는 값 목록은 MSDN에서 [Encoding Class](http://msdn.microsoft.com/en-us/library/system.text.encoding.aspx) 항목을 참조하세요.

#### **a** Note

표시 이름이 아니라 인코딩 이름을 사용하세요.

- 5. (선택 사항) Filter에 로그 이름의 접두사를 입력합니다. 모든 파일을 모니터링하려면 이 파라미 터를 공백으로 둡니다. 지원되는 값에 대한 자세한 내용은 MSDN [FileSystemWatcherFilter 속성](https://msdn.microsoft.com/en-us/library/system.io.filesystemwatcher.filter.aspx) 항목을 참조하십시오.
- 6. (선택 사항) CultureName에 타임스탬프가 기록되는 로캘을 입력합니다. CultureName이 공백 이면 기본적으로 Windows 인스턴스에서 현재 사용 중인 것과 같은 로캘로 설정됩니다. 자세한 내 용은 MSDN에서 [제품 동작](https://msdn.microsoft.com/en-us/library/cc233982.aspx) 주제의 표에 있는 Language tag 열을 참조하세요.

### **a**) Note

div, div-MV, hu 및 hu-HU 값은 지원되지 않습니다.

- 7. (선택 사항) TimeZoneKind에 Local 또는 UTC를 입력합니다. 로그의 타임스탬프에 표준 시간대 정보가 포함되어 있지 않을 때 이렇게 설정하여 표준 시간대 정보를 제공할 수 있습니다. 이 매개 변수를 비워 두고 타임스탬프에 시간대 정보가 포함되지 않은 경우 CloudWatch 로그는 현지 시간 대로 기본 설정됩니다. 타임스탬프에 표준 시간대 정보가 이미 포함된 경우 이 파라미터는 무시됩 니다.
- 8. (선택 사항) LineCount에 로그 파일을 식별할 헤더의 줄 수를 입력합니다. 예를 들어 IIS 로그 파 일에 있는 헤더들은 사실상 동일합니다. **5**를 입력하면 로그 파일 헤더에서 처음 나오는 세 줄을 읽 어 식별하는 식입니다. IIS 로그 파일에서 처음 나오는 세 줄은 날짜와 타임스탬프이지만, 로그 파 일 간에 타임스탬프가 반드시 다르지는 않습니다. 이러한 이유로, 로그 파일에 고유한 지문을 남기 기 위해 실제 로그 데이터를 한 줄 이상 포함하는 것이 좋습니다.

IIS 로그 데이터를 Logs로 보내려면 CloudWatch

1. JSON 파일에서 IISLog 섹션을 찾습니다.

```
{ 
     "Id": "IISLogs", 
     "FullName": 
  "AWS.EC2.Windows.CloudWatch.CustomLog.CustomLogInputComponent,AWS.EC2.Windows.CloudWatch", 
     "Parameters": {
```

```
 "LogDirectoryPath": "C:\\inetpub\\logs\\LogFiles\\W3SVC1", 
          "TimestampFormat": "yyyy-MM-dd HH:mm:ss", 
          "Encoding": "UTF-8", 
          "Filter": "", 
          "CultureName": "en-US", 
          "TimeZoneKind": "UTC", 
          "LineCount": "5" 
     }
},
```
2. LogDirectoryPath에 개별 사이트에 대해 IIS 로그를 저장할 폴더를 입력합니다(예: C: \inetpub\logs\LogFiles\W3SVC*n*).

**a** Note W3C 로그 형식만 지원됩니다. IIS, NCSA 및 사용자 지정 형식은 지원되지 않습니다.

- 3. TimestampFormat에 사용할 타임스탬프 형식을 입력합니다. 지원되는 값에 대한 자세한 내용은 MSDN의 [사용자 지정 날짜 및 시간 형식 문자열](https://msdn.microsoft.com/en-us/library/8kb3ddd4(v=vs.110).aspx) 주제를 참조하세요.
- 4. Encoding에 사용할 파일 인코딩을 입력합니다(예: UTF-8). 지원되는 값에 대한 자세한 내용은 MSDN의 [인코딩 클래스](http://msdn.microsoft.com/en-us/library/system.text.encoding.aspx) 주제를 참조하세요.

### **a** Note

표시 이름이 아니라 인코딩 이름을 사용하세요.

- 5. (선택 사항) Filter에 로그 이름의 접두사를 입력합니다. 모든 파일을 모니터링하려면 이 파라미 터를 공백으로 둡니다. 지원되는 값에 대한 자세한 내용은 MSDN [FileSystemWatcherFilter 속성](https://msdn.microsoft.com/en-us/library/system.io.filesystemwatcher.filter.aspx) 항목을 참조하십시오.
- 6. (선택 사항) CultureName에 타임스탬프가 기록되는 로캘을 입력합니다. CultureName이 공백 이면 기본적으로 Windows 인스턴스에서 현재 사용 중인 것과 같은 로캘로 설정됩니다. 지원되는 값에 대한 자세한 내용은 MSDN에서 [제품 동작](https://msdn.microsoft.com/en-us/library/cc233982.aspx) 주제의 표에 있는 Language tag 열을 참조하세 요.

**a** Note

div, div-MV, hu 및 hu-HU 값은 지원되지 않습니다.

- 7. (선택 사항) TimeZoneKind에 Local 또는 UTC를 입력합니다. 로그의 타임스탬프에 표준 시간대 정보가 포함되어 있지 않을 때 이렇게 설정하여 표준 시간대 정보를 제공할 수 있습니다. 이 매개 변수를 비워 두고 타임스탬프에 시간대 정보가 포함되지 않은 경우 CloudWatch 로그는 현지 시간 대로 기본 설정됩니다. 타임스탬프에 표준 시간대 정보가 이미 포함된 경우 이 파라미터는 무시됩 니다.
- 8. (선택 사항) LineCount에 로그 파일을 식별할 헤더의 줄 수를 입력합니다. 예를 들어 IIS 로그 파 일에 있는 헤더들은 사실상 동일합니다. **5**를 입력하면 로그 파일 헤더에서 처음 나오는 다섯 줄을 읽어 식별하는 식입니다. IIS 로그 파일에서 처음 나오는 세 줄은 날짜와 타임스탬프이지만, 로그 파일 간에 타임스탬프가 반드시 다르지는 않습니다. 이러한 이유로, 로그 파일에 고유한 지문을 남 기기 위해 실제 로그 데이터를 한 줄 이상 포함하는 것이 좋습니다.

4단계: 흐름 제어(Flow Control) 구성

각 데이터 형식의 Flows 섹션에 해당 대상이 있어야 합니다. 예를 들어 사용자 지정 로그, ETW 로그 및 시스템 CloudWatch 로그를 Logs로 (CustomLogs,ETW,SystemEventLog),CloudWatchLogs 보내려면 섹션에 추가하십시오. Flows

#### **A** Warning

유효하지 않은 단계를 추가하면 흐름이 차단됩니다. 예를 들어, 디스크 지표 단계를 추가하지 만 인스턴스에 디스크가 없는 경우 흐름의 모든 단계가 차단됩니다.

같은 로그 파일을 두 개 이상의 대상으로 보낼 수 있습니다. 예를 들어, 애플리케이션 로그를 CloudWatchLogs 섹션에 정의된 두 개의 대상으로 보내려면 Flows 섹션에 ApplicationEventLog,(CloudWatchLogs,CloudWatchLogs2)를 추가합니다.

### 흐름 제어를 구성하는 방법

1. AWS.EC2.Windows.CloudWatch.json 파일에서 Flows 섹션을 찾습니다.

```
"Flows": { 
     "Flows": [ 
      "PerformanceCounter, CloudWatch",
       "(PerformanceCounter,PerformanceCounter2), CloudWatch2", 
       "(CustomLogs, ETW, SystemEventLog),CloudWatchLogs", 
       "CustomLogs, CloudWatchLogs2", 
       "ApplicationEventLog,(CloudWatchLogs, CloudWatchLogs2)" 
    \mathbf 1
```
}

2. Flows에서 업로드할 각 데이터 형식(예: ApplicationEventLog) 및 대상(예: CloudWatchLogs)을 추가합니다.

### 5단계: JSON 내용 저장

이제 JSON 파일 편집이 끝났습니다. 이것을 저장하여 다른 창의 텍스트 편집기에 파일 내용을 붙여넣 습니다. 이 절차의 이후 단계에서 이 파일 내용이 필요할 것입니다.

Systems Manager 대한 IAM 역할 생성

Systems Manager Run Command를 사용할 때 인스턴스 자격 증명에 대한 IAM 역할이 필요합니다. 이 역할은 Systems Manager가 인스턴스에 대한 작업을 수행하도록 허용합니다. 자세한 내용은 AWS Systems Manager 사용 설명서의 [Systems Manager 대한 보안 역할 구성을](https://docs.aws.amazon.com/systems-manager/latest/userguide/systems-manager-access.html) 참조하세요. 기존 인스턴 스에 IAM 역할을 연결하는 방법에 대한 자세한 내용은 Amazon EC2 사용 설명서의 [인스턴스에 IAM](https://docs.aws.amazon.com/AWSEC2/latest/WindowsGuide/iam-roles-for-amazon-ec2.html#attach-iam-role) [역할](https://docs.aws.amazon.com/AWSEC2/latest/WindowsGuide/iam-roles-for-amazon-ec2.html#attach-iam-role) 연결을 참조하십시오.

Systems Manager 사전 조건 확인

Systems Manager Run Command를 사용하여 CloudWatch 로그와의 통합을 구성하기 전에 인스턴스 가 최소 요구 사항을 충족하는지 확인하십시오. 자세한 내용은 AWS Systems Manager 사용 설명서의 [Systems Manager 사전 조건](https://docs.aws.amazon.com/systems-manager/latest/userguide/systems-manager-setting-up.html) 단원을 참조하세요.

인터넷 액세스 확인

Amazon EC2 Windows Server 인스턴스 및 관리형 인스턴스에 로그 및 이벤트 데이터를 전송하려면 아웃바운드 인터넷 액세스 권한이 있어야 합니다. CloudWatch 인터넷 액세스를 구성하는 방법에 대한 자세한 내용은 Amazon VPC 사용 설명서의 [인터넷 게이트웨이](https://docs.aws.amazon.com/vpc/latest/userguide/VPC_Internet_Gateway.html) 단원을 참조하세요.

Systems Manager 실행 명령을 사용하여 CloudWatch 로그 활성화

Run Command를 사용하면 요청 시 인스턴스의 구성을 관리할 수 있습니다. Systems Manager 문서, 파라미터를 지정하고 하나 이상의 인스턴스에 명령을 실행합니다. 인스턴스의 SSM 에이전트는 명령 을 처리하고 지정된 대로 인스턴스를 구성합니다.

명령 실행을 사용하여 CloudWatch 로그와의 통합을 구성하려면

- 1. [https://console.aws.amazon.com/ec2/에](https://console.aws.amazon.com/ec2/)서 Amazon EC2 콘솔을 엽니다.
- 2. SSM 콘솔[\(https://console.aws.amazon.com/systems-manager/](https://console.aws.amazon.com/systems-manager/))을 엽니다.
- 3. 탐색 창에서 Run Command를 선택합니다.
- 4. Run a command를 선택합니다.
- 5. 명령 문서의 경우 AWS-를 선택합니다ConfigureCloudWatch.
- 6. Target 인스턴스의 경우 CloudWatch Logs와 통합할 인스턴스를 선택합니다. 이 목록에서 인스턴 스가 보이지 않는 경우, Run Command에 대해 구성되지 않은 인스턴스일 수 있습니다. 자세한 내 용은 Amazon EC2 사용 [설명서의 Systems Manager 사전 요구 사항을](https://docs.aws.amazon.com/AWSEC2/latest/WindowsGuide/systems-manager-setting-up.html) 참조하십시오.
- 7. 상태에서 활성을 선택합니다.
- 8. 속성에 이전 작업에서 생성한 JSON 내용을 복사하여 붙여넣습니다.
- 9. 나머지 옵션 필드를 완성하고 Run을 선택합니다.

다음 절차를 이용해 Amazon EC2 콘솔에서 명령 실행 결과를 확인합니다.

#### 콘솔에서 명령 출력을 보는 방법

- 1. 명령을 선택합니다.
- 2. 출력 탭을 선택합니다.
- 3. 출력 보기를 선택합니다. 명령 출력 페이지에 명령 실행 결과가 표시됩니다.

# 빠른 시작: 윈도우 서버 2012 및 윈도우 서버 2008을 실행하는 Amazon EC2 인스턴스가 로그를 로그로 전송하도록 활성화합니다. CloudWatch

**G** Tip

CloudWatch EC2 인스턴스 및 온프레미스 서버에서 로그와 지표를 모두 수집할 수 있는 새 로운 통합 에이전트가 포함되어 있습니다. 최신 통합 에이전트를 사용하는 것이 좋습니다. CloudWatch 자세한 정보는 [CloudWatch 로그 시작하기을](#page-17-0) 참조하세요. 이 섹션의 나머지 부분에서는 이전 CloudWatch Logs 에이전트의 사용에 대해 설명합니다.

윈도우 서버 2012 및 윈도우 서버 2008을 실행하는 Amazon EC2 인스턴스가 로그를 로 그로 전송하도록 활성화합니다. CloudWatch

다음 단계를 사용하여 Windows Server 2012 및 Windows Server 2008을 실행하는 인스턴스가 로그로 로그를 보낼 수 있도록 할 수 CloudWatch 있습니다.

샘플 구성 파일 다운로드

컴퓨터에 다음 샘플 JSON 파일을 다운로드합니다. [AWS.EC2.Windows.CloudWatch.json](https://s3.amazonaws.com/ec2-downloads-windows/CloudWatchConfig/AWS.EC2.Windows.CloudWatch.json) 다음 단 계에서 이 파일을 편집합니다.

다음에 대해 JSON 파일을 구성하십시오. CloudWatch

JSON 구성 파일에서 선택 사항을 CloudWatch 지정하여 전송할 로그를 결정합니다. 이 파일을 만들고 선택 항목을 지정하는 프로세스를 완료하는 데 30분 이상 걸릴 수 있습니다. 이 작업을 한 번 완료한 후 모든 인스턴스에 구성 파일을 재사용할 수 있습니다.

단계

- [1단계: 로그 활성화 CloudWatch](#page-43-0)
- [2단계: 설정 구성 CloudWatch](#page-43-1)
- [3단계: 전송할 데이터 구성](#page-44-0)
- [4단계: 흐름 제어\(Flow Control\) 구성](#page-51-0)

<span id="page-43-0"></span>1단계: 로그 활성화 CloudWatch

JSON 파일의 상단에서 IsEnabled를 "false"에서 "true"로 변경합니다.

```
"IsEnabled": true,
```
<span id="page-43-1"></span>2단계: 설정 구성 CloudWatch

자격 증명, 리전, 로그 그룹 이름, 로그 스트림 네임스페이스를 지정합니다. 이렇게 하면 인스턴스가 로 그 데이터를 CloudWatch Logs로 전송할 수 있습니다. 동일한 로그 데이터를 다른 위치로 보내려면 고 유한 ID (예: "CloudWatchLogs2" 및 CloudWatchLogs 3") 가 있는 섹션을 추가하고 각 ID에 대해 다른 지역을 추가할 수 있습니다.

로그 데이터를 Logs로 전송하도록 설정을 구성하려면 CloudWatch

1. JSON 파일에서 CloudWatchLogs 섹션을 찾습니다.

```
{ 
     "Id": "CloudWatchLogs", 
     "FullName": 
  "AWS.EC2.Windows.CloudWatch.CloudWatchLogsOutput,AWS.EC2.Windows.CloudWatch",
```

```
 "Parameters": { 
          "AccessKey": "", 
          "SecretKey": "", 
          "Region": "us-east-1", 
          "LogGroup": "Default-Log-Group", 
          "LogStream": "{instance_id}" 
     }
},
```
- 2. AccessKey 및 SecretKey 필드는 비워둡니다. IAM 역할을 사용하여 자격 증명을 구성합니다.
- 3. Region에 로그 데이터를 보내려는 리전을 입력합니다(예: us-east-2).
- 4. LogGroup에 로그 그룹의 이름을 입력합니다. 이 이름은 CloudWatch 콘솔의 로그 그룹 화면에 표 시됩니다.
- 5. LogStream에 대상 로그 스트림을 입력합니다. 이 이름은 CloudWatch 콘솔의 로그 그룹 > 스트 림 화면에 표시됩니다.

{instance\_id}를 사용하는 경우 기본적으로 로그 스트림 이름은 이 인스턴스의 인스턴스 ID입 니다.

아직 존재하지 않는 로그 스트림 이름을 지정하면 CloudWatch Logs가 자동으로 이름을 생성합니 다. 리터럴 문자열, 미리 정의된 변수 {instance\_id}, {hostname} 및 {ip\_address}, 또는 이들의 조합을 사용하여 로그 스트림 이름을 정의할 수 있습니다.

<span id="page-44-0"></span>3단계: 전송할 데이터 구성

이벤트 로그 데이터, Windows용 이벤트 추적 (ETW) 데이터 및 기타 로그 데이터를 Logs로 CloudWatch 보낼 수 있습니다.

Windows 응용 프로그램 이벤트 로그 데이터를 로그로 보내려면 CloudWatch

1. JSON 파일에서 ApplicationEventLog 섹션을 찾습니다.

```
{ 
     "Id": "ApplicationEventLog", 
     "FullName": 
  "AWS.EC2.Windows.CloudWatch.EventLog.EventLogInputComponent,AWS.EC2.Windows.CloudWatch", 
     "Parameters": { 
          "LogName": "Application", 
         "Levels": "1" 
     }
```
},

2. Levels에서 업로드할 메시지의 유형을 지정합니다. 다음 값 중 하나를 지정할 수 있습니다.

- **1** 오류 메시지만 업로드됩니다.
- **2** 경고 메시지만 업로드됩니다.
- **4** 정보 메시지만 업로드됩니다.

값을 적절히 조합하여 두 가지 이상의 메시지 유형을 포함할 수 있습니다. 예를 들어 값 **3**을 지정 하면 오류 메시지(**1**)와 경고 메시지(**2**)가 업로드됩니다. 값 **7**을 지정하면 오류 메시지(**1**), 경고 메 시지(**2**) 및 정보 메시지(**4**)가 업로드됩니다.

보안 로그 데이터를 CloudWatch Logs로 보내려면

1. JSON 파일에서 SecurityEventLog 섹션을 찾습니다.

```
{ 
     "Id": "SecurityEventLog", 
     "FullName": 
  "AWS.EC2.Windows.CloudWatch.EventLog.EventLogInputComponent,AWS.EC2.Windows.CloudWatch", 
     "Parameters": { 
          "LogName": "Security", 
          "Levels": "7" 
     }
},
```
2. 모든 메시지를 업로드하려면 Levels에 **7**을 입력합니다.

시스템 이벤트 로그 데이터를 CloudWatch Logs로 보내려면

1. JSON 파일에서 SystemEventLog 섹션을 찾습니다.

```
{ 
     "Id": "SystemEventLog", 
     "FullName": 
  "AWS.EC2.Windows.CloudWatch.EventLog.EventLogInputComponent,AWS.EC2.Windows.CloudWatch", 
     "Parameters": { 
          "LogName": "System", 
         "Levels": "7" 
     }
```
},

2. Levels에서 업로드할 메시지의 유형을 지정합니다. 다음 값 중 하나를 지정할 수 있습니다.

- **1** 오류 메시지만 업로드됩니다.
- **2** 경고 메시지만 업로드됩니다.
- **4** 정보 메시지만 업로드됩니다.

값을 적절히 조합하여 두 가지 이상의 메시지 유형을 포함할 수 있습니다. 예를 들어 값 **3**을 지정 하면 오류 메시지(**1**)와 경고 메시지(**2**)가 업로드됩니다. 값 **7**을 지정하면 오류 메시지(**1**), 경고 메 시지(**2**) 및 정보 메시지(**4**)가 업로드됩니다.

다른 유형의 이벤트 로그 데이터를 CloudWatch Logs로 보내려면

1. JSON 파일에서 새 섹션을 추가합니다. 각 섹션에는 고유한 Id가 있어야 합니다.

```
{ 
     "Id": "Id-name", 
     "FullName": 
  "AWS.EC2.Windows.CloudWatch.EventLog.EventLogInputComponent,AWS.EC2.Windows.CloudWatch", 
     "Parameters": { 
          "LogName": "Log-name", 
          "Levels": "7" 
     }
},
```
- 2. Id에 업로드할 로그의 이름을 입력합니다(예: **WindowsBackup**).
- 3. LogName에 업로드할 로그의 이름을 입력합니다. 로그 이름은 다음과 같이 확인할 수 있습니다.
	- a. 이벤트 뷰어를 엽니다.
	- b. 탐색 창에서 Applications and Services Logs(응용 프로그램 및 서비스 로그)를 선택합니다.
	- c. 로그로 이동한 다음 작업, 속성을 선택합니다.
- 4. Levels에서 업로드할 메시지의 유형을 지정합니다. 다음 값 중 하나를 지정할 수 있습니다.
	- **1** 오류 메시지만 업로드됩니다.
	- **2** 경고 메시지만 업로드됩니다.
	- **4** 정보 메시지만 업로드됩니다.

값을 적절히 조합하여 두 가지 이상의 메시지 유형을 포함할 수 있습니다. 예를 들어 값 **3**을 지정 하면 오류 메시지(**1**)와 경고 메시지(**2**)가 업로드됩니다. 값 **7**을 지정하면 오류 메시지(**1**), 경고 메 시지(**2**) 및 정보 메시지(**4**)가 업로드됩니다.

Windows용 이벤트 추적 데이터를 로그로 보내려면 CloudWatch

ETW(Windows용 이벤트 추적)는 애플리케이션이 로그를 기록할 수 있는 효율적이고 세부적인 로깅 메 커니즘을 제공합니다. 로깅 세션을 시작하고 중지할 수 있는 세션 관리자가 각 ETW를 제어합니다. 각 세션에는 한 공급자와 하나 또는 그 이상의 소비자가 있습니다.

1. JSON 파일에서 ETW 섹션을 찾습니다.

```
{ 
     "Id": "ETW", 
     "FullName": 
  "AWS.EC2.Windows.CloudWatch.EventLog.EventLogInputComponent,AWS.EC2.Windows.CloudWatch", 
     "Parameters": { 
          "LogName": "Microsoft-Windows-WinINet/Analytic", 
         "Levels": "7" 
     }
},
```
2. LogName에 업로드할 로그의 이름을 입력합니다.

- 3. Levels에서 업로드할 메시지의 유형을 지정합니다. 다음 값 중 하나를 지정할 수 있습니다.
	- **1** 오류 메시지만 업로드됩니다.
	- **2** 경고 메시지만 업로드됩니다.
	- **4** 정보 메시지만 업로드됩니다.

값을 적절히 조합하여 두 가지 이상의 메시지 유형을 포함할 수 있습니다. 예를 들어 값 **3**을 지정 하면 오류 메시지(**1**)와 경고 메시지(**2**)가 업로드됩니다. 값 **7**을 지정하면 오류 메시지(**1**), 경고 메 시지(**2**) 및 정보 메시지(**4**)가 업로드됩니다.

사용자 지정 로그 (모든 텍스트 기반 로그 파일) 를 로그로 보내려면 CloudWatch

1. JSON 파일에서 CustomLogs 섹션을 찾습니다.

```
{ 
     "Id": "CustomLogs", 
     "FullName": 
  "AWS.EC2.Windows.CloudWatch.CustomLog.CustomLogInputComponent,AWS.EC2.Windows.CloudWatch", 
     "Parameters": { 
          "LogDirectoryPath": "C:\\CustomLogs\\", 
          "TimestampFormat": "MM/dd/yyyy HH:mm:ss", 
          "Encoding": "UTF-8", 
          "Filter": "", 
          "CultureName": "en-US", 
          "TimeZoneKind": "Local", 
          "LineCount": "5" 
     }
},
```
- 2. LogDirectoryPath에서 인스턴스에 로그가 저장된 경로를 입력합니다.
- 3. TimestampFormat에 사용할 타임스탬프 형식을 입력합니다. 지원되는 값에 대한 자세한 내용은 MSDN의 [사용자 지정 날짜 및 시간 형식 문자열](https://msdn.microsoft.com/en-us/library/8kb3ddd4(v=vs.110).aspx) 주제를 참조하세요.

**A** Important

원본 로그 파일에는 각 로그 줄의 시작 부분에 타임스탬프가 있어야 하고 타임스탬프 뒤에 는 공백이 있어야 합니다.

4. Encoding에 사용할 파일 인코딩을 입력합니다(예: UTF-8). 지원되는 값에 대한 자세한 내용은 MSDN의 [인코딩 클래스](http://msdn.microsoft.com/en-us/library/system.text.encoding.aspx) 주제를 참조하세요.

**a** Note

표시 이름이 아니라 인코딩 이름을 사용하세요.

- 5. (선택 사항) Filter에 로그 이름의 접두사를 입력합니다. 모든 파일을 모니터링하려면 이 파라미 터를 공백으로 둡니다. 지원되는 값에 대한 자세한 내용은 MSDN [FileSystemWatcherFilter 속성](https://msdn.microsoft.com/en-us/library/system.io.filesystemwatcher.filter.aspx) 항목을 참조하십시오.
- 6. (선택 사항) CultureName에 타임스탬프가 기록되는 로캘을 입력합니다. CultureName이 공백 이면 기본적으로 Windows 인스턴스에서 현재 사용 중인 것과 같은 로캘로 설정됩니다. 지원되는 값에 대한 자세한 내용은 MSDN에서 [제품 동작](https://msdn.microsoft.com/en-us/library/cc233982.aspx) 주제의 표에 있는 Language tag 열을 참조하세 요.

**a** Note

div, div-MV, hu 및 hu-HU 값은 지원되지 않습니다.

- 7. (선택 사항) TimeZoneKind에 Local 또는 UTC를 입력합니다. 로그의 타임스탬프에 표준 시간대 정보가 포함되어 있지 않을 때 이렇게 설정하여 표준 시간대 정보를 제공할 수 있습니다. 이 매개 변수를 비워 두고 타임스탬프에 시간대 정보가 포함되지 않은 경우 CloudWatch 로그는 현지 시간 대로 기본 설정됩니다. 타임스탬프에 표준 시간대 정보가 이미 포함된 경우 이 파라미터는 무시됩 니다.
- 8. (선택 사항) LineCount에 로그 파일을 식별할 헤더의 줄 수를 입력합니다. 예를 들어 IIS 로그 파 일에 있는 헤더들은 사실상 동일합니다. **5**를 입력하면 로그 파일 헤더에서 처음 나오는 세 줄을 읽 어 식별하는 식입니다. IIS 로그 파일에서 처음 나오는 세 줄은 날짜와 타임스탬프이지만, 로그 파 일 간에 타임스탬프가 반드시 다르지는 않습니다. 이러한 이유로, 로그 파일에 고유한 지문을 남기 기 위해 실제 로그 데이터를 한 줄 이상 포함하는 것이 좋습니다.

IIS 로그 데이터를 Logs로 보내려면 CloudWatch

1. JSON 파일에서 IISLog 섹션을 찾습니다.

```
{ 
     "Id": "IISLogs", 
     "FullName": 
  "AWS.EC2.Windows.CloudWatch.CustomLog.CustomLogInputComponent,AWS.EC2.Windows.CloudWatch", 
     "Parameters": { 
         "LogDirectoryPath": "C:\\inetpub\\logs\\LogFiles\\W3SVC1", 
         "TimestampFormat": "yyyy-MM-dd HH:mm:ss", 
         "Encoding": "UTF-8", 
         "Filter": "", 
         "CultureName": "en-US", 
         "TimeZoneKind": "UTC", 
         "LineCount": "5" 
     }
},
```
2. LogDirectoryPath에 개별 사이트에 대해 IIS 로그를 저장할 폴더를 입력합니다(예: C: \inetpub\logs\LogFiles\W3SVC*n*).

**a** Note

W3C 로그 형식만 지원됩니다. IIS, NCSA 및 사용자 지정 형식은 지원되지 않습니다.

- 3. TimestampFormat에 사용할 타임스탬프 형식을 입력합니다. 지원되는 값에 대한 자세한 내용은 MSDN의 [사용자 지정 날짜 및 시간 형식 문자열](https://msdn.microsoft.com/en-us/library/8kb3ddd4(v=vs.110).aspx) 주제를 참조하세요.
- 4. Encoding에 사용할 파일 인코딩을 입력합니다(예: UTF-8). 지원되는 값에 대한 자세한 내용은 MSDN의 [인코딩 클래스](http://msdn.microsoft.com/en-us/library/system.text.encoding.aspx) 주제를 참조하세요.

### **a** Note

표시 이름이 아니라 인코딩 이름을 사용하세요.

- 5. (선택 사항) Filter에 로그 이름의 접두사를 입력합니다. 모든 파일을 모니터링하려면 이 파라미 터를 공백으로 둡니다. 지원되는 값에 대한 자세한 내용은 MSDN [FileSystemWatcherFilter 속성](https://msdn.microsoft.com/en-us/library/system.io.filesystemwatcher.filter.aspx) 항목을 참조하십시오.
- 6. (선택 사항) CultureName에 타임스탬프가 기록되는 로캘을 입력합니다. CultureName이 공백 이면 기본적으로 Windows 인스턴스에서 현재 사용 중인 것과 같은 로캘로 설정됩니다. 지원되는 값에 대한 자세한 내용은 MSDN에서 [제품 동작](https://msdn.microsoft.com/en-us/library/cc233982.aspx) 주제의 표에 있는 Language tag 열을 참조하세 요.

#### **a** Note

div, div-MV, hu 및 hu-HU 값은 지원되지 않습니다.

- 7. (선택 사항) TimeZoneKind에 Local 또는 UTC를 입력합니다. 로그의 타임스탬프에 표준 시간대 정보가 포함되어 있지 않을 때 이렇게 설정하여 표준 시간대 정보를 제공할 수 있습니다. 이 매개 변수를 비워 두고 타임스탬프에 시간대 정보가 포함되지 않은 경우 CloudWatch 로그는 현지 시간 대로 기본 설정됩니다. 타임스탬프에 표준 시간대 정보가 이미 포함된 경우 이 파라미터는 무시됩 니다.
- 8. (선택 사항) LineCount에 로그 파일을 식별할 헤더의 줄 수를 입력합니다. 예를 들어 IIS 로그 파 일에 있는 헤더들은 사실상 동일합니다. **5**를 입력하면 로그 파일 헤더에서 처음 나오는 다섯 줄을 읽어 식별하는 식입니다. IIS 로그 파일에서 처음 나오는 세 줄은 날짜와 타임스탬프이지만, 로그 파일 간에 타임스탬프가 반드시 다르지는 않습니다. 이러한 이유로, 로그 파일에 고유한 지문을 남 기기 위해 실제 로그 데이터를 한 줄 이상 포함하는 것이 좋습니다.

<span id="page-51-0"></span>4단계: 흐름 제어(Flow Control) 구성

각 데이터 형식의 Flows 섹션에 해당 대상이 있어야 합니다. 예를 들어 사용자 지정 로그, ETW 로그 및 시스템 CloudWatch 로그를 Logs로 (CustomLogs,ETW,SystemEventLog),CloudWatchLogs 보내려면 섹션에 추가하십시오. Flows

**A** Warning

유효하지 않은 단계를 추가하면 흐름이 차단됩니다. 예를 들어, 디스크 지표 단계를 추가하지 만 인스턴스에 디스크가 없는 경우 흐름의 모든 단계가 차단됩니다.

같은 로그 파일을 두 개 이상의 대상으로 보낼 수 있습니다. 예를 들어, 애플리케이션 로그를 CloudWatchLogs 섹션에 정의된 두 개의 대상으로 보내려면 Flows 섹션에 ApplicationEventLog,(CloudWatchLogs,CloudWatchLogs2)를 추가합니다.

흐름 제어를 구성하는 방법

1. AWS.EC2.Windows.CloudWatch.json 파일에서 Flows 섹션을 찾습니다.

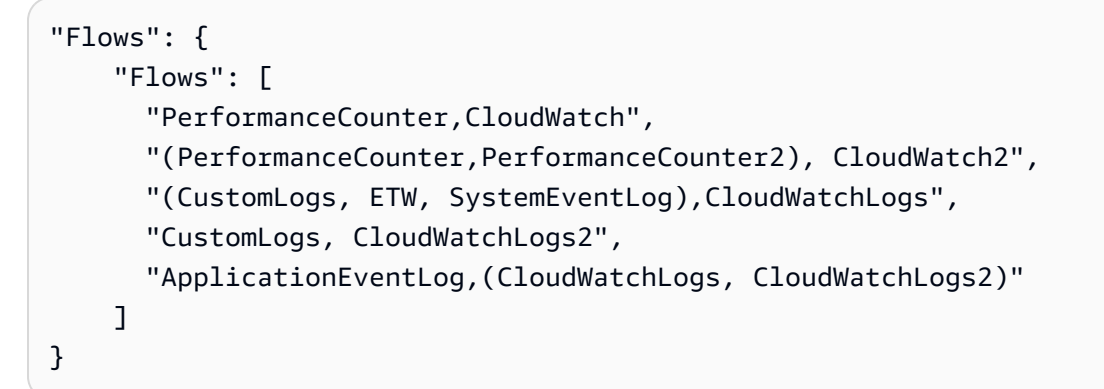

2. Flows에서 업로드할 각 데이터 형식(예: ApplicationEventLog) 및 대상(예: CloudWatchLogs)을 추가합니다.

이제 JSON 파일 편집이 끝났습니다. 이후 단계에서 사용하게 됩니다.

에이전트 시작

윈도우 서버 2012 또는 윈도우 서버 2008을 실행하는 Amazon EC2 인스턴스가 로그에 로그를 전송 할 수 있도록 하려면 CloudWatch EC2Config 서비스 (. EC2Config.exe) 인스턴스에 EC2Config 4.0 이상이 있어야 다음 절차를 사용할 수 있습니다. 이전 버전의 EC2Config 사용에 대한 자세한 내

용은 Amazon EC2 [사용 설명서의 EC2Config 3.x 또는 이전 버전을 사용하여 구성을](https://docs.aws.amazon.com/AWSEC2/latest/WindowsGuide/send_logs_to_cwl_instances.html#ec2config-3x) 참조하십시오. CloudWatch

EC2Config 4.x를 사용하여 구성하려면 CloudWatch

- 1. 이 절차에서 앞서 편집한 AWS.EC2.Windows.CloudWatch.json 파일의 인코딩을 확인합니다. BOM 없는 UTF-8 인코딩만 지원됩니다. Windows Server 2008 - 2012 R2 인스턴스에서 다음 폴 더에 파일을 저장합니다. C:\Program Files\Amazon\SSM\Plugins\awsCloudWatch\.
- 2. Windows 서비스 제어판을 사용하거나 다음 명령을 사용하여 SSM 에이전트 (AmazonSSMAgent.exe) 를 시작하거나 다시 시작합니다. PowerShell

PS C:\> Restart-Service AmazonSSMAgent

SSM 에이전트가 다시 시작되면 구성 파일을 감지하고 통합을 위한 인스턴스를 구성합니다. CloudWatch 로컬 구성 파일에서 파라미터와 설정을 변경할 경우 SSM 에이전트를 다시 시작하여 변경 사항을 선택해야 합니다. 인스턴스에서 CloudWatch 통합을 비활성화하려면 구성 파일로 IsEnabled false 변경하여 변경 내용을 저장합니다.

# 빠른 시작: Chef를 사용하여 CloudWatch AWS OpsWorks Logs 에이전트를 설치합니다.

타사 시스템 및 클라우드 인프라 자동화 도구인 Chef를 사용하여 CloudWatch AWS OpsWorks Logs 에이전트를 설치하고 로그 스트림을 생성할 수 있습니다. Chef는 컴퓨터에 소프트웨어를 설치 및 구성 하기 위해 작성하는 "레시피"와 구성 및 정책 배포 작업을 수행하기 위한 레시피 모음인 "쿡북"을 사용 합니다. 자세한 내용은 [Chef를](http://www.getchef.com/chef/) 참조하세요.

아래의 Chef 레시피 예제는 각 EC2 인스턴스에서 하나의 로그 파일을 모니터링하는 방법을 보여줍니 다. 레시피는 로그 그룹으로 스택 이름을 사용하고 로그 스트림 이름으로 인스턴스의 호스트 이름을 사 용합니다. 여러 개의 로그 파일을 모니터링하려면 여러 로그 그룹 및 로그 스트림을 생성하도록 레시피 를 확장해야 합니다.

1단계: 사용자 지정 레시피 생성

리포지토리를 만들어 레시피를 저장하세요. AWS OpsWorks Git 및 Subversion을 지원하거나 Amazon S3에 아카이브를 저장할 수 있습니다. 쿡북 리포지토리의 구조는 AWS OpsWorks 사용 설명서의 [쿡](https://docs.aws.amazon.com/opsworks/latest/userguide/workingcookbook-installingcustom-repo.html) [북 리포지토리](https://docs.aws.amazon.com/opsworks/latest/userguide/workingcookbook-installingcustom-repo.html)에서 설명합니다. 아래 예제는 쿡북의 이름이 logs라고 가정합니다. install.rb 레시피 는 로그 에이전트를 설치합니다. CloudWatch [쿡북 예제 \(-Cookbooks.zip\) 도 다운로드할 수 있습니다.](https://s3.amazonaws.com/aws-cloudwatch/downloads/CloudWatchLogs-Cookbooks.zip) **[CloudWatchLogs](https://s3.amazonaws.com/aws-cloudwatch/downloads/CloudWatchLogs-Cookbooks.zip)** 

## 다음 코드가 포함된 metadata.rb라는 파일을 생성합니다.

#metadata.rb

name 'logs' version '0.0.1'

CloudWatch 로그 구성 파일 생성:

```
#config.rb
template "/tmp/cwlogs.cfg" do 
   cookbook "logs" 
   source "cwlogs.cfg.erb" 
   owner "root" 
   group "root" 
   mode 0644
end
```
CloudWatch Logs 에이전트 다운로드 및 설치:

```
# install.rb 
directory "/opt/aws/cloudwatch" do 
   recursive true
end
remote_file "/opt/aws/cloudwatch/awslogs-agent-setup.py" do 
   source "https://s3.amazonaws.com/aws-cloudwatch/downloads/latest/awslogs-agent-
setup.py" 
   mode "0755"
end 
   execute "Install CloudWatch Logs agent" do 
   command "/opt/aws/cloudwatch/awslogs-agent-setup.py -n -r region -c /tmp/cwlogs.cfg" 
   not_if { system "pgrep -f aws-logs-agent-setup" }
end
```
**a** Note

위의 예제에서 다음 리전 중 하나로 *region*을 대체합니다. us-east-1, us-west-1, us-west-2, ap-south-1, ap-northeast-2, ap-southeast-1, ap-southeast-2, ap-northeast-1, eu-central-1, euwest-1 또는 sa-east-1.

에이전트 설치가 실패할 경우 python-dev 패키지가 설치되어 있는지 확인하세요. 설치되어 있지 않 은 경우 다음 명령을 사용한 후 에이전트 설치를 다시 시도하세요.

sudo apt-get -y install python-dev

이 레시피는 기록할 파일 같이 다양한 속성을 지정하기 위해 수정이 가능한 cwlogs.cfg.erb 템플릿 파일 을 사용합니다. 이들 속성에 대한 자세한 내용은 [CloudWatch 로그 에이전트 참조](#page-532-0) 섹션을 참조하세요.

```
[general]
# Path to the AWSLogs agent's state file. Agent uses this file to maintain
# client side state across its executions.
state_file = /var/awslogs/state/agent-state
## Each log file is defined in its own section. The section name doesn't
## matter as long as its unique within this file.
#
#[kern.log]
#
## Path of log file for the agent to monitor and upload.
#
#file = /var/log/kern.log
#
## Name of the destination log group.
#
#log_group_name = kern.log
#
## Name of the destination log stream.
#
#log_stream_name = {instance_id}
#
## Format specifier for timestamp parsing.
#
#datetime_format = %b %d %H:%M:%S
```
#

```
#
[<%= node[:opsworks][:stack][:name] %>]
datetime format = \lceil %Y- %m- %d *H: %M: %S \rceillog_qroup_name = <br> * = node[:opsworks][:stack][:name],qsub(' ','-'') * >file = < *= node[:cwlogs][:logfile] *>
log_stream_name = <%= node[:opsworks][:instance][:hostname] %>
```
템플릿은 스택 구성 및 배포 JSON에서 해당되는 속성을 참조하여 스택 이름과 호스트 이름을 얻습니 다. 기록할 파일을 지정하는 속성은 cwlogs 쿡북의 default.rb 속성 파일(logs/attributes/default.rb)에 정 의되어 있습니다.

default[:cwlogs][:logfile] = '/var/log/aws/opsworks/opsworks-agent.statistics.log'

2단계: AWS OpsWorks 스택 생성

- 1. <https://console.aws.amazon.com/opsworks/> 에서 AWS OpsWorks 콘솔을 엽니다.
- 2. OpsWorks 대시보드에서 Add stack (스택 추가) 을 선택하여 AWS OpsWorks 스택을 생성합니다.
- 3. Add stack(스택 추가) 화면에서 Chef 11 stack(Chef 11 스택)을 선택합니다.
- 4. 스택 이름에 이름을 입력합니다.
- 5. Use custom Chef Cookbooks(사용자 지정 Chef 쿡북 사용)에서 예를 선택합니다.
- 6. Repository type(리포지토리 유형)에서 사용할 리포지토리 유형을 선택합니다. 위의 예제를 사용 하는 경우에는 Http Archive(Http 아카이브)를 선택합니다.
- 7. 리포지토리 URL에 이전 단계에서 생성한 쿡북이 저장된 리포지토리를 입력합니다. 위의 예 제를 사용하는 경우에는 **https://s3.amazonaws.com/aws-cloudwatch/downloads/ CloudWatchLogs-Cookbooks.zip**를 입력합니다.
- 8. Add stack(스택 추가)을 선택해서 스택을 생성합니다.

3단계: IAM 역할 확대

인스턴스에 CloudWatch 로그를 사용하려면 AWS OpsWorks 인스턴스에서 사용하는 IAM 역할을 확장 해야 합니다.

- 1. [https://console.aws.amazon.com/iam/에](https://console.aws.amazon.com/iam/)서 IAM 콘솔을 엽니다.
- 2. 탐색 창에서 Policies를 선택한 후 Create Policy를 선택합니다.
- 3. 정책 생성 페이지의 Create Your Own Policy(자체 정책 생성)에서 선택을 선택합니다. 사용자 지 정 정책 생성에 대한 자세한 내용은 Amazon EC2 [사용 설명서의 Amazon EC2용 IAM 정책을](https://docs.aws.amazon.com/AWSEC2/latest/UserGuide/iam-policies-for-amazon-ec2.html) 참조 하십시오.
- 4. 정책 검토 페이지의 정책 이름에 정책 이름을 입력합니다.
- 5. 정책 문서에 다음 정책을 붙여넣습니다.

```
{ 
   "Version": "2012-10-17", 
   "Statement": [ 
     { 
        "Effect": "Allow", 
        "Action": [ 
          "logs:CreateLogGroup", 
          "logs:CreateLogStream", 
          "logs:PutLogEvents", 
          "logs:DescribeLogStreams" 
     ], 
     "Resource": [ 
        "arn:aws:logs:*:*:*" 
     ] 
   } 
  ]
}
```
- 6. 정책 생성을 선택하세요.
- 7. 탐색 창에서 [Roles] 를 선택한 다음 콘텐츠 창에서 [Role Name] 으로 스택에서 사용하는 인스턴스 역할의 이름을 선택합니다. AWS OpsWorks 스택 설정에서 스택에서 사용되는 역할을 찾을 수 있 습니다(기본값 aws-opsworks-ec2-role).

**a** Note 확인란이 아니라 사용자 이름을 선택합니다.

- 8. 권한 탭의 Managed Policies(관리형 정책)에서 정책 연결을 선택합니다.
- 9. 정책 연결 창의 테이블 헤더(필터 및 검색 옆에 있음)에서 정책 유형과 Customer Managed Policies(고객 관리형 정책)를 선택합니다.
- 10. 고객 관리형 정책에서 위에서 생성한 IAM 정책을 선택하고 정책 연결을 선택합니다.

사용자 및 정책에 대한 자세한 내용은 IAM 사용 설명서의 [IAM 사용자 및 그룹과](https://docs.aws.amazon.com/IAM/latest/UserGuide/Using_WorkingWithGroupsAndUsers.html) [IAM 정책 관리를](https://docs.aws.amazon.com/IAM/latest/UserGuide/ManagingPolicies.html) 참조하세요.

4단계: 계층 추가

- 1. <https://console.aws.amazon.com/opsworks/> 에서 AWS OpsWorks 콘솔을 엽니다.
- 2. 탐색 창에서 계층을 선택합니다.
- 3. 콘텐츠 창에서 계층을 선택하고 Add layer(계층 추가)를 선택합니다.
- 4. OpsWorks탭에서 레이어 유형으로 사용자 지정을 선택합니다.
- 5. 이름 및 Short name(짧은 이름) 필드에서 계층의 긴 이름과 짧은 이름을 입력한 다음 Add layer(계 층 추가)를 선택합니다.
- 6. 레시피 탭의 사용자 지정 Chef 레시피 아래에는 라이프사이클 이벤트에 해당하는 설정, 구성, 배 포, 배포 취소, 종료 등 여러 제목이 있습니다. AWS OpsWorks AWS OpsWorks 인스턴스 수명 주 기의 주요 시점에서 이러한 이벤트를 트리거하여 관련 레시피를 실행합니다.

**a** Note

위의 제목들이 보이지 않으면 Custom Chef Recipes(사용자 지정 Chef 레시피)로 가서 편 집을 선택합니다.

7. 설정 옆에 logs::config, logs::install을 입력하고 +를 선택하여 목록에 추가한 다음 저장을 선택합니 다.

AWS OpsWorks 인스턴스가 부팅된 직후 이 계층의 새 인스턴스 각각에서 이 레시피를 실행합니 다.

5단계: 인스턴스 추가

이 계층은 인스턴스를 구성하는 방법을 제어만 합니다. 해당 계층에 몇몇 인스턴스를 추가하고 이를 시 작해야 합니다.

- 1. <https://console.aws.amazon.com/opsworks/> 에서 AWS OpsWorks 콘솔을 엽니다.
- 2. 탐색 창에서 인스턴스를 선택한 다음 계층으로 가서 + 인스턴스를 선택합니다.
- 3. 기본 설정을 수락하고 Add Instance(인스턴스 추가)를 선택해서 해당 계층에 인스턴스를 추가합니 다.

4. 해당 행의 작업 열에서 시작을 클릭해서 인스턴스를 시작합니다.

AWS OpsWorks 새 EC2 인스턴스를 시작하고 로그를 구성합니다 CloudWatch . 준비가 되면 인스 턴스가 온라인 상태로 바뀝니다.

6단계: 로그 보기

에이전트가 잠시 실행되면 CloudWatch 콘솔에서 새로 생성된 로그 그룹과 로그 스트림을 확인할 수 있습니다.

자세한 정보는 [Logs로 전송된 로그 데이터 보기 CloudWatch 을](#page-140-0) 참조하세요.

CloudWatch 로그 에이전트 상태를 보고하세요.

다음 절차를 사용하여 EC2 인스턴스의 CloudWatch Logs 에이전트 상태를 보고하십시오.

에이전트 상태를 보고하려면

1. EC2 인스턴스에 연결합니다. 자세한 내용은 Amazon EC2 사용 설명서의 [인스턴스에 연결을](https://docs.aws.amazon.com/AWSEC2/latest/UserGuide/ec2-connect-to-instance-linux.html) 참조 하십시오.

연결 문제에 대한 자세한 내용은 Amazon EC2 [사용 설명서의 인스턴스 연결 문제 해결을](https://docs.aws.amazon.com/AWSEC2/latest/UserGuide/TroubleshootingInstancesConnecting.html) 참조하 십시오.

2. 명령 프롬프트에서 다음 명령을 입력합니다:

sudo service awslogs status

Amazon Linux 2를 실행 중인 경우 다음 명령을 입력합니다.

sudo service awslogsd status

3. /var/log/awslogs.log 파일에서 CloudWatch 로그 에이전트와 관련된 오류, 경고 또는 문제를 확인 하십시오.

## CloudWatch 로그 에이전트를 시작합니다.

EC2 인스턴스의 CloudWatch Logs 에이전트가 설치 후 자동으로 시작되지 않거나 에이전트를 중지한 경우 다음 절차를 사용하여 에이전트를 시작할 수 있습니다.

에이전트를 시작하려면

1. EC2 인스턴스에 연결합니다. 자세한 내용은 Amazon EC2 사용 설명서의 [인스턴스에 연결을](https://docs.aws.amazon.com/AWSEC2/latest/UserGuide/ec2-connect-to-instance-linux.html) 참조 하십시오.

연결 문제에 대한 자세한 내용은 Amazon EC2 사용 설명서의 [인스턴스 연결 문제 해결을](https://docs.aws.amazon.com/AWSEC2/latest/UserGuide/TroubleshootingInstancesConnecting.html) 참조하 십시오.

2. 명령 프롬프트에서 다음 명령을 입력합니다:

sudo service awslogs start

Amazon Linux 2를 실행 중인 경우 다음 명령을 입력합니다.

sudo service awslogsd start

CloudWatch 로그 에이전트를 중지하십시오.

다음 절차를 사용하여 EC2 인스턴스에서 CloudWatch Logs 에이전트를 중지하십시오.

에이전트를 중지하려면

1. EC2 인스턴스에 연결합니다. 자세한 내용은 Amazon EC2 사용 설명서의 [인스턴스에 연결을](https://docs.aws.amazon.com/AWSEC2/latest/UserGuide/ec2-connect-to-instance-linux.html) 참조 하십시오.

연결 문제에 대한 자세한 내용은 Amazon EC2 사용 설명서의 [인스턴스 연결 문제 해결을](https://docs.aws.amazon.com/AWSEC2/latest/UserGuide/TroubleshootingInstancesConnecting.html) 참조하 십시오.

2. 명령 프롬프트에서 다음 명령을 입력합니다:

**sudo service awslogs stop**

Amazon Linux 2를 실행 중인 경우 다음 명령을 입력합니다.

**sudo service awslogsd stop**

# 빠른 시작: 로그를 시작하는 AWS CloudFormation CloudWatch 데 사용합니다.

AWS CloudFormation AWS 리소스를 JSON 형식으로 설명하고 프로비저닝할 수 있습니다. 이 방법의 장점은 리소스 컬렉션을 단일 단위로 관리할 수 있고 AWS AWS 리소스를 여러 지역에 쉽게 복제할 수 있다는 점입니다.

AWS 를 사용하여 프로비저닝할 AWS CloudFormation때는 사용할 AWS 리소스를 설명하는 템플릿을 생성합니다. 다음은 로그 그룹과 404 출현 횟수를 계산해서 로그 그룹에 전송하는 지표 필터를 생성하 는 템플릿 코드 조각의 예제입니다.

```
"WebServerLogGroup": { 
     "Type": "AWS::Logs::LogGroup", 
     "Properties": { 
          "RetentionInDays": 7 
     }
},
"404MetricFilter": { 
     "Type": "AWS::Logs::MetricFilter", 
     "Properties": { 
          "LogGroupName": { 
              "Ref": "WebServerLogGroup" 
         }, 
          "FilterPattern": "[ip, identity, user_id, timestamp, request, status_code = 
  404, size, ...]", 
          "MetricTransformations": [ 
\{\hspace{.1cm} \} "MetricValue": "1", 
                  "MetricNamespace": "test/404s", 
                  "MetricName": "test404Count" 
 } 
         \mathbf{I} }
}
```
다음은 기본적인 예제입니다. 를 사용하여 훨씬 더 풍부한 CloudWatch 로그 배포를 설정할 수 있습 니다. AWS CloudFormation템플릿 예제에 대한 자세한 내용은 AWS CloudFormation 사용 설명서 의 [Amazon CloudWatch Logs 템플릿 스니펫을](https://docs.aws.amazon.com/AWSCloudFormation/latest/UserGuide/quickref-cloudwatchlogs.html) 참조하십시오. 시작하기에 대한 자세한 내용은 AWS CloudFormation 사용 설명서의 [AWS CloudFormation시작하기](https://docs.aws.amazon.com/AWSCloudFormation/latest/UserGuide/GettingStarted.html)를 참조하세요.

# SDK와 함께 CloudWatch 로그 사용 AWS

AWS 소프트웨어 개발 키트 (SDK) 는 널리 사용되는 여러 프로그래밍 언어에 사용할 수 있습니다. 각 SDK는 개발자가 선호하는 언어로 애플리케이션을 쉽게 구축할 수 있도록 하는 API, 코드 예시 및 설명 서를 제공합니다.

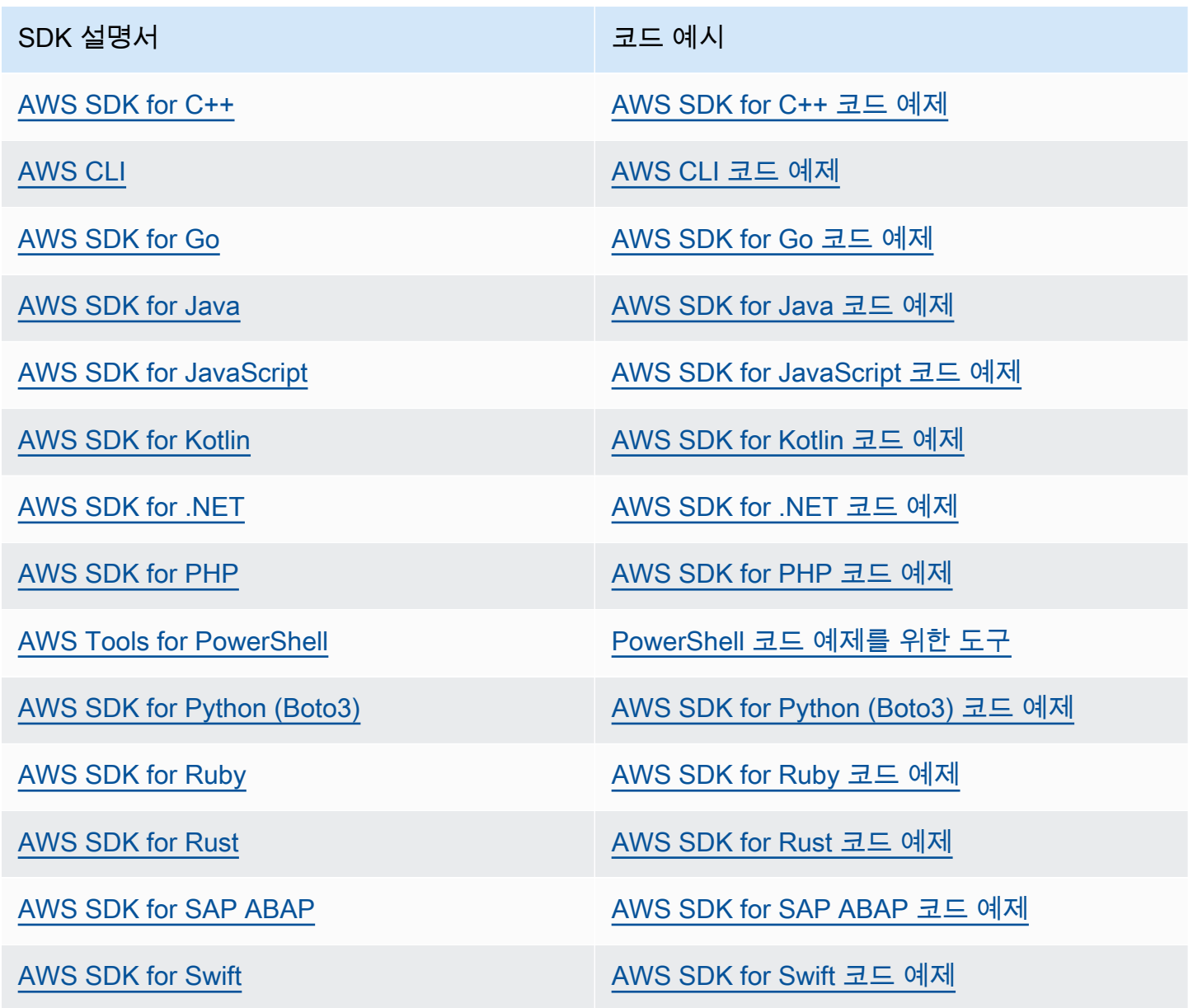

CloudWatch 로그와 관련된 예는 을 참조하십시오[AWS SDK를 사용한 CloudWatch 로그의 코드 예제](#page-425-0).

## $\odot$  가용성 예제

필요한 예제를 찾을 수 없습니까? 이 페이지 하단의 피드백 제공 링크를 사용하여 코드 예시를 요청하세요.

# 로그 인사이트를 통한 CloudWatch 로그 데이터 분석

CloudWatch Logs Insights를 사용하면 Amazon CloudWatch Logs의 로그 데이터를 대화형 방식으로 검색하고 분석할 수 있습니다. 운영상의 문제에 보다 효율적이고 효과적으로 대처할 수 있도록 쿼리를 수행할 수 있습니다. 문제가 발생하는 경우 CloudWatch Logs Insights를 사용하여 잠재적 원인을 식별 하고 배포된 수정 사항을 검증할 수 있습니다.

CloudWatch Logs Insights에는 몇 가지 간단하지만 강력한 명령을 포함하는 용도에 맞게 구축된 쿼리 언어가 포함되어 있습니다. CloudWatch Logs Insights는 시작하는 데 도움이 되는 샘플 쿼리, 명령 설 명, 쿼리 자동 완성 및 로그 필드 검색을 제공합니다. 여러 가지 유형의 AWS 서비스 로그에 대한 샘플 쿼리가 포함되어 있습니다.

CloudWatch Logs Insights는 Amazon Route 53, AWS Lambda AWS CloudTrail, Amazon VPC와 같은 AWS 서비스의 로그와 로그 이벤트를 JSON으로 내보내는 모든 애플리케이션 또는 사용자 지정 로그 의 필드를 자동으로 검색합니다.

CloudWatch 로그 인사이트를 사용하여 2018년 11월 5일 이후에 CloudWatch Logs로 전송된 로그 데 이터를 검색할 수 있습니다.

**A** Important

CloudWatch Logs Insights는 로그 그룹 생성 시간보다 오래된 타임스탬프가 있는 로그 이벤트 에 액세스할 수 없습니다.

자연어를 사용하여 CloudWatch Logs Insights 쿼리를 만들 수도 있습니다. 그러려면 찾고 있는 데이 터에 대해 질문하거나 설명합니다. 이 AI 지원 기능은 프롬프트를 기반으로 쿼리를 생성하고 쿼리 작 동 방식에 line-by-line 대한 설명을 제공합니다. 자세한 내용은 [자연어를 사용하여 CloudWatch Logs](https://docs.aws.amazon.com/AmazonCloudWatch/latest/logs/CloudWatchLogs-Insights-Query-Assist.html) [Insights 쿼리 생성 및 업데이트를](https://docs.aws.amazon.com/AmazonCloudWatch/latest/logs/CloudWatchLogs-Insights-Query-Assist.html) 참조하십시오.

CloudWatch 교차 계정 Observability에서 모니터링 계정으로 설정된 계정에 로그인한 경우 이 모니 터링 계정에 연결된 소스 계정의 CloudWatch 로그 그룹에서 Logs Insights 쿼리를 실행할 수 있습 니다. 다른 계정에 있는 여러 로그 그룹을 쿼리하는 쿼리를 실행할 수 있습니다. 자세한 내용은 계정 [CloudWatch 간](https://docs.aws.amazon.com/AmazonCloudWatch/latest/monitoring/CloudWatch-Unified-Cross-Account.html) 옵저버빌리티를 참조하세요.

하나의 요청으로 최대 50개의 로그 그룹을 쿼리할 수 있습니다. 쿼리가 완료되지 않은 경우 60분 후에 쿼리가 시간 초과됩니다. 쿼리 결과는 7일 동안 사용할 수 있습니다.

생성한 쿼리를 저장할 수 있습니다. 그러면 복잡한 쿼리를 실행해야 할 때마다 다시 만들지 않고도 실 행할 수 있습니다.

CloudWatch Logs Insights 쿼리에는 쿼리된 데이터 양에 따라 요금이 부과됩니다. 자세한 내용은 [Amazon CloudWatch 요금을](https://aws.amazon.com/cloudwatch/pricing/) 참조하십시오.

### **A** Important

네트워크 보안 팀에서 웹 소켓 사용을 허용하지 않는 경우, 현재 CloudWatch 콘솔의 CloudWatch Logs Insights 부분에 액세스할 수 없습니다. API를 사용하여 CloudWatch 로그 인 사이트 쿼리 기능을 사용할 수 있습니다. 자세한 내용은 Amazon CloudWatch Logs API 레퍼런 스를 참조하십시오 [StartQuery.](https://docs.aws.amazon.com/AmazonCloudWatchLogs/latest/APIReference/API_StartQuery.html)

### 내용

- [로그 클래스에서 지원되는 명령](#page-64-0)
- [시작하기: 쿼리 자습서](#page-65-0)
- [지원되는 로그 및 검색되는 필드](#page-70-0)
- [CloudWatch 로그 인사이트 쿼리 구문](#page-74-0)
- [패턴 분석](#page-102-0)
- [이전 시간 범위와 비교 \(diff\)](#page-106-0)
- [샘플 쿼리](#page-108-0)
- [그래프로 로그 데이터 시각화](#page-116-0)
- [Logs Insights 쿼리를 저장하고 다시 실행합니다 CloudWatch .](#page-116-1)
- [대시보드에 쿼리 추가 또는 쿼리 결과 내보내기](#page-118-0)
- [실행 중인 쿼리 또는 쿼리 기록 보기](#page-119-0)
- [쿼리 결과를 다음과 같이 암호화합니다. AWS Key Management Service](#page-119-1)
- [자연어를 사용하여 CloudWatch Logs Insights 쿼리를 생성하고 업데이트하십시오.](#page-123-0)

# <span id="page-64-0"></span>로그 클래스에서 지원되는 명령

모든 CloudWatch Logs Insights 쿼리 명령은 표준 로그 클래스의 로그 그룹에서 지원됩니다. Inrequent Access 로그 클래스의 로그 그룹은pattern,diff, 를 제외한 모든 쿼리 명령을 지원합니다. unmask

# <span id="page-65-0"></span>시작하기: 쿼리 자습서

다음 섹션에는 Logs Insights를 시작하는 CloudWatch 데 도움이 되는 샘플 쿼리 자습서가 포함되어 있 습니다.

주제

- [자습서: 샘플 쿼리 실행 및 수정](#page-65-1)
- [자습서: 집계 함수를 사용하여 쿼리 실행](#page-68-0)
- [자습서: 로그 필드로 그룹화된 시각화를 생성하는 쿼리 실행](#page-69-0)
- [자습서: 시계열 시각화를 생성하는 쿼리 실행](#page-70-1)

# <span id="page-65-1"></span>자습서: 샘플 쿼리 실행 및 수정

다음 튜토리얼은 CloudWatch Logs Insights를 시작하는 데 도움이 됩니다. 샘플 쿼리를 실행한 다음 수 정해 다시 실행하는 방법을 살펴봅니다.

쿼리를 실행하려면 로그에 CloudWatch 로그가 이미 저장되어 있어야 합니다. 이미 CloudWatch 로그 를 사용하고 있고 로그 그룹과 로그 스트림을 설정했다면 시작할 준비가 된 것입니다. Amazon Route 53 또는 Amazon VPC와 AWS CloudTrail같은 서비스를 사용하고 로그로 이동하도록 CloudWatch 해 당 서비스에서 로그를 설정한 경우에도 이미 로그가 있을 수 있습니다. 로그로 CloudWatch 로그를 보 내는 방법에 대한 자세한 내용은 을 참조하십시오 [CloudWatch 로그 시작하기](#page-17-0).

CloudWatch Logs Insights의 쿼리는 로그 이벤트의 필드 집합이나 로그 이벤트에 대해 수행된 수학적 집계 또는 기타 작업의 결과를 반환합니다. 이 자습서에서는 로그 이벤트 목록을 반환하는 쿼리를 보여 줍니다.

## 샘플 쿼리 실행

CloudWatch Logs Insights 샘플 쿼리를 실행하려면

- 1. <https://console.aws.amazon.com/cloudwatch/>에서 CloudWatch 콘솔을 엽니다.
- 2. 탐색 창에서 로그(Logs)를 선택한 다음, 로그 인사이트(Logs Insights)를 선택합니다.

로그 인사이트 페이지의 쿼리 편집기에는 최신 로그 이벤트 20개를 반환하는 기본 쿼리가 포함되 어 있습니다.

3. 로그 그룹 선택(Select log group(s)) 드롭다운에서 쿼리할 로그 그룹을 하나 이상 선택합니다.

CloudWatch 교차 계정 옵저버빌리티의 모니터링 계정인 경우 모니터링 계정뿐만 아니라 소스 계 정에서도 로그 그룹을 선택할 수 있습니다. 하나의 쿼리로 다른 계정의 로그를 한 번에 쿼리할 수 있습니다.

로그 그룹 이름, 계정 ID 또는 계정 레이블을 기준으로 로그 그룹을 필터링할 수 있습니다.

표준 로그 클래스에서 로그 그룹을 선택하면 CloudWatch Logs Insights가 그룹의 데이터 필드를 자동으로 탐지합니다. 검색된 필드를 보려면 페이지 오른쪽 상단의 필드(Fields) 메뉴를 선택합니 다.

**a** Note

검색된 필드는 표준 로그 클래스의 로그 그룹에만 지원됩니다. 로그 클래스에 대한 자세한 내용은 을 참조하십시오[로그 클래스.](#page-14-0)

4. (선택 사항) 시간 간격 선택기를 사용하여 쿼리할 기간을 선택합니다.

5~30분 간격, 1, 3, 12시간 간격 또는 사용자 지정 시간 범위 중에서 선택할 수 있습니다.

5. 실행(Run)을 선택하고 결과를 봅니다.

이 자습서에서는 가장 최근에 추가된 로그 이벤트 20개가 결과에 포함되어 있습니다.

CloudWatch 로그에는 시간 경과에 따른 로그 그룹 내 로그 이벤트의 막대 그래프가 표시됩니다. 이 막대 그래프는 테이블의 이벤트뿐만 아니라 쿼리 및 시간 범위와 일치하는 로그 그룹 내 이벤트 의 분포를 보여줍니다.

6. 반환된 로그 이벤트의 모든 필드를 보려면 번호가 매겨진 이벤트의 왼쪽에 있는 삼각형 드롭다운 아이콘을 선택합니다.

샘플 쿼리 수정

이 자습서에서는 최신 로그 이벤트 50개를 표시하도록 샘플 쿼리를 수정합니다.

이전 자습서를 아직 실행하지 않은 경우 지금 실행하는 것이 좋습니다. 이 자습서에는 이전 자습서를 마친 지점에서 시작합니다.

#### **a** Note

CloudWatch Logs Insights와 함께 제공되는 일부 샘플 쿼리는 대신 head 또는 tail 명령을 사 용합니다limit. 이러한 명령은 더 이상 사용되지 않으며 limit로 대체되었습니다. 작성하는 모든 쿼리에 head 또는 tail 대신 limit를 사용합니다.

CloudWatch Logs Insights 샘플 쿼리를 수정하려면

1. 쿼리 편집기에서 20을 50으로 변경한 다음 실행을 선택합니다.

새 쿼리의 결과가 표시됩니다. 기본 시간 범위 내에서 로그 파일에 데이터가 충분하다고 가정하고 이제 로그 이벤트 50개가 나열됩니다.

2. (선택 사항) 생성한 쿼리를 저장할 수 있습니다. 이 쿼리를 저장하려면 저장을 선택합니다. 자세한 정보는 [Logs Insights 쿼리를 저장하고 다시 실행합니다 CloudWatch .](#page-116-1) 섹션을 참조하세요.

## 샘플 쿼리에 필터 명령 추가

이 자습서에서는 쿼리 편집기에서 쿼리를 보다 과감하게 변경하는 방법에 대해 살펴봅니다. 이 자습서 에서는 검색된 로그 이벤트의 필드를 기반으로 이전 쿼리의 결과를 필터링합니다.

이전 자습서를 아직 실행하지 않은 경우 지금 실행하는 것이 좋습니다. 이 자습서에는 이전 자습서를 마친 지점에서 시작합니다.

이전 쿼리에 필터 명령을 추가하려면

1. 필터링할 필드를 결정합니다. 선택한 로그 그룹에 포함된 CloudWatch 로그 이벤트에서 지난 15분 동안 Logs가 탐지한 가장 일반적인 필드와 각 필드가 나타나는 해당 로그 이벤트의 비율을 보려면 페이지 오른쪽에 있는 필드를 선택합니다.

특정 로그 이벤트에 포함된 필드를 확인하려면 해당 행 왼쪽에 있는 아이콘을 선택합니다.

로그에 포함된 이벤트에 따라 로그 이벤트에 awsRegion 필드가 나타날 수 있습니다. 이 자습서의 나머지 부분에서는 필터 필드로 awsRegion을 사용하는데, 이 필드를 사용할 수 없는 경우에는 다 른 필드를 사용할 수 있습니다.

- 2. 쿼리 편집기 상자에서 50 뒤에 커서를 놓고 Enter를 누릅니다.
- 3. 새 줄에 먼저 |(파이프 문자)와 공백을 입력합니다. CloudWatch Logs Insights 쿼리의 명령은 파이 프 문자로 구분해야 합니다.
- 4. **filter awsRegion="us-east-1"**을 입력합니다.
- 5. Run(실행)을 선택합니다.

다시 쿼리를 실행하면 이제 새 필터와 일치하는 최신 결과 50개가 표시됩니다.

다른 필드를 필터링했는데 오류 결과가 표시되면 해당 필드 이름을 이스케이프해야 할 수 있습니 다. 필드 이름에 영숫자가 아닌 문자가 포함되어 있으면 필드 이름의 앞/뒤에 백틱 문자(`)를 입력 해야 합니다(예: **`error-code`="102"**).

영숫자가 아닌 문자를 포함하는 필드 이름에 백틱 문자를 사용해야 하지만 값은 그렇지 않습니다. 값은 항상 따옴표(") 안에 포함됩니다.

CloudWatch Logs Insights에는 몇 가지 명령과 정규 표현식, 수학 및 통계 연산에 대한 지원을 비롯한 강력한 쿼리 기능이 포함되어 있습니다. 자세한 정보는 [CloudWatch 로그 인사이트 쿼리 구문](#page-74-0)을 참조 하세요.

## <span id="page-68-0"></span>자습서: 집계 함수를 사용하여 쿼리 실행

집계 함수를 stats 명령과 사용하고 다른 함수의 인수로 사용할 수 있습니다. 이 자습서에서는 지 정된 필드를 포함하는 로그 이벤트의 수를 계산하는 쿼리 명령을 실행합니다. 쿼리 명령은 지정된 필 드의 하나 이상의 값으로 그룹화된 총 개수를 반환합니다. 집계 함수에 대한 자세한 내용은 Amazon CloudWatch Logs 사용 설명서의 [지원되는 작업 및 함수를](https://docs.aws.amazon.com/en_us/AmazonCloudWatch/latest/logs/CWL_QuerySyntax.html#CWL_QuerySyntax-operations-functions) 참조하십시오.

집계 함수를 사용하여 쿼리 실행

- 1. <https://console.aws.amazon.com/cloudwatch/>에서 CloudWatch 콘솔을 엽니다.
- 2. 탐색 창에서 로그(Logs)를 선택한 다음, 로그 인사이트(Logs Insights)를 선택합니다.
- 3. 로그 그룹 선택(Select log group(s)) 드롭다운에서 쿼리할 로그 그룹을 하나 이상 선택합니다.

CloudWatch 교차 계정 옵저버빌리티의 모니터링 계정인 경우 모니터링 계정뿐만 아니라 소스 계 정에서도 로그 그룹을 선택할 수 있습니다. 하나의 쿼리로 다른 계정의 로그를 한 번에 쿼리할 수 있습니다.

로그 그룹 이름, 계정 ID 또는 계정 레이블을 기준으로 로그 그룹을 필터링할 수 있습니다.

로그 그룹을 선택하면 CloudWatch Logs Insights는 해당 로그 그룹이 표준 클래스 로그 그룹인 경 우 해당 로그 그룹의 데이터 필드를 자동으로 탐지합니다. 검색된 필드를 보려면 페이지 오른쪽 상 단의 필드(Fields) 메뉴를 선택합니다.

4. 쿼리 편집기에서 기본 쿼리를 삭제하고 다음 명령을 입력합니다.

stats count(\*) by *fieldName*

5. *fieldName*을 필드(Fields) 메뉴의 검색된 필드로 바꿉니다.

필드 메뉴는 페이지 오른쪽 상단에 있으며 CloudWatch Logs Insights가 로그 그룹에서 탐지한 모 든 검색된 필드를 표시합니다.

6. 실행(Run)을 선택하고 쿼리 결과를 봅니다.

쿼리 결과에는 쿼리 명령과 일치하는 로그 그룹의 레코드 수와 지정된 필드의 하나 이상의 값으로 그룹화된 총 개수가 표시됩니다.

## <span id="page-69-0"></span>자습서: 로그 필드로 그룹화된 시각화를 생성하는 쿼리 실행

stats 함수를 사용하여 반환된 결과를 로그 항목에 있는 하나 이상의 필드 값으로 그룹화하는 쿼리를 실행하면 결과를 막대 차트, 파이 차트, 선 그래프 또는 누적 영역 그래프로 볼 수 있습니다. 이렇게 하 면 로그에서 추세를 보다 효율적으로 시각화할 수 있습니다.

시각화를 위한 쿼리를 실행하려면

- 1. <https://console.aws.amazon.com/cloudwatch/>에서 CloudWatch 콘솔을 엽니다.
- 2. 탐색 창에서 로그(Logs)를 선택한 다음, 로그 인사이트(Logs Insights)를 선택합니다.
- 3. 로그 그룹 선택(Select log group(s)) 드롭다운에서 쿼리할 로그 그룹을 하나 이상 선택합니다.

CloudWatch 교차 계정 옵저버빌리티의 모니터링 계정인 경우 모니터링 계정뿐만 아니라 소스 계 정에서도 로그 그룹을 선택할 수 있습니다. 하나의 쿼리로 다른 계정의 로그를 한 번에 쿼리할 수 있습니다.

로그 그룹 이름, 계정 ID 또는 계정 레이블을 기준으로 로그 그룹을 필터링할 수 있습니다.

4. 쿼리 편집기에서 현재 내용을 삭제하고 다음 stats 함수를 입력한 후 쿼리 실행을 선택합니다.

stats count(\*) by @logStream | limit 100

결과는 로그 그룹에서 각 로그 스트림에 대한 로그 이벤트 수를 보여줍니다. 결과는 100개 행으로 제한됩니다.

- 5. 시각화(Visualization) 탭을 선택합니다.
- 6. 선 옆에 있는 화살표를 선택한 다음 막대를 선택합니다.

막대 차트가 나타나고 로그 그룹의 각 로그 스트림에 대한 막대가 표시됩니다.

# <span id="page-70-1"></span>자습서: 시계열 시각화를 생성하는 쿼리 실행

bin() 함수를 사용해 기간별로 반환되는 결과를 그룹화하는 쿼리를 실행하는 경우 결과를 선 그래프, 누적 영역 그래프, 파이 차트 또는 막대 차트로 볼 수 있습니다. 이렇게 하면 로그 이벤트의 경시적 추세 를 보다 효율적으로 시각화할 수 있습니다.

시각화를 위한 쿼리를 실행하려면

- 1. [https://console.aws.amazon.com/cloudwatch/ 에서 CloudWatch 콘솔을 엽니다.](https://console.aws.amazon.com/cloudwatch/)
- 2. 탐색 창에서 로그(Logs)를 선택한 다음, 로그 인사이트(Logs Insights)를 선택합니다.
- 3. 로그 그룹 선택(Select log group(s)) 드롭다운에서 쿼리할 로그 그룹을 하나 이상 선택합니다.

CloudWatch 교차 계정 옵저버빌리티의 모니터링 계정인 경우 모니터링 계정뿐만 아니라 소스 계 정에서도 로그 그룹을 선택할 수 있습니다. 하나의 쿼리로 다른 계정의 로그를 한 번에 쿼리할 수 있습니다.

로그 그룹 이름, 계정 ID 또는 계정 레이블을 기준으로 로그 그룹을 필터링할 수 있습니다.

4. 쿼리 편집기에서 현재 내용을 삭제하고 다음 stats 함수를 입력한 후 쿼리 실행을 선택합니다.

stats count(\*) by bin(30s)

결과는 각 30초 기간 동안 로그가 수신한 로그 그룹 내 CloudWatch 로그 이벤트 수를 보여줍니다.

5. 시각화(Visualization) 탭을 선택합니다.

결과가 선 그래프로 표시됩니다. 막대 차트, 파이 차트 또는 누적 영역 차트로 전환하려면 그래프 오른쪽 위 Line(선형) 옆에 있는 화살표를 선택합니다.

# <span id="page-70-0"></span>지원되는 로그 및 검색되는 필드

CloudWatch 로그 인사이트는 다양한 로그 유형을 지원합니다. CloudWatch Logs Insights는 표준 클래 스 로그 그룹 Amazon Logs로 전송되는 모든 CloudWatch 로그에 대해 자동으로 다섯 개의 시스템 필 드를 생성합니다.

- @message에는 구문 분석되지 않은 원시 로그 이벤트가 포함되어 있습니다. 이는 의 message 필드 와 동일합니다 [InputLogevent.](https://docs.aws.amazon.com/AmazonCloudWatchLogs/latest/APIReference/API_InputLogEvent.html)
- @timestamp에는 로그 이벤트 timestamp 필드의 이벤트 타임스탬프가 포함되어 있습니다. 이 timestamp 필드는 의 필드와 동일합니다 [InputLogevent](https://docs.aws.amazon.com/AmazonCloudWatchLogs/latest/APIReference/API_InputLogEvent.html).
- @ingestionTime CloudWatch Logs가 로그 이벤트를 수신한 시간을 포함합니다.
- @logStream에는 로그 이벤트가 추가된 로그 스트림의 이름이 포함되어 있습니다. 로그 스트림은 로그를 생성한 프로세스와 동일한 프로세스를 통해 로그를 그룹화합니다.
- @log는 형식의 로그 그룹 식별자입니다.*account-id*:*log-group-name* 이 필드는 여러 로그 그 룹을 쿼리할 때 특정 이벤트가 속한 로그 그룹을 식별하는 데 유용할 수 있습니다.
	- **a** Note

필드 검색은 Standard 로그 클래스의 로그 그룹에만 지원됩니다. 로그 클래스에 대한 자세한 내용은 을 참조하십시오[로그 클래스.](#page-14-0)

CloudWatch Logs Insights는 생성하는 필드의 시작 부분에 @ 기호를 삽입합니다.

또한 많은 로그 유형의 경우 CloudWatch Logs는 로그에 포함된 로그 필드를 자동으로 검색합니다. 다 음 표에는 이러한 자동 검색 필드가 나와 있습니다.

CloudWatch Logs Insights가 자동으로 검색하지 않는 필드가 있는 다른 유형의 로그의 경우 parse 명령을 사용하여 해당 쿼리에 사용할 추출된 필드를 추출하고 만들 수 있습니다. 자세한 정보는 [CloudWatch 로그 인사이트 쿼리 구문을](#page-74-0) 참조하세요.

검색된 로그 필드의 이름이 @ 문자로 시작하는 경우 CloudWatch Logs Insights는 처음에 @ 추가 된 문자로 필드를 표시합니다. 예를 들어, 로그 필드 이름이 @example.com이면 이 필드 이름은 @@example.com으로 표시됩니다.

### 로그 유형 접색된 로그 필드

Amazon VPC 흐 름 로그 @timestamp , @logStream , @message, accountId , endTime, interfaceId , logStatus , startTime , version, action, bytes, dstAddr, dstPort, packets, protocol, srcAddr, srcPort
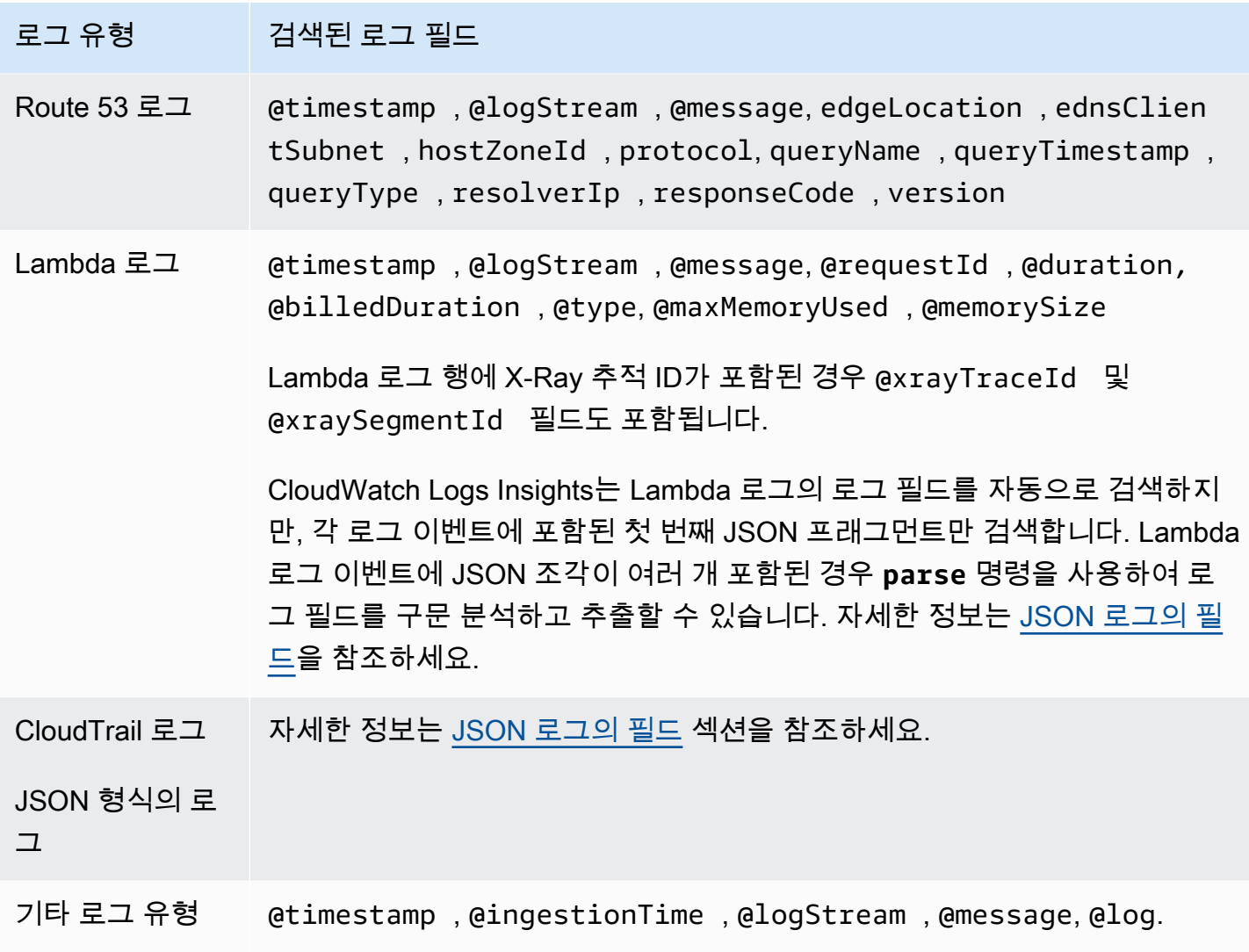

## <span id="page-72-0"></span>JSON 로그의 필드

CloudWatch 로그 인사이트에서는 점 표기법을 사용하여 JSON 필드를 나타냅니다. 이 섹션에는 점 표 기법을 사용하여 JSON 필드에 액세스하는 방법을 보여주는 JSON 이벤트 예제와 코드 조각이 포함되 어 있습니다.

예제: JSON 이벤트

```
{ 
     "eventVersion": "1.0", 
     "userIdentity": { 
          "type": "IAMUser", 
          "principalId": "EX_PRINCIPAL_ID", 
         "arn": "arn: aws: iam: : 123456789012: user/Alice",
```

```
 "accessKeyId": "EXAMPLE_KEY_ID", 
         "accountId": "123456789012", 
         "userName": "Alice" 
     }, 
     "eventTime": "2014-03-06T21: 22: 54Z", 
     "eventSource": "ec2.amazonaws.com", 
     "eventName": "StartInstances", 
     "awsRegion": "us-east-2", 
     "sourceIPAddress": "192.0.2.255", 
     "userAgent": "ec2-api-tools1.6.12.2", 
     "requestParameters": { 
         "instancesSet": { 
             "items": [ 
\overline{a} "instanceId": "i-abcde123" 
 } 
             ] 
         } 
     }, 
     "responseElements": { 
         "instancesSet": { 
             "items": [ 
\overline{a} "instanceId": "i-abcde123", 
                     "currentState": { 
                         "code": 0, 
                         "name": "pending" 
\}, \{ "previousState": { 
                         "code": 80, 
                         "name": "stopped" 
1 1 1 1 1 1 1
 } 
             ] 
         } 
     }
}
```
예제 JSON 이벤트에는 이름이 userIdentity로 지정된 객체가 포함되어 있고, userIdentity에 는 이름이 type으로 지정된 필드가 포함되어 있습니다. 점 표기법을 사용하여 type 값을 표시하려면 userIdentity.type을 사용합니다.

예제 JSON 이벤트에는 중첩 필드 이름 및 값 목록으로 병합되는 배열이 포함되어 있습니다. requestParameters.instancesSet의 첫 번째 항목에 대해 instanceId 값을 표시하려면 requestParameters.instancesSet.items.0.instanceId를 사용합니다. 필드 instanceID 앞에 위치한 숫자 0은 필드 items 값의 위치를 나타냅니다. 다음 예제에는 JSON 로그 이벤트의 중첩 된 JSON 필드에 액세스하는 방법을 보여주는 코드 조각이 포함되어 있습니다.

예제: 쿼리

fields @timestamp, @message | filter requestParameters.instancesSet.items.0.instanceId="i-abcde123" | sort @timestamp desc

중첩된 JSON 필드 instanceId 값에 액세스하기 위해 filter 명령과 함께 점 표기법을 사용하는 쿼 리를 보여주는 코드 조각입니다. instanceId 값이 "i-abcde123"과 같은 메시지를 필터링하고 지 정된 값을 포함하는 모든 로그 이벤트를 반환하는 쿼리입니다.

**a** Note

CloudWatch 로그 인사이트는 JSON 로그에서 최대 200개의 로그 이벤트 필드를 추출할 수 있 습니다. 추출되지 않은 추가 필드의 경우 parse 명령을 사용하여 메시지 필드의 구문 분석되 지 않은 원시 로그 이벤트에서 이러한 필드를 추출할 수 있습니다. parse명령에 대한 자세한 내용은 Amazon CloudWatch 사용 설명서의 [쿼리 구문을](https://docs.aws.amazon.com/AmazonCloudWatch/latest/logs/CWL_QuerySyntax.html) 참조하십시오.

# CloudWatch 로그 인사이트 쿼리 구문

CloudWatch Logs Insights를 사용하면 쿼리 언어를 사용하여 로그 그룹을 쿼리할 수 있습니다. 쿼리 구 문은 일반 함수, 산술 및 비교 연산, 정규 표현식을 포함하되 이에 국한되지 않는 다양한 함수 및 연산을 지원합니다.

여러 명령이 포함된 쿼리를 생성하려면 파이프 문자(|)로 명령을 구분합니다.

설명이 포함된 쿼리를 생성하려면 설명을 해시 문자(#)로 설정합니다.

**a** Note

CloudWatch Logs Insights는 다양한 로그 유형의 필드를 자동으로 검색하고 @ 문자로 시작하 는 필드를 생성합니다. 이러한 필드에 대한 자세한 내용은 Amazon CloudWatch 사용 설명서의 [지원되는 로그 및 발견된 필드를](https://docs.aws.amazon.com/en_us/AmazonCloudWatch/latest/logs/CWL_AnalyzeLogData-discoverable-fields.html) 참조하십시오.

다음 표에는 각 명령에 대한 간략한 설명이 나와 있습니다. 다음 표에는 예제와 함께 각 명령에 대한 보 다 포괄적인 설명이 나와 있습니다.

#### **a** Note

모든 CloudWatch Logs Insights 쿼리 명령은 표준 로그 클래스의 로그 그룹에서 지원됩니다. Inrequent Access 로그 클래스의 로그 그룹은pattern,diff, 를 제외한 모든 쿼리 명령을 지 원합니다. unmask

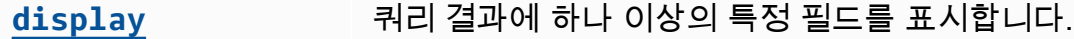

- **[fields](#page-77-0)** 쿼리 결과에 특정 필드를 표시하고, 필드 값을 수정하고 쿼리에 사용할 새 필드를 생성하는 데 사용할 수 있는 함수와 연산을 지원합니다.
- **[filter](#page-78-0)** 하나 이상의 조건과 일치하는 로그 이벤트만 반환하도록 쿼리를 필터링합 니다.
- **[pattern](#page-80-0)** 로그 데이터를 패턴으로 자동 클러스터링합니다. 패턴은 로그 필드 간에 반복되는 공유 텍스트 구조입니다. CloudWatch Logs Insights는 로그 이 벤트에서 발견된 패턴을 분석할 수 있는 방법을 제공합니다. 자세한 정보 는 [패턴 분석](#page-102-0)을 참조하세요.
- [diff](#page-82-0) 2000 A 2청한 기간에 발견된 로그 이벤트를 길이가 같은 이전 기간의 로그 이벤 트와 비교하여 추세를 파악하고 특정 로그 이벤트가 새로운 것인지 확인 할 수 있습니다.
- [parse](#page-82-1) Thick Text 로그 필드에서 데이터를 추출하여 쿼리에서 처리할 수 있는 추출된 필드 를 생성합니다. **parse**는 와일드카드를 사용하는 글로브 모드와 정규 표 현식을 모두 지원합니다.
- **[sort](#page-84-0)** 반환된 로그 이벤트를 오름차순(asc) 또는 내림차순(desc)으로 표시합니 다.
- **[stats](#page-85-0)** 로그 필드의 값을 사용하여 집계 통계를 계산합니다.

### **[limit](#page-91-0)** 쿼리에서 반환할 최대 로그 이벤트 수를 지정합니다. '상위 20개' 또는 '최 근 20개' 결과를 반환하는 **sort**에 유용합니다.

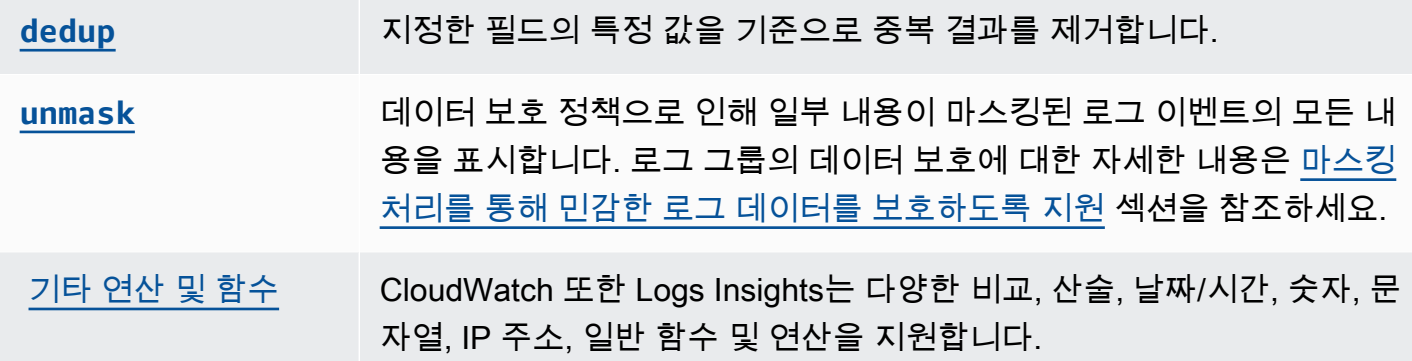

다음 섹션에서는 Logs Insights 쿼리 명령에 대한 자세한 내용을 제공합니다. CloudWatch

주제

- [표시](#page-76-0)
- [필드](#page-77-0)
- [필터](#page-78-0)
- [패턴](#page-80-0)
- [DIFF](#page-82-0)
- [parse](#page-82-1)
- [정렬](#page-84-0)
- [stats](#page-85-0)
- [제한](#page-91-0)
- [dedup](#page-91-1)
- [unmask](#page-92-0)
- [부울, 비교, 숫자, 날짜/시간 및 기타 함수](#page-92-1)
- [특수 문자가 포함된 필드](#page-101-0)
- [쿼리에 별칭 및 설명 사용](#page-101-1)

## <span id="page-76-0"></span>표시

display 명령을 사용하여 쿼리 결과에 하나 또는 여러 개의 특정 필드를 표시할 수 있습니다.

display 명령은 사용자가 지정한 필드만 표시합니다. 쿼리에 여러 display 명령이 포함된 경우, 쿼 리 결과는 마지막 display 명령에서 지정한 필드만 표시합니다.

예제: 하나의 필드 표시

아래 코드 조각은 parse 명령을 사용하여 @message에서 데이터를 추출하여 추출된 필 드 loggingType 및 loggingMessage를 생성하는 쿼리의 예를 보여줍니다. 쿼리는 loggingType에 대한 값이 ERROR인 모든 로그 이벤트를 반환합니다. display는 쿼리 결과에서 loggingMessage에 대한 값만 표시합니다.

```
fields @message
| parse @message "[*] *" as loggingType, loggingMessage
| filter loggingType = "ERROR"
| display loggingMessage
```
#### **G** Tip

쿼리에서 display를 한 번만 사용하세요. 쿼리에서 display를 두 번 이상 사용할 경우, 쿼리 결과에는 마지막으로 사용된 display 명령에서 지정한 필드만 표시됩니다.

### <span id="page-77-0"></span>필드

fields를 사용하여 쿼리 결과에 특정 필드를 표시할 수 있습니다.

쿼리에 fields 명령이 여러 개 포함되어 있는데 display 명령은 포함되지 않은 경우 결과 에 fields 명령에 지정된 모든 필드가 표시됩니다.

예제: 특정 필드 표시

다음 예제에서는 20개의 로그 이벤트를 반환하고 내림차순으로 표시하는 쿼리를 보여줍니다. 쿼리 결 과에 @timestamp 및 @message에 대한 값이 표시됩니다.

```
fields @timestamp, @message
| sort @timestamp desc
| limit 20
```
필드 값을 수정하고 쿼리에 사용할 수 있는 새 필드를 생성하기 위해 fields에서 지원하는 다양한 함 수와 연산을 사용하려는 경우 display 대신 fields를 사용하세요.

as 키워드와 함께 fields 명령을 사용하면 로그 이벤트에 있는 필드 및 함수를 사용하는 추출된 필드 를 생성할 수 있습니다. 예를 들어, fields ispresent as isRes에서는 isRes라는 추출된 필드 를 생성하며, 쿼리의 나머지 부분에서 추출된 필드를 사용할 수 있습니다.

### <span id="page-78-0"></span>필터

filter 명령을 사용하여 하나 이상의 조건과 일치하는 로그 이벤트를 가져올 수 있습니다.

예제: 하나의 조건을 사용한 로그 이벤트 필터링

아래 코드 조각은 range에 대한 값이 3000보다 큰 모든 로그 이벤트를 반환하는 쿼리의 예를 보여줍 니다. 쿼리는 결과를 20개의 로그 이벤트로 제한하고 로그 이벤트를 내림차순의 @timestamp로 정렬 합니다.

```
fields @timestamp, @message
| filter (range>3000)
| sort @timestamp desc
| limit 20
```
예제: 둘 이상의 조건을 사용한 로그 이벤트 필터링

키워드 and 및 or을 사용하여 둘 이상의 조건을 결합할 수 있습니다.

아래 코드 조각은 range에 대한 값이 3000보다 크고 accountId에 대한 값이 123456789012와 동일 한 로그 이벤트를 반환하는 쿼리의 예를 보여줍니다. 쿼리는 결과를 20개의 로그 이벤트로 제한하고 로 그 이벤트를 내림차순의 @timestamp로 정렬합니다.

fields @timestamp, @message | filter (range>3000 and accountId=123456789012) | sort @timestamp desc | limit 20

필터 명령의 일치 항목 및 정규식

필터 명령은 정규 표현식 사용을 지원합니다. 비교 연산자(=, !=, <, <=, >, >=) 및 부울 연산자(and, or, not)를 사용할 수 있습니다.

in 키워드를 사용하여 설정된 멤버십을 테스트하고 배열의 요소를 확인할 수 있습니다. 배열에서 요 소를 확인하려면 in 뒤에 해당 배열을 넣습니다. in과 함께 부울 연산자 not을 사용할 수 있습니다. in을 사용하여 필드가 문자열과 일치하는 로그 이벤트를 반환하는 쿼리를 생성할 수 있습니다. 필드는 완전한 문자열이어야 합니다. 예를 들어, 다음 코드 조각은 in을 사용하여 logGroup 필드가 완전한 문자열 example\_group인 로그 이벤트를 반환하는 쿼리를 보여줍니다.

fields @timestamp, @message

| filter logGroup in ["example\_group"]

키워드 구문 like 및 not like를 사용하여 하위 문자열을 일치시킬 수 있습니다. 정규 표현식 연산 자 =~를 사용하여 하위 문자열을 일치시킬 수 있습니다. like 및 not like로 하위 문자열을 일치시 키려면, 일치해야 하는 하위 문자열을 큰따옴표 또는 작은따옴표로 둘러쌉니다. like 및 not like와 함께 정규식 패턴을 사용할 수 있습니다. 하위 문자열을 정규식 연산자와 일치시키려면 원하는 하위 문 자열을 슬래시로 둘러쌉니다. 다음 예제에는 filter 명령을 사용하여 하위 문자열을 일치시키는 방법 을 보여주는 코드 조각이 포함되어 있습니다.

예: 하위 문자열 일치

다음 예제에서는 f1에 단어 Exception이 포함된 모든 이벤트를 반환합니다. 세 예제 모두 대/소문자를 구별합니다.

첫 번째 예제에서는 like를 사용하여 하위 문자열과 일치시킵니다.

```
fields f1, f2, f3 
| filter f1 like "Exception"
```
두 번째 예제에서는 like 및 정규 표현식 패턴을 사용하여 하위 문자열을 일치시킵니다.

```
fields f1, f2, f3 
| filter f1 like /Exception/
```
세 번째 예제에서는 정규 표현식을 사용하여 하위 문자열을 일치시킵니다.

```
fields f1, f2, f3 
| filter f1 =~ /Exception/
```
예: 와일드카드를 사용하여 하위 문자열 일치

정규 표현식에서 마침표 기호(.)를 와일드카드로 사용하여 하위 문자열을 일치시킬 수 있습니다. 다음 예에서 쿼리는 f1에 대한 값이 ServiceLog 문자열로 시작하는 일치 항목을 반환합니다.

```
fields f1, f2, f3
| filter f1 like /ServiceLog./
```
마침표 기호(.\*) 뒤에 별표 기호를 배치하여 가능한 한 많은 일치 항목을 반환하는 탐욕적 수량자 (Greedy Quantifier)를 생성할 수 있습니다. 예를 들어, 다음 쿼리는 f1 값이 ServiceLog 문자열로 시 작할 뿐만 아니라 ServiceLog 문자열도 포함하는 일치 항목을 반환합니다.

```
fields f1, f2, f3
| filter f1 like /ServiceLog.*/
```
가능한 일치 항목은 다음과 같습니다.

- ServiceLogSampleApiLogGroup
- SampleApiLogGroupServiceLog

예제: 일치 항목에서 하위 문자열 제외

다음 예제에서는 f1에 단어 Exception이 포함되지 않은 모든 로그 이벤트를 반환하는 쿼리를 보여줍니 다. 이 예제에서는 대/소문자를 구분합니다.

```
fields f1, f2, f3 
| filter f1 not like "Exception"
```
예제: 대/소문자를 구분하지 않는 패턴으로 하위 문자열 일치

대/소문자를 구분하지 않는 하위 문자열을 like 및 정규 표현식을 사용하여 일치시킬 수 있습니다. 일 치시키려는 하위 문자열 앞에 다음 파라미터(?i)를 입력합니다. 다음 예제에서는 f1에 단어 Exception 또는 exception이 포함된 모든 로그 이벤트를 반환하는 쿼리를 보여줍니다.

fields f1, f2, f3 | filter f1 like /(?i)Exception/

## <span id="page-80-0"></span>패턴

pattern을 사용하여 로그 데이터를 패턴으로 자동 클러스터링합니다.

패턴은 로그 필드 간에 반복되는 공유 텍스트 구조입니다. pattern이를 사용하여 새로운 추세를 파악 하고, 알려진 오류를 모니터링하고, 자주 발생하거나 비용이 많이 드는 로그 라인을 식별할 수 있습니 다. CloudWatch 또한 Logs Insights는 로그 이벤트의 패턴을 찾고 추가로 분석하는 데 사용할 수 있는 콘솔 환경을 제공합니다. 자세한 정보는 [패턴 분석](#page-102-0)을 참조하세요.

이 pattern 명령은 일반적인 패턴을 자동으로 식별하므로 이 명령을 시작 지점으로 사용하여 로그를 검색하고 분석할 수 있습니다. [filter](#page-78-0), [parse](#page-82-1) 또는 [sort](#page-84-0) 명령과 pattern을 결합하여 더 세밀하 게 조정된 쿼리에서 패턴을 식별할 수도 있습니다.

#### 패턴 명령 입력

pattern 명령에는 @message 필드, [parse](#page-82-1) 명령을 사용하여 생성한 추출된 필드 또는 하나 이상 의 [문자열 함수를](https://docs.aws.amazon.com/AmazonCloudWatch/latest/logs/CWL_QuerySyntax-operations-functions.html#CWL_QuerySyntax-string-functions) 사용하여 조작된 문자열과 같은 입력이 필요합니다.

#### 패턴 명령 출력

pattern 명령으로 다음 출력이 생성됩니다.

- @pattern: 로그 이벤트 필드 간에 반복되는 공유 텍스트 구조입니다. 요청 ID 또는 타임스탬프와 같이 패턴 내에서 서로 다른 필드는 <\*>로 표시됩니다. 예를 들어 [INFO] Request time: <\*> ms는 로그 메시지 [INFO] Request time: 327 ms의 잠재적 출력입니다.
- @ratio: 선택한 기간 및 식별된 패턴과 일치하는 지정된 로그 그룹의 로그 이벤트 비율입니다. 예를 들어 선택한 로그 그룹 및 기간에 있는 로그 이벤트의 절반이 패턴과 일치할 경우 @ratio는 0.50을 반환합니다.
- @sampleCount: 선택한 기간 및 식별된 패턴과 일치하는 지정된 로그 그룹의 로그 이벤트의 수입니 다.
- @severityLabel: 로그에 포함된 정보의 유형을 나타내는 로그 심각도 또는 수준입니다. 예: Error, Warning, Info, Debug 등.

예제

다음 명령은 선택한 시간 범위 동안 지정된 로그 그룹에서 구조가 비슷한 로그를 식별하여 패턴 및 개 수별로 그룹화합니다.

pattern @message

pattern 명령은 [filter](#page-78-0) 명령과 함께 사용할 수 있습니다.

```
filter @message like /ERROR/
| pattern @message
```
pattern 명령은 [parse](#page-82-1) 및 [sort](#page-84-0) 명령과 함께 사용할 수 있습니다.

```
filter @message like /ERROR/
| parse @message 'Failed to do: *' as cause
| pattern cause
```
#### | sort @sampleCount asc

### <span id="page-82-0"></span>DIFF

요청된 기간에 발견된 로그 이벤트를 길이가 같은 이전 기간의 로그 이벤트와 비교합니다. 이렇게 하면 추세를 살펴보고 특정 로그 이벤트가 새로운 것인지 확인할 수 있습니다.

diff명령에 수정자를 추가하여 비교하려는 기간을 지정하십시오.

- diff현재 선택한 시간 범위의 로그 이벤트를 바로 이전 시간 범위의 로그 이벤트와 비교합니다.
- diff previousDay현재 선택한 시간 범위의 로그 이벤트를 전날 같은 시간의 로그 이벤트와 비교 합니다.
- diff previousWeek현재 선택한 시간 범위의 로그 이벤트를 지난 주 같은 시간의 로그 이벤트와 비교합니다.
- diff previousMonth현재 선택한 시간 범위의 로그 이벤트를 전월 같은 시간의 로그 이벤트와 비 교합니다.

<span id="page-82-1"></span>자세한 정보는 [이전 시간 범위와 비교 \(diff\)을](#page-106-0) 참조하세요.

#### parse

parse를 사용하여 로그 필드에서 데이터를 추출하고 쿼리에서 처리할 수 있는 추출된 필드를 생성합 니다. **parse**는 와일드카드를 사용하는 글로브 모드와 정규 표현식을 모두 지원합니다. 정규 표현식 구 문에 대한 자세한 내용은 을 참조하십시오. [지원되는 정규식 구문](#page-340-0)

정규 표현식을 사용하여 중첩된 JSON 필드를 구문 분석할 수 있습니다.

예: 중첩된 JSON 필드 구문 분석

아래 코드 조각은 수집 중에 평면화된 JSON 로그 이벤트를 구문 분석하는 방법을 보여줍니다.

{'fieldsA': 'logs', 'fieldsB': [{'fA': 'a1'}, {'fA': 'a2'}]}

아래 코드 조각은 추출된 필드 fld 및 array를 생성하기 위해 fieldsA 및 fieldsB에 대한 값을 추 출하는 정규식이 포함된 쿼리를 보여줍니다.

parse @message "'fieldsA': '\*', 'fieldsB': ['\*']" as fld, array

#### 이름이 지정된 캡처 그룹

정규 표현식과 **parse**을(를) 함께 사용하는 경우 이름이 지정된 캡처 그룹을 사용하여 패턴을 필드에 캡처할 수 있습니다. 구문은 parse @message (?<*Name*>*pattern*).입니다.

다음 예에서는 VPC 흐름 로그의 캡처 그룹을 사용하여 NetworkInterface(이)라는 이름의 필드에 ENI를 추출합니다.

parse @message /(?<NetworkInterface>eni-.\*?) / display @timestamp, NetworkInterface

**a** Note

JSON 로그 이벤트는 수집 중에 평면화됩니다. 현재 글로브 표현식을 사용하여 중첩된 JSON 필드를 파싱하는 것은 지원되지 않습니다. 200개 이하의 로그 이벤트 필드를 포함하는 JSON 로그 이벤트만 구문 분석할 수 있습니다. 중첩된 JSON 필드를 구문 분석할 때 JSON 로그 이벤 트의 형식과 일치하도록 쿼리의 정규식 형식을 지정해야 합니다.

분석 명령의 예제

glob 표현식을 사용하여 로그 필드 **@message**에서 필드 **@user**, **@method** 및 **@latency**를 추출하 고 **@method** 및 **@user**의 고유한 개별 조합에 대한 평균 지연 시간을 반환합니다.

```
parse @message "user=*, method:*, latency := *" as @user, 
     @method, @latency | stats avg(@latency) by @method, 
     @user
```
정규식을 사용하여 로그 필드 **@message**에서 필드 **@user2**, **@method2** 및 **@latency2**를 추출하 고 **@method2** 및 **@user2**의 고유한 개별 조합에 대한 평균 지연 시간을 반환합니다.

```
parse @message /user=(?<user2>.*?), method:(?<method2>.*?), 
     latency := (?<latency2>.*?)/ | stats avg(latency2) by @method2, 
     @user2
```
**loggingTime**, **loggingType** 및 **loggingMessage** 필드를 추출하고 **ERROR** 또는 **INFO** 문 자열이 포함된 이벤트를 기록하도록 필터링한 다음 **ERROR** 문자열이 포함된 이벤트에 대 해 **loggingMessage** 및 **loggingType** 필드만 표시합니다.

FIELDS @message

```
 | PARSE @message "* [*] *" as loggingTime, loggingType, loggingMessage 
 | FILTER loggingType IN ["ERROR", "INFO"] 
 | DISPLAY loggingMessage, loggingType = "ERROR" as isError
```
## <span id="page-84-0"></span>정렬

sort를 사용하여 지정된 필드에 로그 이벤트를 오름차순(asc) 또는 내림차순(desc)으로 표시합니다. 이를 limit 명령과 함께 사용하여 '상위 N개' 또는 '하위 N개' 쿼리를 생성할 수 있습니다.

정렬 알고리즘은 자연 정렬의 업데이트된 버전입니다. 오름차순으로 정렬하는 경우 다음 논리가 사용 됩니다.

- 숫자가 아닌 모든 값이 모든 숫자 값보다 앞에 옵니다. 숫자 값은 숫자만 포함하는 값이며 숫자와 다 른 문자의 혼합은 포함하지 않습니다.
- 숫자가 아닌 값의 경우 알고리즘은 비교를 위해 연속된 숫자 문자와 연속된 영문자를 별도의 청크로 그룹화합니다. 숫자가 아닌 부분은 유니코드 값을 기준으로 정렬하고, 숫자 부분은 먼저 길이를 기준 으로 정렬한 다음 숫자 값을 기준으로 정렬합니다.

[유니코드 순서에 대한 자세한 내용은 유니코드 문자 목록을 참조하십시오.](https://en.wikipedia.org/wiki/List_of_Unicode_characters)

예를 들어, 다음은 오름차순으로 정렬한 결과입니다.

```
!: >>>>>>>>>>>>>>>>>>>>>>>>>>>>>>>>> sorted by unicode order
#
*%04
0# >>>>>>>>>>>>>>>>>>>>>>>>>>>>>>>>> Alphanumeric starting with numbers
5A
111A >>>>>>>>>>>>>>>>>>>>>>>>>>>>>>>>> Starts with more digits than 5A, so it sorted 
 to be later than 5A
2345_
@ >>>>>>>>>>>>>>>>>>>>>>>>>>>>>>>>> 2345 is compared with @ in the unicode order, 
\mathbf{e}_{-}A >>>>>>>>>>>>>>>>>>>>>>>>>>>>>>>>> Values starting with letters
A9876fghj
a12345hfh
0 >>>>>>>>>>>>>>>>>>>>>>>>>>>>>>>>> Number values
01
1
2
3
```
내림차순으로 정렬하면 정렬 결과는 그 반대입니다.

예를 들어 Amazon VPC 흐름 로그에 대한 다음 쿼리는 호스트 전반의 상위 15개 패킷 전송을 찾습니 다.

```
stats sum(packets) as packetsTransferred by srcAddr, dstAddr 
     | sort packetsTransferred desc 
     | limit 15
```
#### <span id="page-85-0"></span>stats

stats를 사용하여 막대형 차트, 꺾은선형 차트, 누적 영역 차트와 같은 로그 데이터의 시각화를 생성 합니다. 이렇게 하면 로그 데이터에서 패턴을 더 효율적으로 식별할 수 있습니다. CloudWatch Logs Insights는 해당 stats 함수와 하나 이상의 집계 함수를 사용하는 쿼리에 대한 시각화를 생성합니다.

예를 들어, Route 53 로그 그룹의 다음 쿼리는 시간당 Route 53 레코드의 분포를 쿼리 유형별로 보여주 는 시각화를 반환합니다.

```
stats count(*) by queryType, bin(1h)
```
이러한 쿼리는 모두 막대 차트를 생성할 수 있습니다. 쿼리가 bin() 함수를 사용하여 필드별로 데이터 를 그룹화하는 경우 선형 차트 및 누적 영역 차트도 볼 수 있습니다.

bin 함수에서는 다음과 같은 시간 단위 및 약어가 지원됩니다. 둘 이상의 문자를 포함하는 모든 단위 및 약어의 경우 s를 추가하여 복수화할 수 있습니다. 따라서 hr 및 hrs 모두 시간을 지정하는 데 사용 됩니다.

- millisecond ms msec
- second s sec
- minute m min
- hour h hr
- day d
- week w
- month mo mon
- quarter q qtr
- year y yr

#### 주제

- [시계열 데이터 시각화](#page-86-0)
- [필드별로 그룹화된 로그 데이터 시각화](#page-87-0)
- [단일 쿼리에서 여러 통계 명령 사용](#page-87-1)
- [stats와 함께 사용할 함수](#page-89-0)

<span id="page-86-0"></span>시계열 데이터 시각화

시계열 시각화는 다음과 같은 특성을 가진 쿼리에 사용할 수 있습니다.

- 쿼리에 집계 함수가 하나 이상 포함되어 있습니다. 자세한 정보는 [Aggregation Functions in the](#page-89-1)  [Stats Command](#page-89-1) 섹션을 참조하세요.
- 쿼리가 bin() 함수를 사용하여 필드 하나를 기준으로 데이터를 그룹화합니다.

이러한 쿼리는 선형 차트, 누적 영역 차트, 막대 차트 및 파이 차트를 생성할 수 있습니다.

예제

전체 자습서는 [the section called "자습서: 시계열 시각화를 생성하는 쿼리 실행"](#page-70-0) 섹션을 참조하세요.

다음은 시계열 시각화에 사용할 수 있는 쿼리 예제입니다.

다음 쿼리는 5분마다 생성된 데이터 포인트와 함께 myfield1 필드의 평균 값에 대한 시각화를 생성합 니다. 각 데이터 포인트는 이전 5분 동안 생성된 로그의 myfield1 값 평균을 집계한 것입니다.

stats avg(myfield1) by bin(5m)

다음 쿼리는 5분마다 생성된 데이터 포인트와 함께 여러 필드를 기준으로 세 값의 시각화를 생성합니 다. 쿼리가 집계 함수를 포함하고 있고 그룹화 필드로 bin()을 사용하기 때문에 시각화가 생성됩니다.

stats avg(myfield1), min(myfield2), max(myfield3) by bin(5m)

선형 차트 및 누적 영역 차트 제한 사항

로그 항목 정보를 집계하지만 bin() 함수를 사용하지 않는 쿼리는 막대 차트를 생성할 수 있습니다. 그러나 이러한 쿼리는 선형 차트 또는 누적 영역 차트를 생성할 수 없습니다. 이러한 쿼리 유형에 대한 자세한 내용은 [the section called "필드별로 그룹화된 로그 데이터 시각화"](#page-87-0) 섹션을 참조하세요.

#### <span id="page-87-0"></span>필드별로 그룹화된 로그 데이터 시각화

stats 함수와 하나 이상의 집계 함수를 사용하는 쿼리에 대해 막대 차트를 생성할 수 있습니다. 자세 한 정보는 [Aggregation Functions in the Stats Command](#page-89-1) 섹션을 참조하세요.

시각화를 보려면 쿼리를 실행합니다. 그런 다음 Visualization(시각화) 탭을 선택하고 Line(선형) 옆의 화살표를 선택한 다음 Bar(막대)를 선택합니다. 막대 차트에서는 시각화가 최대 100개 막대로 제한됩 니다.

예제

전체 자습서는 [the section called "자습서: 로그 필드로 그룹화된 시각화를 생성하는 쿼리 실행"](#page-69-0) 섹션을 참조하세요. 다음 단락에는 필드별 시각화에 대한 더 많은 예제 쿼리가 포함되어 있습니다.

다음 VPC 흐름 로그 쿼리는 각 대상 주소에 대해 세션당 전송된 평균 바이트 수를 찾습니다.

stats avg(bytes) by dstAddr

각 결과 값에 대해 둘 이상의 막대가 포함된 차트를 생성할 수도 있습니다. 예를 들어 다음 VPC 흐름 로그 쿼리는 각 대상 주소에 대해 세션당 전송된 평균 및 최대 바이트 수를 찾습니다.

stats avg(bytes), max(bytes) by dstAddr

다음 쿼리는 쿼리 유형에 대해 Amazon Route 53 쿼리 로그 수를 찾습니다.

stats count(\*) by queryType

#### <span id="page-87-1"></span>단일 쿼리에서 여러 통계 명령 사용

단일 쿼리에 최대 두 개의 stats 명령을 사용할 수 있습니다. 이렇게 하면 첫 번째 집계의 출력에 대해 추가 집계를 수행할 수 있습니다.

예: 두 개의 **stats** 명령을 사용한 쿼리

예를 들어, 다음 쿼리는 먼저 5분 빈(bin)의 총 트래픽 볼륨을 찾아낸 다음 해당 5분 빈 중 최고, 최저, 평 균 트래픽 볼륨을 계산합니다.

FIELDS strlen(@message) AS message\_length | STATS sum(message\_length)/1024/1024 as logs\_mb BY bin(5m) | STATS max(logs\_mb) AS peak\_ingest\_mb,

 min(logs\_mb) AS min\_ingest\_mb, avg(logs mb) AS avg ingest mb

예: 여러 통계 명령어를 다른 함수(**filter**, **fields**, **bin**)와 결합

단일 쿼리에서 두 개의 stats 명령을 다른 명령(filter 및 fields)과 결합할 수 있습니다. 예를 들 어 다음 쿼리는 세션에서 고유한 IP 주소 수를 찾고 클라이언트 플랫폼별로 세션 수를 찾아내고, 해당 IP 주소를 필터링한 다음, 마지막으로 클라이언트 플랫폼별 평균 세션 요청을 찾아냅니다.

```
STATS count_distinct(client_ip) AS session_ips, 
       count(*) AS requests BY session_id, client_platform
| FILTER session_ips > 1
| STATS count(*) AS multiple_ip_sessions, 
         sum(requests) / count(*) AS avg_session_requests BY client_platform
```
여러 stats 명령을 사용하여 쿼리에서 bin 및 dateceil 함수를 사용할 수 있습니다. 예를 들어 다음 쿼리는 먼저 메시지를 5분 블록으로 결합한 다음 5분 블록을 10분 블록으로 집계하고 각 10분 블록 내 의 최고, 최저 및 평균 트래픽 볼륨을 계산합니다.

```
FIELDS strlen(@message) AS message_length
| STATS sum(message_length) / 1024 / 1024 AS logs_mb BY BIN(5m) as @t
| STATS max(logs_mb) AS peak_ingest_mb, 
         min(logs_mb) AS min_ingest_mb, 
         avg(logs_mb) AS avg_ingest_mb BY dateceil(@t, 10m)
```
참고 및 제한 사항

쿼리당 최대 두 개의 stats 명령을 사용할 수 있습니다. 이 할당량은 변경할 수 없습니다.

sort 또는 limit 명령을 사용하는 경우 이 명령은 두 번째 stats 명령 뒤에 나타나야 합니다. 두 번 째 stats 명령 앞에 있는 경우 쿼리는 유효하지 않습니다.

쿼리에 두 개의 stats 명령이 있는 경우 첫 번째 stats 집계가 완료될 때까지 쿼리의 일부 결과가 표 시되지 않습니다.

단일 쿼리의 두 번째 stats 명령에서는 첫 번째 stats 명령에 정의된 필드만 참조할 수 있습니다. 예 를 들어 첫 번째 stats 집계 후에는 @message 필드를 사용할 수 없으므로 다음 쿼리는 유효하지 않습 니다.

FIELDS @message | STATS SUM(Fault) by Operation

```
# You can only reference `SUM(Fault)` or Operation at this point
| STATS MAX(strlen(@message)) AS MaxMessageSize # Invalid reference to @message
```
첫 번째 stats 명령 이후에 참조하는 모든 필드는 첫 번째 stats 명령에서 정의해야 합니다.

STATS sum $(x)$  as sum\_x by y, z | STATS max(sum\_x) as max\_x by z # You can only reference `max(sum\_x)`, max\_x or z at this point

**A** Important

bin 함수는 항상 @timestamp 필드를 묵시적으로 사용합니다. 즉, 첫 번째 stats 명령을 사 용하여 timestamp 필드를 전파하지 않으면 두 번째 stats 명령에서 bin 함수를 사용할 수 없습니다. 예를 들어 다음 쿼리는 유효하지 않습니다.

FIELDS strlen(@message) AS message\_length | STATS sum(message\_length) AS ingested\_bytes BY @logStream | STATS avg(ingested\_bytes) BY bin(5m) # Invalid reference to @timestamp field

대신 첫 번째 stats 명령에서 @timestamp 필드를 정의하면 다음 예제와 같이 두 번째 stats 명령에서 dateceil과 함께 필드를 사용할 수 있습니다.

```
FIELDS strlen(@message) AS message_length 
  | STATS sum(message_length) AS ingested_bytes, max(@timestamp) as @t BY 
  @logStream 
  | STATS avg(ingested_bytes) BY dateceil(@t, 5m)
```
<span id="page-89-0"></span>stats와 함께 사용할 함수

<span id="page-89-1"></span>CloudWatch Logs Insights는 통계 집계 함수와 통계 비집계 함수를 모두 지원합니다.

statsaggregation 함수를 stats 명령에서 사용하고 다른 함수의 인수로 사용합니다.

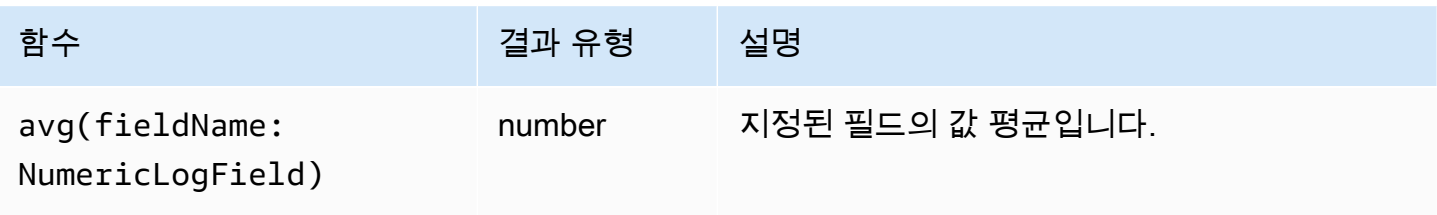

아마존 CloudWatch 로그 그는 그는 그 아마 그는 그 사용자 가이드 그는 그 사용자 가이드 그는 그 사용자 가이드

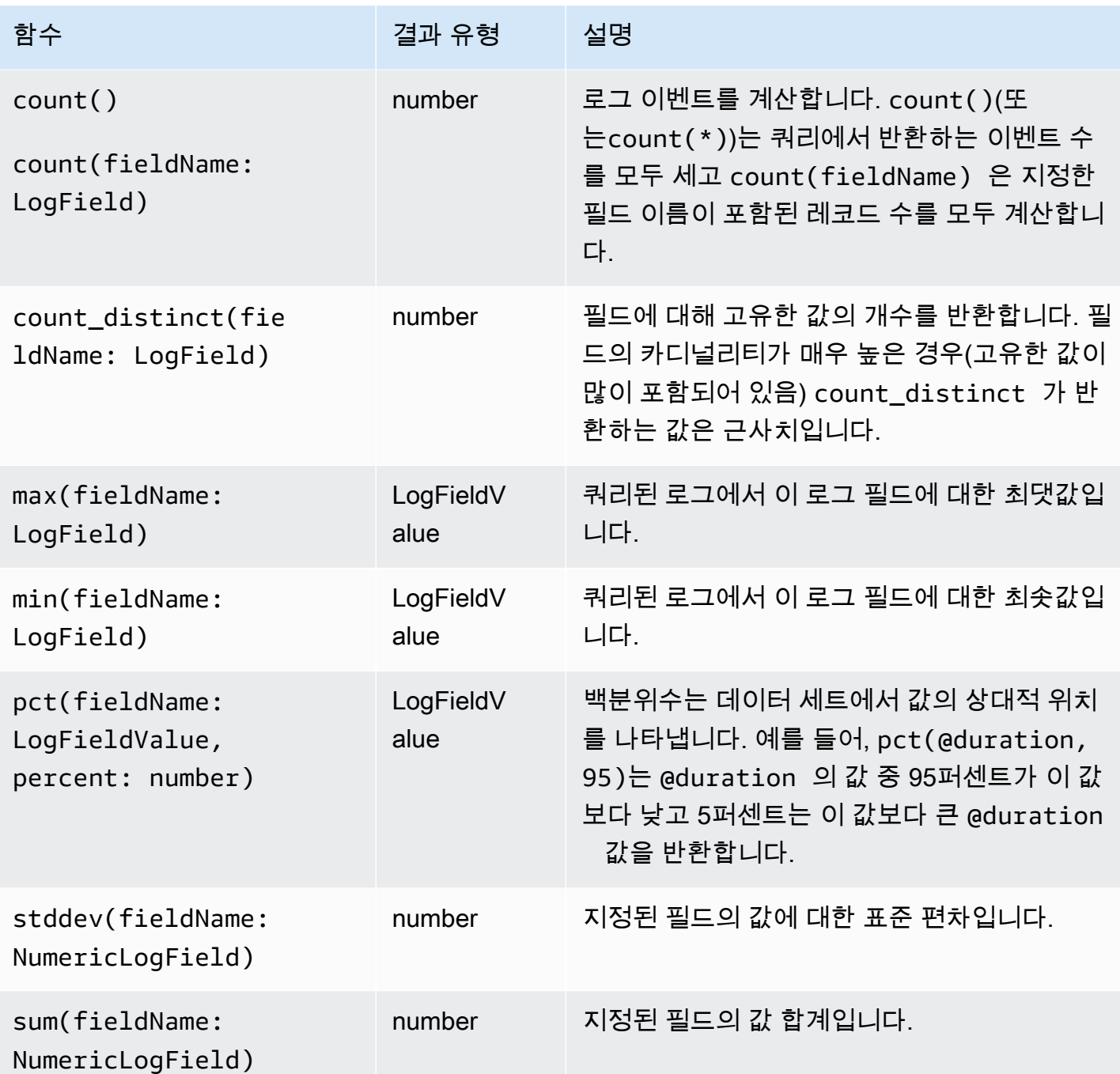

통계 비집계 함수

비집계 함수를 stats 명령에서 사용하고 다른 함수의 인수로 사용합니다.

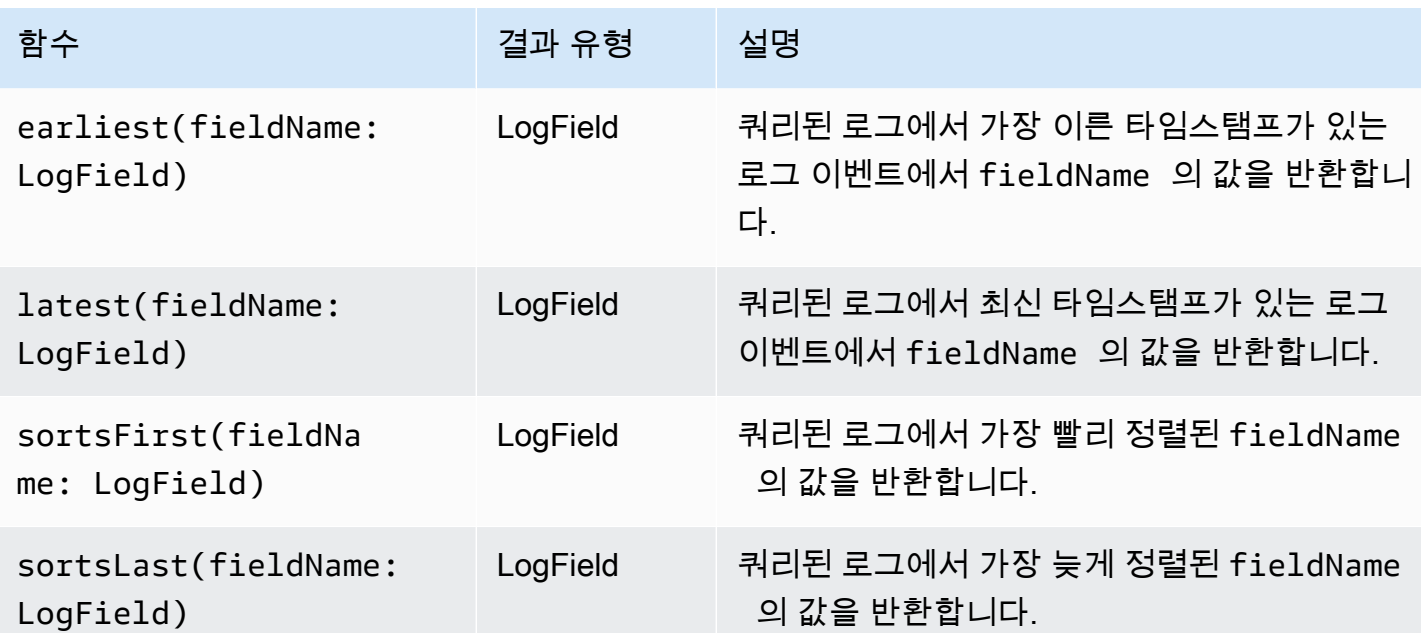

## <span id="page-91-0"></span>제한

limit을 사용하여 쿼리에서 반환할 로그 이벤트 수를 지정할 수 있습니다.

예를 들어 다음 예제에서는 가장 최근의 로그 이벤트 25개만 반환합니다.

fields @timestamp, @message | sort @timestamp desc | limit 25

### <span id="page-91-1"></span>dedup

dedup을 사용하여 지정한 필드의 특정 값을 기준으로 중복 결과를 제거합니다. 하나 이상의 필드와 함 께 dedup를 사용할 수 있습니다. dedup을 사용하여 하나의 필드를 지정하면 해당 필드의 각 고유 값 에 대해 하나의 로그 이벤트만 반환됩니다. 여러 필드를 지정하면 해당 필드의 고유한 값 조합마다 하 나의 로그 이벤트가 반환됩니다.

중복 항목은 정렬 순서에 따라 삭제되며 정렬 순서의 첫 번째 결과만 유지됩니다. dedup 명령을 실행하기 전에 결과를 정렬하는 것이 좋습니다. dedup을 실행하기 전에 결과가 정렬되지 않으 면 @timestamp를 사용하는 기본 내림차순 정렬 순서가 사용됩니다.

Null 값은 평가를 위해 중복으로 간주되지 않습니다. 지정된 필드에 대해 null 값이 있는 로그 이벤트는 유지됩니다. Null 값이 있는 필드를 제거하려면 isPresent(field) 함수를 사용하여 **filter**를 사용 하세요.

dedup 명령 이후 쿼리에서 사용할 수 있는 유일한 쿼리 명령은 limit입니다.

예제: **server**라는 필드의 각 고유 값에 대한 가장 최근 로그 이벤트만 보기

다음 예제에서는 server의 각 고유 값에 대해 가장 최근 이벤트에 대한 timestamp, server, severity 및 message 필드를 표시합니다.

fields @timestamp, server, severity, message | sort @timestamp desc | dedup server

<span id="page-92-0"></span>CloudWatch Logs Insights 쿼리의 더 많은 샘플은 을 참조하십시오. [일반 쿼리](#page-108-0)

#### unmask

unmask를 사용하여 데이터 보호 정책으로 인해 일부 내용이 마스킹된 로그 이벤트의 모든 내용을 표 시할 수 있습니다. 이 명령을 사용하려면 logs:Unmask 권한이 있어야 합니다.

로그 그룹의 데이터 보호에 대한 자세한 내용은 [마스킹 처리를 통해 민감한 로그 데이터를 보호하도록](#page-158-0) [지원](#page-158-0) 섹션을 참조하세요.

## <span id="page-92-1"></span>부울, 비교, 숫자, 날짜/시간 및 기타 함수

CloudWatch Logs Insights는 다음 섹션에 설명된 대로 쿼리에서 다른 많은 작업과 함수를 지원합니다.

주제

- [산술 연산자](#page-92-2)
- [부울 연산](#page-93-0)
- [비교 연산자](#page-93-1)
- [숫자 연산자](#page-94-0)
- [날짜/시간 함수](#page-94-1)
- [일반 함수](#page-97-0)
- [IP 주소 문자열 함수](#page-97-1)
- [문자열 함수](#page-98-0)

### <span id="page-92-2"></span>산술 연산자

산술 연산자에서는 숫자 데이터 형식을 인수로 수락하고 숫자 결과를 반환합니다. 산술 연산자를 filter 및 fields 명령에서 사용하고 다른 함수의 인수로 사용합니다.

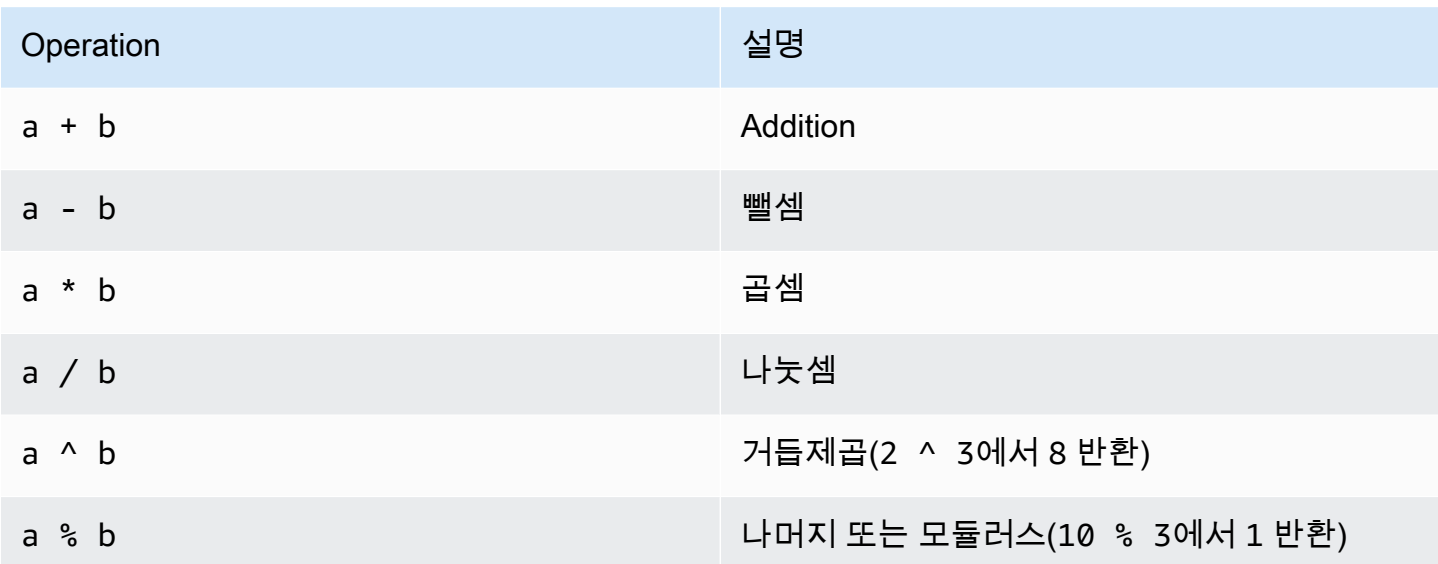

## <span id="page-93-0"></span>부울 연산

부울 연산자 **and**, **or** 및 **not**을 사용합니다.

### **a** Note

TRUE 또는 FALSE의 값을 반환하는 함수에서만 부울 연산자를 사용합니다.

## <span id="page-93-1"></span>비교 연산자

비교 연산자에서는 모든 데이터 형식을 인수로 수락하고 부울 결과를 반환합니다. 비교 연산은 filter 명령에서 사용하고 다른 함수의 인수로 사용합니다.

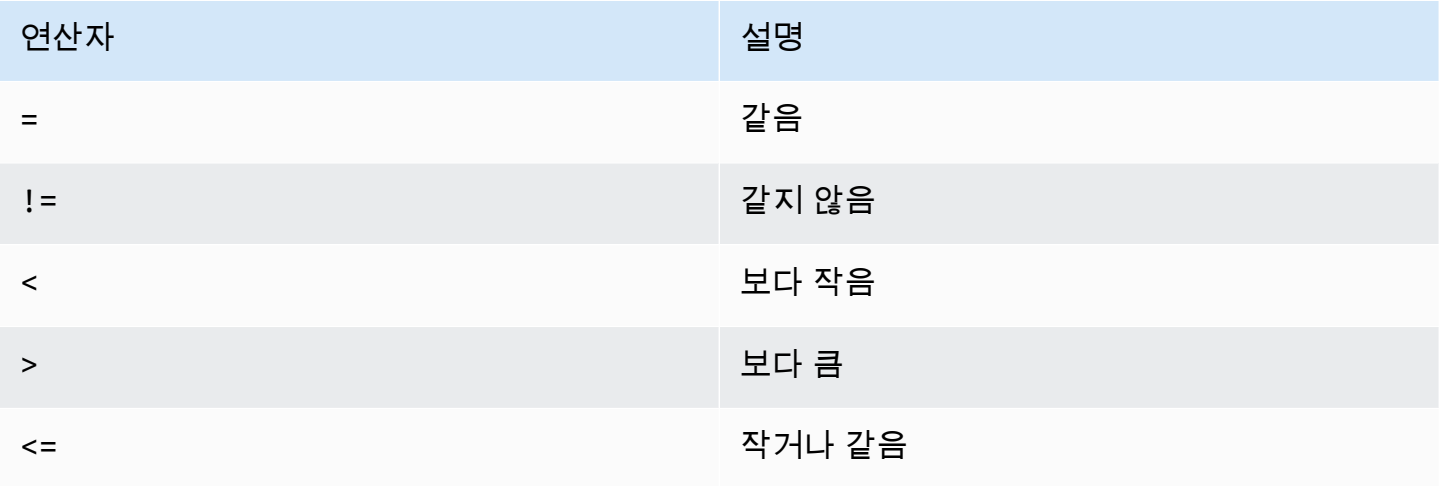

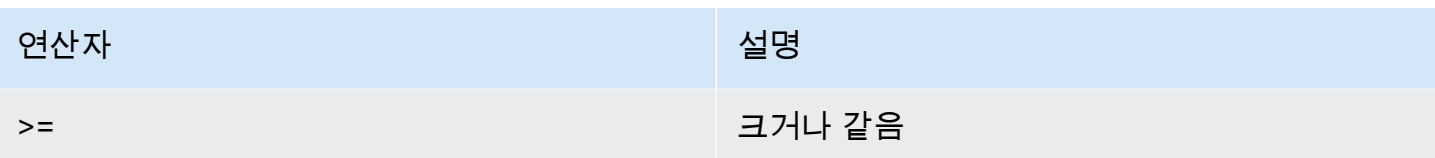

## <span id="page-94-0"></span>숫자 연산자

숫자 연산은 숫자 데이터 형식을 인수로 수락하고 숫자 결과를 반환합니다. 숫자 연산은 filter 및 fields 명령에서 사용하고 다른 함수의 인수로 사용합니다.

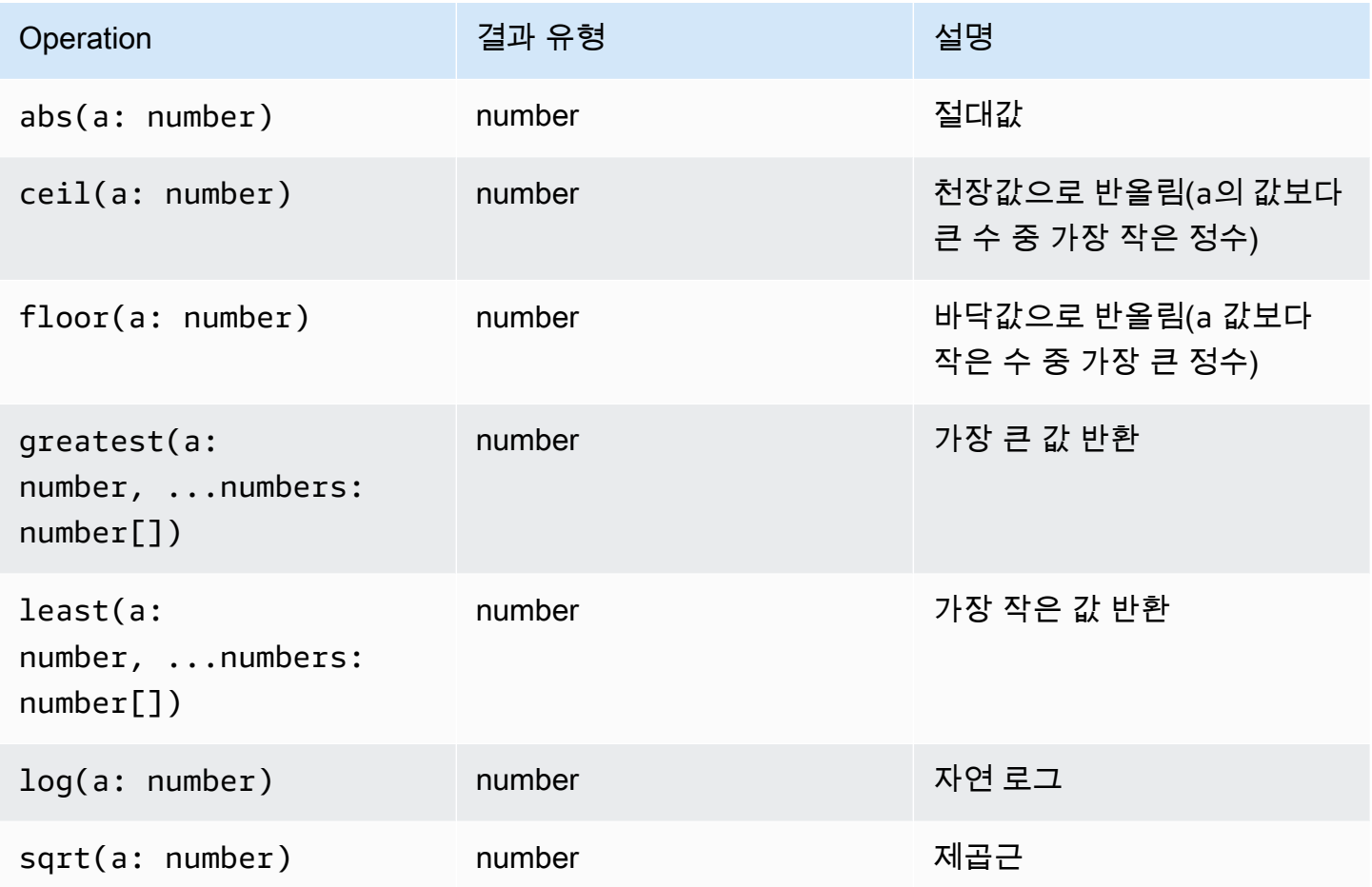

### <span id="page-94-1"></span>날짜/시간 함수

날짜/시간 함수

날짜/시간 함수를 fields 및 filter 명령에서 사용하고 다른 함수의 인수로 사용합니다. 이러한 함 수를 사용하여 집계 함수가 포함된 쿼리에 대한 시간 버킷을 생성합니다. 숫자와 다음 중 하나로 구성 된 기간을 사용하세요.

- ms밀리초 동안
- s몇 초 동안
- m몇 분 동안
- h몇 시간 동안

예를 들어, 10m은 10분을, 1h는 1시간을 나타냅니다.

**a** Note

datetime 함수에 가장 적합한 시간 단위를 사용하십시오. CloudWatch 로그는 선택한 시간 단 위에 따라 요청을 제한합니다. 예를 들어, 사용하는 모든 요청의 최대값은 60으로 제한됩니 다s. bin(300s)따라서 지정하면 CloudWatch Logs는 실제로 이 값을 60초로 구현합니다. 60 은 분당 초 수이므로 CloudWatch Logs는 60초보다 큰 숫자를 사용하지 않습니다. s 5분 버킷 을 만들려면 bin(5m) 대신 를 사용하십시오. 의 ms 상한선은 1000이고, s 과 의 m 상한선은 60이며, 상한선은 h 24입니다.

다음 표에는 쿼리 명령에 사용할 수 있는 다양한 날짜 시간 함수의 목록이 포함되어 있습니다. 이 표에 는 각 함수의 결과 유형이 나열되며 각 함수에 대한 설명이 포함되어 있습니다.

#### **G** Tip

쿼리 명령을 생성할 때 시간 간격 선택기를 사용하여 쿼리할 기간을 선택할 수 있습니다. 예를 들어, 5~30분 간격, 1, 3, 12시간 간격 또는 사용자 지정 시간 범위 중에서 설정할 수 있습니다. 특정 날짜 사이의 기간을 설정할 수도 있습니다.

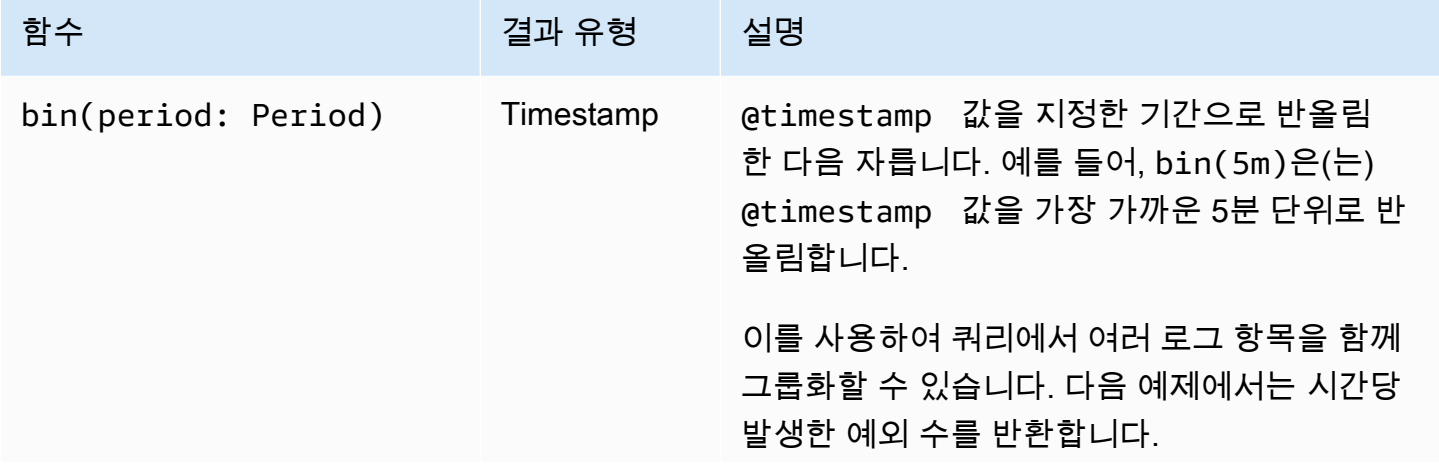

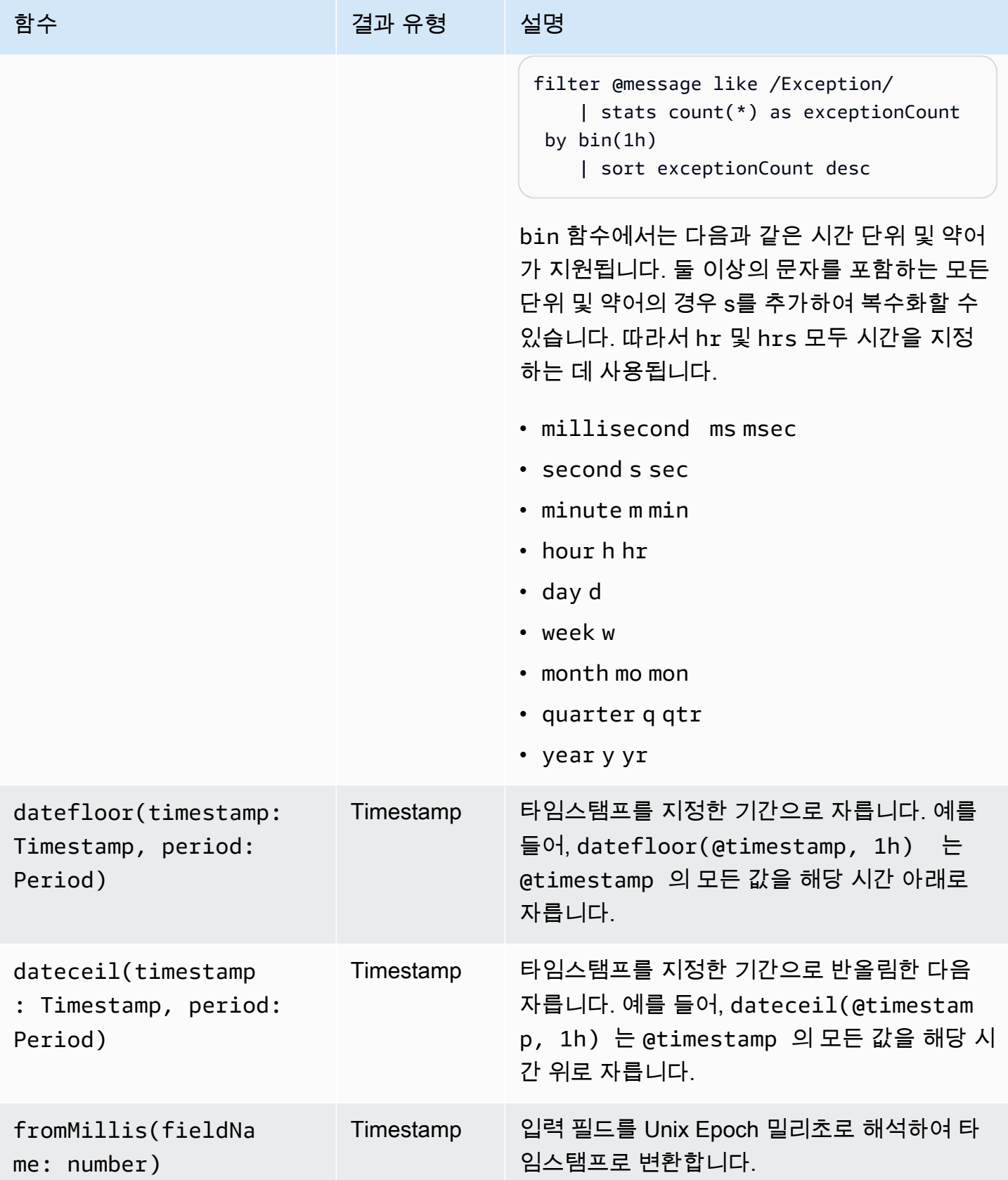

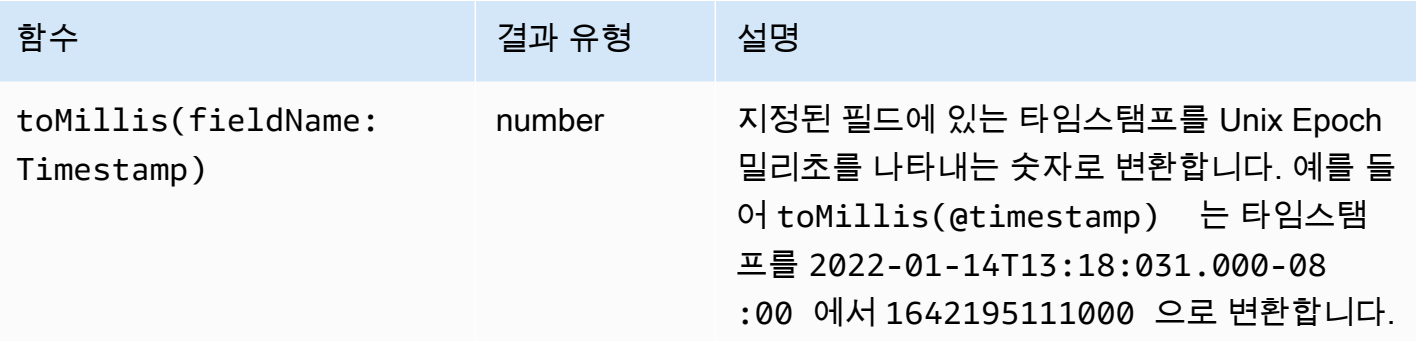

#### **a** Note

현재 CloudWatch Logs Insights는 사람이 읽을 수 있는 타임스탬프가 포함된 로그 필터링을 지 원하지 않습니다.

## <span id="page-97-0"></span>일반 함수

#### 일반 함수

일반 함수를 fields 및 filter 명령에서 사용하고 다른 함수의 인수로 사용합니다.

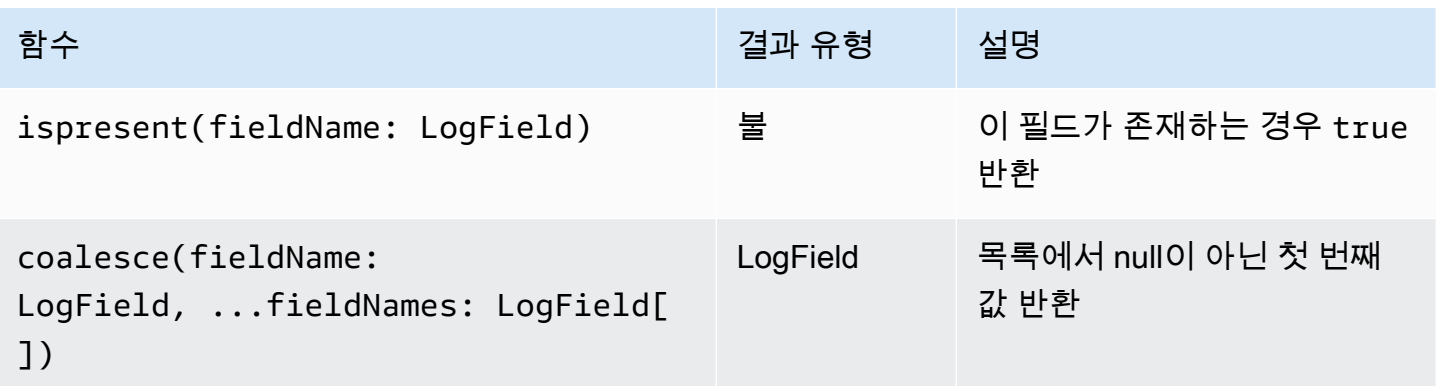

## <span id="page-97-1"></span>IP 주소 문자열 함수

IP 주소 문자열 함수

IP 주소 문자열 함수를 filter 및 fields 명령에서 사용하고 다른 함수의 인수로 사용합니다.

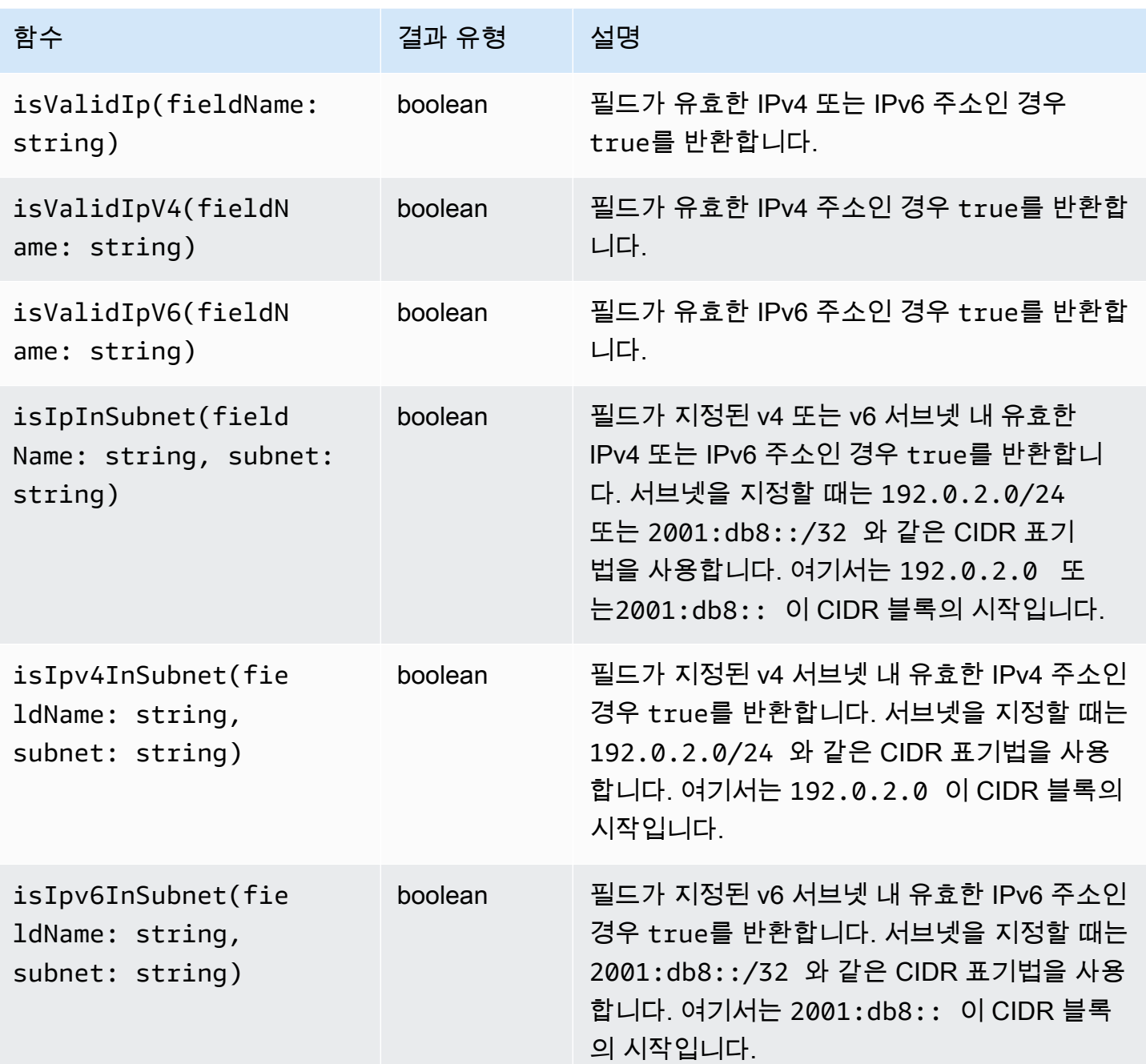

## <span id="page-98-0"></span>문자열 함수

문자열 함수

문자열 함수를 fields 및 filter 명령에서 사용하고 다른 함수의 인수로 사용합니다.

아마존 CloudWatch 로그 그는 그는 그 아마 그는 그 사용자 가이드 그는 그 사용자 가이드 그는 그 사용자 가이드

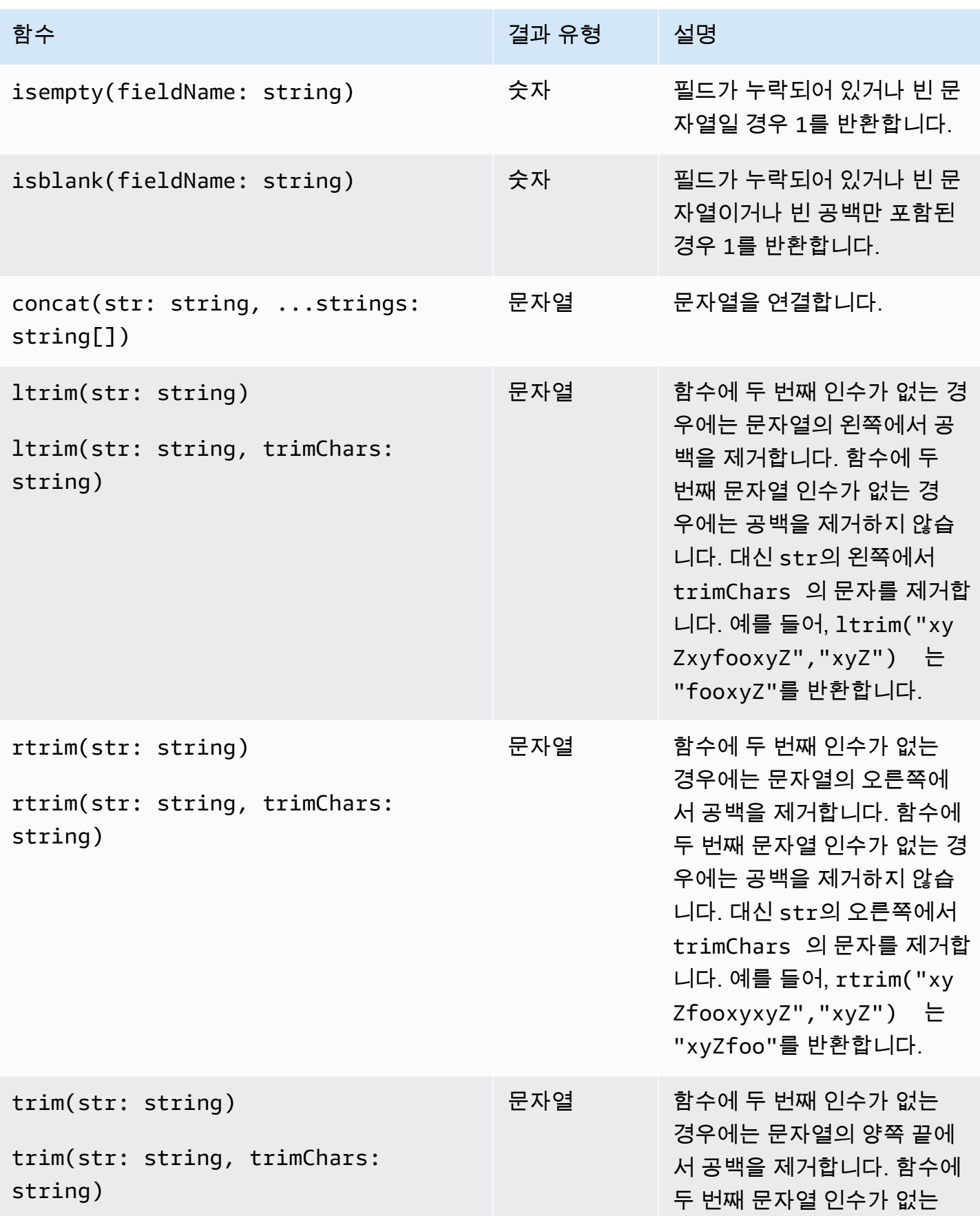

부울, 비교, 숫자, 날짜/시간 및 기타 함수 92

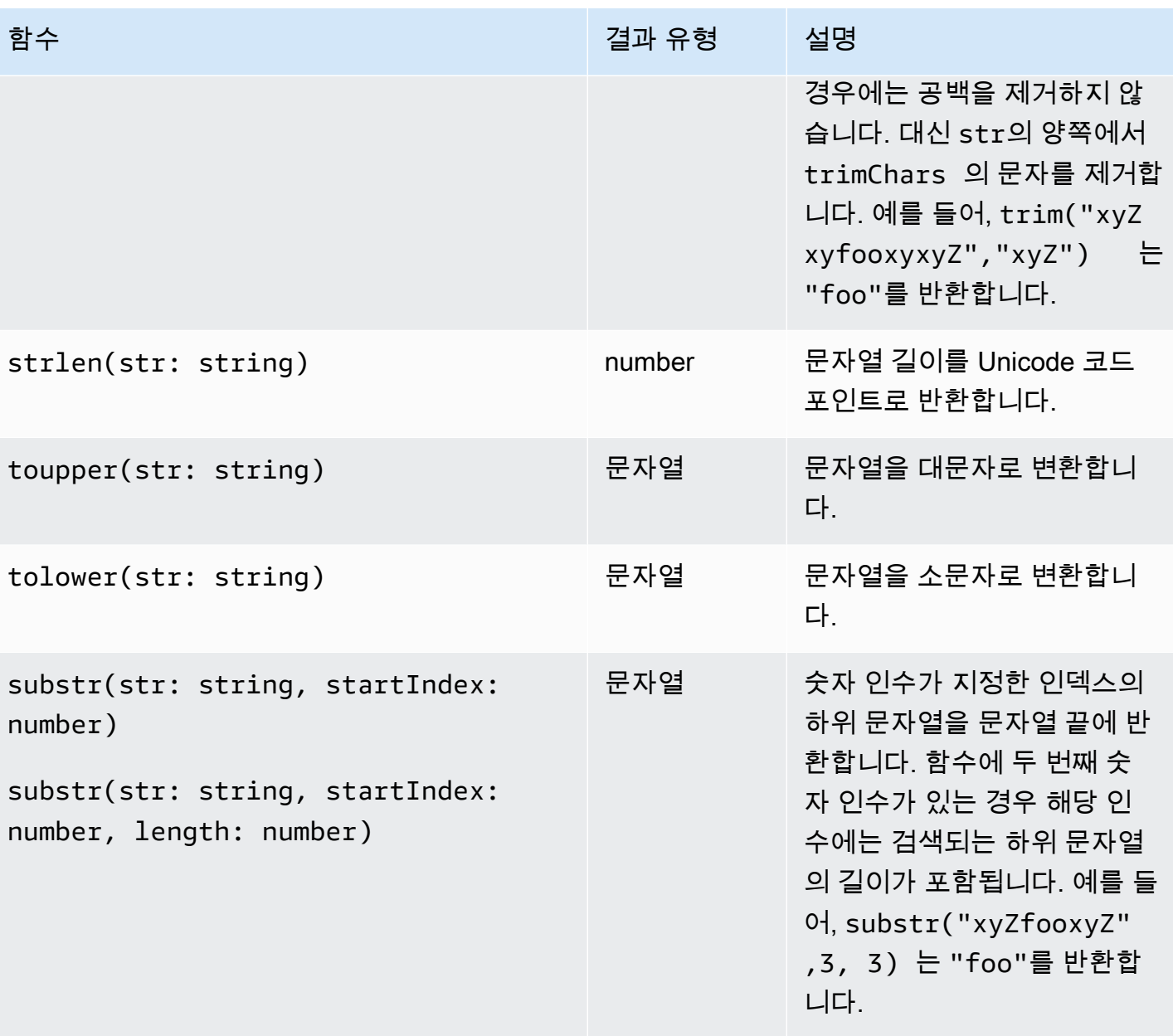

아마존 CloudWatch 로그 사용자 가이드

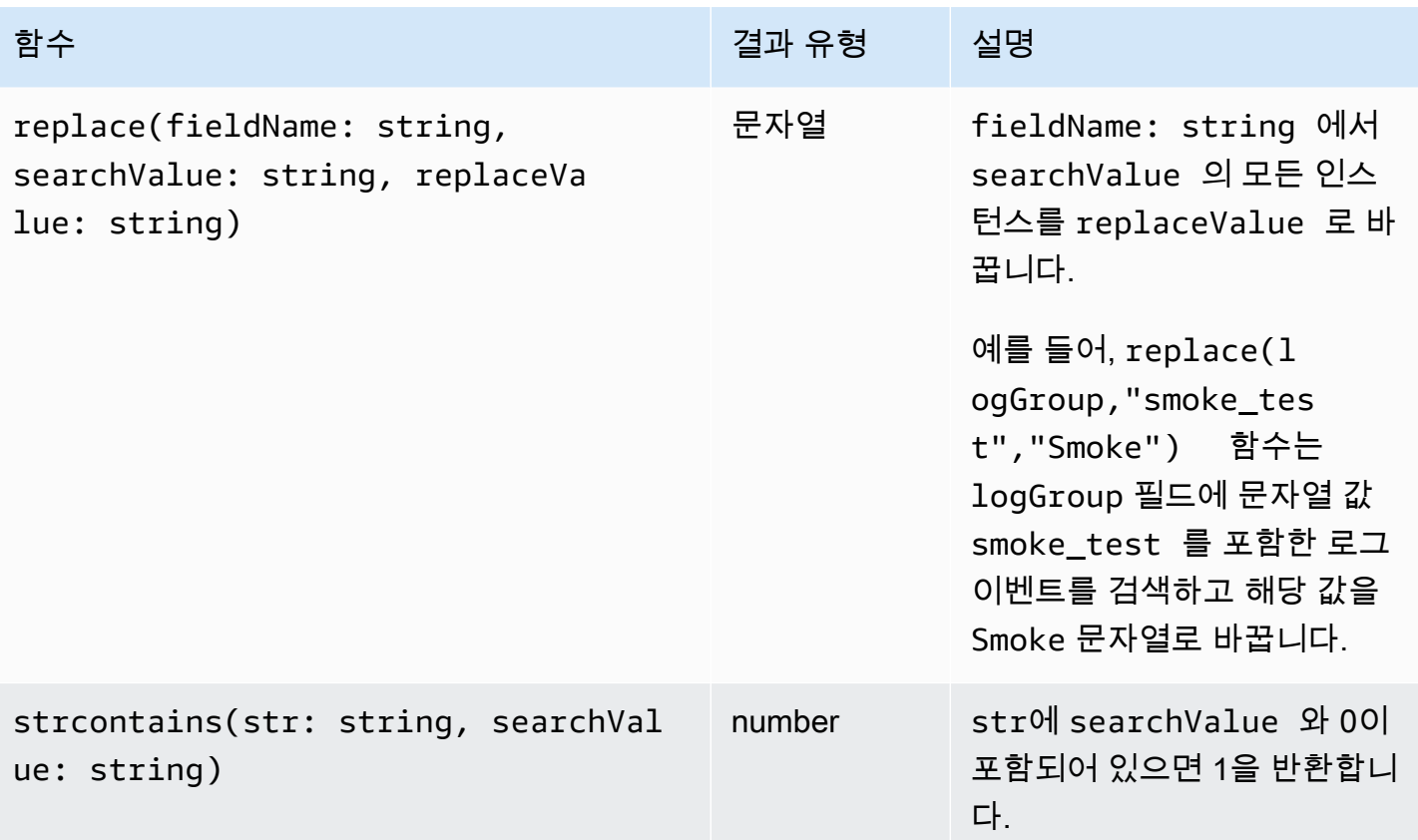

## <span id="page-101-0"></span>특수 문자가 포함된 필드

필드에 @ 기호나 마침표 () 이외의 영숫자가 아닌 문자가 포함된 경우 필드를 백틱 문자 (.) 로 둘러싸야 합니다. ` 예를 들어, foo-bar 로그 필드는 영숫자가 아닌 문자 하이픈(-)을 포함하고 있기 때문에 백 틱(`foo-bar`)으로 묶어야 합니다.

## <span id="page-101-1"></span>쿼리에 별칭 및 설명 사용

별칭이 있는 쿼리를 생성합니다. 별칭은 로그 필드의 이름을 바꾸거나 값을 필드로 추출할 때 사용합니 다. as라는 키워드를 사용하여 로그 필드 또는 결과에 별칭을 제공합니다. 쿼리에서 별칭을 2개 이상 사용할 수 있습니다. 다음과 같은 명령에서 별칭을 사용할 수 있습니다.

- fields
- parse
- sort
- stats

다음 예제에서는 별칭이 있는 쿼리를 생성하는 방법을 보여줍니다.

#### 예

쿼리의 명령 fields에 별칭이 포함되어 있습니다.

fields @timestamp, @message, accountId as ID | sort @timestamp desc | limit 20

쿼리를 통해 @timestamp, @message 및 accountId 필드에 대한 값이 반환됩니다. 결과는 내림차순 으로 정렬되며 20개로 제한됩니다. accountId에 대한 값이 ID라는 별칭 아래에 나열됩니다.

예

쿼리의 명령 sort 및 stats에 별칭이 포함되어 있습니다.

stats count(\*) by duration as time | sort time desc

쿼리에서는 로그 그룹에서 발생하는 duration 필드의 횟수를 계산하고 결과를 내림차순으로 정렬합 니다. duration에 대한 값이 time라는 별칭 아래에 나열됩니다.

설명 사용

CloudWatch Logs Insights는 쿼리의 댓글을 지원합니다. 해시 문자(#)를 사용하여 설명을 시작합니다. 설명을 사용하여 쿼리 또는 문서 쿼리의 줄을 무시할 수 있습니다.

예제: 쿼리

다음 쿼리가 실행되면 두 번째 줄이 무시됩니다.

```
fields @timestamp, @message, accountId
# | filter accountId not like "7983124201998"
| sort @timestamp desc
| limit 20
```
# <span id="page-102-0"></span>패턴 분석

CloudWatch Logs Insights는 머신 러닝 알고리즘을 사용하여 로그를 쿼리할 때 패턴을 찾습니다. 패턴 은 로그 필드 간에 반복되는 공유 텍스트 구조입니다. 쿼리 결과를 볼 때 패턴 탭을 선택하여 결과 샘플 을 기반으로 CloudWatch 로그가 찾은 패턴을 확인할 수 있습니다. 또는 쿼리에 pattern 명령을 추가 하여 일치하는 전체 로그 이벤트 세트의 패턴을 분석할 수 있습니다.

패턴은 많은 수의 로그 이벤트가 종종 몇 가지 패턴으로 압축될 수 있기 때문에 대규모 로그 세트를 분 석하는 데 유용합니다.

세 가지 로그 이벤트의 다음 예제를 고려해 보십시오.

2023-01-01 19:00:01 [INFO] Calling DynamoDB to store for resource id 12342342k124-12345 2023-01-01 19:00:02 [INFO] Calling DynamoDB to store for resource id 324892398123-12345 2023-01-01 19:00:03 [INFO] Calling DynamoDB to store for resource id 3ff231242342-12345

이전 샘플에서는 세 개의 로그 이벤트가 모두 한 가지 패턴을 따릅니다.

<\*> <\*> [INFO] Calling DynamoDB to store for resource id <\*>

패턴 내의 필드를 토큰이라고 합니다. 요청 ID 또는 타임스탬프와 같이 패턴 내에서 달라지는 필드는 동적 토큰입니다. 각 동적 토큰은 CloudWatch 로그에 <\*> 표시되는 시점으로 표시됩니다.

동적 토큰의 일반적인 예로는 오류 코드, 타임스탬프, 요청 ID 등이 있습니다. 토큰 값은 동적 토큰의 특 정 값을 나타냅니다. 예를 들어 동적 토큰이 HTTP 오류 코드를 나타내는 경우 토큰 값은 다음과 같을 수 501 있습니다.

패턴 감지는 CloudWatch 로그 이상 탐지기 및 비교 기능에서도 사용됩니다. 자세한 내용은 [로그 이상](#page-126-0)  [탐지](#page-126-0) 및 [이전 시간 범위와 비교 \(diff\)](#page-106-0) 섹션을 참조하세요.

패턴 분석 시작하기

패턴 감지는 모든 CloudWatch Logs Insights 쿼리에서 자동으로 수행됩니다. pattern명령이 포함되 지 않은 쿼리는 결과에 로그 이벤트와 패턴을 모두 가져옵니다.

쿼리에 pattern 명령을 포함하면 일치하는 전체 로그 이벤트 세트에 대해 패턴 분석이 수행됩니다. 이렇게 하면 패턴 결과가 더 정확해지지만 pattern 명령을 사용할 때 원시 로그 이벤트가 반환되지 않습니다. 쿼리에 포함되지 pattern 않은 경우 패턴 결과는 처음 1000개의 반환된 로그 이벤트 또는 쿼리에 사용한 제한값을 기반으로 합니다. pattern쿼리에 포함하는 경우 패턴 탭에 표시되는 결과는 쿼리와 일치하는 모든 로그 이벤트에서 파생됩니다.

CloudWatch Logs Insights에서 패턴 분석을 시작하려면

1. <https://console.aws.amazon.com/cloudwatch/>에서 CloudWatch 콘솔을 엽니다.

2. 탐색 창에서 로그, 로그 인사이트를 선택합니다.

로그 인사이트 페이지의 쿼리 편집기에는 최신 로그 이벤트 20개를 반환하는 기본 쿼리가 포함되 어 있습니다.

3. 쿼리 상자에서 해당 | limit 20 줄을 제거하여 쿼리가 다음과 같이 표시되도록 합니다.

fields @timestamp, @message, @logStream, @log | sort @timestamp desc

- 4. 로그 그룹 선택 드롭다운에서 쿼리할 로그 그룹을 하나 이상 선택합니다.
- 5. (선택 사항) 시간 간격 선택기를 사용하여 쿼리할 기간을 선택합니다.

5분에서 30분 간격, 1시간, 3시간, 12시간 간격 또는 사용자 지정 시간 프레임 중에서 선택할 수 있 습니다.

6. 쿼리 실행을 선택하여 쿼리를 시작합니다.

쿼리 실행이 끝나면 로그 탭에 쿼리에서 반환된 로그 이벤트 테이블이 표시됩니다. 테이블 위에는 쿼리와 일치하는 레코드 수에 대한 메시지가 있는데, 이는 71,101개의 일치하는 레코드 중 1000개 표시와 비슷합니다.

- 7. 패턴 탭을 선택합니다.
- 8. 이제 쿼리에서 찾은 패턴이 테이블에 표시됩니다. 쿼리에 **pattern** 명령이 포함되지 않았으므로 이 탭에는 로그 탭의 표에 표시된 1000개의 로그 이벤트 중에서 발견된 패턴만 표시됩니다.

각 패턴에 대해 다음과 같은 정보가 표시됩니다.

- 패턴, 각 동적 토큰이 로 표시됩니다<\*>.
- 이벤트 수는 쿼리된 로그 이벤트에 패턴이 나타난 횟수입니다. 이벤트 횟수 열 제목을 선택하여 패턴을 빈도별로 정렬합니다.
- 이벤트 비율은 쿼리된 로그 이벤트 중 이 패턴을 포함하는 이벤트 이벤트의 백분율입니다.
- 심각도 유형은 다음 중 하나입니다.
	- 패턴에 오류라는 단어가 포함된 경우 오류가 발생합니다.
	- 패턴에 Warn이라는 단어는 포함되지만 오류는 포함되지 않은 경우 경고합니다.
	- 패턴에 경고 또는 오류가 포함되지 않은 경우의 정보

심각도 정보 열 제목을 선택하여 심각도별로 패턴을 정렬합니다.

9. 이제 쿼리를 변경하십시오. 전체 쿼리가 다음과 같이 되도록 쿼리의 | sort @timestamp desc 줄을 로 바꾸십시오| pattern @message.

fields @timestamp, @message, @logStream, @log | pattern @message

10. 쿼리 실행을 선택합니다.

쿼리가 끝나면 로그 탭에 결과가 표시되지 않습니다. 그러나 쿼리된 로그 이벤트의 총 수에 따라 패턴 탭에는 더 많은 수의 패턴이 나열될 수 있습니다.

11. pattern쿼리에 포함했는지 여부에 관계없이 쿼리가 반환하는 패턴을 더 자세히 검사할 수 있습 니다. 이렇게 하려면 Inspect 열에서 패턴 중 하나의 아이콘을 선택하세요.

패턴 검사 창이 나타나고 다음이 표시됩니다.

- 패턴. 패턴 내에서 토큰을 선택하여 해당 토큰의 값을 분석하십시오.
- 쿼리된 시간 범위 동안의 패턴 발생 횟수를 보여주는 히스토그램입니다. 이를 통해 패턴 발생의 급격한 증가와 같은 흥미로운 추세를 파악할 수 있습니다.
- 로그 샘플 탭에는 선택한 패턴과 일치하는 몇 가지 로그 이벤트가 표시됩니다.
- 토큰 값 탭에는 선택한 동적 토큰의 값이 표시됩니다 (선택한 경우).

**a** Note

각 토큰에 대해 최대 10개의 토큰 값이 캡처됩니다. 토큰 수가 정확하지 않을 수 있습니 다. CloudWatch 로그는 절대값이 아닌 확률적 카운터를 사용하여 토큰 수를 생성합니 다.

• 관련 패턴 탭에는 검사 중인 패턴과 거의 같은 시기에 자주 발생한 다른 패턴이 표시됩니다. 예 를 들어, 일반적으로 ERROR 메시지 패턴에 추가 세부 정보가 표시된 다른 로그 이벤트가 수반되 는 경우 해당 패턴이 여기에 표시됩니다. INFO

### 패턴 명령에 대한 세부 정보

이 섹션에는 pattern 명령 및 사용에 대한 자세한 내용이 포함되어 있습니다.

• 이전 자습서에서는 sort 명령 뒤에 명령이 포함된 쿼리는 유효하지 pattern 않기 때문에 명령을 추가할 때 이 pattern 명령을 제거했습니다. sort a pattern 앞에 가 있어도 sort 유효합니다.

pattern구문에 대한 자세한 내용은 을 참조하십시[오패턴](#page-80-0).

• 쿼리에 사용할 때는 pattern pattern 명령에서 선택한 필드 중 @message 하나여야 합니다.

- filter명령 앞에 명령을 포함하여 필터링된 로그 이벤트 집합만 패턴 분석을 위한 입력으로 사용되 도록 할 수 있습니다. pattern
- parse명령에서 파생된 필드와 같은 특정 필드의 패턴 결과를 보려면 를 사용하십시오pattern @fieldname.
- stats명령을 사용한 쿼리와 같이 로그가 아닌 출력이 있는 쿼리는 패턴 결과를 반환하지 않습니다.

## <span id="page-106-0"></span>이전 시간 범위와 비교 (diff)

CloudWatch Logs Insights를 사용하여 시간 경과에 따른 로그 이벤트의 변화를 비교할 수 있습니다. 최 근 기간 동안 수집된 로그 이벤트를 바로 이전 기간의 로그와 비교할 수 있습니다. 또는 비슷한 과거 기 간과 비교할 수도 있습니다. 이렇게 하면 로그의 오류가 최근에 발생했는지 아니면 이미 발생했는지 확 인하고 다른 추세를 찾는 데 도움이 될 수 있습니다.

비교 쿼리는 결과에서 패턴만 반환하고 원시 로그 이벤트는 반환하지 않습니다. 반환된 패턴을 통해 시 간 경과에 따른 로그 이벤트의 추세와 변화를 빠르게 확인할 수 있습니다. 비교 쿼리를 실행하고 패턴 결과를 얻으면 원하는 패턴의 샘플 원시 로그 이벤트를 확인할 수 있습니다. 로그 패턴에 대한 자세한 내용은 을 참조하십시오[패턴 분석.](#page-102-0)

비교 쿼리를 실행하면 두 개의 다른 기간, 즉 선택한 원래 쿼리 기간과 비교 기간을 기준으로 쿼리가 분 석됩니다. 비교 기간은 항상 원래 쿼리 기간과 동일합니다. 비교를 위한 기본 시간 간격은 다음과 같습 니다.

- 이전 기간 쿼리 기간 직전의 기간과 비교합니다.
- 이전 날짜 쿼리 기간의 하루 전 기간과 비교합니다.
- 이전 주 쿼리 기간 1주 전의 기간과 비교합니다.
- 이전 달 쿼리 기간 1개월 전의 기간과 비교합니다.

#### **a** Note

비교를 사용하는 쿼리에는 합친 시간 범위에서 단일 CloudWatch Logs Insights 쿼리를 실행하 는 것과 비슷한 요금이 부과됩니다. 자세한 내용은 [Amazon CloudWatch 요금을](https://aws.amazon.com/cloudwatch/pricing/) 참조하십시오.

#### 비교 쿼리를 실행하려면

1. <https://console.aws.amazon.com/cloudwatch/>에서 CloudWatch 콘솔을 엽니다.

2. 탐색 창에서 로그, 로그 인사이트를 선택합니다.

쿼리 상자에 기본 쿼리가 표시됩니다.

- 3. 기본 쿼리를 유지하거나 다른 쿼리를 입력합니다.
- 4. 로그 그룹 선택 드롭다운에서 쿼리할 로그 그룹을 하나 이상 선택합니다.
- 5. (선택 사항) 시간 간격 선택기를 사용하여 쿼리할 기간을 선택합니다. 기본 쿼리는 이전 1시간의 로그 데이터에 대한 것입니다.
- 6. 시간 범위 선택기에서 비교를 선택합니다. 그런 다음 원본 로그를 비교할 이전 기간을 선택하고 [적용] 을 선택합니다.
- 7. 쿼리 실행을 선택합니다.

쿼리에서 비교 기간의 데이터를 가져오도록 하려면 쿼리에 diff 명령이 추가됩니다.

8. 결과를 보려면 패턴 탭을 선택합니다.

테이블에는 다음 정보가 표시됩니다.

- 각 패턴 (패턴의 가변 부분이 동적 토큰 <\*> 심볼로 대체됨) 자세한 정보는 [패턴 분석을](#page-102-0) 참조하 세요.
- 이벤트 수는 원래의 최신 기간에 해당 패턴을 가진 로그 이벤트의 수입니다.
- 차이 이벤트 수는 현재 기간의 일치하는 로그 이벤트 수와 비교 기간의 차이입니다. 차이가 양수 이면 현재 기간에 해당 이벤트가 더 많다는 뜻입니다.
- 차이 설명에는 현재 기간과 비교 기간 간의 해당 패턴 변화가 간략하게 요약되어 있습니다.
- 심각도 유형은,, 와 같은 FATAL 로그 이벤트에서 발견된 단어를 기반으로 한 이 패턴의 로그 이 벤트의 예상 심각도입니다. ERROR WARN
- 9. 목록에 있는 패턴 중 하나를 더 자세히 검사하려면 Inspect 열에서 패턴 중 하나의 아이콘을 선택 하십시오.

패턴 검사 창이 나타나고 다음이 표시됩니다.

- 패턴. 패턴 내에서 토큰을 선택하여 해당 토큰의 값을 분석하십시오.
- 쿼리된 시간 범위 동안의 패턴 발생 횟수를 보여주는 히스토그램입니다. 이를 통해 패턴 발생의 급격한 증가와 같은 흥미로운 추세를 파악할 수 있습니다.
- 로그 샘플 탭에는 선택한 패턴과 일치하는 몇 가지 로그 이벤트가 표시됩니다.
- 토큰 값 탭에는 선택한 동적 토큰의 값이 표시됩니다 (선택한 경우).
### **a** Note

각 토큰에 대해 최대 10개의 토큰 값이 캡처됩니다. 토큰 수가 정확하지 않을 수 있습니 다. CloudWatch 로그는 절대값이 아닌 확률적 카운터를 사용하여 토큰 수를 생성합니 다.

• 관련 패턴 탭에는 검사 중인 패턴과 거의 같은 시기에 자주 발생한 다른 패턴이 표시됩니다. 예 를 들어, 일반적으로 ERROR 메시지 패턴에 추가 세부 정보가 표시된 다른 로그 이벤트가 수반되 는 경우 해당 패턴이 여기에 표시됩니다. INFO

# 샘플 쿼리

이 섹션에는 [CloudWatch 콘솔에서](https://console.aws.amazon.com/cloudwatch/) 실행할 수 있는 일반적이고 유용한 쿼리 명령 목록이 포함되어 있 습니다. 쿼리 명령을 실행하는 방법에 대한 자세한 내용은 Amazon CloudWatch Logs 사용 설명서의 [자습서: 샘플 쿼리 실행 및 수정을](https://docs.aws.amazon.com/en_us/AmazonCloudWatch/latest/logs/CWL_AnalyzeLogData_RunSampleQuery.html) 참조하십시오.

쿼리 구문에 대한 자세한 내용은 을 참조하십시오[CloudWatch 로그 인사이트 쿼리 구문.](#page-74-0)

주제

- [일반 쿼리](#page-108-0)
- [Lambda 로그에 대한 쿼리](#page-109-0)
- [Amazon VPC 흐름 로그에 대한 쿼리](#page-110-0)
- [Route 53 로그에 대한 쿼리](#page-111-0)
- [CloudTrail 로그 쿼리](#page-111-1)
- [에 대한 쿼리 Amazon API Gateway](#page-112-0)
- [NAT 게이트웨이에 대한 쿼리](#page-113-0)
- [Apache 서버 로그에 대한 쿼리](#page-114-0)
- [아마존용 쿼리 EventBridge](#page-115-0)
- [분석 명령의 예제](#page-115-1)

<span id="page-108-0"></span>일반 쿼리

최근에 추가된 로그 이벤트 25개를 찾습니다.

fields @timestamp, @message | sort @timestamp desc | limit 25

시간당 발생한 예외 수 목록을 가져옵니다.

```
filter @message like /Exception/ 
     | stats count(*) as exceptionCount by bin(1h) 
     | sort exceptionCount desc
```
예외에 해당되지 않는 로그 이벤트 목록을 가져옵니다.

fields @message | filter @message not like /Exception/

**server** 필드의 각 고유 값에 대한 가장 최근 로그 이벤트 가져옵니다.

```
fields @timestamp, server, severity, message 
| sort @timestamp asc 
| dedup server
```
각 **severity** 유형에 대한 **server** 필드의 각 고유 값에 대한 가장 최근 로그 이벤트를 가져옵니다.

```
fields @timestamp, server, severity, message 
| sort @timestamp desc 
| dedup server, severity
```
### <span id="page-109-0"></span>Lambda 로그에 대한 쿼리

과다 프로비저닝된 메모리 양을 확인합니다.

```
filter @type = "REPORT" 
     | stats max(@memorySize / 1000 / 1000) as provisonedMemoryMB, 
         min(@maxMemoryUsed / 1000 / 1000) as smallestMemoryRequestMB, 
         avg(@maxMemoryUsed / 1000 / 1000) as avgMemoryUsedMB, 
         max(@maxMemoryUsed / 1000 / 1000) as maxMemoryUsedMB, 
         provisonedMemoryMB - maxMemoryUsedMB as overProvisionedMB
```
#### 지연 보고서를 생성합니다.

```
filter @type = "REPORT" | 
     stats avg(@duration), max(@duration), min(@duration) by bin(5m)
```
느린 함수 호출을 검색하고 재시도 또는 클라이언트측 코드에서 발생할 수 있는 중복 요청을 제거합니 다. 이 쿼리에서 **@duration**은 밀리초 단위입니다.

```
fields @timestamp, @requestId, @message, @logStream 
| filter @type = "REPORT" and @duration > 1000
| sort @timestamp desc
| dedup @requestId 
| limit 20
```
### <span id="page-110-0"></span>Amazon VPC 흐름 로그에 대한 쿼리

호스트 간에 상위 15개의 패킷 전송을 찾습니다.

```
stats sum(packets) as packetsTransferred by srcAddr, dstAddr 
     | sort packetsTransferred desc 
     | limit 15
```
지정된 서브넷의 호스트에 대해 상위 15개 바이트 전송을 찾습니다.

```
filter isIpv4InSubnet(srcAddr, "192.0.2.0/24") 
     | stats sum(bytes) as bytesTransferred by dstAddr 
     | sort bytesTransferred desc 
     | limit 15
```
데이터 전송 프로토콜로 UDP를 사용하는 IP 주소를 찾습니다.

filter protocol=17 | stats count(\*) by srcAddr

캡처 기간 중 흐름 레코드를 건너뛴 IP 주소를 찾습니다.

```
filter logStatus="SKIPDATA" 
     | stats count(*) by bin(1h) as t 
     | sort t
```
네트워크 연결 문제 해결에 도움이 되도록 각 연결에 대한 단일 레코드를 찾습니다.

```
fields @timestamp, srcAddr, dstAddr, srcPort, dstPort, protocol, bytes 
| filter logStream = 'vpc-flow-logs' and interfaceId = 'eni-0123456789abcdef0' 
| sort @timestamp desc 
| dedup srcAddr, dstAddr, srcPort, dstPort, protocol 
| limit 20
```
### <span id="page-111-0"></span>Route 53 로그에 대한 쿼리

시간당 레코드 배포를 쿼리 유형별로 찾습니다.

```
stats count(*) by queryType, bin(1h)
```
요청 수가 가장 많은 DNS 해석기 10개를 찾습니다.

```
stats count(*) as numRequests by resolverIp 
     | sort numRequests desc 
     | limit 10
```
서버가 DNS 요청을 완료하지 못한 도메인 및 하위 도메인별 레코드 수를 찾습니다.

filter responseCode="SERVFAIL" | stats count(\*) by queryName

<span id="page-111-1"></span>CloudTrail 로그 쿼리

각 서비스, 이벤트 유형 및 AWS 리전에 대한 로그 항목 수를 찾습니다.

stats count(\*) by eventSource, eventName, awsRegion

특정 AWS 지역에서 시작 또는 중지된 Amazon EC2 호스트를 찾습니다.

filter (eventName="StartInstances" or eventName="StopInstances") and awsRegion="useast-2"

새로 생성한 IAM 사용자의 AWS 지역, 사용자 이름, ARN을 찾을 수 있습니다.

filter eventName="CreateUser"

| fields awsRegion, requestParameters.userName, responseElements.user.arn

API **UpdateTrail**을 호출하는 중 예외가 발생한 레코드 수를 찾습니다.

filter eventName="UpdateTrail" and ispresent(errorCode) | stats count(\*) by errorCode, errorMessage

TLS 1.0 또는 1.1이 사용된 로그 항목을 찾습니다.

filter tlsDetails.tlsVersion in [ "TLSv1", "TLSv1.1" ] | stats count(\*) as numOutdatedTlsCalls by userIdentity.accountId, recipientAccountId, eventSource, eventName, awsRegion, tlsDetails.tlsVersion, tlsDetails.cipherSuite, userAgent | sort eventSource, eventName, awsRegion, tlsDetails.tlsVersion

TLS 버전 1.0 또는 1.1을 사용한 서비스당 호출 수를 찾습니다.

filter tlsDetails.tlsVersion in [ "TLSv1", "TLSv1.1" ] | stats count(\*) as numOutdatedTlsCalls by eventSource | sort numOutdatedTlsCalls desc

<span id="page-112-0"></span>에 대한 쿼리 Amazon API Gateway

마지막 10개의 4XX 오류 찾기

fields @timestamp, status, ip, path, httpMethod | filter status>=400 and status<=499 | sort @timestamp desc | limit 10

액세스 로그 그룹에서 가장 오래 실행되는 Amazon API Gateway 요청 10개를 식별하세요. Amazon API Gateway

```
fields @timestamp, status, ip, path, httpMethod, responseLatency
| sort responseLatency desc
```
| limit 10

액세스 로그 그룹에서 가장 많이 사용되는 API 경로 목록을 반환하세요. Amazon API Gateway

```
stats count(*) as requestCount by path
| sort requestCount desc
| limit 10
```
Amazon API Gateway 액세스 로그 그룹에 대한 통합 지연 보고서를 생성하세요.

```
filter status=200
| stats avg(integrationLatency), max(integrationLatency), 
min(integrationLatency) by bin(1m)
```
### <span id="page-113-0"></span>NAT 게이트웨이에 대한 쿼리

AWS 청구서에서 비용이 정상보다 높은 것으로 확인되면 CloudWatch Logs Insights를 사용하여 상위 기여자를 찾을 수 있습니다. 다음 쿼리 명령에 대한 자세한 내용은 [VPC의 NAT 게이트웨이를 통해 트](https://aws.amazon.com/premiumsupport/knowledge-center/vpc-find-traffic-sources-nat-gateway/) [래픽에 가장 많이 기여한 사용자를 찾으려면 어떻게 해야](https://aws.amazon.com/premiumsupport/knowledge-center/vpc-find-traffic-sources-nat-gateway/) 합니까? 를 참조하십시오. AWS 프리미엄 지 원 페이지에서

**a** Note

다음 쿼리 명령에서 'x.x.x.x'를 NAT 게이트웨이의 프라이빗 IP로 바꾸고 'y.y'를 VPC CIDR 범 위의 처음 두 옥텟으로 바꿉니다.

NAT 게이트웨이를 통해 가장 많은 트래픽을 전송하는 인스턴스를 찾습니다.

```
filter (dstAddr like 'x.x.x.x' and srcAddr like 'y.y.') 
| stats sum(bytes) as bytesTransferred by srcAddr, dstAddr
| sort bytesTransferred desc
| limit 10
```
NAT 게이트웨이의 인스턴스에서 송수신되는 트래픽을 확인합니다.

filter (dstAddr like 'x.x.x.x' and srcAddr like 'y.y.') or (srcAddr like 'xxx.xx.xx.xx' and dstAddr like 'y.y.')

```
| stats sum(bytes) as bytesTransferred by srcAddr, dstAddr
| sort bytesTransferred desc
| limit 10
```
VPC 인스턴스가 업로드 및 다운로드를 위해 가장 자주 통신하는 인터넷 대상을 결정합니다.

#### 업로드용

```
filter (srcAddr like 'x.x.x.x' and dstAddr not like 'y.y.') 
| stats sum(bytes) as bytesTransferred by srcAddr, dstAddr
| sort bytesTransferred desc
| limit 10
```
다운로드용

```
filter (dstAddr like 'x.x.x.x' and srcAddr not like 'y.y.') 
| stats sum(bytes) as bytesTransferred by srcAddr, dstAddr
| sort bytesTransferred desc
| limit 10
```
## <span id="page-114-0"></span>Apache 서버 로그에 대한 쿼리

CloudWatch 로그 인사이트를 사용하여 Apache 서버 로그를 쿼리할 수 있습니다. 다음 쿼리에 대한 자세한 내용은 AWS 클라우드 운영 및 마이그레이션 블로그에서 Logs [Insights를 통한 Apache 서버](https://aws.amazon.com/blogs/mt/simplifying-apache-server-logs-with-amazon-cloudwatch-logs-insights/) [CloudWatch 로그 단순화를](https://aws.amazon.com/blogs/mt/simplifying-apache-server-logs-with-amazon-cloudwatch-logs-insights/) 참조하십시오.

가장 관련성이 높은 필드를 찾아서 액세스 로그를 검토하고 애플리케이션의 /admin 경로에서 트래픽 을 확인할 수 있습니다.

fields @timestamp, remoteIP, request, status, filename| sort @timestamp desc | filter filename="/var/www/html/admin" | limit 20

상태 코드 '200'(성공)을 사용하여 기본 페이지에 액세스한 고유 GET 요청 수를 찾습니다.

```
fields @timestamp, remoteIP, method, status
| filter status="200" and referrer= http://34.250.27.141/ and method= "GET"
| stats count_distinct(remoteIP) as UniqueVisits
| limit 10
```
Apache 서비스가 다시 시작된 횟수를 찾습니다.

fields @timestamp, function, process, message | filter message like "resuming normal operations" | sort @timestamp desc | limit 20

### <span id="page-115-0"></span>아마존용 쿼리 EventBridge

이벤트 세부 정보 유형별로 그룹화된 EventBridge 이벤트 수 가져오기

```
fields @timestamp, @message
| stats count(*) as numberOfEvents by `detail-type`
| sort numberOfEvents desc
```
### <span id="page-115-1"></span>분석 명령의 예제

glob 표현식을 사용하여 로그 필드 **@message**에서 필드 **@user**, **@method** 및 **@latency**를 추출하 고 **@method** 및 **@user**의 고유한 개별 조합에 대한 평균 지연 시간을 반환합니다.

```
parse @message "user=*, method:*, latency := *" as @user, 
     @method, @latency | stats avg(@latency) by @method, 
     @user
```
정규식을 사용하여 로그 필드 **@message**에서 필드 **@user2**, **@method2** 및 **@latency2**를 추출하 고 **@method2** 및 **@user2**의 고유한 개별 조합에 대한 평균 지연 시간을 반환합니다.

```
parse @message /user=(?<user2>.*?), method:(?<method2>.*?), 
     latency := (?<latency2>.*?)/ | stats avg(latency2) by @method2, 
     @user2
```
**loggingTime**, **loggingType** 및 **loggingMessage** 필드를 추출하고 **ERROR** 또는 **INFO** 문 자열이 포함된 이벤트를 기록하도록 필터링한 다음 **ERROR** 문자열이 포함된 이벤트에 대 해 **loggingMessage** 및 **loggingType** 필드만 표시합니다.

```
FIELDS @message 
     | PARSE @message "* [*] *" as loggingTime, loggingType, loggingMessage 
     | FILTER loggingType IN ["ERROR", "INFO"]
```
| DISPLAY loggingMessage, loggingType = "ERROR" as isError

## 그래프로 로그 데이터 시각화

막대형 차트, 선형 차트, 누적 영역 차트와 같은 시각화를 사용하여 로그 데이터의 패턴을 보다 효율적 으로 식별할 수 있습니다. CloudWatch Logs Insights는 해당 stats 함수와 하나 이상의 집계 함수를 사용하는 쿼리에 대한 시각화를 생성합니다. 자세한 내용은 [stats를](#page-85-0) 참조하세요.

## Logs Insights 쿼리를 저장하고 다시 실행합니다 CloudWatch .

쿼리를 생성한 후 나중에 다시 실행할 수 있도록 저장할 수 있습니다. 쿼리는 폴더 구조에 저장되므로 쿼리를 정리할 수 있습니다. 계정별로 리전당 최대 1,000개의 쿼리를 저장할 수 있습니다.

쿼리를 저장하려면 logs:PutQueryDefinition 권한이 있는 역할에 로그인해야 합니다. 저장된 쿼 리의 목록을 보려면 logs:DescribeQueryDefinitions 권한이 있는 역할에 로그인해야 합니다.

쿼리를 저장하려면

- 1. <https://console.aws.amazon.com/cloudwatch/>에서 CloudWatch 콘솔을 엽니다.
- 2. 탐색 창에서 로그(Logs)를 선택한 다음, 로그 인사이트(Logs Insights)를 선택합니다.
- 3. 쿼리 편집기에서 쿼리를 작성합니다.
- 4. 저장을 선택합니다.

저장 버튼이 보이지 않으면 CloudWatch 로그 콘솔의 새 디자인으로 변경해야 합니다. 그렇게 하 려면 다음을 수행하세요.

- a. 탐색 창에서 로그 그룹을 선택합니다.
- b. 새 디자인 사용해 보기를 선택합니다.
- c. 탐색 창에서 Insights를 선택하고 이 절차의 3단계로 돌아갑니다.
- 5. 쿼리의 이름을 입력합니다.
- 6. (선택 사항) 쿼리를 저장할 폴더를 선택합니다. 새로 생성을 선택하여 폴더를 만듭니다. 새 폴더를 만드는 경우 폴더 이름에 슬래시(/) 문자를 사용하여 폴더 구조를 정의할 수 있습니다. 예를 들어 새 폴더의 이름을 **folder-level-1/folder-level-2**로 지정하면 **folder-level-1**이라는 최상위 폴더가 만들어지고 그 폴더 안에 **folder-level-2**라는 다른 폴더가 만들어집니다. 쿼리 가 **folder-level-2**에 저장됩니다.
- 7. (선택 사항) 쿼리의 로그 그룹 또는 쿼리 텍스트를 변경합니다.

### 8. 저장을 선택합니다.

### **G** Tip

PutQueryDefinition을 사용하여 저장된 쿼리에 대한 폴더를 만들 수 있습니다. 저장된 쿼 리에 대한 폴더를 만들려면 슬래시(/)를 사용하여 원하는 쿼리 이름에 원하는 폴더 이름을 접두 사로 붙입니다. <*folder-name*>/<*query-name*>. 이 작업에 대한 자세한 내용은 을 참조하 십시오 [PutQueryDefinition.](https://docs.aws.amazon.com/AmazonCloudWatchLogs/latest/APIReference/API_PutQueryDefinition.html)

### 저장된 쿼리를 실행하려면

- 1. <https://console.aws.amazon.com/cloudwatch/>에서 CloudWatch 콘솔을 엽니다.
- 2. 탐색 창에서 로그(Logs)를 선택한 다음, 로그 인사이트(Logs Insights)를 선택합니다.
- 3. 오른쪽에서 쿼리를 선택합니다.
- 4. 저장된 쿼리 목록에서 쿼리를 선택합니다. 이 쿼리가 쿼리 편집기에 나타납니다.
- 5. Run(실행)을 선택합니다.

### 저장된 쿼리의 새 버전을 저장하려면

- 1. <https://console.aws.amazon.com/cloudwatch/>에서 CloudWatch 콘솔을 엽니다.
- 2. 탐색 창에서 로그(Logs)를 선택한 다음, 로그 인사이트(Logs Insights)를 선택합니다.
- 3. 오른쪽에서 쿼리를 선택합니다.
- 4. 저장된 쿼리 목록에서 쿼리를 선택합니다. 이 쿼리가 쿼리 편집기에 나타납니다.
- 5. 쿼리를 수정합니다. 작업을 확인하기 위해 쿼리를 실행해야 하는 경우 쿼리 실행을 선택합니다.
- 6. 새 버전을 저장할 준비가 되면 작업, 다른 이름으로 저장을 선택합니다.
- 7. 쿼리의 이름을 입력합니다.
- 8. (선택 사항) 쿼리를 저장할 폴더를 선택합니다. 새로 생성을 선택하여 폴더를 만듭니다. 새 폴더를 만드는 경우 폴더 이름에 슬래시(/) 문자를 사용하여 폴더 구조를 정의할 수 있습니다. 예를 들어 새 폴더의 이름을 **folder-level-1/folder-level-2**로 지정하면 **folder-level-1**이라는 최상위 폴더가 만들어지고 그 폴더 안에 **folder-level-2**라는 다른 폴더가 만들어집니다. 쿼리 가 **folder-level-2**에 저장됩니다.
- 9. (선택 사항) 쿼리의 로그 그룹 또는 쿼리 텍스트를 변경합니다.
- 10. 저장을 선택합니다.

쿼리를 삭제하려면 logs:DeleteQueryDefinition 권한이 있는 역할에 로그인해야 합니다.

### 저장된 쿼리를 편집 또는 삭제하려면

- 1. <https://console.aws.amazon.com/cloudwatch/>에서 CloudWatch 콘솔을 엽니다.
- 2. 탐색 창에서 로그(Logs)를 선택한 다음, 로그 인사이트(Logs Insights)를 선택합니다.
- 3. 오른쪽에서 쿼리를 선택합니다.
- 4. 저장된 쿼리 목록에서 쿼리를 선택합니다. 이 쿼리가 쿼리 편집기에 나타납니다.
- 5. 작업, 편집 또는 작업, 삭제를 선택합니다.

## 대시보드에 쿼리 추가 또는 쿼리 결과 내보내기

쿼리를 실행한 후 CloudWatch 대시보드에 쿼리를 추가하거나 결과를 클립보드에 복사할 수 있습니다.

대시보드에 추가한 쿼리는 대시보드를 로드할 때마다 그리고 대시보드를 새로 고칠 때마다 실행됩니 다. 이러한 쿼리는 동시 CloudWatch Logs Insights 쿼리 한도인 30개에 포함됩니다.

대시보드에 쿼리 결과를 추가하려면

- 1. <https://console.aws.amazon.com/cloudwatch/>에서 CloudWatch 콘솔을 엽니다.
- 2. 탐색 창에서 로그(Logs)를 선택한 다음, 로그 인사이트(Logs Insights)를 선택합니다.
- 3. 로그 그룹을 하나 이상 선택하고 쿼리를 실행합니다.
- 4. 대시보드에 추가(Add to dashboard)를 선택합니다.
- 5. 대시보드를 선택하거나 새로 생성을 선택하여 쿼리 결과에 대한 새 대시보드를 생성합니다.
- 6. 쿼리 결과에 사용할 위젯 유형을 선택합니다.
- 7. 위젯의 이름을 입력합니다.
- 8. 대시보드에 추가(Add to dashboard)를 선택합니다.

#### 쿼리 결과를 클립보드로 복사하거나 쿼리 결과를 다운로드하려면

- 1. <https://console.aws.amazon.com/cloudwatch/>에서 CloudWatch 콘솔을 엽니다.
- 2. 탐색 창에서 로그(Logs)를 선택한 다음, 로그 인사이트(Logs Insights)를 선택합니다.
- 3. 로그 그룹을 하나 이상 선택하고 쿼리를 실행합니다.
- 4. 결과 내보내기를 선택한 다음 원하는 옵션을 선택합니다.

# 실행 중인 쿼리 또는 쿼리 기록 보기

현재 진행 중인 쿼리와 최신 쿼리 기록을 볼 수 있습니다.

현재 실행 중인 쿼리에는 대시보드에 추가한 쿼리가 포함됩니다. 대시보드에 추가된 쿼리를 포함하여 계정당 동시 CloudWatch Logs Insights 쿼리는 30개로 제한됩니다.

### 최근 쿼리 기록을 보려면

- 1. [https://console.aws.amazon.com/cloudwatch/ 에서 CloudWatch 콘솔을 엽니다.](https://console.aws.amazon.com/cloudwatch/)
- 2. 탐색 창에서 로그(Logs)를 선택한 다음, 로그 인사이트(Logs Insights)를 선택합니다.
- 3. 새 디자인의 CloudWatch Logs 콘솔을 사용하는 경우 [History] 를 선택합니다. 이전 디자인을 사용 하는 경우 작업, 이 계정에 대한 쿼리 기록 보기를 선택합니다.

최근 쿼리 목록이 나타납니다. 쿼리를 선택하고 실행을 선택하여 이 중 하나를 다시 실행할 수 있 습니다.

[상태] 아래에 현재 실행 중인 모든 쿼리에 대해 [진행 중] 이 표시됩니다. CloudWatch

# 쿼리 결과를 다음과 같이 암호화합니다. AWS Key Management

## **Service**

기본적으로 Logs는 기본 CloudWatch Logs 서버 측 암호화 방법을 사용하여 CloudWatch Logs Insights 쿼리의 저장된 결과를 암호화합니다. CloudWatch 대신 AWS KMS 키를 사용하여 이러한 결과 를 암호화하도록 선택할 수 있습니다. AWS KMS 키를 암호화 결과와 연결하면 CloudWatch Logs는 해 당 키를 사용하여 계정에 저장된 모든 쿼리 결과를 암호화합니다.

나중에 쿼리 결과에서 키를 분리하면 CloudWatch 로그는 이후 쿼리를 위해 기본 암호화 방법으로 돌 아갑니다. 하지만 키가 연결된 동안 실행된 쿼리는 여전히 해당 키로 암호화됩니다. CloudWatch 로그 에서 계속 키를 참조할 수 있기 때문에 KMS 키의 연결이 끊긴 후에도 CloudWatch 로그에서 해당 결과 를 반환할 수 있습니다. 하지만 나중에 키를 비활성화하면 CloudWatch Logs는 해당 키로 암호화된 쿼 리 결과를 읽을 수 없습니다.

### **A** Important

CloudWatch 로그는 대칭 KMS 키만 지원합니다. 비대칭 키를 사용하여 쿼리 결과를 암호화하 지 마세요. 자세한 내용은 [대칭 및 비대칭 키 사용을](https://docs.aws.amazon.com/kms/latest/developerguide/symmetric-asymmetric.html) 참조하세요.

### Limits

- 다음 단계를 수행하려면 kms:CreateKey, kms:GetKeyPolicy 및 kms:PutKeyPolicy 권한이 있어야 합니다.
- 쿼리 결과에서 키를 연결하거나 연결 해제하고 난 후 이러한 변경이 적용되기까지 최대 5분의 시간 이 소요될 수 있습니다.
- 관련 키에 대한 CloudWatch 로그 액세스를 취소하거나 연결된 KMS 키를 삭제하면 CloudWatch Logs의 암호화된 데이터를 더 이상 검색할 수 없습니다.
- CloudWatch 콘솔을 사용하여 키를 연결할 수 없으며, 또는 Logs API를 사용해야 합니다. AWS CLI **CloudWatch**

## 1단계: 생성 AWS KMS key

다음 [create-key](https://docs.aws.amazon.com/cli/latest/reference/kms/create-key.html) 명령을 사용하여 KMS 키 생성:

**aws kms create-key**

이 명령의 출력 화면에는 키의 키 ID와 Amazon 리소스 이름(ARN)이 포함됩니다. 다음은 예 출력입니 다.

```
{ 
     "KeyMetadata": { 
         "Origin": "AWS_KMS", 
         "KeyId": "1234abcd-12ab-34cd-56ef-1234567890ab", 
         "Description": "", 
         "KeyManager": "CUSTOMER", 
         "Enabled": true, 
         "CustomerMasterKeySpec": "SYMMETRIC_DEFAULT", 
         "KeyUsage": "ENCRYPT_DECRYPT", 
         "KeyState": "Enabled", 
         "CreationDate": 1478910250.94, 
         "Arn": "arn:aws:kms:us-west-2:123456789012:key/6f815f63-e628-448c-8251-
e40cb0d29f59", 
         "AWSAccountId": "123456789012", 
         "EncryptionAlgorithms": [ 
              "SYMMETRIC_DEFAULT" 
         ] 
     }
}
```
### 2단계: KMS 키에 대한 권한 설정

기본적으로 모든 KMS 키는 비공개입니다. 리소스 소유자만 이를 사용하여 데이터를 암호화 및 해독할 수 있습니다. 그러나 리소스 소유자가 원한다면 다른 사용자 및 리소스에 키에 대한 액세스 권한을 부 여할 수 있습니다. 이 단계에서는 CloudWatch 로그 서비스 주체에게 키 사용 권한을 부여합니다. 이 서 비스 주체는 키가 저장된 동일한 AWS 지역에 있어야 합니다.

가장 좋은 방법은 지정한 AWS 계정으로만 키 사용을 제한하는 것입니다.

먼저 다음 [get-key-policy명](https://docs.aws.amazon.com/cli/latest/reference/kms/get-key-policy.html)령어를 policy.json 사용하여 KMS 키의 기본 정책을 저장합니다.

```
aws kms get-key-policy --key-id key-id --policy-name default --output text > ./
policy.json
```
텍스트 편집기에서 policy.json 파일을 열고 다음 설명 중 하나에서 굵은 글꼴로 표시된 섹션을 추 가합니다. 기존 설명과 새 설명을 쉼표로 구분합니다. 이러한 명령문은 Condition 섹션을 사용하여 AWS KMS 키의 보안을 강화합니다. 자세한 정보는 [AWS KMS 키 및 암호화 컨텍스트을](#page-155-0) 참조하세요.

이 예제의 Condition 섹션에서는 AWS KMS 키 사용을 지정된 계정의 CloudWatch Logs Insights 쿼 리 결과로 제한합니다.

```
\{ "Version": "2012-10-17", 
     "Id": "key-default-1", 
     "Statement": [ 
          { 
               "Sid": "Enable IAM User Permissions", 
               "Effect": "Allow", 
               "Principal": { 
                   "AWS": "arn:aws:iam::account_ID:root" 
              }, 
               "Action": "kms:*", 
               "Resource": "*" 
          }, 
          { 
               "Effect": "Allow", 
               "Principal": { 
                   "Service": "logs.region.amazonaws.com" 
               }, 
               "Action": [ 
                   "kms:Encrypt*",
```
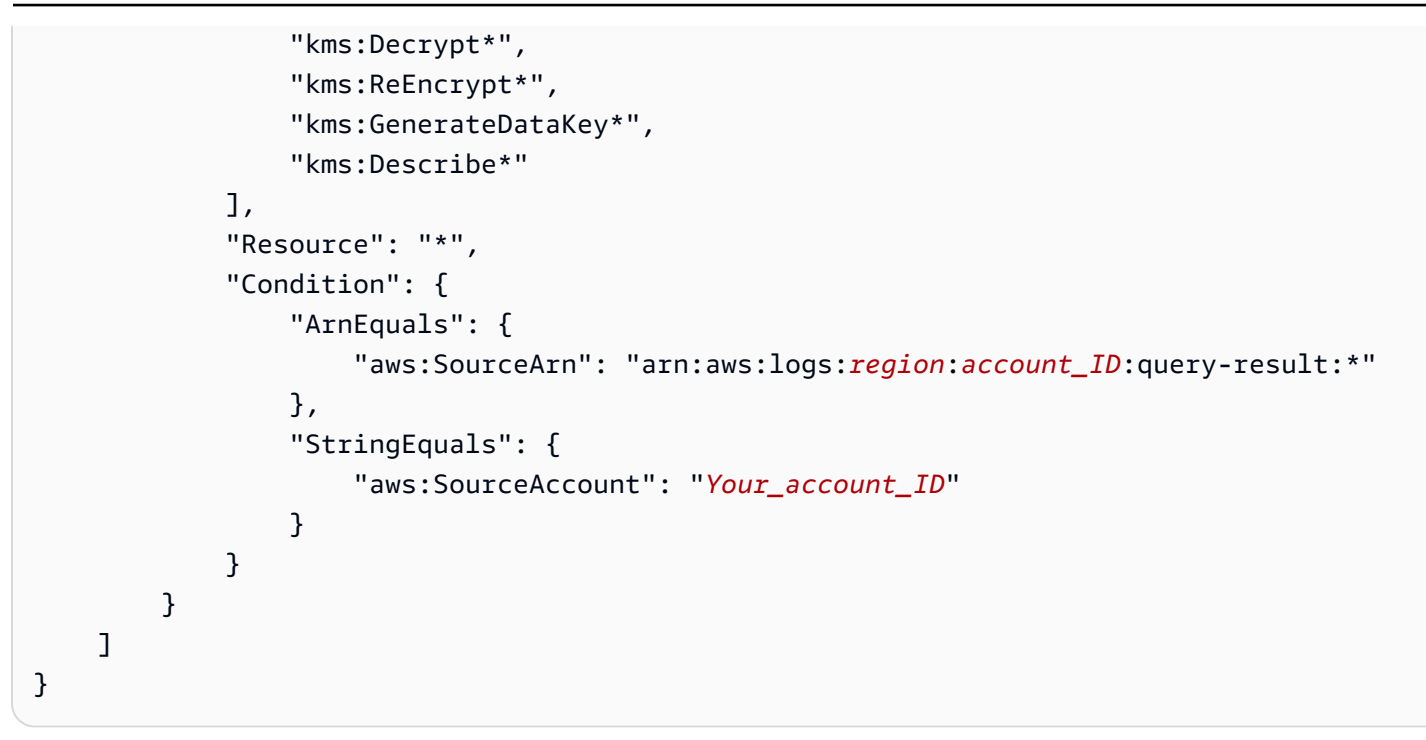

마지막으로 다음 [put-key-policy명](https://docs.aws.amazon.com/cli/latest/reference/kms/put-key-policy.html)령어를 사용하여 업데이트된 정책을 추가합니다.

```
aws kms put-key-policy --key-id key-id --policy-name default --policy file://
policy.json
```
### 3단계: KMS 키를 쿼리 결과와 연결

KMS 키를 계정의 쿼리 결과와 연결

다음과 같이 [disassociate-kms-key](https://docs.aws.amazon.com/cli/latest/reference/logs/disassociate-kms-key.html) 명령을 실행합니다.

```
aws logs associate-kms-key --resource-identifier "arn:aws:logs:region:account-id:query-
result:*" --kms-key-id "key-arn"
```
## 4단계: 계정의 쿼리 결과에서 키 연결 해제

쿼리 결과와 연결된 KMS 키의 연결을 끊으려면 다음 [disassociate-kms-key](https://docs.aws.amazon.com/cli/latest/reference/logs/disassociate-kms-key.html)명령을 사용합니다.

**aws logs disassociate-kms-key --resource-identifier "arn:aws:logs:***region***:***accountid***:query-result:\*"**

# 자연어를 사용하여 CloudWatch Logs Insights 쿼리를 생성하고 업데 이트하십시오.

### **a** Note

이 기능은 일반적으로 미국 동부 (버지니아 북부), 미국 서부 (오레곤), 아시아 태평양 (도쿄) 에 서 로그용으로 CloudWatch 사용할 수 있습니다.

CloudWatch 로그는 자연어 쿼리 기능을 지원하므로 [CloudWatch 로그 인사이트](https://docs.aws.amazon.com/AmazonCloudWatch/latest/logs/AnalyzingLogData.html) 및 [CloudWatch 메트](https://docs.aws.amazon.com/AmazonCloudWatch/latest/monitoring/query_with_cloudwatch-metrics-insights.html) [릭](https://docs.aws.amazon.com/AmazonCloudWatch/latest/monitoring/query_with_cloudwatch-metrics-insights.html) 인사이트에 대한 쿼리를 생성하고 업데이트하는 데 도움이 됩니다.

이 기능을 사용하면 찾고 있는 로그 데이터에 대해 질문하거나 평이한 영어로 CloudWatch 로그 데이 터에 대해 설명할 수 있습니다. 자연어 기능은 사용자가 입력한 프롬프트를 기반으로 쿼리를 생성하고 쿼리 작동 방식에 line-by-line 대한 설명을 제공합니다. 쿼리를 업데이트하여 데이터를 더 자세히 조사 할 수도 있습니다.

환경에 따라 "전송된 바이트 기준 상위 100개의 소스 IP 주소는 무엇입니까?" 와 같은 프롬프트를 입력 할 수 있습니다. 및 "가장 느린 Lambda 함수 요청 10개 찾기"

이 기능을 사용하여 CloudWatch Logs Insights 쿼리를 생성하려면 CloudWatch Logs Insights 쿼리 편 집기를 열고 쿼리하려는 로그 그룹을 선택한 다음 쿼리 생성을 선택합니다.

### **A** Important

자연어 쿼리 기능을 사용하려면, [CloudWatchLogsFullAccess](https://docs.aws.amazon.com/aws-managed-policy/latest/reference/CloudWatchLogsFullAccess.html)[CloudWatchLogsReadOnlyAccessA](https://docs.aws.amazon.com/aws-managed-policy/latest/reference/CloudWatchLogsReadOnlyAccess.html)[dministratorAccess,](https://docs.aws.amazon.com/aws-managed-policy/latest/reference/AdministratorAccess.html) 또는 [ReadOnlyAccess](https://docs.aws.amazon.com/aws-managed-policy/latest/reference/ReadOnlyAccess.html)정책을 사용해야 합니다. 신규 또는 기존 고객 관리형 또는 인라인 정책에 cloudwatch:GenerateQuery 작업을 포함 시킬 수도 있습니다.

### 쿼리 예제

이 섹션의 예제에서는 자연어 기능을 사용하여 쿼리를 생성하고 업데이트하는 방법을 설명합니다.

#### **a** Note

CloudWatch Logs Insights 쿼리 편집기 및 구문에 대한 자세한 내용은 [CloudWatch Logs](https://docs.aws.amazon.com/AmazonCloudWatch/latest/logs/CWL_QuerySyntax.html)  [Insights 쿼리 구문을](https://docs.aws.amazon.com/AmazonCloudWatch/latest/logs/CWL_QuerySyntax.html) 참조하십시오.

예제: 자연어 쿼리 생성

자연어를 사용하여 쿼리를 생성하려면 프롬프트를 입력하고 새 쿼리 생성을 선택합니다. 이 예제는 기 본 검색을 수행하는 쿼리를 보여줍니다.

#### 프롬프트

다음은 가장 느린 Lambda 함수 호출 10개를 검색하도록 기능을 지시하는 프롬프트의 예입니다.

Find the 10 slowest requests

**Query** 

다음은 프롬프트를 기반으로 자연 언어 기능이 생성하는 쿼리의 예입니다. 쿼리 전에 댓글에 프롬프트 가 어떻게 나타나는지 확인합니다. 쿼리가 끝나면 쿼리 작동 방식을 설명하는 설명을 읽을 수 있습니 다.

# Find the 10 slowest requests fields @timestamp, @message, @duration | sort @duration desc | limit 10 # This query retrieves the timestamp, message and duration fields from the logs and sorts them in descending order by duration to find the 10 slowest requests.

**a** Note

프롬프트 표시 및 쿼리 작동 방식에 대한 설명을 끄려면 편집기의 톱니바퀴 아이콘을 사용합니 다.

예제: 자연어 쿼리 업데이트

초기 프롬프트를 편집한 다음, 쿼리 업데이트를 선택하여 쿼리를 업데이트할 수 있습니다.

#### 업데이트된 프롬프트

다음 예제는 이전 프롬프트의 업데이트된 버전을 보여줍니다. 가장 느린 Lambda 함수 호출 10개를 검 색하는 프롬프트 대신, 이제 이 프롬프트는 속도가 가장 느린 Lambda 함수 호출 20개를 검색하고 추가 로그 이벤트를 위한 다른 열을 포함하도록 기능을 지시합니다.

Show top 20 slowest requests instead and display requestId as a column

업데이트된 쿼리

다음은 업데이트된 쿼리의 예제입니다. 업데이트된 쿼리가 나오기 전에 댓글에 업데이트된 프롬프트 가 어떻게 나타나는지 확인합니다. 쿼리가 끝나면 원래 쿼리가 어떻게 업데이트되었는지에 대한 설명 을 읽을 수 있습니다.

# Show top 20 slowest requests instead and display requestId as a column fields @timestamp, @message, @requestId, @duration | sort @duration desc | limit 20 # This query modifies the original query by replacing the @message field with the @requestId field and changing the limit from 10 to 20 to return the top 20 log events by duration instead of the top 10.

### 서비스 개선을 위한 데이터 사용 거부

AI 모델을 학습시키고 관련 쿼리를 생성하기 위해 제공하는 자연어 프롬프트 데이터는 서비스를 제공 하고 유지하는 용도로만 사용됩니다. 이 데이터는 Logs Insights의 품질을 개선하는 데 사용될 수 있습 니다. CloudWatch 고객의 신뢰와 개인 정보 보호는 물론 콘텐츠 보안도 당사의 최우선 과제입니다. 자 세한 내용은 [AWS 서비스 약관과](https://aws.amazon.com/service-terms/) [AWS 책임감 있는 AI 정책을](https://aws.amazon.com/machine-learning/responsible-ai/policy/) 참조하세요.

AI 서비스 옵트아웃 정책을 생성하여 콘텐츠가 자연어 쿼리의 개발 또는 품질 향상에 사용되는 것을 거부할 수 있습니다. 쿼리 생성 기능을 포함하여 모든 CloudWatch Logs AI 기능에 대한 데이터 수 집을 거부하려면 CloudWatch 로그에 대한 옵트아웃 정책을 만들어야 합니다. 자세한 내용은 AWS Organizations 사용 설명서의 [AI 서비스 옵트아웃 정책](https://docs.aws.amazon.com/organizations/latest/userguide/orgs_manage_policies_ai-opt-out.html)을 참조하세요.

# <span id="page-126-0"></span>로그 이상 탐지

각 로그 그룹에 대해 로그 이상 탐지기를 만들 수 있습니다. 예외 항목 탐지기는 로그 그룹에 수집된 로 그 이벤트를 스캔하고 로그 데이터에서 이상을 찾습니다. 이상 탐지는 기계 학습과 패턴 인식을 사용하 여 일반적인 로그 콘텐츠의 기준을 설정합니다.

로그 그룹에 대한 예외 항목 탐지기를 만든 후에는 로그 그룹에서 지난 2주간의 로그 이벤트를 학습에 사용하여 훈련합니다. 교육 기간은 최대 15분이 소요될 수 있습니다. 교육이 완료되면 들어오는 로그를 분석하여 이상 징후를 식별하기 시작합니다. 그러면 로그 콘솔에 이상 징후가 표시되어 검사할 수 있습 니다. CloudWatch

CloudWatch 로그 패턴 인식은 로그의 정적 및 동적 콘텐츠를 식별하여 로그 패턴을 추출합니다. 패턴 은 많은 수의 로그 이벤트가 종종 몇 가지 패턴으로 압축될 수 있기 때문에 대규모 로그 세트를 분석하 는 데 유용합니다.

예를 들어, 세 가지 로그 이벤트의 다음 샘플을 참조하십시오.

2023-01-01 19:00:01 [INFO] Calling DynamoDB to store for resource id 12342342k124-12345 2023-01-01 19:00:02 [INFO] Calling DynamoDB to store for resource id 324892398123-12345 2023-01-01 19:00:03 [INFO] Calling DynamoDB to store for resource id 3ff231242342-12345

이전 샘플에서는 세 개의 로그 이벤트가 모두 한 가지 패턴을 따릅니다.

<\*> <\*> [INFO] Calling DynamoDB to store for resource id <\*>

패턴 내의 필드를 토큰이라고 합니다. 요청 ID 또는 타임스탬프와 같이 패턴 내에서 달라지는 필드를 동적 토큰이라고 합니다. 동적 토큰은 CloudWatch Logs에 <\*> 패턴이 표시되는 시점으로 표시됩니 다. 동적 토큰에 대해 발견된 각각의 다른 값을 토큰 값이라고 합니다.

동적 토큰의 일반적인 예로는 오류 코드, 타임스탬프, 요청 ID 등이 있습니다.

로그 이상 탐지는 이러한 패턴을 사용하여 이상을 찾습니다. 이상 탐지기 모델 교육 기간이 지나면 알 려진 추세와 비교하여 로그를 평가합니다. 이상 감지기는 큰 변동을 이상 현상으로 표시합니다.

<span id="page-126-1"></span>로그 이상 탐지기 생성에는 요금이 부과되지 않습니다.

### 이상 및 패턴의 심각도 및 우선 순위

로그 이상 탐지기에서 발견된 각 예외 항목에는 우선 순위가 할당됩니다. 발견된 각 패턴에는 심각도가 할당됩니다.

- 우선 순위는 자동으로 계산되며, 패턴의 심각도 수준과 예상 값과의 편차 정도에 따라 결정됩니다. 예를 들어 특정 토큰 값이 갑자기 500% 증가하면 심각도가 높더라도 해당 예외 항목이 HIGH 우선 순위로 지정될 수 있습니다. NONE
- 심각도는FATAL,, ERROR 등의 패턴에서 발견된 키워드만을 기준으로 합니다. WARN 이러한 키워드 가 하나도 발견되지 않으면 패턴의 심각도가 로 표시됩니다NONE.

# 예외 항목 가시성 시간

예외 항목 탐지기를 만들 때 해당 탐지기의 최대 예외 항목 가시성 기간을 지정합니다. 콘솔에 예외 항 목이 표시되고 API 작업에 의해 반환되는 일수입니다. [ListAnomalies](https://docs.aws.amazon.com/AmazonCloudWatchLogs/latest/APIReference/API_ListAnomalies.html) 이 기간이 경과한 이상 징후가 계 속 발생하면 자동으로 정상 동작으로 받아들여지고 이상 탐지기 모델은 이를 이상 징후로 표시하는 것 을 중단합니다.

이상 감지기를 만들 때 가시성 시간을 조정하지 않으면 21일이 기본값으로 사용됩니다.

## 예외 항목 억제

예외 항목이 발견된 후 일시적 또는 영구적으로 억제하도록 선택할 수 있습니다. 예외 항목을 억제하면 예외 항목 탐지기가 지정한 시간 동안 이 발생을 예외 항목으로 플래깅하는 것을 중지합니다. 예외를 억제할 때 해당 특정 예외만 억제하거나 예외가 발견된 패턴과 관련된 모든 예외를 억제하도록 선택할 수 있습니다.

콘솔에서는 숨겨진 예외 항목을 계속 볼 수 있습니다. 억제를 중단하도록 선택할 수도 있습니다.

# 자주 묻는 질문(FAQ)

내 데이터를 AWS 사용하여 기계 학습 알고리즘을 학습시켜 사용하거나 다른 고객을 위해 AWS 사용 하나요?

아니요. 교육을 통해 생성된 이상 탐지 모델은 로그 그룹의 로그 이벤트를 기반으로 하며 해당 로그 그 룹과 해당 계정 내에서만 사용됩니다. AWS

예외 항목 탐지에 적합한 로그 이벤트 유형은 무엇입니까?

로그 이상 탐지는 애플리케이션 로그 및 대부분의 로그 항목이 일반적인 패턴에 맞는 기타 유형의 로그 에 적합합니다. INFO, ERROR, DEBUG와 같은 로그 수준 또는 심각도 키워드가 포함된 이벤트가 있는 로그 그룹은 로그 이상 탐지에 특히 적합합니다.

로그 이상 탐지는 로그와 같이 JSON 구조가 매우 긴 로그 이벤트에는 적합하지 않습니다. CloudTrail 패턴 분석은 로그 줄의 처음 1500자까지만 분석하므로 이 제한을 초과하는 문자는 건너뛰게 됩니다.

VPC 흐름 로그와 같은 감사 또는 액세스 로그도 예외 항목 탐지의 성공률이 떨어집니다. 이상 탐지는 애플리케이션 문제를 찾기 위한 것이므로 네트워크 또는 액세스 이상에는 적합하지 않을 수 있습니다.

예외 항목 탐지기가 특정 로그 그룹에 적합한지 여부를 판단하려면 로그 패턴 분석을 사용하여 그룹 내 CloudWatch 로그 이벤트의 패턴 수를 찾아보십시오. 패턴 수가 약 300개를 넘지 않는 경우 이상 탐지 가 잘 작동할 수 있습니다. 패턴 분석에 대한 자세한 내용은 을 참조하십시오. [패턴 분석](#page-102-0)

예외 항목으로 플래그가 지정되는 것은 무엇입니까?

다음과 같은 경우 로그 이벤트가 예외 항목으로 플래그가 지정될 수 있습니다.

- 이전에 로그 그룹에서 볼 수 없었던 패턴을 가진 로그 이벤트입니다.
- 알려진 패턴과 크게 달라졌습니다.
- 개별 일반 값 집합이 있는 동적 토큰의 새 값입니다.
- 동적 토큰의 값 발생 횟수가 크게 변경되었습니다.

위의 모든 항목이 예외 항목으로 표시될 수 있지만, 그렇다고 해서 응용 프로그램이 제대로 작동하지 않는 것은 아닙니다. 예를 들어 higher-than-usual 여러 200 성공 값이 예외 항목으로 표시될 수 있습니 다. 이와 같은 경우에는 문제를 나타내지 않는 이러한 예외를 억제하는 방안을 고려할 수 있습니다.

마스킹되는 민감한 데이터는 어떻게 되나요?

민감한 데이터로 마스킹된 로그 이벤트의 모든 부분은 예외 항목이 있는지 스캔되지 않습니다. 민감한 데이터를 마스킹하는 방법에 대한 자세한 내용은 마스킹을 통한 민감한 로그 데이터 [보호 지원을](https://docs.aws.amazon.com/AmazonCloudWatch/latest/logs/mask-sensitive-log-data.html) 참조 하십시오.

## 로그 그룹에서 이상 항목 탐지를 활성화합니다.

다음 단계를 사용하여 CloudWatch 콘솔을 사용하여 로그 그룹에서 이상을 스캔하는 로그 이상 탐지기 를 만들 수 있습니다.

프로그래밍 방식으로 이상 탐지기를 만들 수도 있습니다. 자세한 내용은 을 참조하십시오. [CreateLogAnomalyDetector](https://docs.aws.amazon.com/AmazonCloudWatchLogs/latest/APIReference/API_CreateLogAnomalyDetector.html)

로그 이상 탐지기 생성하기

1. [https://console.aws.amazon.com/cloudwatch/ 에서 CloudWatch 콘솔을 엽니다.](https://console.aws.amazon.com/cloudwatch/)

- 2. 로그, 로그 예외 항목을 선택합니다.
- 3. 예외 항목 탐지기 생성을 선택합니다.
- 4. 이 이상 탐지기를 생성할 로그 그룹을 선택합니다.
- 5. 예외 항목 탐지기 이름에 탐지기 이름을 입력합니다.
- 6. (선택 사항) 평가 빈도를 기본값인 5분에서 변경합니다. 로그 그룹이 새 로그를 수신하는 빈도에 따라 이 값을 설정합니다. 예를 들어, 로그 그룹이 10분마다 일괄적으로 새 로그 이벤트를 수신하 는 경우 평가 빈도를 15분으로 설정하는 것이 적절할 수 있습니다.
- 7. (선택 사항) 특정 단어나 문자열이 포함된 로그 이벤트에서만 이상을 찾도록 예외 항목 탐지기를 구성하려면 필터 패턴을 선택합니다.

그런 다음 예외 항목 탐지 필터 패턴에 패턴을 입력합니다. 패턴 구문에 대한 자세한 내용은 [지표](#page-340-0)  [필터, 구독 필터, 필터 로그 이벤트 및 Live Tail에 대한 필터 패턴 구문](#page-340-0)

(선택 사항) 필터 패턴을 테스트하려면 로그 이벤트 메시지에 일부 로그 메시지를 입력한 다음 [Test Pattern] 을 선택합니다.

- 8. (선택 사항) 예외 항목 표시 기간을 기본값에서 변경하거나 이 예외 항목 탐지기에 AWS KMS 키를 연결하려면 고급 구성을 선택합니다.
	- a. 예외 항목 가시성 기간을 기본값에서 변경하려면 최대 예외 항목 가시성 기간 (일) 에 새 값을 입력합니다.
	- b. AWS KMS 키를 이 이상 탐지기와 연결하려면 KMS 키 ARN에 ARN을 입력합니다. 키를 할당 하면 이 탐지기에서 찾은 이상 정보가 키와 함께 암호화됩니다. 사용자는 이 키에 대한 권한을 가지고 있어야 하며, 이상 탐지기가 발견한 이상 징후와 관련된 정보를 검색할 수 있는 권한이 있어야 합니다.

또한 CloudWatch 로그 서비스 주체에게 키 사용 권한이 있는지 확인해야 합니다. 자세한 정 보는 [이상 탐지기 및 그 결과를 다음과 같이 암호화합니다. AWS KMS을](#page-134-0) 참조하세요.

9. 예외 항목 탐지 활성화를 선택합니다.

예외 항목 탐지기가 생성되고 로그 그룹이 수집하는 로그 이벤트를 기반으로 모델 학습을 시작합 니다. 약 15분 후 이상 탐지가 활성화되어 이상 징후를 찾아 표면화하기 시작합니다.

## 발견된 이상 현상 보기

로그 예외 항목 탐지기를 하나 이상 만든 후 CloudWatch 콘솔을 사용하여 탐지기가 발견한 이상 징후 를 볼 수 있습니다.

프로그래밍 방식으로 이상 현상을 볼 수 있습니다. 자세한 내용은 을 참조하십시오. [ListAnomalies](https://docs.aws.amazon.com/AmazonCloudWatchLogs/latest/APIReference/API_ListAnomalies.html)

모든 로그 이상 탐지기에서 발견된 이상 징후를 보려면

- 1. [https://console.aws.amazon.com/cloudwatch/ 에서 콘솔을 엽니다. CloudWatch](https://console.aws.amazon.com/cloudwatch/)
- 2. 로그, 로그 예외 항목을 선택합니다.

로그 예외 테이블이 나타납니다. 로그 예외 항목 옆의 상단에 있는 숫자는 표에 나열된 로그 예외 항목의 수를 나타냅니다. 표의 각 행에는 다음 정보가 표시됩니다.

- 예외 항목 열에는 예외 항목에 대한 간략한 요약이 표시됩니다. 이러한 요약은 로그에서 생성됩 니다. CloudWatch
- 예외 항목의 우선순위. 우선 순위는 로그 이벤트의 변화량, 로그 이벤트에서 Exception 발생 하는 것과 같은 키워드 등에 따라 자동으로 계산됩니다.
- 예외 현상의 기반이 되는 로그 패턴. 패턴에 대한 자세한 내용은 을 참조하십시오. [로그 이상 탐](#page-126-0) [지](#page-126-0)
- 예외 로그 트렌드는 패턴과 일치하는 로그의 양을 나타내는 히스토그램을 표시합니다.
- 마지막 탐지 시간은 이 예외가 발견된 가장 최근 시간을 표시합니다.
- 최초 탐지 시간은 이 예외 항목이 처음 발견된 시간을 표시합니다.
- 예외 항목 탐지기는 이 예외 항목과 관련된 로그 이벤트가 포함된 로그 그룹의 이름을 표시합니 다. 이 이름을 선택하면 로그 그룹 세부 정보 페이지를 볼 수 있습니다.
- 3. 예외 항목 하나를 더 자세히 검사하려면 해당 행의 라디오 버튼을 선택하십시오.

패턴 검사 창이 나타나고 다음이 표시됩니다.

- 이 예외 현상의 기반이 되는 패턴입니다. 패턴 내에서 토큰을 선택하여 해당 토큰의 값을 분석하 십시오.
- 쿼리된 시간 범위 동안의 예외 항목 발생 수를 보여주는 히스토그램입니다.
- 로그 샘플 탭에는 예외 현상에 속하는 몇 가지 로그 이벤트가 표시됩니다.
- 토큰 값 탭에는 선택한 동적 토큰의 값이 표시됩니다 (선택한 경우).

**G** Note

각 토큰에 대해 최대 10개의 토큰 값이 캡처됩니다. 토큰 수가 정확하지 않을 수 있습니 다. CloudWatch 로그는 절대값이 아닌 확률적 카운터를 사용하여 토큰 수를 생성합니 다.

4. 예외 항목을 숨기려면 해당 행에서 라디오 버튼을 선택한 후 다음을 수행하십시오.

- a. 조치, 예외 항목 억제를 선택합니다.
- b. 그런 다음 예외 항목을 억제할 기간을 지정합니다.
- c. 이 패턴과 관련된 모든 예외를 억제하려면 패턴 억제를 선택합니다.
- d. [예외 항목 억제] 를 선택합니다.

#### 단일 로그 그룹에서 발견된 예외 항목을 보려면

- 1. [https://console.aws.amazon.com/cloudwatch/ 에서 CloudWatch 콘솔을 엽니다.](https://console.aws.amazon.com/cloudwatch/)
- 2. 로그, 로그 그룹을 선택합니다.
- 3. 로그 그룹 이름을 선택한 다음 예외 항목 탐지 탭을 선택합니다.

예외 항목 탐지 테이블이 나타납니다. 로그 예외 항목 옆의 상단에 있는 숫자는 표에 나열된 로그 예외 항목의 수를 나타냅니다. 표의 각 행에는 다음 정보가 표시됩니다.

- 예외 항목 열에는 예외 항목에 대한 간략한 요약이 표시됩니다. 이러한 요약은 로그에서 생성됩 니다. CloudWatch
- 예외 항목의 우선순위. 우선 순위는 로그 이벤트의 변화량, 로그 이벤트에서 Exception 발생 하는 것과 같은 키워드 등에 따라 자동으로 계산됩니다.
- 예외 현상의 기반이 되는 로그 패턴. 패턴에 대한 자세한 내용은 을 참조하십시오. [로그 이상 탐](#page-126-0) [지](#page-126-0)
- 예외 로그 트렌드는 패턴과 일치하는 로그의 양을 나타내는 히스토그램을 표시합니다.
- 마지막 탐지 시간은 이 예외가 발견된 가장 최근 시간을 표시합니다.
- 최초 탐지 시간은 이 예외 항목이 처음 발견된 시간을 표시합니다.
- 4. 예외 항목 하나를 더 자세히 조사하려면 해당 행에서 라디오 버튼을 선택합니다.

패턴 검사 창이 나타나고 다음이 표시됩니다.

- 이 예외 현상의 기반이 되는 패턴입니다. 패턴 내에서 토큰을 선택하여 해당 토큰의 값을 분석하 십시오.
- 쿼리된 시간 범위 동안의 예외 항목 발생 수를 보여주는 히스토그램입니다.
- 로그 샘플 탭에는 예외 현상에 속하는 몇 가지 로그 이벤트가 표시됩니다.
- 토큰 값 탭에는 선택한 동적 토큰의 값이 표시됩니다 (선택한 경우).

**a** Note

각 토큰에 대해 최대 10개의 토큰 값이 캡처됩니다. 토큰 수가 정확하지 않을 수 있습니 다. CloudWatch 로그는 절대값이 아닌 확률적 카운터를 사용하여 토큰 수를 생성합니 다.

- 5. 예외 항목을 숨기려면 해당 행에서 라디오 버튼을 선택한 후 다음을 수행하십시오.
	- a. 조치, 예외 항목 억제를 선택합니다.
	- b. 그런 다음 예외 항목을 억제할 기간을 지정합니다.
	- c. 이 패턴과 관련된 모든 예외를 억제하려면 패턴 억제를 선택합니다.
	- d. [예외 항목 억제] 를 선택합니다.

## 로그 이상 탐지기에 대한 경보 생성

로그 그룹의 로그 이상 탐지기에 대한 경보를 생성할 수 있습니다. 지정된 기간 동안 로그 그룹에서 지 정된 수의 예외가 발견되면 경보가 ALARM 상태로 전환되도록 지정할 수 있습니다. 필터를 사용하여 지 정된 우선 순위의 예외 항목만 경보에서 계산되도록 할 수도 있습니다.

로그 이상 탐지기에 대한 경보를 만들려면

- 1. [https://console.aws.amazon.com/cloudwatch/ 에서 CloudWatch 콘솔을 엽니다.](https://console.aws.amazon.com/cloudwatch/)
- 2. 탐색 창에서 로그, 로그 예외 항목을 선택합니다.

로그 이상 탐지기 테이블이 나타납니다.

3. 경보를 설정하려는 예외 항목 탐지기의 라디오 버튼을 선택하고 Create alarm (Create alarm) 을 선택합니다.

CloudWatch 알람 생성 마법사가 나타납니다. 이 LogAnomalyDetector필드에는 선택한 이상 탐지 기 이름이 표시됩니다. 지표 이름 필드가 표시됩니다. AnomalyCount

- 4. (선택 사항) 이 경보를 예외 항목 우선 순위로 필터링하려면 다음 중 하나를 수행하십시오.
	- 경보가 우선순위가 높은 예외 항목만 계산하도록 하려면 for를 입력합니다. **HIGH** LogAnomalyPriority
	- 우선 순위가 높거나 중간 정도인 예외 항목만 경보로 계산하도록 하려면 for를 입력합니다. **MEDIUM** LogAnomalyPriority

우선 순위 수준에 대한 자세한 내용은 을 참조하십시오. [이상 및 패턴의 심각도 및 우선 순위](#page-126-1)

- 5. 경보에 정적 또는 지표 이상 탐지 임계값을 사용하도록 선택하십시오. 이 선택에 따라 경보 임계값 설정 방법이 결정됩니다. 정적 임계값은 알람 임계값이 사용자가 선택한 고정적이고 일정한 수치 임을 의미합니다. 예외 항목 탐지 임계값은 일반적인 값의 범위를 CloudWatch 결정하는 것을 의 미하며, 실제 수가 이 대역의 임계값을 초과하면 경보가 트리거됩니다. 로그 이상 탐지 경보에는 예외 항목 감지를 선택할 필요가 없습니다. [지표 이상 탐지에 대한 자세한 내용은 예외 항목 탐지](https://docs.aws.amazon.com/AmazonCloudWatch/latest/monitoring/CloudWatch_Anomaly_Detection.html)  [사용을 참조하십시오. CloudWatch](https://docs.aws.amazon.com/AmazonCloudWatch/latest/monitoring/CloudWatch_Anomaly_Detection.html)
- 6. For Whenever is *your-metric-name*. [크게], [크게/같음], [낮음/같음] 또는 [낮음] 을 선택합니 다. :에 임곗값에 대한 숫자를 지정합니다. 기간으로 지정된 시간 동안 예외 항목 탐지기가 이 수보 다 많은 경보를 발견하면 경보 **ALARM** 상태가 됩니다.
- 7. 추가 구성을 선택합니다. 경보에 대한 데이터 포인트에서 경보를 트리거하기 위해 평가 기간(데이 터 포인트)이 ALARM 상태로 유지해야 하는 기간을 지정합니다. 두 값이 일치하는 경우 다수의 연 속 기간이 위반되면 ALARM 상태가 되는 경보가 생성됩니다.

N개 중 M번째 경보를 생성하려면 두 번째 값의 숫자보다 작은 값을 첫 번째 값에 지정합니다. 자세 한 내용은 경보 [평가를](https://docs.aws.amazon.com/AmazonCloudWatch/latest/monitoring/AlarmThatSendsEmail.html#alarm-evaluation) 참조하십시오.

- 8. 누락 데이터 처리(Missing data treatment)에서 일부 데이터 포인트가 누락된 경우 경보가 어떻게 동작할지 선택합니다. 자세한 내용은 [CloudWatch 경보가 누락된 데이터를 처리하는 방법 구성을](https://docs.aws.amazon.com/AmazonCloudWatch/latest/monitoring/AlarmThatSendsEmail.html#alarms-and-missing-data) 참조하십시오.
- 9. 다음을 선택합니다.
- 10. 알림에서 알림 추가를 선택한 다음, 경보가 ALARMOK, 또는 INSUFFICIENT\_DATA 상태로 전환될 때 알리도록 Amazon SNS 주제를 지정합니다.
	- a. (선택 사항) 동일한 경보 상태 또는 다른 경보 상태에 대해 여러 개의 알림을 보내려면 Add notification(알림 추가)을 선택합니다.

**a** Note

경보 상태가 되는 경우와 함께 데이터 부족 상태가 되는 경우에도 조치를 취하도록 경 보를 설정하는 것이 좋습니다. 데이터 소스에 연결되는 Lambda 함수와 관련된 많은 문제로 인해 경보가 데이터 부족 상태로 전환될 수 있기 때문입니다.

- b. (선택 사항) Amazon SNS 알림을 보내지 않으려면 제거를 선택합니다.
- 11. (선택 사항) 경보가 Amazon EC2 Auto Scaling, Amazon EC2, AWS Systems Manager티켓 등에 대한 작업을 수행하도록 하려면 적절한 버튼을 선택하고 경보 상태 및 조치를 지정하십시오.

**a** Note

경보는 ALARM 상태일 때만 Systems Manager 작업을 수행할 수 있습니다. Systems Manager 작업에 대한 자세한 내용은 [생성 구성 CloudWatch OpsItems](https://docs.aws.amazon.com/systems-manager/latest/userguide/OpsCenter-create-OpsItems-from-CloudWatch-Alarms.html) 및 [인시던트 생성](https://docs.aws.amazon.com/incident-manager/latest/userguide/incident-creation.html) [을](https://docs.aws.amazon.com/incident-manager/latest/userguide/incident-creation.html) 참조하십시오.

#### 12. 다음을 선택합니다.

13. 이름 및 설명에서 경보의 이름과 설명을 입력하고 다음을 선택합니다. 이름에는 UTF-8 문자만 포 함해야 하며 ASCII 제어 문자는 포함할 수 없습니다. 설명에는 마크다운 형식이 포함될 수 있으며, 마크다운 형식은 CloudWatch 콘솔의 알람 세부 정보 탭에만 표시됩니다. 마크다운은 런북이나 기 타 내부 리소스에 대한 링크를 추가하는 데 유용할 수 있습니다.

**1** Tip

경보 이름에는 UTF-8 문자만 포함되어야 합니다. ASCII 제어 문자를 포함할 수 없습니다.

14. 미리 보기 및 생성에서 정보 및 조건이 원하는 내용인지 확인한 다음 경보 생성을 선택합니다.

# 로그 이상 탐지기가 게시한 지표

CloudWatch 로그는 지표를 지표에 게시합니다. AnomalyCount CloudWatch 이 지표는 AWS/Logs 네 임스페이스에 게시됩니다.

AnomalyCount지표는 다음 차원으로 게시됩니다.

- LogAnomalyDetector— 이상 탐지기 이름
- LogAnomalyPriority— 이상 현상의 우선 순위

# <span id="page-134-0"></span>이상 탐지기 및 그 결과를 다음과 같이 암호화합니다. AWS KMS

이상 탐지기 데이터는 항상 로그에서 암호화됩니다. CloudWatch 기본적으로 CloudWatch Logs는 저 장된 데이터에 대해 서버 측 암호화를 사용합니다. 대신 AWS Key Management Service 를 사용하여 이를 암호화할 수 있습니다. 이렇게 하면 키를 사용하여 암호화가 수행됩니다. AWS KMS KMS 키를 이상 탐지기와 연결하면 예외 항목 탐지기 수준에서 암호화를 사용할 AWS KMS 수 있습니다.

#### A Important

CloudWatch 로그는 대칭 KMS 키만 지원합니다. 비대칭 키를 사용하여 로그 그룹의 데이터를 암호화하지 마세요. 자세한 내용은 [대칭 및 비대칭 키 사용을](https://docs.aws.amazon.com/kms/latest/developerguide/symmetric-asymmetric.html) 참조하세요.

### Limits

- 다음 단계를 수행하려면 kms:CreateKey, kms:GetKeyPolicy 및 kms:PutKeyPolicy 권한이 있어야 합니다.
- 이상 탐지기에 키를 연결하거나 연결을 끊은 후 작업이 적용되는 데 최대 5분이 걸릴 수 있습니다.
- 관련 키에 대한 CloudWatch 로그 액세스를 취소하거나 연결된 KMS 키를 삭제하면 Logs의 암호화 된 데이터를 더 이상 검색할 수 없습니다. CloudWatch

1단계: 키 생성 AWS KMS

다음 [create-key](https://docs.aws.amazon.com/cli/latest/reference/kms/create-key.html) 명령을 사용하여 KMS 키 생성:

**aws kms create-key**

이 명령의 출력 화면에는 키의 키 ID와 Amazon 리소스 이름(ARN)이 포함됩니다. 다음은 예 출력입니 다.

```
{ 
     "KeyMetadata": { 
          "Origin": "AWS_KMS", 
          "KeyId": "key-default-1", 
          "Description": "", 
          "KeyManager": "CUSTOMER", 
          "Enabled": true, 
          "CustomerMasterKeySpec": "SYMMETRIC_DEFAULT", 
          "KeyUsage": "ENCRYPT_DECRYPT", 
          "KeyState": "Enabled", 
          "CreationDate": 1478910250.94, 
          "Arn": "arn:aws:kms:us-west-2:123456789012:key/key-default-1", 
          "AWSAccountId": "123456789012", 
          "EncryptionAlgorithms": [ 
              "SYMMETRIC_DEFAULT" 
         \mathbf 1
```
}

### 2단계: KMS 키에 대한 권한 설정

기본적으로 모든 AWS KMS 키는 비공개입니다. 리소스 소유자만 이를 사용하여 데이터를 암호화 및 해독할 수 있습니다. 그러나 리소스 소유자가 원한다면 다른 사용자 및 리소스에 KMS 키에 대한 액세 스 권한을 부여할 수 있습니다. 이 단계에서는 CloudWatch 로그 서비스 주체에게 키 사용 권한을 부여 합니다. 이 서비스 보안 주체는 KMS 키가 저장된 동일한 AWS 지역에 있어야 합니다.

가장 좋은 방법은 KMS 키 사용을 지정한 AWS 계정이나 예외 항목 탐지기로만 제한하는 것이 좋습니 다.

먼저 다음 명령을 사용하여 KMS 키의 기본 정책을 저장합니다. policy.json [get-key-policy](https://docs.aws.amazon.com/cli/latest/reference/kms/get-key-policy.html)

```
aws kms get-key-policy --key-id key-id --policy-name default --output text > ./
policy.json
```
텍스트 편집기에서 policy.json 파일을 열고 다음 설명 중 하나에서 굵은 글꼴로 표시된 섹션을 추 가합니다. 기존 설명과 새 설명을 쉼표로 구분합니다. 이러한 명령문은 Condition 섹션을 사용하여 AWS KMS 키의 보안을 강화합니다. 자세한 정보는 [AWS KMS 키 및 암호화 컨텍스트을](#page-155-0) 참조하세요.

이 예제의 Condition 섹션에서는 AWS KMS 키 사용을 지정된 계정으로만 제한하지만 모든 이상 탐 지에 사용할 수 있습니다.

```
{ 
   "Version": "2012-10-17", 
   "Id": "key-default-1", 
   "Statement": [ 
     { 
        "Sid": "Enable IAM User Permissions", 
       "Effect": "Allow", 
        "Principal": { 
          "AWS": "arn:aws:iam::Your_account_ID:root" 
       }, 
       "Action": "kms:*", 
       "Resource": "*" 
     }, 
     { 
        "Effect": "Allow", 
        "Principal": {
```

```
 "Service": "logs.REGION.amazonaws.com" 
        }, 
        "Action": [ 
          "kms:Encrypt", 
          "kms:Decrypt", 
          "kms:GenerateDataKey*", 
          "kms:DescribeKey" 
        ], 
        "Resource": "*", 
        "Condition": { 
          "ArnLike": { 
            "kms:EncryptionContext:aws:logs:arn": 
  "arn:aws:logs:REGION:Your_account_ID:anomaly-detector:*" 
          } 
        } 
     }, 
     { 
          "Effect": "Allow", 
          "Principal": { 
               "Service": "logs.REGION.amazonaws.com" 
          }, 
          "Action": [ 
               "kms:Encrypt", 
               "kms:Decrypt", 
               "kms:ReEncrypt*", 
               "kms:GenerateDataKey*", 
              "kms:DescribeKey" 
          ], 
          "Resource": "*", 
          "Condition": { 
               "ArnLike": { 
                   "kms:EncryptionContext:aws-crypto-ec:aws:logs:arn": 
  "arn:aws:logs:REGION:Your_account_ID:anomaly-detector:*" 
 } 
          } 
     } 
   ]
}
```
마지막으로 다음 [put-key-policy명](https://docs.aws.amazon.com/cli/latest/reference/kms/put-key-policy.html)령을 사용하여 업데이트된 정책을 추가합니다.

```
aws kms put-key-policy --key-id key-id --policy-name default --policy file://
policy.json
```
### 3단계: KMS 키를 예외 항목 탐지기와 연결

콘솔에서 또는 API를 사용하여 KMS 키를 만들 때 이상 탐지기에 KMS 키를 연결할 수 있습니다. AWS CLI

4단계: 이상 탐지기에서 키 연결 해제

키가 이상 탐지기와 연결된 후에는 키를 업데이트할 수 없습니다. 키를 제거하는 유일한 방법은 예외 항목 탐지기를 삭제한 다음 다시 생성하는 것입니다.

# 로그 그룹 및 로그 스트림 작업

로그 스트림은 동일한 소스를 공유하는 로그 이벤트 시퀀스입니다. 로그의 개별 로그 소스는 각각 별도 의 로그 스트림을 구성합니다. CloudWatch

로그 그룹은 동일한 보존 기간, 모니터링 및 액세스 제어 설정을 공유하는 로그 스트림 그룹입니다. 로 그 그룹을 정의하고 각 그룹에 배치할 스트림을 지정할 수 있습니다. 하나의 로그 그룹이 가질 수 있는 로그 스트림의 수는 제한이 없습니다.

이 단원에 나오는 절차를 사용하여 로그 그룹 및 로그 스트림 작업을 수행합니다.

## CloudWatch Logs에서 로그 그룹을 생성합니다.

Amazon CloudWatch Logs 사용 설명서의 이전 섹션에 있는 단계를 사용하여 Amazon EC2 인스 턴스에 CloudWatch Logs 에이전트를 설치하면 해당 프로세스의 일부로 로그 그룹이 생성됩니다. CloudWatch 콘솔에서 직접 로그 그룹을 생성할 수도 있습니다.

사용자 그룹을 생성하려면

- 1. <https://console.aws.amazon.com/cloudwatch/>에서 CloudWatch 콘솔을 엽니다.
- 2. 탐색 창에서 로그 그룹을 선택합니다.
- 3. 작업을 선택한 후 로그 그룹 생성을 선택합니다.
- 4. 로그 그룹의 이름을 입력한 다음 로그 그룹 생성을 선택합니다.
	- **G** Tip

탐색 창의 즐겨찾기 및 최근 항목(Favorites and recents) 메뉴에서 대시보드와 경보뿐만 아니 라 로그 그룹을 즐겨찾기에 추가할 수 있습니다. 최근 방문(Recently visited) 열에서 즐겨찾기 에 추가하려는 로그 그룹 위에 마우스 포인터를 놓고 그 옆에 있는 별 기호를 선택합니다.

# 로그 그룹에 로그 보내기

CloudWatch Logs는 여러 AWS 서비스로부터 로그 이벤트를 자동으로 수신합니다. 다음 방법 중 하나 를 사용하여 다른 로그 이벤트를 CloudWatch Logs로 보낼 수도 있습니다.

- CloudWatch 에이전트 통합 CloudWatch 에이전트는 지표와 로그를 모두 Logs에 CloudWatch 보 낼 수 있습니다. CloudWatch 에이전트 설치 및 사용에 대한 자세한 내용은 Amazon 사용 설명서의 [CloudWatch 에이전트를 사용하여 Amazon EC2 인스턴스 및 온프레미스 서버에서 지표 및 로그 수](https://docs.aws.amazon.com/AmazonCloudWatch/latest/monitoring/Install-CloudWatch-Agent.html) [집을](https://docs.aws.amazon.com/AmazonCloudWatch/latest/monitoring/Install-CloudWatch-Agent.html) 참조하십시오. CloudWatch
- AWS CLI—로그 이벤트를 Logs에 일괄 [put-log-events업](https://docs.aws.amazon.com/cli/latest/reference/logs/put-log-events.html)로드합니다. CloudWatch
- 프로그래밍 방식 [PutLogEventsA](https://docs.aws.amazon.com/AmazonCloudWatchLogs/latest/APIReference/API_PutLogEvents.html)PI를 사용하면 프로그래밍 방식으로 로그 이벤트 배치를 로그에 업로드할 수 있습니다. CloudWatch

# Logs로 전송된 로그 데이터 보기 CloudWatch

Logs 에이전트가 Logs로 전송한 내용을 stream-by-stream 기준으로 CloudWatch 로그 데이터를 보고 스크롤할 수 있습니다. CloudWatch 확인할 로그 데이터에 대해 시간 범위를 지정할 수 있습니다.

### 로그 데이터를 보려면

- 1. <https://console.aws.amazon.com/cloudwatch/>에서 CloudWatch 콘솔을 엽니다.
- 2. 탐색 창에서 로그 그룹을 선택합니다.
- 3. 로그 그룹에서 스트림을 확인할 로그 그룹을 선택합니다.
- 4. 로그 그룹 목록에서 보려는 로그 그룹의 이름을 선택합니다.
- 5. 로그 스트림 목록에서 보려는 로그 스트림의 이름을 선택합니다.
- 6. 로그 데이터의 표시 방법을 변경하려면 다음 중 하나를 수행합니다.
	- 단일 로그 이벤트를 확장하려면 해당 로그 이벤트 옆에 있는 화살표를 선택합니다.
	- 로그 이벤트 목록에서 모든 로그 이벤트를 확장하고 이를 일반 텍스트 버전으로 보려면 텍스 트를 선택합니다.
	- 로그 이벤트를 필터링하려면 검색 필드에 원하는 검색 필터를 입력합니다. 자세한 정보는 [필터](#page-219-0) [를 사용하여 로그 이벤트에서 지표 생성](#page-219-0) 섹션을 참조하세요.
	- 지정된 날짜 및 시간 범위의 로그 데이터를 보려면 검색 필터 옆의 날짜 및 시간 옆에 있는 화살 표를 선택합니다. 날짜 및 시간 범위를 지정하려면 절대를 선택합니다. 미리 정의된 분, 시간, 일 또는 주 수를 선택하려면 상대를 선택합니다. UTC와 현지 시간대 간을 전환할 수도 있습니다.

# Live Tail을 사용하여 거의 실시간으로 로그 보기

CloudWatch Logs Live Tail을 사용하면 수집되는 새 로그 이벤트의 스트리밍 목록을 확인하여 인시던 트를 신속하게 해결할 수 있습니다. 모은 로그를 거의 실시간으로 보고 필터링하고 강조 표시할 수 있

으므로 문제를 빠르게 탐지하고 해결할 수 있습니다. 지정한 항을 기반으로 로그를 필터링하고 원하는 항목을 빠르게 찾을 수 있도록 지정된 항이 포함된 로그를 강조 표시할 수도 있습니다.

Live Tail 세션은 세션 사용 시간(분)별로 비용이 발생합니다. 요금에 대한 자세한 내용은 [Amazon](https://aws.amazon.com/cloudwatch/pricing/)  [CloudWatch 요금의](https://aws.amazon.com/cloudwatch/pricing/) 로그 탭을 참조하십시오.

#### **a** Note

Live Tail은 표준 로그 클래스의 로그 그룹에만 지원됩니다. 로그 클래스에 대한 자세한 내용은 을 참조하십시[오로그 클래스.](#page-14-0)

다음 섹션에서는 콘솔에서 Live Tail을 사용하는 방법을 설명합니다. 프로그래밍 방식으로 라이브 테일 세션을 시작할 수도 있습니다. 자세한 내용은 [StartLiveTail를](https://docs.aws.amazon.com/AmazonCloudWatchLogs/latest/APIReference/API_StartLiveTail.html) 참조하세요. SDK 예제는 [SDK를 사용하](https://docs.aws.amazon.com/AmazonCloudWatch/latest/logs/example_cloudwatch-logs_StartLiveTail_section.html) [여 라이브 테일 세션 시작을](https://docs.aws.amazon.com/AmazonCloudWatch/latest/logs/example_cloudwatch-logs_StartLiveTail_section.html) 참조하십시오. AWS

### Live Tail 세션 시작

CloudWatch 콘솔을 사용하여 Live Tail 세션을 시작할 수 있습니다. 다음 절차에서는 왼쪽 탐색 창 의 Live tail 옵션을 사용하여 Live Tail 세션을 시작하는 방법을 설명합니다. 로그 그룹 페이지 또는 CloudWatch 로그 인사이트 페이지에서 라이브 테일 세션을 시작할 수도 있습니다.

#### **a** Note

데이터 보호 정책을 사용하여 Live Tail로 보고 있는 로그 그룹의 민감한 데이터를 마스킹하는 경우 민감한 데이터는 항상 Live Tail 세션에서 마스킹된 상태로 나타납니다. 로그 그룹의 민감 한 데이터 마스킹에 대한 자세한 내용은 [마스킹 처리를 통해 민감한 로그 데이터를 보호하도록](#page-158-0)  [지원](#page-158-0) 섹션을 참조하세요.

Live Tail 세션 시작

- 1. <https://console.aws.amazon.com/cloudwatch/>에서 CloudWatch 콘솔을 엽니다.
- 2. 탐색 창에서 로그, Live tail을 선택합니다.
- 3. 로그 그룹 선택에서 Live Tail 세션에서 이벤트를 보려는 로그 그룹을 선택합니다. 로그 그룹을 10 개까지 선택할 수 있습니다.
- 4. (선택 사항) 로그 그룹을 하나만 선택한 경우 로그 이벤트를 보려는 로그 스트림을 하나 이상 선택 하여 Live Tail 세션을 추가로 필터링할 수 있습니다. 이렇게 하려면 로그 스트림 선택 아래의 드롭

다운 목록에서 로그 스트림 이름을 선택합니다. 또는 로그 스트림 선택 아래의 두 번째 상자를 사 용하여 로그 스트림 이름 접두사를 입력할 수 있습니다. 그러면 접두사와 일치하는 이름의 모든 로 그 스트림이 선택됩니다.

5. (선택 사항) 특정 단어나 다른 문자열을 포함하는 로그 이벤트만 표시하려면 Add filter patterns에 단어나 문자열을 입력합니다.

예를 들어 Warning이라는 단어가 포함된 로그 이벤트만 표시하려면 **Warning**을 입력합니다. 필 터 필드는 대소문자를 구분합니다. 이 필드에 여러 항과 패턴 연산자를 포함할 수 있습니다.

- **error 404**는 error와 404를 모두 포함하는 로그 이벤트만 표시합니다.
- **?Error ?error**는 Error 또는 error를 포함하는 로그 이벤트를 표시합니다.
- **-INFO**는 INFO를 포함하지 않는 모든 로그 이벤트를 표시합니다.
- **{ \$.eventType = "UpdateTrail" }**은 이벤트 유형 필드의 값이 UpdateTrail인 모든 JSON 로그 이벤트를 표시합니다.

정규식(regex)을 사용하여 필터링할 수도 있습니다.

- **%ERROR%**은(는) regex를 사용하여 ERROR 키워드로 구성된 모든 로그 이벤트를 표시
- **{ \$.names = %Steve% }**은(는) Steve가 속성 "name"에 속해 있는 경우 regex를 사용하여 JSON 로그 이벤트를 표시
- **[ w1 = %abc%, w2 ]**은(는) regex를 사용하여 첫 단어가 abc인 공백으로 구분된 로그 이벤 트를 표시

패턴 구문에 대한 자세한 내용은 [필터 패턴 구문](https://docs.aws.amazon.com/AmazonCloudWatch/latest/logs/FilterAndPatternSyntax.html)을 참조하세요.

6. (선택 사항) 표시된 로그 이벤트 중 일부를 강조 표시하려면 Live Tail 아래에 검색하고 강조 표시할 항을 입력합니다. 강조 표시 항을 한 번에 하나씩 입력합니다. 강조 표시할 항을 여러 개 추가하면 각 항을 나타내는 다른 색상이 할당됩니다. 강조 표시기는 지정된 항이 포함된 로그 이벤트의 왼쪽 에 표시되며, 전체 로그 이벤트를 보기 위해 기본 창에서 로그 이벤트를 확장할 때도 항 자체 아래 에 표시됩니다.

강조 표시와 함께 필터링을 사용하여 문제를 신속하게 해결할 수 있습니다. 예를 들어 이벤트를 필 터링하여 Error가 포함된 이벤트만 표시한 다음 404가 포함된 이벤트를 강조 표시할 수도 있습 니다.

7. 세션을 시작하려면 필터 적용을 선택합니다.

일치하는 로그 이벤트가 창에 나타나기 시작합니다. 다음 정보도 표시됩니다.

- 타이머는 Live Tail 세션이 활성화된 시간을 표시합니다.
- 이벤트/초는 설정한 필터와 일치하는 초당 모은 로그 이벤트 수를 표시합니다.
- 많은 이벤트가 필터와 일치하여 세션이 너무 빨리 스크롤되는 것을 방지하기 위해 CloudWatch 로그에는 일치하는 일부 이벤트만 표시될 수 있습니다. 이 경우 화면에 표시되는 일치하는 이벤 트의 비율이 % 표시됨에 표시됩니다.
- 8. 현재 표시된 내용을 조사하기 위해 이벤트 흐름을 일시 중지하려면 이벤트 창의 아무 곳이나 클릭 합니다.
- 9. 세션 중 다음을 사용하여 각 로그 이벤트에 대한 추가 세부 정보를 볼 수 있습니다.
	- 기본 창에 로그 이벤트의 전체 텍스트를 표시하려면 해당 로그 이벤트 옆에 있는 화살표를 선택 합니다.
	- 보조 창에 로그 이벤트의 전체 텍스트를 표시하려면 해당 로그 이벤트 옆에 있는 + 돋보기를 선 택합니다. 이벤트 흐름이 일시 중지되고 보조 창이 나타납니다.

보조 창에 로그 이벤트 텍스트를 표시하면 해당 텍스트를 기본 창의 다른 이벤트와 비교하는 데 유용할 수 있습니다.

- 10. Live Tail 세션을 중지하려면 중지를 선택합니다.
- 11. 세션을 다시 시작하려면 필요에 따라 필터 패널을 사용하여 필터링 기준을 수정하고 필터 적용을 선택합니다. 그런 다음 시작을 선택합니다.

## 필터 패턴을 사용하여 로그 데이터 검색

[지표 필터, 구독 필터, 필터 로그 이벤트 및 Live Tail에 대한 필터 패턴 구문](#page-340-0)를 사용하여 로그 데이터를 검색할 수 있습니다. 로그 그룹 내의 모든 로그 스트림을 검색하거나 를 사용하여 특정 로그 스트림을 AWS CLI 검색할 수도 있습니다. 각각의 검색이 실행되면서 데이터의 다음 페이지를 검색하거나 검색 을 계속할 수 있도록 발견된 데이터의 첫 페이지와 토큰이 반환됩니다. 결과가 반환되지 않은 경우에는 계속 검색을 할 수 있습니다.

검색 범위를 제한하기 위해 쿼리하고자 하는 시간 범위를 설정할 수 있습니다. 처음에는 시간 범위를 넓게 잡아서 관심 있는 로그 줄이 어디에 있는지 확인한 다음, 시간 범위를 좁혀서 관심 있는 시간 범위 로 로그에 대한 뷰의 범위를 지정할 수 있습니다.

로그에서 추출된 지표에서 해당 로그로 직접 피벗을 적용할 수도 있습니다.
CloudWatch Cross-Account Observability에서 모니터링 계정으로 설정된 계정에 로그인한 경우 이 모 니터링 계정에 연결된 소스 계정의 로그 이벤트를 검색하고 필터링할 수 있습니다. 자세한 내용은 계정 [CloudWatch 간](https://docs.aws.amazon.com/AmazonCloudWatch/latest/monitoring/CloudWatch-Unified-Cross-Account.html) 옵저버빌리티를 참조하십시오.

## 콘솔을 사용하여 로그 항목 검색

콘솔을 이용하여 지정된 기준을 충족하는 로그 항목을 검색할 수 있습니다.

#### 콘솔을 이용하여 로그 항목을 검색하려면

- 1. [https://console.aws.amazon.com/cloudwatch/ 에서 CloudWatch 콘솔을 엽니다.](https://console.aws.amazon.com/cloudwatch/)
- 2. 탐색 창에서 로그 그룹을 선택합니다.
- 3. 로그 그룹에서 검색할 로그 스트림이 포함된 로그 그룹의 이름을 선택합니다.
- 4. 로그 스트림에서 검색할 로그 스트림의 이름을 선택합니다.
- 5. 로그 이벤트에서 사용할 필터 구문을 입력합니다.

콘솔을 이용하여 시간 범위에 대한 모든 로그 항목을 검색하려면

- 1. <https://console.aws.amazon.com/cloudwatch/>에서 CloudWatch 콘솔을 엽니다.
- 2. 탐색 창에서 로그 그룹을 선택합니다.
- 3. 로그 그룹에서 검색할 로그 스트림이 포함된 로그 그룹의 이름을 선택합니다.
- 4. 로그 그룹 검색을 선택합니다.
- 5. 로그 이벤트에서 날짜 및 시간 범위를 선택하고 필터 구문을 입력합니다.

### 를 사용하여 로그 항목을 검색합니다. AWS CLI

를 사용하여 지정된 기준에 맞는 로그 항목을 검색할 수 AWS CLI있습니다.

#### 를 사용하여 로그 항목을 검색하려면 AWS CLI

명령 프롬프트에서 다음 [filter-log-events명](https://docs.aws.amazon.com/cli/latest/reference/logs/filter-log-events.html)령을 실행합니다. --filter-pattern을 사용하여 지정된 필터 패턴으로 결과를 제한하고 --log-stream-names을 사용하여 지정된 로그 스트림으로 결과를 제한합니다.

```
aws logs filter-log-events --log-group-name my-group [--log-stream-
names LIST_OF_STREAMS_TO_SEARCH] [--filter-pattern VALID_METRIC_FILTER_PATTERN]
```
를 사용하여 지정된 시간 범위의 로그 항목을 검색하려면 AWS CLI

명령 프롬프트에서 다음 [filter-log-events명](https://docs.aws.amazon.com/cli/latest/reference/logs/filter-log-events.html)령을 실행합니다.

```
aws logs filter-log-events --log-group-name my-group [--log-stream-
names LIST_OF_STREAMS_TO_SEARCH] [--start-time 1482197400000] [--end-
time 1482217558365] [--filter-pattern VALID_METRIC_FILTER_PATTERN]
```
### 지표에서 로그로 피벗 적용

콘솔의 다른 부분에서 특정 로그 항목으로 이동할 수 있습니다.

대시보드 위젯에서 로그로 이동하려면

- 1. <https://console.aws.amazon.com/cloudwatch/>에서 CloudWatch 콘솔을 엽니다.
- 2. 탐색 창에서 대시보드를 선택합니다.
- 3. 대시보드를 선택합니다.
- 4. 위젯에서 로그 보기 아이콘을 선택한 다음 이 시간 범위에서 로그 보기를 선택합니다. 지표 필터가 하나 이상 있는 경우 목록에서 하나를 선택합니다. 지표 필터의 수가 목록에 표시할 수 있는 것보 다 많은 경우에는 더 많은 지표 필터를 선택하고 지표 필터를 선택 또는 검색합니다.

#### 지표에서 로그로 이동하려면

- 1. <https://console.aws.amazon.com/cloudwatch/>에서 CloudWatch 콘솔을 엽니다.
- 2. 탐색 창에서 지표(Metrics)를 선택합니다.
- 3. 모든 지표 탭의 검색 필드에 지표 이름을 입력하고 Enter 키를 누릅니다.
- 4. 검색 결과에서 지표를 하나 이상 선택합니다.
- 5. 작업과 로그 보기를 선택합니다. 지표 필터가 하나 이상 있는 경우 목록에서 하나를 선택합니다. 지표 필터의 수가 목록에 표시할 수 있는 것보다 많은 경우에는 더 많은 지표 필터를 선택하고 지 표 필터를 선택 또는 검색합니다.

### 문제 해결

검색 완료에 너무 많은 시간이 소요

로그 데이터가 많은 경우에는 검색을 완료하는 데 긴 시간이 소요될 수 있습니다. 다음과 같은 방법으 로 검색 속도를 높일 수 있습니다.

- 를 사용하는 AWS CLI경우 원하는 로그 스트림으로만 검색을 제한할 수 있습니다. 예를 들어, 로그 그룹에 1000개의 로그 스트림이 있는데 관련성이 있다고 알고 있는 세 개의 로그 스트림만 보려는 경우 를 사용하여 로그 그룹 내의 로그 스트림 3개로만 검색을 제한할 수 있습니다. AWS CLI
- 더 짧고 세분화된 시간 범위를 사용하면 검색할 데이터양을 줄이고 쿼리 속도를 높일 수 있습니다.

# 로그에서 CloudWatch 로그 데이터 보존을 변경하십시오.

기본적으로 로그 데이터는 CloudWatch Logs에 무기한 저장됩니다. 하지만 로그 그룹에서 로그 데이터 를 저장할 기간을 구성할 수 있습니다. 현재 보존 기간 설정보다 오래된 데이터는 모두 삭제됩니다. 언 제든지 로그 그룹별로 로그 보존 기간을 변경할 수 있습니다.

**a** Note

CloudWatch Logs 보존 설정에 도달해도 로그 이벤트를 즉시 삭제하지 않습니다. 일반적으로 로그 이벤트가 삭제되기까지 최대 72시간이 걸리지만 드물게 그보다 더 오래 걸릴 수 있습니 다.

즉, 만료 날짜가 지났지만 실제로 삭제되지 않은 로그 이벤트를 포함하는 경우 더 긴 보존 설정 을 갖도록 로그 그룹을 변경하면 새 보존 날짜에 도달한 후 해당 로그 이벤트가 삭제되는 데 최 대 72시간이 걸립니다. 로그 데이터를 영구적으로 삭제하려면 이전 보존 기간이 종료된 후 72 시간이 경과하거나 이전 로그 이벤트가 삭제되었음을 확인할 때까지 로그 그룹을 낮은 보존 설 정으로 유지합니다.

로그 이벤트가 보존 설정에 도달하면 삭제 대상으로 표시됩니다. 삭제 대상으로 표시된 후에는 이후에 실제로 삭제되지 않더라도 더 이상 아카이브 스토리지 비용에 추가되지 않습니다. 삭 제 대상으로 표시된 로그 이벤트는 API를 통해 storedBytes 값을 검색하여 로그 그룹에 저 장 중인 바이트 수를 확인할 때도 포함되지 않습니다.

로그 보존 기간 설정을 변경하려면

- 1. <https://console.aws.amazon.com/cloudwatch/>에서 CloudWatch 콘솔을 엽니다.
- 2. 왼쪽 탐색 창에서 로그, 로그 그룹을 선택합니다.
- 3. 업데이트할 로그 그룹을 찾습니다.
- 4. 해당 로그 그룹의 보존 열에서 현재 보존 설정 (예: 만료 안 함) 을 선택합니다.
- 5. 보존 설정에서 만료 이후 이벤트에 대해 로그 보존 값을 선택한 다음 저장을 선택합니다.

# Amazon Logs의 태그 CloudWatch 로그 그룹

Amazon CloudWatch Logs에서 생성한 로그 그룹에 태그 형태로 자체 메타데이터를 할당할 수 있습니 다. 태그는 로그 그룹에 대해 정의된 키-값 페어입니다. 태그를 사용하면 AWS 리소스를 관리하고 청구 데이터를 비롯한 데이터를 정리할 수 있는 간단하면서도 강력한 방법이 됩니다.

#### **a** Note

태그를 사용하여 로그 그룹 및 대상을 포함한 CloudWatch 로그 리소스에 대한 액세스를 제어 할 수 있습니다. 로그 그룹과 로그 스트림 간의 계층적 관계로 인해 로그 스트림에 대한 액세스 는 로그 그룹 수준에서 제어됩니다. 태그를 사용하여 액세스를 제어하는 방법에 대한 자세한 내용은 [태그를 사용하여 Amazon Web Services 리소스에 대한 액세스 제어를](https://docs.aws.amazon.com/IAM/latest/UserGuide/access_tags.html) 참조하세요.

### 내용

- [태그 기본 사항](#page-147-0)
- [태그 지정을 사용하여 비용 추적](#page-148-0)
- [태그 제한](#page-148-1)
- [를 사용하여 로그 그룹에 태그를 지정합니다. AWS CLI](#page-149-0)
- [CloudWatch Logs API를 사용하여 로그 그룹에 태그 지정](#page-149-1)

### <span id="page-147-0"></span>태그 기본 사항

AWS CLI, 또는 CloudWatch Logs API를 사용하여 AWS CloudFormation 다음 작업을 완료할 수 있습 니다.

- 생성 시 로그 그룹에 태그를 추가합니다.
- 기존 로그 그룹에 태그를 추가합니다.
- 로그 그룹에 대한 태그를 나열합니다.
- 로그 그룹에서 태그를 제거합니다.

태그를 사용하여 로그 그룹을 분류할 수 있습니다. 예를 들어 용도, 소유자 또는 환경을 기준별로 로그 그룹을 분류할 수 있습니다. 각 태그에 대해 키와 값이 정의되기 때문에 특정 요구를 충족하는 사용자 지정 범주 세트를 생성할 수 있습니다. 예를 들어, 태그 세트를 정의하여 소유자와 연관 애플리케이션 에 따라 로그 그룹을 추적할 수 있습니다. 다음은 태그의 몇 가지 예제입니다.

- 프로젝트: 프로젝트 이름
- 소유자: 이름
- 용도: 로드 테스트
- 애플리케이션: 애플리케이션 이름
- 환경: 프로덕션

### <span id="page-148-0"></span>태그 지정을 사용하여 비용 추적

태그를 사용하여 AWS 비용을 분류하고 추적할 수 있습니다. 로그 그룹을 비롯한 AWS 리소스에 태그 를 적용하면 태그별로 집계된 사용량 및 비용이 AWS 비용 할당 보고서에 포함됩니다. 비즈니스 범주 를 나타내는 태그(예: 비용 센터, 애플리케이션 이름 또는 소유자)를 적용하여 여러 서비스에 대한 비용 을 정리할 수 있습니다. 자세한 내용은 AWS Billing 사용 설명서의 [사용자 지정 결제 보고서에 비용 할](https://docs.aws.amazon.com/awsaccountbilling/latest/aboutv2/cost-alloc-tags.html) [당 태그 사용을](https://docs.aws.amazon.com/awsaccountbilling/latest/aboutv2/cost-alloc-tags.html) 참조하세요.

### <span id="page-148-1"></span>태그 제한

태그에 적용되는 제한은 다음과 같습니다.

#### 기본 제한

- 로그 그룹당 최대 태그 수는 50개입니다.
- 태그 키와 값은 대소문자를 구분합니다.
- 삭제된 로그 그룹에 대해 태그를 변경하거나 편집할 수 없습니다.

태그 키 제한

- 각 태그 키는 고유해야 합니다. 이미 사용 중인 키를 가진 태그를 추가하면 기존 키-값 페어에 새 태 그가 덮어쓰기 됩니다.
- 이 접두사는 에서 사용하도록 예약되어 aws: 있으므로 태그 키를 로 시작할 수 없습니다. AWS AWS 사용자 대신 이 접두사로 시작하는 태그를 생성하지만 편집하거나 삭제할 수는 없습니다.
- 태그 키의 길이는 유니코드 1~128자여야 합니다.
- 태그 키의 문자로는 유니코드 문자, 숫자, 공백 그리고 \_ . / = + @ 같은 특수 문자가 허용됩니 다.

#### 태그 값 제한

- 태그 값의 길이는 유니코드 0~255자여야 합니다.
- 태그 값은 공백 상태로 둘 수 있습니다. 아니면 유니코드 문자, 숫자, 공백 그리고 \_ . / = + @ 같은 특수 문자를 사용할 수 있습니다.

## <span id="page-149-0"></span>를 사용하여 로그 그룹에 태그를 지정합니다. AWS CLI

AWS CLI를 사용하여 태그를 추가, 나열 및 제거할 수 있습니다. 예제는 다음 설명서를 참조하세요.

#### [create-log-group](https://docs.aws.amazon.com/cli/latest/reference/logs/create-log-group.html)

로그 그룹을 생성합니다. 로그 그룹 생성 시 태그를 선택에 따라 추가할 수 있습니다.

#### [tag-resource](https://docs.aws.amazon.com/cli/latest/reference/logs/tag-resource.html)

지정된 Logs 리소스에 하나 이상의 태그 (키-값 쌍) 를 할당합니다. CloudWatch

#### [list-tags-for-resource](https://docs.aws.amazon.com/cli/latest/reference/logs/list-tags-for-resource.html)

Logs 리소스에 CloudWatch 연결된 태그를 표시합니다.

#### [untag-resource](https://docs.aws.amazon.com/cli/latest/reference/logs/untag-log-group.html)

지정된 CloudWatch Logs 리소스에서 하나 이상의 태그를 제거합니다.

### <span id="page-149-1"></span>CloudWatch Logs API를 사용하여 로그 그룹에 태그 지정

CloudWatch Logs API를 사용하여 태그를 추가, 나열, 제거할 수 있습니다. 예제는 다음 설명서를 참조 하세요.

#### **[CreateLogGroup](https://docs.aws.amazon.com/AmazonCloudWatchLogs/latest/APIReference/API_CreateLogGroup.html)**

로그 그룹을 생성합니다. 로그 그룹 생성 시 태그를 선택에 따라 추가할 수 있습니다.

#### **[TagResource](https://docs.aws.amazon.com/AmazonCloudWatchLogs/latest/APIReference/API_TagResource.html)**

지정된 CloudWatch Logs 리소스에 하나 이상의 태그 (키-값 쌍) 를 할당합니다.

#### **[ListTagsForResource](https://docs.aws.amazon.com/AmazonCloudWatchLogs/latest/APIReference/API_ListTagsForResource.html)**

Logs 리소스에 CloudWatch 연결된 태그를 표시합니다.

#### **[UntagResource](https://docs.aws.amazon.com/AmazonCloudWatchLogs/latest/APIReference/API_UntagLogGroup.html)**

지정된 CloudWatch Logs 리소스에서 하나 이상의 태그를 제거합니다.

# 다음을 사용하여 Logs의 로그 데이터를 암호화합니다. CloudWatch AWS Key Management Service

로그 그룹 데이터는 CloudWatch 로그에서 항상 암호화됩니다. 기본적으로 Logs는 저장된 CloudWatch 로그 데이터에 대해 서버 측 암호화를 사용합니다. 대신 AWS Key Management Service 를 사용하여 이를 암호화할 수 있습니다. 이렇게 하면 키를 사용하여 암호화가 수행됩니다. AWS KMS KMS 키를 로그 그룹과 연결하면 로그 그룹을 생성할 때 또는 로그 그룹이 생성된 후에 KMS 키를 로그 그룹과 연결하여 암호화를 사용할 AWS KMS 수 있습니다.

#### **A** Important

CloudWatch 이제 Logs는 키로 사용하고 kms:EncryptionContext:aws:logs:arn 로그 그룹의 ARN을 해당 키의 값으로 사용하는 암호화 컨텍스트를 지원합니다. KMS 키로 이미 암 호화된 로그 그룹이 있고 단일 계정 및 로그 그룹에서 키를 사용하도록 제한하려면 IAM 정책에 조건을 포함하는 새 KMS 키를 할당해야 합니다. 자세한 정보는 [AWS KMS 키 및 암호화 컨텍](#page-155-0) [스트](#page-155-0)을 참조하세요.

KMS 키를 로그 그룹에 연결하고 나면 로그 데이터에서 새로 수집된 모든 데이터를 이 키를 사용해 암 호화할 수 있습니다. 이 데이터는 보존 기간 내내 암호화된 형식으로 저장됩니다. CloudWatch 로그는 요청될 때마다 이 데이터를 해독합니다. CloudWatch 암호화된 데이터가 요청될 때마다 로그에 KMS 키에 대한 권한이 있어야 합니다.

나중에 KMS 키를 로그 그룹에서 분리하면 Logs는 CloudWatch Logs 기본 암호화 방법을 사용하여 새로 수집된 데이터를 암호화합니다. CloudWatch KMS 키로 암호화된 이전에 수집된 모든 데이터는 KMS 키로 암호화된 상태로 유지됩니다. CloudWatch 로그에서 계속 키를 참조할 수 있기 때문에 KMS 키의 연결이 끊긴 후에도 CloudWatch 로그에서 해당 데이터를 반환할 수 있습니다. 하지만 나중에 키 를 비활성화하면 CloudWatch Logs는 해당 키로 암호화된 로그를 읽을 수 없습니다.

#### **A** Important

CloudWatch 로그는 대칭 KMS 키만 지원합니다. 비대칭 키를 사용하여 로그 그룹의 데이터를 암호화하지 마세요. 자세한 내용은 [대칭 및 비대칭 키 사용을](https://docs.aws.amazon.com/kms/latest/developerguide/symmetric-asymmetric.html) 참조하세요.

# Limits

- 다음 단계를 수행하려면 kms:CreateKey, kms:GetKeyPolicy 및 kms:PutKeyPolicy 권한이 있어야 합니다.
- 로그 그룹에서 키를 연결하거나 연결 해제하고 난 후 이러한 변경이 적용되기까지 최대 5분의 시간 이 소요될 수 있습니다.
- 관련 키에 대한 CloudWatch 로그 액세스를 취소하거나 연결된 KMS 키를 삭제하면 CloudWatch Logs의 암호화된 데이터를 더 이상 검색할 수 없습니다.
- 콘솔을 사용하여 KMS 키를 로그 그룹과 연결할 수 없습니다. CloudWatch

# 1단계: 키 생성 AWS KMS

다음 [create-key](https://docs.aws.amazon.com/cli/latest/reference/kms/create-key.html) 명령을 사용하여 KMS 키 생성:

**aws kms create-key**

이 명령의 출력 화면에는 키의 키 ID와 Amazon 리소스 이름(ARN)이 포함됩니다. 다음은 예 출력입니 다.

```
{ 
     "KeyMetadata": { 
          "Origin": "AWS_KMS", 
          "KeyId": "1234abcd-12ab-34cd-56ef-1234567890ab", 
          "Description": "", 
          "KeyManager": "CUSTOMER", 
          "Enabled": true, 
          "CustomerMasterKeySpec": "SYMMETRIC_DEFAULT", 
          "KeyUsage": "ENCRYPT_DECRYPT", 
          "KeyState": "Enabled", 
          "CreationDate": 1478910250.94, 
          "Arn": "arn:aws:kms:us-west-2:123456789012:key/6f815f63-e628-448c-8251-
e40cb0d29f59", 
          "AWSAccountId": "123456789012", 
          "EncryptionAlgorithms": [ 
              "SYMMETRIC_DEFAULT" 
         \mathbf 1 }
}
```
### 2단계: KMS 키에 대한 권한 설정

기본적으로 모든 AWS KMS 키는 비공개입니다. 리소스 소유자만 이를 사용하여 데이터를 암호화 및 해독할 수 있습니다. 그러나 리소스 소유자가 원한다면 다른 사용자 및 리소스에 KMS 키에 대한 액세 스 권한을 부여할 수 있습니다. 이 단계에서는 CloudWatch 로그 서비스 주체에게 키 사용 권한을 부여 합니다. 이 서비스 보안 주체는 KMS 키가 저장된 동일한 AWS 지역에 있어야 합니다.

KMS 키 사용을 지정한 AWS 계정 또는 로그 그룹으로만 제한하는 것이 가장 좋습니다.

먼저 다음 [get-key-policy명](https://docs.aws.amazon.com/cli/latest/reference/kms/get-key-policy.html)령을 policy.json 사용하여 KMS 키의 기본 정책을 저장합니다.

```
aws kms get-key-policy --key-id key-id --policy-name default --output text > ./
policy.json
```
텍스트 편집기에서 policy.json 파일을 열고 다음 설명 중 하나에서 굵은 글꼴로 표시된 섹션을 추 가합니다. 기존 설명과 새 설명을 쉼표로 구분합니다. 이러한 명령문은 Condition 섹션을 사용하여 AWS KMS 키의 보안을 강화합니다. 자세한 정보는 [AWS KMS 키 및 암호화 컨텍스트을](#page-155-0) 참조하세요.

이 예제의 Condition 섹션에서는 키를 단일 로그 그룹 ARN으로 제한합니다.

```
{ 
  "Version": "2012-10-17", 
     "Id": "key-default-1", 
     "Statement": [ 
          { 
               "Sid": "Enable IAM User Permissions", 
               "Effect": "Allow", 
               "Principal": { 
                   "AWS": "arn:aws:iam::Your_account_ID:root" 
              }, 
               "Action": "kms:*", 
               "Resource": "*" 
          },
          { 
               "Effect": "Allow", 
              "Principal": { 
                   "Service": "logs.region.amazonaws.com" 
              }, 
               "Action": [ 
                   "kms:Encrypt*", 
                   "kms:Decrypt*", 
                   "kms:ReEncrypt*",
```

```
 "kms:GenerateDataKey*", 
                 "kms:Describe*" 
            \mathbf{1} "Resource": "*", 
             "Condition": { 
                 "ArnEquals": { 
                      "kms:EncryptionContext:aws:logs:arn": "arn:aws:logs:region:account-
id:log-group:log-group-name" 
 } 
 } 
         } 
    \mathbf{I}}
```
이 예제의 Condition 섹션에서는 AWS KMS 키 사용을 지정된 계정으로 제한하지만 모든 로그 그룹 에 사용할 수 있습니다.

```
{ 
     "Version": "2012-10-17", 
     "Id": "key-default-1", 
     "Statement": [ 
         \left\{ \right. "Sid": "Enable IAM User Permissions", 
               "Effect": "Allow", 
               "Principal": { 
                    "AWS": "arn:aws:iam::Your_account_ID:root" 
               }, 
               "Action": "kms:*", 
               "Resource": "*" 
          },
          { 
               "Effect": "Allow", 
               "Principal": { 
                    "Service": "logs.region.amazonaws.com" 
               }, 
               "Action": [ 
                    "kms:Encrypt*", 
                    "kms:Decrypt*", 
                    "kms:ReEncrypt*", 
                    "kms:GenerateDataKey*", 
                    "kms:Describe*" 
               ], 
               "Resource": "*",
```

```
 "Condition": { 
                "ArnLike": { 
                    "kms:EncryptionContext:aws:logs:arn": "arn:aws:logs:region:account-
id:*" 
 } 
 } 
        } 
    \mathbf{I}}
```
마지막으로 다음 [put-key-policy명](https://docs.aws.amazon.com/cli/latest/reference/kms/put-key-policy.html)령을 사용하여 업데이트된 정책을 추가합니다.

```
aws kms put-key-policy --key-id key-id --policy-name default --policy file://
policy.json
```
### 3단계: KMS 키를 로그 그룹에 연결

로그 그룹을 생성할 때와 그 이후에 KMS 키를 로그 그룹에 연결할 수 있습니다.

로그 그룹에 이미 연결된 KMS 키가 있는지 확인하려면 다음 [describe-log-groups명](https://docs.aws.amazon.com/cli/latest/reference/logs/describe-log-groups.html)령을 사용하십시 오.

**aws logs describe-log-groups --log-group-name-prefix "***log-group-name-prefix***"**

출력에 kmsKeyId 필드가 포함된 경우 로그 그룹은 해당 필드의 값에 대해 표시된 키와 연결됩니다.

생성 시 로그 그룹에 KMS 키를 연결

다음과 같이 [create-log-group](https://docs.aws.amazon.com/cli/latest/reference/logs/create-log-group.html) 명령을 실행합니다.

**aws logs create-log-group --log-group-name** *my-log-group* **--kms-key-id "***key-arn***"**

기존 로그 그룹에 KMS 키를 연결

다음과 같이 [associate-kms-key](https://docs.aws.amazon.com/cli/latest/reference/logs/associate-kms-key.html) 명령을 실행합니다.

**aws logs associate-kms-key --log-group-name** *my-log-group* **--kms-key-id "***key-arn***"**

# 4단계: 로그 그룹에서 키 연결 해제

로그 그룹과 연결된 KMS 키를 분리하려면 다음 명령을 사용합니다. [disassociate-kms-key](https://docs.aws.amazon.com/cli/latest/reference/logs/disassociate-kms-key.html)

**aws logs disassociate-kms-key --log-group-name** *my-log-group*

### <span id="page-155-0"></span>AWS KMS 키 및 암호화 컨텍스트

AWS Key Management Service 키와 암호화된 로그 그룹의 보안을 강화하기 위해 이제 CloudWatch Logs는 로그 그룹 ARN을 로그 데이터를 암호화하는 데 사용되는 암호화 컨텍스트의 일부로 넣습니다. 암호화 컨텍스트는 추가 인증 데이터로 사용되는 키-값 쌍의 집합입니다. 암호화 컨텍스트를 사용하면 IAM 정책 조건을 사용하여 AWS 계정 및 로그 그룹별로 AWS KMS 키에 대한 액세스를 제한할 수 있습 니다. 자세한 내용은 [암호화 컨텍스트](https://docs.aws.amazon.com/kms/latest/developerguide/concepts.html#encrypt_context) 및 [IAM JSON 정책 요소: 조건](https://docs.aws.amazon.com/IAM/latest/UserGuide/reference_policies_elements_condition.html)을 참조하세요.

암호화된 각 로그 그룹에 대해 서로 다른 KMS 키를 사용하는 것이 좋습니다.

이전에 암호화한 로그 그룹이 있고 해당 로그 그룹에만 작동하는 새 KMS 키를 사용하도록 로그 그룹 을 변경하려는 경우 다음 단계를 수행합니다.

KMS 키를 해당 로그 그룹으로 제한하는 정책에 따라 사용하도록 암호화된 로그 그룹 변환

1. 다음 명령을 입력하여 로그 그룹의 현재 키의 ARN을 찾습니다.

aws logs describe-log-groups

출력에는 다음 줄이 포함됩니다. ARN을 기록해 둡니다. 7단계에서 사용해야 합니다.

```
...
"kmsKeyId": "arn:aws:kms:us-west-2:123456789012:key/01234567-89ab-
cdef-0123-456789abcdef"
...
```
2. 다음 명령을 입력하여 새 KMS 키 생성:

```
aws kms create-key
```
3. 다음 명령을 입력하여 새 키의 정책을 policy.json 파일에 저장합니다.

```
aws kms get-key-policy --key-id new-key-id --policy-name default --output text > ./
policy.json
```
4. 텍스트 편집기를 사용하여 policy.json을 열고 Condition 표현식을 정책에 추가합니다.

```
 "Version": "2012-10-17", 
     "Id": "key-default-1", 
     "Statement": [ 
         { 
              "Sid": "Enable IAM User Permissions", 
              "Effect": "Allow", 
              "Principal": { 
                  "AWS": "arn:aws:iam::ACCOUNT-ID:root" 
              }, 
              "Action": "kms:*", 
              "Resource": "*" 
         }, 
         { 
              "Effect": "Allow", 
              "Principal": { 
                  "Service": "logs.region.amazonaws.com" 
              }, 
              "Action": [ 
                  "kms:Encrypt*", 
                  "kms:Decrypt*", 
                  "kms:ReEncrypt*", 
                  "kms:GenerateDataKey*", 
                  "kms:Describe*" 
              ], 
              "Resource": "*", 
              "Condition": { 
                  "ArnLike": { 
                       "kms:EncryptionContext:aws:logs:arn": 
  "arn:aws:logs:REGION:ACCOUNT-ID:log-
group:LOG-GROUP-NAME" 
 } 
 } 
         } 
    \mathbf{I}}
```
5. 다음 명령을 입력하여 업데이트된 정책을 새 KMS 키에 추가:

```
aws kms put-key-policy --key-id new-key-ARN --policy-name default --policy file://
policy.json
```
6. 다음 명령을 입력하여 정책을 로그 그룹과 연결합니다.

aws logs associate-kms-key --log-group-name *my-log-group* --kms-key-id *new-key-ARN*

CloudWatch 이제 로그는 새 키를 사용하여 모든 새 데이터를 암호화합니다.

7. 그런 다음 이전 키에서 Decrypt를 제외한 모든 권한을 취소합니다. 먼저 다음 명령을 입력하여 이전 정책을 검색합니다.

```
aws kms get-key-policy --key-id old-key-ARN --policy-name default --output text 
 > ./policy.json
```
8. 텍스트 편집기를 사용하여 policy.json을 열고 Action 목록에서 kms:Decrypt\*를 제외한 모 든 값을 제거합니다.

```
{ 
     "Version": "2012-10-17", 
     "Id": "key-default-1", 
     "Statement": [ 
         \mathcal{L} "Sid": "Enable IAM User Permissions", 
               "Effect": "Allow", 
               "Principal": { 
                    "AWS": "arn:aws:iam::Your_account_ID:root" 
               }, 
               "Action": "kms:*", 
               "Resource": "*" 
          }, 
          { 
               "Effect": "Allow", 
               "Principal": { 
                    "Service": "logs.region.amazonaws.com" 
               }, 
               "Action": [ 
                    "kms:Decrypt*" 
               ], 
               "Resource": "*" 
          } 
     ]
}
```
9. 다음 명령을 입력하여 업데이트된 정책을 이전 키에 추가합니다.

aws kms put-key-policy --key-id *old-key-ARN* --policy-name default --policy file:// policy.json

# 마스킹 처리를 통해 민감한 로그 데이터를 보호하도록 지원

로그 그룹 데이터 보호 정책을 사용하면 CloudWatch 로그에 수집된 민감한 데이터를 보호할 수 있습 니다. 이러한 정책을 사용하면 계정의 로그 그룹에서 모은 로그 이벤트에 나타나는 민감한 데이터를 감 사하고 마스킹할 수 있습니다.

데이터 보호 정책을 만들면 기본적으로 선택한 데이터 식별자와 일치하는 민감한 데이터가 CloudWatch Logs Insights, 지표 필터, 구독 필터를 비롯한 모든 송신 지점에서 마스킹됩니다. logs:Unmask IAM 권한이 있는 사용자만 마스킹되지 않은 데이터를 볼 수 있습니다.

계정의 모든 로그 그룹에 대한 데이터 보호 정책을 생성할 수 있으며 개별 로그 그룹에 대한 데이터 보 호 정책을 생성할 수도 있습니다. 전체 계정에 대한 정책을 생성하면 기존 로그 그룹과 향후 생성되는 로그 그룹 모두에 적용됩니다.

전체 계정에 대한 데이터 보호 정책을 생성하고 단일 로그 그룹에 대한 정책도 생성하는 경우 두 정책 모두 해당 로그 그룹에 적용됩니다. 두 정책 중 하나에 지정된 모든 관리형 데이터 식별자는 해당 로그 그룹에서 감사되고 마스킹됩니다.

**a** Note

민감한 데이터 마스킹은 Standard 로그 클래스의 로그 그룹에만 지원됩니다. 계정의 모든 로그 그룹에 대해 데이터 보호 정책을 만들면 표준 로그 클래스의 로그 그룹에만 적용됩니다. 로그 클래스에 대한 자세한 내용은 을 참조하십시오[로그 클래스.](#page-14-0)

각 로그 그룹에는 로그 그룹 수준의 데이터 보호 정책이 하나만 있을 수 있지만 해당 정책은 감사하고 마스킹할 여러 관리형 데이터 식별자를 지정할 수 있습니다. 데이터 보호 정책의 한도는 30,720자입니 다.

**A** Important

중요한 데이터는 로그 그룹에 수집될 때 감지되고 마스킹 처리됩니다. 데이터 보호 정책을 설 정하면 해당 시간 이전에 로그 그룹에 수집된 로그 이벤트는 마스킹 처리되지 않습니다.

CloudWatch 로그는 재무 데이터, 개인 건강 정보 (PHI) 및 개인 식별 정보 (PII) 를 보호하기 위해 선택할 수 있는 사전 구성된 데이터 유형을 제공하는 다양한 관리형 데이터 식별자를 지원합니다. CloudWatch 로그 데이터 보호를 통해 패턴 매칭 및 기계 학습 모델을 활용하여 민감한 데이터를 탐지 할 수 있습니다. 일부 유형의 관리형 데이터 식별자의 경우 민감한 데이터와 가까운 특정 키워드를 찾 아야만 탐지 효과가 달라집니다. 또한 사용자 지정 데이터 식별자를 사용하여 특정 사용 사례에 맞는 데이터 식별자를 만들 수 있습니다.

선택한 데이터 식별자와 일치하는 민감한 데이터가 감지되면 측정항목이 생성됩니다. CloudWatch 이 는 LogEventsWithFindings지표이며 AWS/Logs 네임스페이스에서 내보냅니다. 이 메트릭을 사용하 여 CloudWatch 경보를 생성하고 그래프와 대시보드로 시각화할 수 있습니다. 데이터 보호에서 내보 낸 지표는 판매된 지표이며 무료입니다. CloudWatch 로그가 전송하는 지표에 대한 자세한 내용은 을 CloudWatch 참조하십시오. [CloudWatch 메트릭을 사용한 모니터링](#page-544-0)

각 관리형 데이터 식별자는 특정 국가 또는 지역의 신용 카드 번호, AWS 비밀 액세스 키 또는 여권 번 호와 같은 특정 유형의 민감한 데이터를 탐지하도록 설계되었습니다. 데이터 보호 정책을 생성할 때 이 러한 식별자를 사용하여 로그 그룹에서 수집한 로그를 분석하고, 감지되면 조치를 취하도록 구성할 수 있습니다.

CloudWatch 로그 데이터 보호는 관리형 데이터 식별자를 사용하여 다음 범주의 민감한 데이터를 탐지 할 수 있습니다.

- 자격 증명 (예: 개인 키 또는 AWS 비밀 액세스 키)
- 금융 정보(예: 신용 카드 번호)
- 개인 식별 정보(PII)(예: 운전면허증 또는 사회 보장 번호)
- 보호 대상 건강 정보(PHI)(예: 건강 보험 또는 의료 식별 번호)
- 디바이스 식별자(예: IP 주소 또는 MAC 주소)

보호할 수 있는 데이터 유형에 대한 자세한 내용은 [보호할 수 있는 데이터 유형](#page-176-0) 섹션을 참조하세요.

#### 목차

- [데이터 보호 정책 이해](#page-161-0)
	- [데이터 보호 정책이란 무엇입니까?](#page-161-1)
	- [데이터 보호 정책은 어떻게 구성되어 있습니까?](#page-161-2)
		- [데이터 보호 정책의 JSON 속성](#page-161-3)
		- [정책 명령문을 위한 JSON 속성](#page-162-0)
		- [정책 명령문 작업을 위한 JSON 속성](#page-163-0)
- [데이터 보호 정책을 생성하거나 사용하는 데 필요한 IAM 권한](#page-163-1)
	- [계정 수준 데이터 보호 정책에 필요한 권한](#page-163-2)
	- [단일 로그 그룹에 대한 데이터 보호 정책에 필요한 권한](#page-165-0)
	- [샘플 데이터 보호 정책](#page-167-0)
- [계정 전체 데이터 보호 정책 생성](#page-168-0)
	- [콘솔](#page-168-1)
	- [AWS CLI](#page-169-0)
		- [AWS CLI 또는 API 작업을 위한 데이터 보호 정책 구문](#page-170-0)
- [단일 로그 그룹에 대한 데이터 보호 정책 생성](#page-171-0)
	- [콘솔](#page-172-0)
	- [AWS CLI](#page-172-1)
		- [AWS CLI 또는 API 작업을 위한 데이터 보호 정책 구문](#page-173-0)
- [마스킹 처리되지 않은 데이터 보기](#page-174-0)
- [감사 결과 보고서](#page-175-0)
	- [에 의해 보호되는 버킷으로 감사 결과를 전송하는 데 필요한 키 정책 AWS KMS](#page-176-1)
- [보호할 수 있는 데이터 유형](#page-176-0)
	- [CloudWatch 민감한 데이터 유형의 관리 데이터 식별자를 기록합니다.](#page-177-0)
		- [보안 인증 정보](#page-180-0)
			- [보안 인증 데이터 유형을 위한 데이터 식별자 ARN](#page-181-0)
		- [디바이스 식별자](#page-181-1)
			- [디바이스 데이터 유형을 위한 데이터 식별자 ARN](#page-182-0)
		- [금융 정보](#page-182-1)
			- [금융 데이터 유형을 위한 데이터 식별자 ARN](#page-187-0)
		- [보호 대상 건강 정보\(PHI\)](#page-188-0)
			- [보호 대상 건강 정보\(PHI\) 데이터 유형에 대한 데이터 식별자 ARN](#page-190-0)
		- [개인 식별 정보\(PII\)](#page-191-0)
			- [운전면허증 식별 번호 키워드](#page-205-0)
			- [국가별 식별 번호 키워드](#page-209-0)
		- <u>• [여권 번호 키워드](#page-210-0)</u>

마스킹 처리를 통해 민감한 로그 네이터를 보호하도록 지원 152 km minimum (152 km minimum emission) 152 km minimum (152 km minimum emissio

• [납세자 식별 및 참조 번호 키워드](#page-211-0)

- [개인 식별 정보\(PII\) 데이터 식별자 ARN](#page-212-0)
- [사용자 지정 데이터 식별자](#page-216-0)
	- [사용자 지정 데이터 식별자란?](#page-216-1)
	- [사용자 지정 데이터 식별자 제약](#page-216-2)
	- [콘솔에서 사용자 지정 데이터 식별자 사용](#page-217-0)
	- [데이터 보호 정책에서 사용자 지정 데이터 식별자 사용](#page-217-1)

### <span id="page-161-0"></span>데이터 보호 정책 이해

#### 주제

- [데이터 보호 정책이란 무엇입니까?](#page-161-1)
- [데이터 보호 정책은 어떻게 구성되어 있습니까?](#page-161-2)

#### <span id="page-161-1"></span>데이터 보호 정책이란 무엇입니까?

CloudWatch 로그는 데이터 보호 정책을 사용하여 검사하려는 민감한 데이터와 해당 데이터를 보호하 기 위해 취하려는 조치를 선택합니다. 관심 있는 민감한 데이터를 선택하려면 [데이터 식별자를](#page-177-0) 사용합 니다. CloudWatch 그런 다음 로그 데이터 보호 기능이 기계 학습 및 패턴 매칭을 사용하여 민감한 데이 터를 탐지합니다. 발견된 데이터 식별자에 따라 조치를 취하기 위해 감사와 비식별화 작업을 정의할 수 있습니다. 이러한 연산을 사용하여 발견된(또는 발견되지 않은) 민감한 데이터를 로깅하고 로그 이벤트 를 확인할 때 민감한 데이터를 마스킹할 수 있습니다.

<span id="page-161-2"></span>데이터 보호 정책은 어떻게 구성되어 있습니까?

다음 그림처럼 데이터 보호 정책 문서는 다음 요소를 포함합니다.

- 문서 상단에 위치하는 정책 전반의 선택적 정보
- 감사 및 비식별화 작업을 정의하는 문 하나

로그 CloudWatch 로그 그룹당 하나의 데이터 보호 정책만 정의할 수 있습니다. 데이터 보호 정책은 하 나 이상의 거부 또는 비식별 명령문과 하나의 감사 명령문을 가질 수 있습니다.

<span id="page-161-3"></span>데이터 보호 정책의 JSON 속성

데이터 보호 정책에는 식별을 위해 다음과 같은 기본 정책 정보가 필요합니다.

{

- Name(이름) 정책 이름입니다.
- Description(설명)(선택 사항) 정책 설명입니다.
- Version(버전) 정책 언어 버전입니다. 현재 버전은 2021-06-01입니다.
- Statement(명령문) 데이터 보호 정책 조치를 지정하는 명령문 목록입니다.

```
 "Name": "CloudWatchLogs-PersonalInformation-Protection", 
   "Description": "Protect basic types of sensitive data", 
   "Version": "2021-06-01", 
   "Statement": [ 
          ... 
  \mathbf{I}}
```
<span id="page-162-0"></span>정책 명령문을 위한 JSON 속성

정책 명령문은 데이터 보호 작업에 대한 탐지 컨텍스트를 설정합니다.

- Sid(선택 사항) 명령문 식별자입니다.
- DataIdentifier— CloudWatch Logs가 스캔해야 하는 민감한 데이터. 이러한 데이터로는 이름, 주소 또는 전화번호가 있습니다.
- 작업 후속 조치 (감사 또는 식별 제거). CloudWatch 로그는 민감한 데이터를 발견하면 이러한 작 업을 수행합니다.

```
{ 
 ... 
   "Statement": [ 
    \{ "Sid": "audit-policy", 
        "DataIdentifier": [ 
          "arn:aws:dataprotection::aws:data-identifier/Address" 
        ], 
       "Operation": { 
          "Audit": { 
            "FindingsDestination": {} 
          } 
       } 
     },
```
<span id="page-163-0"></span>정책 명령문 작업을 위한 JSON 속성

정책 명령문은 다음 데이터 보호 작업 중 하나를 설정합니다.

• Audit - 로깅을 중단하지 않고 지표 및 결과 보고서를 내보냅니다. 일치하는 문자열은 Logs가 CloudWatch AWS/Logs 네임스페이스에 게시하는 LogEventsWithFindings메트릭을 증가시킵니다. CloudWatch 해당 지표를 사용하여 경보를 생성할 수 있습니다.

결과 보고서의 예는 [감사 결과 보고서를](#page-175-0) 참조하세요.

Logs가 보내는 메트릭에 대한 자세한 내용은 을 CloudWatch 참조하십시오. CloudWatch [CloudWatch 메트릭을 사용한 모니터링](#page-544-0)

• De-identify -로깅을 중단하지 않고 중요한 데이터를 마스킹합니다.

## <span id="page-163-1"></span>데이터 보호 정책을 생성하거나 사용하는 데 필요한 IAM 권한

로그 그룹에 대한 데이터 보호 정책을 사용하려면 다음 표에 나와 있는 특정 권한이 있어야 합니다. 권 한은 계정 전체 데이터 보호 정책과 단일 로그 그룹에 적용되는 데이터 보호 정책에 따라 다릅니다.

### <span id="page-163-2"></span>계정 수준 데이터 보호 정책에 필요한 권한

#### **a** Note

Lambda 함수 내에서 이러한 작업을 수행하는 경우 Lambda 실행 역할 및 권한 경계에 다음 권 한도 포함되어야 합니다.

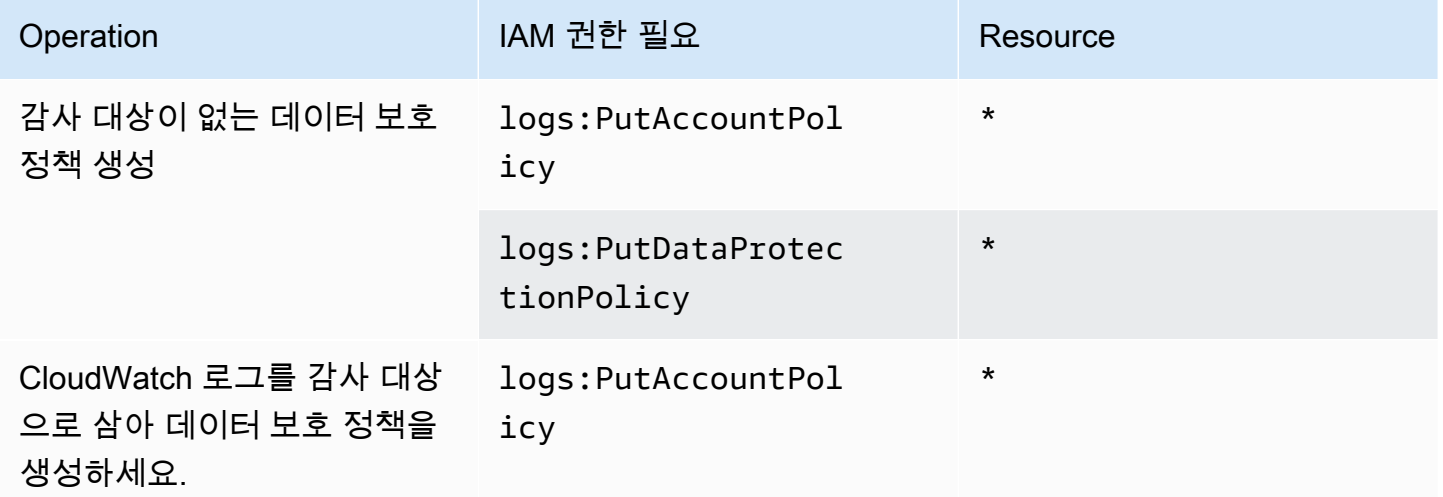

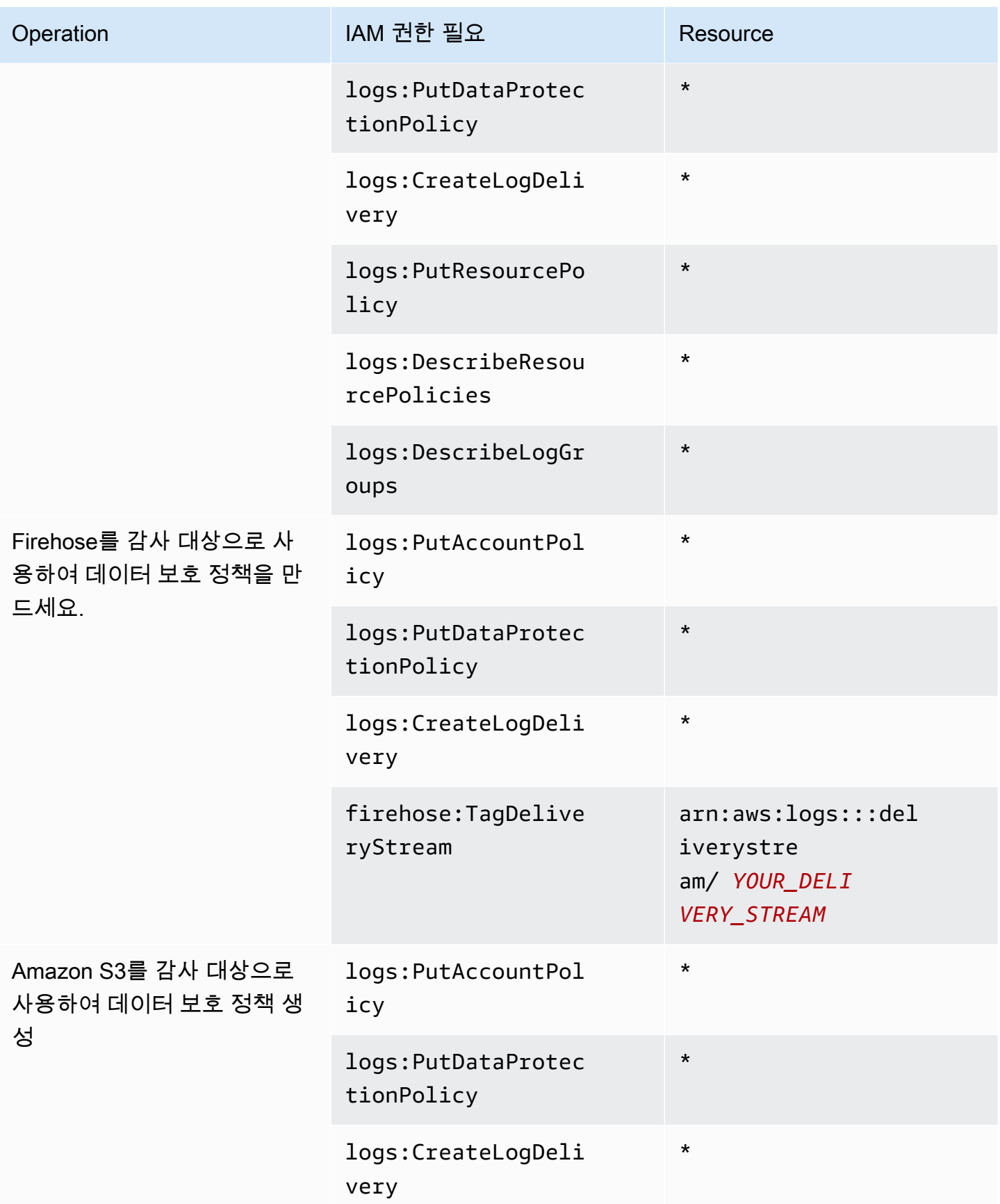

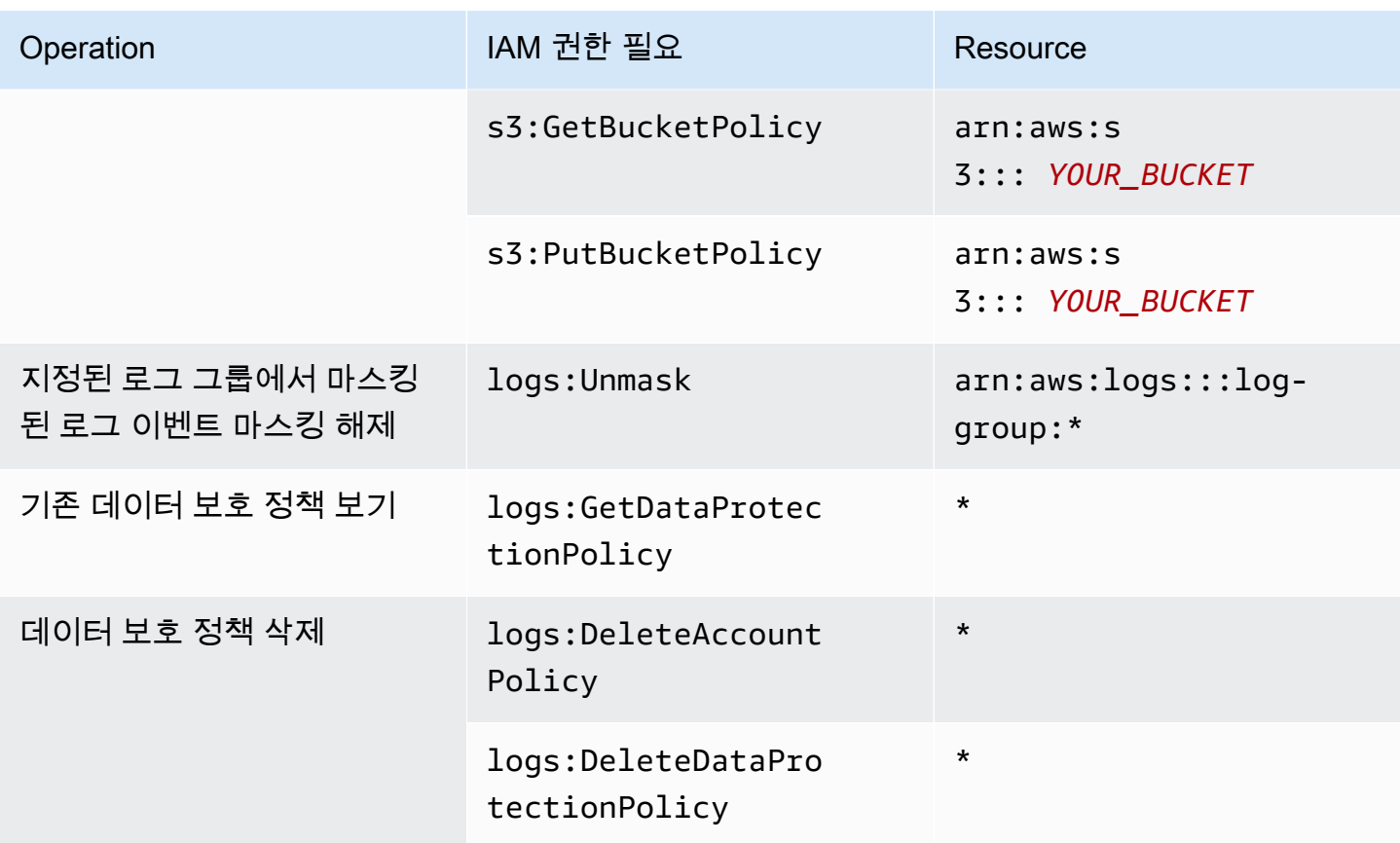

데이터 보호 감사 로그가 이미 대상으로 전송되고 있는 경우, 동일한 대상으로 로그를 전송하는 다른 정책에는 logs:PutDataProtectionPolicy 및 logs:CreateLogDelivery 권한만 있으면 됩니 다.

<span id="page-165-0"></span>단일 로그 그룹에 대한 데이터 보호 정책에 필요한 권한

### **a** Note

Lambda 함수 내에서 이러한 작업을 수행하는 경우 Lambda 실행 역할 및 권한 경계에 다음 권 한도 포함되어야 합니다.

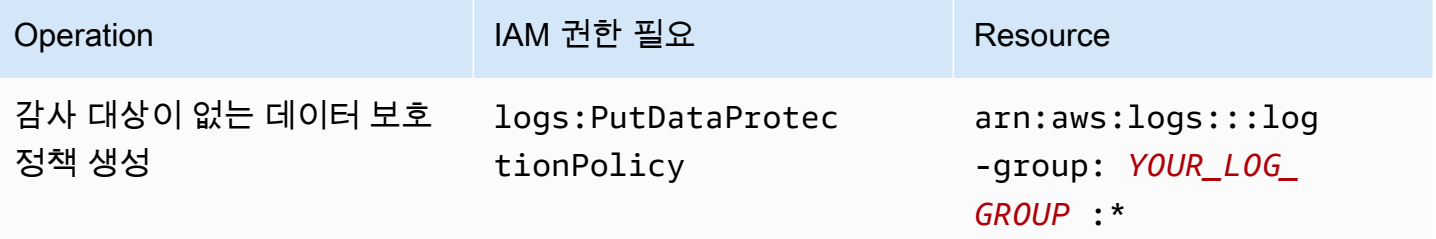

아마존 CloudWatch 로그 그는 그는 그 아마 그는 그 사용자 가이드 그는 그 사용자 가이드 그는 그 사용자 가이드

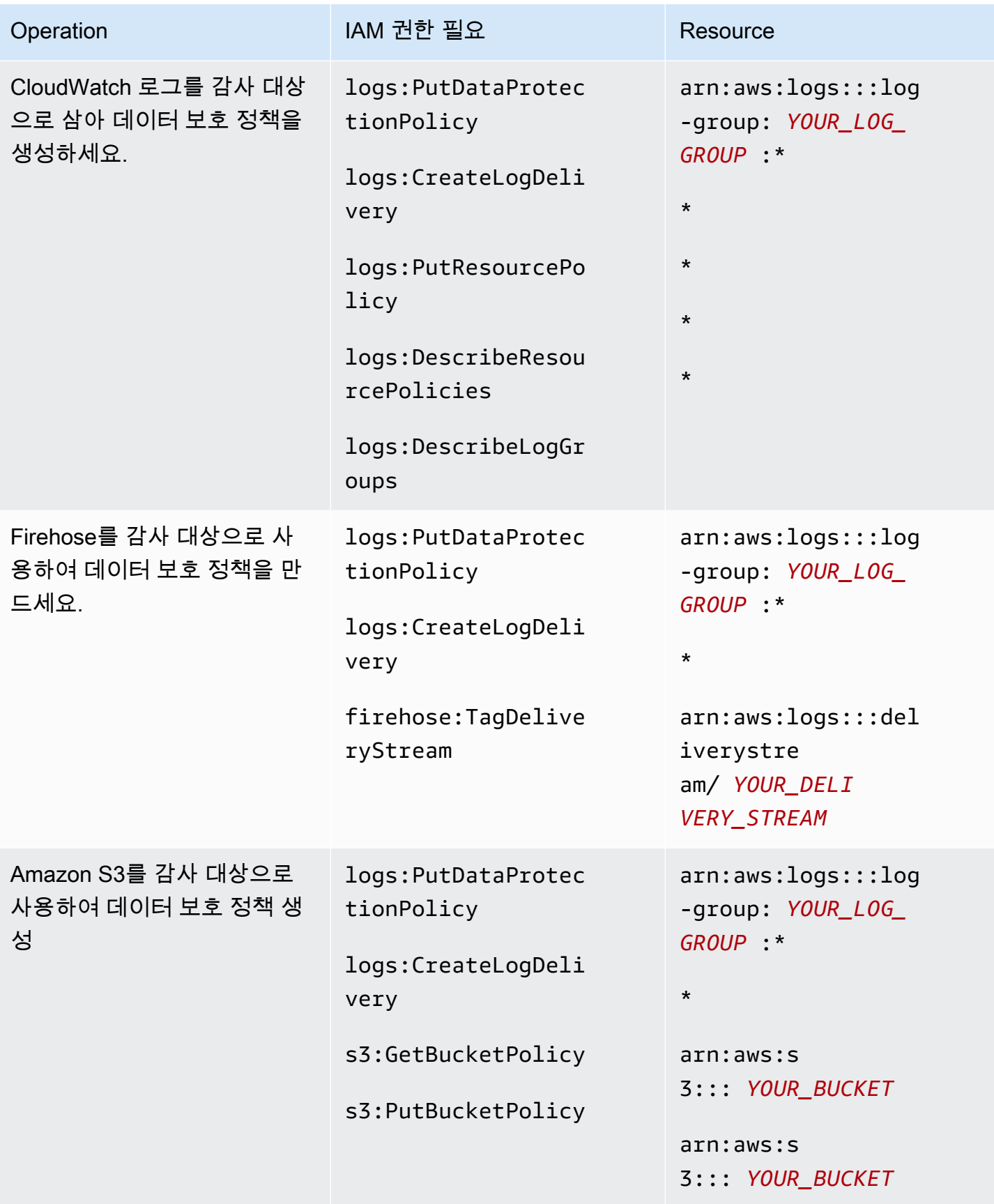

아마존 CloudWatch 로그 사용자 가이드

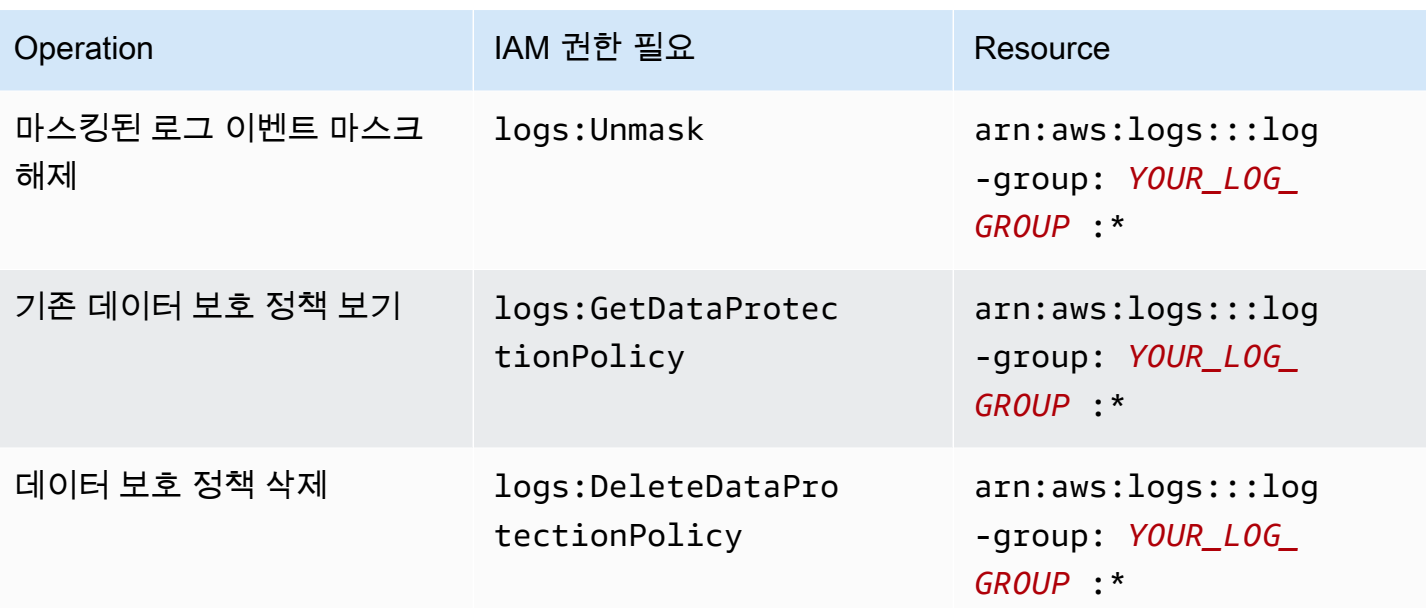

데이터 보호 감사 로그가 이미 대상으로 전송되고 있는 경우, 동일한 대상으로 로그를 전송하는 다른 정책에는 logs:PutDataProtectionPolicy 및 logs:CreateLogDelivery 권한만 있으면 됩니 다.

<span id="page-167-0"></span>샘플 데이터 보호 정책

다음 샘플 정책을 사용하면 사용자는 세 가지 유형의 감사 대상 모두에 감사 결과를 전송할 수 있는 데 이터 보호 정책을 생성, 확인 및 삭제할 수 있습니다. 사용자는 마스크되지 않은 데이터를 볼 수 없습니 다.

```
{ 
     "Version": "2012-10-17", 
     "Statement": [ 
          { 
               "Sid": "YOUR_SID_1", 
               "Effect": "Allow", 
               "Action": [ 
                   "logs:CreateLogDelivery", 
                   "logs:PutResourcePolicy", 
                   "logs:DescribeLogGroups", 
                   "logs:DescribeResourcePolicies" 
               ], 
               "Resource": "*" 
          }, 
          { 
               "Sid": "YOUR_SID_2",
```
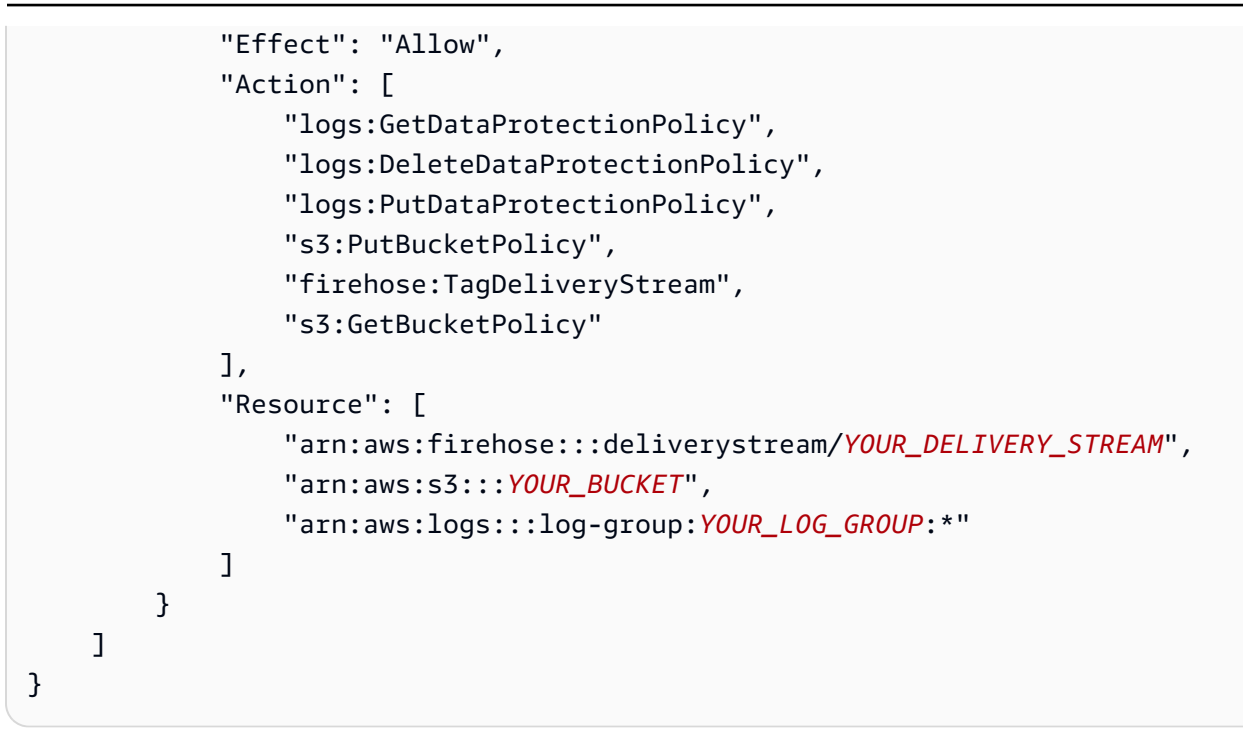

# <span id="page-168-0"></span>계정 전체 데이터 보호 정책 생성

CloudWatch 로그 콘솔 또는 AWS CLI 명령을 사용하여 계정 내 모든 로그 그룹의 민감한 데이터를 마 스킹하는 데이터 보호 정책을 만들 수 있습니다. 이는 현재 로그 그룹과 향후 생성하는 로그 그룹 모두 에 영향을 미칩니다.

**A** Important

중요한 데이터는 로그 그룹에 수집될 때 감지되고 마스킹 처리됩니다. 데이터 보호 정책을 설 정하면 해당 시간 이전에 로그 그룹에 수집된 로그 이벤트는 마스킹 처리되지 않습니다.

주제

- [콘솔](#page-168-1)
- [AWS CLI](#page-169-0)

### <span id="page-168-1"></span>콘솔

콘솔을 사용하여 계정 전체 데이터 보호 정책 생성

1. <https://console.aws.amazon.com/cloudwatch/>에서 CloudWatch 콘솔을 엽니다.

- 2. 탐색 창에서 설정을 선택합니다. 목록 하단 근처에 있습니다.
- 3. 로그 탭을 선택합니다.
- 4. 구성을 선택합니다.
- 5. 관리형 데이터 식별자의 경우 모든 로그 그룹에 대해 감사하고 마스킹하려는 데이터 유형을 선택 합니다. 선택 상자에 입력하여 원하는 식별자를 찾을 수 있습니다.

로그 데이터 및 비즈니스와 관련된 데이터 식별자만 선택하는 것이 좋습니다. 여러 유형의 데이터 를 선택하면 오탐이 발생할 수 있습니다.

보호할 수 있는 데이터 유형에 대한 자세한 내용은 [보호할 수 있는 데이터 유형](#page-176-0) 섹션을 참조하세 요.

6. (선택 사항) 사용자 지정 데이터 식별자를 사용하여 다른 유형의 데이터를 감사하고 마스킹하려면 사용자 지정 데이터 식별자 추가를 선택합니다. 그런 다음 로그 이벤트에서 해당 유형의 데이터를 검색하는 데 사용할 데이터 유형의 이름과 정규 표현식을 입력합니다. 자세한 정보는 [사용자 지정](#page-216-0) [데이터 식별자](#page-216-0)을 참조하세요.

단일 데이터 보호 정책에는 최대 10개의 사용자 지정 데이터 식별자가 포함될 수 있습니다. 사용자 지정 데이터 식별자를 정의하는 각 정규 표현식은 200자 이하여야 합니다.

- 7. (선택 사항) 감사 결과를 전송할 서비스를 하나 이상 선택합니다. 이러한 서비스에 감사 결과를 보 내지 않기로 선택하더라도 선택한 중요한 데이터 유형은 여전히 마스킹 처리됩니다.
- 8. Activate data protection(데이터 보호 활성화)을 선택합니다.

<span id="page-169-0"></span>AWS CLI

를 AWS CLI 사용하여 데이터 보호 정책을 만들려면

- 1. 텍스트 편집기를 사용하여 DataProtectionPolicy.json 정책 파일을 생성합니다. 정책 구문 에 대한 자세한 내용은 다음 섹션을 참조하세요.
- 2. 다음 명령을 입력합니다.

```
aws logs put-account-policy \
--policy-name TEST_POLICY --policy-type "DATA_PROTECTION_POLICY" \
--policy-document file://policy.json \
--scope "ALL" \
--region us-west-2
```
<span id="page-170-0"></span>AWS CLI 또는 API 작업을 위한 데이터 보호 정책 구문

AWS CLI 명령 또는 API 작업에 사용할 JSON 데이터 보호 정책을 생성할 때는 정책에 두 개의 JSON 블록이 포함되어야 합니다.

• 첫 번째 블록은 DataIdentifer 배열과 Audit 액션이 있는 Operation 속성을 모두 포함해야 합 니다. DataIdentifer 배열은 마스킹 처리하려는 중요한 데이터 유형을 나열합니다. 사용 가능한 옵션에 대한 자세한 내용은 [보호할 수 있는 데이터 유형](#page-176-0) 섹션을 참조하세요.

중요한 데이터 용어를 찾으려면 Audit 액션이 있는 Operation 속성이 필요합니다. 이 Audit 액션에는 FindingsDestination 객체가 포함되어야 합니다. 선택적으로 이 FindingsDestination 객체를 사용하여 감사 결과 보고서를 보낼 하나 이상의 대상을 나열할 수 있습니다. 로그 그룹, Amazon Data Firehose 스트림, S3 버킷과 같은 대상을 지정하는 경우 해당 목 적지는 이미 존재해야 합니다. 감사 결과 보고서의 예는 [감사 결과 보고서를](#page-175-0) 참조하세요.

• 두 번째 블록은 DataIdentifer 배열과 Deidentify 액션이 있는 Operation 속성을 모두 포함 해야 합니다. DataIdentifer 배열은 정책의 첫 번째 블록에 있는 DataIdentifer 배열과 정확히 일치해야 합니다.

Deidentify 액션이 있는 Operation 속성은 실제로 데이터를 마스킹 처리하며 해당 속성은 "MaskConfig": {} 객체를 포함해야 합니다. "MaskConfig": {} 객체는 비어 있어야 합니다.

다음은 관리형 데이터 식별자만 사용하는 데이터 보호 정책의 예입니다. 이 정책은 이메일 주소와 미국 운전면허증을 마스킹합니다.

사용자 지정 데이터 식별자를 지정하는 정책에 대한 자세한 내용은 을 참조하십시[오데이터 보호 정책](#page-217-1) [에서 사용자 지정 데이터 식별자 사용.](#page-217-1)

```
{ 
     "Name": "data-protection-policy", 
     "Description": "test description", 
     "Version": "2021-06-01", 
     "Statement": [{ 
              "Sid": "audit-policy", 
              "DataIdentifier": [ 
                  "arn:aws:dataprotection::aws:data-identifier/EmailAddress", 
                  "arn:aws:dataprotection::aws:data-identifier/DriversLicense-US" 
              ], 
              "Operation": { 
                  "Audit": { 
                       "FindingsDestination": {
```

```
 "CloudWatchLogs": { 
                          "LogGroup": "EXISTING_LOG_GROUP_IN_YOUR_ACCOUNT," 
\}, \{ "Firehose": { 
                          "DeliveryStream": "EXISTING_STREAM_IN_YOUR_ACCOUNT" 
\}, \{ "S3": { 
                          "Bucket": "EXISTING_BUCKET" 
 } 
1999 1999 1999 1999 1999
 } 
 } 
        }, 
        { 
            "Sid": "redact-policy", 
            "DataIdentifier": [ 
               "arn:aws:dataprotection::aws:data-identifier/EmailAddress", 
               "arn:aws:dataprotection::aws:data-identifier/DriversLicense-US" 
            ], 
            "Operation": { 
               "Deidentify": { 
                   "MaskConfig": {} 
 } 
           } 
        } 
    ]
}
```
# <span id="page-171-0"></span>단일 로그 그룹에 대한 데이터 보호 정책 생성

CloudWatch 로그 콘솔 또는 AWS CLI 명령을 사용하여 민감한 데이터를 마스킹하는 데이터 보호 정책 을 만들 수 있습니다.

각 로그 그룹에 하나의 데이터 보호 정책을 할당할 수 있습니다. 각 데이터 보호 정책은 여러 유형의 정 보를 감사할 수 있습니다. 각 데이터 보호 정책은 하나의 감사 진술을 포함할 수 있습니다.

주제

- [콘솔](#page-172-0)
- [AWS CLI](#page-172-1)

### <span id="page-172-0"></span>콘솔

### 콘솔을 사용하여 데이터 보호 정책을 생성하려면

- 1. <https://console.aws.amazon.com/cloudwatch/>에서 CloudWatch 콘솔을 엽니다.
- 2. 왼쪽 탐색 창에서 로그, 로그 그룹을 선택합니다.
- 3. 로그 그룹의 이름을 선택합니다.
- 4. Actions(작업), Create data protection policy(데이터 보호 정책 생성)를 선택합니다.
- 5. 관리 데이터 식별자의 경우 이 로그 그룹에서 감사하고 마스킹하려는 데이터 유형을 선택합니다. 선택 상자에 입력하여 원하는 식별자를 찾을 수 있습니다.

로그 데이터 및 비즈니스와 관련된 데이터 식별자만 선택하는 것이 좋습니다. 여러 유형의 데이터 를 선택하면 오탐이 발생할 수 있습니다.

관리 데이터 식별자를 사용하여 보호할 수 있는 데이터 유형에 대한 자세한 내용은 을 참조하십시 오. [보호할 수 있는 데이터 유형](#page-176-0)

6. (선택 사항) 사용자 지정 데이터 식별자를 사용하여 다른 유형의 데이터를 감사하고 마스킹하려면 사용자 지정 데이터 식별자 추가를 선택합니다. 그런 다음 로그 이벤트에서 해당 유형의 데이터를 검색하는 데 사용할 데이터 유형의 이름과 정규 표현식을 입력합니다. 자세한 정보는 [사용자 지정](#page-216-0) [데이터 식별자](#page-216-0)을 참조하세요.

단일 데이터 보호 정책에는 최대 10개의 사용자 지정 데이터 식별자가 포함될 수 있습니다. 사용자 지정 데이터 식별자를 정의하는 각 정규 표현식은 200자 이하여야 합니다.

- 7. (선택 사항) 감사 결과를 전송할 서비스를 하나 이상 선택합니다. 이러한 서비스에 감사 결과를 보 내지 않기로 선택하더라도 선택한 중요한 데이터 유형은 여전히 마스킹 처리됩니다.
- 8. Activate data protection(데이터 보호 활성화)을 선택합니다.

<span id="page-172-1"></span>AWS CLI

를 AWS CLI 사용하여 데이터 보호 정책을 만들려면

- 1. 텍스트 편집기를 사용하여 DataProtectionPolicy.json 정책 파일을 생성합니다. 정책 구문 에 대한 자세한 내용은 다음 섹션을 참조하세요.
- 2. 다음 명령을 입력합니다.

aws logs put-data-protection-policy --log-group-identifier "*my-log-group*" --policydocument file:///Path/DataProtectionPolicy.json --region *us-west-2*

<span id="page-173-0"></span>AWS CLI 또는 API 작업을 위한 데이터 보호 정책 구문

AWS CLI 명령 또는 API 작업에 사용할 JSON 데이터 보호 정책을 생성할 때는 정책에 두 개의 JSON 블록이 포함되어야 합니다.

• 첫 번째 블록은 DataIdentifer 배열과 Audit 액션이 있는 Operation 속성을 모두 포함해야 합 니다. DataIdentifer 배열은 마스킹 처리하려는 중요한 데이터 유형을 나열합니다. 사용 가능한 옵션에 대한 자세한 내용은 [보호할 수 있는 데이터 유형](#page-176-0) 섹션을 참조하세요.

중요한 데이터 용어를 찾으려면 Audit 액션이 있는 Operation 속성이 필요합니다. 이 Audit 액션에는 FindingsDestination 객체가 포함되어야 합니다. 선택적으로 이 FindingsDestination 객체를 사용하여 감사 결과 보고서를 보낼 하나 이상의 대상을 나열할 수 있습니다. 로그 그룹, Amazon Data Firehose 스트림, S3 버킷과 같은 대상을 지정하는 경우 해당 목 적지는 이미 존재해야 합니다. 감사 결과 보고서의 예는 [감사 결과 보고서를](#page-175-0) 참조하세요.

• 두 번째 블록은 DataIdentifer 배열과 Deidentify 액션이 있는 Operation 속성을 모두 포함 해야 합니다. DataIdentifer 배열은 정책의 첫 번째 블록에 있는 DataIdentifer 배열과 정확히 일치해야 합니다.

Deidentify 액션이 있는 Operation 속성은 실제로 데이터를 마스킹 처리하며 해당 속성은 "MaskConfig": {} 객체를 포함해야 합니다. "MaskConfig": {} 객체는 비어 있어야 합니다.

다음은 이메일 주소와 미국 운전면허증을 마스킹 처리하는 데이터 보호 정책의 예입니다.

```
{ 
     "Name": "data-protection-policy", 
     "Description": "test description", 
     "Version": "2021-06-01", 
     "Statement": [{ 
              "Sid": "audit-policy", 
              "DataIdentifier": [ 
                  "arn:aws:dataprotection::aws:data-identifier/EmailAddress", 
                  "arn:aws:dataprotection::aws:data-identifier/DriversLicense-US" 
              ], 
              "Operation": { 
                  "Audit": {
```

```
 "FindingsDestination": { 
                       "CloudWatchLogs": { 
                          "LogGroup": "EXISTING_LOG_GROUP_IN_YOUR_ACCOUNT," 
\}, \{ "Firehose": { 
                          "DeliveryStream": "EXISTING_STREAM_IN_YOUR_ACCOUNT" 
\}, \{ "S3": { 
                          "Bucket": "EXISTING_BUCKET" 
 } 
1999 1999 1999 1999 1999
 } 
 } 
        }, 
        { 
            "Sid": "redact-policy", 
            "DataIdentifier": [ 
               "arn:aws:dataprotection::aws:data-identifier/EmailAddress", 
               "arn:aws:dataprotection::aws:data-identifier/DriversLicense-US" 
           ], 
            "Operation": { 
               "Deidentify": { 
                   "MaskConfig": {} 
 } 
 } 
        } 
   \mathbf{I}}
```
# <span id="page-174-0"></span>마스킹 처리되지 않은 데이터 보기

마스킹 처리되지 않은 데이터를 보려면 사용자에게 logs:Unmask 권한이 있어야 합니다. 이 권한이 있는 사용자는 다음과 같은 방법으로 마스킹 처리되지 않은 데이터를 볼 수 있습니다.

- 로그 스트림에서 이벤트를 볼 때는 Display(표시), Unmask(마스크 해제)를 선택합니다.
- unmask (@message) 명령이 포함된 CloudWatch 로그 인사이트 쿼리를 사용하세요. 다음 예제 쿼 리는 스트림의 가장 최근 로그 이벤트 20개를 마스킹 처리되지 않은 상태로 표시합니다.

```
fields @timestamp, @message, unmask(@message)
| sort @timestamp desc
| limit 20
```
CloudWatch Logs Insights 명령에 대한 자세한 내용은 을 참조하십시[오CloudWatch 로그 인사이트](#page-74-0) [쿼리 구문](#page-74-0).

• unmask매개 변수와 함께 [GetLogEvents](https://docs.aws.amazon.com/AmazonCloudWatchLogs/latest/APIReference/API_GetLogEvents.html)or [FilterLogEvents](https://docs.aws.amazon.com/AmazonCloudWatchLogs/latest/APIReference/API_FilterLogEvents.html)연산을 사용하십시오.

CloudWatchLogsFullAccess정책에는 logs:Unmask 권한이 포함됩니다. 권한이 CloudWatchLogsFullAccess없는 사용자에게 권한을 logs:Unmask 부여하려면 해당 사용자에게 사용 자 지정 IAM 정책을 연결할 수 있습니다. 자세한 내용은 [사용자\(콘솔\)에게 권한 추가](https://docs.aws.amazon.com/IAM/latest/UserGuide/id_users_change-permissions.html#users_change_permissions-add-console)를 참조하세요.

### <span id="page-175-0"></span>감사 결과 보고서

Logs, Amazon S3 또는 Firehose에 감사 보고서를 작성하도록 CloudWatch CloudWatch 로그 데이터 보호 감사 정책을 설정하는 경우, 이러한 결과 보고서는 다음 예와 유사합니다. CloudWatch 로그는 민 감한 데이터가 포함된 각 로그 이벤트에 대해 하나의 결과 보고서를 작성합니다.

```
{ 
     "auditTimestamp": "2023-01-23T21:11:20Z", 
     "resourceArn": "arn:aws:logs:us-west-2:111122223333:log-group:/aws/lambda/
MyLogGroup:*", 
     "dataIdentifiers": [ 
          { 
              "name": "EmailAddress", 
              "count": 2, 
              "detections": [ 
\overline{a} "start": 13, 
                       "end": 26 
                  },
{ 
                       "start": 30, 
                       "end": 43 
 } 
             \mathbf{I} } 
    \mathbf{I}}
```
보고서의 필드는 다음과 같습니다.

- resourceArn 필드는 중요한 데이터가 발견된 로그 그룹을 표시합니다.
- dataIdentifiers 객체는 감사 중인 중요한 데이터 유형 중 하나에 대한 결과 정보를 표시합니다.
- name 필드는 이 섹션에서 보고하는 중요한 데이터의 유형을 식별합니다.
- count 필드는 해당 유형의 중요한 데이터가 로그 이벤트에서 나타나는 횟수를 표시합니다.
- start 및end 필드는 로그 이벤트에서 중요한 데이터의 각 항목이 나타나는 위치를 문자 수별로 표 시합니다.

이전 예에서는 하나의 로그 이벤트에서 두 개의 이메일 주소를 발견한 보고서를 보여 줍니다. 첫 번째 이메일 주소는 로그 이벤트의 13번째 문자에서 시작하여 26번째 문자에서 끝납니다. 두 번째 이메일 주소는 30번째 문자부터 43번째 문자까지입니다. 이 로그 이벤트에는 두 개의 이메일 주소가 있지만 LogEventsWithFindings 지표는 중요한 데이터가 나타난 횟수가 아닌 중요한 데이터를 포함하는 로그 이벤트 수를 계산하므로 지표의 값은 하나씩만 증가합니다.

### <span id="page-176-1"></span>에 의해 보호되는 버킷으로 감사 결과를 전송하는 데 필요한 키 정책 AWS KMS

Amazon S3-관리형 키(SSE-S3)를 사용한 서버 측 암호화 또는 KMS 키(SSE-KMS)를 사용한 서버 측 암호화를 활성화하여 Amazon S3 버킷의 데이터를 보호할 수 있습니다. 자세한 내용은 Amazon S3 사 용 설명서의 [서버 측 암호화를 사용하여 데이터 보호](https://docs.aws.amazon.com/AmazonS3/latest/userguide/serv-side-encryption.html)를 참조하세요.

SSE-S3로 보호되는 버킷에 감사 결과를 보내는 경우 추가 구성이 필요하지 않습니다. Amazon S3는 암호화 키를 처리합니다.

SSE-KMS로 보호되는 버킷에 감사 결과를 보내는 경우 로그 전달 계정이 S3 버킷에 쓸 수 있도록 KMS에 대한 키 정책을 업데이트해야 합니다. SSE-KMS와 함께 사용하는 데 필요한 키 정책에 대한 자 세한 내용은 Amazon CloudWatch Logs 사용 [Amazon S3](#page-370-0) 설명서를 참조하십시오.

# <span id="page-176-0"></span>보호할 수 있는 데이터 유형

이 섹션에는 CloudWatch 로그 데이터 보호 정책에서 보호할 수 있는 데이터 유형에 대한 정보가 포함 되어 있습니다. CloudWatch 로그 관리 데이터 식별자는 금융 데이터, 개인 건강 정보 (PHI) 및 개인 식 별 정보 (PII) 를 보호하기 위해 사전 구성된 데이터 유형을 제공합니다. 또한 사용자 지정 데이터 식별 자를 사용하여 특정 사용 사례에 맞는 데이터 식별자를 만들 수 있습니다.

#### 목차

- [CloudWatch 민감한 데이터 유형의 관리 데이터 식별자를 기록합니다.](#page-177-0)
	- [보안 인증 정보](#page-180-0)
		- [보안 인증 데이터 유형을 위한 데이터 식별자 ARN](#page-181-0)
	- [디바이스 식별자](#page-181-1)
		- [디바이스 데이터 유형을 위한 데이터 식별자 ARN](#page-182-0)
- [금융 정보](#page-182-1)
	- [금융 데이터 유형을 위한 데이터 식별자 ARN](#page-187-0)
- [보호 대상 건강 정보\(PHI\)](#page-188-0)
	- [보호 대상 건강 정보\(PHI\) 데이터 유형에 대한 데이터 식별자 ARN](#page-190-0)
- [개인 식별 정보\(PII\)](#page-191-0)
	- [운전면허증 식별 번호 키워드](#page-205-0)
	- [국가별 식별 번호 키워드](#page-209-0)
	- [여권 번호 키워드](#page-210-0)
	- [납세자 식별 및 참조 번호 키워드](#page-211-0)
	- [개인 식별 정보\(PII\) 데이터 식별자 ARN](#page-212-0)
- [사용자 지정 데이터 식별자](#page-216-0)
	- [사용자 지정 데이터 식별자란?](#page-216-1)
	- [사용자 지정 데이터 식별자 제약](#page-216-2)
	- [콘솔에서 사용자 지정 데이터 식별자 사용](#page-217-0)
	- [데이터 보호 정책에서 사용자 지정 데이터 식별자 사용](#page-217-1)

<span id="page-177-0"></span>CloudWatch 민감한 데이터 유형의 관리 데이터 식별자를 기록합니다.

이 섹션에는 관리형 데이터 식별자를 사용하여 보호할 수 있는 데이터 유형과 이러한 각 데이터 유형과 관련된 국가 및 지역에 대한 정보가 포함되어 있습니다.

일부 민감한 데이터 유형의 경우 CloudWatch Logs data Protection은 데이터 근처에 있는 키워드를 검 색하여 해당 키워드를 찾은 경우에만 일치하는 키워드를 찾습니다. 키워드가 특정 유형의 데이터와 인 접해야 하는 경우 키워드는 일반적으로 데이터로부터 30자 이내(포함) 이내여야 합니다.

키워드에 공백이 포함된 경우 CloudWatch 로그 데이터 보호는 공백이 없거나 공백 대신 밑줄 (\_) 또는 하이픈 (-) 이 포함된 키워드 변형을 자동으로 검색합니다. 경우에 따라 CloudWatch Logs는 키워드의 일반적인 변형을 처리하기 위해 키워드를 확장하거나 축약하기도 합니다.

다음 표에는 CloudWatch Logs가 관리형 데이터 식별자를 사용하여 탐지할 수 있는 자격 증명, 기기, 금융, 의료 및 보호 대상 건강 정보 (PHI) 의 유형이 나열되어 있습니다. 이는 개인 식별 정보(PII)로도 인정될 수 있는 특정 유형의 데이터에 추가됩니다.

언어 및 지역에 구애받지 않는 지원되는 식별자 보호할 수 있는 데이터 유형 169

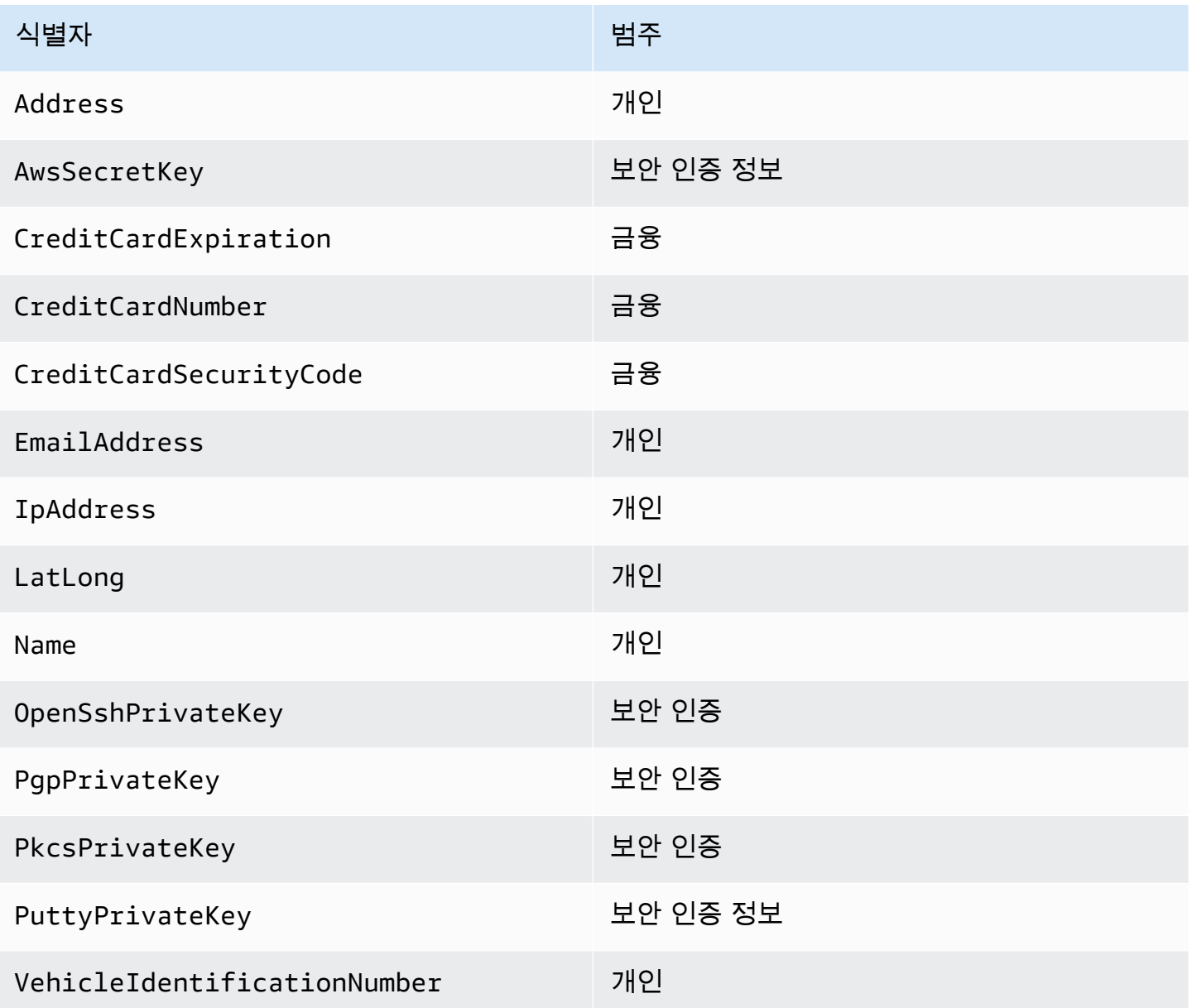

리전별 데이터 식별자에는 식별자 이름, 하이픈, 두 글자(ISO 3166-1 alpha-2) 코드를 포함해야 합니다. 예를 들어 DriversLicense-US입니다.

두 글자로 된 국가 또는 리전 코드를 포함해야 하는 지원되는 식별자

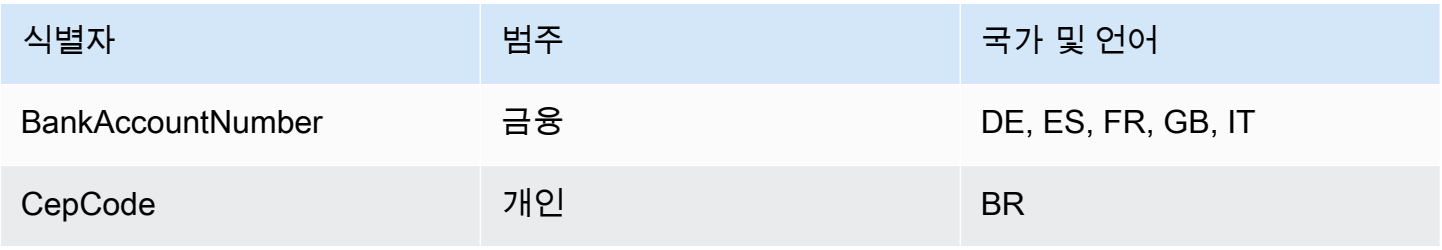

아마존 CloudWatch 로그 그는 그는 그 아마 그는 그 사용자 가이드 그는 그 사용자 가이드 그는 그 사용자 가이드

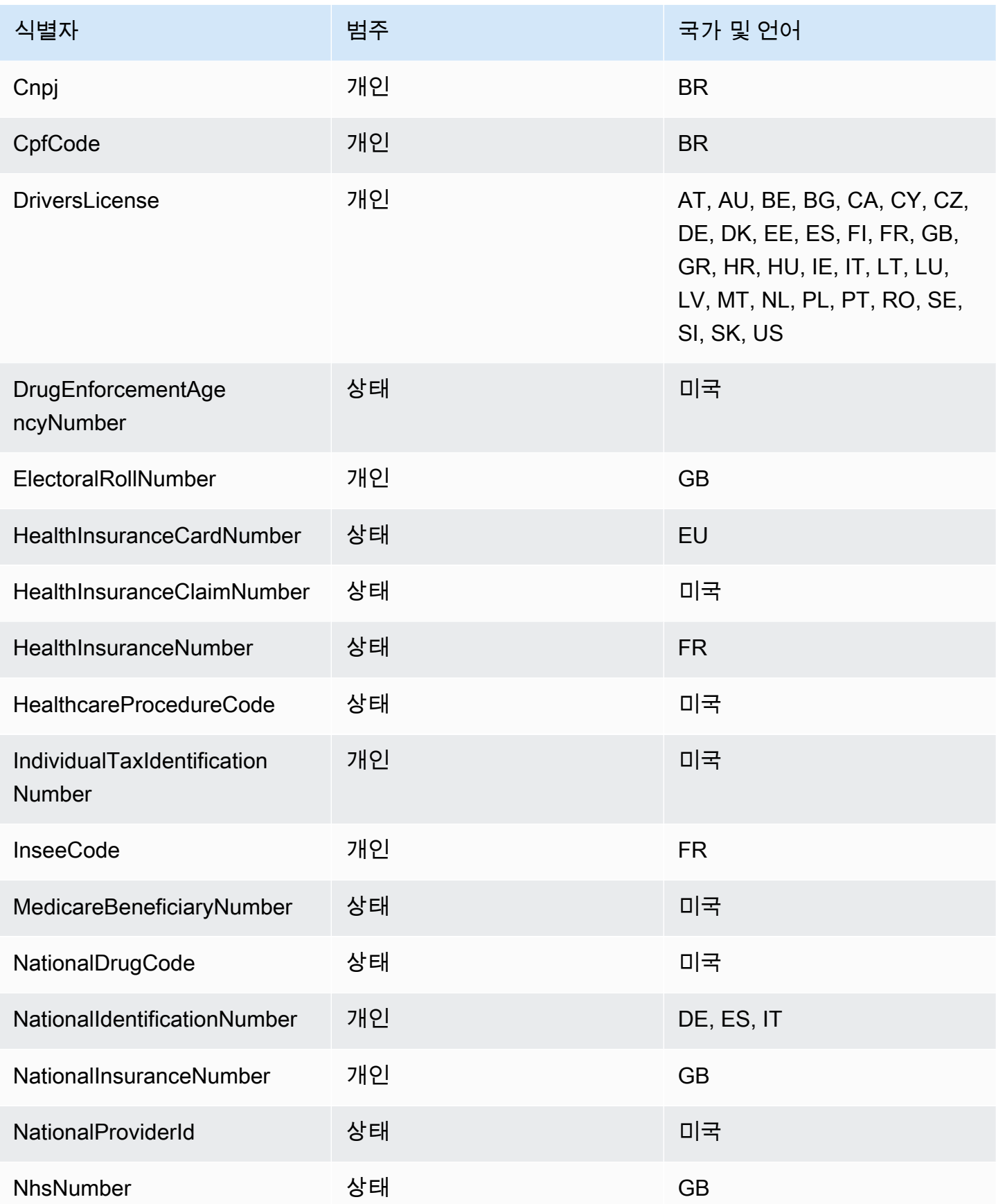
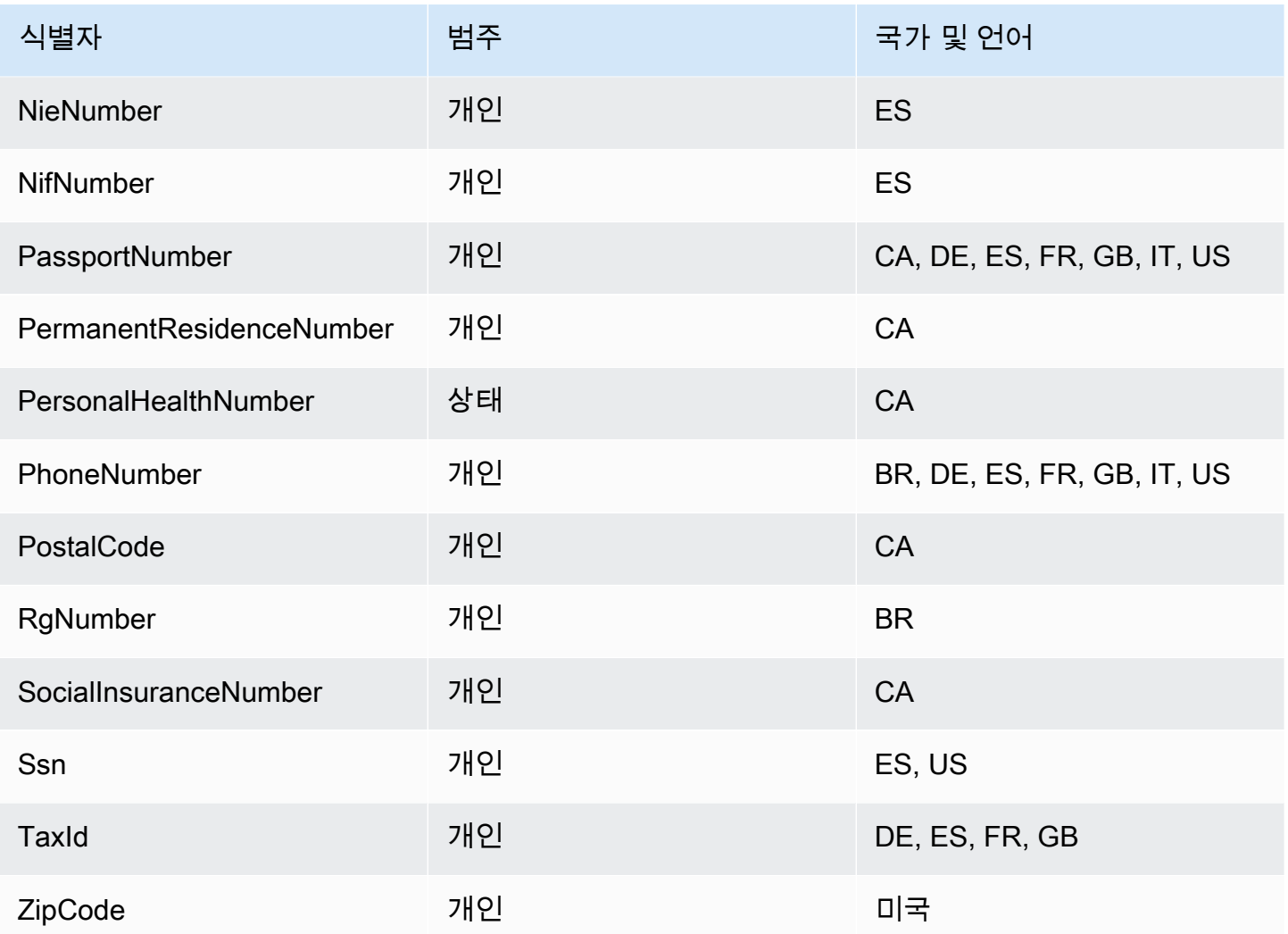

보안 인증 정보

CloudWatch 로그 데이터 보호는 다음 유형의 자격 증명을 찾을 수 있습니다.

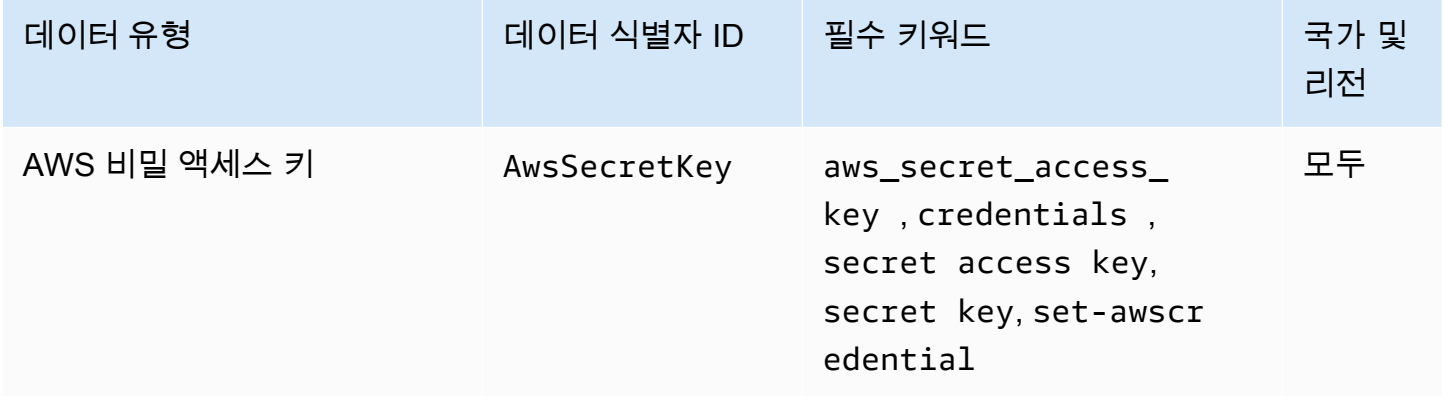

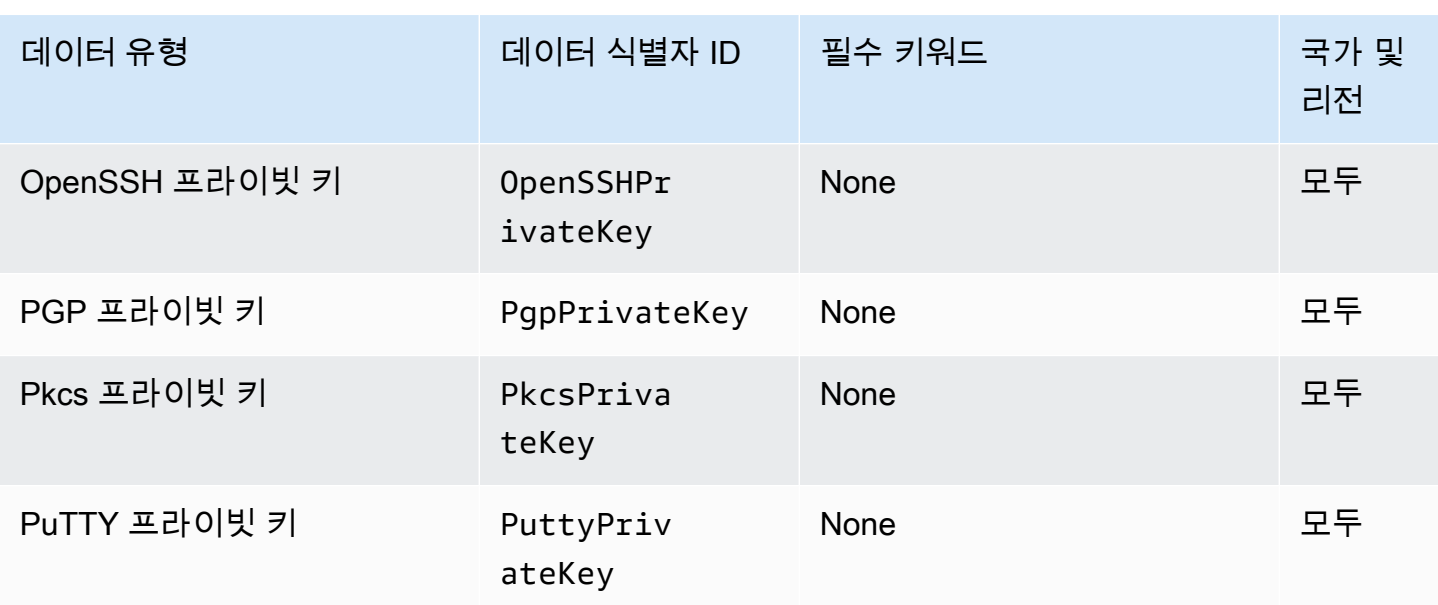

보안 인증 데이터 유형을 위한 데이터 식별자 ARN

다음은 데이터 보호 정책에 추가할 수 있는 데이터 식별자의 Amazon 리소스 이름(ARN) 목록입니다.

보안 인증 데이터 식별자 ARN

arn:aws:dataprotection::aws:data-identifier/AwsSecretKey

arn:aws:dataprotection::aws:data-identifier/OpenSshPrivateKey

arn:aws:dataprotection::aws:data-identifier/PgpPrivateKey

arn:aws:dataprotection::aws:data-identifier/PkcsPrivateKey

arn:aws:dataprotection::aws:data-identifier/PuttyPrivateKey

# 디바이스 식별자

CloudWatch 로그 데이터 보호는 다음 유형의 기기 식별자를 찾을 수 있습니다.

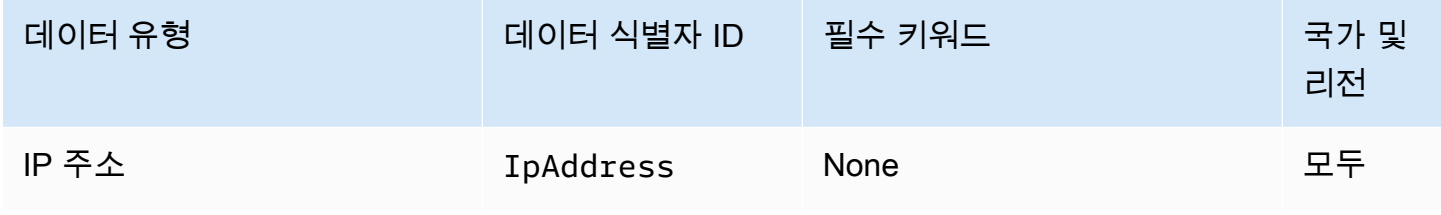

디바이스 데이터 유형을 위한 데이터 식별자 ARN

다음은 데이터 보호 정책에 추가할 수 있는 데이터 식별자의 Amazon 리소스 이름(ARN) 목록입니다.

# 디바이스 데이터 식별자 ARN

arn:aws:dataprotection::aws:data-identifier/IpAddress

### 금융 정보

CloudWatch 로그 데이터 보호는 다음 유형의 재무 정보를 찾을 수 있습니다.

데이터 보호 정책을 설정하면 Logs는 CloudWatch 로그 그룹이 위치한 지리적 위치에 관계없이 사용자 가 지정한 데이터 식별자를 검색합니다. 이 표에서 Countries and regions(국가 및 리전) 열에 있는 정 보는 해당 국가 및 리전에 적합한 키워드를 검색하기 위해 데이터 식별자에 두 글자로 된 국가 코드를 추가해야 하는지 그 여부를 지정합니다.

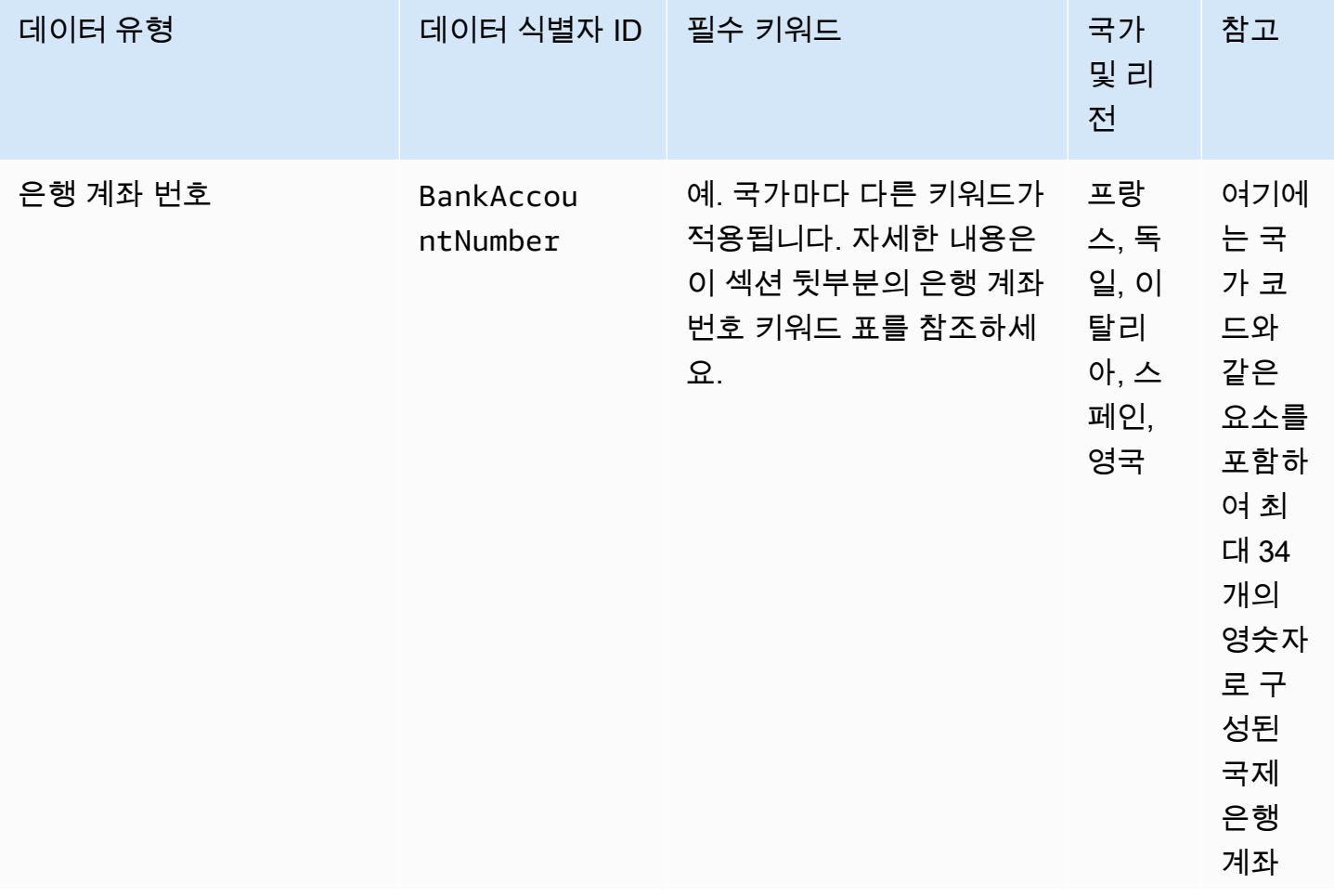

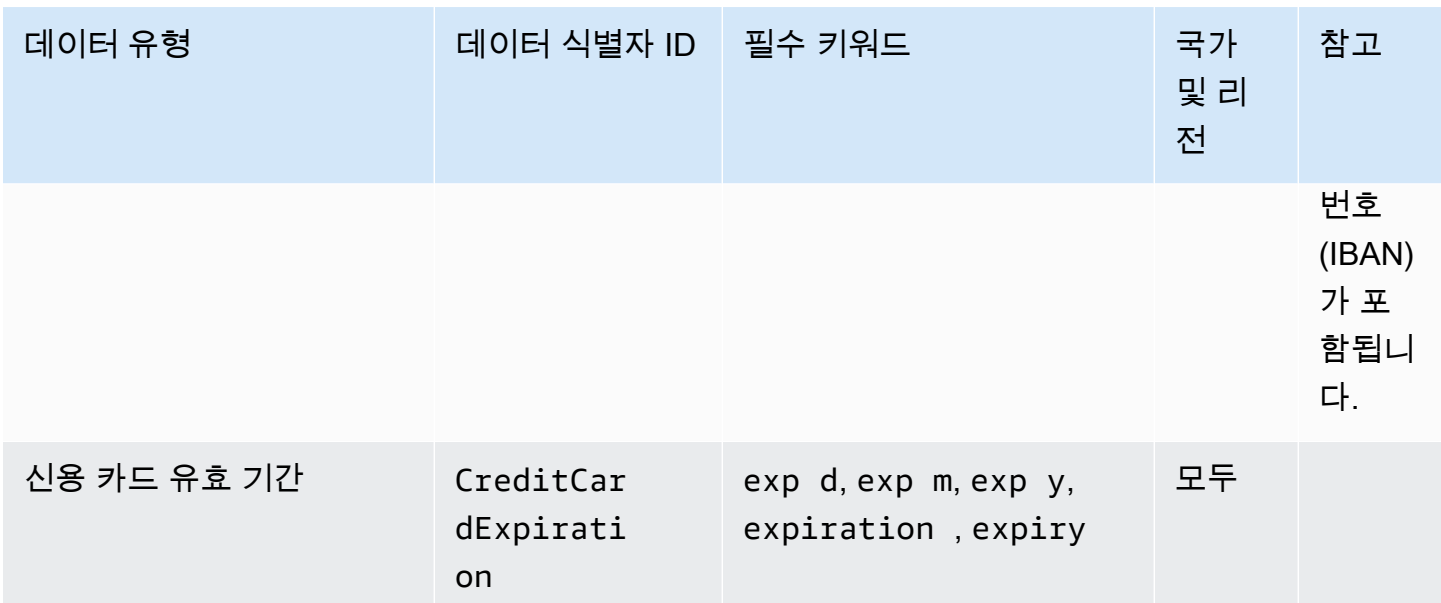

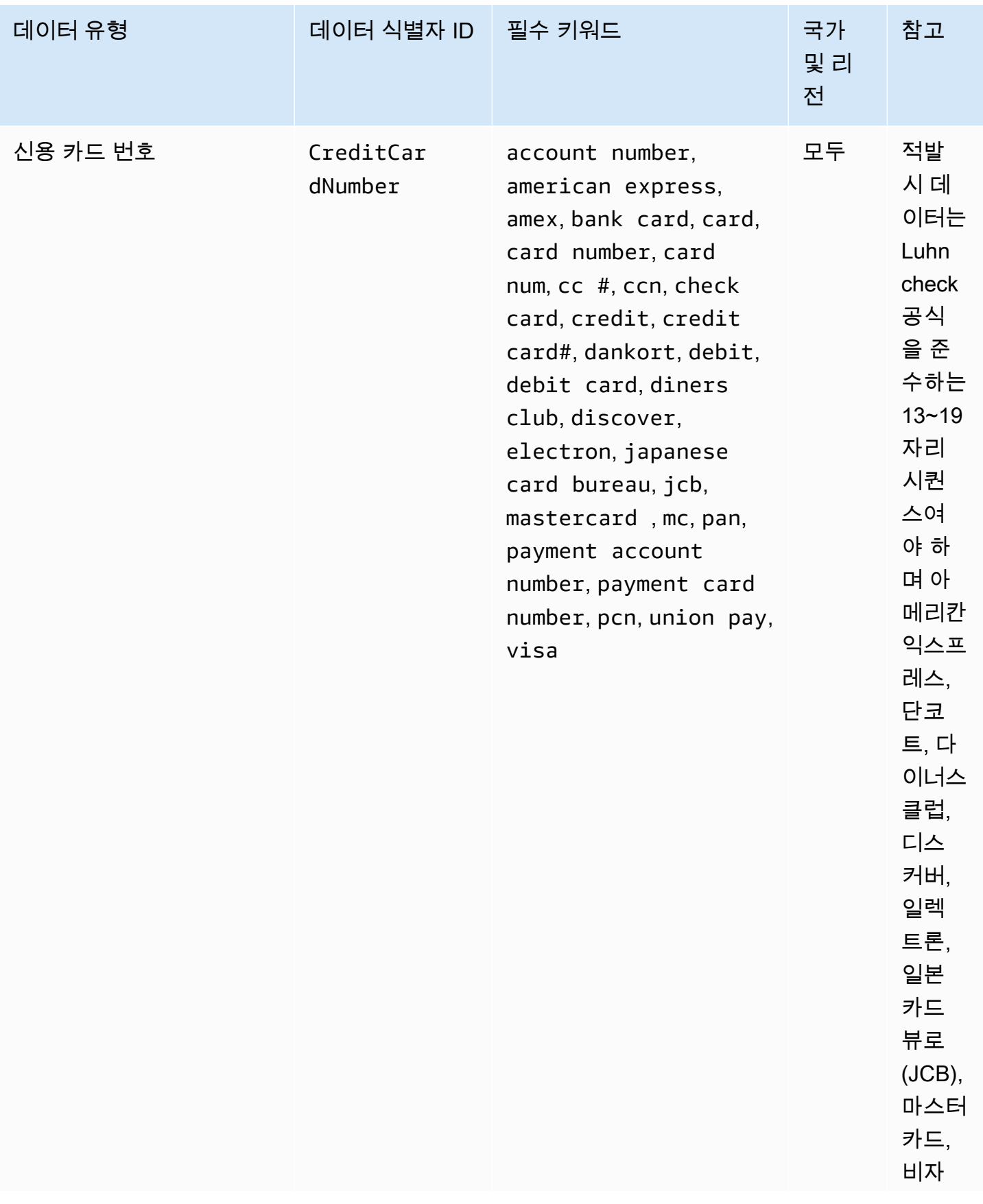

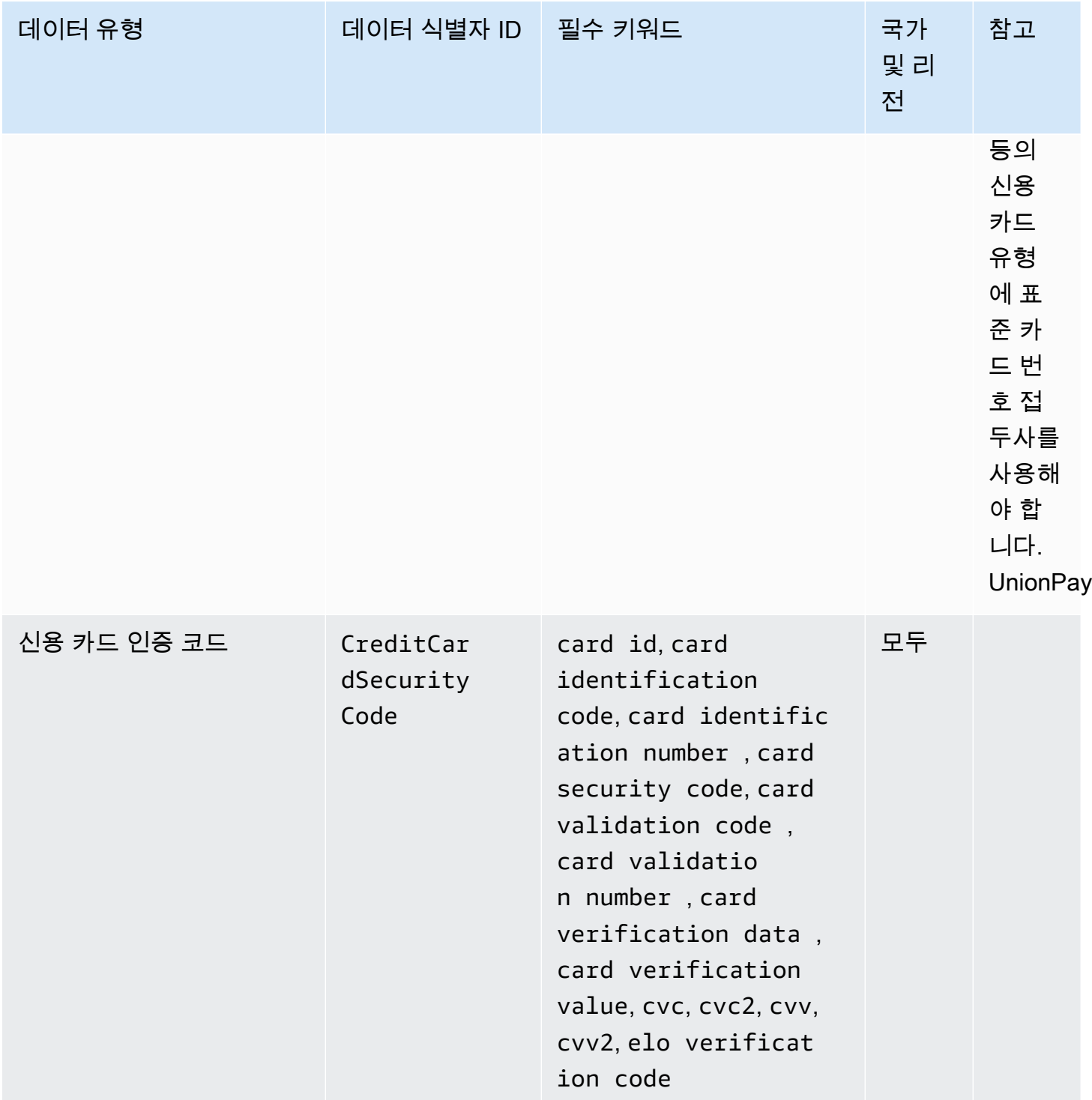

# 은행 계좌 번호 키워드

국가 코드와 같은 요소를 포함하여 최대 34개의 영숫자로 구성된 국제 은행 계좌 번호(IBAN)를 탐지하 려면 다음 키워드를 사용하세요.

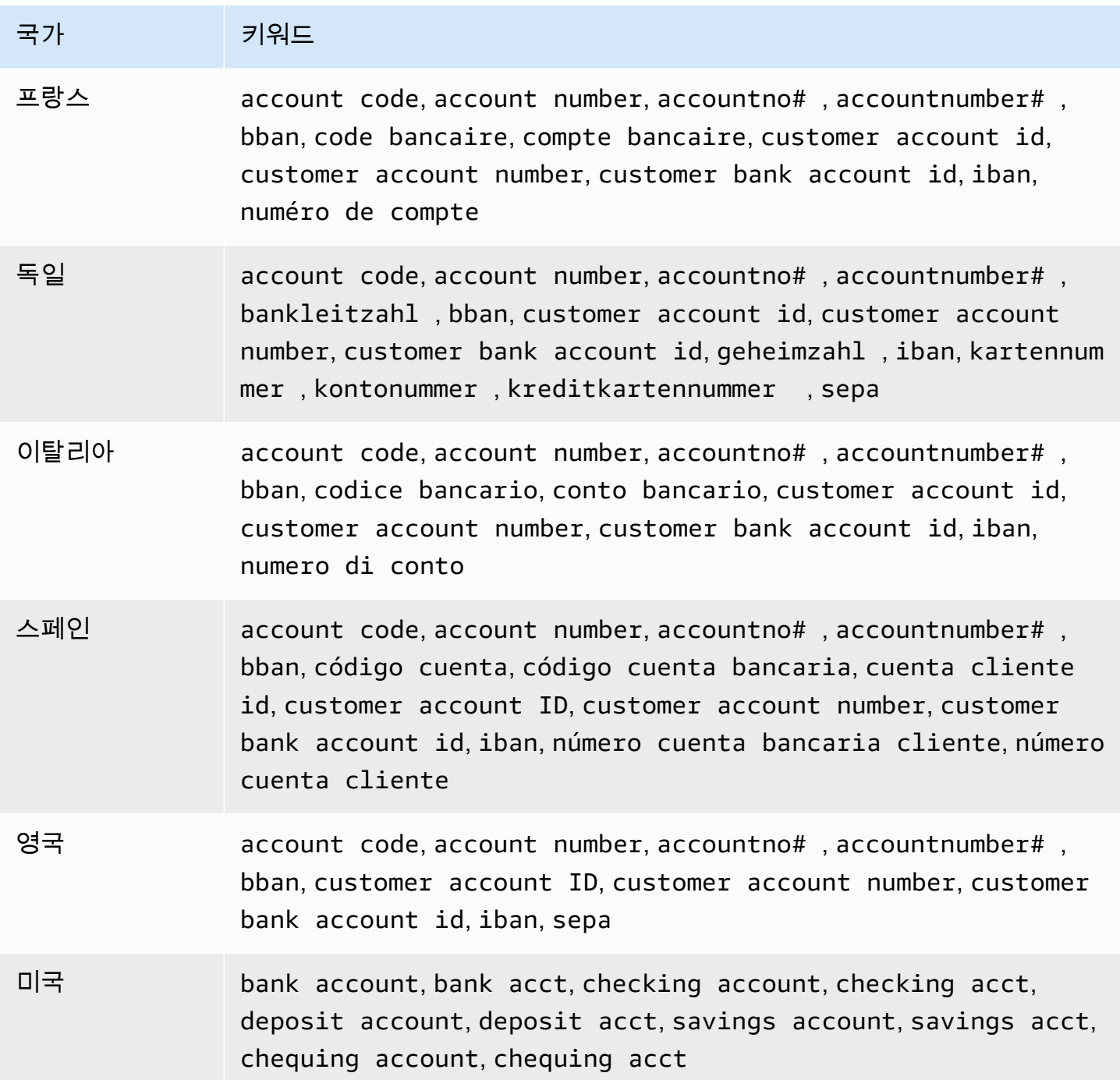

CloudWatch 신용 카드 발급 기관이 공개 테스트를 위해 예약한 다음과 같은 시퀀스는 로그에 기록되 지 않습니다.

122000000000003, 2222405343248877, 2222990905257051, 2223007648726984, 2223577120017656, 30569309025904, 34343434343434, 3528000700000000, 3530111333300000, 3566002020360505, 36148900647913,

36700102000000, 371449635398431, 378282246310005, 378734493671000, 38520000023237, 4012888888881881, 4111111111111111, 4222222222222, 4444333322221111, 4462030000000000, 4484070000000000, 4911830000000, 4917300800000000, 4917610000000000, 4917610000000000003, 5019717010103742, 5105105105105100, 5111010030175156, 5185540810000019, 5200828282828210, 5204230080000017, 5204740009900014, 5420923878724339, 5454545454545454, 5455330760000018, 5506900490000436, 5506900490000444, 5506900510000234, 5506920809243667, 5506922400634930, 5506927427317625, 5553042241984105, 5555553753048194, 5555555555554444, 5610591081018250, 6011000990139424, 6011000400000000, 6011111111111117, 630490017740292441, 630495060000000000, 6331101999990016, 6759649826438453, 6799990100000000019, and 76009244561.

금융 데이터 유형을 위한 데이터 식별자 ARN

다음은 데이터 보호 정책에 추가할 수 있는 데이터 식별자의 Amazon 리소스 이름(ARN) 목록입니다.

금융 데이터 식별자 ARN

arn:aws:dataprotection::aws:data-identifier/BankAccountNumber-DE arn:aws:dataprotection::aws:data-identifier/BankAccountNumber-ES arn:aws:dataprotection::aws:data-identifier/BankAccountNumber-FR arn:aws:dataprotection::aws:data-identifier/BankAccountNumber-GB arn:aws:dataprotection::aws:data-identifier/BankAccountNumber-IT arn:aws:dataprotection::aws:data-identifier/BankAccountNumber-US arn:aws:dataprotection::aws:data-identifier/CreditCardExpiration arn:aws:dataprotection::aws:data-identifier/CreditCardNumber arn:aws:dataprotection::aws:data-identifier/CreditCardSecurityC ode

보호 대상 건강 정보(PHI)

CloudWatch 로그 데이터 보호는 다음 유형의 보호된 건강 정보 (PHI) 를 찾을 수 있습니다.

데이터 보호 정책을 설정하면 Logs는 CloudWatch 로그 그룹이 위치한 지리적 위치에 관계없이 사용자 가 지정한 데이터 식별자를 검색합니다. 이 표에서 Countries and regions(국가 및 리전) 열에 있는 정 보는 해당 국가 및 리전에 적합한 키워드를 검색하기 위해 데이터 식별자에 두 글자로 된 국가 코드를 추가해야 하는지 그 여부를 지정합니다.

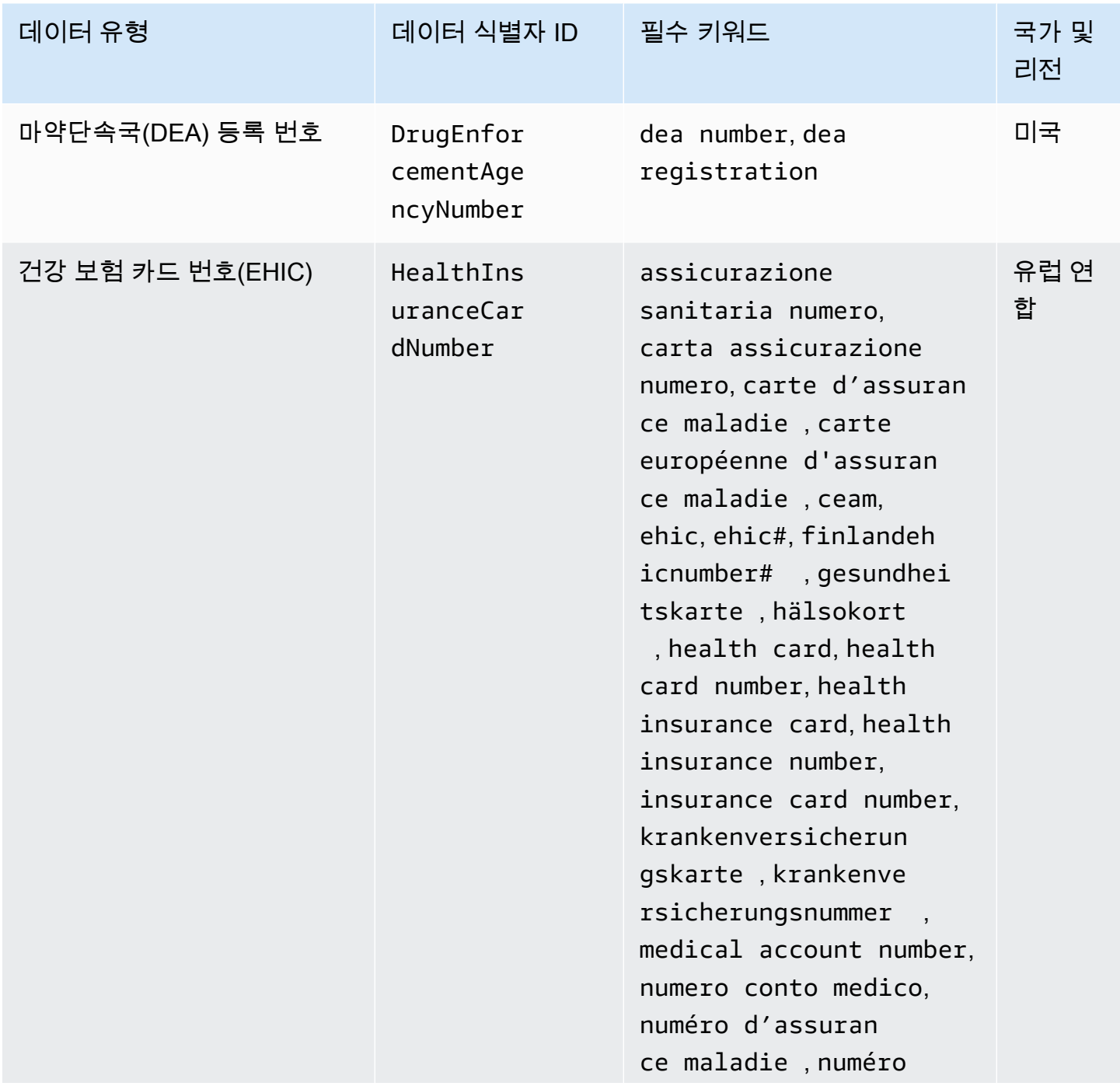

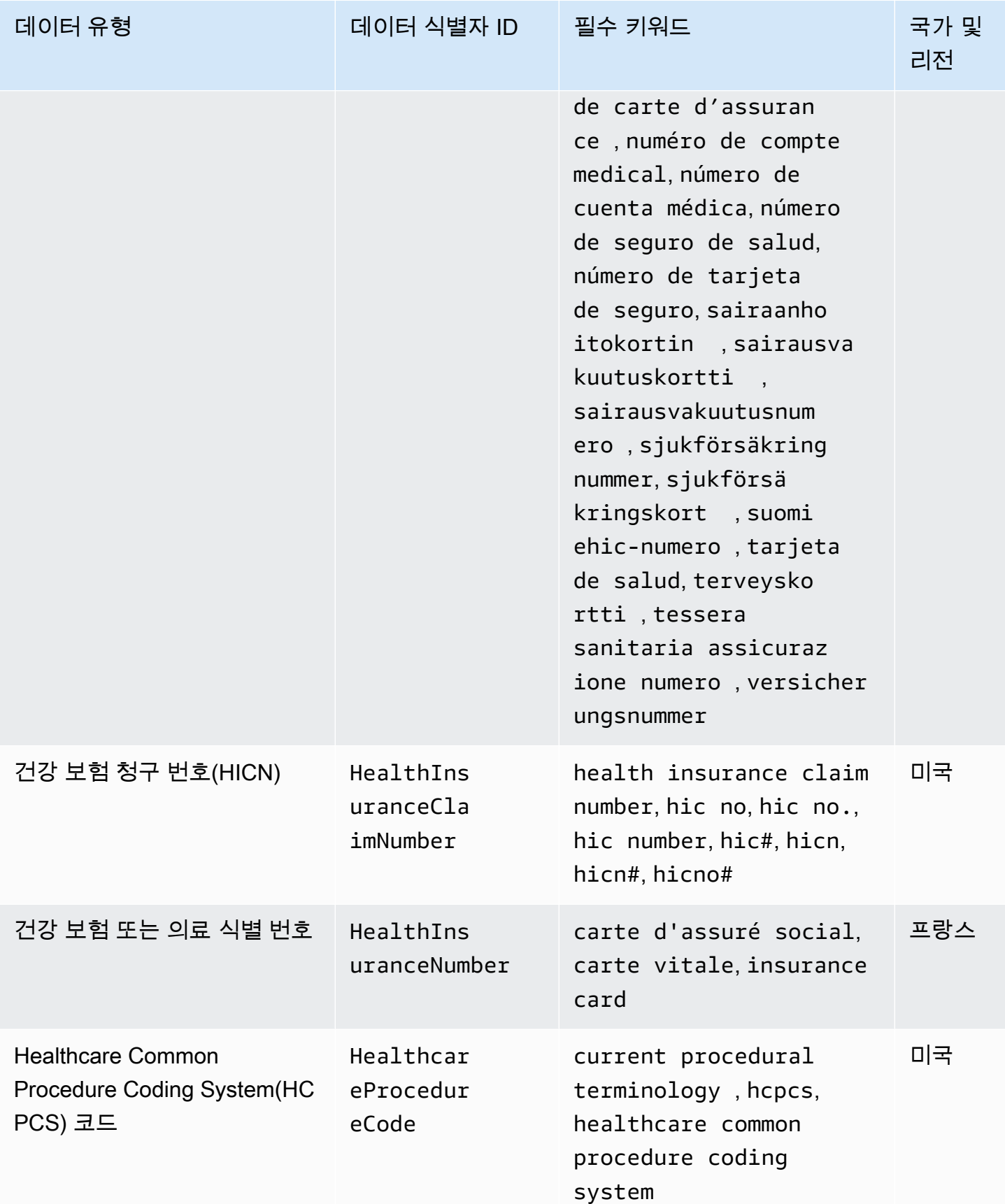

아마존 CloudWatch 로그 사용자 가이드

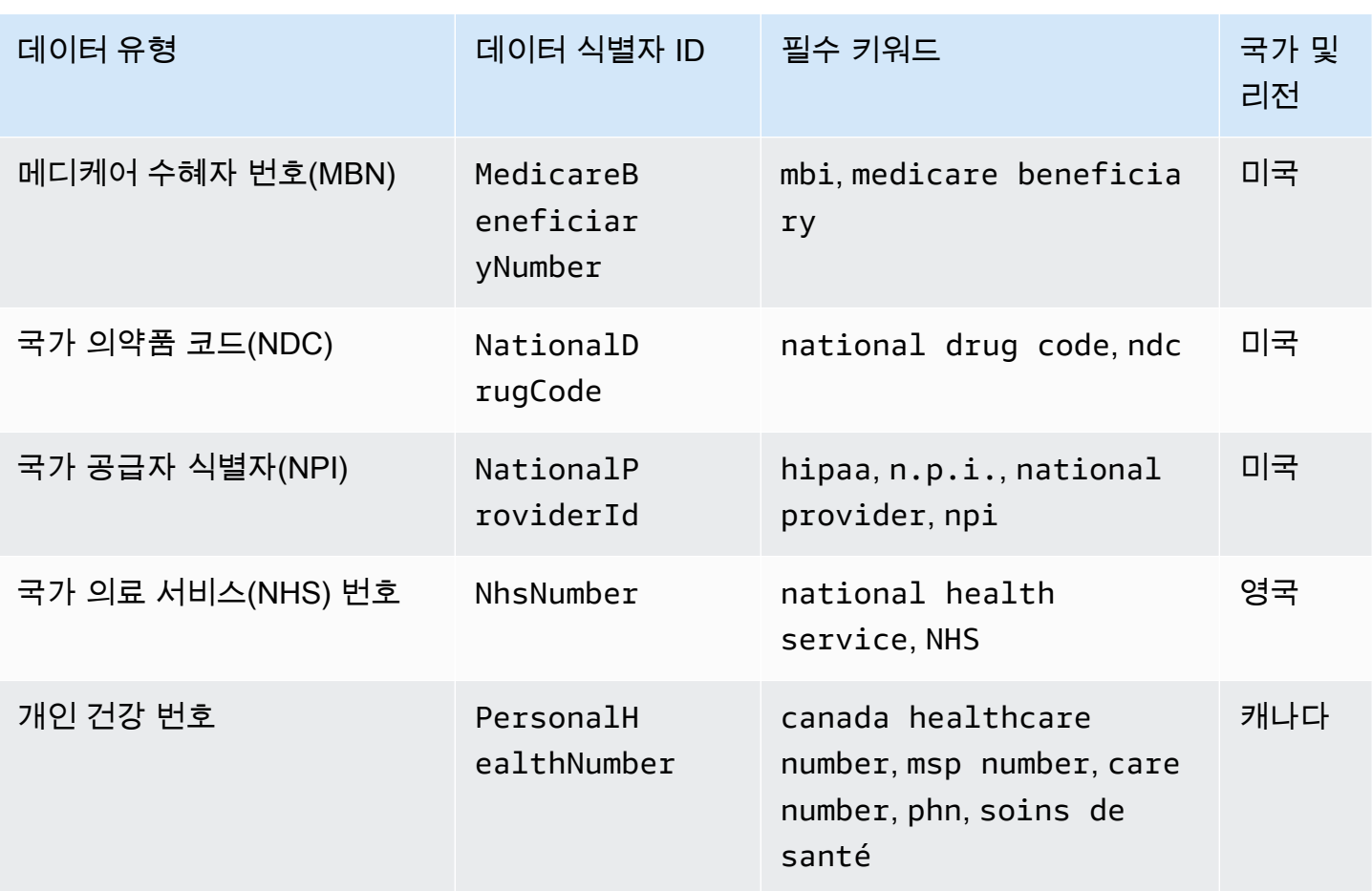

보호 대상 건강 정보(PHI) 데이터 유형에 대한 데이터 식별자 ARN

다음은 보호 대상 건강 정보(PHI) 데이터 보호 정책에서 사용할 수 있는 데이터 식별자 Amazon 리소스 이름(ARN)을 나열합니다.

PHI 데이터 식별자 ARN

arn:aws:dataprotection::aws:data-identifier/DrugEnforcementAgen cyNumber-US

arn:aws:dataprotection::aws:data-identifier/HealthcareProcedure Code-US

arn:aws:dataprotection::aws:data-identifier/HealthInsuranceCard Number-EU

### PHI 데이터 식별자 ARN

arn:aws:dataprotection::aws:data-identifier/HealthInsuranceClai mNumber-US

arn:aws:dataprotection::aws:data-identifier/HealthInsuranceNumb er-FR

arn:aws:dataprotection::aws:data-identifier/MedicareBeneficiary Number-US

arn:aws:dataprotection::aws:data-identifier/NationalDrugCode-US

arn:aws:dataprotection::aws:data-identifier/NationalInsuranceNu mber-GB

arn:aws:dataprotection::aws:data-identifier/NationalProviderId-US

arn:aws:dataprotection::aws:data-identifier/NhsNumber-GB

arn:aws:dataprotection::aws:data-identifier/PersonalHealthNumber-CA

개인 식별 정보(PII)

CloudWatch 로그 데이터 보호는 다음 유형의 개인 식별 정보 (PII) 를 찾을 수 있습니다.

데이터 보호 정책을 설정하면 Logs는 CloudWatch 로그 그룹이 위치한 지리적 위치에 관계없이 사용자 가 지정한 데이터 식별자를 검색합니다. 이 표에서 Countries and regions(국가 및 리전) 열에 있는 정 보는 해당 국가 및 리전에 적합한 키워드를 검색하기 위해 데이터 식별자에 두 글자로 된 국가 코드를 추가해야 하는지 그 여부를 지정합니다.

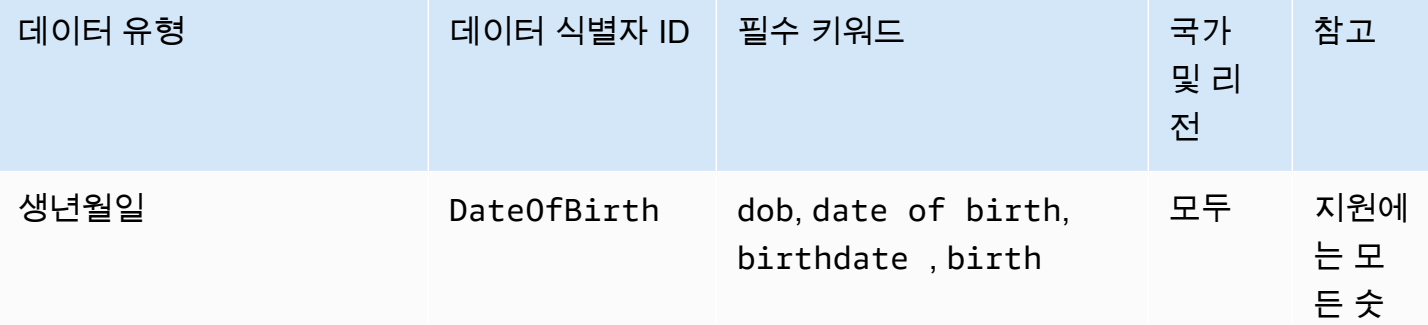

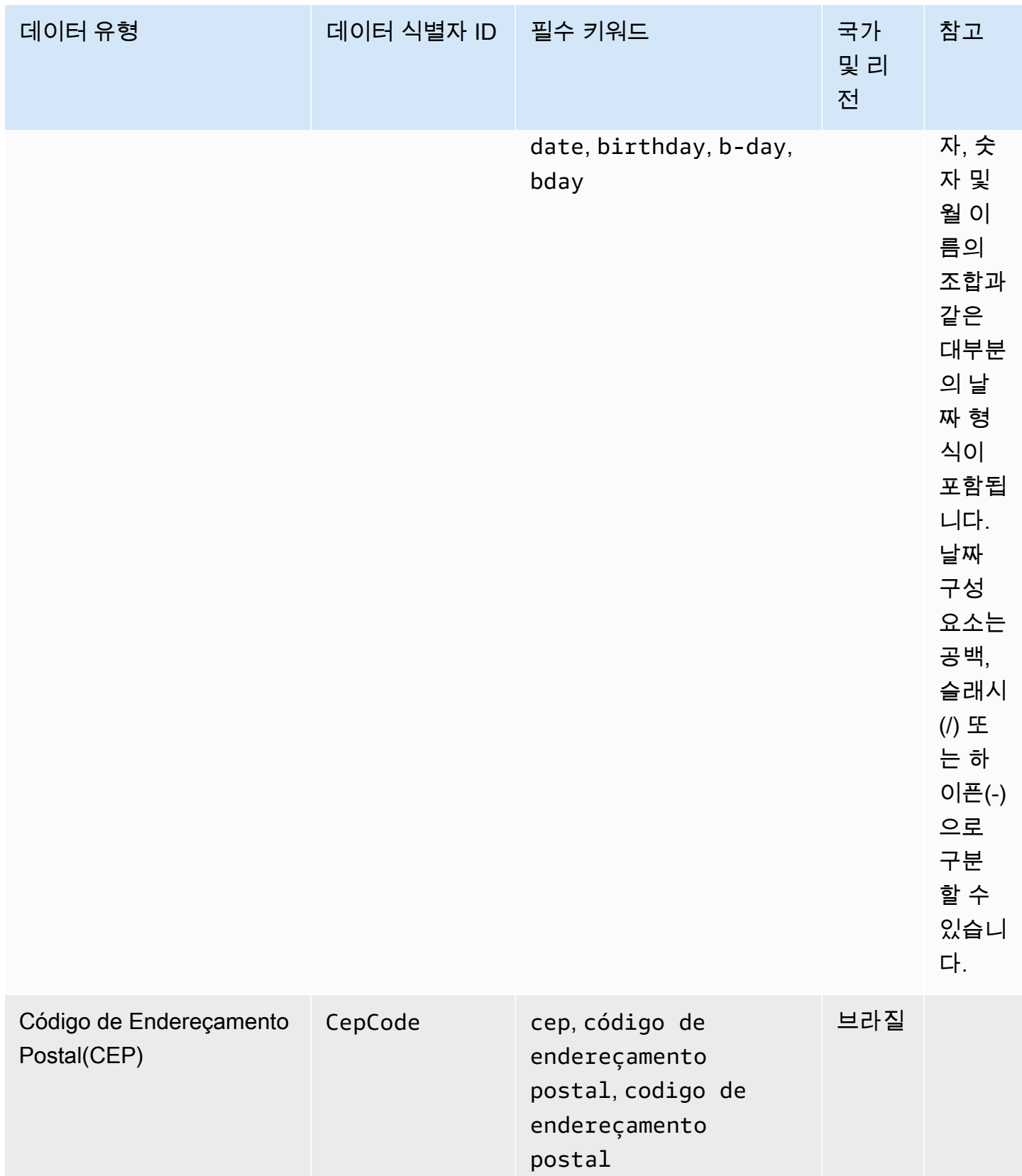

아마존 CloudWatch 로그 그는 그는 그 아마 그는 그 사용자 가이드 그는 그 사용자 가이드 시용자 가이드 시용자 가이드

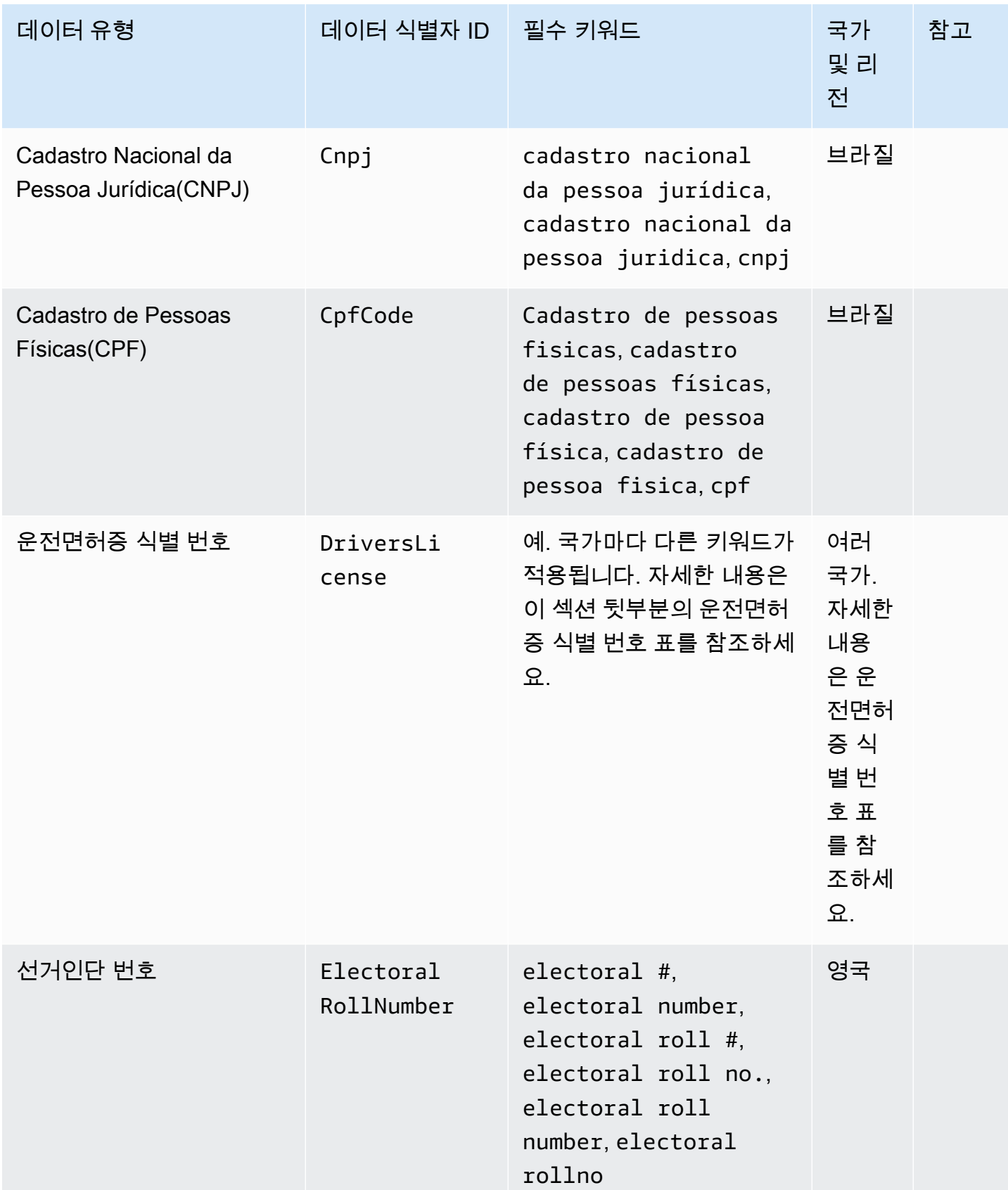

아마존 CloudWatch 로그 사용자 가이드

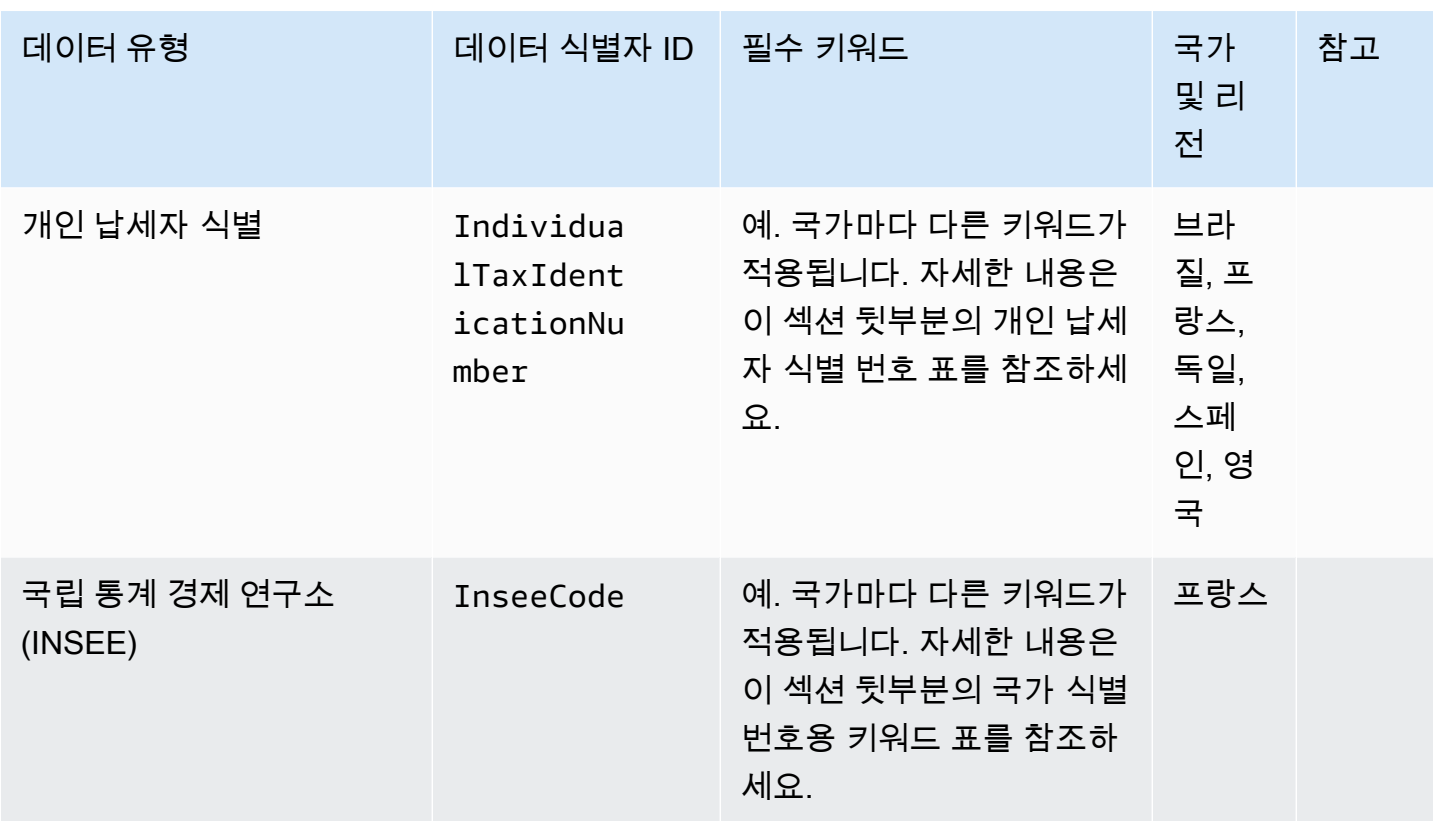

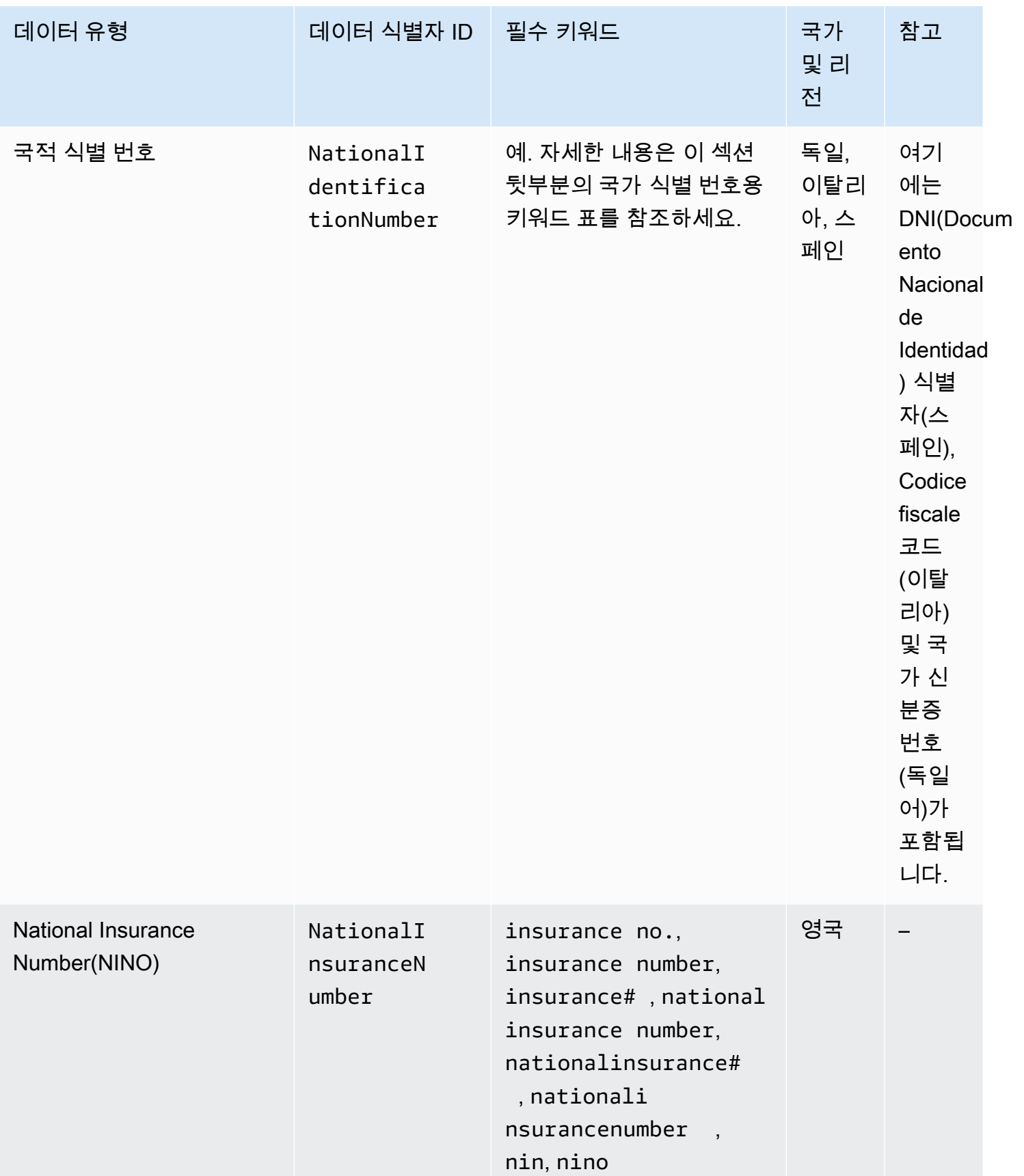

아마존 CloudWatch 로그 그는 그는 그 아마 그는 그 사용자 가이드 그는 그 사용자 가이드 그는 그 사용자 가이드

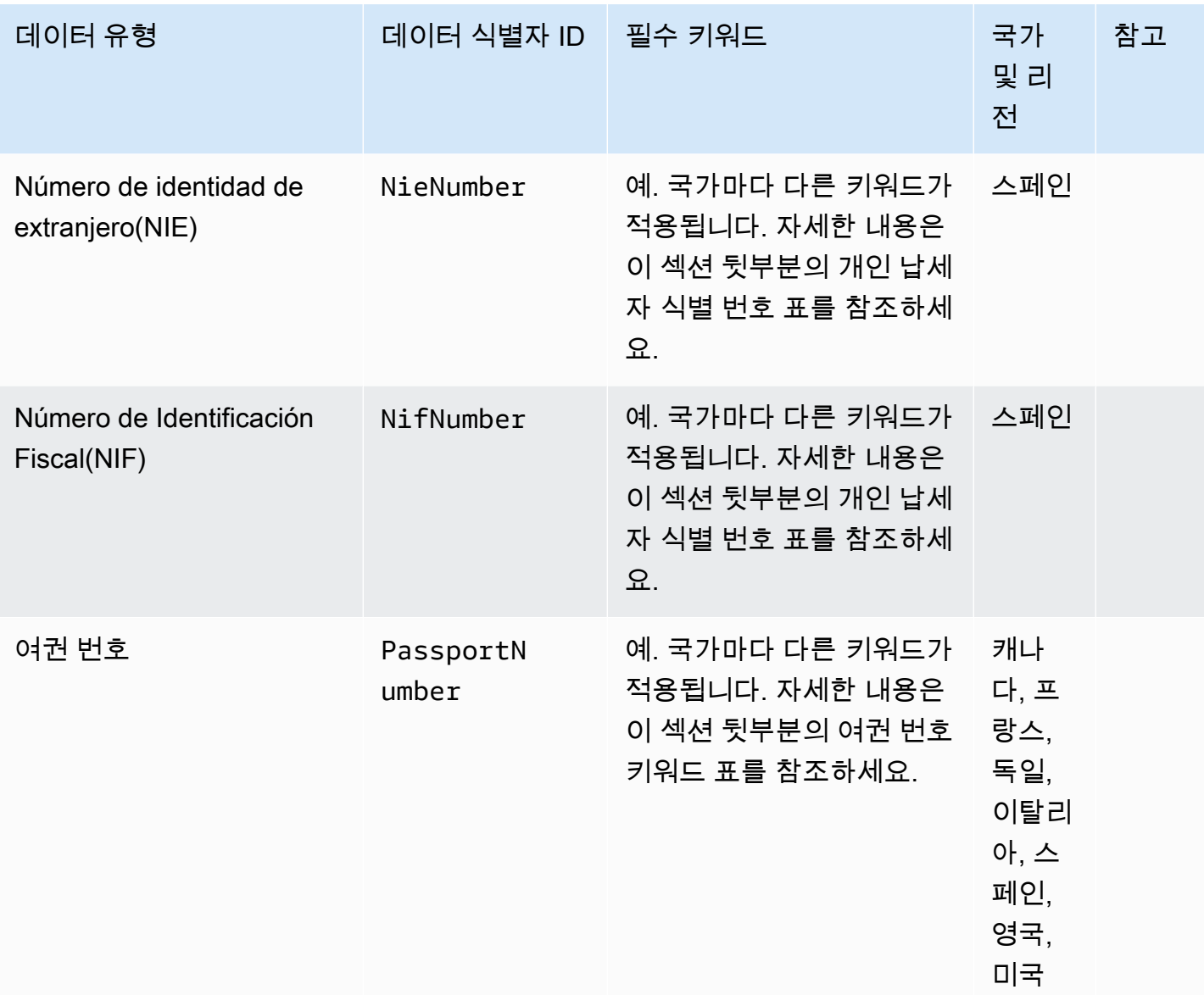

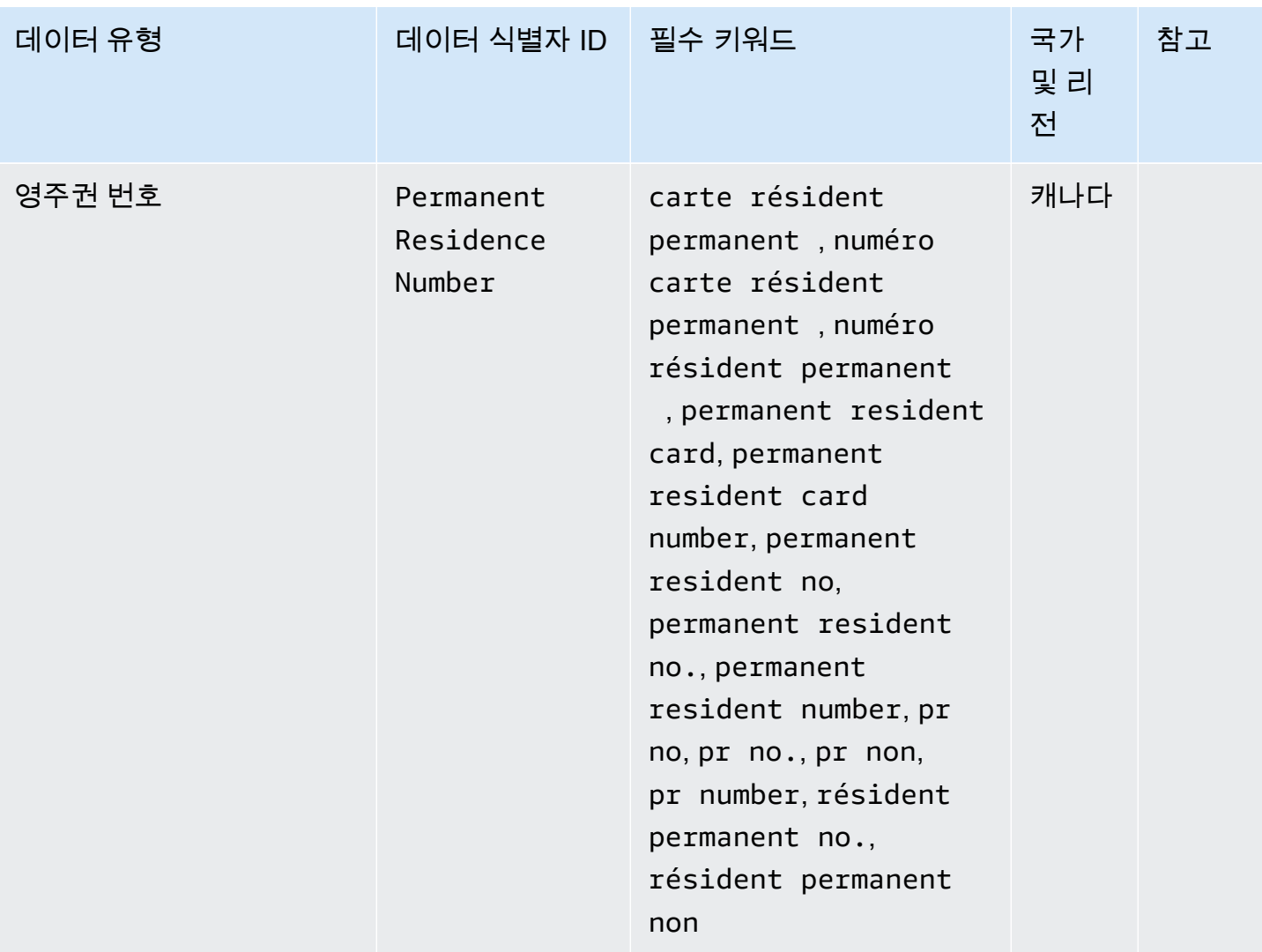

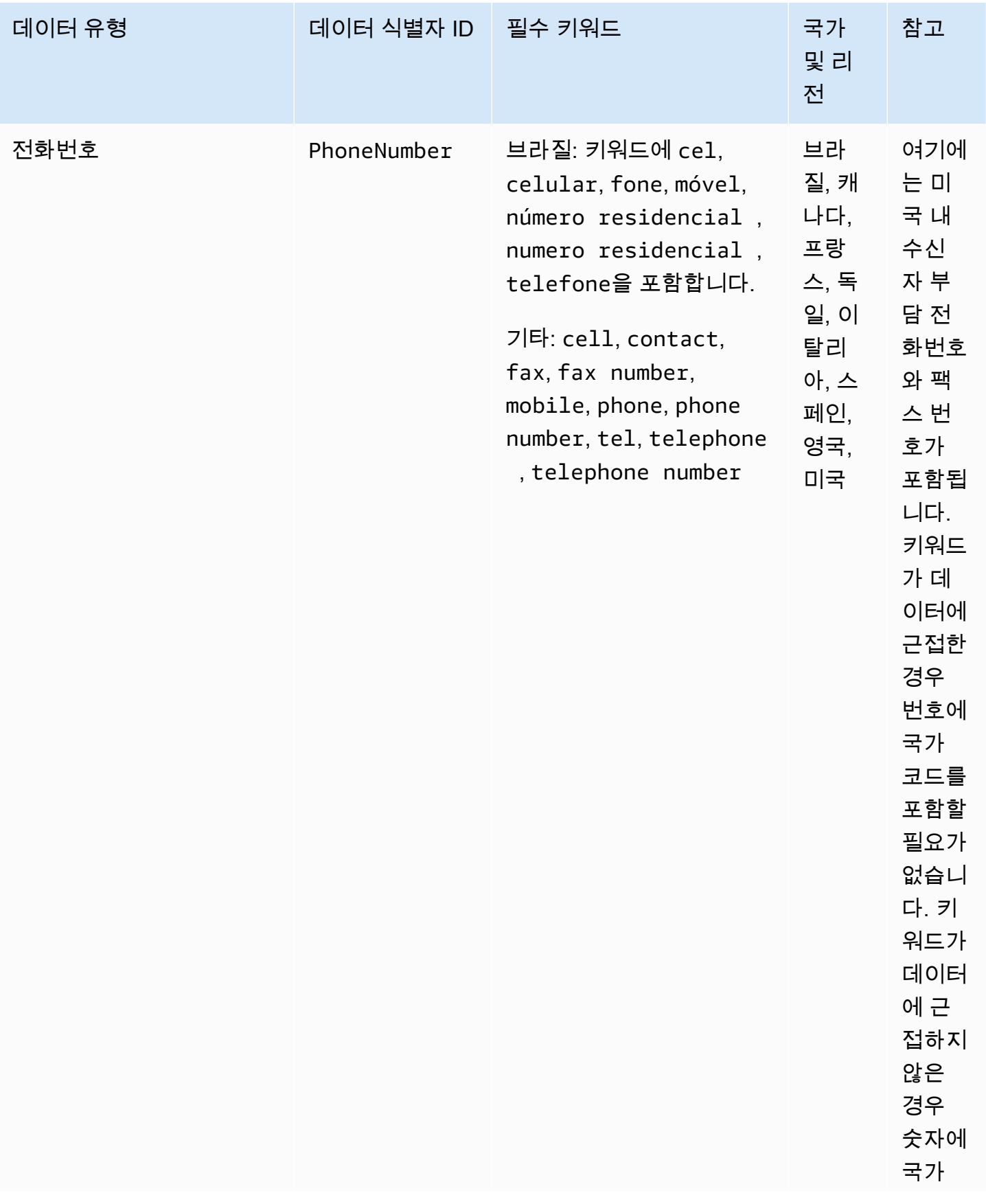

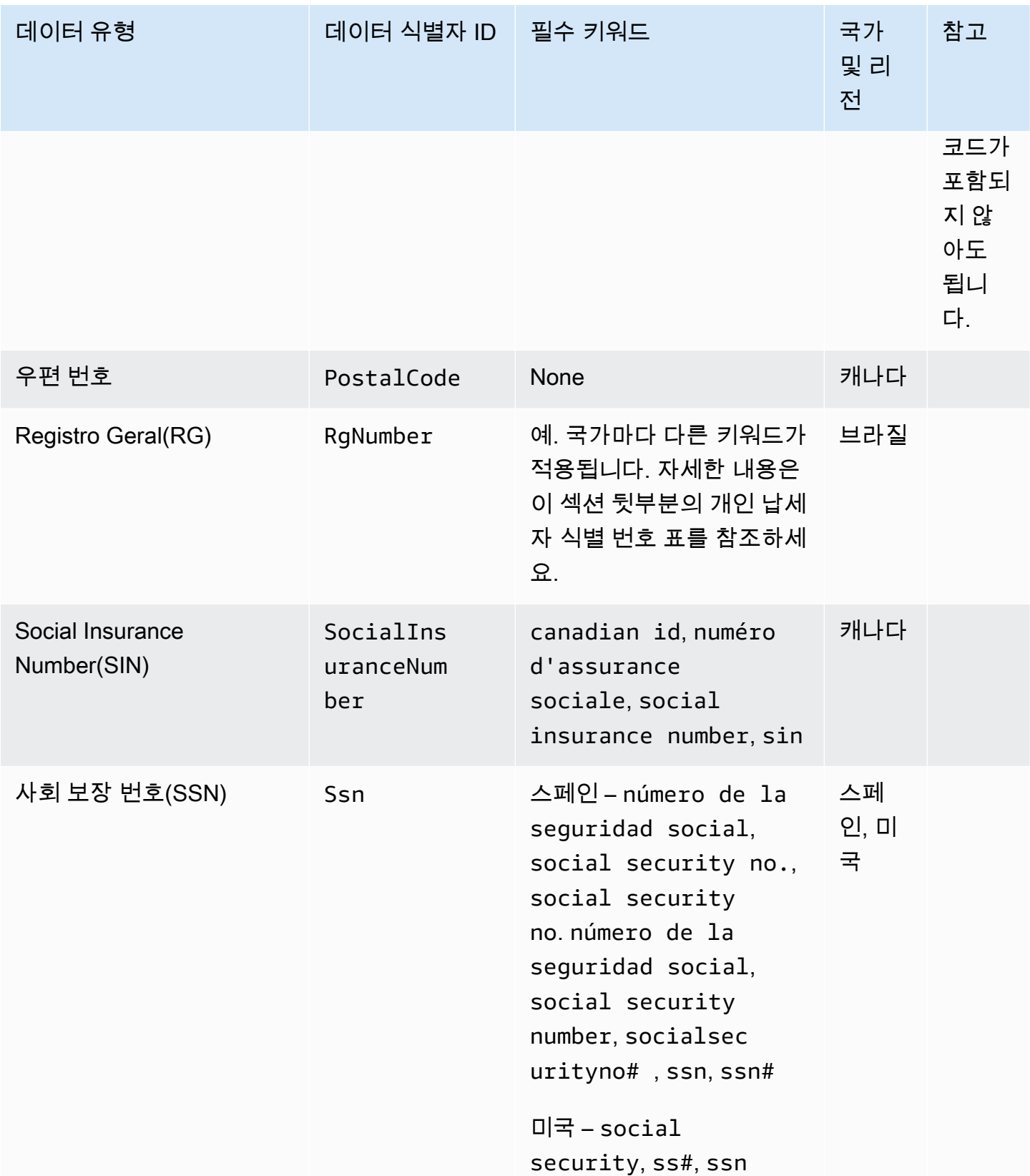

.<br>보호할 수 있는 데이터 유형 1920년 1월 20일 1월 20일 1월 20일 1월 20일 1일 20일 1일 20일 1일 20일 1920년 11월 20일 11월 20일 12월 20일 12월 20일 1

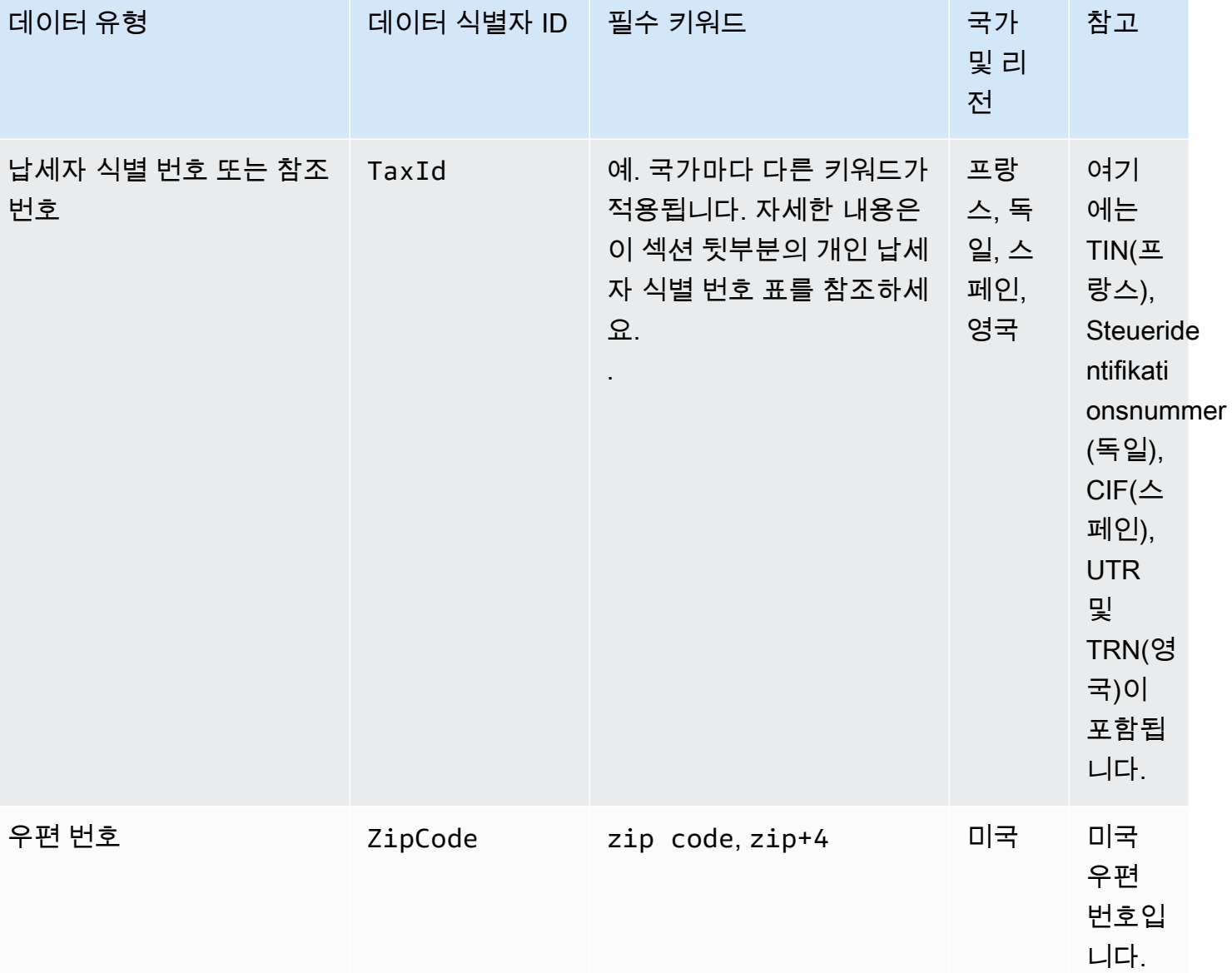

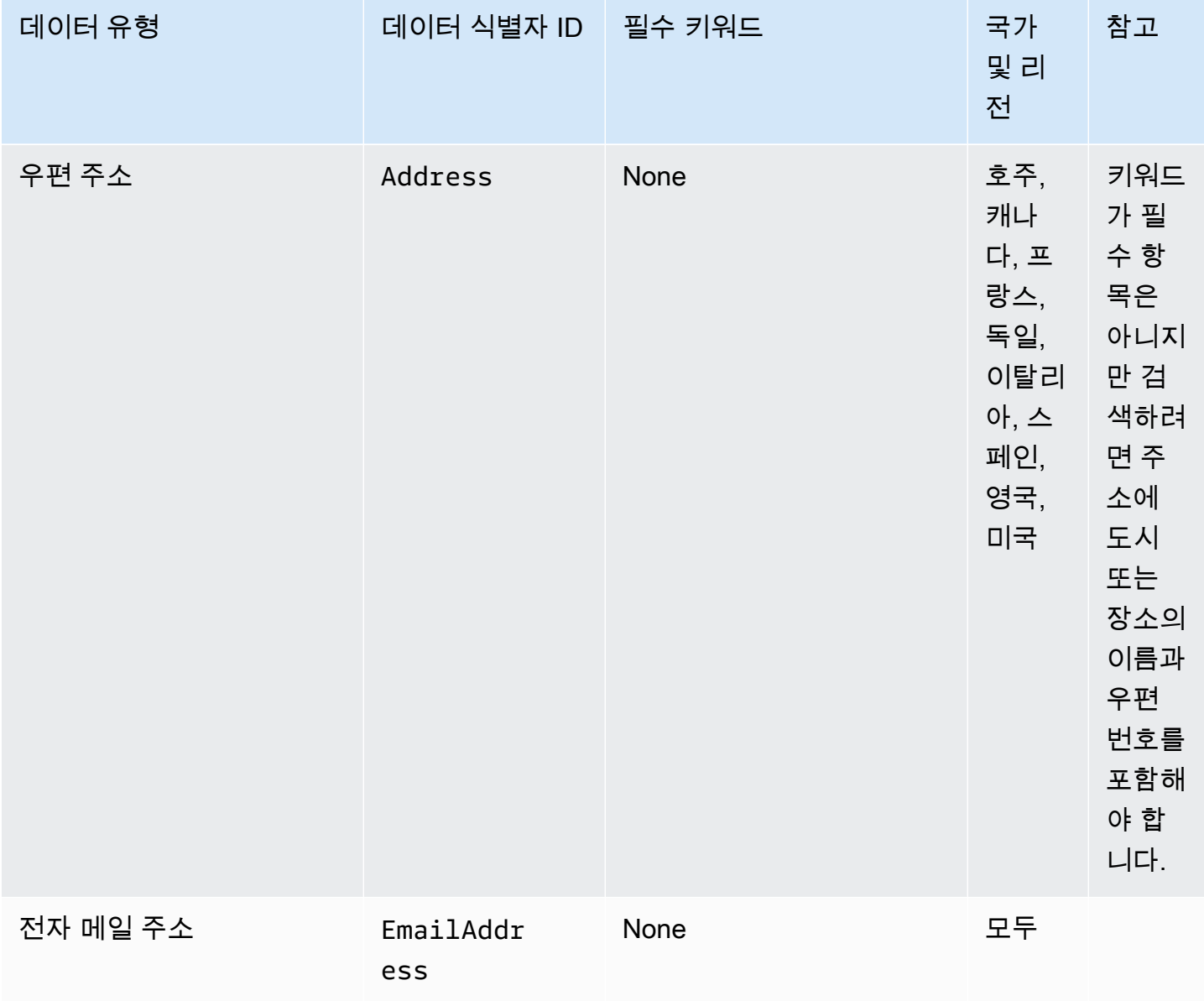

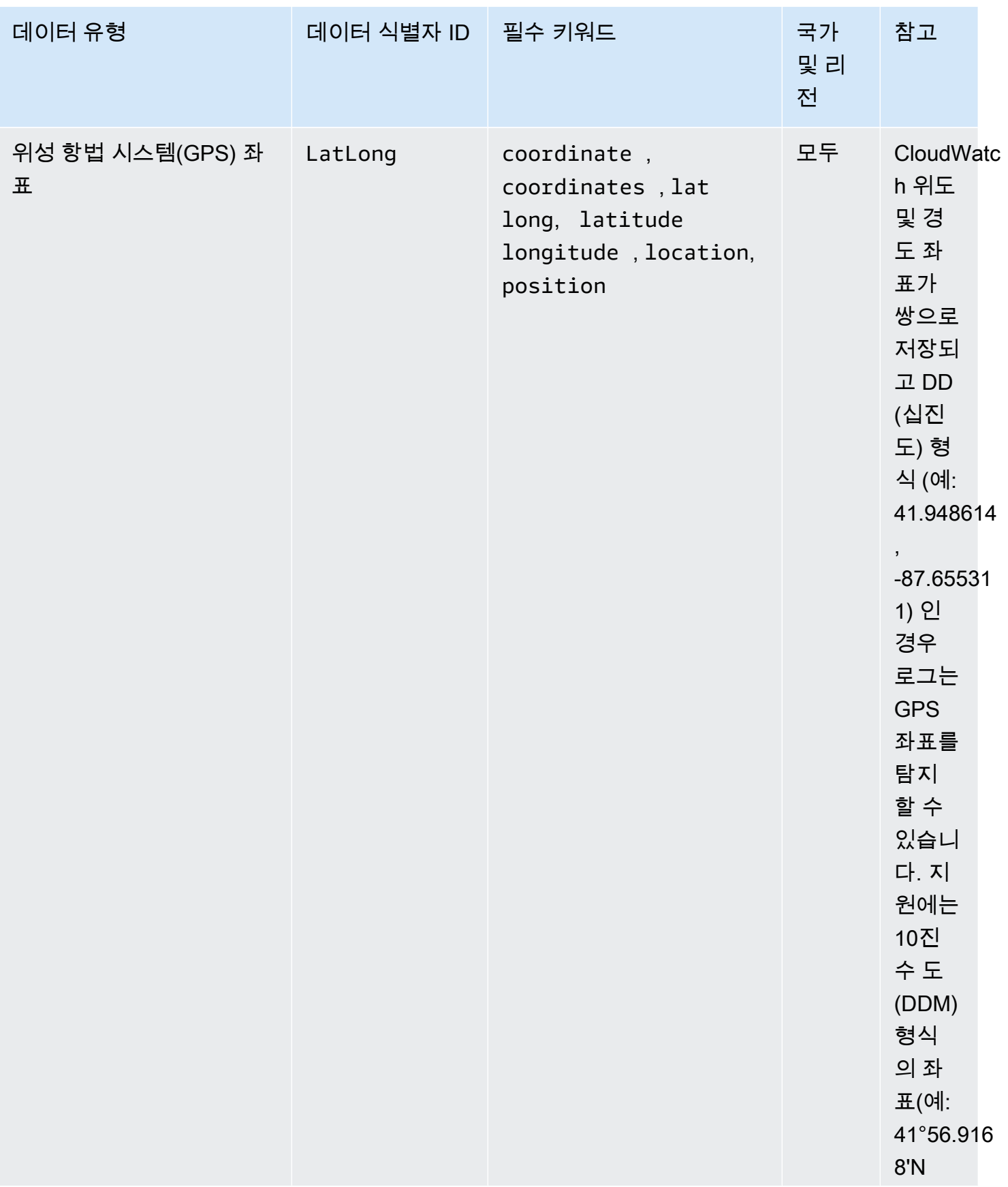

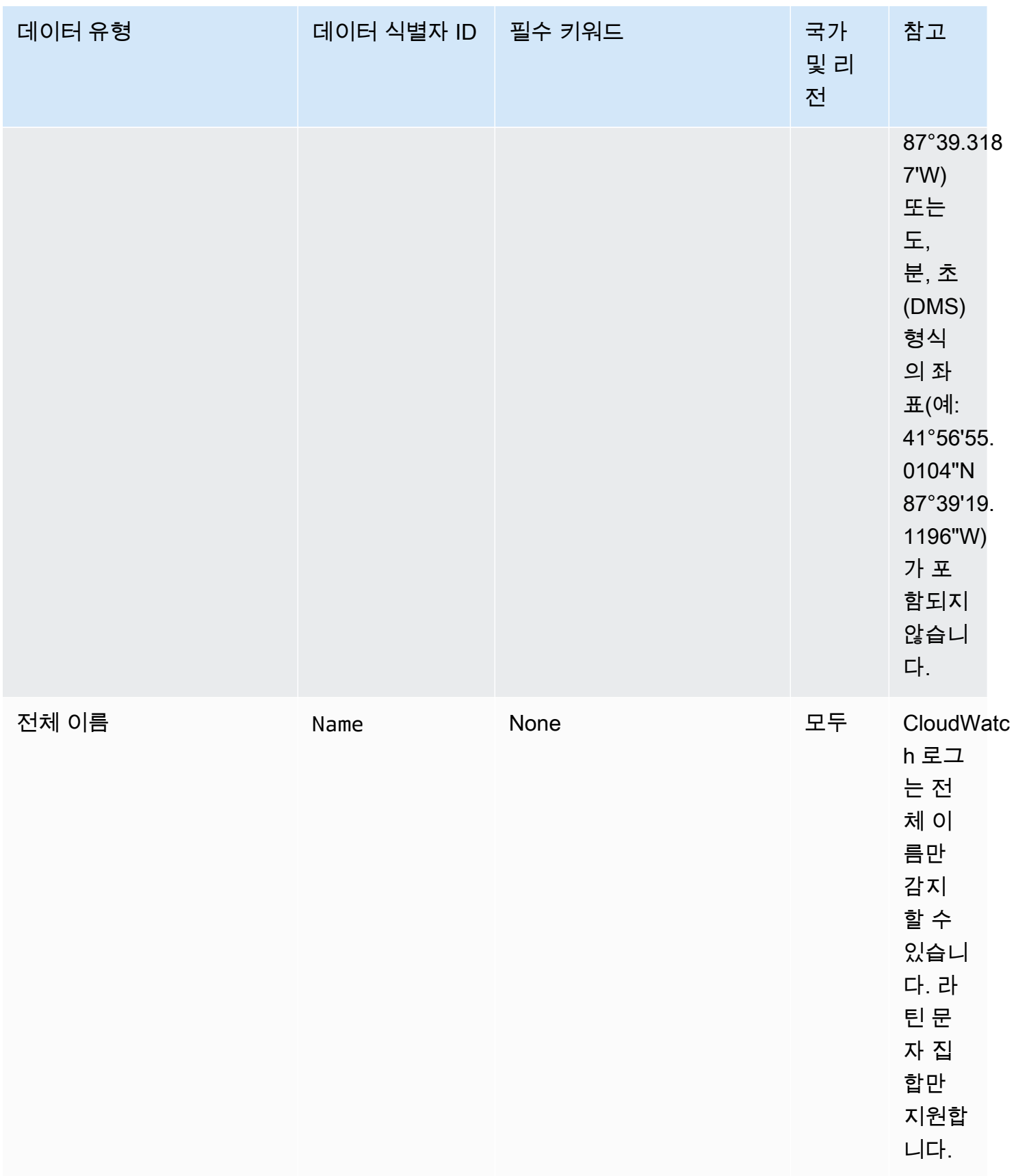

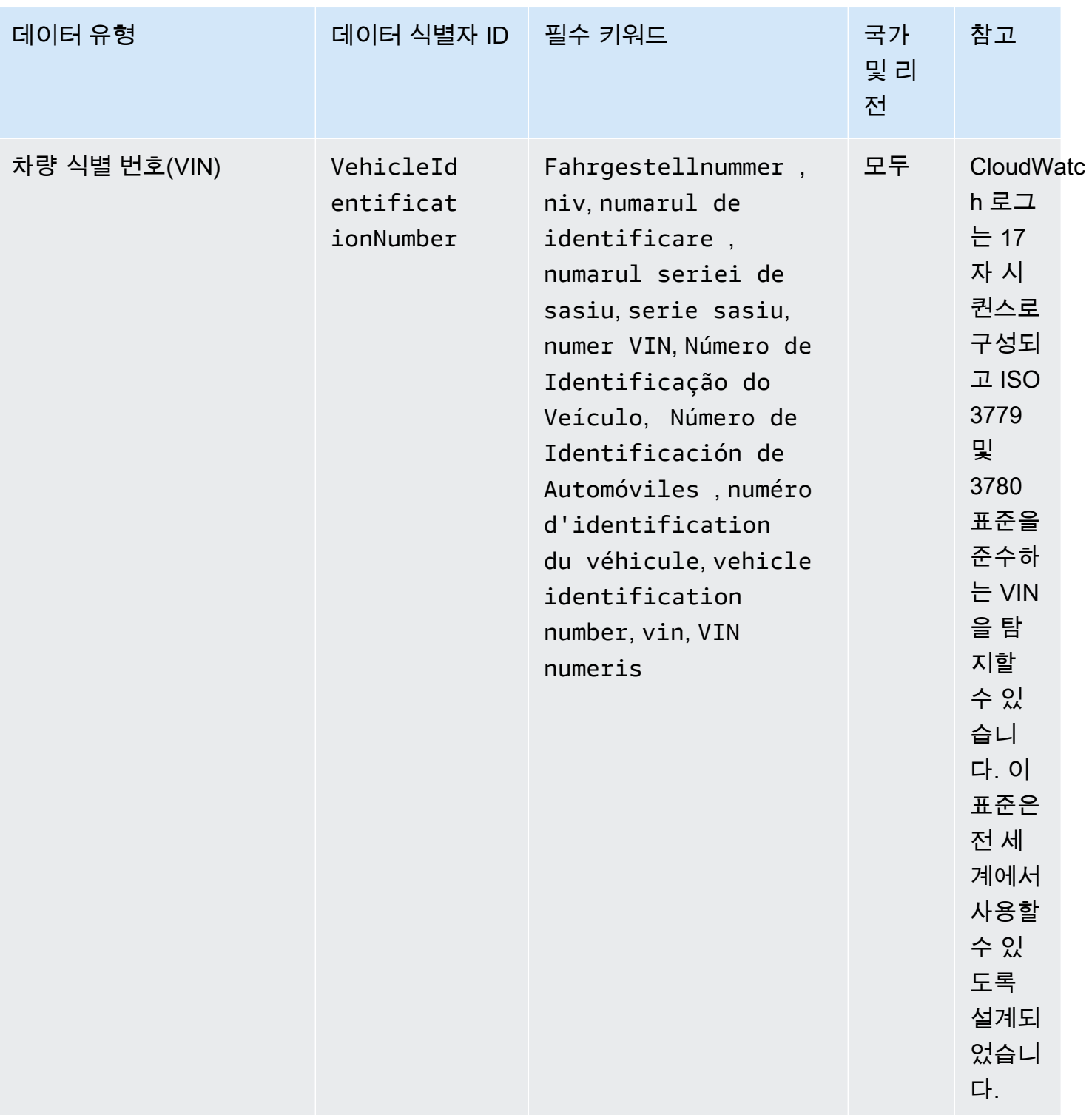

# 운전면허증 식별 번호 키워드

다양한 유형의 운전면허증 식별 번호를 감지하려면 CloudWatch Logs에서 숫자 근처에 키워드가 있어 야 합니다. 다음 표에는 CloudWatch Logs가 특정 국가 및 지역에서 인식하는 키워드가 나열되어 있습 니다.

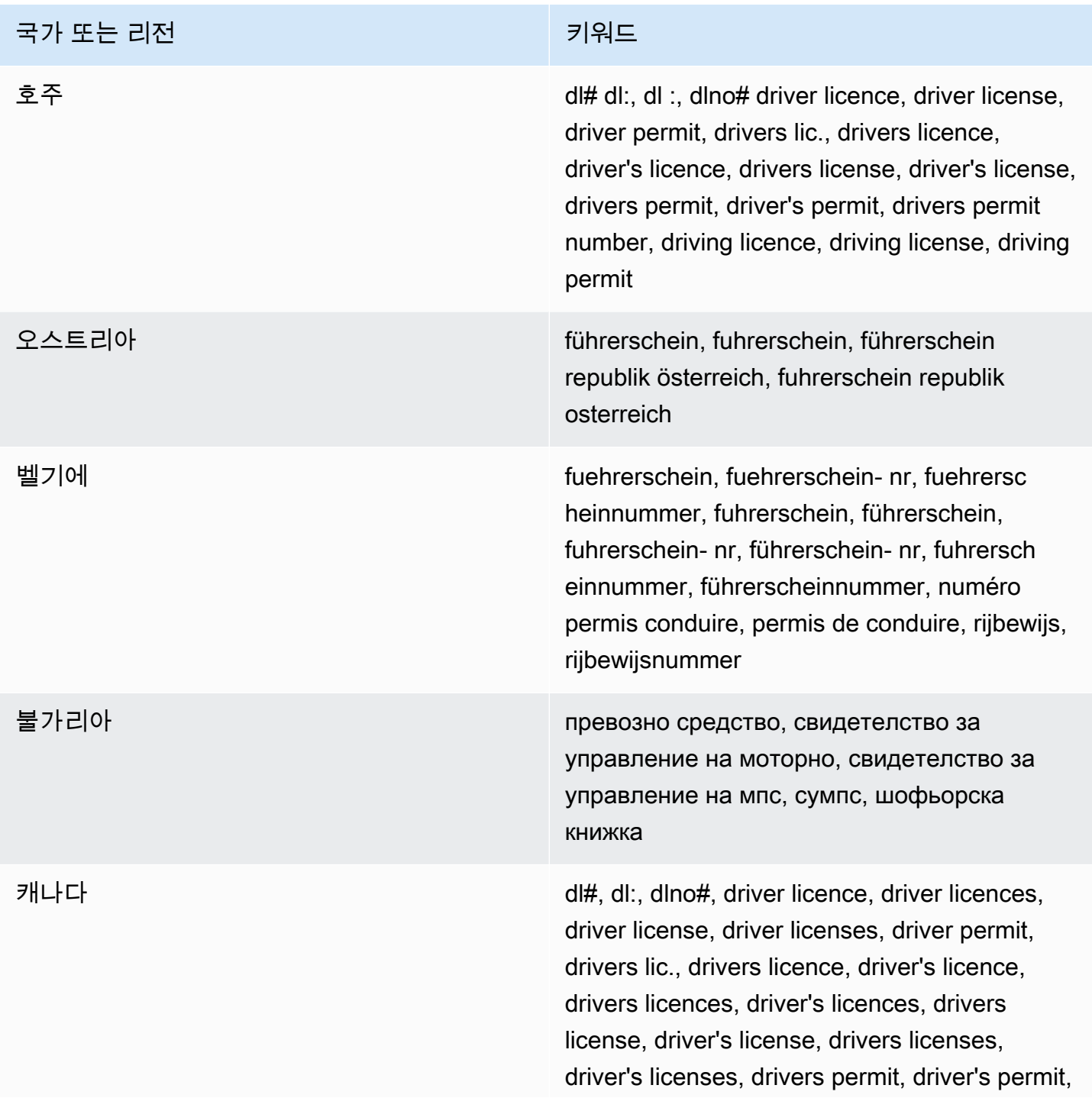

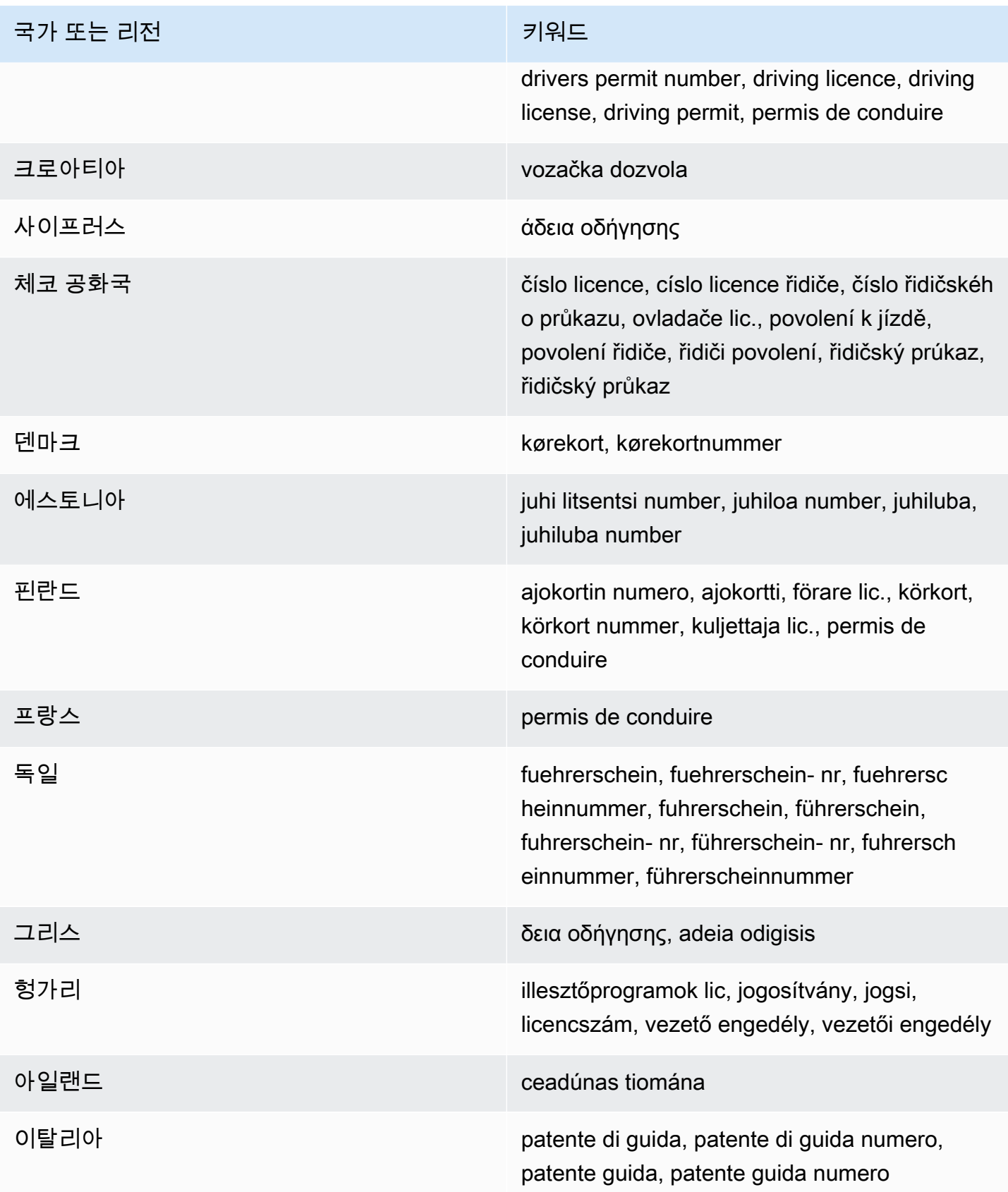

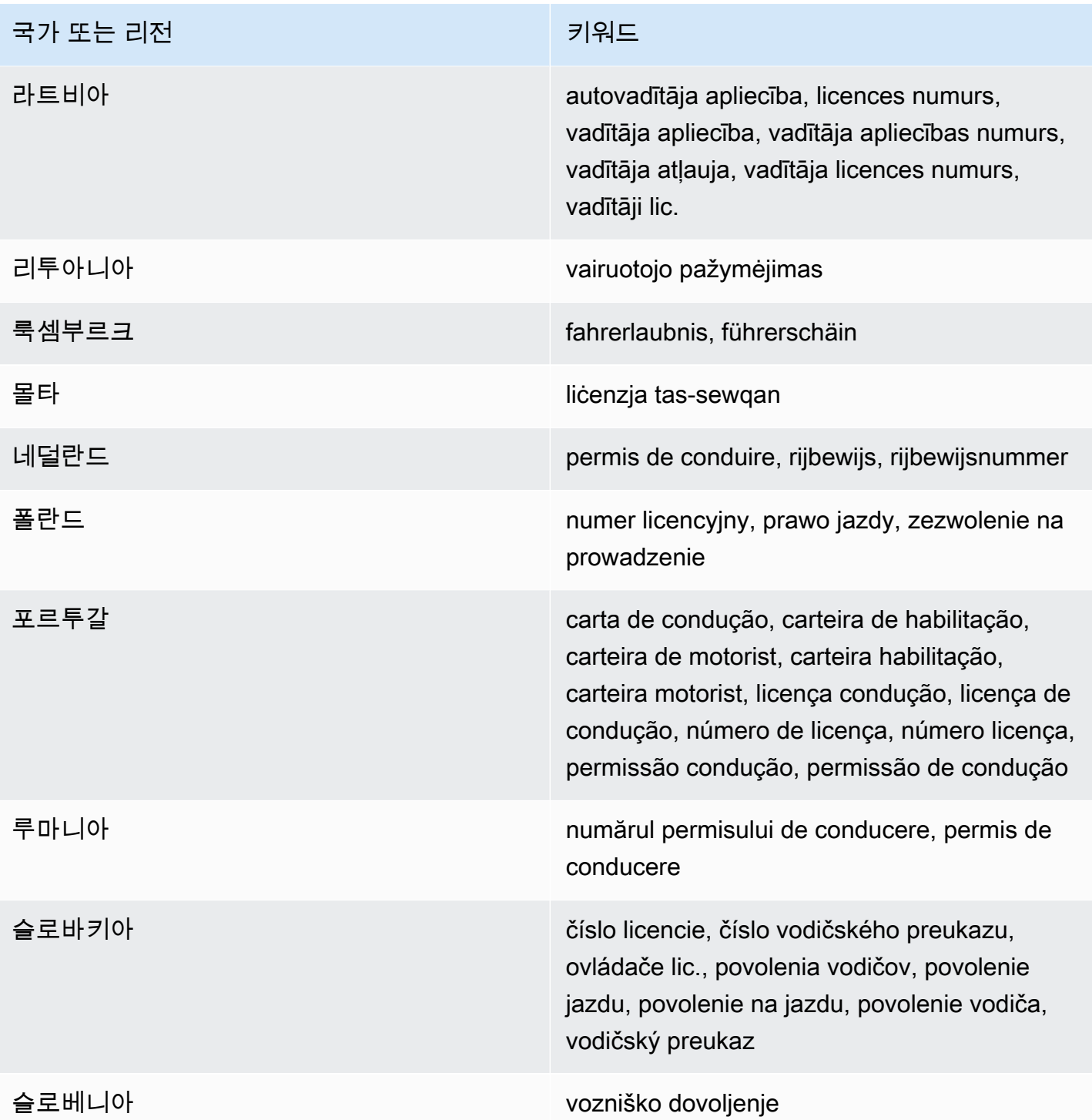

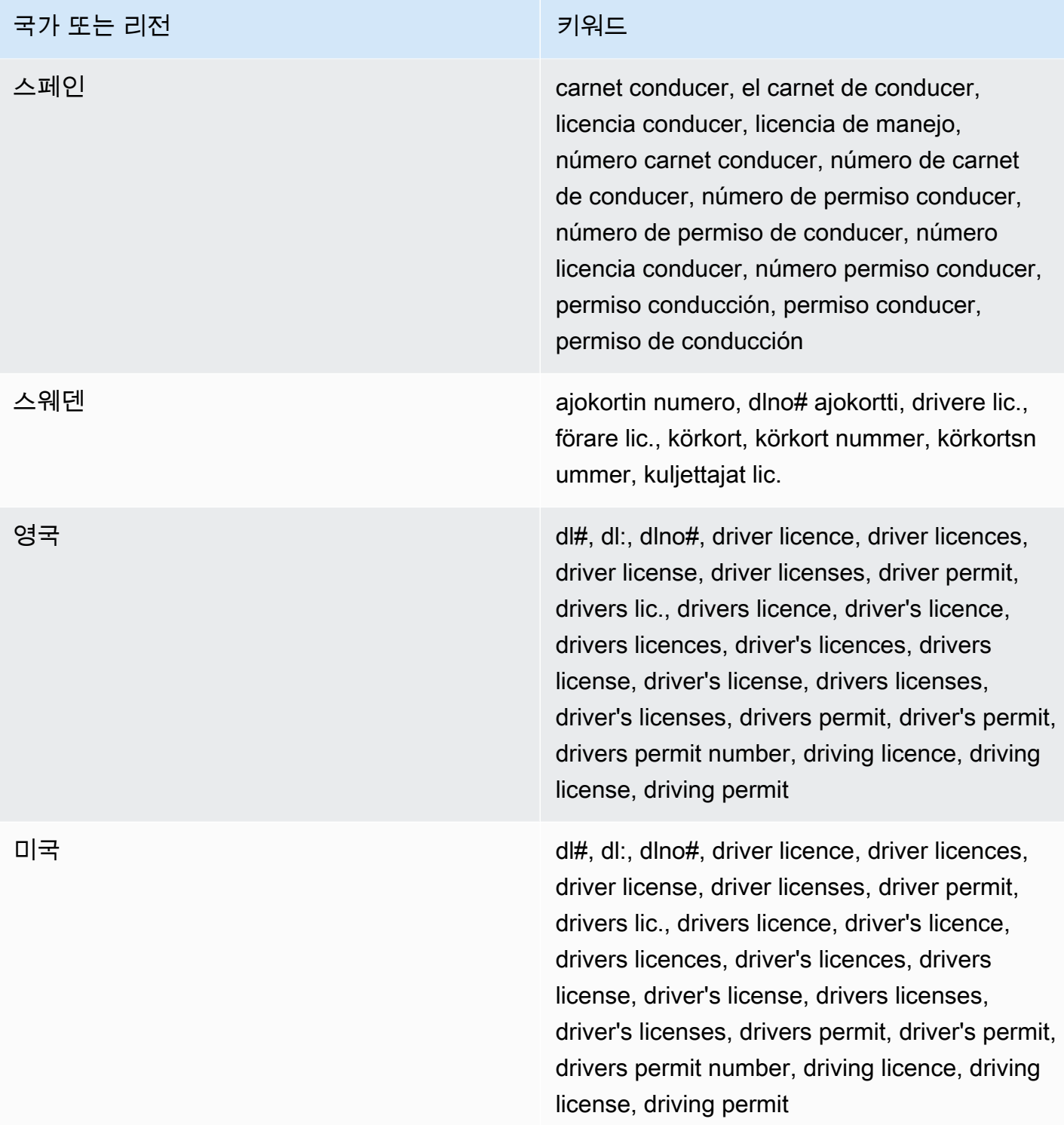

### 국가별 식별 번호 키워드

CloudWatch Logs에서 다양한 유형의 국가 식별 번호를 검색하려면 해당 번호와 가까운 위치에 키워드 가 있어야 합니다. 여기에는 Documento Nacional de Identidad(DNI) 식별자(스페인), 프랑스 국립 통계 및 경제 연구소(INSEE) 코드, 독일 신분증 번호 및 Registro Geral(RG) 번호(브라질)이 포함됩니다.

다음 표에는 CloudWatch Logs가 특정 국가 및 지역에서 인식하는 키워드가 나열되어 있습니다.

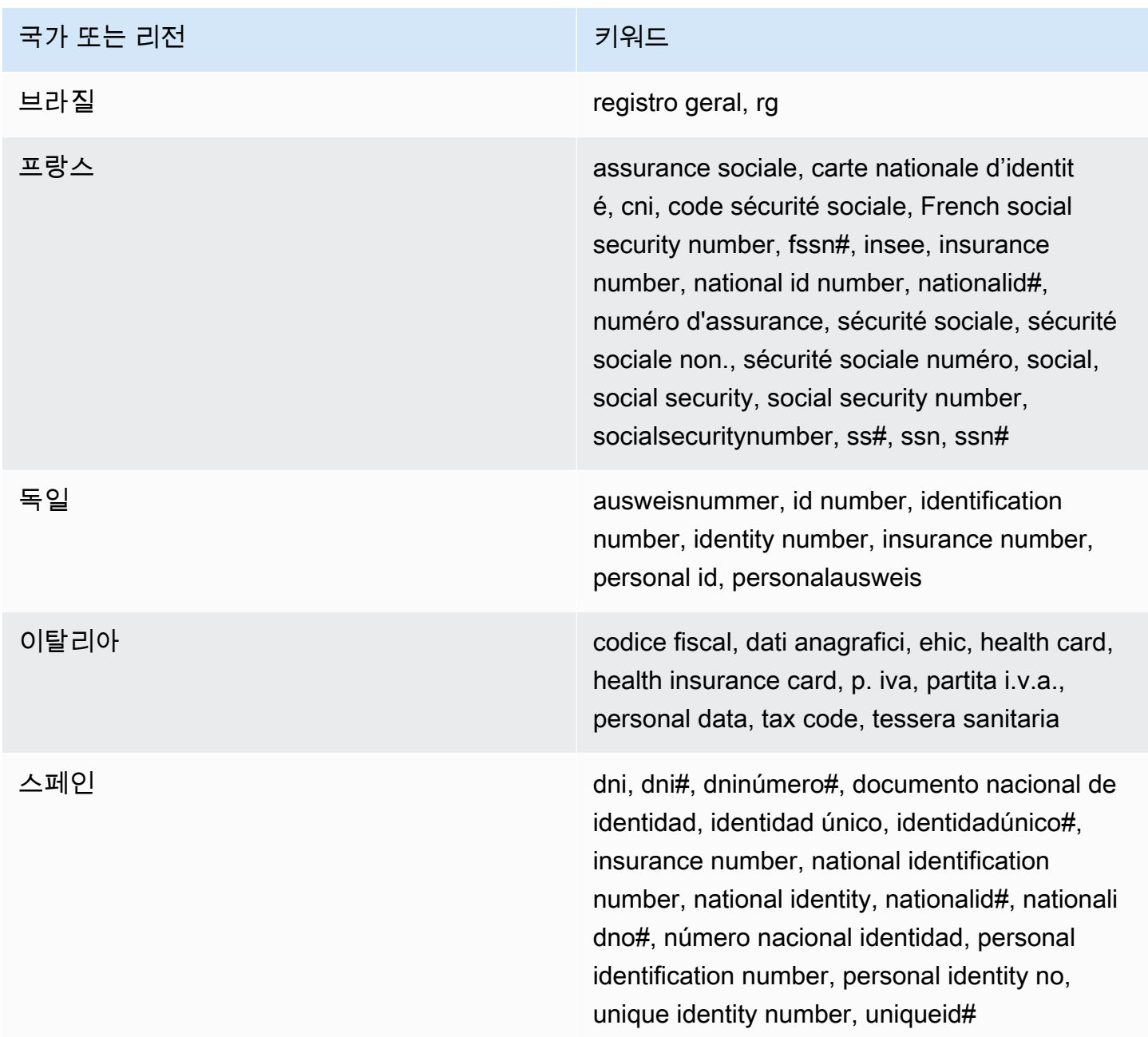

# 여권 번호 키워드

다양한 유형의 여권 번호를 감지하려면 CloudWatch Logs에서 숫자 근처에 키워드가 있어야 합니다. 다음 표에는 CloudWatch Logs가 특정 국가 및 지역에서 인식하는 키워드가 나열되어 있습니다.

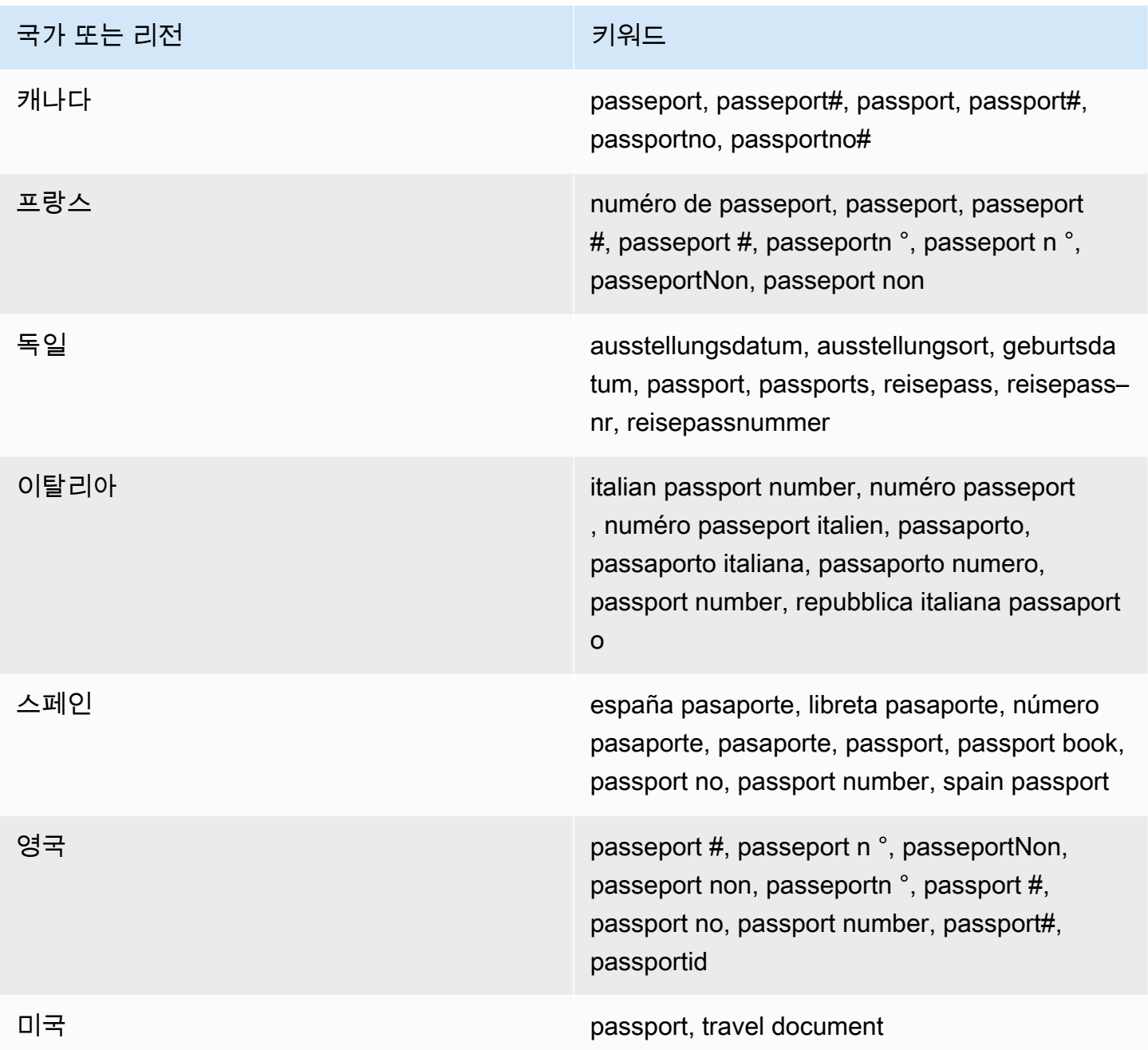

# 납세자 식별 및 참조 번호 키워드

다양한 유형의 납세자 식별 번호 및 참조 번호를 검색하려면 CloudWatch Logs에서 숫자 근처에 키워 드가 있어야 합니다. 다음 표에는 CloudWatch Logs가 특정 국가 및 지역에서 인식하는 키워드가 나열 되어 있습니다.

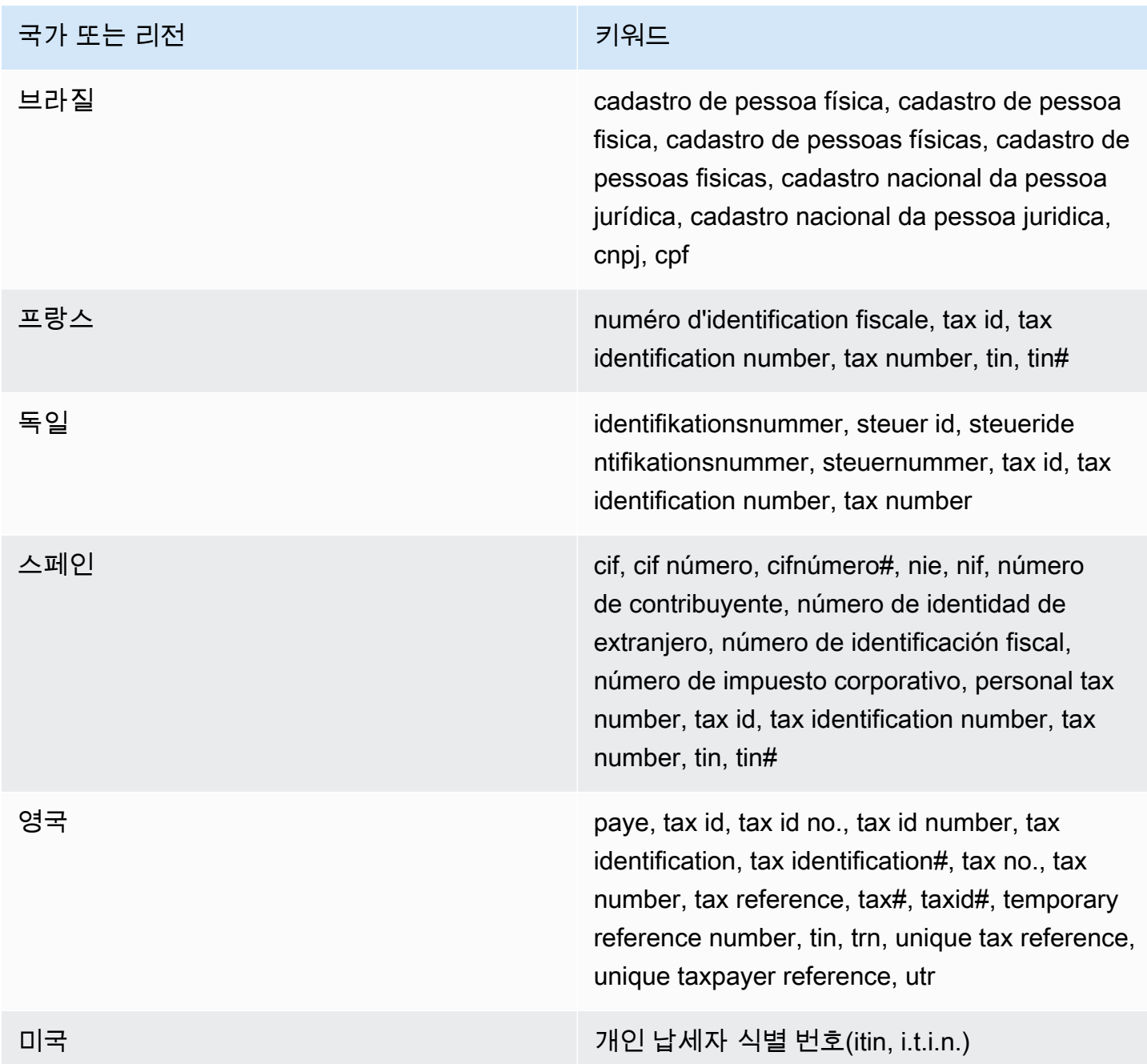

개인 식별 정보(PII) 데이터 식별자 ARN

다음 표는 데이터 보호 정책에 추가할 수 있는 개인 식별 정보(PII) 데이터 식별자의 Amazon 리소스 이 름(ARN) 목록입니다.

# PII 및 데이터 식별자 ARN

arn:aws:dataprotection::aws:data-identifier/Address

arn:aws:dataprotection::aws:data-identifier/CepCode-BR

arn:aws:dataprotection::aws:data-identifier/Cnpj-BR

arn:aws:dataprotection::aws:data-identifier/CpfCode-BR

arn:aws:dataprotection::aws:data-identifier/DriversLicense-AT

arn:aws:dataprotection::aws:data-identifier/DriversLicense-AU

arn:aws:dataprotection::aws:data-identifier/DriversLicense-BE

arn:aws:dataprotection::aws:data-identifier/DriversLicense-BG

arn:aws:dataprotection::aws:data-identifier/DriversLicense-CA

arn:aws:dataprotection::aws:data-identifier/DriversLicense-CY

arn:aws:dataprotection::aws:data-identifier/DriversLicense-CZ

arn:aws:dataprotection::aws:data-identifier/DriversLicense-DE

arn:aws:dataprotection::aws:data-identifier/DriversLicense-DK

arn:aws:dataprotection::aws:data-identifier/DriversLicense-EE

arn:aws:dataprotection::aws:data-identifier/DriversLicense-ES

arn:aws:dataprotection::aws:data-identifier/DriversLicense-FI

arn:aws:dataprotection::aws:data-identifier/DriversLicense-FR

arn:aws:dataprotection::aws:data-identifier/DriversLicense-GB

### PII 및 데이터 식별자 ARN

arn:aws:dataprotection::aws:data-identifier/DriversLicense-GR arn:aws:dataprotection::aws:data-identifier/DriversLicense-HR arn:aws:dataprotection::aws:data-identifier/DriversLicense-HU arn:aws:dataprotection::aws:data-identifier/DriversLicense-IE arn:aws:dataprotection::aws:data-identifier/DriversLicense-IT arn:aws:dataprotection::aws:data-identifier/DriversLicense-LT arn:aws:dataprotection::aws:data-identifier/DriversLicense-LU arn:aws:dataprotection::aws:data-identifier/DriversLicense-LV arn:aws:dataprotection::aws:data-identifier/DriversLicense-MT arn:aws:dataprotection::aws:data-identifier/DriversLicense-NL arn:aws:dataprotection::aws:data-identifier/DriversLicense-PL arn:aws:dataprotection::aws:data-identifier/DriversLicense-PT arn:aws:dataprotection::aws:data-identifier/DriversLicense-RO arn:aws:dataprotection::aws:data-identifier/DriversLicense-SE arn:aws:dataprotection::aws:data-identifier/DriversLicense-SI arn:aws:dataprotection::aws:data-identifier/DriversLicense-SK arn:aws:dataprotection::aws:data-identifier/DriversLicense-US arn:aws:dataprotection::aws:data-identifier/ElectoralRollNumber-GB

arn:aws:dataprotection::aws:data-identifier/EmailAddress

### PII 및 데이터 식별자 ARN

arn:aws:dataprotection::aws:data-identifier/IndividualTaxIdenti ficationNumber-US

arn:aws:dataprotection::aws:data-identifier/InseeCode-FR

arn:aws:dataprotection::aws:data-identifier/LatLong

arn:aws:dataprotection::aws:data-identifier/Name

arn:aws:dataprotection::aws:data-identifier/NationalIdentificat ionNumber-DE

arn:aws:dataprotection::aws:data-identifier/NationalIdentificat ionNumber-ES

arn:aws:dataprotection::aws:data-identifier/NationalIdentificat ionNumber-IT

arn:aws:dataprotection::aws:data-identifier/NieNumber-ES

arn:aws:dataprotection::aws:data-identifier/NifNumber-ES

arn:aws:dataprotection::aws:data-identifier/PassportNumber-CA

arn:aws:dataprotection::aws:data-identifier/PassportNumber-DE

arn:aws:dataprotection::aws:data-identifier/PassportNumber-ES

arn:aws:dataprotection::aws:data-identifier/PassportNumber-FR

arn:aws:dataprotection::aws:data-identifier/PassportNumber-GB

arn:aws:dataprotection::aws:data-identifier/PassportNumber-IT

arn:aws:dataprotection::aws:data-identifier/PassportNumber-US

arn:aws:dataprotection::aws:data-identifier/PermanentResidenceN umber-CA

#### PII 및 데이터 식별자 ARN

arn:aws:dataprotection::aws:data-identifier/PhoneNumber-BR

arn:aws:dataprotection::aws:data-identifier/PhoneNumber-DE

arn:aws:dataprotection::aws:data-identifier/PhoneNumber-ES

arn:aws:dataprotection::aws:data-identifier/PhoneNumber-FR

arn:aws:dataprotection::aws:data-identifier/PhoneNumber-GB

arn:aws:dataprotection::aws:data-identifier/PhoneNumber-IT

arn:aws:dataprotection::aws:data-identifier/PhoneNumber-US

arn:aws:dataprotection::aws:data-identifier/PostalCode-CA

arn:aws:dataprotection::aws:data-identifier/RgNumber-BR

arn:aws:dataprotection::aws:data-identifier/SocialInsuranceNumb er-CA

arn:aws:dataprotection::aws:data-identifier/Ssn-ES

arn:aws:dataprotection::aws:data-identifier/Ssn-US

arn:aws:dataprotection::aws:data-identifier/TaxId-DE

arn:aws:dataprotection::aws:data-identifier/TaxId-ES

arn:aws:dataprotection::aws:data-identifier/TaxId-FR

arn:aws:dataprotection::aws:data-identifier/TaxId-GB

arn:aws:dataprotection::aws:data-identifier/VehicleIdentificati onNumber

arn:aws:dataprotection::aws:data-identifier/ZipCode-US
### 사용자 지정 데이터 식별자

### 주제

- [사용자 지정 데이터 식별자란?](#page-216-0)
- [사용자 지정 데이터 식별자 제약](#page-216-1)
- [콘솔에서 사용자 지정 데이터 식별자 사용](#page-217-0)
- [데이터 보호 정책에서 사용자 지정 데이터 식별자 사용](#page-217-1)

### <span id="page-216-0"></span>사용자 지정 데이터 식별자란?

사용자 지정 데이터 식별자(CDI)를 통해 데이터 보호 정책에 사용할 수 있는 사용자 지정 정규 표현식 을 정의할 수 있습니다. 사용자 지정 데이터 식별자를 사용하면 [관리형 데이터 식별자로](#page-177-0)는 제공할 수 없는 비즈니스별 개인 식별 정보(PII) 사용 사례를 대상으로 지정할 수 있습니다. 예를 들어 사용자 지 정 데이터 식별자를 사용하여 회사별 직원 ID를 찾을 수 있습니다. 사용자 지정 데이터 식별자는 관리 형 데이터 식별자와 함께 사용할 수 있습니다.

<span id="page-216-1"></span>사용자 지정 데이터 식별자 제약

CloudWatch 로그 사용자 지정 데이터 식별자에는 다음과 같은 제한이 있습니다.

- 각 데이터 보호 정책에 최대 10개의 사용자 지정 데이터 식별자가 지원됩니다.
- 사용자 지정 데이터 식별자 이름의 최대 길이는 128자입니다. 다음 문자가 지원됩니다.
	- 영숫자: (a-zA-Z0-9)
	- 기호: ('\_' | '-')
- RegEx의 최대 길이는 200자입니다. 다음 문자가 지원됩니다.
	- 영숫자: (a-zA-Z0-9)
	- 기호: ( '\_' | '#' | '=' | '@' |'/' | ';' | ',' | '-' | ' ' )
	- RegEx 예약 문자: ( '^' | '\$' | '?' | '[' | ']' | '{' | '}' | '|' | '\\' | '\*' | '+' | '.' )
- 사용자 지정 데이터 식별자는 관리형 데이터 식별자와 동일한 이름을 공유할 수 없습니다.
- 사용자 지정 데이터 식별자는 계정 수준 데이터 보호 정책 또는 로그 그룹 수준 데이터 보호 정책에 서 지정할 수 있습니다. 관리형 데이터 식별자와 마찬가지로, 계정 수준 정책에 정의된 사용자 지정 데이터 식별자는 로그 그룹 수준 정책에 정의된 사용자 지정 데이터 식별자와 함께 작동합니다.

<span id="page-217-0"></span>콘솔에서 사용자 지정 데이터 식별자 사용

CloudWatch 콘솔을 사용하여 데이터 보호 정책을 만들거나 편집할 때 사용자 지정 데이터 식별자 를 지정하려면 데이터 식별자의 이름과 정규 표현식만 입력하면 됩니다. 예를 들어 이름을 입력하고 **Employee\_ID EmployeeID-\d{9}** 정규 표현식으로 입력할 수 있습니다. 이 정규 표현식은 로그 이 벤트를 탐지하고 뒤에 9개의 숫자가 있는 로그 이벤트를 탐지하고 EmployeeID- 마스킹합니다. 예제: EmployeeID-123456789

<span id="page-217-1"></span>데이터 보호 정책에서 사용자 지정 데이터 식별자 사용

AWS CLI 또는 AWS API를 사용하여 사용자 지정 데이터 식별자를 지정하는 경우 데이터 보호 정책을 정의하는 데 사용되는 JSON 정책에 데이터 식별자 이름과 정규 표현식을 포함해야 합니다. 다음 데이 터 보호 정책은 회사별 직원 ID를 포함하는 로그 이벤트를 탐지하고 마스킹합니다.

- 1. 데이터 보호 정책 내에 Configuration 블록을 생성합니다.
- 2. 사용자 지정 데이터 식별자에 Name을 입력합니다. 예를 들어 **EmployeeId**입니다.
- 3. 사용자 지정 데이터 식별자에 Regex을 입력합니다. 예를 들어 **EmployeeID-\d{9}**입니다. 이 정 규 표현식은 뒤에 9자리 숫자가 EmployeeID- 포함된 로그 이벤트와 일치합니다. EmployeeID-예제: EmployeeID-123456789
- 4. 정책 설명에서 다음 사용자 지정 데이터 식별자를 참조하세요.

```
{ 
     "Name": "example_data_protection_policy", 
     "Description": "Example data protection policy with custom data identifiers", 
     "Version": "2021-06-01", 
     "Configuration": { 
       "CustomDataIdentifier": [ 
          {"Name": "EmployeeId", "Regex": "EmployeeId-\\d{9}"} 
       ] 
     }, 
     "Statement": [ 
          { 
              "Sid": "audit-policy", 
              "DataIdentifier": [ 
                   "EmployeeId" 
              ], 
              "Operation": { 
                   "Audit": { 
                       "FindingsDestination": { 
                            "S3": { 
                                "Bucket": "EXISTING_BUCKET"
```
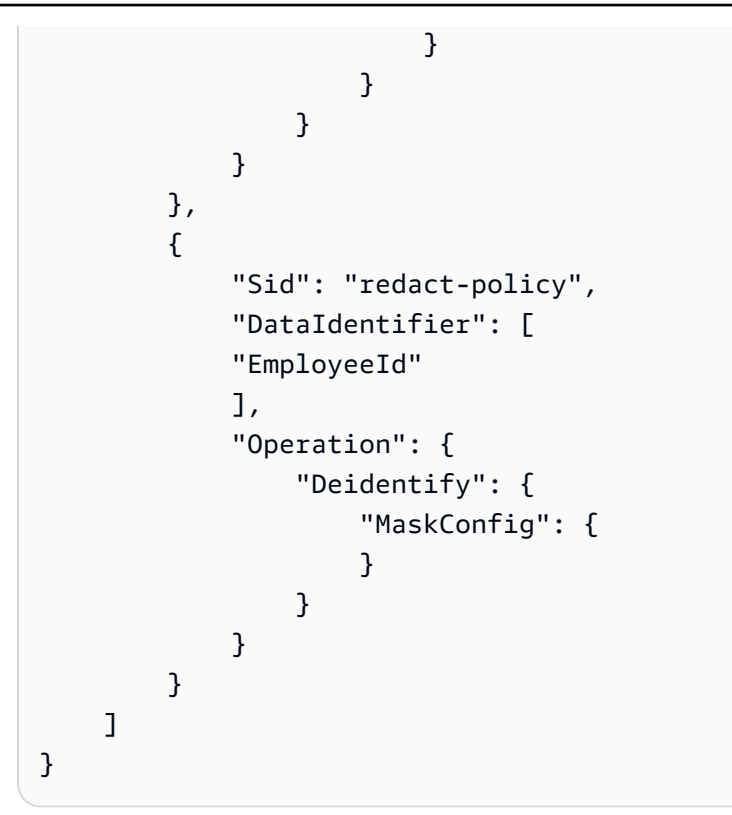

5. (선택 사항) 필요에 따라 사용자 지정 데이터 식별자를 Configuration 블록에 계속 추가합니다. 데이터 보호 정책은 현재 최대 10개의 사용자 지정 데이터 식별자를 지원합니다.

# 필터를 사용하여 로그 이벤트에서 지표 생성

지표 필터를 하나 이상 생성하여 로그로 들어오는 CloudWatch 로그 데이터를 검색하고 필터링할 수 있습니다. 지표 필터는 CloudWatch Logs로 전송되는 로그 데이터에서 찾을 용어와 패턴을 정의합니 다. CloudWatch 로그는 이러한 지표 필터를 사용하여 로그 데이터를 그래프로 표시하거나 경보를 설 정할 수 있는 수치 CloudWatch 지표로 변환합니다.

로그 필터에서 지표를 생성할 때 차원과 단위를 메트릭에 할당하도록 선택할 수도 있습니다. 단위를 지 정하는 경우 필터를 생성할 때 올바른 단위를 지정해야 합니다. 필터 단위를 나중에 변경하는 것은 효 과가 없습니다.

#### **a** Note

지표 필터는 표준 로그 클래스의 로그 그룹에만 지원됩니다. 로그 클래스에 대한 자세한 내용 은 을 참조하십시오[로그 클래스.](#page-14-0)

이러한 지표를 보거나 경보를 설정할 때는 백분위수 CloudWatch 통계를 비롯한 모든 유형의 통계를 사용할 수 있습니다.

**a** Note

지표 값이 음수가 아닌 경우에만 지표의 백분위수 통계가 지원됩니다. 지표 필터를 음수를 보 고할 수 있도록 설정하면 값이 음수인 경우에는 해당 지표의 백분위수 통계를 사용할 수 없습 니다. 자세한 내용은 [백분위수](https://docs.aws.amazon.com/AmazonCloudWatch/latest/monitoring/cloudwatch_concepts.html#Percentiles)를 참조하세요.

필터는 데이터를 소급해서 필터링하지 않습니다. 필터는 필터가 생성된 이후에 발생한 이벤트에 대한 지표 데이터 요소만 게시합니다. 필터링된 결과는 처음 50개 줄을 반환하는데, 필터링된 결과에 대한 타임스탬프가 지표 생성 시간보다 이른 경우에는 결과가 표시되지 않습니다.

내용

- [개념](#page-220-0)
- [지표 필터에 대한 필터 패턴 구문](#page-221-0)
- [지표 필터 생성](#page-227-0)
- [지표 필터 나열](#page-237-0)

### • [지표 필터 삭제](#page-238-0)

# <span id="page-220-0"></span>개념

각 지표 필터는 다음과 같은 키 요소들로 이루어져 있습니다.

#### 기본값

로그를 수집했지만 일치하는 로그를 찾을 수 없는 기간 동안 지표 필터에 보고되는 값입니다. 이 값 을 0으로 설정하면 이러한 모든 기간에서 데이터가 보고되어 일치하는 데이터가 없는 기간 때문에 지표가 '불규칙'해지는 것을 방지할 수 있습니다. 1분 동안 로그가 수집되지 않은 경우에는 아무 값 도 보고되지 않습니다.

지표 필터로 생성한 지표에 차원을 할당하는 경우 해당 지표에 기본값을 할당할 수 없습니다. 차원

차원은 지표를 추가로 정의하는 키-값 쌍입니다. 지표 필터에서 생성된 지표에 차원을 할당할 수 있 습니다. 차원은 지표에 대한 고유한 식별자의 일부이므로 로그에서 고유한 이름/값 쌍을 추출할 때 마다 해당 지표의 새로운 변형이 생성되는 것입니다.

필터 패턴

Logs가 각 CloudWatch 로그 이벤트의 데이터를 해석하는 방법을 상징적으로 설명하는 것입니다. 예를 들어 로그 항목에는 타임스탬프, IP 주소, 문자열 등이 포함될 수 있습니다. 이러한 패턴을 사 용하여 로그 파일에서 검색할 내용을 지정합니다.

척도 이름

모니터링된 로그 정보를 게시해야 하는 CloudWatch 지표의 이름. 예를 들어, 라는 지표에 게시할 수 ErrorCount 있습니다.

지표 네임스페이스

새 CloudWatch 지표의 대상 네임스페이스.

지표 값

일치하는 로그가 발견될 때마다 지표에 게시하는 숫자 값입니다. 예를 들어, 특정 단어(예: "Error") 의 출현 횟수를 계산할 경우 각 출현마다 이 값이 "1"이 됩니다. 전송된 바이트를 계산하는 경우 로 그 이벤트에서 발견된 실제 바이트 수만큼 증가시킬 수 있습니다.

# <span id="page-221-0"></span>지표 필터에 대한 필터 패턴 구문

### **a** Note

측정항목 필터의 차이점 - CloudWatch Logs Insights 쿼리 지표 필터는 일치하는 CloudWatch 로그를 찾을 때마다 지표 필터에 지정된 숫자 값이 추가된 다는 점에서 Logs Insights 쿼리와 다릅니다. 자세한 정보는 [지표 필터에 대한 지표 값 구성을](#page-222-0) 참조하세요. Amazon CloudWatch Logs Insights 쿼리 언어를 사용하여 로그 그룹을 쿼리하는 방법에 대한 자세한 내용은 을 참조하십시오[CloudWatch 로그 인사이트 쿼리 구문.](#page-74-0) 일반 필터 패턴 예제 지표 필터와 [구독 필터](https://docs.aws.amazon.com/AmazonCloudWatch/latest/logs/SubscriptionFilters.html) 및 [필터 로그 이벤트](https://docs.aws.amazon.com/AmazonCloudWatch/latest/logs/SearchDataFilterPattern.html)에 적용할 수 있는 일반 필터 패턴 구문에 대한 자세 한 내용은 [지표 필터, 구독 필터 및 필터 로그 이벤트의 필터 패턴 구문](https://docs.aws.amazon.com/AmazonCloudWatch/latest/logs/FilterAndPatternSyntax.html)을 참조하세요. 여기에 다음 예제가 포함되어 있습니다.

- 지원되는 정규식 구문
- 비정형 로그 이벤트에서 일치하는 용어 검색
- JSON 로그 이벤트에서 일치하는 단어 검색
- 공백으로 구분된 로그 이벤트에서 일치하는 용어 검색

지표 필터를 사용하면 Logs로 CloudWatch 들어오는 로그 데이터를 검색 및 필터링하고, 필터링된 로 그 데이터에서 지표 관찰을 추출하고, 데이터 포인트를 CloudWatch Logs 지표로 변환할 수 있습니다. CloudWatch Logs로 전송되는 로그 데이터에서 검색할 용어와 패턴을 정의합니다. 지표 필터는 로그 그룹에 할당이 되고, 로그 그룹에 할당된 모든 필터는 로그 스트림에 적용됩니다.

지표 필터와 일치하는 용어가 검색되면 지표 개수가 지정된 숫자 값만큼 증가합니다. 예를 들어 지표 필터를 생성하여 로그 이벤트에서 ERROR라는 단어의 개수를 계산할 수 있습니다.

지표에 측정 단위 및 차원을 할당할 수 있습니다. 예를 들어 로그 이벤트 내 ERROR라는 단어의 개수 를 계산하는 지표 필터를 만드는 경우, ErrorCode라는 차원을 지정하여 단어 ERROR를 포함하는 총 로그 이벤트 수를 표시하고 보고된 오류 코드를 기준으로 데이터를 필터링할 수 있습니다.

### **G** Tip

지표에 측정 단위를 할당하는 경우 올바른 단위를 지정해야 합니다. 나중에 단위를 변경하면 변경 사항이 적용되지 않을 수 있습니다. CloudWatch 지원하는 장치의 전체 목록은 Amazon CloudWatch API 참조를 참조하십시오 [MetricDatum.](https://docs.aws.amazon.com/AmazonCloudWatch/latest/APIReference/API_MetricDatum.html)

### 주제

- [지표 필터에 대한 지표 값 구성](#page-222-0)
- [JSON 값 또는 공백으로 구분된 로그 이벤트의 지표로 차원 게시](#page-222-1)
- [로그 이벤트의 값을 사용하여 지표 값 증가](#page-226-0)

### <span id="page-222-0"></span>지표 필터에 대한 지표 값 구성

지표 필터를 생성할 때 필터 패턴을 정의하고 지표의 값과 기본값을 지정합니다. 지표 값을 숫자, 명명 된 식별자 또는 숫자 식별자로 설정할 수 있습니다. 기본값을 지정하지 않으면 메트릭 필터가 일치하는 값을 찾지 못해도 데이터를 보고하지 않습니다. CloudWatch 값이 0인 경우에도 기본값을 지정하는 것 이 좋습니다. 기본값을 설정하면 데이터를 더 정확하게 CloudWatch 보고할 수 있고 지표가 잘못 집계 되는 것을 CloudWatch 방지할 수 있습니다. CloudWatch 1분마다 지표 값을 집계하고 보고합니다.

지표 필터가 로그 이벤트에서 일치하는 항목을 찾으면 지표 값을 기준으로 지표 수가 증가합니다. 지표 필터가 일치하는 항목을 찾지 못하면 지표의 기본값을 CloudWatch 보고합니다. 예를 들어 로그 그룹 이 1분마다 두 개의 레코드를 게시하고, 지표 값은 1, 기본값은 0입니다. 처음 1분 동안 지표 필터가 두 로그 레코드 모두에서 일치하는 항목을 찾을 경우 이 기간(분)의 지표 값은 2입니다. 두 번째 1분 동안 지표 필터가 두 레코드 모두에서 일치하는 항목을 찾지 못할 경우 해당 기간(분)의 기본값은 0입니다. 지표 필터가 생성하는 지표에 차원을 할당하는 경우 해당 지표에 대한 기본값을 지정할 수 없습니다.

정적 값 대신 로그 이벤트에서 추출한 값으로 지표를 증가시키도록 지표 필터를 설정할 수도 있습니다. 자세한 내용은 [로그 이벤트의 값을 사용하여 지표 값 증가](#page-226-0) 섹션을 참조하세요.

### <span id="page-222-1"></span>JSON 값 또는 공백으로 구분된 로그 이벤트의 지표로 차원 게시

CloudWatch 콘솔 또는 AWS CLI를 사용하여 JSON 및 공백으로 구분된 로그 이벤트가 생성하는 지표 와 함께 차원을 게시하는 지표 필터를 생성할 수 있습니다. 차원은 이름/값 쌍이며 JSON 및 공백으로 구분된 필터 패턴에만 사용할 수 있습니다. JSON 및 공백으로 구분된 지표 필터를 최대 3개의 차원으 로 생성할 수 있습니다. 차원에 대한 자세한 내용 및 지표에 차원을 할당하는 방법에 대한 자세한 내용 은 다음 섹션을 참조하세요.

- Amazon CloudWatch 사용 설명서의 [치수](https://docs.aws.amazon.com/AmazonCloudWatch/latest/monitoring/cloudwatch_concepts.html#Dimension)
- [예: Amazon CloudWatch Logs 사용 설명서에서 Apache 로그에서 필드를 추출하고 차원을 할당합니](https://docs.aws.amazon.com/AmazonCloudWatch/latest/logs/ExtractBytesExample.html) [다](https://docs.aws.amazon.com/AmazonCloudWatch/latest/logs/ExtractBytesExample.html).

#### **A** Important

차원에는 사용자 지정 지표와 동일한 요금을 수집하는 값이 포함되어 있습니다. 예기치 않은 요금이 청구되는 것을 방지하려면 IPAddress 또는 requestID처럼 높은 카디널리티 필드를 차원으로 지정하지 마세요.

로그 이벤트에서 지표를 추출하면 사용자 지정 지표에 대한 요금이 청구됩니다. 실수로 높은 요금이 부과되는 것을 방지하기 위해 일정 시간 내에 지정한 차원에 대해 1000개의 다른 이름/ 값 쌍을 생성하는 경우 Amazon이 지표 필터를 사용 중지할 수 있습니다.

예상 요금을 알려주는 결제 경보를 생성할 수 있습니다. 자세한 내용은 [예상 AWS 요금 모니터](https://docs.aws.amazon.com/AmazonCloudWatch/latest/monitoring/monitor_estimated_charges_with_cloudwatch.html) [링을 위한 결제 경보 생성을](https://docs.aws.amazon.com/AmazonCloudWatch/latest/monitoring/monitor_estimated_charges_with_cloudwatch.html) 참조하십시오.

JSON 로그 이벤트에서 지표로 차원 게시

다음 예제에는 JSON 지표 필터에서 차원을 지정하는 방법을 설명하는 코드 조각이 포함되어 있습니 다.

Example: JSON log event

```
{ 
   "eventType": "UpdateTrail", 
   "sourceIPAddress": "111.111.111.111", 
   "arrayKey": [ 
          "value", 
          "another value" 
   ], 
   "objectList": [ 
         {"name": "a", 
           "id": 1 
         }, 
         {"name": "b", 
            "id": 2 
         } 
   ]
```
}

#### **a** Note

예제 JSON 로그 이벤트로 예제 지표 필터를 테스트하는 경우, 예제 JSON 로그를 한 줄에 입력해야 합니다.

Example: Metric filter

지표 필터는 JSON 로그 이벤트에 속성 eventType 및 "sourceIPAddress"가 포함될 때마다 지 표를 증가시킵니다.

{ \$.eventType = "\*" && \$.sourceIPAddress != 123.123.\* }

JSON 지표 필터를 생성할 때 지표 필터에 있는 어떤 속성도 차원으로 지정할 수 있습니다. 예를 들 어, eventType을 차원으로 설정하려면 다음을 사용합니다.

```
"eventType" : $.eventType
```
예제 지표에는 이름이 "eventType"인 차원이 포함되어 있고, 예제 로그 이벤트의 차원 값은 "UpdateTrail"입니다.

공백으로 구분된 로그 이벤트에서 지표로 차원 게시

다음 예제에는 공백으로 구분된 지표 필터에서 차원을 지정하는 방법을 설명하는 코드 조각이 포함되 어 있습니다.

Example: Space-delimited log event

127.0.0.1 Prod frank [10/Oct/2000:13:25:15 -0700] "GET /index.html HTTP/1.0" 404 1534

Example: Metric filter

[ip, server, username, timestamp, request, status\_code, bytes > 1000]

지표 필터는 공백으로 구분된 로그 이벤트에 필터에 지정된 필드가 포함된 경우 지표를 증가시킵니 다. 예를 들어 지표 필터는 공백으로 구분된 로그 이벤트 예제에서 다음 필드 및 값을 찾습니다.

```
{ 
    "$bytes": "1534", 
    "$status_code": "404", 
    "$request": "GET /index.html HTTP/1.0", 
    "$timestamp": "10/Oct/2000:13:25:15 -0700", 
    "$username": "frank", 
    "$server": "Prod", 
    "$ip": "127.0.0.1"
}
```
공백으로 구분된 지표 필터를 생성할 때 지표 필터에 있는 어떤 속성도 차원으로 지정할 수 있습니 다. 예를 들어, server을 차원으로 설정하려면 다음을 사용합니다.

```
"server" : $server
```
예제 지표 필터에는 이름이 server인 차원이 있고, 예제 로그 이벤트의 차원 값은 "Prod"입니다.

Example: Match terms with AND (&&) and OR (||)

논리 연산자 AND('&&') 및 OR('||')를 사용하여 조건을 포함하는 공백으로 구분된 지표 필터를 생성 할 수 있습니다. 다음 지표 필터는 이벤트의 첫 번째 단어가 WARN을 포함하는 모든 상위 문자열 또 는 ERROR인 로그 이벤트를 반환합니다.

[w1=ERROR || w1=%WARN%, w2]

### <span id="page-226-0"></span>로그 이벤트의 값을 사용하여 지표 값 증가

로그 이벤트에서 찾은 숫자 값을 게시하는 지표 필터를 생성할 수 있습니다. 이 섹션의 절차에서는 다 음 예제 지표 필터를 사용하여 JSON 로그 이벤트의 숫자 값을 지표에 게시하는 방법을 보여 줍니다.

{ \$.latency = \* } metricValue: \$.latency

로그 이벤트에 값을 게시하는 지표 필터 생성

- 1. <https://console.aws.amazon.com/cloudwatch/>에서 CloudWatch 콘솔을 엽니다.
- 2. 왼쪽 탐색 창에서 로그(Logs)를 선택한 다음, 로그 그룹(Log groups)을 선택합니다.
- 3. 로그 그룹을 선택하거나 생성합니다.

로그 그룹을 생성하는 방법에 대한 자세한 내용은 Amazon Logs 사용 설명서의 [CloudWatch](https://docs.aws.amazon.com/AmazonCloudWatch/latest/logs/Working-with-log-groups-and-streams.html) [Logs에서 CloudWatch 로그 그룹 생성을](https://docs.aws.amazon.com/AmazonCloudWatch/latest/logs/Working-with-log-groups-and-streams.html) 참조하십시오.

- 4. 작업(Actions)을 선택한 후 지표 필터 생성(Create metric filter)을 선택합니다.
- 5. 필터 패턴(Filter Pattern)에 **{ \$.latency = \* }**를 입력하고 다음(Next)을 선택합니다.
- 6. 지표 이름(Metric Name)에 myMetric을 입력합니다.
- 7. 지표 값(Metric Value)에 **\$.latency**를 입력합니다.
- 8. (선택 사항) 기본값(Default Value)에 0을 입력하고 다음(Next)을 선택합니다.

값이 0인 경우에도 기본값을 지정하는 것이 좋습니다. 기본값을 설정하면 데이터를 더 정확하 게 CloudWatch 보고하고 지표가 불안정하게 집계되는 것을 CloudWatch 방지할 수 있습니다. CloudWatch 1분마다 지표 값을 집계하고 보고합니다.

9. 지표 필터 생성(Create metric filter)을 선택합니다.

예제 지표 필터가 예제 JSON 로그 이벤트의 용어 "latency"와 일치하고 숫자 값 50을 지표 myMetric에 게시합니다.

```
{
"latency": 50,
"requestType": "GET"
```
}

# <span id="page-227-0"></span>지표 필터 생성

다음 절차 및 예제에서는 지표 필터를 생성하는 방법을 보여줍니다.

예제

- [로그 그룹에 대한 지표 필터 생성](#page-227-1)
- [예제: 로그 이벤트 수 계산](#page-228-0)
- [예제: 단어의 출현 횟수 계산](#page-229-0)
- [예제: HTTP 404 코드 수 계산](#page-231-0)
- [예제: HTTP 4xx 코드 수 계산](#page-233-0)
- [예제: Apache 로그에서 필드 추출 후 차원 할당](#page-235-0)

## <span id="page-227-1"></span>로그 그룹에 대한 지표 필터 생성

로그 그룹에 대한 지표 필터를 만들려면 다음 단계를 따릅니다. 지표는 해당 몇 개의 데이터 포인트가 있기 전에는 표시되지 않습니다.

콘솔을 CloudWatch 사용하여 지표 필터를 만들려면

- 1. <https://console.aws.amazon.com/cloudwatch/>에서 CloudWatch 콘솔을 엽니다.
- 2. 왼쪽 탐색 창에서 로그(Logs)를 선택한 다음, 로그 그룹(Log groups)을 선택합니다.
- 3. 로그 그룹의 이름을 선택합니다.
- 4. Actions를 선택한 다음 Create metric filter(지표 필터 생성)를 선택합니다.
- 5. Filter pattern(필터 패턴)에 필터 패턴을 입력합니다. 자세한 정보는 [지표 필터, 구독 필터, 필터 로](#page-340-0) [그 이벤트 및 Live Tail에 대한 필터 패턴 구문을](#page-340-0) 참조하세요.
- 6. (선택 사항) 필터 패턴을 테스트하려면 Test Pattern(테스트 패턴)에 패턴을 테스트할 로그 이벤 트를 하나 이상 입력합니다. 각 로그 이벤트는 한 줄에 형식이 지정되어야 합니다. 줄 바꿈은 Log event messages(로그 이벤트 메시지) 상자에서 로그 이벤트를 구분하는 데 사용됩니다.
- 7. Next(다음)를 선택하고 지표 필터의 이름을 입력합니다.
- 8. 메트릭 세부 정보에서 메트릭 네임스페이스에 메트릭이 게시될 CloudWatch 네임스페이스의 이름 을 입력합니다. 네임스페이스가 아직 없는 경우 Create new(새로 생성)가 선택되는지 확인하세요.
- 9. 지표 이름에 새 지표의 이름을 입력합니다.

10. 메트릭 필터가 필터에 포함된 키워드의 발생을 계산하는 경우 지표 값에 1을 입력합니다. 이렇게 하면 키워드 중 하나를 포함하는 각 로그 이벤트에 대해 메트릭이 1씩 증가합니다.

또는 토큰(예: **\$size**)을 입력합니다. 이렇게 하면 size 필드가 포함된 모든 로그 이벤트에 대해 size 필드의 수치 값만큼씩 지표가 증가합니다.

- 11. (선택 사항) 단위에서 지표에 할당할 단위를 선택합니다. 단위를 지정하지 않을 경우 단위는 None으로 설정됩니다.
- 12. (선택 사항) 지표에 대한 세 개의 차원에 대해 각각 이름과 토큰을 입력합니다. 지표 필터가 생성하 는 지표에 차원을 할당하는 경우 해당 지표에 대한 기본값을 할당할 수 없습니다.

**a** Note

차원은 JSON 또는 공백으로 구분된 지표 필터에서만 지원됩니다.

13. 지표 필터 생성을 선택합니다. 생성한 지표 필터를 탐색 창에서 찾을 수 있습니다. Logs(로그)를 선 택한 후 Log groups(로그 그룹)를 선택합니다. 지표 필터를 생성한 로그 그룹의 이름을 선택한 다 음 Metric filters(지표 필터) 탭을 선택합니다.

<span id="page-228-0"></span>예제: 로그 이벤트 수 계산

가장 간단한 유형의 로그 이벤트 모니터링은 발생하는 로그 이벤트의 수를 계산하는 것입니다. 모든 이 벤트의 수를 유지하거나 "하트비트" 스타일 모니터를 생성하거나 단순히 지표 필터 생성을 연습하기 위해 계산을 원할 수 있습니다.

다음 CLI 예제에서는 MyAppAccessCount 라는 메트릭 필터를 로그 그룹 MyApp /access.log 에 적용하 여 네임스페이스에 EventCount 메트릭을 생성합니다. CloudWatch MyNamespace 이 필터는 모든 로 그 이벤트 콘텐츠와 일치하며 지표를 "1"씩 늘리도록 구성되어 있습니다.

콘솔을 사용하여 메트릭 필터를 만들려면 CloudWatch

- 1. <https://console.aws.amazon.com/cloudwatch/>에서 CloudWatch 콘솔을 엽니다.
- 2. 탐색 창에서 로그 그룹을 선택합니다.
- 3. 로그 그룹의 이름을 선택합니다.
- 4. 작업, 지표 필터 생성을 선택합니다.
- 5. 필터 패턴 및 테스트할 로그 데이터 선택을 비워 둡니다.
- 6. 다음을 선택한 후 필터 이름에 **EventCount**를 입력합니다.
- 7. 지표 세부 정보의 지표 네임스페이스에 **MyNameSpace**를 입력합니다.
- 8. 지표 이름에 **MyAppEventCount**를 입력합니다.
- 9. 지표 값이 1인지 확인합니다. 이는 모든 로그 이벤트에 대해 개수가 1씩 증가하도록 지정합니다.
- 10. 기본값에 0을 입력하고 다음을 선택합니다. 기본값을 지정할 경우 로그 이벤트가 발생하지 않는 기간에도 데이터가 보고되므로 때때로 데이터가 존재하지 않아 지표가 불규칙해지는 것을 방지할 수 있습니다.
- 11. 지표 필터 생성을 선택합니다.

를 사용하여 메트릭 필터를 만들려면 AWS CLI

명령 프롬프트에서 다음 명령을 실행합니다.

```
aws logs put-metric-filter \ 
   --log-group-name MyApp/access.log \ 
  --filter-name EventCount \ 
  --filter-pattern " " \ 
  --metric-transformations \ 
  metricName=MyAppEventCount,metricNamespace=MyNamespace,metricValue=1,defaultValue=0
```
모든 이벤트 데이터를 게재하여 이 새로운 정책을 테스트할 수 있습니다. 지표에 게시된 데이터 포인트 를 확인해야 MyAppAccessEventCount 합니다.

를 사용하여 이벤트 데이터를 게시하려면 AWS CLI

명령 프롬프트에서 다음 명령을 실행합니다.

```
aws logs put-log-events \ 
   --log-group-name MyApp/access.log --log-stream-name TestStream1 \ 
  --log-events \ 
     timestamp=1394793518000,message="Test event 1" \ 
     timestamp=1394793518000,message="Test event 2" \ 
     timestamp=1394793528000,message="This message also contains an Error"
```
### <span id="page-229-0"></span>예제: 단어의 출현 횟수 계산

로그 이벤트에는 연산의 성공 또는 실패 횟수같이 계산이 필요한 중요한 메시지가 종종 포함됩니다. 예 를 들어 지정된 연산이 실패하면 오류가 발생하고 로그 파일에 오류가 기록될 수 있습니다. 이들 항목 을 모니터링하여 오류의 트렌드를 이해하고 싶을 수 있습니다.

아래 예제에서는 Error라는 단어를 모니터링하기 위한 지표 필터가 생성됩니다. 정책이 생성되어 로그 그룹 MyApp /message.log 에 추가되었습니다. CloudWatch 로그는 오류가 포함된 모든 이벤트에 대해 값이 " ErrorCount 1"인 데이터 포인트를 MyApp/message.log 네임스페이스의 CloudWatch 사용자 지 정 지표에 게시합니다. Error라는 단어가 포함된 이벤트가 없으면 값 0이 게시됩니다. CloudWatch콘솔 에서 이 데이터를 그래프로 표시할 때는 반드시 합계 통계를 사용하십시오.

지표 필터를 만든 후 콘솔에서 지표를 볼 수 있습니다. CloudWatch 보려는 지표를 선택할 때 로그 그룹 이름과 일치하는 지표 네임스페이스를 선택합니다. 자세한 내용은 [사용 가능한 지표 보기를](https://docs.aws.amazon.com/AmazonCloudWatch/latest/monitoring/viewing_metrics_with_cloudwatch.html) 참조하세 요.

CloudWatch 콘솔을 사용하여 지표 필터를 만들려면

- 1. <https://console.aws.amazon.com/cloudwatch/>에서 CloudWatch 콘솔을 엽니다.
- 2. 탐색 창에서 로그 그룹을 선택합니다.
- 3. 로그 그룹의 이름을 선택합니다.
- 4. 작업, 지표 필터 생성을 선택합니다.
- 5. 필터 패턴에 **Error**를 입력합니다.

#### **a** Note

필터 패턴의 모든 항목들은 대소문자를 구분합니다.

- 6. (선택 사항) 필터 패턴을 테스트하려면 테스트 패턴에 패턴을 테스트하는 데 사용할 로그 이벤트를 하나 이상 입력합니다. 줄 바꿈은 로그 이벤트 메시지 상자에서 로그 이벤트를 구분할 때 사용하므 로 각 로그 이벤트는 한 줄을 넘지 않아야 합니다.
- 7. 다음을 선택한 후 지표 할당 페이지에서 필터 이름에 **MyAppErrorCount**를 입력합니다.
- 8. 메트릭 세부 정보에서 메트릭 네임스페이스에 다음을 입력합니다. MyNameSpace
- 9. 지표 이름에 ErrorCount를 입력합니다.
- 10. 지표 값이 1인지 확인합니다. 이는 "Error"를 포함하는 모든 로그 이벤트에 대해 개수가 1씩 증가하 도록 지정합니다.
- 11. 기본값에 0을 입력하고 다음을 선택합니다.
- 12. 지표 필터 생성을 선택합니다.

를 사용하여 메트릭 필터를 만들려면 AWS CLI

명령 프롬프트에서 다음 명령을 실행합니다.

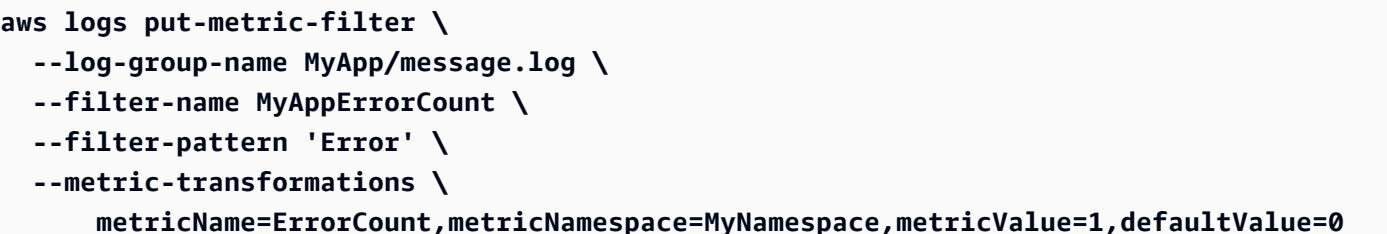

메시지에 "Error"라는 단어가 포함된 이벤트를 게재하여 이 새로운 정책을 테스트할 수 있습니다.

를 사용하여 이벤트를 게시하려면 AWS CLI

명령 프롬프트에서 다음 명령을 실행합니다. 패턴은 대소문자를 구분한다는 점을 유의하세요.

```
aws logs put-log-events \ 
   --log-group-name MyApp/access.log --log-stream-name TestStream1 \ 
   --log-events \ 
     timestamp=1394793518000,message="This message contains an Error" \ 
     timestamp=1394793528000,message="This message also contains an Error"
```
### <span id="page-231-0"></span>예제: HTTP 404 코드 수 계산

CloudWatch 로그를 사용하면 Apache 서버가 HTTP 404 응답을 반환하는 횟수 (페이지를 찾을 수 없 음) 에 대한 응답 코드인 횟수를 모니터링할 수 있습니다. 사이트 방문자들이 원하는 리소스를 찾지 못 하는 빈도를 파악하기 위해 모니터링을 원할 수 있습니다. 로그 레코드는 각 로그 이벤트(사이트 방문) 에 대해 다음 정보를 포함하도록 구성되었다고 가정합니다.

- 요청자 IP 주소
- RFC 1413 ID
- 사용자 이름
- Timestamp
- 요청된 리소스와 프로토콜이 포함된 요청 메서드
- 요청할 HTTP 응답 코드
- 요청 시 전송되는 바이트

예를 들어 다음과 같은 형태일 수 있습니다.

127.0.0.1 - frank [10/Oct/2000:13:55:36 -0700] "GET /apache\_pb.gif HTTP/1.0" 404 2326

다음 예제에서 알 수 있듯이, HTTP 404 오류에서 해당 구조의 이벤트와 매칭을 시도하는 규칙을 지정 할 수 있습니다.

콘솔을 사용하여 지표 필터를 만들려면 CloudWatch

- 1. <https://console.aws.amazon.com/cloudwatch/>에서 CloudWatch 콘솔을 엽니다.
- 2. 탐색 창에서 로그 그룹을 선택합니다.
- 3. 작업, 지표 필터 생성을 선택합니다.
- 4. 필터 패턴에 **[IP, UserInfo, User, Timestamp, RequestInfo, StatusCode=404, Bytes]**를 입력합니다.
- 5. (선택 사항) 필터 패턴을 테스트하려면 테스트 패턴에 패턴을 테스트하는 데 사용할 로그 이벤트를 하나 이상 입력합니다. 줄 바꿈은 로그 이벤트 메시지 상자에서 로그 이벤트를 구분할 때 사용하므 로 각 로그 이벤트는 한 줄을 넘지 않아야 합니다.
- 6. 다음을 선택하고 필터 이름에 HTTP404Errors를 입력합니다.
- 7. 지표 세부 정보의 지표 네임스페이스에 **MyNameSpace**를 입력합니다.
- 8. 지표 이름에 **ApacheNotFoundErrorCount**를 입력합니다.
- 9. 지표 값이 1인지 확인합니다. 이는 모든 404 오류 이벤트에 대해 개수가 1씩 증가하도록 지정합니 다.
- 10. 기본값에 0을 입력하고 다음을 선택합니다.
- 11. 지표 필터 생성을 선택합니다.

를 사용하여 메트릭 필터를 만들려면 AWS CLI

명령 프롬프트에서 다음 명령을 실행합니다.

```
aws logs put-metric-filter \ 
  --log-group-name MyApp/access.log \ 
  --filter-name HTTP404Errors \ 
   --filter-pattern '[ip, id, user, timestamp, request, status_code=404, size]' \ 
   --metric-transformations \ 
       metricName=ApacheNotFoundErrorCount,metricNamespace=MyNamespace,metricValue=1
```
이 예제에서는 왼쪽/오른쪽 대괄호, 큰따옴표, 문자열 404 같은 리터럴 문자가 사용되었습니다. 패턴은 모니터링하려는 로그 이벤트의 전체 로그 이벤트 메시지와 일치해야 합니다.

describe-metric-filters 명령을 사용하여 지표 필터가 생성되었는지 확인할 수 있습니다. 다음과 유사한 출력 화면이 표시되어야 합니다.

```
aws logs describe-metric-filters --log-group-name MyApp/access.log
{ 
     "metricFilters": [ 
\overline{\mathcal{L}} "filterName": "HTTP404Errors", 
              "metricTransformations": [ 
\overline{\mathcal{L}} "metricValue": "1", 
                       "metricNamespace": "MyNamespace", 
                       "metricName": "ApacheNotFoundErrorCount" 
 } 
              ], 
              "creationTime": 1399277571078, 
              "filterPattern": "[ip, id, user, timestamp, request, status_code=404, 
  size]" 
         } 
    \mathbf 1}
```
수동으로 몇 가지 이벤트를 게재할 수 있습니다.

```
aws logs put-log-events \
--log-group-name MyApp/access.log --log-stream-name hostname \
--log-events \
timestamp=1394793518000,message="127.0.0.1 - bob [10/Oct/2000:13:55:36 -0700] \"GET /
apache_pb.gif HTTP/1.0\" 404 2326" \
timestamp=1394793528000,message="127.0.0.1 - bob [10/Oct/2000:13:55:36 -0700] \"GET /
apache_pb2.gif HTTP/1.0\" 200 2326"
```
이러한 샘플 로그 이벤트를 업로드한 직후 CloudWatch 콘솔에서 이름이 인 메트릭을 검색할 수 ApacheNotFoundErrorCount 있습니다.

### <span id="page-233-0"></span>예제: HTTP 4xx 코드 수 계산

이전 예제에서와 마찬가지로 사용자는 웹 서비스 액세스 로그를 모니터링하고 HTTP 응답 코드 수준을 모니터링하려고 할 수 있습니다. 예를 들어 HTTP 400 수준 오류를 모두 모니터링하고 싶을 수 있습니 다. 그러나 모든 반환 코드에 새로운 지표 필터를 지정하고 싶지 않을 수 있습니다.

다음 예제는 [예제: HTTP 404 코드 수 계산](#page-231-0) 예제에서 Apache 액세스 로그 형식을 사용하여 액세스 로 그로부터 400 수준의 모든 HTTP 코드 응답을 포함하는 지표를 생성하는 방법을 보여줍니다.

CloudWatch 콘솔을 사용하여 지표 필터를 만들려면

- 1. <https://console.aws.amazon.com/cloudwatch/>에서 CloudWatch 콘솔을 엽니다.
- 2. 탐색 창에서 로그 그룹을 선택합니다.
- 3. Apache 서버의 로그 그룹 이름을 선택합니다.
- 4. 작업, 지표 필터 생성을 선택합니다.
- 5. 필터 패턴에 **[ip, id, user, timestamp, request, status\_code=4\*, size]**를 입력 합니다.
- 6. (선택 사항) 필터 패턴을 테스트하려면 테스트 패턴에 패턴을 테스트하는 데 사용할 로그 이벤트를 하나 이상 입력합니다. 줄 바꿈은 로그 이벤트 메시지 상자에서 로그 이벤트를 구분할 때 사용하므 로 각 로그 이벤트는 한 줄을 넘지 않아야 합니다.
- 7. 다음을 선택한 후 필터 이름에 **HTTP4xxErrors**를 입력합니다.
- 8. 지표 세부 정보의 지표 네임스페이스에 **MyNameSpace**를 입력합니다.
- 9. 지표 이름에 HTTP4xxErrors를 입력합니다.
- 10. 지표 값에 1을 입력합니다. 이는 4xx 오류를 포함하는 모든 로그 이벤트에 대해 개수가 1씩 증가하 도록 지정합니다.
- 11. 기본값에 0을 입력하고 다음을 선택합니다.
- 12. 지표 필터 생성을 선택합니다.

를 사용하여 메트릭 필터를 만들려면 AWS CLI

명령 프롬프트에서 다음 명령을 실행합니다.

```
aws logs put-metric-filter \ 
  --log-group-name MyApp/access.log \ 
  --filter-name HTTP4xxErrors \ 
  --filter-pattern '[ip, id, user, timestamp, request, status_code=4*, size]' \ 
   --metric-transformations \ 
  metricName=HTTP4xxErrors,metricNamespace=MyNamespace,metricValue=1,defaultValue=0
```
PUT 이벤트 호출에서 다음 데이터를 사용하여 이 규칙을 테스트할 수 있습니다. 이전 예제에서 모니터 링 규칙을 제거하지 않았다면 서로 다른 두 개의 지표가 생성됩니다.

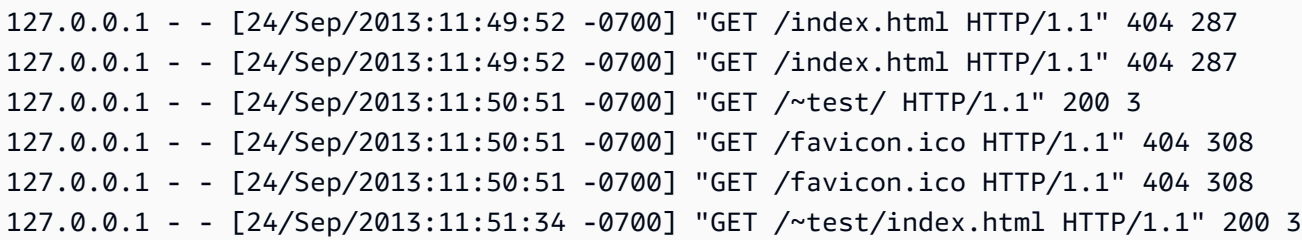

### <span id="page-235-0"></span>예제: Apache 로그에서 필드 추출 후 차원 할당

때로는 수를 계산하는 대신 지표 값으로 개별 로그 이벤트 내의 값을 사용하는 것이 도움이 됩니다. 이 예제는 Apache 웹 서버에서 전송된 바이트를 측정하는 지표를 생성하기 위해 추출 규칙을 만드는 방법 을 보여줍니다.

이 예제에서는 생성 중인 지표에 차원을 할당하는 방법도 보여줍니다.

콘솔을 사용하여 지표 필터를 만들려면 CloudWatch

- 1. <https://console.aws.amazon.com/cloudwatch/>에서 CloudWatch 콘솔을 엽니다.
- 2. 탐색 창에서 로그 그룹을 선택합니다.
- 3. Apache 서버의 로그 그룹 이름을 선택합니다.
- 4. 작업, 지표 필터 생성을 선택합니다.
- 5. 필터 패턴에 **[ip, id, user, timestamp, request, status\_code, size]**를 입력합니 다.
- 6. (선택 사항) 필터 패턴을 테스트하려면 테스트 패턴에 패턴을 테스트하는 데 사용할 로그 이벤트를 하나 이상 입력합니다. 줄 바꿈은 로그 이벤트 메시지 상자에서 로그 이벤트를 구분할 때 사용하므 로 각 로그 이벤트는 한 줄을 넘지 않아야 합니다.
- 7. 다음을 선택한 후 필터 이름에 **size**를 입력합니다.
- 8. 지표 세부 정보의 지표 네임스페이스에 **MyNameSpace**를 입력합니다. 새 네임스페이스이기 때문 에 새로 생성이 선택되어 있습니다.
- 9. 지표 이름에 **BytesTransferred**를 입력합니다.
- 10. 지표 값에 **\$size**를 입력합니다.
- 11. 단위로 바이트를 선택합니다.
- 12. 차원 이름(Dimension Name)에 **IP**를 입력합니다.
- 13. 차원 값(Dimension Value)에 **\$ip**를 입력하고 다음(Next)을 선택합니다.
- 14. 지표 필터 생성을 선택합니다.

명령 프롬프트에서 다음 명령을 실행합니다.

```
aws logs put-metric-filter \
--log-group-name MyApp/access.log \ 
  --filter-name BytesTransferred \ 
 --filter-pattern '[ip, id, user, timestamp, request, status_code, size]' \ 
 --metric-transformations \ 
 metricName=BytesTransferred,metricNamespace=MyNamespace,metricValue='$size'
```

```
aws logs put-metric-filter \
--log-group-name MyApp/access.log \
--filter-name BytesTransferred \
--filter-pattern '[ip, id, user, timestamp, request, status_code, size]' \
--metric-transformations \
metricName=BytesTransferred,metricNamespace=MyNamespace,metricValue='$size',unit=Bytes,dimensions='{{IP=
$ip}}'
```
**a** Note

이 명령에서는 이 형식을 사용하여 여러 차원을 지정합니다.

```
aws logs put-metric-filter \
--log-group-name my-log-group-name \
--filter-name my-filter-name \
--filter-pattern 'my-filter-pattern' \
--metric-transformations \
metricName=my-metric-name,metricNamespace=my-metric-namespace,metricValue=my-
token,unit=unit,dimensions='{dimension1=$dim,dimension2=$dim2,dim3=$dim3}'
```
put-log-event 호출에서 다음 데이터를 사용하여 이 규칙을 테스트할 수 있습니다. 이전 예제에서 모니 터링 규칙을 제거하지 않았다면 서로 다른 두 개의 지표가 생성됩니다.

```
127.0.0.1 - - [24/Sep/2013:11:49:52 -0700] "GET /index.html HTTP/1.1" 404 287
127.0.0.1 - - [24/Sep/2013:11:49:52 -0700] "GET /index.html HTTP/1.1" 404 287
127.0.0.1 - - [24/Sep/2013:11:50:51 -0700] "GET /~test/ HTTP/1.1" 200 3
127.0.0.1 - - [24/Sep/2013:11:50:51 -0700] "GET /favicon.ico HTTP/1.1" 404 308
127.0.0.1 - - [24/Sep/2013:11:50:51 -0700] "GET /favicon.ico HTTP/1.1" 404 308
```
127.0.0.1 - - [24/Sep/2013:11:51:34 -0700] "GET /~test/index.html HTTP/1.1" 200 3

# <span id="page-237-0"></span>지표 필터 나열

로그 그룹에 속한 모든 지표 필터를 나열할 수 있습니다.

CloudWatch 콘솔을 사용하여 지표 필터를 나열하려면

- 1. <https://console.aws.amazon.com/cloudwatch/>에서 CloudWatch 콘솔을 엽니다.
- 2. 탐색 창에서 로그 그룹을 선택합니다.
- 3. 콘텐츠 창에서 로그 그룹 목록의 지표 필터 열에서 필터 수를 선택합니다.

로그 그룹 > Filters for(필터 대상) 화면에 해당 로그 그룹과 연관된 모든 지표 필터들이 나열됩니 다.

를 사용하여 메트릭 필터를 나열하려면 AWS CLI

명령 프롬프트에서 다음 명령을 실행합니다.

**aws logs describe-metric-filters --log-group-name MyApp/access.log**

다음은 예 출력입니다.

```
{ 
     "metricFilters": [ 
         { 
              "filterName": "HTTP404Errors", 
              "metricTransformations": [ 
\overline{\mathcal{L}} "metricValue": "1", 
                      "metricNamespace": "MyNamespace", 
                      "metricName": "ApacheNotFoundErrorCount" 
 } 
              ], 
              "creationTime": 1399277571078, 
              "filterPattern": "[ip, id, user, timestamp, request, status_code=404, 
  size]" 
         } 
     ]
}
```
# <span id="page-238-0"></span>지표 필터 삭제

이름과 소속 로그 그룹으로 정책을 식별할 수 있습니다.

CloudWatch 콘솔을 사용하여 지표 필터를 삭제하려면

- 1. <https://console.aws.amazon.com/cloudwatch/>에서 CloudWatch 콘솔을 엽니다.
- 2. 탐색 창에서 로그 그룹을 선택합니다.
- 3. 콘텐츠 창의 지표 필터 열에서 로그 그룹에 대한 지표 필터 개수를 선택합니다.
- 4. 지표 필터 화면에서 삭제할 필터 이름 오른쪽에 있는 확인란을 선택합니다. 그런 다음 삭제를 선택 합니다.
- 5. 확인 메시지가 나타나면 삭제를 선택합니다.

를 사용하여 메트릭 필터를 삭제하려면 AWS CLI

명령 프롬프트에서 다음 명령을 실행합니다.

**aws logs delete-metric-filter --log-group-name MyApp/access.log \ --filter-name MyFilterName**

# 구독을 통한 로그 데이터 실시간 처리

구독을 사용하여 Logs에서 CloudWatch 로그 이벤트의 실시간 피드에 액세스하여 Amazon Kinesis 스트림, Amazon Data Firehose 스트림과 같은 다른 서비스로 전송하거나 사용자 지정 처리, 분석을 AWS Lambda 수행하거나 다른 시스템으로 로드할 수 있습니다. 로그 이벤트가 수신 서비스로 전송되 면 base64로 인코딩되고 gzip 형식으로 압축됩니다.

로그 이벤트에 대한 구독을 시작하려면 이벤트가 제공되는 수신 소스(예: Kinesis Data Streams 스트 림)를 생성합니다. 구독 필터는 AWS 리소스로 전달되는 로그 이벤트를 필터링하는 데 사용할 필터 패 턴과 일치하는 로그 이벤트를 보낼 위치에 대한 정보를 정의합니다.

계정 수준 및 로그 그룹 수준에서 구독을 생성할 수 있습니다. 각 계정에는 하나의 계정 수준 구독 필터 가 있을 수 있습니다. 각 로그 그룹에는 구독 필터를 최대 2개까지 연결할 수 있습니다.

**a** Note

대상 서비스가 제한 예외 또는 재시도 가능한 서비스 예외 (예: HTTP 5xx) 와 같은 재시도 가 능한 오류를 반환하는 경우 CloudWatch Logs는 최대 24시간 동안 전송을 계속 재시도합니다. CloudWatch 오류가 또는 같이 다시 시도할 수 없는 오류인 경우 Logs는 재전송을 시도하지 않 습니다. AccessDeniedException ResourceNotFoundException 이러한 경우 구독 필터가 최대 10분 동안 비활성화된 후 Logs는 목적지로 CloudWatch 로그를 다시 전송하려고 시도합니다. 이 비활성화된 기간 동안에는 로그를 건너뛰게 됩니다.

CloudWatch 로그는 또한 구독으로 로그 이벤트를 전달하는 데 대한 CloudWatch 지표를 생성합니다. 자세한 정보는 [CloudWatch 메트릭을 사용한 모니터링](#page-544-0)을 참조하세요.

또한 CloudWatch Logs 구독을 사용하여 Amazon OpenSearch Service 클러스터로 로그 데이터를 거 의 실시간으로 스트리밍할 수 있습니다. 자세한 내용은 [Amazon OpenSearch Service로의 스트리밍](https://docs.aws.amazon.com/AmazonCloudWatch/latest/logs/CWL_OpenSearch_Stream.html)  [CloudWatch 로그 데이터를](https://docs.aws.amazon.com/AmazonCloudWatch/latest/logs/CWL_OpenSearch_Stream.html) 참조하십시오.

구독은 Standard 로그 클래스의 로그 그룹에만 지원됩니다. 로그 클래스에 대한 자세한 내용은 을 참조 하십시오[로그 클래스](#page-14-0).

**a** Note

구독 필터는 로그 이벤트를 일괄 처리하여 전송을 최적화하고 대상으로의 통화량을 줄일 수 있 습니다. 일괄 처리가 보장되지는 않지만 가능하면 일괄 처리가 사용됩니다.

### 내용

- [개념](#page-240-0)
- [로그 그룹 수준 구독 필터](#page-241-0)
- [계정 수준 구독 필터](#page-258-0)
- [계정 간 지역 간 구독](#page-276-0)
- [혼동된 대리자 방지](#page-337-0)
- [로그 재귀 방지](#page-338-0)

# <span id="page-240-0"></span>개념

각 구독 필터는 다음과 같은 키 요소들로 이루어져 있습니다.

필터 패턴

대상 리소스로 전달되는 내용을 제한하는 필터링 표현식과 함께 로그가 각 로그 이벤트의 데이터를 해석하는 방식을 CloudWatch 상징적으로 설명합니다. AWS 필터 패턴 구문에 대한 자세한 내용은 [지표 필터, 구독 필터, 필터 로그 이벤트 및 Live Tail에 대한 필터 패턴 구문](#page-340-0) 섹션을 참조하세요.

destination arn

구독 피드의 대상으로 사용하려는 Kinesis 데이터 스트림, Firehose 스트림 또는 Lambda 함수의 Amazon 리소스 이름 (ARN)

#### 역할 ARN

선택한 대상에 데이터를 저장하는 데 필요한 권한을 CloudWatch 로그에 부여하는 IAM 역할. Lambda 목적지에는 이 역할이 필요하지 않습니다. 로그는 Lambda 함수 자체의 액세스 제어 설정 에서 필요한 권한을 얻을 수 CloudWatch 있기 때문입니다.

#### 배포

대상이 Amazon Kinesis Data Streams의 스트림일 때 해당 대상으로 로그 데이터를 배포하는 데 사 용되는 방법입니다. 기본적으로 로그 스트림에 따라 로그 데이터가 그룹화됩니다. 보다 균등한 배 포를 위해 로그 데이터를 무작위로 그룹화할 수 있습니다.

로그 그룹 수준 구독의 경우 다음과 같은 주요 요소도 포함됩니다.

#### log group name

구독 필터에 연결되는 로그 그룹입니다. 이 로그 그룹에 업로드되는 모든 로그 이벤트는 구독 필터 를 따르게 되며, 필터와 일치하는 로그 이벤트는 일치하는 로그 이벤트를 수신하는 대상 서비스로 전송됩니다.

계정 수준 구독의 경우 다음과 같은 주요 요소도 포함됩니다.

선택 기준

계정 수준 구독 필터가 적용된 로그 그룹을 선택하는 데 사용되는 기준입니다. 이를 지정하지 않으 면 계정 수준의 구독 필터가 계정의 모든 로그 그룹에 적용됩니다. 이 필드는 무한 로그 루프를 방지 하는 데 사용됩니다. 무한 로그 루프 문제에 대한 자세한 내용은 을 참조하십시오[로그 재귀 방지.](#page-338-0)

선택 기준의 크기 제한은 25KB입니다.

## <span id="page-241-0"></span>로그 그룹 수준 구독 필터

Kinesis Data Streams, Lambda 또는 Firehose와 함께 구독 필터를 사용할 수 있습니다. 구독 필터를 통 해 수신 서비스로 전송되는 로그는 base64로 인코딩되고 gzip 형식으로 압축됩니다.

[필터 및 패턴 구문을](https://docs.aws.amazon.com/AmazonCloudWatch/latest/logs/FilterAndPatternSyntax.html) 사용하여 로그 데이터를 검색할 수 있습니다.

예

- [예제 1: Kinesis Data Streams에 대한 구독 필터](#page-241-1)
- [예 2: 다음을 포함하는 구독 필터 AWS Lambda](#page-247-0)
- [예제 3: Amazon Data Firehose를 사용한 구독 필터](#page-251-0)

<span id="page-241-1"></span>예제 1: Kinesis Data Streams에 대한 구독 필터

다음 예제에서는 구독 필터를 이벤트가 포함된 로그 그룹과 연결합니다. AWS CloudTrail 구독 필터 는 "루트" AWS 자격 증명으로 기록된 모든 활동을 Kinesis Data Streams의 RootAccess "" 스트림으로 전달합니다. AWS CloudTrail 이벤트를 CloudWatch 로그로 보내는 방법에 대한 자세한 내용은 AWS CloudTrail 사용 설명서의 CloudWatch [로그로 CloudTrail 이벤트 전송을](https://docs.aws.amazon.com/awscloudtrail/latest/userguide/cw_send_ct_events.html) 참조하십시오.

**a** Note

스트림을 생성하기 전에 생성할 로그 데이터의 볼륨을 계산합니다. 이 볼륨을 처리하기에 충분 한 샤드로 스트림을 생성해야 합니다. 스트림에 샤드가 충분하지 않을 경우에는 로그 스트림에 서 병목 현상이 발생합니다. 스트림 볼륨 제한에 대한 자세한 내용은 [할당량 및 제한](https://docs.aws.amazon.com/streams/latest/dev/service-sizes-and-limits.html)을 참조하 세요.

제한된 결과물은 최대 24시간 동안 재시도됩니다. 24시간이 지나면 실패한 결과물이 삭제됩니 다.

제한의 위험을 완화하려면 다음 단계를 수행하세요.

- [PutSubscriptionFilter또](https://docs.aws.amazon.com/AmazonCloudWatchLogs/latest/APIReference/API_PutSubscriptionFilter.html#CWL-PutSubscriptionFilter-request-distribution)는 random 를 사용하여 구독 필터를 생성할 distribution 시기를 [put-subscription-filter](https://awscli.amazonaws.com/v2/documentation/api/2.4.18/reference/logs/put-subscription-filter.html)지정하십시오. 기본적으로 스트림 필터 배포는 로그 스트림별로 이루어 지므로 병목 현상이 발생할 수 있습니다.
- 측정치를 사용하여 CloudWatch 스트림을 모니터링하세요. 이렇게 하면 제한을 식별하고 그 에 따라 구성을 조정할 수 있습니다. 예를 들어, DeliveryThrottling 지표를 사용하여 구 독 대상으로 데이터를 전달할 때 로그가 병목 현상이 발생한 CloudWatch 로그 이벤트 수를 추적할 수 있습니다. 모니터링에 대한 자세한 내용은 [CloudWatch 메트릭을 사용한 모니터](#page-544-0) [링](#page-544-0) 섹션을 참조하세요.
- Kinesis Data Streams의 스트림에 대해 온디맨드 용량 모드를 사용합니다. 온디맨드 모드는 워크로드가 확장 또는 축소될 때 즉시 워크로드를 수용합니다. 온디맨드 용량 모드에 대한 자세한 내용은 [온디맨드 모드를](https://docs.aws.amazon.com/streams/latest/dev/how-do-i-size-a-stream.html#ondemandmode) 참조하세요.
- Kinesis Data Streams의 스트림 용량과 일치하도록 CloudWatch 구독 필터 패턴을 제한하십 시오. 스트림에 너무 많은 데이터를 전송하는 경우 필터 크기를 줄이거나 필터 기준을 조정 해야 할 수 있습니다.

Kinesis Data Streams에 대한 구독 필터를 생성하려면

1. 다음 명령을 사용하여 대상 스트림을 생성합니다.

\$ C:\> aws kinesis create-stream --stream-name "RootAccess" --shard-count 1

2. 스트림이 활성 상태가 될 때까지 기다립니다(1~2분 정도 소요). 다음 Kinesis Data [Streams](https://docs.aws.amazon.com/cli/latest/reference/kinesis/describe-stream.html) 설명-스트림 명령을 사용하여 확인할 수 있습니다. StreamDescription StreamStatus속성. 또한 나중 단 계에서 필요하므로 StreamDescription.streamArn 값을 기록해 두십시오.

**aws kinesis describe-stream --stream-name "RootAccess"**

### 다음은 예 출력입니다.

```
{ 
     "StreamDescription": { 
         "StreamStatus": "ACTIVE", 
         "StreamName": "RootAccess", 
         "StreamARN": "arn:aws:kinesis:us-east-1:123456789012:stream/RootAccess", 
         "Shards": [ 
             { 
                 "ShardId": "shardId-000000000000", 
                 "HashKeyRange": { 
                      "EndingHashKey": "340282366920938463463374607431768211455", 
                      "StartingHashKey": "0" 
                 }, 
                 "SequenceNumberRange": { 
                      "StartingSequenceNumber": 
                      "49551135218688818456679503831981458784591352702181572610" 
 } 
 } 
         ] 
     }
}
```
3. 스트림에 데이터를 넣을 수 있는 CloudWatch Logs 권한을 부여하는 IAM 역할을 생성하십시오. 먼 저 신뢰 정책을 파일로 생성해야 합니다(예: ~/TrustPolicyForCWL-Kinesis.json). 텍스트 편집기를 사용하여 이 정책을 생성하세요. IAM 콘솔을 사용하여 정책을 생성하지 마세요.

이 정책에는 혼동된 대리자 보안 문제를 방지하는 데 도움이 되는 aws:SourceArn 글로벌 조건 컨텍스트 키가 포함되어 있습니다. 자세한 내용은 [혼동된 대리자 방지](#page-337-0) 섹션을 참조하세요.

```
{ 
   "Statement": { 
     "Effect": "Allow", 
     "Principal": { "Service": "logs.amazonaws.com" }, 
     "Action": "sts:AssumeRole", 
     "Condition": { 
          "StringLike": { "aws:SourceArn": "arn:aws:logs:region:123456789012:*" } 
      } 
    }
}
```
4. create-role 명령을 사용하여 신뢰 정책 파일을 지정하는 IAM 역할을 생성합니다. 이후 단계에서 필요할 수 있기 때문에 반환된 Role.Arn 값을 적어둡니다.

```
aws iam create-role --role-name CWLtoKinesisRole --assume-role-policy-document 
 file://~/TrustPolicyForCWL-Kinesis.json
```
다음은 출력의 예제입니다.

```
{ 
     "Role": { 
         "AssumeRolePolicyDocument": { 
             "Statement": { 
                 "Action": "sts:AssumeRole", 
                 "Effect": "Allow", 
                 "Principal": { 
                     "Service": "logs.amazonaws.com" 
                 }, 
                 "Condition": { 
                     "StringLike": { 
                          "aws:SourceArn": { "arn:aws:logs:region:123456789012:*" } 
 } 
 } 
             } 
         }, 
         "RoleId": "AAOIIAH450GAB4HC5F431", 
         "CreateDate": "2015-05-29T13:46:29.431Z", 
         "RoleName": "CWLtoKinesisRole", 
         "Path": "/", 
         "Arn": "arn:aws:iam::123456789012:role/CWLtoKinesisRole" 
     }
}
```
5. 권한 정책을 생성하여 CloudWatch 로그가 계정에서 수행할 수 있는 작업을 정의하세요. 먼저 권 한 정책을 파일로 생성합니다(예: ~/PermissionsForCWL-Kinesis.json). 텍스트 편집기를 사용하여 이 정책을 생성하세요. IAM 콘솔을 사용하여 정책을 생성하지 마세요.

```
\{ "Statement": [ 
     { 
       "Effect": "Allow", 
       "Action": "kinesis:PutRecord", 
       "Resource": "arn:aws:kinesis:region:123456789012:stream/RootAccess"
```
}

 ] }

6. 다음 [put-role-policy명](https://docs.aws.amazon.com/cli/latest/reference/iam/put-role-policy.html)령을 사용하여 권한 정책을 역할에 연결합니다.

```
aws iam put-role-policy --role-name CWLtoKinesisRole --policy-name Permissions-
Policy-For-CWL --policy-document file://~/PermissionsForCWL-Kinesis.json
```
7. 스트림이 Active 상태가 되고 IAM 역할을 생성한 후 CloudWatch Logs 구독 필터를 생성할 수 있습 니다. 그 즉시 구독 필터는 실시간으로 선택한 로그 그룹에서 스트림으로 로그 데이터를 이동시키 기 시작합니다.

aws logs put-subscription-filter \ --log-group-name "CloudTrail/logs" \ --filter-name "RootAccess" \ --filter-pattern "{\$.userIdentity.type = Root}" \ --destination-arn "arn:aws:kinesis:*region*:123456789012:stream/RootAccess" \ --role-arn "arn:aws:iam::*123456789012*:role/*CWLtoKinesisRole*"

8. 구독 필터를 설정하면 CloudWatch Logs는 필터 패턴과 일치하는 모든 수신 로그 이벤트를 스트림 에 전달합니다. Kinesis Data Streams 샤드 반복자를 확보하고 Kinesis Data Streams get-records 명령을 사용해 몇몇 Kinesis Data Streams 레코드를 가져와서 이러한 작업이 수행되고 있는지 확 인할 수 있습니다.

```
aws kinesis get-shard-iterator --stream-name RootAccess --shard-id 
  shardId-000000000000 --shard-iterator-type TRIM_HORIZON
```

```
{ 
     "ShardIterator": 
     "AAAAAAAAAAFGU/
kLvNggvndHq2UIFOw5PZc6F01s3e3afsSscRM70JSbjIefg2ub07nk1y6CDxYR1UoGHJNP4m4NFUetzfL
+wev+e2P4djJg4L9wmXKvQYoE+rMUiFq
+p4Cn3IgvqOb5dRA0yybNdRcdzvnC35KQANoHzzahKdRGb9v4scv+3vaq+f+OIK8zM5My8ID
+g6rMo7UKWeI4+IWiK2OSh0uP"
}
```

```
aws kinesis get-records --limit 10 --shard-iterator "AAAAAAAAAAFGU/
kLvNggvndHq2UIFOw5PZc6F01s3e3afsSscRM70JSbjIefg2ub07nk1y6CDxYR1UoGHJNP4m4NFUetzfL
+wev+e2P4djJg4L9wmXKvQYoE+rMUiFq
```
**+p4Cn3IgvqOb5dRA0yybNdRcdzvnC35KQANoHzzahKdRGb9v4scv+3vaq+f+OIK8zM5My8ID +g6rMo7UKWeI4+IWiK2OSh0uP"**

이 호출을 몇 차례 반복해야 Kinesis Data Streams가 데이터 반환을 시작할 수 있습니다.

레코드 어레이에서 응답을 확인할 수 있습니다. Kinesis Data Streams 레코드의 데이터 속성은 base64로 인코딩되고 gzip 형식으로 압축됩니다. 다음 Unix 명령을 사용하여 명령줄에서 원시 데 이터를 검토할 수 있습니다.

```
echo -n "<Content of Data>" | base64 -d | zcat
```
디코딩 및 압축 해제된 base64 데이터는 다음 구조를 가진 JSON으로 포맷됩니다.

```
{ 
     "owner": "111111111111", 
     "logGroup": "CloudTrail/logs", 
     "logStream": "111111111111_CloudTrail/logs_us-east-1", 
     "subscriptionFilters": [ 
         "Destination" 
     ], 
     "messageType": "DATA_MESSAGE", 
     "logEvents": [ 
        \{ "id": "31953106606966983378809025079804211143289615424298221568", 
             "timestamp": 1432826855000, 
             "message": "{\"eventVersion\":\"1.03\",\"userIdentity\":{\"type\":
\"Root\"}" 
         }, 
         { 
             "id": "31953106606966983378809025079804211143289615424298221569", 
             "timestamp": 1432826855000, 
             "message": "{\"eventVersion\":\"1.03\",\"userIdentity\":{\"type\":
\"Root\"}" 
         }, 
         { 
             "id": "31953106606966983378809025079804211143289615424298221570", 
             "timestamp": 1432826855000, 
             "message": "{\"eventVersion\":\"1.03\",\"userIdentity\":{\"type\":
\"Root\"}" 
 } 
 ]
```
}

위의 데이터 구조에서 키 요소는 다음과 같습니다.

#### owner

최초 로그 데이터의 AWS 계정 ID.

#### logGroup

원본 로그 데이터의 로그 그룹 이름입니다.

logStream

원본 로그 데이터의 로그 스트림 이름입니다.

subscriptionFilters

원본 로그 데이터과 일치한 구독 필터 이름 목록입니다.

messageType

데이터 메시지는 "DATA\_MESSAGE" 유형을 사용합니다. 가끔 CloudWatch 로그에서 "CONTROL\_MESSAGE" 유형의 Kinesis Data Streams 레코드를 내보낼 수 있는데, 이는 주로 대상에 도달할 수 있는지 확인하기 위한 것입니다.

#### logEvents

로그 이벤트 레코드 어레이 형태로 표현되는 실제 로그 데이터입니다. "ID" 속성은 모든 로그 이벤트의 고유 식별자입니다.

### <span id="page-247-0"></span>예 2: 다음을 포함하는 구독 필터 AWS Lambda

이 예시에서는 AWS Lambda 함수에 CloudWatch 로그 데이터를 보내는 Logs 구독 필터를 만들어 보 겠습니다.

### **a** Note

Lambda 함수를 생성하기 전에 생성할 로그 데이터의 볼륨을 계산합니다. 이 볼륨을 처리할 수 있는 함수를 생성해야 합니다. 함수에 볼륨이 충분하지 않을 경우에는 로그 스트림에서 병목 현상이 발생합니다. [AWS Lambda 제한](https://docs.aws.amazon.com/lambda/latest/dg/limits.html)에 대한 자세한 내용은 Lambda 제한을 참조하세요.

Lambda에 대한 구독 필터를 생성하려면

1. AWS Lambda 함수를 생성하세요.

Lambda 실행 역할이 설정되었는지 확인합니다. 자세한 내용은 AWS Lambda 개발자 안내서의 [2.2단계: IAM 역할 생성\(실행 역할\)을](https://docs.aws.amazon.com/lambda/latest/dg/walkthrough-custom-events-create-test-function.html) 참조하세요.

2. 다음 콘텐츠로 텍스트 편집기를 열고 helloWorld.js라는 파일을 생성합니다.

```
var zlib = require('zlib');
exports.handler = function(input, context) { 
     var payload = Buffer.from(input.awslogs.data, 'base64'); 
     zlib.gunzip(payload, function(e, result) { 
         if (e) { 
              context.fail(e); 
         } else { 
              result = JSON.parse(result.toString()); 
              console.log("Event Data:", JSON.stringify(result, null, 2)); 
              context.succeed(); 
         } 
     });
};
```
- 3. helloWorld.js 파일을 압축하고 helloWorld.zip라는 이름으로 저장합니다.
- 4. 역할이 첫 단계에서 설정한 Lambda 실행 역할인 경우에는 다음 명령을 사용하세요.

```
aws lambda create-function \ 
     --function-name helloworld \ 
     --zip-file fileb://file-path/helloWorld.zip \ 
     --role lambda-execution-role-arn \ 
     --handler helloWorld.handler \ 
     --runtime nodejs12.x
```
5. CloudWatch Logs에 함수를 실행할 권한을 부여하십시오. 다음 명령을 사용하여 자리 표시자 계정 을 자체 계정으로, 자리 표시자 그룹을 처리할 로그 그룹으로 바꿉니다.

```
aws lambda add-permission \ 
     --function-name "helloworld" \ 
     --statement-id "helloworld" \ 
     --principal "logs.amazonaws.com" \ 
     --action "lambda:InvokeFunction" \ 
     --source-arn "arn:aws:logs:region:123456789123:log-group:TestLambda:*" \
```
--source-account "*123456789012*"

6. 다음 명령을 사용하여 구독 필터를 생성하여 자리 표시자 계정을 자체 계정으로, 자리 표시자 그룹 을 처리할 로그 그룹으로 바꿉니다.

aws logs put-subscription-filter \ --log-group-name *myLogGroup* \ --filter-name demo \ --filter-pattern "" \ --destination-arn arn:aws:lambda:*region*:*123456789123*:function:helloworld

7. (선택 사항) 샘플 로그 이벤트를 사용하여 테스트합니다. 명령 프롬프트에서 다음 명령을 실행하여 구독된 스트림으로 간단한 로그 메시지를 보냅니다.

Lambda 함수의 출력을 보려면 /aws/lambda/helloworld에 출력이 표시되는 Lambda 함수를 탐색 합니다.

```
aws logs put-log-events --log-group-name myLogGroup --log-stream-name stream1 --
log-events "[{\"timestamp\":<CURRENT TIMESTAMP MILLIS> , \"message\": \"Simple 
 Lambda Test\"}]"
```
Lambda 어레이에서 응답을 확인할 수 있습니다. Lambda 레코드의 데이터 속성은 base64로 인코딩되고 gzip 형식으로 압축됩니다. Lambda가 수신하는 실제 페이로드는 { "awslogs": {"data": "BASE64ENCODED\_GZIP\_COMPRESSED\_DATA"} } 형식을 따릅니다. 다음 Unix 명 령을 사용하여 명령줄에서 원시 데이터를 검토할 수 있습니다.

echo -n "<BASE64ENCODED\_GZIP\_COMPRESSED\_DATA>" | base64 -d | zcat

디코딩 및 압축 해제된 base64 데이터는 다음 구조를 가진 JSON으로 포맷됩니다.

```
{ 
     "owner": "123456789012", 
     "logGroup": "CloudTrail", 
     "logStream": "123456789012_CloudTrail_us-east-1", 
     "subscriptionFilters": [ 
         "Destination" 
     ], 
     "messageType": "DATA_MESSAGE", 
     "logEvents": [ 
        \{ "id": "31953106606966983378809025079804211143289615424298221568",
```

```
 "timestamp": 1432826855000, 
              "message": "{\"eventVersion\":\"1.03\",\"userIdentity\":{\"type\":
\"Root\"}" 
         }, 
         { 
              "id": "31953106606966983378809025079804211143289615424298221569", 
              "timestamp": 1432826855000, 
              "message": "{\"eventVersion\":\"1.03\",\"userIdentity\":{\"type\":
\"Root\"}" 
         }, 
         { 
              "id": "31953106606966983378809025079804211143289615424298221570", 
              "timestamp": 1432826855000, 
              "message": "{\"eventVersion\":\"1.03\",\"userIdentity\":{\"type\":
\"Root\"}" 
         } 
    \mathbf{I}}
```
위의 데이터 구조에서 키 요소는 다음과 같습니다.

```
원본 로그 데이터의 AWS 계정 ID.
logGroup
```
원본 로그 데이터의 로그 그룹 이름입니다.

logStream

owner

```
원본 로그 데이터의 로그 스트림 이름입니다.
```
subscriptionFilters

원본 로그 데이터과 일치한 구독 필터 이름 목록입니다.

### messageType

데이터 메시지는 "DATA\_MESSAGE" 유형을 사용합니다. 때때로 CloudWatch Logs는 주로 대 상에 도달할 수 있는지 확인하기 위해 "CONTROL\_MESSAGE" 유형의 Lambda 레코드를 내보 낼 수 있습니다.

logEvents

로그 이벤트 레코드 어레이 형태로 표현되는 실제 로그 데이터입니다. "ID" 속성은 모든 로그 이벤트의 고유 식별자입니다.

### <span id="page-251-0"></span>예제 3: Amazon Data Firehose를 사용한 구독 필터

이 예시에서는 정의된 필터와 일치하는 수신 로그 이벤트를 Amazon Data Firehose 전송 스트림으로 보내는 CloudWatch Logs 구독을 생성합니다. CloudWatch Logs에서 Amazon Data Firehose로 전송된 데이터는 이미 gzip 레벨 6 압축으로 압축되었으므로 Firehose 전송 스트림 내에서 압축을 사용할 필요 가 없습니다. 그런 다음 Firehose의 압축 해제 기능을 사용하여 로그의 압축을 자동으로 해제할 수 있 습니다. 자세한 내용은 로그를 사용하여 [Kinesis Data CloudWatch Firehose에 쓰기를](https://docs.aws.amazon.com/firehose/latest/dev/writing-with-cloudwatch-logs.html) 참조하십시오.

### **a** Note

Firehose 스트림을 만들기 전에 생성될 로그 데이터의 양을 계산하세요. 이 볼륨을 처리할 수 있는 Firehose 스트림을 만들어야 합니다. 스트림이 볼륨을 처리할 수 없는 경우에는 로그 스트 림에서 병목 현상이 발생합니다. Firehose 스트림 볼륨 제한에 대한 자세한 내용은 [Amazon 데](https://docs.aws.amazon.com/firehose/latest/dev/limits.html) [이터 Firehose](https://docs.aws.amazon.com/firehose/latest/dev/limits.html) 데이터 제한을 참조하십시오.

### Firehose용 구독 필터를 만들려면

1. Amazon Simple Storage Service(S3) 버킷을 생성합니다. CloudWatch 로그용으로 특별히 만든 버 킷을 사용하는 것이 좋습니다. 그러나 기존 버킷을 사용하고 싶으면 2단계로 건너뛸 수 있습니다.

다음 명령을 실행하여 자리 표시자 리전을 사용하고자 하는 리전으로 바꿉니다.

```
aws s3api create-bucket --bucket my-bucket --create-bucket-configuration 
 LocationConstraint=region
```
다음은 예 출력입니다.

```
{ 
     "Location": "/my-bucket"
}
```
2. Amazon Data Firehose에 Amazon S3 버킷에 데이터를 넣을 수 있는 권한을 부여하는 IAM 역할을 생성합니다.
자세한 내용은 Amazon Data [Firehose 개발자 안내서의 Amazon Data Firehose를 사용한 액세스](https://docs.aws.amazon.com/firehose/latest/dev/controlling-access.html)  [제어를](https://docs.aws.amazon.com/firehose/latest/dev/controlling-access.html) 참조하십시오.

먼저 텍스트 편집기를 사용하여 신뢰 정책을 다음과 같은 ~/TrustPolicyForFirehose.json 파일로 생성합니다.

```
{ 
   "Statement": { 
     "Effect": "Allow", 
     "Principal": { "Service": "firehose.amazonaws.com" }, 
     "Action": "sts:AssumeRole" 
     } 
}
```
3. create-role 명령을 사용하여 신뢰 정책 파일을 지정하는 IAM 역할을 생성합니다. 이후 단계에서 필요할 수 있기 때문에 반환된 Role.Arn 값을 적어둡니다.

```
aws iam create-role \ 
  --role-name FirehosetoS3Role \ 
  --assume-role-policy-document file://~/TrustPolicyForFirehose.json
{ 
     "Role": { 
         "AssumeRolePolicyDocument": { 
             "Statement": { 
                  "Action": "sts:AssumeRole", 
                  "Effect": "Allow", 
                  "Principal": { 
                      "Service": "firehose.amazonaws.com" 
 } 
             } 
         }, 
         "RoleId": "AAOIIAH450GAB4HC5F431", 
         "CreateDate": "2015-05-29T13:46:29.431Z", 
         "RoleName": "FirehosetoS3Role", 
         "Path": "/", 
         "Arn": "arn:aws:iam::123456789012:role/FirehosetoS3Role" 
     }
}
```
4. 권한 정책을 만들어 Firehose가 계정에서 수행할 수 있는 작업을 정의하세요. 먼저 텍스트 편집기 를 사용하여 권한 정책을 ~/PermissionsForFirehose.json 파일로 생성합니다.

```
{ 
   "Statement": [ 
    \sqrt{ } "Effect": "Allow", 
        "Action": [ 
            "s3:AbortMultipartUpload", 
            "s3:GetBucketLocation", 
            "s3:GetObject", 
            "s3:ListBucket", 
            "s3:ListBucketMultipartUploads", 
            "s3:PutObject" ], 
        "Resource": [ 
            "arn:aws:s3:::my-bucket", 
            "arn:aws:s3:::my-bucket/*" ] 
     } 
   ]
}
```
5. 다음 put-role-policy 명령어를 사용하여 권한 정책을 역할에 연결합니다.

```
aws iam put-role-policy --role-name FirehosetoS3Role --policy-name Permissions-
Policy-For-Firehose --policy-document file://~/PermissionsForFirehose.json
```
6. 다음과 같이 대상 Firehose 전송 스트림을 생성하여 RoLearn 및 BucketARN의 플레이스홀더 값을 생성한 역할 및 버킷 ARN으로 대체합니다.

```
aws firehose create-delivery-stream \ 
    --delivery-stream-name 'my-delivery-stream' \ 
    --s3-destination-configuration \ 
   '{"RoleARN": "arn:aws:iam::123456789012:role/FirehosetoS3Role", "BucketARN": 
  "arn:aws:s3:::my-bucket"}'
```
참고로 Firehose는 전송된 Amazon S3 객체에 대해 YYYY/MM/DD/HH UTC 시간 형식의 접두사를 자동으로 사용합니다. 시간 형식 접두사 앞에 추가할 또 다른 접두사를 지정할 수 있습니다. 슬래 시(/)로 끝난 접두사는 Amazon S3 버킷에서 자리 표시자로 표시됩니다.

7. 스트림이 활성 상태가 될 때가지 기다립니다(몇 분 소요). Firehose describe-delivery-stream명령 을 사용하여 확인할 수 있습니다. DeliveryStreamDescription DeliveryStreamStatus속성. 또한 다 음을 참고하십시오 DeliveryStreamDescription. DeliveryStreamARN 값 (이후 단계에서 필요함):

```
aws firehose describe-delivery-stream --delivery-stream-name "my-delivery-stream"
{ 
     "DeliveryStreamDescription": { 
         "HasMoreDestinations": false, 
         "VersionId": "1", 
         "CreateTimestamp": 1446075815.822, 
         "DeliveryStreamARN": "arn:aws:firehose:us-
east-1:123456789012:deliverystream/my-delivery-stream", 
         "DeliveryStreamStatus": "ACTIVE", 
         "DeliveryStreamName": "my-delivery-stream", 
         "Destinations": [ 
\{\hspace{.1cm} \} "DestinationId": "destinationId-000000000001", 
                 "S3DestinationDescription": { 
                     "CompressionFormat": "UNCOMPRESSED", 
                     "EncryptionConfiguration": { 
                         "NoEncryptionConfig": "NoEncryption" 
\}, \{ "RoleARN": "delivery-stream-role", 
                     "BucketARN": "arn:aws:s3:::my-bucket", 
                     "BufferingHints": { 
                         "IntervalInSeconds": 300, 
                         "SizeInMBs": 5 
1 1 1 1 1 1 1
 } 
 } 
         ] 
    }
}
```
8. Firehose 전송 스트림에 데이터를 넣을 수 있는 CloudWatch Logs 권한을 부여하는 IAM 역할을 만 드세요. 먼저 텍스트 편집기를 사용하여 신뢰 정책을 ~/TrustPolicyForCWL.json 파일로 생 성합니다.

이 정책에는 혼동된 대리자 보안 문제를 방지하는 데 도움이 되는 aws:SourceArn 글로벌 조건 컨텍스트 키가 포함되어 있습니다. 자세한 내용은 [혼동된 대리자 방지](#page-337-0) 섹션을 참조하세요.

```
\{ "Statement": { 
     "Effect": "Allow", 
     "Principal": { "Service": "logs.amazonaws.com" }, 
     "Action": "sts:AssumeRole",
```

```
 "Condition": { 
           "StringLike": { 
                "aws:SourceArn": "arn:aws:logs:region:123456789012:*" 
           } 
      } 
   }
}
```
9. create-role 명령을 사용하여 신뢰 정책 파일을 지정하는 IAM 역할을 생성합니다. 이후 단계에서 필요할 수 있기 때문에 반환된 Role.Arn 값을 적어둡니다.

```
aws iam create-role \
--role-name CWLtoKinesisFirehoseRole \
--assume-role-policy-document file://~/TrustPolicyForCWL.json
{ 
     "Role": { 
         "AssumeRolePolicyDocument": { 
             "Statement": { 
                 "Action": "sts:AssumeRole", 
                 "Effect": "Allow", 
                 "Principal": { 
                     "Service": "logs.amazonaws.com" 
                 }, 
                 "Condition": { 
                      "StringLike": { 
                          "aws:SourceArn": "arn:aws:logs:region:123456789012:*" 
 } 
 } 
 } 
         }, 
         "RoleId": "AAOIIAH450GAB4HC5F431", 
         "CreateDate": "2015-05-29T13:46:29.431Z", 
         "RoleName": "CWLtoKinesisFirehoseRole", 
         "Path": "/", 
         "Arn": "arn:aws:iam::123456789012:role/CWLtoKinesisFirehoseRole" 
     }
}
```
10. 권한 정책을 생성하여 CloudWatch 로그가 계정에서 수행할 수 있는 작업을 정의하세요. 먼저 텍 스트 편집기를 사용하여 권한 정책을 파일로 생성합니다(예: ~/PermissionsForCWL.json).

```
예제 3: Amazon Data Firehose를 사용한 구독 필터 247
```
{

```
 "Statement":[ 
        { 
          "Effect":"Allow", 
          "Action":["firehose:PutRecord"], 
          "Resource":[ 
              "arn:aws:firehose:region:account-id:deliverystream/delivery-stream-
name"] 
       } 
     ]
}
```
11. 다음 put-role-policy 명령을 사용하여 권한 정책을 역할과 연결합니다.

```
aws iam put-role-policy --role-name CWLtoKinesisFirehoseRole --policy-
name Permissions-Policy-For-CWL --policy-document file://~/PermissionsForCWL.json
```
12. Amazon Data Firehose 전송 스트림이 활성 상태가 되고 IAM 역할을 생성한 후 CloudWatch 로그 구독 필터를 생성할 수 있습니다. 구독 필터는 선택한 로그 그룹에서 Amazon Data Firehose 전송 스트림으로의 실시간 로그 데이터 흐름을 즉시 시작합니다.

```
aws logs put-subscription-filter \ 
     --log-group-name "CloudTrail" \ 
     --filter-name "Destination" \ 
     --filter-pattern "{$.userIdentity.type = Root}" \ 
     --destination-arn "arn:aws:firehose:region:123456789012:deliverystream/my-
delivery-stream" \ 
     --role-arn "arn:aws:iam::123456789012:role/CWLtoKinesisFirehoseRole"
```
13. 구독 필터를 설정하면 CloudWatch Logs는 필터 패턴과 일치하는 모든 수신 로그 이벤트를 Amazon Data Firehose 전송 스트림으로 전달합니다. Amazon Data Firehose 전송 스트림에 설정 된 시간 버퍼 간격을 기준으로 데이터가 Amazon S3에 표시되기 시작합니다. 충분한 시간이 지나 고 나면 Amazon S3 버킷을 확인하여 데이터를 확인할 수 있습니다.

```
aws s3api list-objects --bucket 'my-bucket' --prefix 'firehose/'
{ 
     "Contents": [ 
         { 
             "LastModified": "2015-10-29T00:01:25.000Z", 
             "ETag": "\"a14589f8897f4089d3264d9e2d1f1610\"", 
             "StorageClass": "STANDARD", 
             "Key": "firehose/2015/10/29/00/my-delivery-stream-2015-10-29-00-01-21-
a188030a-62d2-49e6-b7c2-b11f1a7ba250",
```

```
 "Owner": { 
                  "DisplayName": "cloudwatch-logs", 
                  "ID": "1ec9cf700ef6be062b19584e0b7d84ecc19237f87b5" 
              }, 
              "Size": 593 
         }, 
         { 
              "LastModified": "2015-10-29T00:35:41.000Z", 
              "ETag": "\"a7035b65872bb2161388ffb63dd1aec5\"", 
              "StorageClass": "STANDARD", 
              "Key": "firehose/2015/10/29/00/my-delivery-
stream-2015-10-29-00-35-40-7cc92023-7e66-49bc-9fd4-fc9819cc8ed3", 
              "Owner": { 
                  "DisplayName": "cloudwatch-logs", 
                  "ID": "1ec9cf700ef6be062b19584e0b7d84ecc19237f87b6" 
              }, 
              "Size": 5752 
         } 
     ]
}
```

```
aws s3api get-object --bucket 'my-bucket' --key 'firehose/2015/10/29/00/my-
delivery-stream-2015-10-29-00-01-21-a188030a-62d2-49e6-b7c2-b11f1a7ba250' 
 testfile.gz
{ 
     "AcceptRanges": "bytes", 
     "ContentType": "application/octet-stream", 
     "LastModified": "Thu, 29 Oct 2015 00:07:06 GMT", 
     "ContentLength": 593, 
     "Metadata": {}
}
```
Amazon S3 객체의 데이터는 gzip 형식으로 압축됩니다. 다음 Unix 명령을 사용하여 명령줄에서 원시 데이터를 검토할 수 있습니다.

zcat testfile.gz

# 계정 수준 구독 필터

## **A** Important

구독 필터를 사용하면 무한 반복 루프가 발생하여 이를 해결하지 않으면 수집 요금이 크게 증 가할 위험이 있습니다. 이러한 위험을 줄이려면 계정 수준 구독 필터의 선택 기준을 사용하여 구독 전송 워크플로의 일부인 리소스에서 로그 데이터를 수집하는 로그 그룹을 제외하는 것이 좋습니다. 이 문제에 대한 자세한 내용과 제외할 로그 그룹 결정에 대한 자세한 내용은 을 참조 하십시오. [로그 재귀 방지](#page-338-0)

계정의 로그 그룹 하위 집합을 포함하는 계정 수준 구독 정책을 설정할 수 있습니다. 계정 구독 정책은 Kinesis Data Streams, Lambda 또는 Firehose와 함께 사용할 수 있습니다. 계정 수준 구독 정책을 통해 수신 서비스로 전송되는 로그는 base64로 인코딩되고 gzip 형식으로 압축됩니다.

**a** Note

계정의 모든 구독 필터 정책 목록을 보려면 describe-account-policies 명령어를 매개변 수 값과 함께 사용하십시오. SUBSCRIPTION\_FILTER\_POLICY --policy-type 자세한 내 용은 [describe-account-policies¶](https://docs.aws.amazon.com/cli/latest/reference/logs/describe-account-policies.html) 을 참조하십시오.

예

- [예제 1: Kinesis Data Streams에 대한 구독 필터](#page-258-0)
- [예 2: 다음을 포함하는 구독 필터 AWS Lambda](#page-265-0)
- [예제 3: Amazon Data Firehose를 사용한 구독 필터](#page-269-0)

<span id="page-258-0"></span>예제 1: Kinesis Data Streams에 대한 구독 필터

계정 수준 구독 정책과 함께 사용할 Kinesis Data Streams 데이터 스트림을 생성하기 전에 생성될 로그 데이터의 양을 계산하십시오. 이 볼륨을 처리하기에 충분한 샤드로 스트림을 생성해야 합니다. 스트림 에 샤드가 충분하지 않으면 스트림에 병목 현상이 발생합니다. 스트림 볼륨 제한에 대한 자세한 내용은 Kinesis Data Streams 설명서의 [할당량 및 제한을](https://docs.aws.amazon.com/streams/latest/dev/service-sizes-and-limits.html) 참조하십시오.

## **A** Warning

여러 로그 그룹의 로그 이벤트가 대상으로 전달되기 때문에 병목 현상이 발생할 위험이 있습니 다. 제한된 결과물은 최대 24시간 동안 재시도됩니다. 24시간이 지나면 실패한 결과물이 삭제 됩니다.

제한의 위험을 완화하려면 다음 단계를 수행하세요.

- 지표로 Kinesis Data Streams를 CloudWatch 모니터링할 수 있습니다. 이를 통해 스로틀링 을 식별하고 그에 따라 구성을 조정할 수 있습니다. 예를 들어, DeliveryThrottling 지표 는 구독 대상으로 데이터를 전달할 때 로그가 병목 현상이 발생한 CloudWatch 로그 이벤트 수를 추적합니다. 자세한 정보는 [CloudWatch 메트릭을 사용한 모니터링](#page-544-0)을 참조하세요.
- Kinesis Data Streams의 스트림에 대해 온디맨드 용량 모드를 사용합니다. 온디맨드 모드는 워크로드가 확장 또는 축소될 때 즉시 워크로드를 수용합니다. [자세한 내용은 온디맨드 모드](https://docs.aws.amazon.com/streams/latest/dev/how-do-i-size-a-stream.html#ondemandmode) [를 참조하십시오.](https://docs.aws.amazon.com/streams/latest/dev/how-do-i-size-a-stream.html#ondemandmode)
- Kinesis Data Streams의 스트림 용량과 일치하도록 CloudWatch 로그 구독 필터 패턴을 제 한하십시오. 스트림에 너무 많은 데이터를 전송하는 경우 필터 크기를 줄이거나 필터 기준을 조정해야 할 수 있습니다.

다음 예에서는 계정 수준 구독 정책을 사용하여 Kinesis Data Streams의 스트림에 모든 로그 이벤트를 전달합니다. 필터 패턴은 모든 로그 이벤트를 텍스트와 Test 일치시키고 Kinesis Data Streams의 스 트림으로 전달합니다.

Kinesis Data Streams에 대한 계정 수준 구독 정책을 생성하려면

1. 다음 명령을 사용하여 대상 스트림을 생성합니다.

\$ C:\> aws kinesis create-stream —stream-name "TestStream" —shard-count 1

2. 스트림이 활성화될 때까지 몇 분 정도 기다리십시오. [describe-stream](https://docs.aws.amazon.com/cli/latest/reference/kinesis/describe-stream.html) 명령을 사용하여 확인하면 스트림이 활성 상태인지 확인할 수 있습니다. StreamDescription StreamStatus속성.

**aws kinesis describe-stream --stream-name "TestStream"**

다음은 예 출력입니다.

{

"StreamDescription": {

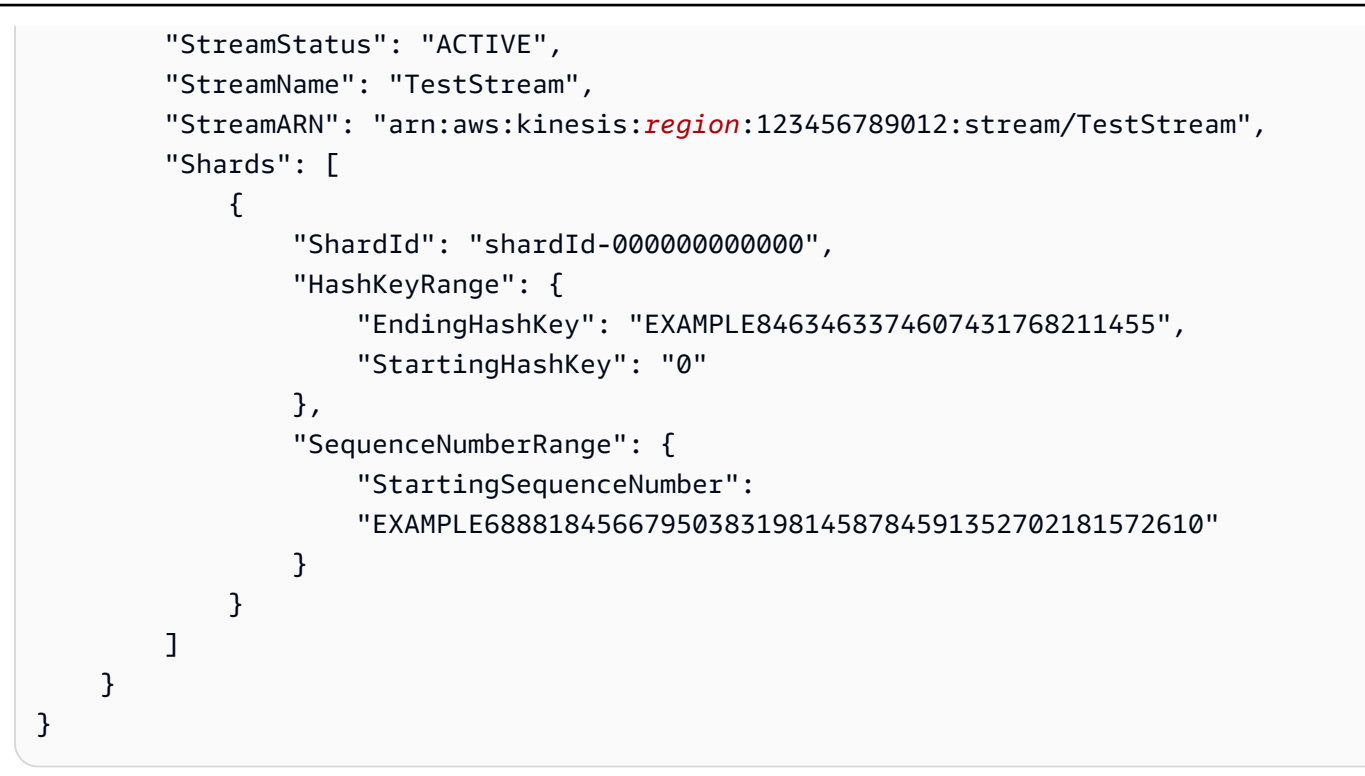

3. 스트림에 데이터를 넣을 수 있는 권한을 CloudWatch Logs (로그) 에 부여하는 IAM 역할을 생성하 세요. 먼저 신뢰 정책을 파일로 생성해야 합니다(예: ~/TrustPolicyForCWL-Kinesis.json). 텍스트 편집기를 사용하여 이 정책을 생성하세요.

이 정책에는 혼동된 대리자 보안 문제를 방지하는 데 도움이 되는 aws:SourceArn 글로벌 조건 컨텍스트 키가 포함되어 있습니다. 자세한 내용은 [혼동된 대리자 방지](#page-337-0) 섹션을 참조하세요.

```
{ 
   "Statement": { 
     "Effect": "Allow", 
     "Principal": { "Service": "logs.amazonaws.com" }, 
     "Action": "sts:AssumeRole", 
     "Condition": { 
          "StringLike": { "aws:SourceArn": "arn:aws:logs:region:123456789012:*" } 
      } 
    }
}
```
4. create-role 명령을 사용하여 신뢰 정책 파일을 지정하는 IAM 역할을 생성합니다. 이후 단계에서 필요할 수 있기 때문에 반환된 Role.Arn 값을 적어둡니다.

**aws iam create-role --role-name** *CWLtoKinesisRole* **--assume-role-policy-document file://~/***TrustPolicyForCWL-Kinesis.json*

## 다음은 출력의 예제입니다.

```
{ 
     "Role": { 
         "AssumeRolePolicyDocument": { 
             "Statement": { 
                  "Action": "sts:AssumeRole", 
                  "Effect": "Allow", 
                  "Principal": { 
                      "Service": "logs.amazonaws.com" 
                  }, 
                  "Condition": { 
                      "StringLike": { 
                          "aws:SourceArn": { "arn:aws:logs:region:123456789012:*" } 
1 1 1 1 1 1 1
 } 
             } 
         }, 
         "RoleId": "EXAMPLE450GAB4HC5F431", 
         "CreateDate": "2023-05-29T13:46:29.431Z", 
         "RoleName": "CWLtoKinesisRole", 
         "Path": "/", 
         "Arn": "arn:aws:iam::123456789012:role/CWLtoKinesisRole" 
     }
}
```
5. 권한 정책을 생성하여 CloudWatch 로그가 계정에서 수행할 수 있는 작업을 정의하세요. 먼저 권 한 정책을 파일로 생성합니다(예: ~/PermissionsForCWL-Kinesis.json). 텍스트 편집기를 사용하여 이 정책을 생성하세요. IAM 콘솔을 사용하여 만들지 마세요.

```
{ 
   "Statement": [ 
     { 
       "Effect": "Allow", 
       "Action": "kinesis:PutRecord", 
       "Resource": "arn:aws:kinesis:region:123456789012:stream/TestStream" 
     } 
   ]
}
```
6. 다음 [put-role-policy명](https://docs.aws.amazon.com/cli/latest/reference/iam/put-role-policy.html)령을 사용하여 권한 정책을 역할에 연결합니다.

```
aws iam put-role-policy --role-name CWLtoKinesisRole --policy-name Permissions-
Policy-For-CWL --policy-document file://~/PermissionsForCWL-Kinesis.json
```
7. 스트림이 Active 상태가 되고 IAM 역할을 생성한 후에는 CloudWatch 로그 구독 필터 정책을 생성 할 수 있습니다. 정책은 스트림으로의 실시간 로그 데이터 흐름을 즉시 시작합니다. 이 예시에서 는 이름이 LogGroupToExclude1 및 LogGroupToExclude2 인 로그 그룹의 이벤트를 제외하 고 해당 문자열을 포함하는 모든 로그 이벤트가 ERROR 스트리밍됩니다.

```
aws logs put-account-policy \ 
     --policy-name "ExamplePolicy" \ 
     --policy-type "SUBSCRIPTION_FILTER_POLICY" \ 
     --policy-document '{"RoleArn":"arn:aws:iam::123456789012:role/
CWLtoKinesisRole", "DestinationArn":"arn:aws:kinesis:region:123456789012:stream/
TestStream", "FilterPattern": "Test", "Distribution": "Random"}' \ 
     --selection-criteria 'LogGroupName NOT IN ["LogGroupToExclude1", 
  "LogGroupToExclude2"]' \ 
     --scope "ALL"
```
8. 구독 필터를 설정하면 CloudWatch Logs는 필터 패턴 및 선택 기준과 일치하는 모든 수신 로그 이 벤트를 스트림에 전달합니다.

이 selection-criteria 필드는 선택 사항이지만 구독 필터에서 무한 로그 재귀를 일으킬 수 있는 로그 그룹을 제외하는 데 중요합니다. 이 문제와 제외할 로그 그룹 결정에 대한 자세한 내 용은 을 참조하십시오[로그 재귀 방지](#page-338-0). 현재 지원되는 연산자는 NOT IN뿐입니다selectioncriteria.

Kinesis Data Streams 샤드 이터레이터를 사용하고 Kinesis Data Streams 명령을 사용하여 일부 Kinesis get-records 데이터 스트림 레코드를 가져오면 로그 이벤트의 흐름을 확인할 수 있습니 다.

```
aws kinesis get-shard-iterator --stream-name TestStream --shard-id 
  shardId-000000000000 --shard-iterator-type TRIM_HORIZON
```

```
{ 
     "ShardIterator": 
     "AAAAAAAAAAFGU/
kLvNggvndHq2UIFOw5PZc6F01s3e3afsSscRM70JSbjIefg2ub07nk1y6CDxYR1UoGHJNP4m4NFUetzfL
+wev+e2P4djJg4L9wmXKvQYoE+rMUiFq
+p4Cn3IgvqOb5dRA0yybNdRcdzvnC35KQANoHzzahKdRGb9v4scv+3vaq+f+OIK8zM5My8ID
+g6rMo7UKWeI4+IWiK2OSh0uP"
```
}

**aws kinesis get-records --limit 10 --shard-iterator "AAAAAAAAAAFGU/ kLvNggvndHq2UIFOw5PZc6F01s3e3afsSscRM70JSbjIefg2ub07nk1y6CDxYR1UoGHJNP4m4NFUetzfL +wev+e2P4djJg4L9wmXKvQYoE+rMUiFq**

```
+p4Cn3IgvqOb5dRA0yybNdRcdzvnC35KQANoHzzahKdRGb9v4scv+3vaq+f+OIK8zM5My8ID
+g6rMo7UKWeI4+IWiK2OSh0uP"
```
Kinesis Data Streams가 데이터를 반환하기 시작하기 전에 이 명령을 몇 번 사용해야 할 수도 있습 니다.

레코드 어레이에서 응답을 확인할 수 있습니다. Kinesis Data Streams 레코드의 데이터 속성은 base64로 인코딩되고 gzip 형식으로 압축됩니다. 다음 Unix 명령을 사용하여 명령줄에서 원시 데 이터를 검토할 수 있습니다.

echo -n "<Content of Data>" | base64 -d | zcat

디코딩 및 압축 해제된 base64 데이터는 다음 구조를 가진 JSON으로 포맷됩니다.

```
{ 
     "messageType": "DATA_MESSAGE", 
     "owner": "123456789012", 
     "logGroup": "Example1", 
     "logStream": "logStream1", 
     "subscriptionFilters": [ 
         "ExamplePolicy" 
     ], 
     "logEvents": [ 
         { 
              "id": "31953106606966983378809025079804211143289615424298221568", 
              "timestamp": 1432826855000, 
              "message": "{\"eventVersion\":\"1.03\",\"userIdentity\":{\"type\":
\"Root\"}" 
         }, 
         { 
              "id": "31953106606966983378809025079804211143289615424298221569", 
              "timestamp": 1432826855000, 
              "message": "{\"eventVersion\":\"1.03\",\"userIdentity\":{\"type\":
\"Root\"}" 
         }, 
         {
```

```
 "id": "31953106606966983378809025079804211143289615424298221570", 
             "timestamp": 1432826855000, 
             "message": "{\"eventVersion\":\"1.03\",\"userIdentity\":{\"type\":
\"Root\"}" 
         } 
     ], 
     "policyLevel": "ACCOUNT_LEVEL_POLICY"
}
```
데이터 구조의 주요 요소는 다음과 같습니다.

### messageType

데이터 메시지는 "DATA\_MESSAGE" 유형을 사용합니다. 가끔 CloudWatch 로그에서 "CONTROL\_MESSAGE" 유형의 Kinesis Data Streams 레코드를 내보낼 수 있는데, 이는 주로 대상에 도달할 수 있는지 확인하기 위한 것입니다.

#### owner

원본 로그 데이터의 AWS 계정 ID.

logGroup

원본 로그 데이터의 로그 그룹 이름입니다.

logStream

원본 로그 데이터의 로그 스트림 이름입니다.

subscriptionFilters

원본 로그 데이터과 일치한 구독 필터 이름 목록입니다.

logEvents

로그 이벤트 레코드 어레이 형태로 표현되는 실제 로그 데이터입니다. "ID" 속성은 모든 로그 이벤트의 고유 식별자입니다.

## 정책 수준

정책이 시행된 수준. "ACCOUNT\_LEVEL\_POLICY"는 계정 수준의 구독 필터 정책을 policyLevel 위한 것입니다.

# <span id="page-265-0"></span>예 2: 다음을 포함하는 구독 필터 AWS Lambda

이 예시에서는 함수에 CloudWatch 로그 데이터를 보내는 Logs 계정 수준 구독 필터 정책을 생성합니 다. AWS Lambda

## **A** Warning

Lambda 함수를 생성하기 전에 생성할 로그 데이터의 볼륨을 계산합니다. 이 볼륨을 처리할 수 있는 함수를 생성해야 합니다. 함수가 볼륨을 처리할 수 없는 경우 로그 스트림이 제한됩니다. 모든 로그 그룹 또는 계정 로그 그룹 일부의 로그 이벤트가 대상으로 전달되기 때문에 병목 현 상이 발생할 위험이 있습니다. [AWS Lambda 제한에](https://docs.aws.amazon.com/lambda/latest/dg/limits.html) 대한 자세한 내용은 Lambda 제한을 참조 하세요.

Lambda에 대한 계정 수준 구독 필터 정책을 생성하려면

1. 함수를 생성하십시오. AWS Lambda

Lambda 실행 역할이 설정되었는지 확인합니다. 자세한 내용은 AWS Lambda 개발자 안내서의 [2.2단계: IAM 역할 생성\(실행 역할\)을](https://docs.aws.amazon.com/lambda/latest/dg/walkthrough-custom-events-create-test-function.html) 참조하세요.

2. 다음 콘텐츠로 텍스트 편집기를 열고 helloWorld.js라는 파일을 생성합니다.

```
var zlib = require('zlib');
exports.handler = function(input, context) {
     var payload = Buffer.from(input.awslogs.data, 'base64'); 
     zlib.gunzip(payload, function(e, result) { 
         if (e) { 
             context.fail(e); 
         } else { 
             result = JSON.parse(result.toString()); 
             console.log("Event Data:", JSON.stringify(result, null, 2)); 
             context.succeed(); 
         } 
     });
};
```
- 3. helloWorld.js 파일을 압축하고 helloWorld.zip라는 이름으로 저장합니다.
- 4. 역할이 첫 단계에서 설정한 Lambda 실행 역할인 경우에는 다음 명령을 사용하세요.

```
aws lambda create-function \
```
 --function-name helloworld \ --zip-file fileb://file-path/helloWorld.zip \ --role lambda-execution-role-arn \ --handler helloWorld.handler \ --runtime nodejs18.x

5. CloudWatch Logs에 함수를 실행할 권한을 부여하십시오. 다음 명령어를 사용하여 플레이스홀더 계정을 자신의 계정으로 대체하십시오.

```
aws lambda add-permission \ 
     --function-name "helloworld" \ 
     --statement-id "helloworld" \ 
     --principal "logs.amazonaws.com" \ 
     --action "lambda:InvokeFunction" \ 
     --source-arn "arn:aws:logs:region:123456789012:log-group:*" \ 
     --source-account "123456789012"
```
6. 다음 명령어를 사용하여 계정 수준의 구독 필터 정책을 생성하고 자리 표시자 계정을 자체 계정으로 대체합니다. 이 예시에서는 이름이 및 인 로그 그룹의 로그 이벤트를 제외하고 해 당 문자열이 포함된 모든 로그 이벤트가 ERROR 스트리밍됩니다. LogGroupToExclude1 LogGroupToExclude2

```
aws logs put-account-policy \ 
     --policy-name "ExamplePolicyLambda" \ 
     --policy-type "SUBSCRIPTION_FILTER_POLICY" \ 
     --policy-document 
  '{"DestinationArn":"arn:aws:lambda:region:123456789012:function:helloWorld", 
  "FilterPattern": "Test", "Distribution": "Random"}' \ 
     --selection-criteria 'LogGroupName NOT IN ["LogGroupToExclude1", 
  "LogGroupToExclude2"]' \ 
     --scope "ALL"
```
구독 필터를 설정하면 CloudWatch Logs는 필터 패턴 및 선택 기준과 일치하는 모든 수신 로그 이 벤트를 스트림에 전달합니다.

이 selection-criteria 필드는 선택 사항이지만 구독 필터에서 무한 로그 재귀를 일으킬 수 있는 로그 그룹을 제외하는 데 중요합니다. 이 문제와 제외할 로그 그룹 결정에 대한 자세한 내 용은 을 참조하십시오[로그 재귀 방지](#page-338-0). 현재 지원되는 연산자는 NOT IN뿐입니다selectioncriteria.

7. (선택 사항) 샘플 로그 이벤트를 사용하여 테스트합니다. 명령 프롬프트에서 다음 명령을 실행하여 구독된 스트림으로 간단한 로그 메시지를 보냅니다.

Lambda 함수의 출력을 보려면 /aws/lambda/helloworld에 출력이 표시되는 Lambda 함수를 탐색 합니다.

```
aws logs put-log-events --log-group-name Example1 --log-stream-name logStream1 --
log-events "[{\"timestamp\":CURRENT TIMESTAMP MILLIS , \"message\": \"Simple Lambda 
 Test\"}]"
```
Lambda 어레이에서 응답을 확인할 수 있습니다. Lambda 레코드의 데이터 속성은 base64로 인코딩되고 gzip 형식으로 압축됩니다. Lambda가 수신하는 실제 페이로드는 { "awslogs": {"data": "BASE64ENCODED\_GZIP\_COMPRESSED\_DATA"} } 형식을 따릅니다. 다음 Unix 명 령을 사용하여 명령줄에서 원시 데이터를 검토할 수 있습니다.

```
echo -n "<BASE64ENCODED_GZIP_COMPRESSED_DATA>" | base64 -d | zcat
```
디코딩 및 압축 해제된 base64 데이터는 다음 구조를 가진 JSON으로 포맷됩니다.

```
{ 
     "messageType": "DATA_MESSAGE", 
     "owner": "123456789012", 
     "logGroup": "Example1", 
     "logStream": "logStream1", 
     "subscriptionFilters": [ 
         "ExamplePolicyLambda" 
     ], 
     "logEvents": [ 
        \mathcal{L} "id": "31953106606966983378809025079804211143289615424298221568", 
              "timestamp": 1432826855000, 
              "message": "{\"eventVersion\":\"1.03\",\"userIdentity\":{\"type\":
\"Root\"}" 
         }, 
         { 
              "id": "31953106606966983378809025079804211143289615424298221569", 
              "timestamp": 1432826855000, 
              "message": "{\"eventVersion\":\"1.03\",\"userIdentity\":{\"type\":
\"Root\"}" 
         }, 
         { 
              "id": "31953106606966983378809025079804211143289615424298221570", 
              "timestamp": 1432826855000,
```

```
 "message": "{\"eventVersion\":\"1.03\",\"userIdentity\":{\"type\":
\"Root\"}" 
         } 
     ], 
     "policyLevel": "ACCOUNT_LEVEL_POLICY"
}
```
**a** Note

계정 수준 구독 필터는 대상 Lambda 함수의 로그 그룹에 적용되지 않습니다. 이는 무한 로 그 재귀로 인해 수집 요금이 증가할 수 있는 것을 방지하기 위한 것입니다. 이 문제에 대한 자세한 내용은 을 참조하십시오. [로그 재귀 방지](#page-338-0)

데이터 구조의 주요 요소는 다음과 같습니다.

### messageType

데이터 메시지는 "DATA\_MESSAGE" 유형을 사용합니다. 가끔 CloudWatch 로그에서 "CONTROL\_MESSAGE" 유형의 Kinesis Data Streams 레코드를 내보낼 수 있는데, 이는 주로 대상에 도달할 수 있는지 확인하기 위한 것입니다.

owner

원본 로그 데이터의 AWS 계정 ID.

logGroup

원본 로그 데이터의 로그 그룹 이름입니다.

logStream

원본 로그 데이터의 로그 스트림 이름입니다.

subscriptionFilters

원본 로그 데이터과 일치한 구독 필터 이름 목록입니다.

logEvents

로그 이벤트 레코드 어레이 형태로 표현되는 실제 로그 데이터입니다. "ID" 속성은 모든 로그 이벤트의 고유 식별자입니다.

## 정책 수준

정책이 시행된 수준. "ACCOUNT\_LEVEL\_POLICY"는 계정 수준의 구독 필터 정책을 policyLevel 위한 것입니다.

## <span id="page-269-0"></span>예제 3: Amazon Data Firehose를 사용한 구독 필터

이 예시에서는 정의된 필터와 일치하는 수신 CloudWatch 로그 이벤트를 Amazon Data Firehose 전송 스트림으로 보내는 Logs 계정 수준의 구독 필터 정책을 생성합니다. CloudWatch Logs에서 Amazon Data Firehose로 전송된 데이터는 이미 gzip 레벨 6 압축으로 압축되었으므로 Firehose 전송 스트림 내 에서 압축을 사용할 필요가 없습니다. 그런 다음 Firehose의 압축 해제 기능을 사용하여 로그의 압축을 자동으로 해제할 수 있습니다. 자세한 내용은 로그를 사용하여 [Kinesis Data CloudWatch Firehose에](https://docs.aws.amazon.com/firehose/latest/dev/writing-with-cloudwatch-logs.html)  [쓰기를](https://docs.aws.amazon.com/firehose/latest/dev/writing-with-cloudwatch-logs.html) 참조하십시오.

## **A** Warning

Firehose 스트림을 만들기 전에 생성될 로그 데이터의 양을 계산하세요. 이 볼륨을 처리할 수 있는 Firehose 스트림을 만들어야 합니다. 스트림이 볼륨을 처리할 수 없는 경우에는 로그 스트 림에서 병목 현상이 발생합니다. Firehose 스트림 볼륨 제한에 대한 자세한 내용은 [Amazon 데](https://docs.aws.amazon.com/firehose/latest/dev/limits.html) [이터 Firehose](https://docs.aws.amazon.com/firehose/latest/dev/limits.html) 데이터 제한을 참조하십시오.

## Firehose용 구독 필터를 만들려면

1. Amazon Simple Storage Service(S3) 버킷을 생성합니다. CloudWatch 로그용으로 특별히 만든 버 킷을 사용하는 것이 좋습니다. 그러나 기존 버킷을 사용하고 싶으면 2단계로 건너뛸 수 있습니다.

다음 명령을 실행하여 자리 표시자 리전을 사용하고자 하는 리전으로 바꿉니다.

```
aws s3api create-bucket --bucket my-bucket --create-bucket-configuration 
 LocationConstraint=region
```
다음은 예 출력입니다.

```
{ 
     "Location": "/my-bucket"
}
```
2. Amazon Data Firehose에 Amazon S3 버킷에 데이터를 넣을 수 있는 권한을 부여하는 IAM 역할을 생성합니다.

자세한 내용은 Amazon Data [Firehose 개발자 안내서의 Amazon Data Firehose를 사용한 액세스](https://docs.aws.amazon.com/firehose/latest/dev/controlling-access.html)  [제어를](https://docs.aws.amazon.com/firehose/latest/dev/controlling-access.html) 참조하십시오.

먼저 텍스트 편집기를 사용하여 신뢰 정책을 다음과 같은 ~/TrustPolicyForFirehose.json 파일로 생성합니다.

```
{ 
   "Statement": { 
     "Effect": "Allow", 
     "Principal": { "Service": "firehose.amazonaws.com" }, 
     "Action": "sts:AssumeRole" 
     } 
}
```
3. create-role 명령을 사용하여 신뢰 정책 파일을 지정하는 IAM 역할을 생성합니다. 이후 단계에서 필요하므로 반환된 Role.Arn 값을 기록해 두십시오.

```
aws iam create-role \ 
  --role-name FirehosetoS3Role \ 
  --assume-role-policy-document file://~/TrustPolicyForFirehose.json
{ 
     "Role": { 
         "AssumeRolePolicyDocument": { 
             "Statement": { 
                 "Action": "sts:AssumeRole", 
                 "Effect": "Allow", 
                 "Principal": { 
                      "Service": "firehose.amazonaws.com" 
 } 
 } 
         }, 
         "RoleId": "EXAMPLE50GAB4HC5F431", 
         "CreateDate": "2023-05-29T13:46:29.431Z", 
         "RoleName": "FirehosetoS3Role", 
         "Path": "/", 
         "Arn": "arn:aws:iam::123456789012:role/FirehosetoS3Role" 
     }
}
```
4. 권한 정책을 만들어 Firehose가 계정에서 수행할 수 있는 작업을 정의하세요. 먼저 텍스트 편집기 를 사용하여 권한 정책을 ~/PermissionsForFirehose.json 파일로 생성합니다.

```
{ 
   "Statement": [ 
     { 
        "Effect": "Allow", 
        "Action": [ 
            "s3:AbortMultipartUpload", 
            "s3:GetBucketLocation", 
            "s3:GetObject", 
            "s3:ListBucket", 
             "s3:ListBucketMultipartUploads", 
            "s3:PutObject" ], 
        "Resource": [ 
            "arn:aws:s3:::my-bucket", 
             "arn:aws:s3:::my-bucket/*" ] 
     } 
   ]
}
```
5. 다음 put-role-policy 명령어를 사용하여 권한 정책을 역할에 연결합니다.

```
aws iam put-role-policy --role-name FirehosetoS3Role --policy-name Permissions-
Policy-For-Firehose --policy-document file://~/PermissionsForFirehose.json
```
6. 다음과 같이 대상 Firehose 전송 스트림을 생성하여 RoLearn 및 BucketARN의 플레이스홀더 값을 생성한 역할 및 버킷 ARN으로 대체합니다.

```
aws firehose create-delivery-stream \ 
    --delivery-stream-name 'my-delivery-stream' \ 
    --s3-destination-configuration \ 
   '{"RoleARN": "arn:aws:iam::123456789012:role/FirehosetoS3Role", "BucketARN": 
  "arn:aws:s3:::my-bucket"}'
```
Firehose는 전송된 Amazon S3 객체에 대해 YYYY/MM/DD/HH UTC 시간 형식의 접두사를 자동으 로 사용합니다. 시간 형식 접두사 앞에 추가할 또 다른 접두사를 지정할 수 있습니다. 슬래시(/)로 끝난 접두사는 Amazon S3 버킷에서 자리 표시자로 표시됩니다.

7. 스트림이 활성화될 때까지 몇 분 정도 기다리십시오. Firehose describe-delivery-stream명령을 사 용하여 확인할 수 있습니다. DeliveryStreamDescription DeliveryStreamStatus속성. 또한 다음을 참고하십시오 DeliveryStreamDescription. DeliveryStreamARN 값 (이후 단계에서 필요함):

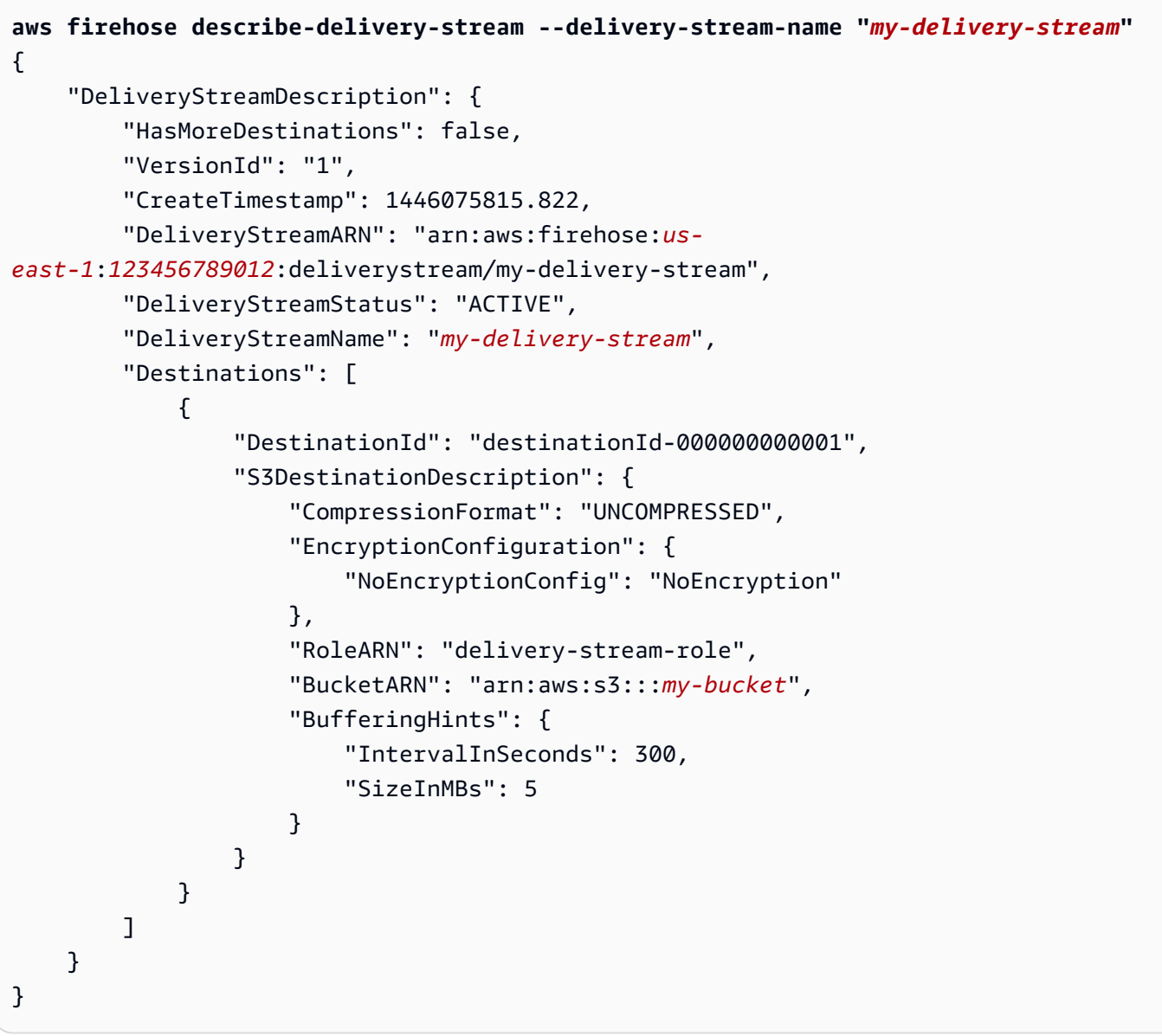

8. Firehose 전송 스트림에 데이터를 넣을 수 있는 CloudWatch Logs 권한을 부여하는 IAM 역할을 만 드세요. 먼저 텍스트 편집기를 사용하여 신뢰 정책을 ~/TrustPolicyForCWL.json 파일로 생 성합니다.

이 정책에는 혼동된 대리자 보안 문제를 방지하는 데 도움이 되는 aws:SourceArn 글로벌 조건 컨텍스트 키가 포함되어 있습니다. 자세한 내용은 [혼동된 대리자 방지](#page-337-0) 섹션을 참조하세요.

{

```
 "Statement": { 
     "Effect": "Allow", 
     "Principal": { "Service": "logs.amazonaws.com" }, 
     "Action": "sts:AssumeRole", 
     "Condition": { 
           "StringLike": { 
               "aws:SourceArn": "arn:aws:logs:region:123456789012:*" 
           } 
      } 
   }
}
```
9. create-role 명령을 사용하여 신뢰 정책 파일을 지정하는 IAM 역할을 생성합니다. 이후 단계에서 필요하므로 반환된 Role.Arn 값을 기록해 둡니다.

```
aws iam create-role \
--role-name CWLtoKinesisFirehoseRole \
--assume-role-policy-document file://~/TrustPolicyForCWL.json
{ 
     "Role": { 
         "AssumeRolePolicyDocument": { 
             "Statement": { 
                 "Action": "sts:AssumeRole", 
                 "Effect": "Allow", 
                 "Principal": { 
                     "Service": "logs.amazonaws.com" 
                 }, 
                 "Condition": { 
                      "StringLike": { 
                          "aws:SourceArn": "arn:aws:logs:region:123456789012:*" 
 } 
 } 
 } 
         }, 
         "RoleId": "AAOIIAH450GAB4HC5F431", 
         "CreateDate": "2015-05-29T13:46:29.431Z", 
         "RoleName": "CWLtoKinesisFirehoseRole", 
         "Path": "/", 
         "Arn": "arn:aws:iam::123456789012:role/CWLtoKinesisFirehoseRole" 
     }
}
```
10. 권한 정책을 생성하여 CloudWatch 로그가 계정에서 수행할 수 있는 작업을 정의하십시오. 먼저 텍스트 편집기를 사용하여 권한 정책을 파일로 생성합니다(예: ~/PermissionsForCWL.json).

```
{ 
     "Statement":[ 
       { 
          "Effect":"Allow", 
          "Action":["firehose:PutRecord"], 
          "Resource":[ 
              "arn:aws:firehose:region:account-id:deliverystream/delivery-stream-
name"] 
       } 
     ]
}
```
11. 다음 put-role-policy 명령을 사용하여 권한 정책을 역할과 연결합니다.

```
aws iam put-role-policy --role-name CWLtoKinesisFirehoseRole --policy-
name Permissions-Policy-For-CWL --policy-document file://~/PermissionsForCWL.json
```
12. Amazon Data Firehose 전송 스트림이 활성 상태가 되고 IAM 역할을 생성한 후에는 CloudWatch Logs 계정 수준 구독 필터 정책을 생성할 수 있습니다. 이 정책은 선택한 로그 그룹에서 Amazon Data Firehose 전송 스트림으로의 실시간 로그 데이터 흐름을 즉시 시작합니다.

```
aws logs put-account-policy \ 
     --policy-name "ExamplePolicyFirehose" \ 
     --policy-type "SUBSCRIPTION_FILTER_POLICY" \ 
     --policy-document '{"RoleArn":"arn:aws:iam::123456789012:role/
CWLtoKinesisFirehoseRole", "DestinationArn":"arn:aws:firehose:us-
east-1:123456789012:deliverystream/delivery-stream-name", "FilterPattern": "Test", 
  "Distribution": "Random"}' \ 
     --selection-criteria 'LogGroupName NOT IN ["LogGroupToExclude1", 
  "LogGroupToExclude2"]' \ 
     --scope "ALL"
```
13. 구독 필터를 설정하면 CloudWatch Logs는 필터 패턴과 일치하는 수신 로그 이벤트를 Amazon Data Firehose 전송 스트림으로 전달합니다.

이 selection-criteria 필드는 선택 사항이지만 구독 필터에서 무한 로그 재귀를 일으킬 수 있는 로그 그룹을 제외하는 데 중요합니다. 이 문제와 제외할 로그 그룹 결정에 대한 자세한 내 용은 을 참조하십시오[로그 재귀 방지](#page-338-0). 현재 지원되는 연산자는 NOT IN뿐입니다selectioncriteria.

Amazon Data Firehose 전송 스트림에 설정된 시간 버퍼 간격을 기준으로 데이터가 Amazon S3에 표시되기 시작합니다. 충분한 시간이 지나고 나면 Amazon S3 버킷을 확인하여 데이터를 확인할 수 있습니다.

```
aws s3api list-objects --bucket 'my-bucket' --prefix 'firehose/'
{ 
     "Contents": [ 
         { 
              "LastModified": "2023-10-29T00:01:25.000Z", 
              "ETag": "\"a14589f8897f4089d3264d9e2d1f1610\"", 
              "StorageClass": "STANDARD", 
              "Key": "firehose/2015/10/29/00/my-delivery-stream-2015-10-29-00-01-21-
a188030a-62d2-49e6-b7c2-b11f1a7ba250", 
              "Owner": { 
                  "DisplayName": "cloudwatch-logs", 
                  "ID": "1ec9cf700ef6be062b19584e0b7d84ecc19237f87b5" 
              }, 
              "Size": 593 
         }, 
         { 
              "LastModified": "2015-10-29T00:35:41.000Z", 
              "ETag": "\"a7035b65872bb2161388ffb63dd1aec5\"", 
              "StorageClass": "STANDARD", 
              "Key": "firehose/2023/10/29/00/my-delivery-stream-2023-10-29-00-35-40-
EXAMPLE-7e66-49bc-9fd4-fc9819cc8ed3", 
              "Owner": { 
                  "DisplayName": "cloudwatch-logs", 
                  "ID": "EXAMPLE6be062b19584e0b7d84ecc19237f87b6" 
              }, 
              "Size": 5752 
         } 
     ]
}
```

```
aws s3api get-object --bucket 'my-bucket' --key 'firehose/2023/10/29/00/my-
delivery-stream-2023-10-29-00-01-21-a188030a-62d2-49e6-b7c2-b11f1a7ba250' 
 testfile.gz
{ 
     "AcceptRanges": "bytes", 
     "ContentType": "application/octet-stream",
```
}

```
 "LastModified": "Thu, 29 Oct 2023 00:07:06 GMT", 
 "ContentLength": 593, 
 "Metadata": {}
```
Amazon S3 객체의 데이터는 gzip 형식으로 압축됩니다. 다음 Unix 명령을 사용하여 명령줄에서 원시 데이터를 검토할 수 있습니다.

```
zcat testfile.gz
```
# 계정 간 지역 간 구독

다른 AWS 계정의 소유자와 협업하여 Amazon Kinesis 또는 Amazon Data Firehose 스트림 (계정 간 데이터 공유라고 함) 과 같은 AWS 리소스에서 소유자의 로그 이벤트를 수신할 수 있습니다. 예를 들어 중앙 집중식 Kinesis Data Streams 또는 Firehose 스트림에서 이 로그 이벤트 데이터를 읽어 사용자 지 정 처리 및 분석을 수행할 수 있습니다. 사용자 지정 처리는 특히 다수의 계정에서 데이터를 공동 사용 및 분석할 때 유용합니다.

예를 들어 기업의 정보 보안 그룹은 실시간 침입 탐지나 이상 행동에 대한 데이터를 분석하고자 중앙 처리를 위해 연동된 프로덕션 로그를 수집하여 모든 부서의 계정에 대해 감사를 실시할 수 있습니다. 이러한 계정 간 이벤트 데이터의 실시간 스트림을 수집해서 정보 보안 그룹에 제공하면, 보안 그룹은 Kinesis Data Streams를 사용해 기존의 보안 분석 시스템에 데이터를 연결할 수 있습니다.

**a** Note

로그 그룹과 대상은 같은 AWS 지역에 있어야 합니다. 하지만 대상이 가리키는 AWS 리소스가 다른 지역에 있을 수 있습니다. 다음 섹션의 예에서는 모든 지역별 리소스가 미국 동부 (버지니 아 북부) 에서 생성됩니다.

주제

- [Kinesis Data Streams를 사용한 계정 간 지역 간 로그 데이터 공유](#page-277-0)
- [Firehose를 사용한 계정 간 지역 간 로그 데이터 공유](#page-295-0)
- [Kinesis Data Streams를 사용한 계정 간 리전 계정 수준 구독](#page-309-0)
- [Firehose를 사용한 교차 계정 지역 계정 수준 구독](#page-326-0)

## <span id="page-277-0"></span>Kinesis Data Streams를 사용한 계정 간 지역 간 로그 데이터 공유

교차 계정 구독을 생성할 때 단일 계정 또는 조직을 발신자로 지정할 수 있습니다. 조직을 지정하는 경 우 이 절차를 통해 조직의 모든 계정에서 수신자 계정으로 로그를 보낼 수 있습니다.

계정에서 로그 데이터를 공유하려면 로그 데이터 발신자 및 수신자를 설정해야 합니다.

• 로그 데이터 발신자 - 수신자로부터 대상 정보를 가져와 지정된 대상으로 CloudWatch 로그 이벤트 를 전송할 준비가 되었음을 Logs에 알립니다. 이 섹션의 나머지 부분에서의 절차에서는 로그 데이터 발신자가 가상 AWS 계정 번호 1111111111로 표시됩니다.

한 조직 내의 여러 계정에서 한 수신자 계정으로 로그를 보내려면 해당 조직의 모든 계정에서 수신자 계정으로 로그를 보낼 수 있는 권한을 부여하는 정책을 만들 수 있습니다. 각 발신자 계정에 대해 별 도의 구독 필터를 설정해야 합니다.

• 로그 데이터 수신자 - Kinesis Data Streams 스트림을 캡슐화하는 대상을 설정하고 수신자가 로그 데이터를 받기를 원한다는 것을 CloudWatch Logs에 알립니다. 그런 다음 수신자는 이 대상에 대한 정보를 발신자와 공유합니다. 이 섹션의 나머지 부분에서의 절차에서는 로그 데이터 수신자가 가상 AWS 계정 번호 9999999999로 표시됩니다.

계정 간 사용자로부터 로그 이벤트를 받기 시작하려면 로그 데이터 수신자가 먼저 로그 대상을 생성합 니다. CloudWatch 각 대상은 다음과 같은 키 요소로 이루어져 있습니다.

## 대상 이름

생성하고자 하는 대상의 이름입니다.

### 대상 ARN

구독 피드의 대상으로 사용하려는 AWS 리소스의 Amazon 리소스 이름 (ARN)

## 역할 ARN

선택한 스트림에 데이터를 넣는 데 필요한 권한을 CloudWatch 로그에 부여하는 AWS Identity and Access Management (IAM) 역할.

## 액세스 정책

대상에 쓰기 권한이 허용된 사용자들에게 적용되는 IAM 정책 문서(JSON 형식, IAM 정책 문법을 사 용해 작성)입니다.

## **a** Note

로그 그룹과 대상은 같은 AWS 지역에 있어야 합니다. 하지만 대상이 가리키는 AWS 리소스는 다른 리전에 위치할 수 있습니다. 다음 섹션의 예제에서는 모든 리전 관련 리소스가 미국 동부 (버지니아 북주)에서 생성됩니다.

## 주제

- [새 교차 계정 구독 설정](#page-278-0)
- [기존 교차 계정 구독 업데이트](#page-292-0)

## <span id="page-278-0"></span>새 교차 계정 구독 설정

이러한 섹션의 단계에 따라 새 교차 계정 로그 구독을 설정합니다.

## 주제

- [1단계: 대상 생성](#page-278-1)
- [2단계: \(조직을 사용하는 경우에만\) IAM 역할 생성](#page-284-0)
- [3단계: 교차 계정 대상에 대한 IAM 권한 추가/검증](#page-285-0)
- [4단계: 구독 필터 생성](#page-287-0)
- [로그 이벤트 흐름 검증](#page-288-0)
- [런타임 시 대상 멤버십 수정](#page-290-0)

<span id="page-278-1"></span>1단계: 대상 생성

## **A** Important

이 절차의 모든 단계는 로그 데이터 수신자 계정에서 수행해야 합니다.

이 예에서 로그 데이터 수신자 계정의 계정 ID는 999999999999인 반면, 로그 데이터 발신자 AWS 계 정 ID는 111111111111입니다. AWS

이 예제에서는 RecipientStream 라는 Kinesis Data Streams 스트림을 사용하여 대상을 생성하고 CloudWatch Logs가 여기에 데이터를 쓸 수 있도록 하는 역할을 생성합니다.

대상이 생성되면 CloudWatch Logs는 수신자 계정을 대신하여 대상에 테스트 메시지를 보냅니다. 나중 에 구독 필터가 활성화되면 CloudWatch Logs는 원본 계정을 대신하여 대상에 로그 이벤트를 보냅니 다.

대상을 생성하려면

1. 수신자 계정에서 Kinesis Data Streams에 대상 스트림을 생성합니다. 명령 프롬프트에서 다음과 같이 입력합니다.

```
aws kinesis create-stream --stream-name "RecipientStream" --shard-count 1
```
2. 스트림이 활성 상태가 될 때까지 기다립니다. aws kinesis descripbe-stream 명령을 사용하여 확인 할 수 있습니다. StreamDescription StreamStatus속성. 또한 StreamDescription.StreamArn 값은 나중에 로그에 전달되므로 기록해 CloudWatch 두십시오.

```
aws kinesis describe-stream --stream-name "RecipientStream"
{ 
   "StreamDescription": { 
     "StreamStatus": "ACTIVE", 
     "StreamName": "RecipientStream", 
     "StreamARN": "arn:aws:kinesis:us-east-1:999999999999:stream/RecipientStream", 
     "Shards": [ 
      \mathcal{L} "ShardId": "shardId-000000000000", 
          "HashKeyRange": { 
            "EndingHashKey": "34028236692093846346337460743176EXAMPLE", 
            "StartingHashKey": "0" 
         }, 
          "SequenceNumberRange": { 
            "StartingSequenceNumber": 
  "4955113521868881845667950383198145878459135270218EXAMPLE" 
         } 
       } 
     ] 
   }
}
```
스트림이 활성 상태가 될 때까지 1~2분 정도 기다려야 할 수 있습니다.

3. CloudWatch Logs에 스트림에 데이터를 넣을 수 있는 권한을 부여하는 IAM 역할을 생성하세요. 먼 저 ~/ TrustPolicyFor cwl.json 파일에 신뢰 정책을 생성해야 합니다. 텍스트 편집기를 사용하여 이 정책 파일을 생성하고 IAM 콘솔은 사용하지 마세요.

이 정책은 sourceAccountId를 지정하여 혼동된 대리자 보안 문제를 방지하는 데 도움이 되는 aws:SourceArn 글로벌 조건 컨텍스트 키를 포함합니다. 첫 번째 호출에서 소스 계정 ID를 아직 모르는 경우 소스 ARN 필드에 대상 ARN을 넣는 것이 좋습니다. 후속 호출에서는 소스 ARN을 첫 번째 호출에서 수집한 실제 소스 ARN으로 설정해야 합니다. 자세한 정보는 [혼동된 대리자 방지을](#page-337-0) 참조하세요.

```
{ 
     "Statement": { 
         "Effect": "Allow", 
         "Principal": { 
             "Service": "logs.amazonaws.com" 
         }, 
         "Condition": { 
             "StringLike": { 
                 "aws:SourceArn": [ 
                      "arn:aws:logs:region:sourceAccountId:*", 
                     "arn:aws:logs:region:recipientAccountId:*" 
 ] 
 } 
         }, 
         "Action": "sts:AssumeRole" 
     }
}
```
4. aws iam create-role 명령을 사용하여 신뢰 정책 파일을 지정하는 IAM 역할을 생성합니다. 반환된 Role.Arn 값은 나중에 Logs에도 전달되므로 기록해 두십시오. CloudWatch

```
aws iam create-role \
--role-name CWLtoKinesisRole \
--assume-role-policy-document file://~/TrustPolicyForCWL.json
{ 
     "Role": { 
         "AssumeRolePolicyDocument": { 
              "Statement": { 
                  "Action": "sts:AssumeRole", 
                  "Effect": "Allow", 
                  "Condition": { 
                      "StringLike": { 
                           "aws:SourceArn": [ 
                               "arn:aws:logs:region:sourceAccountId:*",
```

```
 "arn:aws:logs:region:recipientAccountId:*" 
\blacksquare1 1 1 1 1 1 1
                }, 
                "Principal": { 
                    "Service": "logs.amazonaws.com" 
 } 
 } 
        }, 
        "RoleId": "AAOIIAH450GAB4HC5F431", 
        "CreateDate": "2015-05-29T13:46:29.431Z", 
        "RoleName": "CWLtoKinesisRole", 
        "Path": "/", 
        "Arn": "arn:aws:iam::999999999999:role/CWLtoKinesisRole" 
    }
}
```
5. 권한 정책을 생성하여 CloudWatch 로그가 계정에서 수행할 수 있는 작업을 정의하세요. 먼저 텍 스트 편집기를 사용하여 ~/ PermissionsFor cwl.json 파일에 권한 정책을 생성합니다.

```
{ 
   "Statement": [ 
     { 
        "Effect": "Allow", 
        "Action": "kinesis:PutRecord", 
        "Resource": "arn:aws:kinesis:region:999999999999:stream/RecipientStream" 
     } 
   ]
}
```
6. aws iam 명령을 사용하여 권한 정책을 역할에 연결합니다. put-role-policy

```
aws iam put-role-policy \ 
     --role-name CWLtoKinesisRole \ 
     --policy-name Permissions-Policy-For-CWL \ 
     --policy-document file://~/PermissionsForCWL.json
```
- 7. 스트림이 활성 상태가 되고 IAM 역할을 생성한 후 CloudWatch 로그 대상을 생성할 수 있습니다.
	- a. 이 단계를 수행해도 액세스 정책이 대상에 연결되는 것은 아니며, 대상 생성을 완료하기 위한 두 단계 중 첫 번째 단계를 완료한 것일 뿐입니다. 페이로드에 DestinationArn반환되는 내용을 기록해 두십시오.

```
aws logs put-destination \ 
     --destination-name "testDestination" \ 
     --target-arn "arn:aws:kinesis:region:999999999999:stream/RecipientStream" \ 
     --role-arn "arn:aws:iam::999999999999:role/CWLtoKinesisRole"
{ 
   "DestinationName" : "testDestination", 
   "RoleArn" : "arn:aws:iam::999999999999:role/CWLtoKinesisRole", 
   "DestinationArn" : "arn:aws:logs:us-
east-1:999999999999:destination:testDestination", 
   "TargetArn" : "arn:aws:kinesis:us-east-1:999999999999:stream/RecipientStream"
}
```
b. 7a 단계를 완료한 후 로그 데이터 수신자 계정에서 액세스 정책을 대상과 연결합니다. 이 정책 은 로그: PutSubscriptionFilter 작업을 지정하고 발신자 계정에 대상에 액세스할 수 있는 권한 을 부여해야 합니다.

정책은 로그를 보내는 AWS 계정에 권한을 부여합니다. 정책에서 이 계정 하나만 지정할 수 있으며, 또는 발신자 계정이 조직의 구성원인 경우 정책은 해당 조직의 조직 ID를 지정할 수 있습니다. 이렇게 하면 정책 하나만 생성하여 한 조직의 여러 계정이 이 대상 계정으로 로그를 보내도록 할 수 있습니다.

텍스트 편집기를 사용하여 이름이 ~/AccessPolicy.json이고 다음 정책 문 중 하나를 포 함한 파일을 생성합니다.

이 첫 번째 예제 정책은 ID가 o-1234567890인 조직의 모든 계정이 수신자 계정으로 로그를 보내도록 허용합니다.

```
{ 
     "Version" : "2012-10-17", 
     "Statement" : [ 
         \mathcal{L} "Sid" : "", 
              "Effect" : "Allow", 
              "Principal" : "*", 
              "Action" : "logs:PutSubscriptionFilter", 
              "Resource" : 
  "arn:aws:logs:region:999999999999:destination:testDestination", 
              "Condition": { 
                  "StringEquals" : { 
                      "aws:PrincipalOrgID" : ["o-1234567890"]
```
 } } } ] }

다음 예에서는 로그 데이터 발신자 계정(111111111111)에서만 로그 데이터 수신자 계정으로 로그를 보내도록 허용합니다.

```
{ 
   "Version" : "2012-10-17", 
   "Statement" : [ 
     { 
        "Sid" : "", 
        "Effect" : "Allow", 
        "Principal" : { 
          "AWS" : "111111111111" 
       }, 
        "Action" : "logs:PutSubscriptionFilter", 
       "Resource" : 
  "arn:aws:logs:region:999999999999:destination:testDestination" 
     } 
  \mathbf{I}}
```
c. 이전 단계에서 생성한 정책을 대상에 연결합니다.

```
aws logs put-destination-policy \ 
     --destination-name "testDestination" \ 
     --access-policy file://~/AccessPolicy.json
```
*# ### ### #### ID# 1111111111# AWS ### #### ARN arn:aws:logs: # #:999999999999:###:####### ### # PutSubscriptionFilter# ####.* 다른 사 용자가 이 목적지를 상대로 전화를 걸려고 시도하면 거부됩니다. PutSubscriptionFilter

액세스 정책에 대한 사용자 권한의 유효성을 검사하려면 IAM 사용 설명서의 [정책 검사기 사](https://docs.aws.amazon.com/IAM/latest/UserGuide/policies_policy-validator.html) [용](https://docs.aws.amazon.com/IAM/latest/UserGuide/policies_policy-validator.html)을 참조하세요.

작업을 마쳤으면 교차 계정 권한을 사용하기 AWS Organizations 위해 사용하는 경우 다음 단계를 따 르세요. [2단계: \(조직을 사용하는 경우에만\) IAM 역할 생성](#page-284-0) Organizations를 사용하는 대신 다른 계정 에 직접 권한을 부여하는 경우 해당 단계를 건너뛰고 [4단계: 구독 필터 생성](#page-287-0) 단계로 넘어갑니다.

<span id="page-284-0"></span>2단계: (조직을 사용하는 경우에만) IAM 역할 생성

이전 섹션에서 111111111111 계정이 속한 조직에 권한을 부여하는 액세스 정책을 사용하여 대상을 생성한 경우, 111111111111 계정에 직접 권한을 부여하는 대신 이 섹션의 단계를 따릅니다. 그렇지 않다면 [4단계: 구독 필터 생성](#page-287-0) 단계로 건너뛰어도 됩니다.

이 섹션의 단계는 IAM 역할을 생성합니다. IAM 역할을 생성하면 발신자 계정에 수신자를 대상으로 구 독 필터를 생성할 권한이 있는지 여부를 가정하고 검증할 CloudWatch 수 있습니다.

발신자 계정에서 이 섹션의 단계를 수행합니다. 역할은 발신자 계정에 있어야 하며 구독 필터에서 이 역할의 ARN을 지정합니다. 이 예제에서 발신자 계정은 111111111111입니다.

AWS Organizations를 사용하여 교차 계정 로그 구독에 필요한 IAM 역할 생성

1. /TrustPolicyForCWLSubscriptionFilter.json 파일에 다음 트러스트 정책을 생성합니 다. 텍스트 편집기를 사용하여 이 정책 파일을 생성하고, IAM 콘솔은 사용하지 마세요.

```
{ 
   "Statement": { 
     "Effect": "Allow", 
     "Principal": { "Service": "logs.amazonaws.com" }, 
     "Action": "sts:AssumeRole" 
   }
}
```
2. 이 정책을 사용하는 IAM 역할을 생성합니다. 명령에 의해 반환되는 Arn 값은 이 절 차의 뒷부분에 필요하므로 메모해 둡니다. 이 예제에서 생성하는 역할의 이름으로는 CWLtoSubscriptionFilterRole을 사용합니다.

```
aws iam create-role \ 
      --role-name CWLtoSubscriptionFilterRole \ 
      --assume-role-policy-document file://~/
TrustPolicyForCWLSubscriptionFilter.json
```
- 3. 권한 정책을 생성하여 CloudWatch Logs가 계정에서 수행할 수 있는 작업을 정의하십시오.
	- a. 먼저 텍스트 편집기를 사용하여 다음 권한 정책을 이름이 ~/ PermissionsForCWLSubscriptionFilter.json인 파일로 생성합니다.

```
{ 
     "Statement": [ 
         { 
              "Effect": "Allow", 
              "Action": "logs:PutLogEvents", 
              "Resource": "arn:aws:logs:region:111111111111:log-
group:LogGroupOnWhichSubscriptionFilterIsCreated:*" 
         } 
     ] 
}
```
b. 다음 명령을 입력하여 방금 생성한 권한 정책을 2단계에서 생성한 역할에 연결합니다.

```
aws iam put-role-policy 
     --role-name CWLtoSubscriptionFilterRole 
     --policy-name Permissions-Policy-For-CWL-Subscription-filter 
     --policy-document file://~/PermissionsForCWLSubscriptionFilter.json
```
<span id="page-285-0"></span>작업을 마쳤으면 [4단계: 구독 필터 생성](#page-287-0) 단계로 넘어갑니다.

3단계: 교차 계정 대상에 대한 IAM 권한 추가/검증

AWS 교차 계정 정책 평가 로직에 따르면 계정 간 리소스 (예: 구독 필터의 대상으로 사용되는 Kinesis 또는 Firehose 스트림) 에 액세스하려면 전송 계정에 계정 간 대상 리소스에 대한 명시적 액세스를 제 공하는 ID 기반 정책이 있어야 합니다. 정책 평가 로직에 대한 자세한 내용은 [교차 계정 정책 평가 로](https://docs.aws.amazon.com/IAM/latest/UserGuide/reference_policies_evaluation-logic-cross-account.html) [직](https://docs.aws.amazon.com/IAM/latest/UserGuide/reference_policies_evaluation-logic-cross-account.html)을 참조하세요.

구독 필터를 생성하는 데 사용하는 IAM 역할 또는 IAM 사용자에게 자격 증명 기반 정책을 연결할 수 있 습니다. 전송 계정에 이 정책이 있어야 합니다. 관리자 역할을 사용하여 구독 필터를 만드는 경우 이 단 계를 건너뛰고 [4단계: 구독 필터 생성\(](#page-287-0)으)로 넘어갈 수 있습니다.

교차 계정에 필요한 IAM 권한을 추가 또는 검증하려면

1. 다음 명령을 입력하여 AWS 로그 명령을 실행하는 데 사용되는 IAM 역할 또는 IAM 사용자를 확인 합니다.

aws sts get-caller-identity

이 명령은 다음과 비슷한 출력을 반환합니다.

```
{
"UserId": "User ID",
"Account": "sending account id",
"Arn": "arn:aws:sending account id:role/user:RoleName/UserName"
}
```
또는 로 표시된 값을 기록해 두십시오. *RoleNameUserName*

- 2. 전송 계정에 로그인하고 AWS Management Console 1단계에서 입력한 명령의 출력에 반환된 IAM 역할 또는 IAM 사용자로 연결된 정책을 검색합니다.
- 3. 이 역할 또는 사용자에게 연결된 정책이 교차 계정 대상 리소스에서 logs:PutSubscriptionFilter를 호출할 수 있는 명시적 권한을 제공하는지 확인하세요. 다 음 정책 예는 권장 권한을 보여 줍니다.

다음 정책은 단일 AWS 계정 계정으로만 모든 대상 리소스에 구독 필터를 생성할 수 있는 권한을 제공합니다. 123456789012

```
{ 
     "Version": "2012-10-17", 
     "Statement": [ 
          { 
              "Sid": "Allow subscription filters on any resource in one specific 
  account", 
              "Effect": "Allow", 
              "Action": "logs:PutSubscriptionFilter", 
              "Resource": [ 
                   "arn:aws:logs:*:*:log-group:*", 
                   "arn:aws:logs:*:123456789012:destination:*" 
             \mathbf{I} } 
     ]
}
```
다음 정책은 단일 AWS 계정, 계정으로 이름이 지정된 특정 대상 리소스에만 구독 필터를 만들 수 sampleDestination 있는 권한을 제공합니다123456789012.

```
{ 
      "Version": "2012-10-17", 
      "Statement": [ 
          {
```

```
 "Sid": "Allow subscription filters on one specific resource in one 
  specific account", 
             "Effect": "Allow", 
             "Action": "logs:PutSubscriptionFilter", 
             "Resource": [ 
                 "arn:aws:logs:*:*:log-group:*", 
                 "arn:aws:logs:*:123456789012:destination:sampleDestination" 
 ] 
         } 
     ]
}
```
<span id="page-287-0"></span>4단계: 구독 필터 생성

대상을 생성하고 나면 로그 데이터 수신자 계정에서 다른 AWS 계정이 로그 이벤트를 동일한 대상으로 전송할 수 있도록 대상 ARN(arn:aws:logs:us-east-1:999999999999:destination:testDestination)을 이 들과 공유할 수 있습니다. 그러면 이러한 다른 전송 계정 사용자는 이 대상에 해당되는 로그 그룹에 대 한 구독 필터를 생성합니다. 그 즉시 구독 필터는 실시간으로 선택한 로그 그룹에서 지정된 스트림으로 로그 데이터를 이동시키기 시작합니다.

**a** Note

전체 조직에 구독 필터에 대한 권한을 부여하는 경우 [2단계: \(조직을 사용하는 경우에만\) IAM](#page-284-0) [역할 생성](#page-284-0)에서 생성한 IAM 역할의 ARN을 사용해야 합니다.

다음 예시에서는 전송 계정에 구독 필터를 생성합니다. 이 필터는 AWS CloudTrail 이벤트가 포함된 로 그 그룹과 연결되므로 "루트" AWS 자격 증명으로 기록된 모든 활동이 이전에 만든 대상으로 전달됩니 다. 해당 대상은 ""이라는 스트림을 캡슐화합니다. RecipientStream

다음 섹션의 나머지 단계에서는 AWS CloudTrail 사용 설명서의 CloudWatch [로그로 CloudTrail 이벤](https://docs.aws.amazon.com/awscloudtrail/latest/userguide/send-cloudtrail-events-to-cloudwatch-logs.html) [트 보내기의 지침을 따르고 이벤트가](https://docs.aws.amazon.com/awscloudtrail/latest/userguide/send-cloudtrail-events-to-cloudwatch-logs.html) 포함된 로그 그룹을 만들었다고 가정합니다. CloudTrail 이 단계 에서는 이 로그 그룹의 이름이 CloudTrail/logs라고 가정합니다.

다음 명령을 입력할 때는[3단계: 교차 계정 대상에 대한 IAM 권한 추가/검증에](#page-285-0)서 IAM 사용자로 로그인 하거나 정책을 추가한 IAM 역할을 사용하여 로그인해야 합니다.

```
aws logs put-subscription-filter \ 
     --log-group-name "CloudTrail/logs" \
```
```
 --filter-name "RecipientStream" \ 
 --filter-pattern "{$.userIdentity.type = Root}" \ 
 --destination-arn "arn:aws:logs:region:999999999999:destination:testDestination"
```
로그 그룹과 대상은 같은 AWS 지역에 있어야 합니다. 하지만 대상은 다른 지역에 있는 Kinesis Data Streams 스트림과 같은 AWS 리소스를 가리킬 수 있습니다.

## 로그 이벤트 흐름 검증

구독 필터를 만들면 CloudWatch Logs는 필터 패턴과 일치하는 모든 수신 로그 이벤트를 대상 스트림 내에 캡슐화된 ""의 스트림으로 전달합니다. RecipientStream 대상 소유자는 aws kinesis 명령을 사용 하여 Kinesis Data Streams 샤드를 가져오고 aws kinesis get-records get-shard-iterator 명령을 사용하 여 일부 Kinesis 데이터 스트림 레코드를 가져와서 이러한 문제가 발생하는지 확인할 수 있습니다.

```
aws kinesis get-shard-iterator \ 
       --stream-name RecipientStream \ 
       --shard-id shardId-000000000000 \ 
       --shard-iterator-type TRIM_HORIZON
{ 
     "ShardIterator": 
     "AAAAAAAAAAFGU/
kLvNggvndHq2UIFOw5PZc6F01s3e3afsSscRM70JSbjIefg2ub07nk1y6CDxYR1UoGHJNP4m4NFUetzfL+wev
+e2P4djJg4L9wmXKvQYoE+rMUiFq+p4Cn3IgvqOb5dRA0yybNdRcdzvnC35KQANoHzzahKdRGb9v4scv+3vaq+f
+OIK8zM5My8ID+g6rMo7UKWeI4+IWiKEXAMPLE"
}
aws kinesis get-records \ 
       --limit 10 \ 
       --shard-iterator 
       "AAAAAAAAAAFGU/
kLvNggvndHq2UIFOw5PZc6F01s3e3afsSscRM70JSbjIefg2ub07nk1y6CDxYR1UoGHJNP4m4NFUetzfL+wev
+e2P4djJg4L9wmXKvQYoE+rMUiFq+p4Cn3IgvqOb5dRA0yybNdRcdzvnC35KQANoHzzahKdRGb9v4scv+3vaq+f
+OIK8zM5My8ID+g6rMo7UKWeI4+IWiKEXAMPLE"
```

```
a Note
```
get-records 명령어 반환을 몇 차례 반복해야 Kinesis Data Streams가 데이터 반환을 시작할 수 있습니다.

Kinesis Data Streams 레코드 어레이에서 응답을 확인할 수 있습니다. Kinesis Data Streams 레코드의 데이터 속성은 gzip 형식으로 압축된 다음 base64로 인코딩됩니다. 다음 Unix 명령을 사용하여 명령줄 에서 원시 데이터를 검토할 수 있습니다.

```
echo -n "<Content of Data>" | base64 -d | zcat
```
디코딩 및 압축 해제된 base64 데이터는 다음 구조를 가진 JSON으로 포맷됩니다.

```
{ 
     "owner": "111111111111", 
     "logGroup": "CloudTrail/logs", 
     "logStream": "111111111111_CloudTrail/logs_us-east-1", 
     "subscriptionFilters": [ 
          "RecipientStream" 
     ], 
     "messageType": "DATA_MESSAGE", 
     "logEvents": [ 
          { 
              "id": "3195310660696698337880902507980421114328961542429EXAMPLE", 
              "timestamp": 1432826855000, 
              "message": "{\"eventVersion\":\"1.03\",\"userIdentity\":{\"type\":\"Root
\"}" 
         }, 
          { 
              "id": "3195310660696698337880902507980421114328961542429EXAMPLE", 
              "timestamp": 1432826855000, 
              "message": "{\"eventVersion\":\"1.03\",\"userIdentity\":{\"type\":\"Root
\"}" 
         }, 
          { 
              "id": "3195310660696698337880902507980421114328961542429EXAMPLE", 
              "timestamp": 1432826855000, 
             "message": "{\"eventVersion\":\"1.03\",\"userIdentity\":{\"type\":\"Root
\"}" 
          } 
     ]
}
```
이 데이터 구조에서 키 요소는 다음과 같습니다.

#### owner

원본 AWS 로그 데이터의 계정 ID.

logGroup

원본 로그 데이터의 로그 그룹 이름입니다.

### logStream

원본 로그 데이터의 로그 스트림 이름입니다.

subscriptionFilters

원본 로그 데이터과 일치한 구독 필터 이름 목록입니다.

messageType

데이터 메시지는 'DATA\_MESSAGE' 유형을 사용합니다. 가끔 CloudWatch 로그에서 "CONTROL\_MESSAGE" 유형의 Kinesis Data Streams 레코드를 내보낼 수 있는데, 이는 주로 대상 에 도달할 수 있는지 확인하기 위한 것입니다.

logEvents

로그 이벤트 레코드 어레이 형태로 표현되는 실제 로그 데이터입니다. ID 속성은 모든 로그 이벤트 의 고유 식별자입니다.

런타임 시 대상 멤버십 수정

소유한 대상에서 몇몇 사용자의 멤버십을 추가 또는 제거해야 하는 상황에 직면할 수 있습니다. 새 액세스 정책과 함께 대상에 put-destination-policy 명령을 사용할 수 있습니다. 다음 예 제에서는 이전에 추가한 계정인 111111111111이 추가적인 로그 데이터 전송을 중단하고 계정 222222222222가 활성화됩니다.

1. 현재 대상 TestDestination 과 연결된 정책을 가져오고 다음 사항을 기록해 둡니다. AccessPolicy

```
aws logs describe-destinations \ 
     --destination-name-prefix "testDestination"
{ 
  "Destinations": [ 
    { 
      "DestinationName": "testDestination", 
      "RoleArn": "arn:aws:iam::999999999999:role/CWLtoKinesisRole",
```

```
 "DestinationArn": 
  "arn:aws:logs:region:999999999999:destination:testDestination", 
      "TargetArn": "arn:aws:kinesis:region:999999999999:stream/RecipientStream", 
      "AccessPolicy": "{\"Version\": \"2012-10-17\", \"Statement\": 
  [{\"Sid\": \"\", \"Effect\": \"Allow\", \"Principal\": {\"AWS\": 
 \"111111111111\"}, \"Action\": \"logs:PutSubscriptionFilter\", \"Resource\": 
 \"arn:aws:logs:region:999999999999:destination:testDestination\"}] }" 
    } 
  ]
}
```
2. 계정 111111111111이 중단되고 계정 222222222222가 활성화되었음을 반영하도록 이 정책을 업 데이트합니다. 이 정책을 ~/ NewAccessPolicy .json 파일에 넣으십시오.

```
{ 
   "Version" : "2012-10-17", 
   "Statement" : [ 
    \{ "Sid" : "", 
        "Effect" : "Allow", 
        "Principal" : { 
          "AWS" : "222222222222" 
        }, 
        "Action" : "logs:PutSubscriptionFilter", 
       "Resource" : "arn:aws:logs:region:999999999999:destination:testDestination" 
     } 
  \mathbf{I}}
```
3. NewAccessPolicy.json 파일에 정의된 정책을 대상에 PutDestinationPolicy연결하려면 호출하십시 오.

```
aws logs put-destination-policy \
--destination-name "testDestination" \
--access-policy file://~/NewAccessPolicy.json
```

```
이렇게 하면 계정 ID 111111111111에서 로그 이벤트가 비활성화됩니다. 계정 ID
222222222222에서 나온 로그 이벤트는 계정 222222222222 의 소유자가 구독 필터를 생성하고 
나면 그 즉시 대상으로 이동하기 시작합니다.
```
# 기존 교차 계정 구독 업데이트

현재 대상 계정이 특정 발신자 계정에만 권한을 부여하는 교차 계정 로그 구독이 있고 대상 계정이 조 직의 모든 계정에 대한 액세스 권한을 부여하도록 이 구독을 업데이트하려는 경우 이 섹션의 단계를 따 릅니다.

주제

- [1단계: 구독 필터 업데이트](#page-292-0)
- [2단계: 기존 대상 액세스 정책 업데이트](#page-294-0)

<span id="page-292-0"></span>1단계: 구독 필터 업데이트

**a** Note

이 단계는 [AWS 서비스에서 로깅 활성화에](#page-360-0) 나열된 서비스에서 생성된 로그에 대한 교차 계정 구독에만 필요합니다. 해당 로그 그룹 중 하나에서 생성된 로그로 작업하지 않는 경우 [2단계:](#page-294-0)  [기존 대상 액세스 정책 업데이트](#page-294-0) 섹션으로 건너뛸 수 있습니다.

경우에 따라 대상 계정으로 로그를 보내는 모든 발신자 계정의 구독 필터를 업데이트해야 합니다. 이 업데이트에는 발신자 계정에 수신자 계정에 로그를 전송할 권한이 있다고 가정하고 CloudWatch 검증 할 수 있는 IAM 역할이 추가되었습니다.

교차 계정 구독 권한에 대해 조직 ID를 사용하도록 업데이트하려는 모든 발신자 계정에 대해서는 이 섹 션의 단계를 따릅니다.

이 섹션의 예제에서 두 개의 111111111111 계정 및 222222222222 계정은 999999999999 계정에 로그를 전송하기 위해 생성된 구독 필터를 이미 가지고 있습니다. 기존 구독 필터 값은 다음과 같습니 다.

## Existing Subscription Filter parameter values

\ --log-group-name "my-log-group-name"

- \ --filter-name "RecipientStream"
- \ --filter-pattern "{\$.userIdentity.type = Root}"
- \ --destination-arn "arn:aws:logs:region:999999999999:destination:testDestination"

현재 구독 필터 파라미터 값을 찾아야 하는 경우 다음 명령을 입력합니다.

aws logs describe-subscription-filters

\ --log-group-name "*my-log-group-name*"

교차 계정 로그 권한에 대한 조직 ID 사용을 시작하도록 구독 필터 업데이트

1. ~/TrustPolicyForCWL.json 파일에 다음 트러스트 정책을 생성합니다. 텍스트 편집기를 사용 하여 이 정책 파일을 생성하고, IAM 콘솔은 사용하지 마세요.

```
{ 
   "Statement": { 
     "Effect": "Allow", 
     "Principal": { "Service": "logs.amazonaws.com" }, 
     "Action": "sts:AssumeRole" 
   }
}
```
2. 이 정책을 사용하는 IAM 역할을 생성합니다. 명령에 의해 반환되는 Arn 값의 Arn 값은 이 절차의 뒷부분에 필요하므로 메모해 둡니다. 이 예제에서 생성하는 역할의 이름으로는 CWLtoSubscriptionFilterRole을 사용합니다.

```
aws iam create-role 
     \ --role-name CWLtoSubscriptionFilterRole 
     \ --assume-role-policy-document file://~/TrustPolicyForCWL.json
```
- 3. 권한 정책을 생성하여 CloudWatch 로그가 계정에서 수행할 수 있는 작업을 정의하십시오.
	- a. 먼저 텍스트 편집기를 사용하여 다음 권한 정책을 이름이 / PermissionsForCWLSubscriptionFilter.json인 파일로 생성합니다.

```
{ 
     "Statement": [ 
          { 
              "Effect": "Allow", 
              "Action": "logs:PutLogEvents", 
              "Resource": "arn:aws:logs:region:111111111111:log-
group:LogGroupOnWhichSubscriptionFilterIsCreated:*" 
          } 
     ] 
}
```
b. 다음 명령을 입력하여 방금 생성한 권한 정책을 2단계에서 생성한 역할에 연결합니다.

```
aws iam put-role-policy
```
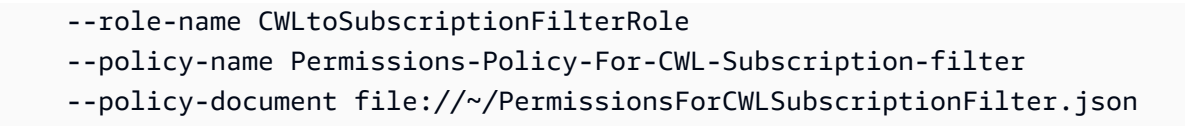

## 4. 다음 명령을 입력하여 구독 필터를 업데이트합니다.

```
aws logs put-subscription-filter 
     \ --log-group-name "my-log-group-name" 
    \ --filter-name "RecipientStream" 
    \ --filter-pattern "{$.userIdentity.type = Root}" 
    \ --destination-arn 
  "arn:aws:logs:region:999999999999:destination:testDestination" 
     \ --role-arn "arn:aws:iam::111111111111:role/CWLtoSubscriptionFilterRole"
```
<span id="page-294-0"></span>2단계: 기존 대상 액세스 정책 업데이트

모든 발신자 계정에서 구독 필터를 업데이트한 후, 수신자 계정에서 대상 액세스 정책을 업데이트할 수 있습니다.

다음 예제에서 수신자 계정은 999999999999이며 대상의 이름은 testDestination입니다.

업데이트를 통해 ID가 o-1234567890인 조직의 모든 계정이 수신자 계정으로 로그를 보낼 수 있습니 다. 구독 필터가 생성된 계정만이 실제로 수신자 계정에 로그를 보냅니다.

수신자 계정의 대상 액세스 정책을 업데이트하여 권한에 대한 조직 ID 사용

1. 수신자 계정에서 텍스트 편집기를 사용하여 다음 내용을 포함한 ~/AccessPolicy.json 파일을 생성합니다.

```
{ 
     "Version" : "2012-10-17", 
     "Statement" : [ 
         { 
              "Sid" : "", 
              "Effect" : "Allow", 
              "Principal" : "*", 
              "Action" : "logs:PutSubscriptionFilter", 
              "Resource" : 
  "arn:aws:logs:region:999999999999:destination:testDestination", 
              "Condition": { 
                  "StringEquals" : { 
                      "aws:PrincipalOrgID" : ["o-1234567890"]
```
 } } } ] }

2. 다음 명령을 입력하여 방금 생성한 정책을 기존 대상에 연결합니다. 특정 AWS 계정 ID을 나열하 는 액세스 정책 대신 조직 ID로 액세스 정책을 사용하도록 대상을 업데이트하려면 force 파라미 터를 포함시킵니다.

## **A** Warning

에 나열된 AWS 서비스에서 전송한 로그로 작업하는 경우 이 단계를 수행하기 전에 먼저 에 설명된 대로 모든 발신자 계정의 구독 필터를 업데이트해야 합니다. [AWS 서비스에서](#page-360-0) [로깅 활성화](#page-360-0) [1단계: 구독 필터 업데이트](#page-292-0)

aws logs put-destination-policy \ --destination-name "testDestination" \ --access-policy file://~/AccessPolicy.json \ --force

# Firehose를 사용한 계정 간 지역 간 로그 데이터 공유

계정에서 로그 데이터를 공유하려면 로그 데이터 발신자 및 수신자를 설정해야 합니다.

- 로그 데이터 발신자 수신자로부터 대상 정보를 받고 지정된 대상으로 CloudWatch 로그 이벤트를 전송할 준비가 되었음을 Logs에 알립니다. 이 섹션의 나머지 부분에서의 절차에서는 로그 데이터 발 신자가 가상 AWS 계정 번호 1111111111로 표시됩니다.
- 로그 데이터 수신자 Kinesis Data Streams 스트림을 캡슐화하는 대상을 설정하고 수신자가 로그 데이터를 받기를 원한다는 것을 CloudWatch Logs에 알립니다. 그런 다음 수신자는 이 대상에 대한 정보를 발신자와 공유합니다. 이 섹션의 나머지 부분에서의 절차에서는 로그 데이터 수신자가 가상 AWS 계정 번호 2222222222로 표시됩니다.

이 섹션의 예시에서는 Amazon S3 스토리지와 함께 Firehose 전송 스트림을 사용합니다. 다양한 설정 으로 Firehose 전송 스트림을 설정할 수도 있습니다. 자세한 내용은 [Firehose 전송 스트림 생성을](https://docs.aws.amazon.com/firehose/latest/dev/basic-create.html) 참조 하십시오.

## **a** Note

로그 그룹과 대상은 같은 AWS 지역에 있어야 합니다. 하지만 대상이 가리키는 AWS 리소스는 다른 리전에 위치할 수 있습니다.

## **a** Note

동일한 계정 및 지역 간 전송 스트림에 대한 Firehose 구독 필터가 지원됩니다.

주제

- [1단계: Firehose 전송 스트림 생성](#page-296-0)
- [2단계: 대상 생성](#page-299-0)
- [3단계: 교차 계정 대상에 대한 IAM 권한 추가/검증](#page-304-0)
- [4단계: 구독 필터 생성](#page-306-0)
- [로그 이벤트 흐름 검증](#page-306-1)
- [런타임 시 대상 멤버십 수정](#page-307-0)

<span id="page-296-0"></span>1단계: Firehose 전송 스트림 생성

**A** Important

다음 단계를 완료하기 전에 액세스 정책을 사용해야 Firehose가 Amazon S3 버킷에 액세스할 수 있습니다. 자세한 내용은 Amazon Data Firehose 개발자 안내서의 [액세스 제어를](https://docs.aws.amazon.com/firehose/latest/dev/controlling-access.html#using-iam-s3) 참조하십 시오.

이 섹션(1단계)의 모든 단계는 로그 데이터 수신자 계정에서 수행해야 합니다.

미국 동부(버지니아 북부)가 다음 샘플 명령에 사용됩니다. 이 리전을 배포에 적합한 리전으로 바꿉니다.

대상으로 사용할 Firehose 전송 스트림을 만들려면

1. Amazon S3 버킷 생성:

aws s3api create-bucket --bucket firehose-test-bucket1 --create-bucketconfiguration LocationConstraint=us-east-1

- 2. 데이터를 버킷에 넣을 수 있는 권한을 Firehose에 부여하는 IAM 역할을 생성합니다.
	- a. 먼저 텍스트 편집기를 사용하여 신뢰 정책을 ~/TrustPolicyForFirehose.json 파일로 생성합니다.

```
{ "Statement": { "Effect": "Allow", "Principal": { "Service": 
  "firehose.amazonaws.com" }, "Action": "sts:AssumeRole", "Condition": 
 { "StringEquals": { "sts:ExternalId":"222222222222" } } } }
```
b. IAM 역할을 생성하여 방금 생성한 신뢰 정책 파일을 지정합니다.

```
aws iam create-role \ 
     --role-name FirehosetoS3Role \ 
     --assume-role-policy-document file://~/TrustPolicyForFirehose.json
```
c. 이 명령의 출력은 다음과 비슷합니다. 역할 이름과 역할 ARN을 기록해 둡니다.

```
{ 
     "Role": { 
         "Path": "/", 
         "RoleName": "FirehosetoS3Role", 
         "RoleId": "AROAR3BXASEKW7K635M53", 
         "Arn": "arn:aws:iam::222222222222:role/FirehosetoS3Role", 
         "CreateDate": "2021-02-02T07:53:10+00:00", 
         "AssumeRolePolicyDocument": { 
             "Statement": { 
                 "Effect": "Allow", 
                 "Principal": { 
                      "Service": "firehose.amazonaws.com" 
                 }, 
                 "Action": "sts:AssumeRole", 
                 "Condition": { 
                     "StringEquals": { 
                         "sts:ExternalId": "222222222222" 
 } 
 } 
             } 
         } 
     }
```
}

- 3. 권한 정책을 만들어 Firehose가 계정에서 수행할 수 있는 작업을 정의하세요.
	- a. 먼저 텍스트 편집기를 사용하여 다음 권한 정책을 이름이 ~/ PermissionsForFirehose.json인 파일로 생성합니다. 사용 사례에 따라 이 파일에 권한 을 더 추가해야 할 수도 있습니다.

```
{ 
     "Statement": [{ 
          "Effect": "Allow", 
          "Action": [ 
               "s3:PutObject", 
               "s3:PutObjectAcl", 
               "s3:ListBucket" 
          ], 
          "Resource": [ 
               "arn:aws:s3:::firehose-test-bucket1", 
               "arn:aws:s3:::firehose-test-bucket1/*" 
         \mathbf{I} }]
}
```
b. 다음 명령을 입력하여 방금 생성한 권한 정책을 IAM 역할에 연결합니다.

```
aws iam put-role-policy --role-name FirehosetoS3Role --policy-name 
 Permissions-Policy-For-Firehose-To-S3 --policy-document file://~/
PermissionsForFirehose.json
```
4. 다음 명령어를 입력하여 Firehose 전송 스트림을 생성합니다. *my-role-arn*및 를 *my-bucketarn*배포에 맞는 올바른 값으로 바꾸십시오.

```
aws firehose create-delivery-stream \ 
    --delivery-stream-name 'my-delivery-stream' \ 
    --s3-destination-configuration \ 
   '{"RoleARN": "arn:aws:iam::222222222222:role/FirehosetoS3Role", "BucketARN": 
  "arn:aws:s3:::firehose-test-bucket1"}'
```
다음과 같이 출력됩니다

{

```
 "DeliveryStreamARN": "arn:aws:firehose:us-east-1:222222222222:deliverystream/
my-delivery-stream"
}
```
<span id="page-299-0"></span>2단계: 대상 생성

## **A** Important

이 절차의 모든 단계는 로그 데이터 수신자 계정에서 수행해야 합니다.

대상이 생성되면 CloudWatch Logs는 수신자 계정을 대신하여 대상에 테스트 메시지를 보냅니다. 나중 에 구독 필터가 활성화되면 CloudWatch Logs는 원본 계정을 대신하여 대상에 로그 이벤트를 보냅니 다.

## 대상을 생성하려면

1. 에서 [1단계: Firehose 전송 스트림 생성](#page-296-0) 만든 Firehose 스트림이 활성화될 때까지 기다리세요. 다 음 명령어를 사용하여 확인할 수 있습니다. StreamDescription StreamStatus속성.

aws firehose describe-delivery-stream --delivery-stream-name "my-delivery-stream"

또한, 기록해 두십시오 DeliveryStreamDescription. DeliveryStreamARN 값입니다. 이후 단계에서 사용해야 하기 때문입니다. 이 명령의 샘플 출력:

```
{ 
     "DeliveryStreamDescription": { 
         "DeliveryStreamName": "my-delivery-stream", 
         "DeliveryStreamARN": "arn:aws:firehose:us-
east-1:222222222222:deliverystream/my-delivery-stream", 
         "DeliveryStreamStatus": "ACTIVE", 
         "DeliveryStreamEncryptionConfiguration": { 
             "Status": "DISABLED" 
         }, 
         "DeliveryStreamType": "DirectPut", 
         "VersionId": "1", 
         "CreateTimestamp": "2021-02-01T23:59:15.567000-08:00", 
         "Destinations": [ 
\{\hspace{.1cm} \} "DestinationId": "destinationId-000000000001",
```

```
 "S3DestinationDescription": { 
                    "RoleARN": "arn:aws:iam::222222222222:role/FirehosetoS3Role", 
                   "BucketARN": "arn:aws:s3:::firehose-test-bucket1", 
                   "BufferingHints": { 
                       "SizeInMBs": 5, 
                       "IntervalInSeconds": 300 
\}, \{ "CompressionFormat": "UNCOMPRESSED", 
                   "EncryptionConfiguration": { 
                       "NoEncryptionConfig": "NoEncryption" 
\}, \{ "CloudWatchLoggingOptions": { 
                       "Enabled": false 
1 1 1 1 1 1 1
                }, 
                "ExtendedS3DestinationDescription": { 
                   "RoleARN": "arn:aws:iam::222222222222:role/FirehosetoS3Role", 
                   "BucketARN": "arn:aws:s3:::firehose-test-bucket1", 
                   "BufferingHints": { 
                       "SizeInMBs": 5, 
                       "IntervalInSeconds": 300 
\}, \{ "CompressionFormat": "UNCOMPRESSED", 
                   "EncryptionConfiguration": { 
                       "NoEncryptionConfig": "NoEncryption" 
\}, \{ "CloudWatchLoggingOptions": { 
                       "Enabled": false 
\}, \{ "S3BackupMode": "Disabled" 
 } 
 } 
        ], 
        "HasMoreDestinations": false 
    }
```
전송 스트림이 활성 상태가 될 때까지 1~2분 정도 기다려야 할 수 있습니다.

2. 전송 스트림이 활성화되면 Firehose 스트림에 데이터를 넣을 권한을 CloudWatch Logs에 부여하 는 IAM 역할을 생성합니다. 먼저 TrustPolicyFor~/ cwl.json 파일에 신뢰 정책을 생성해야 합니다. 텍스트 편집기를 사용하여 이 정책을 생성하세요. CloudWatch 로그 엔드포인트에 대한 자세한 내 용은 [Amazon CloudWatch Logs 엔드포인트 및](https://docs.aws.amazon.com/general/latest/gr/cwl_region.html) 할당량을 참조하십시오.

}

이 정책은 sourceAccountId를 지정하여 혼동된 대리자 보안 문제를 방지하는 데 도움이 되는 aws:SourceArn 글로벌 조건 컨텍스트 키를 포함합니다. 첫 번째 호출에서 소스 계정 ID를 아직 모르는 경우 소스 ARN 필드에 대상 ARN을 넣는 것이 좋습니다. 후속 호출에서는 소스 ARN을 첫 번째 호출에서 수집한 실제 소스 ARN으로 설정해야 합니다. 자세한 정보는 [혼동된 대리자 방지을](#page-337-0) 참조하세요.

```
{ 
     "Statement": { 
         "Effect": "Allow", 
         "Principal": { 
              "Service": "logs.region.amazonaws.com" 
         }, 
         "Action": "sts:AssumeRole", 
          "Condition": { 
              "StringLike": { 
                  "aws:SourceArn": [ 
                      "arn:aws:logs:region:sourceAccountId:*", 
                      "arn:aws:logs:region:recipientAccountId:*" 
 ] 
              } 
         } 
      }
}
```
3. aws iam create-role 명령을 사용하여 IAM 역할을 생성해 방금 만든 신뢰 정책 파일을 지정합니다.

```
aws iam create-role \ 
       --role-name CWLtoKinesisFirehoseRole \ 
       --assume-role-policy-document file://~/TrustPolicyForCWL.json
```
다음은 출력 샘플입니다. 이후 단계에서 사용해야 하므로 반환된 Role.Arn 값을 메모해 둡니다.

```
{ 
     "Role": { 
         "Path": "/", 
         "RoleName": "CWLtoKinesisFirehoseRole", 
         "RoleId": "AROAR3BXASEKYJYWF243H", 
         "Arn": "arn:aws:iam::222222222222:role/CWLtoKinesisFirehoseRole", 
         "CreateDate": "2021-02-02T08:10:43+00:00", 
         "AssumeRolePolicyDocument": { 
              "Statement": {
```
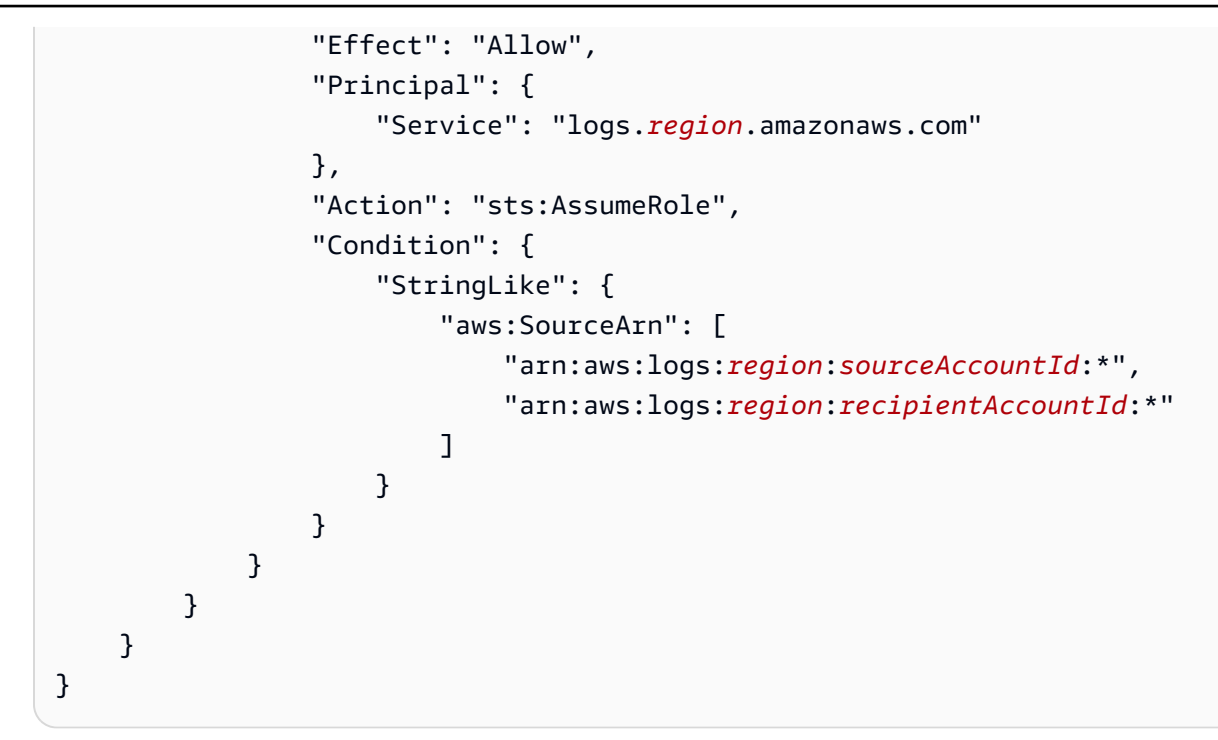

4. 권한 정책을 생성하여 CloudWatch 로그가 계정에서 수행할 수 있는 작업을 정의하십시오. 먼저 텍스트 편집기를 사용하여 ~/ PermissionsFor cwl.json 파일에 권한 정책을 생성합니다.

```
{ 
     "Statement":[ 
       { 
          "Effect":"Allow", 
          "Action":["firehose:*"], 
          "Resource":["arn:aws:firehose:region:222222222222:*"] 
        } 
     ]
}
```
5. 다음 명령을 입력하여 권한 정책을 역할에 연결합니다.

```
aws iam put-role-policy --role-name CWLtoKinesisFirehoseRole --policy-name 
  Permissions-Policy-For-CWL --policy-document file://~/PermissionsForCWL.json
```
- 6. Firehose 전송 스트림이 활성 상태가 되고 IAM 역할을 생성한 후 Logs 대상을 생성할 수 있습니다. CloudWatch
	- a. 이 단계를 수행했다고 액세스 정책이 대상에 연결되는 것은 아니며, 대상 생성을 완료하기 위 한 두 단계 중 첫 번째 단계일 뿐입니다. 페이로드에서 반환된 새 대상의 ARN은 이후 단계에 서 destination.arn으로 사용할 것이므로 메모해 둡니다.

```
aws logs put-destination \ 
     --destination-name "testFirehoseDestination" \ 
     --target-arn "arn:aws:firehose:us-east-1:222222222222:deliverystream/my-
delivery-stream" \ 
     --role-arn "arn:aws:iam::222222222222:role/CWLtoKinesisFirehoseRole"
{ 
     "destination": { 
         "destinationName": "testFirehoseDestination", 
         "targetArn": "arn:aws:firehose:us-east-1:222222222222:deliverystream/
my-delivery-stream", 
         "roleArn": "arn:aws:iam::222222222222:role/CWLtoKinesisFirehoseRole", 
         "arn": "arn:aws:logs:us-
east-1:222222222222:destination:testFirehoseDestination"}
}
```
b. 이전 단계를 완료한 후 로그 데이터 수신자 계정(222222222222)에서 액세스 정책을 대상과 연결합니다.

이 정책을 사용하면 로그 데이터 발신자 계정(111111111111)이 로그 데이터 수신자 계정(222222222222)만의 대상에 액세스할 수 있습니다. 텍스트 편집기를 사용하여 ~/ AccessPolicy .json 파일에 이 정책을 넣을 수 있습니다.

```
{ 
   "Version" : "2012-10-17", 
   "Statement" : [ 
    \{ "Sid" : "", 
       "Effect" : "Allow", 
       "Principal" : { 
          "AWS" : "111111111111" 
       }, 
       "Action" : "logs:PutSubscriptionFilter", 
       "Resource" : "arn:aws:logs:us-
east-1:222222222222:destination:testFirehoseDestination" 
     } 
  \mathbf{I}}
```
c. 이렇게 하면 대상에 대해 쓰기 액세스 권한을 가진 사람을 정의하는 정책이 생성됩니다. 이 정 책은 대상에 액세스하기 위한 logs: PutSubscriptionFilter 작업을 지정해야 합니다. 교차 계정 사용자는 이 PutSubscriptionFilter작업을 사용하여 목적지로 로그 이벤트를 전송합니다.

```
aws logs put-destination-policy \ 
     --destination-name "testFirehoseDestination" \ 
     --access-policy file://~/AccessPolicy.json
```
<span id="page-304-0"></span>3단계: 교차 계정 대상에 대한 IAM 권한 추가/검증

AWS 교차 계정 정책 평가 로직에 따르면 계정 간 리소스 (예: 구독 필터의 대상으로 사용되는 Kinesis 또는 Firehose 스트림) 에 액세스하려면 전송 계정에 계정 간 대상 리소스에 대한 명시적 액세스를 제 공하는 ID 기반 정책이 있어야 합니다. 정책 평가 로직에 대한 자세한 내용은 [교차 계정 정책 평가 로](https://docs.aws.amazon.com/IAM/latest/UserGuide/reference_policies_evaluation-logic-cross-account.html) [직](https://docs.aws.amazon.com/IAM/latest/UserGuide/reference_policies_evaluation-logic-cross-account.html)을 참조하세요.

구독 필터를 생성하는 데 사용하는 IAM 역할 또는 IAM 사용자에게 자격 증명 기반 정책을 연결할 수 있 습니다. 전송 계정에 이 정책이 있어야 합니다. 관리자 역할을 사용하여 구독 필터를 만드는 경우 이 단 계를 건너뛰고 [4단계: 구독 필터 생성\(](#page-287-0)으)로 넘어갈 수 있습니다.

교차 계정에 필요한 IAM 권한을 추가 또는 검증하려면

1. 다음 명령을 입력하여 AWS 로그 명령을 실행하는 데 사용되는 IAM 역할 또는 IAM 사용자를 확인 합니다.

aws sts get-caller-identity

이 명령은 다음과 비슷한 출력을 반환합니다.

```
{
"UserId": "User ID",
"Account": "sending account id",
"Arn": "arn:aws:sending account id:role/user:RoleName/UserName"
}
```
또는 로 표시된 값을 기록해 두십시오. *RoleNameUserName*

2. 전송 계정에 로그인하고 AWS Management Console 1단계에서 입력한 명령의 출력에 반환된 IAM 역할 또는 IAM 사용자로 연결된 정책을 검색합니다.

3. 이 역할 또는 사용자에게 연결된 정책이 교차 계정 대상 리소스에서 logs:PutSubscriptionFilter를 호출할 수 있는 명시적 권한을 제공하는지 확인하세요. 다 음 정책 예는 권장 권한을 보여 줍니다.

다음 정책은 단일 AWS 계정 계정으로만 모든 대상 리소스에 구독 필터를 생성할 수 있는 권한을 제공합니다. 123456789012

```
{ 
     "Version": "2012-10-17", 
     "Statement": [ 
        \mathcal{L} "Sid": "Allow subscription filters on any resource in one specific 
  account", 
              "Effect": "Allow", 
              "Action": "logs:PutSubscriptionFilter", 
              "Resource": [ 
                  "arn:aws:logs:*:*:log-group:*", 
                  "arn:aws:logs:*:123456789012:destination:*" 
 ] 
         } 
     ]
}
```
다음 정책은 단일 AWS 계정, 계정으로 이름이 지정된 특정 대상 리소스에만 구독 필터를 만들 수 sampleDestination 있는 권한을 제공합니다123456789012.

```
{ 
     "Version": "2012-10-17", 
     "Statement": [ 
\overline{\mathcal{L}} "Sid": "Allow subscription filters on one specific resource in one 
  specific account", 
              "Effect": "Allow", 
              "Action": "logs:PutSubscriptionFilter", 
              "Resource": [ 
                  "arn:aws:logs:*:*:log-group:*", 
                  "arn:aws:logs:*:123456789012:destination:sampleDestination" 
 ] 
         } 
     ]
}
```
# <span id="page-306-0"></span>4단계: 구독 필터 생성

이 예에서는 111111111111인 송신 계정으로 전환하세요. 이제 송신 계정에서 구독 필터를 생성합 니다. 이 예시에서는 필터가 AWS CloudTrail 이벤트가 포함된 로그 그룹과 연결되어 '루트' AWS 자격 증명으로 기록된 모든 활동이 이전에 만든 대상으로 전달됩니다. AWS CloudTrail 이벤트를 CloudWatch 로그로 보내는 방법에 대한 자세한 내용은 AWS CloudTrail 사용 설명서의 [CloudWatch](https://docs.aws.amazon.com/awscloudtrail/latest/userguide/send-cloudtrail-events-to-cloudwatch-logs.html)  [로그에 CloudTrail 이벤트 전송을](https://docs.aws.amazon.com/awscloudtrail/latest/userguide/send-cloudtrail-events-to-cloudwatch-logs.html) 참조하십시오.

다음 명령을 입력할 때는[3단계: 교차 계정 대상에 대한 IAM 권한 추가/검증에](#page-304-0)서 IAM 사용자로 로그인 하거나 정책을 추가한 IAM 역할을 사용하여 로그인해야 합니다.

```
aws logs put-subscription-filter \ 
     --log-group-name "aws-cloudtrail-logs-111111111111-300a971e" \ 
     --filter-name "firehose_test" \ 
     --filter-pattern "{$.userIdentity.type = AssumedRole}" \ 
     --destination-arn "arn:aws:logs:us-
east-1:222222222222:destination:testFirehoseDestination"
```
로그 그룹과 대상은 같은 AWS 지역에 있어야 합니다. 하지만 대상은 다른 지역에 있는 Firehose 스트 림과 같은 AWS 리소스를 가리킬 수 있습니다.

## <span id="page-306-1"></span>로그 이벤트 흐름 검증

구독 필터를 만들면 CloudWatch Logs는 필터 패턴과 일치하는 모든 수신 로그 이벤트를 Firehose 전 송 스트림으로 전달합니다. Firehose 전송 스트림에 설정된 시간 버퍼 간격을 기반으로 Amazon S3 버 킷에 데이터가 표시되기 시작합니다. 충분한 시간이 지나고 나면 Amazon S3 버킷을 확인하여 데이터 를 확인할 수 있습니다. 버킷을 확인하려면 다음 명령을 입력합니다.

aws s3api list-objects --bucket 'firehose-test-bucket1'

해당 명령은 다음과 비슷하게 출력됩니다.

```
{ 
     "Contents": [ 
         { 
              "Key": "2021/02/02/08/my-delivery-
stream-1-2021-02-02-08-55-24-5e6dc317-071b-45ba-a9d3-4805ba39c2ba", 
              "LastModified": "2021-02-02T09:00:26+00:00", 
              "ETag": "\"EXAMPLEa817fb88fc770b81c8f990d\"", 
              "Size": 198,
```

```
 "StorageClass": "STANDARD", 
              "Owner": { 
                  "DisplayName": "firehose+2test", 
                  "ID": "EXAMPLE27fd05889c665d2636218451970ef79400e3d2aecca3adb1930042e0" 
              } 
         } 
     ]
}
```
다음 명령을 입력하여 버킷에서 특정 객체를 검색할 수 있습니다. 이전 명령에서 찾은 값으로 key의 값 을 바꿉니다.

```
aws s3api get-object --bucket 'firehose-test-bucket1' --key '2021/02/02/08/my-delivery-
stream-1-2021-02-02-08-55-24-5e6dc317-071b-45ba-a9d3-4805ba39c2ba' testfile.gz
```
Amazon S3 객체의 데이터는 gzip 형식으로 압축됩니다. 다음 명령 중 하나를 사용하여 명령줄에서 원 시 데이터를 검토할 수 있습니다.

Linux:

zcat testfile.gz

macOS:

```
zcat <testfile.gz
```
<span id="page-307-0"></span>런타임 시 대상 멤버십 수정

소유한 대상에서 로그 발신자를 추가 또는 제거해야 하는 상황에 직면할 수 있습니다. 새 액세스 정책 을 적용하면 대상에서 PutDestinationPolicy작업을 사용할 수 있습니다. 다음 예제에서는 이전에 추가 한 계정인 111111111111이 추가적인 로그 데이터 전송을 중단하고 계정 333333333333이 활성화됩 니다.

1. 현재 대상 TestDestination 과 연결된 정책을 가져오고 다음 사항을 기록해 둡니다. AccessPolicy

```
aws logs describe-destinations \ 
     --destination-name-prefix "testFirehoseDestination"
{
```

```
 "destinations": [ 
        \sqrt{ } "destinationName": "testFirehoseDestination", 
             "targetArn": "arn:aws:firehose:us-east-1:222222222222:deliverystream/
my-delivery-stream", 
             "roleArn": "arn:aws:iam:: 222222222222:role/CWLtoKinesisFirehoseRole", 
             "accessPolicy": "{\n \"Version\" : \"2012-10-17\",\n \"Statement
\" : [\n {\n \"Sid\" : \"\",\n \"Effect\" : \"Allow\",\n 
\Upsilon"Principal\Upsilon : {\n \Upsilon \"AWS\" : \"11111111111111 \"\n },\n \"Action
\" : \"logs:PutSubscriptionFilter\",\n  \"Resource\" : \"arn:aws:logs:us-
east-1:2222222222222:destination:testFirehoseDestination\"\n }\n ]\n}\n\n",
             "arn": "arn:aws:logs:us-east-1: 
  222222222222:destination:testFirehoseDestination", 
             "creationTime": 1612256124430 
         } 
     ]
}
```
2. 계정 111111111111이 중단되고 계정 333333333333이 활성화되었음을 반영하도록 이 정책을 업 데이트합니다. 이 정책을 ~/ NewAccessPolicy .json 파일에 넣으십시오.

```
{ 
   "Version" : "2012-10-17", 
   "Statement" : [ 
    \mathcal{L} "Sid" : "", 
       "Effect" : "Allow", 
        "Principal" : { 
          "AWS" : "333333333333 " 
       }, 
        "Action" : "logs:PutSubscriptionFilter", 
        "Resource" : "arn:aws:logs:us-
east-1:222222222222:destination:testFirehoseDestination" 
     } 
   ]
}
```
3. 다음 명령을 NewAccessPolicy사용하여.json 파일에 정의된 정책을 대상에 연결합니다.

```
aws logs put-destination-policy \ 
     --destination-name "testFirehoseDestination" \ 
     --access-policy file://~/NewAccessPolicy.json
```
이렇게 하면 계정 ID 111111111111에서 로그 이벤트가 비활성화됩니다. 계정 ID 333333333333에서 나온 로그 이벤트는 계정 333333333333의 소유자가 구독 필터를 생성하고 나면 그 즉시 대상으로 이동하기 시작합니다.

# Kinesis Data Streams를 사용한 계정 간 리전 계정 수준 구독

교차 계정 구독을 생성할 때 단일 계정 또는 조직을 발신자로 지정할 수 있습니다. 조직을 지정하는 경 우 이 절차를 통해 조직의 모든 계정에서 수신자 계정으로 로그를 보낼 수 있습니다.

계정에서 로그 데이터를 공유하려면 로그 데이터 발신자 및 수신자를 설정해야 합니다.

• 로그 데이터 발신자 - 수신자로부터 대상 정보를 가져와 지정된 대상으로 CloudWatch 로그 이벤트 를 전송할 준비가 되었음을 Logs에 알립니다. 이 섹션의 나머지 부분에서의 절차에서는 로그 데이터 발신자가 가상 AWS 계정 번호 1111111111로 표시됩니다.

한 조직 내의 여러 계정에서 한 수신자 계정으로 로그를 보내려면 해당 조직의 모든 계정에서 수신자 계정으로 로그를 보낼 수 있는 권한을 부여하는 정책을 만들 수 있습니다. 각 발신자 계정에 대해 별 도의 구독 필터를 설정해야 합니다.

• 로그 데이터 수신자 - Kinesis Data Streams 스트림을 캡슐화하는 대상을 설정하고 수신자가 로그 데이터를 받기를 원한다는 것을 CloudWatch Logs에 알립니다. 그런 다음 수신자는 이 대상에 대한 정보를 발신자와 공유합니다. 이 섹션의 나머지 부분에서의 절차에서는 로그 데이터 수신자가 가상 AWS 계정 번호 9999999999로 표시됩니다.

계정 간 사용자로부터 로그 이벤트를 받기 시작하려면 로그 데이터 수신자가 먼저 로그 대상을 생성합 니다. CloudWatch 각 대상은 다음과 같은 키 요소로 이루어져 있습니다.

대상 이름

생성하고자 하는 대상의 이름입니다.

## 대상 ARN

구독 피드의 대상으로 사용하려는 AWS 리소스의 Amazon 리소스 이름 (ARN)

역할 ARN

선택한 스트림에 데이터를 넣는 데 필요한 권한을 CloudWatch 로그에 부여하는 AWS Identity and Access Management (IAM) 역할.

#### 액세스 정책

대상에 쓰기 권한이 허용된 사용자들에게 적용되는 IAM 정책 문서(JSON 형식, IAM 정책 문법을 사 용해 작성)입니다.

## **a** Note

로그 그룹과 대상은 같은 AWS 지역에 있어야 합니다. 하지만 대상이 가리키는 AWS 리소스는 다른 리전에 위치할 수 있습니다. 다음 섹션의 예제에서는 모든 리전 관련 리소스가 미국 동부 (버지니아 북주)에서 생성됩니다.

## 주제

- [새 교차 계정 구독 설정](#page-310-0)
- [기존 교차 계정 구독 업데이트](#page-322-0)

# <span id="page-310-0"></span>새 교차 계정 구독 설정

이러한 섹션의 단계에 따라 새 교차 계정 로그 구독을 설정합니다.

## 주제

- [1단계: 대상 생성](#page-310-1)
- [2단계: \(조직을 사용하는 경우에만\) IAM 역할 생성](#page-316-0)
- [3단계: 계정 수준의 구독 필터 정책 생성](#page-317-0)
- [로그 이벤트 흐름 검증](#page-318-0)
- [런타임 시 대상 멤버십 수정](#page-321-0)

#### <span id="page-310-1"></span>1단계: 대상 생성

## **A** Important

이 절차의 모든 단계는 로그 데이터 수신자 계정에서 수행해야 합니다.

이 예에서 로그 데이터 수신자 계정의 계정 ID는 999999999999인 반면, 로그 데이터 발신자 AWS 계 정 ID는 111111111111입니다. AWS

이 예제에서는 RecipientStream 라는 Kinesis Data Streams 스트림을 사용하여 대상을 생성하고 CloudWatch Logs가 여기에 데이터를 쓸 수 있도록 하는 역할을 생성합니다.

대상이 생성되면 CloudWatch Logs는 수신자 계정을 대신하여 대상에 테스트 메시지를 보냅니다. 나중 에 구독 필터가 활성화되면 CloudWatch Logs는 원본 계정을 대신하여 대상에 로그 이벤트를 보냅니 다.

대상을 생성하려면

1. 수신자 계정에서 Kinesis Data Streams에 대상 스트림을 생성합니다. 명령 프롬프트에서 다음과 같이 입력합니다.

```
aws kinesis create-stream --stream-name "RecipientStream" --shard-count 1
```
2. 스트림이 활성 상태가 될 때까지 기다립니다. aws kinesis descripbe-stream 명령을 사용하여 확인 할 수 있습니다. StreamDescription StreamStatus속성. 또한 StreamDescription.StreamArn 값은 나중에 로그에 전달되므로 기록해 CloudWatch 두십시오.

```
aws kinesis describe-stream --stream-name "RecipientStream"
{ 
   "StreamDescription": { 
     "StreamStatus": "ACTIVE", 
     "StreamName": "RecipientStream", 
     "StreamARN": "arn:aws:kinesis:us-east-1:999999999999:stream/RecipientStream", 
     "Shards": [ 
\overline{\mathcal{L}} "ShardId": "shardId-000000000000", 
          "HashKeyRange": { 
            "EndingHashKey": "34028236692093846346337460743176EXAMPLE", 
            "StartingHashKey": "0" 
         }, 
          "SequenceNumberRange": { 
            "StartingSequenceNumber": 
  "4955113521868881845667950383198145878459135270218EXAMPLE" 
         } 
       } 
    \mathbf{I} }
}
```
스트림이 활성 상태가 될 때까지 1~2분 정도 기다려야 할 수 있습니다.

3. CloudWatch Logs에 스트림에 데이터를 넣을 수 있는 권한을 부여하는 IAM 역할을 생성하세요. 먼 저 ~/ TrustPolicyFor cwl.json 파일에 신뢰 정책을 생성해야 합니다. 텍스트 편집기를 사용하여 이 정책 파일을 생성하고 IAM 콘솔은 사용하지 마세요.

이 정책은 sourceAccountId를 지정하여 혼동된 대리자 보안 문제를 방지하는 데 도움이 되는 aws:SourceArn 글로벌 조건 컨텍스트 키를 포함합니다. 첫 번째 호출에서 소스 계정 ID를 아직 모르는 경우 소스 ARN 필드에 대상 ARN을 넣는 것이 좋습니다. 후속 호출에서는 소스 ARN을 첫 번째 호출에서 수집한 실제 소스 ARN으로 설정해야 합니다. 자세한 정보는 [혼동된 대리자 방지을](#page-337-0) 참조하세요.

```
{ 
     "Statement": { 
         "Effect": "Allow", 
         "Principal": { 
             "Service": "logs.amazonaws.com" 
         }, 
         "Condition": { 
             "StringLike": { 
                 "aws:SourceArn": [ 
                      "arn:aws:logs:region:sourceAccountId:*", 
                      "arn:aws:logs:region:recipientAccountId:*" 
 ] 
 } 
         }, 
         "Action": "sts:AssumeRole" 
     }
}
```
4. aws iam create-role 명령을 사용하여 신뢰 정책 파일을 지정하는 IAM 역할을 생성합니다. 반환된 Role.Arn 값은 나중에 Logs에도 전달되므로 기록해 두십시오. CloudWatch

```
aws iam create-role \
--role-name CWLtoKinesisRole \
--assume-role-policy-document file://~/TrustPolicyForCWL.json
{ 
     "Role": { 
         "AssumeRolePolicyDocument": { 
              "Statement": { 
                  "Action": "sts:AssumeRole", 
                  "Effect": "Allow", 
                  "Condition": {
```
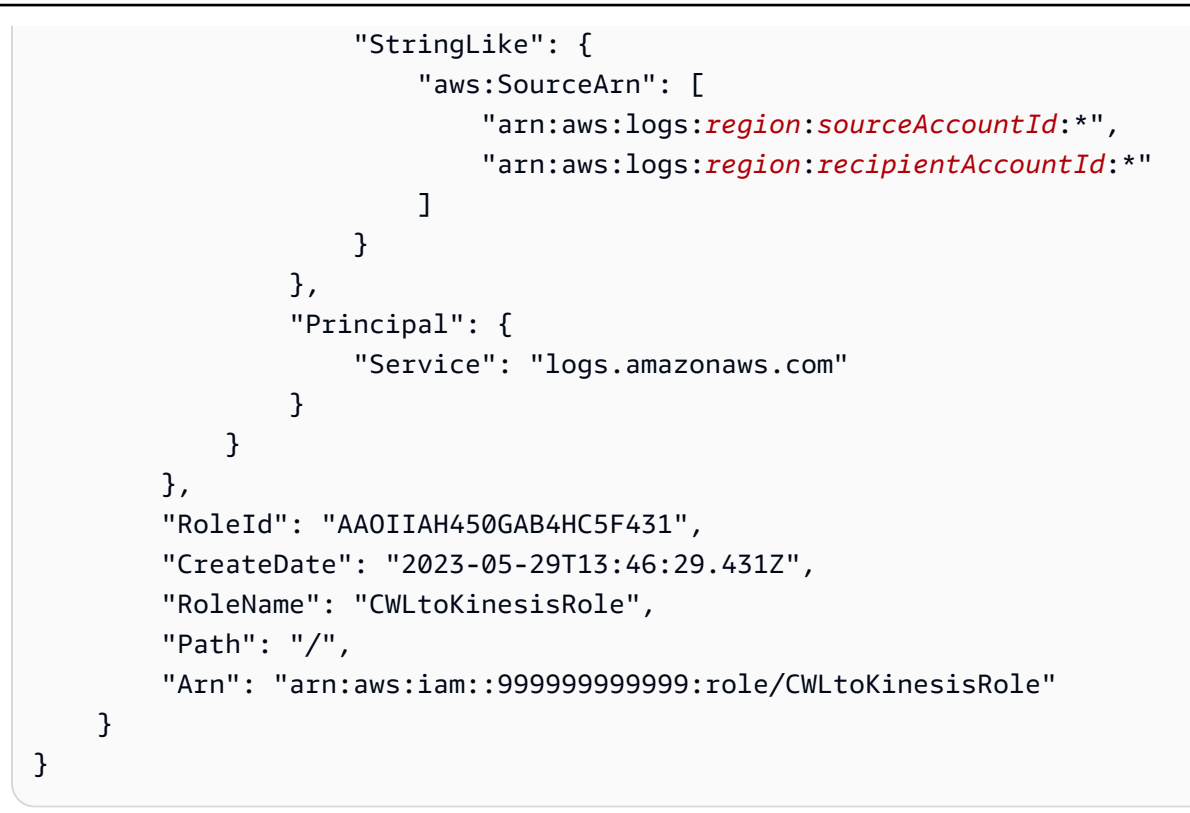

5. 권한 정책을 생성하여 CloudWatch 로그가 계정에서 수행할 수 있는 작업을 정의하세요. 먼저 텍 스트 편집기를 사용하여 ~/ PermissionsFor cwl.json 파일에 권한 정책을 생성합니다.

```
{ 
   "Statement": [ 
     { 
        "Effect": "Allow", 
        "Action": "kinesis:PutRecord", 
       "Resource": "arn:aws:kinesis:region:999999999999:stream/RecipientStream" 
     } 
   ]
}
```
6. aws iam 명령을 사용하여 권한 정책을 역할에 연결합니다. put-role-policy

```
aws iam put-role-policy \ 
     --role-name CWLtoKinesisRole \ 
     --policy-name Permissions-Policy-For-CWL \ 
     --policy-document file://~/PermissionsForCWL.json
```
7. 스트림이 활성 상태가 되고 IAM 역할을 생성한 후 CloudWatch 로그 대상을 생성할 수 있습니다.

a. 이 단계를 수행해도 액세스 정책이 대상에 연결되는 것은 아니며, 대상 생성을 완료하기 위한 두 단계 중 첫 번째 단계를 완료한 것일 뿐입니다. 페이로드에 DestinationArn반환되는 내용을 기록해 두십시오.

```
aws logs put-destination \ 
     --destination-name "testDestination" \ 
     --target-arn "arn:aws:kinesis:region:999999999999:stream/RecipientStream" \ 
     --role-arn "arn:aws:iam::999999999999:role/CWLtoKinesisRole"
{ 
   "DestinationName" : "testDestination", 
   "RoleArn" : "arn:aws:iam::999999999999:role/CWLtoKinesisRole", 
   "DestinationArn" : "arn:aws:logs:us-
east-1:999999999999:destination:testDestination", 
   "TargetArn" : "arn:aws:kinesis:us-east-1:999999999999:stream/RecipientStream"
}
```
b. 7a 단계를 완료한 후 로그 데이터 수신자 계정에서 액세스 정책을 대상과 연결합니다. 이 정책 은 로그: PutSubscriptionFilter 작업을 지정하고 발신자 계정에 대상에 액세스할 수 있는 권한 을 부여해야 합니다.

정책은 로그를 보내는 AWS 계정에 권한을 부여합니다. 정책에서 이 계정 하나만 지정할 수 있으며, 또는 발신자 계정이 조직의 구성원인 경우 정책은 해당 조직의 조직 ID를 지정할 수 있습니다. 이렇게 하면 정책 하나만 생성하여 한 조직의 여러 계정이 이 대상 계정으로 로그를 보내도록 할 수 있습니다.

텍스트 편집기를 사용하여 이름이 ~/AccessPolicy.json이고 다음 정책 문 중 하나를 포 함한 파일을 생성합니다.

이 첫 번째 예제 정책은 ID가 o-1234567890인 조직의 모든 계정이 수신자 계정으로 로그를 보내도록 허용합니다.

```
{ 
     "Version" : "2012-10-17", 
     "Statement" : [ 
         \mathcal{L} "Sid" : "", 
               "Effect" : "Allow", 
              "Principal" : "*", 
               "Action" : ["logs:PutSubscriptionFilter","logs:PutAccountPolicy"],
```

```
 "Resource" : 
  "arn:aws:logs:region:999999999999:destination:testDestination", 
             "Condition": { 
                "StringEquals" : { 
                    "aws:PrincipalOrgID" : ["o-1234567890"] 
 } 
             } 
         } 
     ] 
}
```
다음 예에서는 로그 데이터 발신자 계정(111111111111)에서만 로그 데이터 수신자 계정으로 로그를 보내도록 허용합니다.

```
{ 
   "Version" : "2012-10-17", 
   "Statement" : [ 
     { 
       "Sid" : "", 
       "Effect" : "Allow", 
       "Principal" : { 
          "AWS" : "111111111111" 
       }, 
       "Action" : ["logs:PutSubscriptionFilter","logs:PutAccountPolicy"], 
       "Resource" : 
  "arn:aws:logs:region:999999999999:destination:testDestination" 
     } 
   ]
}
```
c. 이전 단계에서 생성한 정책을 대상에 연결합니다.

```
aws logs put-destination-policy \ 
     --destination-name "testDestination" \ 
     --access-policy file://~/AccessPolicy.json
```
*# ### ### #### ID# 1111111111# AWS ### #### ARN arn:aws:logs: # #:999999999999:###:####### ### # PutSubscriptionFilter# ####.* 다른 사 용자가 이 목적지를 상대로 전화를 걸려고 시도하면 거부됩니다. PutSubscriptionFilter

액세스 정책에 대한 사용자 권한의 유효성을 검사하려면 IAM 사용 설명서의 [정책 검사기 사](https://docs.aws.amazon.com/IAM/latest/UserGuide/policies_policy-validator.html) [용](https://docs.aws.amazon.com/IAM/latest/UserGuide/policies_policy-validator.html)을 참조하세요.

작업을 마쳤으면 교차 계정 권한을 사용하기 AWS Organizations 위해 사용하는 경우 다음 단계를 따 르세요. [2단계: \(조직을 사용하는 경우에만\) IAM 역할 생성](#page-316-0) Organizations를 사용하는 대신 다른 계정 에 직접 권한을 부여하는 경우 해당 단계를 건너뛰고 [3단계: 계정 수준의 구독 필터 정책 생성](#page-317-0) 단계로 넘어갑니다.

<span id="page-316-0"></span>2단계: (조직을 사용하는 경우에만) IAM 역할 생성

이전 섹션에서 111111111111 계정이 속한 조직에 권한을 부여하는 액세스 정책을 사용하여 대상을 생성한 경우, 111111111111 계정에 직접 권한을 부여하는 대신 이 섹션의 단계를 따릅니다. 그렇지 않다면 [3단계: 계정 수준의 구독 필터 정책 생성](#page-317-0) 단계로 건너뛰어도 됩니다.

이 섹션의 단계는 IAM 역할을 생성합니다. IAM 역할을 생성하면 발신자 계정에 수신자를 대상으로 구 독 필터를 생성할 권한이 있는지 여부를 가정하고 검증할 CloudWatch 수 있습니다.

발신자 계정에서 이 섹션의 단계를 수행합니다. 역할은 발신자 계정에 있어야 하며 구독 필터에서 이 역할의 ARN을 지정합니다. 이 예제에서 발신자 계정은 111111111111입니다.

AWS Organizations를 사용하여 교차 계정 로그 구독에 필요한 IAM 역할 생성

1. /TrustPolicyForCWLSubscriptionFilter.json 파일에 다음 트러스트 정책을 생성합니 다. 텍스트 편집기를 사용하여 이 정책 파일을 생성하고, IAM 콘솔은 사용하지 마세요.

```
{ 
   "Statement": { 
     "Effect": "Allow", 
     "Principal": { "Service": "logs.amazonaws.com" }, 
     "Action": "sts:AssumeRole" 
   }
}
```
2. 이 정책을 사용하는 IAM 역할을 생성합니다. 명령에 의해 반환되는 Arn 값은 이 절 차의 뒷부분에 필요하므로 메모해 둡니다. 이 예제에서 생성하는 역할의 이름으로는 CWLtoSubscriptionFilterRole을 사용합니다.

```
aws iam create-role \ 
      --role-name CWLtoSubscriptionFilterRole \ 
      --assume-role-policy-document file://~/
TrustPolicyForCWLSubscriptionFilter.json
```
3. 권한 정책을 생성하여 CloudWatch Logs가 계정에서 수행할 수 있는 작업을 정의하십시오.

# a. 먼저 텍스트 편집기를 사용하여 다음 권한 정책을 이름이 ~/ PermissionsForCWLSubscriptionFilter.json인 파일로 생성합니다.

```
{ 
     "Statement": [ 
        \{ "Effect": "Allow", 
             "Action": "logs:PutLogEvents", 
             "Resource": "arn:aws:logs:region:111111111111:log-
group:LogGroupOnWhichSubscriptionFilterIsCreated:*" 
 } 
     ] 
}
```
b. 다음 명령을 입력하여 방금 생성한 권한 정책을 2단계에서 생성한 역할에 연결합니다.

```
aws iam put-role-policy 
     --role-name CWLtoSubscriptionFilterRole 
     --policy-name Permissions-Policy-For-CWL-Subscription-filter 
     --policy-document file://~/PermissionsForCWLSubscriptionFilter.json
```
<span id="page-317-0"></span>작업을 마쳤으면 [3단계: 계정 수준의 구독 필터 정책 생성](#page-317-0) 단계로 넘어갑니다.

3단계: 계정 수준의 구독 필터 정책 생성

대상을 생성하고 나면 로그 데이터 수신자 계정에서 다른 AWS 계정이 로그 이벤트를 동일한 대상으로 전송할 수 있도록 대상 ARN(arn:aws:logs:us-east-1:999999999999:destination:testDestination)을 이 들과 공유할 수 있습니다. 그러면 이러한 다른 전송 계정 사용자는 이 대상에 해당되는 로그 그룹에 대 한 구독 필터를 생성합니다. 그 즉시 구독 필터는 실시간으로 선택한 로그 그룹에서 지정된 스트림으로 로그 데이터를 이동시키기 시작합니다.

**a** Note

전체 조직에 구독 필터에 대한 권한을 부여하는 경우 [2단계: \(조직을 사용하는 경우에만\) IAM](#page-316-0) [역할 생성](#page-316-0)에서 생성한 IAM 역할의 ARN을 사용해야 합니다.

다음 예시에서는 보내는 계정에 계정 수준의 구독 필터 정책을 만듭니다. 필터는 발신자 111111111111 계정과 연결되어 필터 및 선택 기준과 일치하는 모든 로그 이벤트가 이전에 만든 대상 으로 전달됩니다. 해당 대상은 ""라는 스트림을 캡슐화합니다. RecipientStream

이 selection-criteria 필드는 선택 사항이지만 구독 필터에서 무한 로그 재귀를 일으킬 수 있는 로그 그룹을 제외하는 데 중요합니다. 이 문제와 제외할 로그 그룹 결정에 대한 자세한 내용은 을 참조 하십시오[로그 재귀 방지.](#page-338-0) 현재 지원되는 연산자는 NOT IN뿐입니다selection-criteria.

```
aws logs put-account-policy \ 
     --policy-name "CrossAccountStreamsExamplePolicy" \ 
     --policy-type "SUBSCRIPTION_FILTER_POLICY" \ 
     --policy-document 
  '{"DestinationArn":"arn:aws:logs:region:999999999999:destination:testDestination", 
  "FilterPattern": "", "Distribution": "Random"}' \ 
     --selection-criteria 'LogGroupName NOT IN ["LogGroupToExclude1", 
  "LogGroupToExclude2"]' \ 
     --scope "ALL"
```
발신자 계정의 로그 그룹과 대상이 같은 AWS 지역에 있어야 합니다. 하지만 대상은 다른 지역에 있는 Kinesis Data Streams 스트림과 같은 AWS 리소스를 가리킬 수 있습니다.

<span id="page-318-0"></span>로그 이벤트 흐름 검증

계정 수준 구독 필터 정책을 만들면 CloudWatch Logs는 필터 패턴 및 선택 기준과 일치하는 모든 수 신 로그 이벤트를 대상 스트림 내에 캡슐화된 스트림 ""에 전달합니다. RecipientStream 대상 소유자 는 aws kinesis 명령을 사용하여 Kinesis Data Streams 샤드를 가져오고 aws kinesis get-records getshard-iterator 명령을 사용하여 일부 Kinesis 데이터 스트림 레코드를 가져와서 이러한 문제가 발생하 는지 확인할 수 있습니다.

```
aws kinesis get-shard-iterator \ 
       --stream-name RecipientStream \ 
       --shard-id shardId-000000000000 \ 
       --shard-iterator-type TRIM_HORIZON
{ 
     "ShardIterator": 
     "AAAAAAAAAAFGU/
kLvNggvndHq2UIFOw5PZc6F01s3e3afsSscRM70JSbjIefg2ub07nk1y6CDxYR1UoGHJNP4m4NFUetzfL+wev
+e2P4djJg4L9wmXKvQYoE+rMUiFq+p4Cn3IgvqOb5dRA0yybNdRcdzvnC35KQANoHzzahKdRGb9v4scv+3vaq+f
+OIK8zM5My8ID+g6rMo7UKWeI4+IWiKEXAMPLE"
}
```
**aws kinesis get-records \ --limit 10 \ --shard-iterator "AAAAAAAAAAFGU/**

**kLvNggvndHq2UIFOw5PZc6F01s3e3afsSscRM70JSbjIefg2ub07nk1y6CDxYR1UoGHJNP4m4NFUetzfL+wev +e2P4djJg4L9wmXKvQYoE+rMUiFq+p4Cn3IgvqOb5dRA0yybNdRcdzvnC35KQANoHzzahKdRGb9v4scv+3vaq+f +OIK8zM5My8ID+g6rMo7UKWeI4+IWiKEXAMPLE"**

**a** Note

Kinesis Data Streams가 데이터를 반환하기 시작하기 전에 get-records 명령을 몇 번 다시 실행해야 할 수 있습니다.

Kinesis Data Streams 레코드 어레이에서 응답을 확인할 수 있습니다. Kinesis Data Streams 레코드의 데이터 속성은 gzip 형식으로 압축된 다음 base64로 인코딩됩니다. 다음 Unix 명령을 사용하여 명령줄 에서 원시 데이터를 검토할 수 있습니다.

echo -n "<*Content of Data*>" | base64 -d | zcat

디코딩 및 압축 해제된 base64 데이터는 다음 구조를 가진 JSON으로 포맷됩니다.

```
{ 
     "owner": "111111111111", 
     "logGroup": "CloudTrail/logs", 
     "logStream": "111111111111_CloudTrail/logs_us-east-1", 
     "subscriptionFilters": [ 
         "RecipientStream" 
     ], 
     "messageType": "DATA_MESSAGE", 
     "logEvents": [ 
        \{ "id": "3195310660696698337880902507980421114328961542429EXAMPLE", 
              "timestamp": 1432826855000, 
              "message": "{\"eventVersion\":\"1.03\",\"userIdentity\":{\"type\":\"Root
\"}" 
         }, 
         { 
              "id": "3195310660696698337880902507980421114328961542429EXAMPLE", 
              "timestamp": 1432826855000,
```

```
 "message": "{\"eventVersion\":\"1.03\",\"userIdentity\":{\"type\":\"Root
\"}" 
         }, 
         { 
              "id": "3195310660696698337880902507980421114328961542429EXAMPLE", 
              "timestamp": 1432826855000, 
              "message": "{\"eventVersion\":\"1.03\",\"userIdentity\":{\"type\":\"Root
\"}" 
         } 
     ]
}
```
데이터 구조의 주요 요소는 다음과 같습니다.

messageType

데이터 메시지는 "DATA\_MESSAGE" 유형을 사용합니다. 가끔 CloudWatch 로그에서 "CONTROL\_MESSAGE" 유형의 Kinesis Data Streams 레코드를 내보낼 수 있는데, 이는 주로 대상 에 도달할 수 있는지 확인하기 위한 것입니다.

#### owner

원본 로그 데이터의 AWS 계정 ID.

#### logGroup

원본 로그 데이터의 로그 그룹 이름입니다.

#### logStream

원본 로그 데이터의 로그 스트림 이름입니다.

subscriptionFilters

원본 로그 데이터과 일치한 구독 필터 이름 목록입니다.

## logEvents

로그 이벤트 레코드 어레이 형태로 표현되는 실제 로그 데이터입니다. "ID" 속성은 모든 로그 이벤 트의 고유 식별자입니다.

## 정책 수준

정책이 시행된 수준. "ACCOUNT\_LEVEL\_POLICY"는 계정 수준의 구독 필터 정책을 policyLevel 위한 것입니다.

<span id="page-321-0"></span>런타임 시 대상 멤버십 수정

소유한 대상에서 몇몇 사용자의 멤버십을 추가 또는 제거해야 하는 상황에 직면할 수 있습니다. 새 액세스 정책과 함께 대상에 put-destination-policy 명령을 사용할 수 있습니다. 다음 예 제에서는 이전에 추가한 계정인 111111111111이 추가적인 로그 데이터 전송을 중단하고 계정 222222222222가 활성화됩니다.

1. 현재 대상 TestDestination 과 연결된 정책을 가져오고 다음 사항을 기록해 둡니다. AccessPolicy

```
aws logs describe-destinations \ 
     --destination-name-prefix "testDestination"
{ 
  "Destinations": [ 
   \{ "DestinationName": "testDestination", 
      "RoleArn": "arn:aws:iam::999999999999:role/CWLtoKinesisRole", 
      "DestinationArn": 
  "arn:aws:logs:region:999999999999:destination:testDestination", 
      "TargetArn": "arn:aws:kinesis:region:999999999999:stream/RecipientStream", 
      "AccessPolicy": "{\"Version\": \"2012-10-17\", \"Statement\": 
  [{\"Sid\": \"\", \"Effect\": \"Allow\", \"Principal\": {\"AWS\": 
 \"111111111111\"}, \"Action\": \"logs:PutSubscriptionFilter\", \"Resource\": 
 \"arn:aws:logs:region:999999999999:destination:testDestination\"}] }" 
    } 
 ]
}
```
2. 계정 111111111111이 중단되고 계정 222222222222가 활성화되었음을 반영하도록 이 정책을 업 데이트합니다. 이 정책을 ~/ NewAccessPolicy .json 파일에 넣으십시오.

```
{ 
   "Version" : "2012-10-17", 
   "Statement" : [ 
     { 
       "Sid" : "", 
       "Effect" : "Allow", 
       "Principal" : { 
          "AWS" : "222222222222" 
       }, 
       "Action" : ["logs:PutSubscriptionFilter","logs:PutAccountPolicy"], 
       "Resource" : "arn:aws:logs:region:999999999999:destination:testDestination" 
     }
```
 $\mathbf{I}$ 

}

3. NewAccessPolicy.json 파일에 정의된 정책을 대상에 PutDestinationPolicy연결하려면 호출하십시 오.

```
aws logs put-destination-policy \
--destination-name "testDestination" \
--access-policy file://~/NewAccessPolicy.json
```
이렇게 하면 계정 ID 111111111111에서 로그 이벤트가 비활성화됩니다. 계정 ID 222222222222에서 나온 로그 이벤트는 계정 222222222222 의 소유자가 구독 필터를 생성하고 나면 그 즉시 대상으로 이동하기 시작합니다.

# <span id="page-322-0"></span>기존 교차 계정 구독 업데이트

현재 대상 계정이 특정 발신자 계정에만 권한을 부여하는 교차 계정 로그 구독이 있고 대상 계정이 조 직의 모든 계정에 대한 액세스 권한을 부여하도록 이 구독을 업데이트하려는 경우 이 섹션의 단계를 따 릅니다.

주제

- [1단계: 구독 필터 업데이트](#page-322-1)
- [2단계: 기존 대상 액세스 정책 업데이트](#page-324-0)

<span id="page-322-1"></span>1단계: 구독 필터 업데이트

**a** Note

이 단계는 [AWS 서비스에서 로깅 활성화에](#page-360-0) 나열된 서비스에서 생성된 로그에 대한 교차 계정 구독에만 필요합니다. 해당 로그 그룹 중 하나에서 생성된 로그로 작업하지 않는 경우 [2단계:](#page-324-0)  [기존 대상 액세스 정책 업데이트](#page-324-0) 섹션으로 건너뛸 수 있습니다.

경우에 따라 대상 계정으로 로그를 보내는 모든 발신자 계정의 구독 필터를 업데이트해야 합니다. 이 업데이트에는 발신자 계정에 수신자 계정에 로그를 전송할 권한이 있다고 가정하고 CloudWatch 검증 할 수 있는 IAM 역할이 추가되었습니다.

교차 계정 구독 권한에 대해 조직 ID를 사용하도록 업데이트하려는 모든 발신자 계정에 대해서는 이 섹 션의 단계를 따릅니다.

이 섹션의 예제에서 두 개의 111111111111 계정 및 222222222222 계정은 999999999999 계정에 로그를 전송하기 위해 생성된 구독 필터를 이미 가지고 있습니다. 기존 구독 필터 값은 다음과 같습니 다.

```
## Existing Subscription Filter parameter values
{ 
     "DestinationArn": "arn:aws:logs:region:999999999999:destination:testDestination", 
     "FilterPattern": "{$.userIdentity.type = Root}", 
     "Distribution": "Random"
}
```
현재 구독 필터 파라미터 값을 찾아야 하는 경우 다음 명령을 입력합니다.

```
aws logs describe-account-policies \
--policy-type "SUBSCRIPTION_FILTER_POLICY" \
--policy-name "CrossAccountStreamsExamplePolicy"
```
교차 계정 로그 권한에 대한 조직 ID 사용을 시작하도록 구독 필터 업데이트

1. ~/TrustPolicyForCWL.json 파일에 다음 트러스트 정책을 생성합니다. 텍스트 편집기를 사용 하여 이 정책 파일을 생성하고, IAM 콘솔은 사용하지 마세요.

```
{ 
   "Statement": { 
     "Effect": "Allow", 
     "Principal": { "Service": "logs.amazonaws.com" }, 
     "Action": "sts:AssumeRole" 
   }
}
```
2. 이 정책을 사용하는 IAM 역할을 생성합니다. 명령에 의해 반환되는 Arn 값의 Arn 값은 이 절차의 뒷부분에 필요하므로 메모해 둡니다. 이 예제에서 생성하는 역할의 이름으로는 CWLtoSubscriptionFilterRole을 사용합니다.

```
aws iam create-role 
     \ --role-name CWLtoSubscriptionFilterRole 
     \ --assume-role-policy-document file://~/TrustPolicyForCWL.json
```
- 3. 권한 정책을 생성하여 CloudWatch 로그가 계정에서 수행할 수 있는 작업을 정의하십시오.
	- a. 먼저 텍스트 편집기를 사용하여 다음 권한 정책을 이름이 / PermissionsForCWLSubscriptionFilter.json인 파일로 생성합니다.

```
{ 
     "Statement": [ 
          { 
               "Effect": "Allow", 
               "Action": "logs:PutLogEvents", 
               "Resource": "arn:aws:logs:region:111111111111:log-
group:LogGroupOnWhichSubscriptionFilterIsCreated:*" 
          } 
    \mathbf{I}}
```
b. 다음 명령을 입력하여 방금 생성한 권한 정책을 2단계에서 생성한 역할에 연결합니다.

```
aws iam put-role-policy 
     --role-name CWLtoSubscriptionFilterRole 
     --policy-name Permissions-Policy-For-CWL-Subscription-filter 
     --policy-document file://~/PermissionsForCWLSubscriptionFilter.json
```
4. 다음 명령을 입력하여 구독 필터 정책을 업데이트합니다.

```
aws logs put-account-policy \ 
     --policy-name "CrossAccountStreamsExamplePolicy" \ 
     --policy-type "SUBSCRIPTION_FILTER_POLICY" \ 
     --policy-document 
  '{"DestinationArn":"arn:aws:logs:region:999999999999:destination:testDestination", 
  "FilterPattern": "{$.userIdentity.type = Root}", "Distribution": "Random"}' \ 
     --selection-criteria 'LogGroupName NOT IN ["LogGroupToExclude1", 
  "LogGroupToExclude2"]' \ 
     --scope "ALL"
```
2단계: 기존 대상 액세스 정책 업데이트

모든 발신자 계정에서 구독 필터를 업데이트한 후, 수신자 계정에서 대상 액세스 정책을 업데이트할 수 있습니다.

다음 예제에서 수신자 계정은 999999999999이며 대상의 이름은 testDestination입니다.

업데이트를 통해 ID가 o-1234567890인 조직의 모든 계정이 수신자 계정으로 로그를 보낼 수 있습니 다. 구독 필터가 생성된 계정만이 실제로 수신자 계정에 로그를 보냅니다.

수신자 계정의 대상 액세스 정책을 업데이트하여 권한에 대한 조직 ID 사용

1. 수신자 계정에서 텍스트 편집기를 사용하여 다음 내용을 포함한 ~/AccessPolicy.json 파일을 생성합니다.

```
{
"Version" : "2012-10-17", 
     "Statement" : [ 
\overline{\mathcal{L}}"Sid" : "", 
             "Effect" : "Allow", 
             "Principal" : "*", 
             "Action" : ["logs:PutSubscriptionFilter","logs:PutAccountPolicy"], 
             "Resource" : 
  "arn:aws:logs:region:999999999999:destination:testDestination", 
             "Condition": {
"StringEquals" : {
"aws:PrincipalOrgID" : ["o-1234567890"] 
 } 
 } 
         } 
     ] 
}
```
2. 다음 명령을 입력하여 방금 생성한 정책을 기존 대상에 연결합니다. 특정 AWS 계정 ID을 나열하 는 액세스 정책 대신 조직 ID로 액세스 정책을 사용하도록 대상을 업데이트하려면 force 파라미 터를 포함시킵니다.

**A** Warning 에 나열된 AWS 서비스에서 전송한 로그로 작업하는 경우 이 단계를 수행하기 전에 먼저 에 설명된 대로 모든 발신자 계정의 구독 필터를 업데이트해야 합니다. [AWS 서비스에서](#page-360-0) [로깅 활성화](#page-360-0) [1단계: 구독 필터 업데이트](#page-322-0)

aws logs put-destination-policy

- \ --destination-name "testDestination"
- \ --access-policy file://~/AccessPolicy.json

\ --force

### Firehose를 사용한 교차 계정 지역 계정 수준 구독

계정에서 로그 데이터를 공유하려면 로그 데이터 발신자 및 수신자를 설정해야 합니다.

- 로그 데이터 발신자 수신자로부터 대상 정보를 받고 지정된 대상으로 CloudWatch 로그 이벤트를 전송할 준비가 되었음을 Logs에 알립니다. 이 섹션의 나머지 부분에서의 절차에서는 로그 데이터 발 신자가 가상 AWS 계정 번호 1111111111로 표시됩니다.
- 로그 데이터 수신자 Kinesis Data Streams 스트림을 캡슐화하는 대상을 설정하고 수신자가 로그 데이터를 받기를 원한다는 것을 CloudWatch Logs에 알립니다. 그런 다음 수신자는 이 대상에 대한 정보를 발신자와 공유합니다. 이 섹션의 나머지 부분에서의 절차에서는 로그 데이터 수신자가 가상 AWS 계정 번호 2222222222로 표시됩니다.

이 섹션의 예시에서는 Amazon S3 스토리지와 함께 Firehose 전송 스트림을 사용합니다. 다양한 설정 으로 Firehose 전송 스트림을 설정할 수도 있습니다. 자세한 내용은 [Firehose 전송 스트림 생성을](https://docs.aws.amazon.com/firehose/latest/dev/basic-create.html) 참조 하십시오.

#### **a** Note

로그 그룹과 대상은 같은 AWS 지역에 있어야 합니다. 하지만 대상이 가리키는 AWS 리소스는 다른 리전에 위치할 수 있습니다.

#### **a** Note

동일한 계정 및 지역 간 전송 스트림에 대한 Firehose 구독 필터가 지원됩니다.

### 주제

- [1단계: Firehose 전송 스트림 생성](#page-327-0)
- [2단계: 대상 생성](#page-329-0)
- [3단계: 계정 수준의 구독 필터 정책 생성](#page-334-0)
- [로그 이벤트 흐름 검증](#page-335-0)
- [런타임 시 대상 멤버십 수정](#page-336-0)

### <span id="page-327-0"></span>1단계: Firehose 전송 스트림 생성

### **A** Important

다음 단계를 완료하기 전에 액세스 정책을 사용해야 Firehose가 Amazon S3 버킷에 액세스할 수 있습니다. 자세한 내용은 Amazon Data Firehose 개발자 안내서의 [액세스 제어를](https://docs.aws.amazon.com/firehose/latest/dev/controlling-access.html#using-iam-s3) 참조하십 시오.

이 섹션(1단계)의 모든 단계는 로그 데이터 수신자 계정에서 수행해야 합니다.

미국 동부(버지니아 북부)가 다음 샘플 명령에 사용됩니다. 이 리전을 배포에 적합한 리전으로 바꿉니다.

#### 대상으로 사용할 Firehose 전송 스트림을 만들려면

1. Amazon S3 버킷 생성:

```
aws s3api create-bucket --bucket firehose-test-bucket1 --create-bucket-
configuration LocationConstraint=us-east-1
```
- 2. 데이터를 버킷에 넣을 수 있는 권한을 Firehose에 부여하는 IAM 역할을 생성합니다.
	- a. 먼저 텍스트 편집기를 사용하여 신뢰 정책을 ~/TrustPolicyForFirehose.json 파일로 생성합니다.

```
{ "Statement": { "Effect": "Allow", "Principal": { "Service": 
 "firehose.amazonaws.com" }, "Action": "sts:AssumeRole", "Condition": 
  { "StringEquals": { "sts:ExternalId":"222222222222" } } } }
```
b. IAM 역할을 생성하여 방금 생성한 신뢰 정책 파일을 지정합니다.

```
aws iam create-role \ 
     --role-name FirehosetoS3Role \ 
     --assume-role-policy-document file://~/TrustPolicyForFirehose.json
```
c. 이 명령의 출력은 다음과 비슷합니다. 역할 이름과 역할 ARN을 기록해 둡니다.

```
{ 
     "Role": { 
          "Path": "/", 
          "RoleName": "FirehosetoS3Role", 
          "RoleId": "AROAR3BXASEKW7K635M53",
```
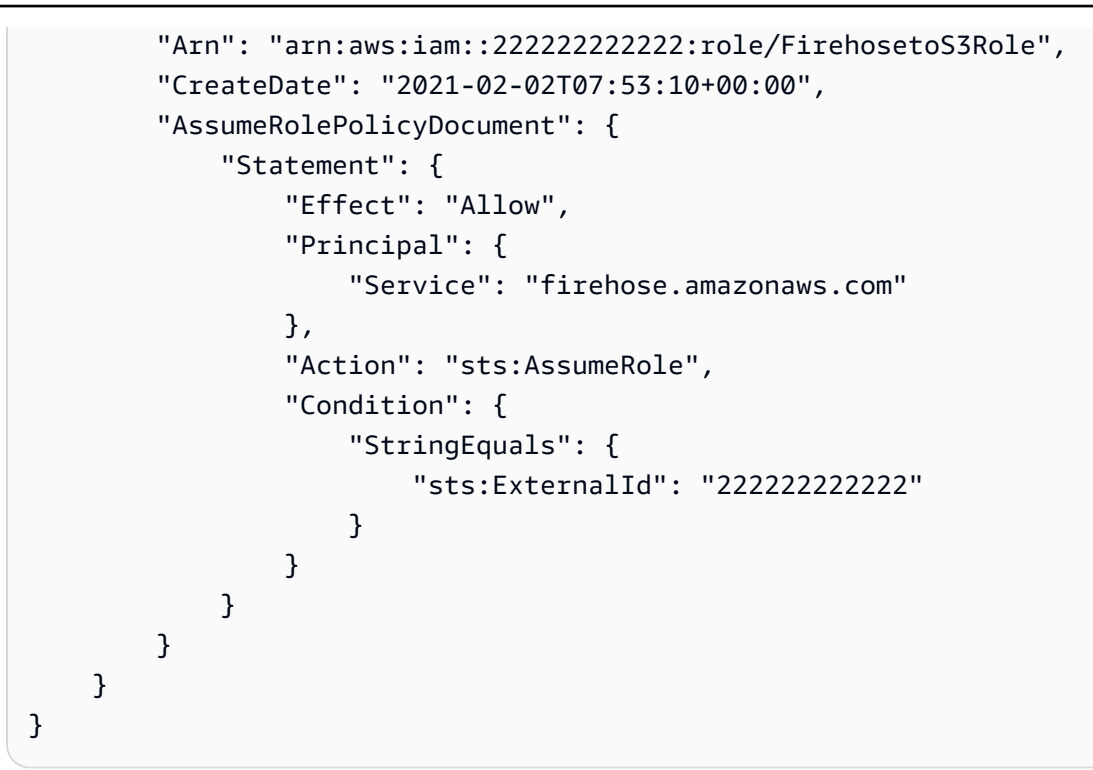

- 3. 권한 정책을 만들어 Firehose가 계정에서 수행할 수 있는 작업을 정의하세요.
	- a. 먼저 텍스트 편집기를 사용하여 다음 권한 정책을 이름이 ~/ PermissionsForFirehose.json인 파일로 생성합니다. 사용 사례에 따라 이 파일에 권한 을 더 추가해야 할 수도 있습니다.

```
{ 
     "Statement": [{ 
          "Effect": "Allow", 
          "Action": [ 
               "s3:PutObject", 
               "s3:PutObjectAcl", 
               "s3:ListBucket" 
          ], 
          "Resource": [ 
               "arn:aws:s3:::firehose-test-bucket1", 
               "arn:aws:s3:::firehose-test-bucket1/*" 
         \mathbf{I} }]
}
```
b. 다음 명령을 입력하여 방금 생성한 권한 정책을 IAM 역할에 연결합니다.

```
aws iam put-role-policy --role-name FirehosetoS3Role --policy-name 
  Permissions-Policy-For-Firehose-To-S3 --policy-document file://~/
PermissionsForFirehose.json
```
4. 다음 명령어를 입력하여 Firehose 전송 스트림을 생성합니다. *my-role-arn*및 를 *my-bucketarn*배포에 맞는 올바른 값으로 바꾸십시오.

```
aws firehose create-delivery-stream \ 
    --delivery-stream-name 'my-delivery-stream' \ 
    --s3-destination-configuration \ 
   '{"RoleARN": "arn:aws:iam::222222222222:role/FirehosetoS3Role", "BucketARN": 
  "arn:aws:s3:::firehose-test-bucket1"}'
```
다음과 같이 출력됩니다

```
{ 
     "DeliveryStreamARN": "arn:aws:firehose:us-east-1:222222222222:deliverystream/
my-delivery-stream"
}
```
<span id="page-329-0"></span>2단계: 대상 생성

#### **A** Important

```
이 절차의 모든 단계는 로그 데이터 수신자 계정에서 수행해야 합니다.
```
대상이 생성되면 CloudWatch Logs는 수신자 계정을 대신하여 대상에 테스트 메시지를 보냅니다. 나중 에 구독 필터가 활성화되면 CloudWatch Logs는 원본 계정을 대신하여 대상에 로그 이벤트를 보냅니 다.

### 대상을 생성하려면

1. 에서 [1단계: Firehose 전송 스트림 생성](#page-327-0) 만든 Firehose 스트림이 활성화될 때까지 기다리세요. 다 음 명령어를 사용하여 확인할 수 있습니다. StreamDescription StreamStatus속성.

aws firehose describe-delivery-stream --delivery-stream-name "my-delivery-stream"

또한, 기록해 두십시오 DeliveryStreamDescription. DeliveryStreamARN 값입니다. 이후 단계에서 사용해야 하기 때문입니다. 이 명령의 샘플 출력:

```
{ 
     "DeliveryStreamDescription": { 
         "DeliveryStreamName": "my-delivery-stream", 
         "DeliveryStreamARN": "arn:aws:firehose:us-
east-1:222222222222:deliverystream/my-delivery-stream", 
         "DeliveryStreamStatus": "ACTIVE", 
         "DeliveryStreamEncryptionConfiguration": { 
             "Status": "DISABLED" 
         }, 
         "DeliveryStreamType": "DirectPut", 
         "VersionId": "1", 
         "CreateTimestamp": "2021-02-01T23:59:15.567000-08:00", 
         "Destinations": [ 
             { 
                 "DestinationId": "destinationId-000000000001", 
                 "S3DestinationDescription": { 
                     "RoleARN": "arn:aws:iam::222222222222:role/FirehosetoS3Role", 
                     "BucketARN": "arn:aws:s3:::firehose-test-bucket1", 
                     "BufferingHints": { 
                         "SizeInMBs": 5, 
                         "IntervalInSeconds": 300 
\}, \{ "CompressionFormat": "UNCOMPRESSED", 
                     "EncryptionConfiguration": { 
                         "NoEncryptionConfig": "NoEncryption" 
\}, \{ "CloudWatchLoggingOptions": { 
                         "Enabled": false 
1 1 1 1 1 1 1
                 }, 
                 "ExtendedS3DestinationDescription": { 
                     "RoleARN": "arn:aws:iam::222222222222:role/FirehosetoS3Role", 
                     "BucketARN": "arn:aws:s3:::firehose-test-bucket1", 
                     "BufferingHints": { 
                         "SizeInMBs": 5, 
                         "IntervalInSeconds": 300 
\}, \{ "CompressionFormat": "UNCOMPRESSED", 
                     "EncryptionConfiguration": {
```

```
 "NoEncryptionConfig": "NoEncryption" 
\}, \{ "CloudWatchLoggingOptions": { 
                    "Enabled": false 
\}, \{ "S3BackupMode": "Disabled" 
 } 
 } 
       ], 
       "HasMoreDestinations": false 
    }
}
```
전송 스트림이 활성 상태가 될 때까지 1~2분 정도 기다려야 할 수 있습니다.

2. 전송 스트림이 활성화되면 Firehose 스트림에 데이터를 넣을 권한을 CloudWatch Logs에 부여하 는 IAM 역할을 생성합니다. 먼저 TrustPolicyFor~/ cwl.json 파일에 신뢰 정책을 생성해야 합니다. 텍스트 편집기를 사용하여 이 정책을 생성하세요. CloudWatch 로그 엔드포인트에 대한 자세한 내 용은 [Amazon CloudWatch Logs 엔드포인트 및](https://docs.aws.amazon.com/general/latest/gr/cwl_region.html) 할당량을 참조하십시오.

이 정책은 sourceAccountId를 지정하여 혼동된 대리자 보안 문제를 방지하는 데 도움이 되는 aws:SourceArn 글로벌 조건 컨텍스트 키를 포함합니다. 첫 번째 호출에서 소스 계정 ID를 아직 모르는 경우 소스 ARN 필드에 대상 ARN을 넣는 것이 좋습니다. 후속 호출에서는 소스 ARN을 첫 번째 호출에서 수집한 실제 소스 ARN으로 설정해야 합니다. 자세한 정보는 [혼동된 대리자 방지을](#page-337-0) 참조하세요.

```
{ 
     "Statement": { 
         "Effect": "Allow", 
         "Principal": { 
             "Service": "logs.amazonaws.com" 
         }, 
         "Action": "sts:AssumeRole", 
         "Condition": { 
             "StringLike": { 
                 "aws:SourceArn": [ 
                     "arn:aws:logs:region:sourceAccountId:*", 
                     "arn:aws:logs:region:recipientAccountId:*" 
 ] 
 } 
         } 
      }
```
}

3. aws iam create-role 명령을 사용하여 IAM 역할을 생성해 방금 만든 신뢰 정책 파일을 지정합니다.

```
aws iam create-role \ 
       --role-name CWLtoKinesisFirehoseRole \ 
       --assume-role-policy-document file://~/TrustPolicyForCWL.json
```
다음은 출력 샘플입니다. 이후 단계에서 사용해야 하므로 반환된 Role.Arn 값을 메모해 둡니다.

```
{ 
      "Role": { 
            "Path": "/", 
            "RoleName": "CWLtoKinesisFirehoseRole", 
            "RoleId": "AROAR3BXASEKYJYWF243H", 
            "Arn": "arn:aws:iam::222222222222:role/CWLtoKinesisFirehoseRole", 
            "CreateDate": "2023-02-02T08:10:43+00:00", 
            "AssumeRolePolicyDocument": { 
                  "Statement": { 
                       "Effect": "Allow", 
                       "Principal": { 
                             "Service": "logs.amazonaws.com" 
                       }, 
                       "Action": "sts:AssumeRole", 
                       "Condition": { 
                             "StringLike": { 
                                   "aws:SourceArn": [ 
                                         "arn:aws:logs:region:sourceAccountId:*", 
                                        "arn:aws:logs:region:recipientAccountId:*" 
\sim 100 \sim 100 \sim 100 \sim 100 \sim 100 \sim 100 \sim 100 \sim 100 \sim 100 \sim 100 \sim 100 \sim 100 \sim 100 \sim 100 \sim 100 \sim 100 \sim 100 \sim 100 \sim 100 \sim 100 \sim 100 \sim 100 \sim 100 \sim 100 \sim 
1 1 1 1 1 1 1
 } 
                  } 
            } 
      }
}
```
4. 권한 정책을 생성하여 CloudWatch 로그가 계정에서 수행할 수 있는 작업을 정의하십시오. 먼저 텍스트 편집기를 사용하여 ~/ PermissionsFor cwl.json 파일에 권한 정책을 생성합니다.

```
{ 
      "Statement":[
```

```
 { 
          "Effect":"Allow", 
          "Action":["firehose:*"], 
          "Resource":["arn:aws:firehose:region:222222222222:*"] 
       } 
     ]
}
```
5. 다음 명령을 입력하여 권한 정책을 역할에 연결합니다.

```
aws iam put-role-policy --role-name CWLtoKinesisFirehoseRole --policy-name 
  Permissions-Policy-For-CWL --policy-document file://~/PermissionsForCWL.json
```
- 6. Firehose 전송 스트림이 활성 상태가 되고 IAM 역할을 생성한 후 Logs 대상을 생성할 수 있습니다. CloudWatch
	- a. 이 단계를 수행했다고 액세스 정책이 대상에 연결되는 것은 아니며, 대상 생성을 완료하기 위 한 두 단계 중 첫 번째 단계일 뿐입니다. 페이로드에서 반환된 새 대상의 ARN은 이후 단계에 서 destination.arn으로 사용할 것이므로 메모해 둡니다.

```
aws logs put-destination \ 
     --destination-name "testFirehoseDestination" \ 
     --target-arn "arn:aws:firehose:us-east-1:222222222222:deliverystream/my-
delivery-stream" \ 
     --role-arn "arn:aws:iam::222222222222:role/CWLtoKinesisFirehoseRole"
{ 
     "destination": { 
         "destinationName": "testFirehoseDestination", 
         "targetArn": "arn:aws:firehose:us-east-1:222222222222:deliverystream/
my-delivery-stream", 
         "roleArn": "arn:aws:iam::222222222222:role/CWLtoKinesisFirehoseRole", 
         "arn": "arn:aws:logs:us-
east-1:222222222222:destination:testFirehoseDestination"}
}
```
b. 이전 단계를 완료한 후 로그 데이터 수신자 계정(222222222222)에서 액세스 정책을 대상과 연결합니다. 이 정책을 사용하면 로그 데이터 발신자 계정(111111111111)이 로그 데이터 수 신자 계정(222222222222)만의 대상에 액세스할 수 있습니다. 텍스트 편집기를 사용하여 이 정책을 파일에 넣을 수 있습니다. ~/AccessPolicy.json

```
{ 
   "Version" : "2012-10-17", 
   "Statement" : [ 
    \{ "Sid" : "", 
        "Effect" : "Allow", 
        "Principal" : { 
          "AWS" : "111111111111" 
       }, 
        "Action" : ["logs:PutSubscriptionFilter","logs:PutAccountPolicy"], 
        "Resource" : "arn:aws:logs:us-
east-1:222222222222:destination:testFirehoseDestination" 
     } 
  \mathbf{I}}
```
c. 이렇게 하면 대상에 대해 쓰기 액세스 권한을 가진 사람을 정의하는 정책이 생성 됩니다. 이 정책은 대상에 액세스하기 위한 logs:PutSubscriptionFilter 및 logs:PutAccountPolicy 작업을 지정해야 합니다. 교차 계정 사용자는 PutSubscriptionFilter 및 PutAccountPolicy 작업을 사용하여 목적지로 로그 이벤 트를 전송합니다.

```
aws logs put-destination-policy \ 
     --destination-name "testFirehoseDestination" \ 
     --access-policy file://~/AccessPolicy.json
```
### <span id="page-334-0"></span>3단계: 계정 수준의 구독 필터 정책 생성

이 예에서는 111111111111인 송신 계정으로 전환하세요. 이제 보내는 계정에 계정 수준의 구독 필터 정책을 생성해 보겠습니다. 이 예제에서 필터는 두 개의 로그 그룹을 제외한 모든 로그 그룹의 문자열 을 ERROR 포함하는 모든 로그 이벤트가 이전에 만든 대상으로 전달되도록 합니다.

```
aws logs put-account-policy \ 
     --policy-name "CrossAccountFirehoseExamplePolicy" \ 
     --policy-type "SUBSCRIPTION_FILTER_POLICY" \ 
     --policy-document '{"DestinationArn":"arn:aws:logs:us-
east-1:222222222222:destination:testFirehoseDestination", "FilterPattern": 
 "\{\$.userIdentity.type = AssumedRole\}', "Distribution": "Random"}' \
     --selection-criteria 'LogGroupName NOT IN ["LogGroupToExclude1", 
  "LogGroupToExclude2"]' \
```
--scope "ALL"

보내는 계정의 로그 그룹과 대상이 같은 AWS 지역에 있어야 합니다. 하지만 대상은 다른 지역에 있는 Firehose 스트림과 같은 AWS 리소스를 가리킬 수 있습니다.

### <span id="page-335-0"></span>로그 이벤트 흐름 검증

구독 필터를 만들면 CloudWatch Logs는 필터 패턴 및 선택 기준과 일치하는 모든 수신 로그 이벤트 를 Firehose 전송 스트림으로 전달합니다. Firehose 전송 스트림에 설정된 시간 버퍼 간격을 기반으로 Amazon S3 버킷에 데이터가 표시되기 시작합니다. 충분한 시간이 지나고 나면 Amazon S3 버킷을 확 인하여 데이터를 확인할 수 있습니다. 버킷을 확인하려면 다음 명령을 입력합니다.

```
aws s3api list-objects --bucket 'firehose-test-bucket1'
```
해당 명령은 다음과 비슷하게 출력됩니다.

```
{ 
     "Contents": [ 
         { 
              "Key": "2021/02/02/08/my-delivery-
stream-1-2021-02-02-08-55-24-5e6dc317-071b-45ba-a9d3-4805ba39c2ba", 
              "LastModified": "2023-02-02T09:00:26+00:00", 
              "ETag": "\"EXAMPLEa817fb88fc770b81c8f990d\"", 
              "Size": 198, 
              "StorageClass": "STANDARD", 
              "Owner": { 
                  "DisplayName": "firehose+2test", 
                  "ID": "EXAMPLE27fd05889c665d2636218451970ef79400e3d2aecca3adb1930042e0" 
              } 
         } 
     ]
}
```
다음 명령을 입력하여 버킷에서 특정 객체를 검색할 수 있습니다. 이전 명령에서 찾은 값으로 key의 값 을 바꿉니다.

aws s3api get-object --bucket 'firehose-test-bucket1' --key '2021/02/02/08/my-deliverystream-1-2021-02-02-08-55-24-5e6dc317-071b-45ba-a9d3-4805ba39c2ba' testfile.gz

Amazon S3 객체의 데이터는 gzip 형식으로 압축됩니다. 다음 명령 중 하나를 사용하여 명령줄에서 원 시 데이터를 검토할 수 있습니다.

#### Linux:

zcat testfile.gz

macOS:

zcat <testfile.gz

### <span id="page-336-0"></span>런타임 시 대상 멤버십 수정

소유한 대상에서 로그 발신자를 추가 또는 제거해야 하는 상황에 직면할 수 있습니다. 새 액세스 정 책과 함께 목적지의 PutDestinationPolicy및 PutAccountPolicy 작업을 사용할 수 있습니다. 다 음 예제에서는 이전에 추가한 계정인 111111111111이 추가적인 로그 데이터 전송을 중단하고 계정 333333333333이 활성화됩니다.

1. 현재 대상 TestDestination 과 연결된 정책을 가져오고 다음 사항을 기록해 둡니다. AccessPolicy

```
aws logs describe-destinations \ 
     --destination-name-prefix "testFirehoseDestination"
```
반환된 데이터는 다음과 같을 수 있습니다.

```
{ 
       "destinations": [ 
            \mathcal{L} "destinationName": "testFirehoseDestination", 
                    "targetArn": "arn:aws:firehose:us-east-1:222222222222:deliverystream/
my-delivery-stream", 
                    "roleArn": "arn:aws:iam:: 222222222222:role/CWLtoKinesisFirehoseRole", 
                    "accessPolicy": "{\n \"Version\" : \"2012-10-17\",\n \"Statement
\" : [\n {\n \"Sid\" : \"\",\n \"Effect\" : \"Allow\",\n 
 \Psi : {\n \Psi : \ {\lambda \in \mathbb{N} \ : \ {\lambda \in \mathbb{N} \ : \ {\lambda \\" : \"logs:PutSubscriptionFilter\",\n  \"Resource\" : \"arn:aws:logs:us-
east-1:222222222222:destination:testFirehoseDestination\"\n }\n ]\n}\n\n",
                    "arn": "arn:aws:logs:us-east-1: 
  222222222222:destination:testFirehoseDestination", 
                    "creationTime": 1612256124430 
              } 
      \mathbf{I}}
```
2. 계정 111111111111이 중단되고 계정 333333333333이 활성화되었음을 반영하도록 이 정책을 업 데이트합니다. ~/ NewAccessPolicy .json 파일에 다음 정책을 입력합니다.

```
{ 
   "Version" : "2012-10-17", 
   "Statement" : [ 
    \left\{ \right. "Sid" : "", 
        "Effect" : "Allow", 
        "Principal" : { 
          "AWS" : "333333333333 " 
       }, 
        "Action" : ["logs:PutSubscriptionFilter","logs:PutAccountPolicy"], 
        "Resource" : "arn:aws:logs:us-
east-1:222222222222:destination:testFirehoseDestination" 
     } 
   ]
}
```
3. 다음 명령을 NewAccessPolicy사용하여.json 파일에 정의된 정책을 대상에 연결합니다.

```
aws logs put-destination-policy \ 
     --destination-name "testFirehoseDestination" \ 
     --access-policy file://~/NewAccessPolicy.json
```
이렇게 하면 계정 ID 111111111111에서 로그 이벤트가 비활성화됩니다. 계정 ID 333333333333에서 나온 로그 이벤트는 계정 333333333333의 소유자가 구독 필터를 생성하고 나면 그 즉시 대상으로 이동하기 시작합니다.

### <span id="page-337-0"></span>혼동된 대리자 방지

혼동된 대리자 문제는 작업을 수행할 권한이 없는 엔터티가 권한이 더 많은 엔터티에게 작업을 수행하 도록 강요할 수 있는 보안 문제입니다. 에서 AWS크로스 서비스 사칭으로 인해 대리인 문제가 발생할 수 있습니다. 교차 서비스 가장은 한 서비스(호출하는 서비스)가 다른 서비스(호출되는 서비스)를 호출 할 때 발생할 수 있습니다. 직접적으로 호출하는 서비스는 다른 고객의 리소스에 대해 액세스 권한이 없는 방식으로 작동하게 권한을 사용하도록 조작될 수 있습니다. 이를 방지하기 위해 계정 내 리소스에 대한 액세스 권한이 부여된 서비스 보안 주체를 통해 모든 서비스의 데이터를 보호하는 데 도움이 되는 도구를 AWS 제공합니다.

리소스 정책에서 [aws:SourceArn](https://docs.aws.amazon.com/IAM/latest/UserGuide/reference_policies_condition-keys.html#condition-keys-sourcearn), [aws:SourceAccount](https://docs.aws.amazon.com/IAM/latest/UserGuide/reference_policies_condition-keys.html#condition-keys-sourceaccount)[aws:SourceOrgID](https://docs.aws.amazon.com/IAM/latest/UserGuide/reference_policies_condition-keys.html#condition-keys-sourceorgid), 및 [aws:SourceOrgPaths](https://docs.aws.amazon.com/IAM/latest/UserGuide/reference_policies_condition-keys.html#condition-keys-sourceorgpaths)글로벌 조건 컨텍스트 키를 사용하여 다른 서비스에 리소스에 부여하는 권한 을 제한하는 것이 좋습니다. aws:SourceArn을 사용하면 하나의 리소스만 교차 서비스 액세스 권한 과 연결됩니다. aws:SourceAccount를 사용하면 해당 계정의 모든 리소스가 교차 서비스 사용 권한 과 연결됩니다. aws:SourceOrgID를 사용하면 조직 내 모든 계정의 모든 리소스가 교차 서비스 사 용 권한과 연결될 수 있습니다. aws:SourceOrgPaths를 사용하면 AWS Organizations 경로 내 계정 의 모든 리소스가 교차 서비스 사용 권한과 연결됩니다. 경로 사용 및 이해에 대한 자세한 내용은 [AWS](https://docs.aws.amazon.com/IAM/latest/UserGuide/access_policies_access-advisor-viewing-orgs-entity-path) [Organizations 엔티티 경로](https://docs.aws.amazon.com/IAM/latest/UserGuide/access_policies_access-advisor-viewing-orgs-entity-path) 이해를 참조하십시오.

혼동된 대리인 문제로부터 보호하는 가장 효과적인 방법은 리소스의 전체 ARN이 포함 된 aws:SourceArn 글로벌 조건 컨텍스트 키를 사용하는 것입니다. 리소스의 전체 ARN 을 모르거나 여러 리소스를 지정하는 경우, ARN의 알 수 없는 부분에 대해 와일드카드 문자(\*)를 포함한 aws:SourceArn 글로벌 조건 컨텍스트 키를 사용합니다. 예를 들어 arn:aws:*servicename*:\*:*123456789012*:\*입니다.

만약 aws:SourceArn 값에 Amazon S3 버킷 ARN과 같은 계정 ID가 포함되어 있지 않은 경우, 권한을 제한하려면 두 aws:SourceAccount 및 aws:SourceArn를 모두 사용해야 합니다.

혼동된 대리자 문제로부터 보호하려면 리소스 기반 정책에서 리소스의 조직 ID 또는 조직 경로 와 함께 aws:SourceOrgID 또는 aws:SourceOrgPaths 전역 조건 컨텍스트 키를 사용하세요. aws:SourceOrgID 또는 aws:SourceOrgPaths 키가 포함된 정책에는 올바른 계정이 자동으로 포 함되며 조직에서 계정을 추가, 제거 또는 이동할 때 정책을 수동으로 업데이트할 필요가 없습니다.

Kinesis Data Streams 및 Firehose에 데이터를 쓸 수 있도록 CloudWatch 로그에 대한 액세스 권한을 부여하는 정책을 설명하고 aws: SourceArn 글로벌 조건 컨텍스트 키를 사용하여 혼동되는 부정 문제 를 방지하는 방법을 [2단계: 대상 생성](#page-299-0) 보여줍니다. [1단계: 대상 생성](#page-278-0)

### 로그 재귀 방지

구독 필터를 사용하면 무한 로그 재귀가 발생하여 방지하지 않으면 CloudWatch 로그와 대상 모두에 서 수집 요금이 크게 증가할 위험이 있습니다. 구독 필터가 구독 전송 워크플로의 결과로 로그 이벤트 를 수신하는 로그 그룹과 연결된 경우 이 문제가 발생할 수 있습니다. 로그 그룹에 수집된 로그는 대상 으로 전달되므로 로그 그룹에서 더 많은 로그를 수집하게 되고 이 로그가 다시 대상으로 전달되어 재귀 루프가 발생합니다.

예를 들어 대상을 Firehose로 지정하여 Amazon S3에 로그 이벤트를 전송하는 구독 필터를 생각해 보 십시오. 또한 Amazon S3로 전송된 새 이벤트를 처리하고 일부 로그를 자체적으로 생성하는 Lambda 함수도 있습니다. 구독 필터가 Lambda 함수의 로그 그룹에 적용되면 함수에서 생성된 로그 이벤트가

대상에 있는 Firehose와 Amazon S3로 전달되고, 그러면 함수가 다시 호출되어 더 많은 로그가 생성되 어 Firehose와 Amazon S3로 전달되어 함수가 다시 호출되는 등의 문제가 발생합니다. 이는 무한 루프 로 발생하며, 이로 인해 로그 수집, Firehose 및 Amazon S3에 대한 요금이 예기치 않게 증가합니다.

Lambda 함수가 Logs에 대해 흐름 로그가 활성화된 VPC에 연결된 경우 VPC의 CloudWatch 로그 그룹 도 로그 재귀를 일으킬 수 있습니다.

구독 전송 워크플로의 일부인 로그 그룹에는 구독 필터를 적용하지 않는 것이 좋습니다. 계정 수준 구 독 필터의 경우 PutAccountPolicy API의 selectionCriteria 매개변수를 사용하여 정책에서 이 러한 로그 그룹을 제외할 수 있습니다.

로그 그룹을 제외할 때는 로그를 생성하고 구독 전송 워크플로의 일부일 수 있는 다음 AWS 서비스를 고려해 보세요.

- 아마존 EC2 (파게이트 탑재)
- Lambda
- AWS Step Functions
- 로그에 사용할 수 있는 Amazon VPC 흐름 로그 CloudWatch
	- **a** Note

Lambda 대상의 로그 그룹에서 생성된 로그 이벤트는 계정 수준 구독 필터 정책을 위해 Lambda 함수로 다시 전달되지 않습니다. 이 경우 계정 구독 정책에 대상 Lambda 함수의 로그 그룹을 selectionCriteria 사용하지 않아도 됩니다.

# 지표 필터, 구독 필터, 필터 로그 이벤트 및 Live Tail에 대한 필터 패턴 구문

### **a** Note

Amazon CloudWatch Logs Insights 쿼리 언어를 사용하여 로그 그룹을 쿼리하는 방법에 대한 자세한 내용은 을 참조하십시오[CloudWatch 로그 인사이트 쿼리 구문.](#page-74-0)

CloudWatch 로그를 사용하면 [지표 필터를](https://docs.aws.amazon.com/AmazonCloudWatch/latest/logs/MonitoringLogData.html) 사용하여 로그 데이터를 실행 가능한 지표로 변환하고, [구](https://docs.aws.amazon.com/AmazonCloudWatch/latest/logs/SubscriptionFilters.html) [독 필터를](https://docs.aws.amazon.com/AmazonCloudWatch/latest/logs/SubscriptionFilters.html) 사용하여 로그 이벤트를 다른 AWS 서비스로 라우팅하고, 로그 이벤트를 [필터링하여 로그](https://docs.aws.amazon.com/AmazonCloudWatch/latest/logs/SearchDataFilterPattern.html)  [이벤트를](https://docs.aws.amazon.com/AmazonCloudWatch/latest/logs/SearchDataFilterPattern.html) 검색하며, [Live Tail을](https://docs.aws.amazon.com/AmazonCloudWatch/latest/logs/CloudWatchLogs_LiveTail.html) 사용하여 로그를 수집할 때 실시간으로 대화식으로 확인할 수 있습니 다.

필터 패턴은 지표 필터, 구독 필터, 필터 로그 이벤트 및 Live Tail을 사용하여 로그 이벤트에서 일치하 는 용어를 검색하는 구문을 구성합니다. 용어는 단어, 정확한 문구 또는 숫자 값일 수 있습니다. 정규식 을 사용하여 독립 실행형 필터 패턴을 생성하거나 JSON 및 공백으로 구분된 필터 패턴에 정규식을 통 합할 수 있습니다.

일치시키려는 용어를 사용하여 필터 패턴을 생성합니다. 필터 패턴은 정의한 용어가 포함된 로그 이벤 트만 반환합니다. 콘솔에서 필터 패턴을 테스트할 수 있습니다. CloudWatch

#### 주제

- [지원되는 정규식 구문](#page-340-0)
- [필터 패턴을 사용하여 정규식과 일치하는 용어 검색](#page-343-0)
- [필터 패턴을 사용하여 비정형 로그 이벤트에서 일치하는 용어 검색](#page-344-0)
- [필터 패턴을 사용하여 JSON 로그 이벤트에서 일치하는 용어 검색](#page-347-0)
- [필터 패턴을 사용하여 공백으로 구분된 로그 이벤트에서 일치하는 용어 검색](#page-355-0)

# <span id="page-340-0"></span>지원되는 정규식 구문

### 지원되는 정규식 구문

정규식을 사용하여 로그 데이터를 검색하고 필터링하는 경우 표현식을 %로 묶어야 합니다.

정규식을 포함하는 필터 패턴에는 다음만 포함할 수 있습니다.

- 영숫자 영숫자는 문자(A~Z 또는 a~z) 또는 숫자(0~9)에 해당하는 문자입니다.
- 지원되는 기호 문자 여기에는 '\_', '#', '=', '@','/', ';', ',' 및 '<sup>\_</sup>'가 포함됩니다. 예를 들어, %something!%는 '!'가 지원되지 않으므로 거부됩니다.
- 지원되는 연산자 여기에는 '^', '\$', '?', '[', ']', '{', '}', '|', '\', '\*', '+' 및 '.'가 포함됩니다.

( 및 ) 연산자는 지원되지 않습니다. 하위 패턴을 정의할 때 괄호를 사용할 수 없습니다.

멀티바이트 문자는 지원되지 않습니다.

**a** Note

할당량

지표 필터 또는 구독 필터를 생성하는 경우 각 로그 그룹에 대한 정규식이 포함된 최대 5개의 필터 패턴이 있습니다.

지표 필터 및 구독 필터에 대해 구분된 필터 패턴 또는 JSON 필터 패턴을 생성하거나 로그 이 벤트 또는 Live Tail을 필터링하는 경우 각 필터 패턴에 대해 2개의 정규식으로 제한됩니다.

지원되는 연산자 사용

- ^: 문자열의 시작 위치로 일치 항목을 고정합니다. 예를 들어, %^[hc]at%는 문자열의 시작 위치만 일치시켜 'hat' 및 'cat'과 일치합니다.
- \$: 문자열의 끝 위치로 일치 항목을 고정합니다. 예를 들어, %[hc]at\$%는 문자열의 끝 위치만 일치 시켜 'hat' 및 'cat'과 일치합니다.
- ?: 이전 용어의 0개 이상의 인스턴스와 일치합니다. 예를 들어, %colou?r%는 'color' 및 'colour' 모두 와 일치할 수 있습니다.
- []: 문자 클래스를 정의합니다. 대괄호 안에 포함된 문자 목록 또는 문자 범위와 일치합니다. 예를 들어, %[abc]%는 'a', 'b' 또는 'c'와 일치하고, %[a-z]%는 'a'에서 'z'까지의 모든 소문자와 일치하며, %[abcx-z]%는 'a', 'b', 'c', 'x', 'y' 또는 'z'와 일치합니다.
- {m, n}: 앞에 오는 용어와 m~n번만큼 일치합니다. 예를 들어, %a{3,5}% 는 'aaa', 'aaaa' 및 'aaaaa'와만 일치합니다.

**a** Note

최솟값 또는 최댓값을 정의하지 않으려는 경우 m 또는 n을 생략할 수 있습니다.

• |: 부울 'Or' 연산자로, 세로 막대의 양쪽에 있는 용어 중 하나와 일치합니다. 예를 들어, %gra|ey%는 'gray' 또는 'grey'와 일치할 수 있습니다.

**G** Note

용어는 단일 문자이거나 ?, \*, + 또는 {n,m} 연산자 중 하나를 사용하는 반복되는 문자 클래 스입니다.

• \: 이스케이프 문자로, 이 문자를 사용하면 연산자의 특수한 의미 대신, 문자 그대로의 의미를 사용 할 수 있습니다. 예를 들어, %\[.\]%는 대괄호가 이스케이프 처리되었으므로 '[a]', '[b]', '[7]', '[@]', '[1]' 및 '[ ]'와 같이 '[' 및 ']'로 묶인 모든 단일 문자와 일치합니다.

**a** Note

%10\.10\.0\.1%는 IP 주소 10.10.0.1과 일치하는 정규식을 생성하는 올바른 방법입니다.

- \*: 이전 용어의 0개 이상의 인스턴스와 일치합니다. 예를 들어, %ab\*c% 는 'ac', 'abc' 및 'abbbc'와 일치할 수 있으며, %ab[0-9]\*%는 'ab', 'ab0' 및 'ab129'와 일치할 수 있습니다.
- +: 이전 용어의 하나 이상의 인스턴스와 일치합니다. 예를 들어, %ab+c%는 'abc', 'abbc' 및 'abbbc'와 일치할 수 있지만, 'ac'와는 일치하지 않습니다.
- .: 모든 문자와 일치합니다. 예를 들어, %.at%는 'hat', 'cat', 'bat', '4at', '#at' 및 ' at'(공백으로 시작)을 포함하여 'at'으로 끝나는 3자리 문자열과 일치합니다.

**a** Note

IP 주소와 일치하는 정규식을 생성하는 경우 . 연산자를 이스케이프 처리하지 않아야 합니 다. 예를 들어, %10.10.0.1%는 '10010,051'과 일치할 수 있으며, 이는 식의 의도된 실제 용 도가 아닐 수 있습니다.

• \d, \D: 숫자 및 숫자 외 문자와 일치합니다. 예를 들어, %\d%는 %[0-9]%와 같고, %\D%는 %[^0-9]%와 같습니다.

**a** Note

대문자인 연산자는 소문자인 연산자와 의미가 반대입니다.

• \s, \S: 공백 문자 및 공백 외 문자와 일치합니다.

**a** Note

대문자인 연산자는 소문자인 연산자와 의미가 반대입니다. 공백 문자에는 탭(\t), 공백( ), 줄 바꿈(\n) 문자가 포함됩니다.

• \w, \W: 영숫자 및 영숫자 외 문자와 일치합니다. 예를 들어, %\w%는 %「a-zA-Z\_0-9]%와 같고, %\W %는 %[^a-zA-Z\_0-9]%와 같습니다.

**a** Note

대문자인 연산자는 소문자인 연산자와 의미가 반대입니다.

• \xhh: 2자리 16진수 문자의 ASCII 매핑을 일치합니다. \x는 다음 문자가 ASCII의 16진수 값임을 나타내는 이스케이프 시퀀스입니다. hh는 ASCII 테이블의 문자를 가리키는 2자리 16진수(0~9 및 A~F)를 지정합니다.

**a** Note

\xhh를 사용하여 필터 패턴에서 지원하지 않는 기호 문자를 일치시킬 수 있습니다. 예를 들 어, %\x3A%는 :과 일치하며, %\x28%는 (와 일치합니다.

### <span id="page-343-0"></span>필터 패턴을 사용하여 정규식과 일치하는 용어 검색

정규식을 사용하여 일치하는 용어 검색

%(정규식 패턴 앞뒤의 백분율 기호)로 묶인 정규식 패턴을 사용하여 로그 이벤트에서 일치하는 용어를 검색할 수 있습니다. 다음 코드 조각은 AUTHORIZED 키워드로 구성된 모든 로그 이벤트를 반환하는 필터 패턴의 예시를 보여줍니다.

지원되는 정규식 목록은 [지원되는 정규식](https://docs.aws.amazon.com/AmazonCloudWatch/latest/logs/FilterAndPatternSyntax.html#regex-expressions)을 참조하세요.

%AUTHORIZED%

이 필터 패턴은 다음과 같은 로그 이벤트 메시지를 반환합니다.

- [ERROR 401] UNAUTHORIZED REQUEST
- [SUCCESS 200] AUTHORIZED REQUEST

## <span id="page-344-0"></span>필터 패턴을 사용하여 비정형 로그 이벤트에서 일치하는 용어 검색

비정형 로그 이벤트에서 일치하는 용어 검색

다음 예제에는 필터 패턴을 사용하여 비정형 로그 이벤트에서 일치하는 용어를 검색하는 방법을 보여 주는 코드 조각이 포함되어 있습니다.

#### **a** Note

필터 패턴은 대/소문자를 구분합니다. 영숫자가 아닌 문자가 포함된 정확한 문구 및 용어를 큰 따옴표("")로 묶습니다.

Example: Match a single term

다음 코드 조각은 메시지에 ERROR라는 단어가 포함된 모든 로그 이벤트를 반환하는 단일 용어 필 터 패턴의 예를 보여 줍니다.

ERROR

이 필터 패턴은 다음과 같이 로그 이벤트 메시지와 일치합니다.

- [ERROR 400] BAD REQUEST
- [ERROR 401] UNAUTHORIZED REQUEST
- [ERROR 419] MISSING ARGUMENTS
- [ERROR 420] INVALID ARGUMENTS

Example: Match multiple terms

다음 코드 조각은 메시지에 ERROR 및 ARGUMENTS라는 단어가 포함된 모든 로그 이벤트를 반환 하는 다중 용어 필터 패턴의 예를 보여 줍니다.

ERROR ARGUMENTS

필터는 다음과 같은 로그 이벤트 메시지를 반환합니다.

- [ERROR 419] MISSING ARGUMENTS
- [ERROR 420] INVALID ARGUMENTS

이 필터 패턴은 필터 패턴에 지정된 두 용어를 모두 포함하지 않으므로 다음의 로그 이벤트 메시지 를 반환하지 않습니다.

- [ERROR 400] BAD REQUEST
- [ERROR 401] UNAUTHORIZED REQUEST

Example: Match optional terms

패턴 일치를 사용하여 선택적 용어가 포함된 로그 이벤트를 반환하는 필터 패턴을 생성할 수 있습 니다. 일치시키려는 용어 앞에 물음표('?')를 입력합니다. 다음 코드 조각은 메시지에 ERROR라는 단어 또는 ARGUMENTS라는 단어가 포함된 모든 로그 이벤트를 반환하는 필터 패턴의 예를 보여 줍니다.

?ERROR ?ARGUMENTS

이 필터 패턴은 다음과 같이 로그 이벤트 메시지와 일치합니다.

- [ERROR 400] BAD REQUEST
- [ERROR 401] UNAUTHORIZED REQUEST
- [ERROR 419] MISSING ARGUMENTS
- [ERROR 420] INVALID ARGUMENTS

**a** Note

물음표('?')를 포함 및 제외 항 등의 다른 필터 패턴과 결합할 수 없습니다. '?'를 다른 필터 패 턴과 결합하면 물음표('?')는 무시됩니다.

예를 들어, 다음 필터 패턴은 REQUEST라는 단어가 포함된 모든 이벤트와 일치하지만 물음 표('?') 필터는 무시되고 효과가 없습니다.

?ERROR ?ARGUMENTS REQUEST

로그 이벤트 일치

- [INFO] REQUEST FAILED
- [WARN] UNAUTHORIZED REQUEST
- [ERROR] 400 BAD REQUEST

Example: Match exact phrases

다음 코드 조각은 메시지에 INTERNAL SERVER ERROR라는 정확한 구가 포함된 모든 로그 이벤 트를 반환하는 필터 패턴의 예를 보여 줍니다.

"INTERNAL SERVER ERROR"

이 필터는 다음과 같은 로그 이벤트 메시지를 반환합니다.

• [ERROR 500] INTERNAL SERVER ERROR

Example: Include and exclude terms

메시지에 일부 용어가 포함되고 다른 용어가 제외된 로그 이벤트를 반환하는 필터 패턴을 만 들 수 있습니다. 제외하려는 용어 앞에 빼기 기호('-')를 입력합니다. 다음 코드 조각은 메시지에 ERROR라는 용어를 포함하고 ARGUMENTS라는 용어를 제외한 로그 이벤트를 반환하는 필터 패 턴의 예를 보여 줍니다.

ERROR -ARGUMENTS

이 필터 패턴은 다음과 같은 로그 이벤트 메시지를 반환합니다.

- [ERROR 400] BAD REQUEST
- [ERROR 401] UNAUTHORIZED REQUEST

이 필터 패턴은 단어 ARGUMENTS를 포함하므로 다음 로그 이벤트 메시지를 반환하지 않습니다.

- [ERROR 419] MISSING ARGUMENTS
- [ERROR 420] INVALID ARGUMENTS

Example: Match everything

로그 이벤트의 모든 항목을 큰따옴표로 일치시킬 수 있습니다. 다음 코드 조각은 모든 로그 이벤트 를 반환하는 필터 패턴의 예를 보여 줍니다.

 $\mathbf{u}$  "  $\mathbf{u}$ "

### <span id="page-347-0"></span>필터 패턴을 사용하여 JSON 로그 이벤트에서 일치하는 용어 검색

JSON 로그 이벤트에 대한 필터 패턴 작성

다음 예제에서는 문자열 및 숫자 값을 포함하는 JSON 용어와 일치하는 필터 패턴에 대한 구문을 작성 하는 방법을 설명합니다.

Writing filter patterns that match strings

JSON 로그 이벤트에서 일치하는 문자열을 검색하도록 지표 필터를 생성할 수 있습니다. 다음 코드 조각은 문자열 기반 필터 패턴 구문 예제를 보여줍니다.

{ *PropertySelector EqualityOperator String* }

필터 패턴은 중괄호('{}')로 묶습니다. 문자열 기반 필터 패턴은 다음 부분을 포함해야 합니다.

• 속성 선택기

뒤에 마침표가 있는 달러 기호('\$.')로 속성 선택기를 설정합니다. 속성 선택기는 하이픈('-') 및 밑 줄(' ') 문자도 지원하는 영숫자 문자열입니다. 문자열은 과학적 표기법을 지원하지 않습니다. 속 성 선택기는 JSON 로그 이벤트의 값 노드를 가리킵니다. 값 노드는 문자열이나 숫자일 수 있습 니다. 속성 선택기 뒤에 배열을 배치합니다. 배열의 요소는 0부터 시작하는 번호 매기기 체계를 따릅니다. 즉, 배열의 첫 번째 요소는 요소 0이고, 두 번째 요소는 요소 1이 되는 식입니다. 요소를 대괄호('[]')로 묶습니다. 속성 선택기가 배열이나 객체를 가리키는 경우 필터 패턴은 로그 형식과 일치하지 않습니다. JSON 속성에 마침표(".")가 포함된 경우 대괄호 표기법을 사용하여 해당 속 성을 선택할 수 있습니다.

**a** Note 와일드카드 선택기 JSON 와일드카드를 사용하여 배열 요소 또는 JSON 객체 필드를 선택할 수 있습니다. 할당량 속성 선택기에서는 와일드카드 선택기를 최대 1개만 사용할 수 있습니다.

• 같음 연산자

같음('=') 또는 같지 않음('!=') 기호 중 하나를 사용하여 같음 연산자를 설정합니다. 같음 연산자는 부울 값(true 또는 false)을 반환합니다.

• 문자열

문자열을 큰따옴표("")로 묶을 수 있습니다. 영숫자 이외의 형식과 밑줄 기호가 포함된 문자열은 큰따옴표로 묶어야 합니다. 별표('\*')를 와일드카드로 사용하여 텍스트와 일치시킵니다.

**a** Note

JSON 로그 이벤트에서 일치하는 용어를 검색하기 위해 필터 패턴을 생성하는 경우 모든 조건부 정규식을 사용할 수 있습니다. 지원되는 정규식 목록은 [지원되는 정규식](https://docs.aws.amazon.com/AmazonCloudWatch/latest/logs/FilterAndPatternSyntax.html#regex-expressions)을 참조 하세요.

다음 코드 조각에는 문자열과 JSON 용어를 일치시키도록 필터 패턴의 서식을 지정하는 방법을 보 여주는 필터 패턴 예제가 포함되어 있습니다.

{ \$.eventType = "UpdateTrail" }

Writing filter patterns that match numeric values

JSON 로그 이벤트에서 일치하는 숫자 값을 검색하도록 필터 패턴을 생성할 수 있습니다. 다음 코 드 조각은 숫자 값과 일치하는 필터 패턴 구문 예제를 보여줍니다.

{ *PropertySelector NumericOperator Number* }

필터 패턴은 중괄호('{}')로 묶습니다. 숫자 값과 일치하는 필터 패턴은 다음 부분을 포함해야 합니 다.

• 속성 선택기

뒤에 마침표가 있는 달러 기호('\$.')로 속성 선택기를 설정합니다. 속성 선택기는 하이픈('-') 및 밑 줄('\_') 문자도 지원하는 영숫자 문자열입니다. 문자열은 과학적 표기법을 지원하지 않습니다. 속 성 선택기는 JSON 로그 이벤트의 값 노드를 가리킵니다. 값 노드는 문자열이나 숫자일 수 있습 니다. 속성 선택기 뒤에 배열을 배치합니다. 배열의 요소는 0부터 시작하는 번호 매기기 체계를 따릅니다. 즉, 배열의 첫 번째 요소는 요소 0이고, 두 번째 요소는 요소 1이 되는 식입니다. 요소를 대괄호('[]')로 묶습니다. 속성 선택기가 배열이나 객체를 가리키는 경우 필터 패턴은 로그 형식과 일치하지 않습니다. JSON 속성에 마침표(".")가 포함된 경우 대괄호 표기법을 사용하여 해당 속 성을 선택할 수 있습니다.

**a** Note 와일드카드 선택기 JSON 와일드카드를 사용하여 배열 요소 또는 JSON 객체 필드를 선택할 수 있습니다. 할당량 속성 선택기에서는 와일드카드 선택기를 최대 1개만 사용할 수 있습니다.

• 숫자 연산자

다음 기호 중 하나를 사용하여 숫자 연산자를 설정합니다. 보다 큼('>'), 보다 작음('<'), 같음('='), 같지 않음('!='), 이상('>=') 또는 이하('<=') 등.

• 숫자

더하기('+') 또는 빼기('-') 기호를 포함하는 정수를 사용하고 과학적 표기법을 따를 수 있습니다. 별표('\*')를 와일드카드로 사용하여 숫자와 일치시킵니다.

다음 코드 조각에는 숫자 값과 JSON 용어를 일치시키도록 필터 패턴의 서식을 지정하는 방법을 보 여주는 예제가 포함되어 있습니다.

```
// Filter pattern with greater than symbol 
{ $.bandwidth > 75 } 
// Filter pattern with less than symbol
{ $.latency < 50 }
// Filter pattern with greater than or equal to symbol
{ $.refreshRate >= 60 } 
// Filter pattern with less than or equal to symbol
\{ $.responseTime \leq 5 }
// Filter pattern with equal sign
{ $.errorCode = 400} 
// Filter pattern with not equal sign
{ $.errorCode != 500 }
// Filter pattern with scientific notation and plus symbol
{ 4. number[0] = 1e-3 }// Filter pattern with scientific notation and minus symbol
\{ \$.number[0] := 1e+3 \}
```
### 간단한 표현식을 사용하여 JSON 로그 이벤트에서 일치하는 용어 검색

다음 예제에는 필터 패턴을 통해 JSON 로그 이벤트에서 일치하는 용어를 검색하는 방법을 보여주는 코드 조각이 포함되어 있습니다.

**a** Note

JSON 로그 이벤트 예제에서 필터 패턴 예제를 테스트하는 경우 JSON 로그 예제를 한 줄에 입 력해야 합니다.

JSON 로그 이벤트

```
{
```

```
 "eventType": "UpdateTrail", 
 "sourceIPAddress": "111.111.111.111",
```

```
 "arrayKey": [ 
              "value", 
              "another value" 
       ], 
       "objectList": [ 
\{ "name": "a", 
               "id": 1 
             }, 
\{ "name": "b", 
               "id": 2 
             } 
       ], 
       "SomeObject": null, 
       "cluster.name": "c"
}
```
Example: Filter pattern that matches string values

이 필터 패턴은 "eventType" 속성에서 "UpdateTrail" 문자열과 일치합니다.

```
{ $.eventType = "UpdateTrail" }
```
Example: Filter pattern that matches string values (IP address)

이 필터 패턴은 와일드카드를 포함하며 "123.123." 접두사가 있는 숫자는 포함하지 않으므로 "sourceIPAddress" 속성과 일치합니다.

```
{ $.sourceIPAddress != 123.123.* }
```
Example: Filter pattern that matches a specific array element with a string value

이 필터 패턴은 "arrayKey" 배열에서 "value" 요소와 일치합니다.

```
{ $.arrayKey[0] = "value" }
```
Example: Filter pattern that matches a string using regex

이 필터 패턴은 "eventType" 속성에서 "Trail" 문자열과 일치합니다.

```
{ $.eventType = %Trail% }
```
Example: Filter pattern that uses a wildcard to match values of any element in the array using regex

필터 패턴에는 "arrayKey" 배열에서 "value" 요소와 일치하는 정규식이 포함되어 있습니다.

```
{5.arrayKey['*]} = %val.[2] }
```
Example: Filter pattern that uses a wildcard to match values of any element with a specific prefix and subnet using regex (IP address)

이 필터 패턴에는 "sourceIPAddress" 속성에서 "111.111.111.111" 요소와 일치하는 정규 식이 포함되어 있습니다.

```
\{ \$.* = %111\.111\.111\.1[0-9]\{1,2\}% }
```

```
a Note
 할당량
  속성 선택기에서는 와일드카드 선택기를 최대 1개만 사용할 수 있습니다.
```
Example: Filter pattern that matches a JSON property with a period (.) in the key

```
{ $.['cluster.name'] = "c" }
```
Example: Filter pattern that matches JSON logs using IS

IS 변수와 JSON 로그의 필드를 일치시키는 필터 패턴을 생성할 수 있습니다. IS 변수는 NULL, TRUE 또는 FALSE 값을 포함하는 필드와 일치할 수 있습니다. 다음 필터 패턴은 SomeObject 값이 NULL인 JSON 로그를 반환합니다.

{ \$.SomeObject IS NULL }

Example: Filter pattern that matches JSON logs using not\_exists

NOT EXISTS변수를 사용하여 필터 패턴을 생성하여 로그 데이터에 특정 필드가 포함되지 않은 JSON 로그를 반환할 수 있습니다. 다음 필터 패턴은 SomeOtherObject 필드를 포함하지 않는 JSON 로그를 반환하는 NOT EXISTS를 사용합니다.

{ \$.SomeOtherObject NOT EXISTS }

**a** Note

변수 IS NOT 및 EXISTS는 현재 지원되지 않습니다.

복합 표현식을 사용하여 JSON 객체에서 일치하는 용어 검색

필터 패턴에서 논리 연산자 AND('&&') 및 OR('||')을 사용하여 둘 이상의 조건이 참인 로그 이벤트와 일 치하는 복합 표현식을 생성할 수 있습니다. 복합 표현식은 괄호('()') 사용과 () > && > || 표준 연산 순서 를 지원합니다. 다음 예제에는 JSON 객체에서 일치하는 용어를 검색하도록 복합 표현식에서 필터 패 턴을 사용하는 방법을 보여주는 코드 조각이 포함되어 있습니다.

JSON 객체

```
{ 
      "user": { 
          "id": 1, 
           "email": "John.Stiles@example.com" 
      }, 
      "users": [ 
           {
```

```
 "id": 2, 
            "email": "John.Doe@example.com" 
           }, 
           { 
            "id": 3, 
            "email": "Jane.Doe@example.com" 
           } 
      ], 
      "actions": [ 
           "GET", 
           "PUT", 
           "DELETE" 
      ], 
      "coordinates": [ 
          [0, 1, 2], [4, 5, 6], 
           [7, 8, 9] 
     \mathbf{I}}
```
Example: Expression that matches using AND (&&)

```
이 필터 패턴에는 숫자 값이 1인 "user"의 "id"와 일치하고 문자열이
"John.Doe@example.com"인 "users" 배열 첫 번째 요소의 "email"과 일치하는 복합 표현식
이 포함되어 있습니다.
```

```
\{ (\text{\$.user.id = 1}) \& (\text{\$.users[0].email = "John.DoeQexample.com") } \}
```
Example: Expression that matches using OR (||)

이 필터 패턴에는 문자열이 "John.Stiles@example.com"인 "user"의 "email"과 일치하는 복합 표현식이 포함되어 있습니다.

```
{ $.user.email = "John.Stiles@example.com" || $.coordinates[0][1] = "nonmatch" && 
  $.actions[2] = "nonmatch" }
```
Example: Expression that doesn't match using AND (&&)

이 필터 패턴에는 표현식이 "actions"의 세 번째 작업과 일치하지 않아서 일치 항목을 찾지 못하 는 복합 표현식이 포함되어 있습니다.

```
{ ($.user.email = "John.Stiles@example.com" || $.coordinates[0][1] = "nonmatch") && 
  $.actions[2] = "nonmatch" }
```

```
a Note
```
할당량

속성 선택기에서 와일드카드 선택기를 최대 1개만 사용할 수 있으며, 복합 표현식이 포함된 필터 패턴에서는 와일드카드 선택기를 3개까지 사용할 수 있습니다.

Example: Expression that doesn't match using OR (||)

이 필터 패턴에는 표현식이 "users"의 첫 번째 속성 또는 "actions"의 세 번째 작업과 일치하지 않아서 일치 항목을 찾지 못하는 복합 표현식이 포함되어 있습니다.

 $\{$  (\$.user.id = 2 && \$.users[0].email = "nonmatch") || \$.actions[2] = "GET" }

# <span id="page-355-0"></span>필터 패턴을 사용하여 공백으로 구분된 로그 이벤트에서 일치하는 용어 검색

공백으로 구분된 로그 이벤트에 대한 필터 패턴 작성

공백으로 구분된 로그 이벤트에서 일치하는 용어를 검색하도록 필터 패턴을 생성할 수 있습니다. 다음 에서는 공백으로 구분된 로그 이벤트의 예제를 제공하고, 공백으로 구분된 로그 이벤트에서 일치하는 용어를 검색하는 필터 패턴 구문을 작성하는 방법을 설명합니다.

**a** Note

공백으로 구분된 로그 이벤트에서 일치하는 용어를 검색하기 위해 필터 패턴을 생성하는 경우 모든 조건부 정규식을 사용할 수 있습니다. 지원되는 정규식 목록은 [지원되는 정규식을](https://docs.aws.amazon.com/AmazonCloudWatch/latest/logs/FilterAndPatternSyntax.html#regex-expressions) 참조하 세요.

Example: Space-delimited log event

다음 코드 조각은 7개의 필드(ip, user, username, timestamp, request, status\_code, bytes)를 포함하는 공백으로 구분된 로그 이벤트를 보여 줍니다.

127.0.0.1 Prod frank [10/Oct/2000:13:25:15 -0700] "GET /index.html HTTP/1.0" 404 1534

**a** Note

대괄호('[]') 와 큰따옴표("") 사이의 문자는 단일 필드로 간주됩니다.

Writing filter patterns that match terms in a space-delimited log event

공백으로 구분된 로그 이벤트에서 일치하는 용어를 검색하는 필터 패턴을 생성하려면 필터 패턴을 대괄호('[]')로 묶고 쉼표(',')로 이름이 구분된 필드를 지정합니다. 다음 필터 패턴은 7개의 필드를 구 문 분석합니다.

 $[ip=8127\..0\..0\..1-9]$ %, user, username, timestamp, request =\*.html\*, status\_code = 4\*, bytes]

숫자 연산자( >, <, =, !=, >= 또는 <=) 및 별표(\*)를 와일드카드 또는 정규식으로 사용하여 필터 패턴 에 조건을 제공할 수 있습니다. 필터 패턴 예제에서 ip는 IP 주소 범위 127.0.0.1~127.0.0.9와 일치

하는 정규식을 사용하고, request에는 .html을 포함하는 값을 추출해야 함을 나타내는 와일드카 드가 포함되어 있으며, status\_code에는 4로 시작하는 값을 추출해야 함을 나타내는 와일드카드 가 포함되어 있습니다.

공백으로 구분된 로그 이벤트에서 구문 분석하는 필드 수를 모르는 경우 줄임표(...)를 사용하여 이 름이 지정되지 않은 필드를 참조할 수 있습니다. 줄임표는 필요 시 많은 필드를 참조할 수 있습니다. 다음 예제에서는 이전 필터 패턴 예제에 나온 이름이 없는 처음 4개의 필드를 나타내는 줄임표를 포 함하는 필터 패턴을 보여줍니다.

```
[\ldots, request =*.html*, status_code = 4*, bytes]
```
논리 연산자 AND(&&) 및 OR(||)를 사용하여 복합 표현식을 만들 수도 있습니다. 다음 필터 패턴에 는 status\_code 값은 404 또는 410이어야 함을 나타내는 복합 표현식이 포함되어 있습니다.

[ip, user, username, timestamp, request =\*.html\*, status\_code = 404 || status\_code = 410, bytes]

패턴 일치를 사용하여 공백으로 구분된 로그 이벤트에서 일치하는 용어 검색

패턴 일치를 사용하여 특정 순서로 용어를 일치시키는 공백으로 구분된 필터 패턴을 생성할 수 있습니 다. 표시기를 사용하여 용어의 순서를 지정합니다. 첫 번째 용어를 나타낼 때는 w1을 사용하고 후속 용 어의 순서를 나타낼 때는 w2 등을 사용합니다. 용어 사이에 쉼표(',')를 입력합니다. 다음 예제에는 공백 으로 구분된 필터 패턴으로 패턴 일치를 사용하는 방법을 보여주는 코드 조각이 포함되어 있습니다.

**a** Note

공백으로 구분된 로그 이벤트에서 일치하는 용어를 검색하기 위해 필터 패턴을 생성하는 경우 모든 조건부 정규식을 사용할 수 있습니다. 지원되는 정규식 목록은 [지원되는 정규식을](https://docs.aws.amazon.com/AmazonCloudWatch/latest/logs/FilterAndPatternSyntax.html#regex-expressions) 참조하 세요.

공백으로 구분된 로그 이벤트

INFO 09/25/2014 12:00:00 GET /service/resource/67 1200

INFO 09/25/2014 12:00:01 POST /service/resource/67/part/111 1310 WARNING 09/25/2014 12:00:02 Invalid user request ERROR 09/25/2014 12:00:02 Failed to process request

Example: Match terms in order

다음과 같은 공백으로 구분된 필터 패턴은 로그 이벤트의 첫 번째 단어가 ERROR인 로그 이벤트를 반환합니다.

[w1=ERROR, w2]

**a** Note

패턴 일치를 사용하는 공백으로 구분된 지표 필터를 생성하는 경우 용어 순서를 지정한 후 빈 표시기를 포함해야 합니다. 예를 들어, 첫 번째 단어가 ERROR인 로그 이벤트를 반환하 는 필터 패턴을 생성하는 경우 w1 용어 뒤에 빈 w2 표시기를 포함합니다.

Example: Match terms with AND (&&) and OR (||)

논리 연산자 AND('&&') 및 OR('||')을 사용하여 조건을 포함하는 공백으로 구분된 필터 패턴을 생성 할 수 있습니다. 다음 필터 패턴은 이벤트의 첫 번째 단어가 ERROR 또는 WARNING인 로그 이벤 트를 반환합니다.

```
[w1=ERROR || w1=WARNING, w2]
```
Example: Exclude terms from matches

하나 이상의 용어를 제외한 로그 이벤트를 반환하는 공백으로 구분된 필터 패턴을 생성할 수 있습 니다. 제외하려는 용어 앞에 같지 않음 기호('!=')를 입력합니다. 다음 코드 조각은 첫 번째 단어가 ERROR 및 WARNING이 아닌 로그 이벤트를 반환하는 필터 패턴 예제를 보여줍니다.

[w1!=ERROR && w1!=WARNING, w2]

Example: Match the top level item in a resource URI

다음 코드 조각은 정규식을 사용하여 리소스 URI의 상위 항목과 일치하는 필터 패턴 예제를 보여줍 니다.

[logLevel, date, time, method, url=%/service/resource/[0-9]+\$%, response\_time]

Example: Match the child level item in a resource URI

다음 코드 조각은 정규식을 사용하여 리소스 URI의 하위 항목과 일치하는 필터 패턴 예제를 보여줍 니다.

[logLevel, date, time, method, url=%/service/resource/[0-9]+/part/[0-9]+\$%, response\_time]
# AWS 서비스에서 로깅 활성화

많은 서비스가 로그에만 로그를 게시하지만 일부 AWS 서비스는 Amazon Simple Storage Service 또 는 Amazon Data Firehose에 직접 로그를 게시할 수 있습니다. CloudWatch 로그의 주요 요구 사항이 이러한 서비스 중 하나에서의 저장 또는 처리인 경우, 로그를 생성하는 서비스에서 추가 설정 없이 손 쉽게 로그를 Amazon S3 또는 Firehose로 직접 전송하도록 할 수 있습니다.

로그가 Amazon S3 또는 Firehose에 직접 게시되는 경우에도 요금이 부과됩니다. 자세한 내용은 [Amazon CloudWatch Pricing의](https://aws.amazon.com/cloudwatch/pricing/) 로그 탭에 있는 벤디드 로그를 참조하십시오.

일부 AWS 서비스는 공통 인프라를 사용하여 로그를 전송합니다. 서비스에서 로깅을 활성화하려면 특 정 권한을 가진 사용자로 로그인해야 합니다. 또한 로그를 전송할 수 있는 AWS 권한을 부여해야 합니 다.

이러한 권한이 필요한 서비스의 경우 두 가지 버전의 권한이 필요합니다. 이러한 추가 권한이 필요한 서비스는 표에 지원되는 [V1 권한]과 지원되는 [V2 권한]으로 표시되어 있습니다. 이러한 필수 권한에 대한 자세한 내용은 표 다음 섹션을 참조하세요.

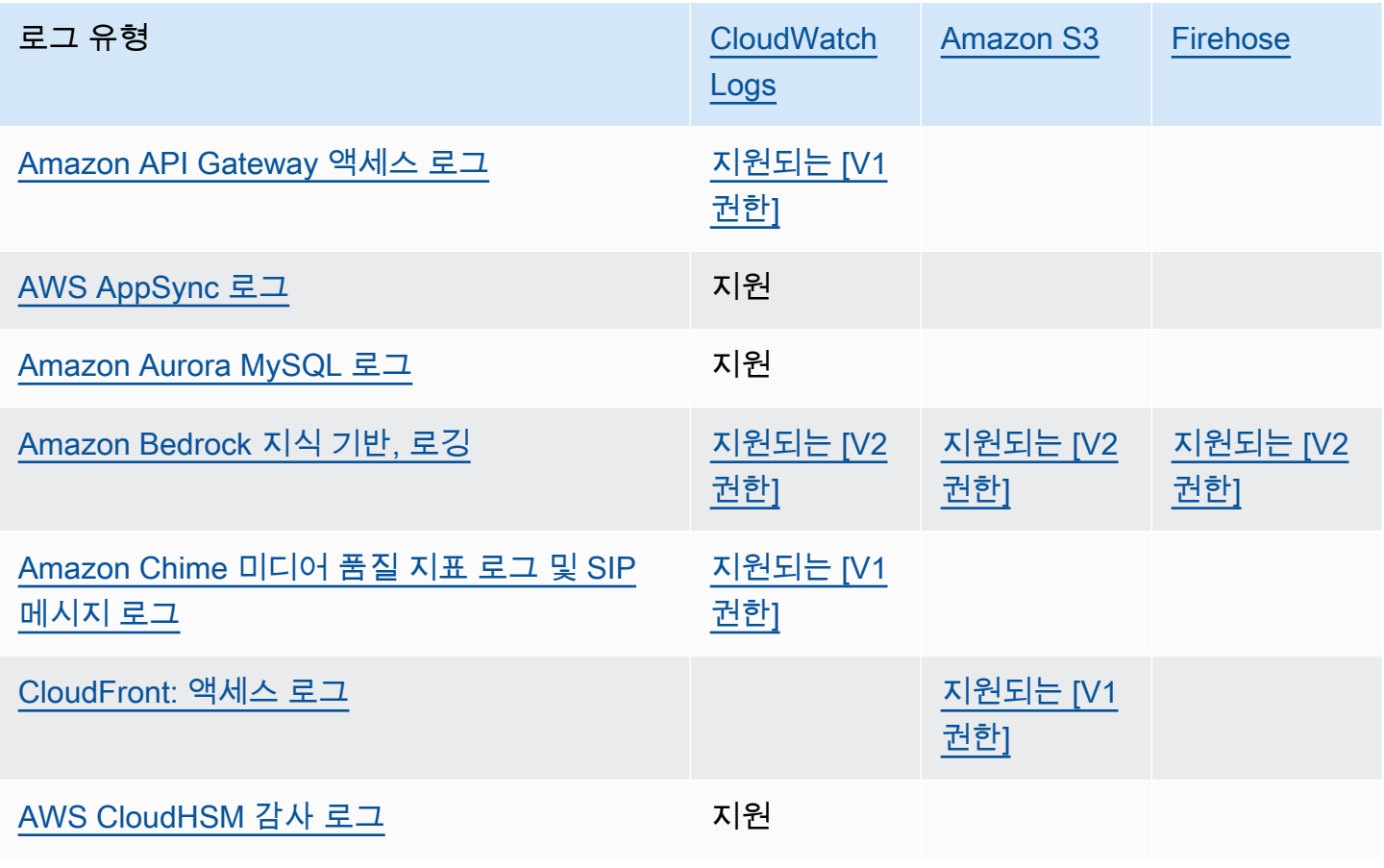

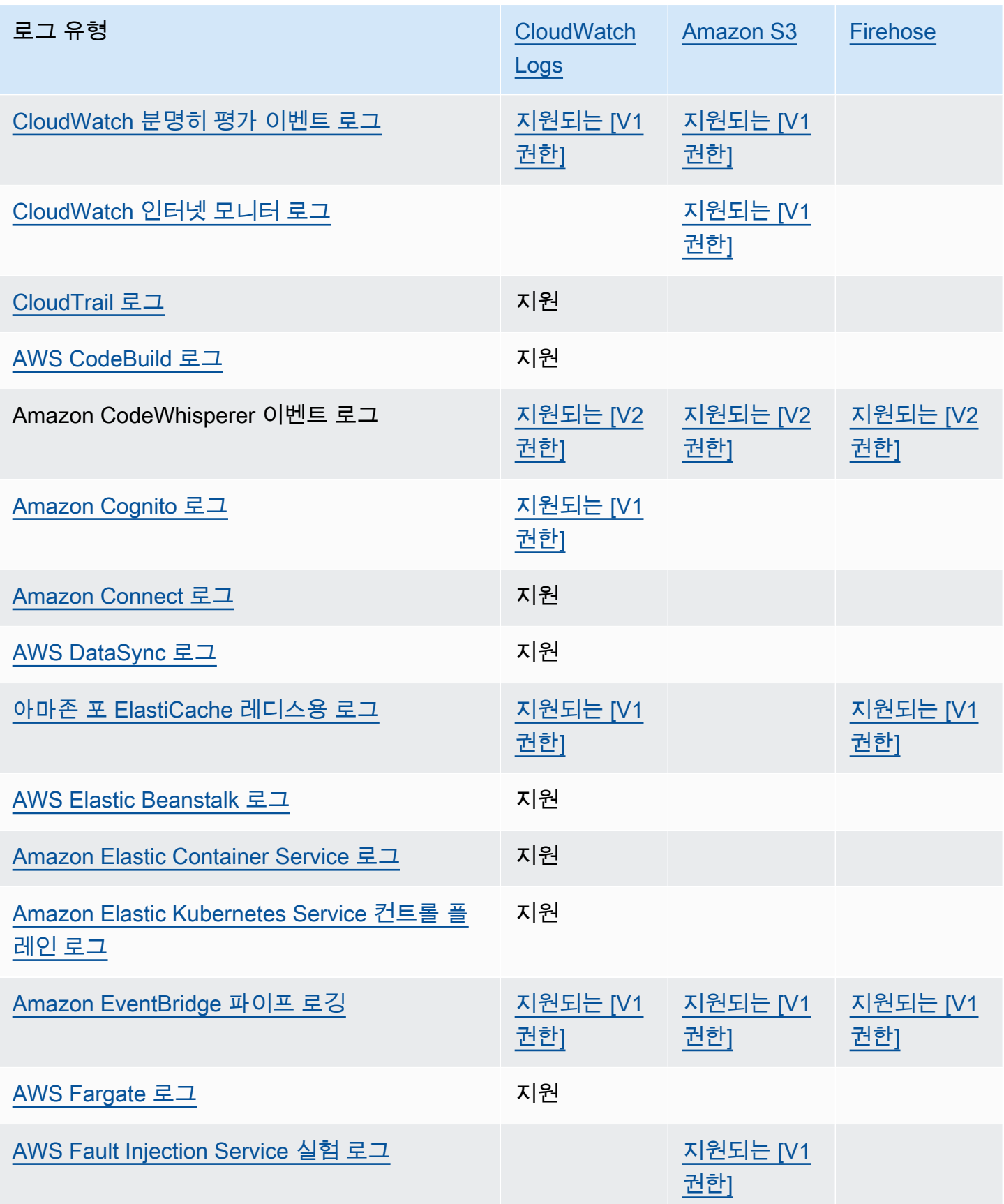

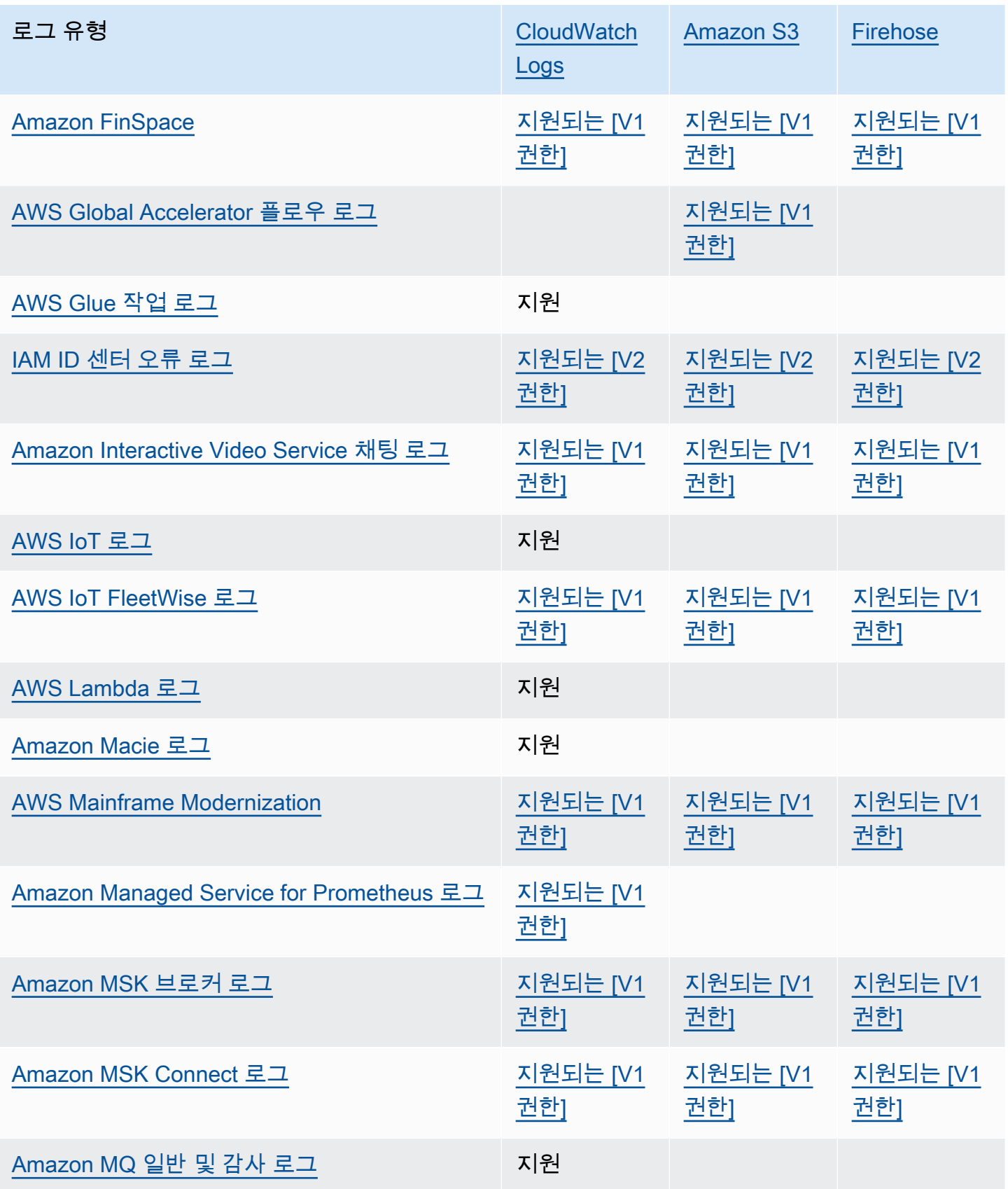

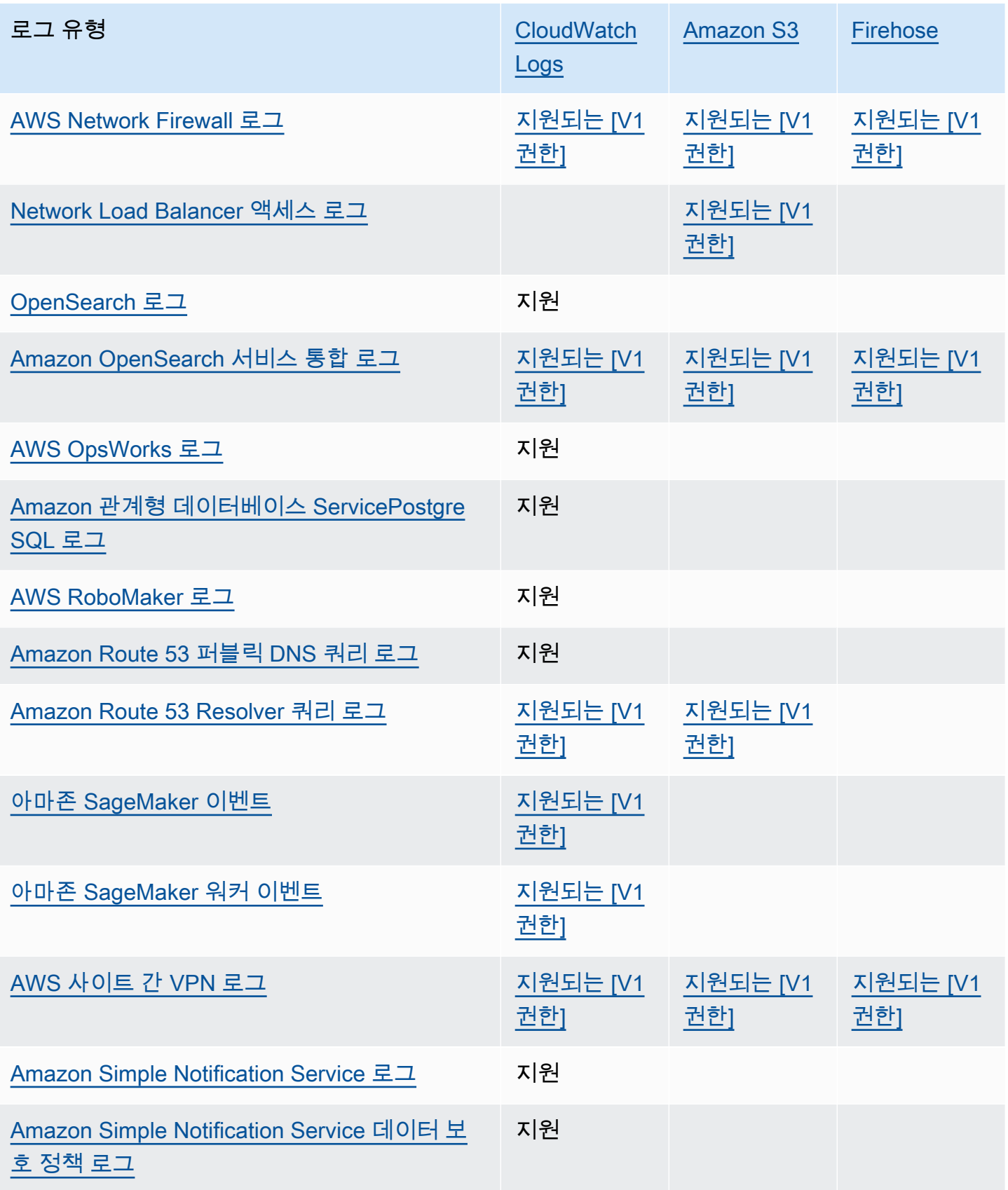

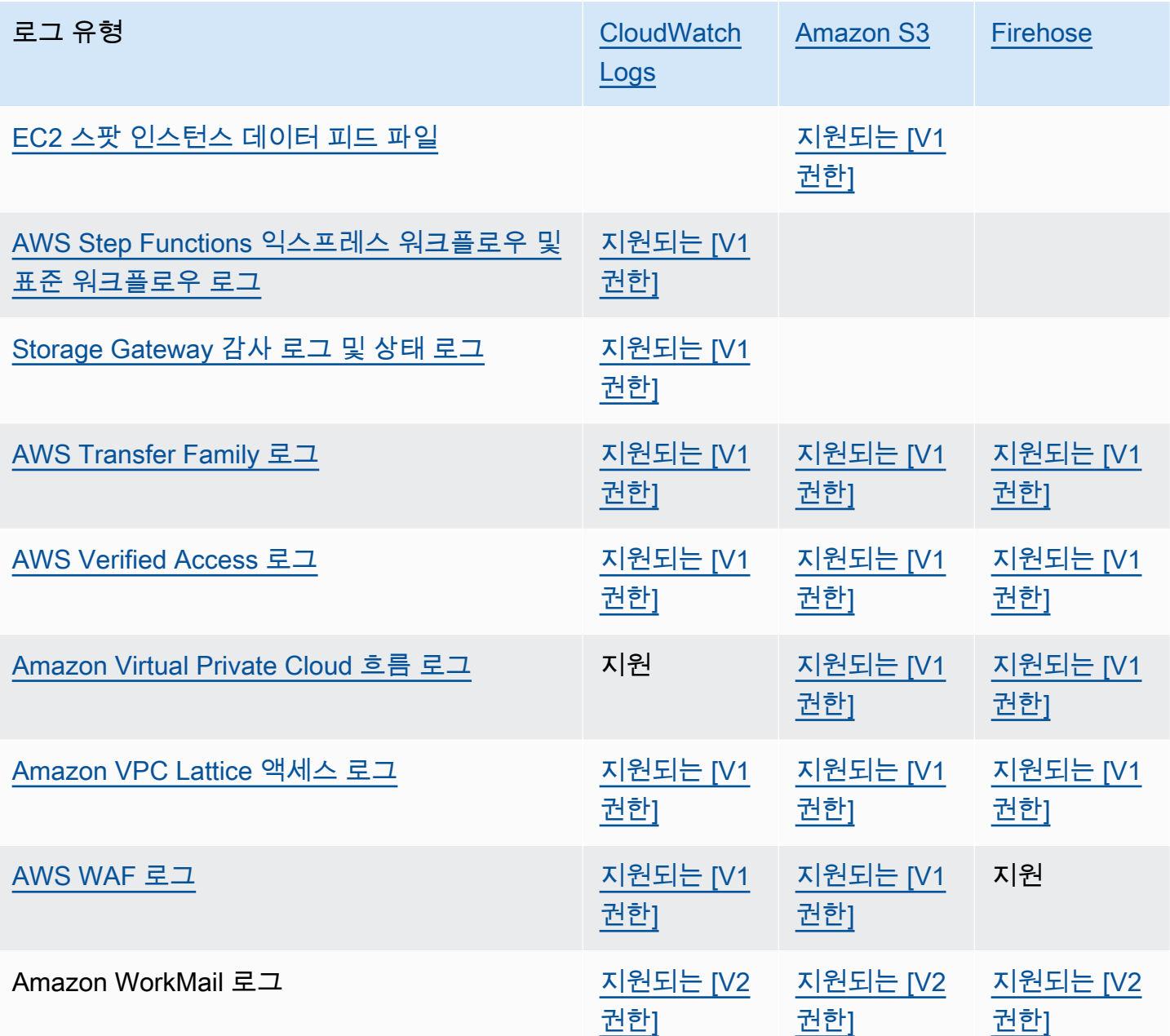

# <span id="page-364-0"></span>추가 권한 [V1]이 필요한 로깅

일부 AWS 서비스는 공통 인프라를 사용하여 로그를 로그, Amazon S3 또는 Firehose로 CloudWatch 전송합니다. 다음 표에 나열된 AWS 서비스에서 로그를 대상으로 전송하도록 하려면 특정 권한이 있는 사용자로 로그인해야 합니다.

또한 로그를 전송할 수 있는 권한을 AWS 부여해야 합니다. AWS 로그를 설정할 때 해당 권한을 자동으 로 생성할 수도 있고, 로깅을 설정하기 전에 먼저 권한을 직접 만들 수도 있습니다. 계정 간 전송의 경우 권한 정책을 직접 수동으로 만들어야 합니다.

자신이나 조직의 누군가가 로그 전송을 처음 설정할 때 필요한 권한 및 리소스 정책을 AWS 자동으로 설정하도록 선택한 경우, 로그 전송을 설정하는 사용자는 이 섹션의 뒷부분에서 설명하는 것처럼 특정 권한을 가지고 있어야 합니다. 또는 리소스 정책을 직접 만들면 로그 전송을 설정한 사용자에게 많은 권한이 필요하지 않습니다.

다음 표에서는 이 섹션의 정보가 적용되는 로그 유형과 로그 대상을 요약합니다.

<span id="page-365-0"></span>다음 섹션에서는 이러한 각 대상에 대한 자세한 내용을 제공합니다.

### 로그로 전송된 CloudWatch 로그

#### **A** Important

다음 목록의 로그 유형을 로그로 전송하도록 설정하면 필요한 경우 CloudWatch 로그를 수신하 는 로그 그룹과 관련된 리소스 정책을 AWS 만들거나 변경합니다. 자세한 내용을 살펴보려면 이 섹션을 계속 읽으세요.

이 섹션은 이전 섹션의 표에 나열된 로그 유형이 로그로 전송될 CloudWatch 때 적용됩니다.

사용자 권한

이러한 유형의 로그를 처음으로 Logs로 전송하도록 CloudWatch 설정하려면 다음 권한을 가진 계정으 로 로그인해야 합니다.

- logs:CreateLogDelivery
- logs:PutResourcePolicy
- logs:DescribeResourcePolicies
- logs:DescribeLogGroups

logs:DescribeLogGroupslogs:DescribeResourcePolicies, 또는 logs:PutResourcePolicy 권한을 지정할 때는 단일 로그 그룹 이름만 지정하는 대 신 해당 Resource 행의 ARN이 \* 와일드카드를 사용하도록 설정해야 합니다. 예제: "Resource": "arn:aws:logs:us-east-1:111122223333:log-group:\*"

**a** Note

이러한 유형의 로그가 이미 Logs의 로그 그룹으로 전송되고 있는 경우 이러한 유형의 다른 CloudWatch 로그를 동일한 로그 그룹에 전송하도록 설정하려면 해당 권한만 있으면 됩니다. logs:CreateLogDelivery

로그 그룹 리소스 정책

로그를 보내는 로그 그룹에는 특정 권한이 포함된 리소스 정책이 있어야 합니 다. 로그 그룹에 현재 리소스 정책이 없고 로깅을 설정하는 사용자에게 로그 그룹 에 대한 logs:PutResourcePolicylogs:DescribeResourcePolicies, 및 logs:DescribeLogGroups 권한이 있는 경우 로그를 Logs로 CloudWatch 보내기 시작할 때 다음 정 책이 AWS 자동으로 생성됩니다.

```
{ 
   "Version": "2012-10-17", 
   "Statement": [ 
     { 
        "Sid": "AWSLogDeliveryWrite20150319", 
        "Effect": "Allow", 
        "Principal": { 
          "Service": [ 
            "delivery.logs.amazonaws.com" 
          ] 
       }, 
        "Action": [ 
          "logs:CreateLogStream", 
          "logs:PutLogEvents" 
       ], 
        "Resource": [ 
          "arn:aws:logs:us-east-1:0123456789:log-group:my-log-group:log-stream:*" 
        ], 
        "Condition": { 
          "StringEquals": { 
            "aws:SourceAccount": ["0123456789"] 
          }, 
          "ArnLike": { 
            "aws:SourceArn": ["arn:aws:logs:us-east-1:0123456789:*"] 
          } 
       } 
     } 
   ]
}
```
로그 그룹에 리소스 정책이 있지만 해당 정책에 이전 정책에 표시된 문이 포함되어 있 지 않고 로깅을 설정하는 사용자에게 로그 그룹에 대한 logs:PutResourcePolicy, logs:DescribeResourcePolicies 및 logs:DescribeLogGroups 권한이 있는 경우 해당 문이 로그 그룹의 리소스 정책에 추가됩니다.

로그 그룹 리소스 정책 크기 제한 고려 사항

이러한 서비스는 로그를 보내는 각 로그 그룹을 리소스 정책에 나열해야 하며 CloudWatch 로그 리소 스 정책은 5120자로 제한됩니다. 다수의 로그 그룹에 로그를 보내는 서비스는 이 한도에 도달할 수 있 습니다.

이를 완화하기 위해 Logs는 CloudWatch 로그를 보내는 서비스에서 사용하는 리소스 정책의 크기를 모 니터링하여 정책의 크기 제한인 5120자에 근접하는 것이 감지되면 CloudWatch Logs는 해당 서비스의 리소스 정책을 자동으로 /aws/vendedlogs/\* 활성화합니다. 그런 다음 /aws/vendedlogs/로 시 작하는 이름을 가진 로그 그룹을 이러한 서비스의 로그 대상으로 사용하기 시작할 수 있습니다.

### <span id="page-367-0"></span>Amazon S3 로 보낸 로그

Amazon S3로 전송할 로그를 설정하면 필요한 경우 로그를 수신하는 S3 버킷과 관련된 리소스 정책을 AWS 생성하거나 변경합니다.

Amazon S3에 게시되는 로그는 사용자가 지정한 기존 버킷에 게시됩니다. 지정된 버킷에 5분마다 하 나 이상의 로그 파일이 생성됩니다.

Amazon S3 버킷에 처음으로 로그를 전송할 때 로그를 전송하는 서비스는 버킷의 소유자를 기록하여 로그가 이 계정에 속한 버킷에만 전달되도록 합니다. 따라서 Amazon S3 버킷 소유자를 변경하려면 원 본 서비스에서 로그 구독을 다시 생성하거나 업데이트해야 합니다.

**a** Note

CloudFront 벤드 로그를 S3에 보내는 다른 서비스와는 다른 권한 모델을 사용합니다. 자세한 내용은 [표준 로깅 구성 및 로그 파일에 액세스에 필요한 권한을](https://docs.aws.amazon.com/AmazonCloudFront/latest/DeveloperGuide/AccessLogs.html#AccessLogsBucketAndFileOwnership) 참조하세요. 또한 CloudFront 액세스 로그에 동일한 S3 버킷과 다른 로그 소스를 사용하는 경우, 버킷에서 ACL을 활성화하면 이 버킷을 사용하는 다른 모든 로그 CloudFront 소스에도 권한이 부여됩니 다.

사용자 권한

처음으로, 이러한 유형의 로그를 Amazon S3로 전송하도록 설정하려면 다음 권한이 있는 계정에 로그 인해야 합니다.

- logs:CreateLogDelivery
- S3:GetBucketPolicy
- S3:PutBucketPolicy

이러한 유형의 로그가 이미 Amazon S3 버킷으로 전송되고 있는 경우 해당 유형 로그 중 다른 하나를 동일한 버킷으로 보내도록 설정하려면 logs:CreateLogDelivery 권한만 있으면 됩니다.

S3 버킷 리소스 정책

로그가 전송되는 S3 버킷에는 특정 권한을 포함하는 리소스 정책이 있어야 합니다. 현재 버킷 에 리소스 정책이 없고 로깅을 설정하는 사용자에게 버킷에 대한 S3:GetBucketPolicy 및 S3:PutBucketPolicy 권한이 있는 경우 Amazon S3로 로그를 보내기 시작하면 해당 버킷에 대한 다음 정책을 AWS 자동으로 생성합니다.

```
{ 
     "Version": "2012-10-17", 
     "Id": "AWSLogDeliveryWrite20150319", 
     "Statement": [ 
        \{ "Sid": "AWSLogDeliveryAclCheck", 
              "Effect": "Allow", 
              "Principal": { 
                  "Service": "delivery.logs.amazonaws.com" 
                  }, 
              "Action": "s3:GetBucketAcl", 
              "Resource": "arn:aws:s3:::my-bucket", 
              "Condition": { 
                  "StringEquals": { 
                  "aws:SourceAccount": ["0123456789"] 
                  }, 
                  "ArnLike": { 
                  "aws:SourceArn": ["arn:aws:logs:us-east-1:0123456789:*"] 
 } 
              } 
         }, 
         { 
              "Sid": "AWSLogDeliveryWrite", 
              "Effect": "Allow",
```

```
 "Principal": { 
                  "Service": "delivery.logs.amazonaws.com" 
             }, 
              "Action": "s3:PutObject", 
              "Resource": "arn:aws:s3:::my-bucket/AWSLogs/account-ID/*", 
              "Condition": { 
                  "StringEquals": { 
                      "s3:x-amz-acl": "bucket-owner-full-control", 
                      "aws:SourceAccount": ["0123456789"] 
                  }, 
                  "ArnLike": { 
                      "aws:SourceArn": ["arn:aws:logs:us-east-1:0123456789:*"] 
 } 
             } 
         } 
     ]
}
```
이전 정책에서 aws:SourceAccount에 대해 이 버킷으로 로그를 전달할 계정 IDS의 목록을 지정합 니다. aws:SourceArn에 대해 로그를 생성하는 리소스의 ARN 목록을 arn:aws:logs:*sourceregion*:*source-account-id*:\* 형식으로 지정합니다.

버킷에 리소스 정책이 있지만 해당 정책에 이전 정책에 표시된 문이 포함되어 있지 않고 로깅을 설정하 는 사용자에게 버킷에 대한 S3:GetBucketPolicy 및 S3:PutBucketPolicy 권한이 있는 경우 해 당 문이 로그 그룹의 리소스 정책에 추가됩니다.

**a** Note

s3:ListBucket권한이 부여되지 않은 AWS CloudTrail 경우 경우에 따라 AccessDenied 오류가 발생할 수 delivery.logs.amazonaws.com 있습니다. CloudTrail 로그에서 이 러한 오류를 방지하려면 s3:ListBucket 권한을 delivery.logs.amazonaws.com 부여하고 이전 버킷 정책에 설정된 s3:GetBucketAcl 권한과 함께 표시된 Condition 파라미터를 포함해야 합니다. 이 작업을 더 간단하게 하려면 새로운 Statement을(를) 만 드는 대신 AWSLogDeliveryAclCheck을(를) "Action": ["s3:GetBucketAcl", "s3:ListBucket"](으)로 직접 업데이트할 수 있습니다.

Amazon S3 버킷 서버 측 암호화

Amazon S3 관리 키를 사용한 서버 측 암호화 (SSE-S3) 또는 키가 저장된 서버 측 암호화 (SSE-KMS) 를 활성화하여 Amazon S3 버킷의 데이터를 보호할 수 있습니다. AWS KMS AWS Key Management Service 자세한 내용은 [서버 측 암호화를 사용하여 데이터 보호를](https://docs.aws.amazon.com/AmazonS3/latest/userguide/serv-side-encryption.html) 참조하세요.

SSE-S3를 선택하면 추가 구성이 필요하지 않습니다. Amazon S3는 암호화 키를 처리합니다.

**A** Warning

SSE-KMS를 선택하는 경우 고객 관리 키를 사용해야 합니다. 이 시나리오에서는 관리형 키 사 용이 지원되지 않기 때문입니다. AWS AWS 관리 키를 사용하여 암호화를 설정하는 경우 로그 는 읽을 수 없는 형식으로 전달됩니다.

고객 관리 AWS KMS 키를 사용하는 경우 버킷 암호화를 활성화할 때 고객 관리 키의 Amazon 리소스 이름 (ARN) 을 지정할 수 있습니다. 로그 전달 계정이 S3 버킷에 쓸 수 있으려면 다음 사항을 S3 버킷 의 버킷 정책이 아니라 고객 관리형 키의 키 정책에 추가해야 합니다.

SSE-KMS를 선택하는 경우 고객 관리 키를 사용해야 합니다. 이 시나리오에서는 AWS 관리 키 사용이 지원되지 않기 때문입니다. 고객 관리 AWS KMS 키를 사용하는 경우 버킷 암호화를 활성화할 때 고객 관리 키의 Amazon 리소스 이름 (ARN) 을 지정할 수 있습니다. 로그 전달 계정이 S3 버킷에 쓸 수 있으 려면 다음 사항을 S3 버킷의 버킷 정책이 아니라 고객 관리형 키의 키 정책에 추가해야 합니다.

```
{ 
     "Sid": "Allow Logs Delivery to use the key", 
     "Effect": "Allow", 
     "Principal": { 
          "Service": [ "delivery.logs.amazonaws.com" ] 
     }, 
     "Action": [ 
          "kms:Encrypt", 
          "kms:Decrypt", 
          "kms:ReEncrypt*", 
          "kms:GenerateDataKey*", 
          "kms:DescribeKey" 
     ], 
     "Resource": "*", 
     "Condition": { 
          "StringEquals": { 
              "aws:SourceAccount": ["0123456789"]
```

```
 }, 
         "ArnLike": { 
             "aws:SourceArn": ["arn:aws:logs:us-east-1:0123456789:*"] 
         } 
 }
}
```
aws:SourceAccount에 대해 이 버킷으로 로그를 전달할 계정 IDS의 목록을 지정합니다. aws:SourceArn에 대해 로그를 생성하는 리소스의 ARN 목록을 arn:aws:logs:*sourceregion*:*source-account-id*:\* 형식으로 지정합니다.

### <span id="page-371-0"></span>Firehose로 전송된 로그

이 섹션은 이전 섹션의 표에 나열된 로그 유형이 Firehose로 전송될 때 적용됩니다.

### 사용자 권한

이러한 유형의 로그를 Firehose로 처음으로 전송하도록 설정하려면 다음 권한을 가진 계정으로 로그인 해야 합니다.

- logs:CreateLogDelivery
- firehose:TagDeliveryStream
- iam:CreateServiceLinkedRole

이러한 유형의 로그가 이미 Firehose로 전송되고 있는 경우 이러한 유형의 다른 로그를 Firehose로 보내도록 설정하려면 및 권한만 있으면 됩니다. logs:CreateLogDelivery firehose:TagDeliveryStream

#### 권한에 사용되는 IAM 역할

Firehose는 리소스 정책을 사용하지 않으므로 이러한 로그를 Firehose로 전송하도록 설정할 때 IAM 역 할을 AWS 사용합니다. AWS 라는 서비스 연결 역할을 생성합니다. AWSServiceRoleForLogDelivery 이 서비스 연결 역할에는 다음 권한이 포함됩니다.

```
{ 
      "Version": "2012-10-17", 
      "Statement": [ 
\overline{\mathcal{L}} "Action": [
```

```
 "firehose:PutRecord", 
                  "firehose:PutRecordBatch", 
                  "firehose:ListTagsForDeliveryStream" 
              ], 
              "Resource": "*", 
              "Condition": { 
                  "StringEquals": { 
                       "aws:ResourceTag/LogDeliveryEnabled": "true" 
 } 
              }, 
              "Effect": "Allow" 
         } 
    \mathbf{I}}
```
이 서비스 연결 역할은 태그가 로 설정된 모든 Firehose 전송 스트림에 권한을 부여합니 다LogDeliveryEnabled. true AWS 로깅을 설정할 때 대상 전송 스트림에 이 태그를 제공합니다.

또한 이 서비스 연결 역할에는 delivery.logs.amazonaws.com 서비스 보안 주체가 필요한 서비스 연결 역할을 맡도록 허용하는 신뢰 정책이 있습니다. 이러한 신뢰 정책은 다음과 같습니다.

```
{ 
   "Version": "2012-10-17", 
   "Statement": [ 
    \left\{ \right. "Effect": "Allow", 
        "Principal": { 
           "Service": "delivery.logs.amazonaws.com" 
        }, 
        "Action": "sts:AssumeRole" 
      } 
   ]
}
```
# 추가 권한 [V2]가 필요한 로깅

일부 AWS 서비스는 새로운 방법을 사용하여 로그를 전송합니다. 이는 이러한 서비스에서 CloudWatch Logs, Amazon S3 또는 Firehose와 같은 하나 이상의 대상으로 로그를 전송하도록 설정할 수 있는 유연한 방법입니다.

작업 로그 전송은 세 가지 요소로 구성됩니다.

- A는 DeliverySource 실제로 로그를 보내는 리소스를 나타내는 논리적 객체입니다.
- A는 DeliveryDestination 실제 전송 목적지를 나타내는 논리적 객체입니다.
- ADelivery: 배송 소스를 배송지에 연결합니다.

지원되는 AWS 서비스와 대상 간의 로그 전달을 구성하려면 다음을 수행해야 합니다.

- 를 사용하여 전송 소스를 생성합니다 [PutDeliverySource.](https://docs.aws.amazon.com/AmazonCloudWatchLogs/latest/APIReference/API_PutDeliverySource.html)
- 를 사용하여 배송지를 생성합니다 [PutDeliveryDestination.](https://docs.aws.amazon.com/AmazonCloudWatchLogs/latest/APIReference/API_PutDeliveryDestination.html)
- 계정 간에 로그를 전송하는 경우 대상 [PutDeliveryDestinationPolicy계](https://docs.aws.amazon.com/AmazonCloudWatchLogs/latest/APIReference/API_PutDeliveryDestinationPolicy.html)정에서 사용하여 대상에 IAM 정책을 할당해야 합니다. 이 정책은 계정 A의 전송 소스에서 계정 B의 전송 목적지까지 전송을 생성 할 수 있는 권한을 부여합니다. 계정 간 전송의 경우 권한 정책을 직접 수동으로 만들어야 합니다.
- 를 사용하여 정확히 하나의 배송 소스와 하나의 배송지를 페어링하여 배송을 생성하십시오. **[CreateDelivery](https://docs.aws.amazon.com/AmazonCloudWatchLogs/latest/APIReference/API_CreateDelivery.html)**

다음 섹션에서는 V2 프로세스를 사용하여 각 유형의 대상에 대한 로그 전달을 설정하기 위해 로그인할 때 필요한 권한의 세부 정보를 제공합니다. 이러한 권한은 로그인한 IAM 역할에 부여할 수 있습니다.

**A** Important

로그 생성 리소스를 삭제한 후 로그 전송 리소스를 제거하는 것은 사용자의 책임입니다. 이렇 게 하려면 다음 단계를 따르세요.

- 1. [DeleteDelivery](https://docs.aws.amazon.com/AmazonCloudWatchLogs/latest/APIReference/API_DeleteDelivery.html)작업을 Delivery 사용하여 삭제합니다.
- 2. [DeleteDeliverySource](https://docs.aws.amazon.com/AmazonCloudWatchLogs/latest/APIReference/API_DeleteDeliverySource.html)작업을 DeliverySource 사용하여 삭제합니다.
- 3. 방금 삭제한 DeliveryDestination DeliverySource 항목과 관련된 항목이 이 특정 DeliverySource 항목에만 사용되는 경우 [DeleteDeliveryDestinations](https://docs.aws.amazon.com/AmazonCloudWatchLogs/latest/APIReference/API_DescribeDeliveryDestinations.html)작업을 사용하여 제 거할 수 있습니다.

목차

- [로그로 전송된 CloudWatch 로그](#page-374-0)
- [Amazon S3 로 보낸 로그](#page-376-0)
	- [Amazon S3 버킷 서버 측 암호화](#page-379-0)
- [Firehose로 전송된 로그](#page-380-0)
- [서비스별 권한](#page-383-0)

• [콘솔별 권한](#page-383-1)

## <span id="page-374-0"></span>로그로 전송된 CloudWatch 로그

사용자 권한

로그로 로그를 보낼 수 있게 하려면 다음 권한으로 로그인해야 합니다. CloudWatch

```
{ 
     "Version": "2012-10-17", 
     "Statement": [ 
          { 
              "Sid": "ReadWriteAccessForLogDeliveryActions", 
              "Effect": "Allow", 
              "Action": [ 
                   "logs:GetDelivery", 
                   "logs:GetDeliverySource", 
                   "logs:PutDeliveryDestination", 
                   "logs:GetDeliveryDestinationPolicy", 
                   "logs:DeleteDeliverySource", 
                   "logs:PutDeliveryDestinationPolicy", 
                   "logs:CreateDelivery", 
                   "logs:GetDeliveryDestination", 
                   "logs:PutDeliverySource", 
                   "logs:DeleteDeliveryDestination", 
                   "logs:DeleteDeliveryDestinationPolicy", 
                   "logs:DeleteDelivery" 
              ], 
              "Resource": [ 
                   "arn:aws:logs:region:account-id:delivery:*", 
                   "arn:aws:logs:region:account-id:delivery-source:*", 
                   "arn:aws:logs:region:account-id:delivery-destination:*" 
             \mathbf{1} }, 
          { 
              "Sid": "ListAccessForLogDeliveryActions", 
              "Effect": "Allow", 
              "Action": [ 
                   "logs:DescribeDeliveryDestinations", 
                   "logs:DescribeDeliverySources", 
                   "logs:DescribeDeliveries" 
              ], 
              "Resource": "*"
```

```
 }, 
          { 
               "Sid": "AllowUpdatesToResourcePolicyCWL", 
               "Effect": "Allow", 
               "Action": [ 
                    "logs:PutResourcePolicy", 
                    "logs:DescribeResourcePolicies", 
                    "logs:DescribeLogGroups" 
               ], 
               "Resource": [ 
                    "arn:aws:logs:region:account-id:*" 
              \mathbf{1} } 
     ]
}
```
로그 그룹 리소스 정책

로그를 보내는 로그 그룹에는 특정 권한이 포함된 리소스 정책이 있어야 합니 다. 로그 그룹에 현재 리소스 정책이 없고 로깅을 설정하는 사용자에게 로그 그룹 에 대한logs:PutResourcePolicy,logs:DescribeResourcePolicies, 및 logs:DescribeLogGroups 권한이 있는 경우 로그를 Logs로 CloudWatch 보내기 시작하면 다음과 같은 정책이 AWS 자동으로 생성됩니다.

```
{ 
   "Version": "2012-10-17", 
   "Statement": [ 
     { 
        "Sid": "AWSLogDeliveryWrite20150319", 
        "Effect": "Allow", 
        "Principal": { 
          "Service": [ 
            "delivery.logs.amazonaws.com" 
          ] 
       }, 
        "Action": [ 
          "logs:CreateLogStream", 
          "logs:PutLogEvents" 
        ], 
        "Resource": [ 
          "arn:aws:logs:us-east-1:0123456789:log-group:my-log-group:log-stream:*" 
        ], 
        "Condition": {
```

```
 "StringEquals": { 
             "aws:SourceAccount": ["0123456789"] 
          }, 
          "ArnLike": { 
             "aws:SourceArn": ["arn:aws:logs:us-east-1:0123456789:*"] 
          } 
        } 
     } 
   ]
}
```
로그 그룹 리소스 정책 크기 제한 고려 사항

이러한 서비스는 로그를 보내는 각 로그 그룹을 리소스 정책에 나열해야 하며 CloudWatch 로그 리소 스 정책은 5120자로 제한됩니다. 많은 수의 로그 그룹에 로그를 전송하는 서비스가 이 제한에 도달할 수 있습니다.

이를 완화하기 위해 Logs는 CloudWatch 로그를 보내는 서비스에서 사용하는 리소스 정책의 크기 를 모니터링하여 정책이 크기 제한인 5120자에 근접하는 것으로 감지되면 CloudWatch Logs는 해 당 서비스의 리소스 /aws/vendedlogs/\* 정책에서 자동으로 활성화합니다. 그런 다음 /aws/ vendedlogs/로 시작하는 이름을 가진 로그 그룹을 이러한 서비스의 로그 대상으로 사용하기 시작할 수 있습니다.

### <span id="page-376-0"></span>Amazon S3 로 보낸 로그

사용자 권한

Amazon S3로 로그를 전송하려면 다음 권한으로 로그인해야 합니다.

```
{ 
     "Version": "2012-10-17", 
     "Statement": [ 
          { 
              "Sid": "ReadWriteAccessForLogDeliveryActions", 
              "Effect": "Allow", 
              "Action": [ 
                  "logs:GetDelivery", 
                  "logs:GetDeliverySource", 
                  "logs:PutDeliveryDestination", 
                  "logs:GetDeliveryDestinationPolicy", 
                  "logs:DeleteDeliverySource", 
                  "logs:PutDeliveryDestinationPolicy",
```

```
 "logs:CreateDelivery", 
              "logs:GetDeliveryDestination", 
              "logs:PutDeliverySource", 
              "logs:DeleteDeliveryDestination", 
              "logs:DeleteDeliveryDestinationPolicy", 
              "logs:DeleteDelivery" 
          ], 
          "Resource": [ 
              "arn:aws:logs:region:account-id:delivery:*", 
              "arn:aws:logs:region:account-id:delivery-source:*", 
              "arn:aws:logs:region:account-id:delivery-destination:*" 
         ] 
     }, 
     { 
          "Sid": "ListAccessForLogDeliveryActions", 
          "Effect": "Allow", 
          "Action": [ 
              "logs:DescribeDeliveryDestinations", 
              "logs:DescribeDeliverySources", 
              "logs:DescribeDeliveries" 
          ], 
          "Resource": "*" 
     }, 
     { 
          "Sid": "AllowUpdatesToResourcePolicyS3", 
          "Effect": "Allow", 
          "Action": [ 
              "s3:PutBucketPolicy", 
              "s3:GetBucketPolicy" 
          ], 
          "Resource": "arn:aws:s3:::bucket-name" 
     } 
 ]
```
로그가 전송되는 S3 버킷에는 특정 권한을 포함하는 리소스 정책이 있어야 합니다. 현재 버킷 에 리소스 정책이 없고 로깅을 설정하는 사용자에게 버킷에 대한 S3:GetBucketPolicy 및 S3:PutBucketPolicy 권한이 있는 경우 Amazon S3로 로그를 보내기 시작하면 해당 버킷에 대한 다음 정책을 AWS 자동으로 생성합니다.

```
 "Version": "2012-10-17", 
 "Id": "AWSLogDeliveryWrite20150319",
```
}

{

```
 "Statement": [ 
         { 
             "Sid": "AWSLogDeliveryAclCheck", 
             "Effect": "Allow", 
             "Principal": { 
                  "Service": "delivery.logs.amazonaws.com" 
                  }, 
              "Action": "s3:GetBucketAcl", 
             "Resource": "arn:aws:s3:::my-bucket", 
             "Condition": { 
                  "StringEquals": { 
                  "aws:SourceAccount": ["0123456789"] 
                 }, 
                  "ArnLike": { 
                  "aws:SourceArn": ["arn:aws:logs:us-east-1:0123456789:delivery-source*"] 
 } 
             } 
         }, 
         { 
             "Sid": "AWSLogDeliveryWrite", 
             "Effect": "Allow", 
             "Principal": { 
                  "Service": "delivery.logs.amazonaws.com" 
             }, 
             "Action": "s3:PutObject", 
             "Resource": "arn:aws:s3:::my-bucket/AWSLogs/account-ID/*", 
             "Condition": { 
                  "StringEquals": { 
                      "s3:x-amz-acl": "bucket-owner-full-control", 
                      "aws:SourceAccount": ["0123456789"] 
                  }, 
                  "ArnLike": { 
                      "aws:SourceArn": ["arn:aws:logs:us-east-1:0123456789:delivery-
source:*"] 
 } 
 } 
         } 
     ]
}
```
이전 정책에서 aws:SourceAccount에 대해 이 버킷으로 로그를 전달할 계정 IDS의 목록을 지정합 니다. aws:SourceArn에 대해 로그를 생성하는 리소스의 ARN 목록을 arn:aws:logs:*sourceregion*:*source-account-id*:\* 형식으로 지정합니다.

버킷에 리소스 정책이 있지만 해당 정책에 이전 정책에 표시된 문이 포함되어 있지 않고 로깅을 설정하 는 사용자에게 버킷에 대한 S3:GetBucketPolicy 및 S3:PutBucketPolicy 권한이 있는 경우 해 당 문이 로그 그룹의 리소스 정책에 추가됩니다.

### **a** Note

s3:ListBucket권한이 부여되지 않은 AWS CloudTrail 경우 경우에 따라 AccessDenied 오류가 발생할 수 delivery.logs.amazonaws.com 있습니다. CloudTrail 로그에서 이 러한 오류를 방지하려면 s3:ListBucket 권한을 delivery.logs.amazonaws.com 부여하고 이전 버킷 정책에 설정된 s3:GetBucketAcl 권한과 함께 표시된 Condition 파라미터를 포함해야 합니다. 이 작업을 더 간단하게 하려면 새로운 Statement을(를) 만 드는 대신 AWSLogDeliveryAclCheck을(를) "Action": ["s3:GetBucketAcl", "s3:ListBucket"](으)로 직접 업데이트할 수 있습니다.

### <span id="page-379-0"></span>Amazon S3 버킷 서버 측 암호화

Amazon S3 관리 키를 사용한 서버 측 암호화 (SSE-S3) 또는 키가 저장된 서버 측 암호화 (SSE-KMS) 를 활성화하여 Amazon S3 버킷의 데이터를 보호할 수 있습니다. AWS KMS AWS Key Management Service 자세한 내용은 [서버 측 암호화를 사용하여 데이터 보호를](https://docs.aws.amazon.com/AmazonS3/latest/userguide/serv-side-encryption.html) 참조하세요.

SSE-S3를 선택하면 추가 구성이 필요하지 않습니다. Amazon S3는 암호화 키를 처리합니다.

**A** Warning

SSE-KMS를 선택하는 경우 고객 관리 키를 사용해야 합니다. 이 시나리오에서는 관리형 키 사 용이 지원되지 않기 때문입니다. AWS AWS 관리 키를 사용하여 암호화를 설정하는 경우 로그 는 읽을 수 없는 형식으로 전달됩니다.

고객 관리 AWS KMS 키를 사용하는 경우 버킷 암호화를 활성화할 때 고객 관리 키의 Amazon 리소스 이름 (ARN) 을 지정할 수 있습니다. 로그 전달 계정이 S3 버킷에 쓸 수 있으려면 다음 사항을 S3 버킷 의 버킷 정책이 아니라 고객 관리형 키의 키 정책에 추가해야 합니다.

SSE-KMS를 선택하는 경우 고객 관리 키를 사용해야 합니다. 이 시나리오에서는 AWS 관리 키 사용이 지원되지 않기 때문입니다. 고객 관리 AWS KMS 키를 사용하는 경우 버킷 암호화를 활성화할 때 고객 관리 키의 Amazon 리소스 이름 (ARN) 을 지정할 수 있습니다. 로그 전달 계정이 S3 버킷에 쓸 수 있으 려면 다음 사항을 S3 버킷의 버킷 정책이 아니라 고객 관리형 키의 키 정책에 추가해야 합니다.

```
{ 
     "Sid": "Allow Logs Delivery to use the key", 
     "Effect": "Allow", 
     "Principal": { 
          "Service": [ "delivery.logs.amazonaws.com" ] 
     }, 
     "Action": [ 
          "kms:Encrypt", 
          "kms:Decrypt", 
          "kms:ReEncrypt*", 
          "kms:GenerateDataKey*", 
          "kms:DescribeKey" 
     ], 
     "Resource": "*", 
     "Condition": { 
          "StringEquals": { 
              "aws:SourceAccount": ["0123456789"] 
          }, 
          "ArnLike": { 
              "aws:SourceArn": ["arn:aws:logs:us-east-1:0123456789:delivery-source:*"] 
          } 
          }
}
```
aws:SourceAccount에 대해 이 버킷으로 로그를 전달할 계정 IDS의 목록을 지정합니다. aws:SourceArn에 대해 로그를 생성하는 리소스의 ARN 목록을 arn:aws:logs:*sourceregion*:*source-account-id*:\* 형식으로 지정합니다.

## <span id="page-380-0"></span>Firehose로 전송된 로그

사용자 권한

Firehose에 로그를 보낼 수 있게 하려면 다음 권한으로 로그인해야 합니다.

```
{ 
     "Version": "2012-10-17", 
     "Statement": [ 
          { 
              "Sid": "ReadWriteAccessForLogDeliveryActions", 
              "Effect": "Allow", 
              "Action": [ 
                   "logs:GetDelivery",
```

```
 "logs:GetDeliverySource", 
          "logs:PutDeliveryDestination", 
         "logs:GetDeliveryDestinationPolicy", 
         "logs:DeleteDeliverySource", 
         "logs:PutDeliveryDestinationPolicy", 
         "logs:CreateDelivery", 
         "logs:GetDeliveryDestination", 
         "logs:PutDeliverySource", 
          "logs:DeleteDeliveryDestination", 
         "logs:DeleteDeliveryDestinationPolicy", 
         "logs:DeleteDelivery" 
     ], 
     "Resource": [ 
          "arn:aws:logs:region:account-id:delivery:*", 
         "arn:aws:logs:region:account-id:delivery-source:*", 
         "arn:aws:logs:region:account-id:delivery-destination:*" 
     ] 
 }, 
 { 
     "Sid": "ListAccessForLogDeliveryActions", 
     "Effect": "Allow", 
     "Action": [ 
          "logs:DescribeDeliveryDestinations", 
         "logs:DescribeDeliverySources", 
         "logs:DescribeDeliveries" 
     ], 
     "Resource": "*" 
 }, 
 { 
     "Sid": "AllowUpdatesToResourcePolicyFH", 
     "Effect": "Allow", 
     "Action": [ 
         "firehose:TagDeliveryStream" 
     ], 
     "Resource": [ 
         "arn:aws:firehose:region:account-id:deliverystream/*" 
     ] 
 }, 
 { 
     "Sid": "CreateServiceLinkedRole", 
     "Effect": "Allow", 
     "Action": [ 
         "iam:CreateServiceLinkedRole" 
     ],
```

```
 "Resource": "arn:aws:iam::account-id:role/aws-service-role/
delivery.logs.amazonaws.com/AWSServiceRoleForLogDelivery" 
         } 
     ]
}
```
리소스 권한에 사용되는 IAM 역할

Firehose는 리소스 정책을 사용하지 않으므로 이러한 로그를 Firehose로 전송하도록 설정할 때 IAM 역 할을 AWS 사용합니다. AWS 라는 서비스 연결 역할을 생성합니다. AWSServiceRoleForLogDelivery 이 서비스 연결 역할에는 다음 권한이 포함됩니다.

```
{ 
     "Version": "2012-10-17", 
     "Statement": [ 
          { 
              "Action": [ 
                   "firehose:PutRecord", 
                   "firehose:PutRecordBatch", 
                   "firehose:ListTagsForDeliveryStream" 
              ], 
              "Resource": "*", 
              "Condition": { 
                   "StringEquals": { 
                       "aws:ResourceTag/LogDeliveryEnabled": "true" 
 } 
              }, 
              "Effect": "Allow" 
          } 
    \mathbf{I}}
```
이 서비스 연결 역할은 태그가 로 설정된 모든 Firehose 전송 스트림에 권한을 부여합니 다LogDeliveryEnabled. true AWS 로깅을 설정할 때 대상 전송 스트림에 이 태그를 제공합니다.

또한 이 서비스 연결 역할에는 delivery.logs.amazonaws.com 서비스 보안 주체가 필요한 서비스 연결 역할을 맡도록 허용하는 신뢰 정책이 있습니다. 이러한 신뢰 정책은 다음과 같습니다.

```
{ 
   "Version": "2012-10-17", 
   "Statement": [ 
     {
```

```
 "Effect": "Allow", 
        "Principal": { 
          "Service": "delivery.logs.amazonaws.com" 
        }, 
        "Action": "sts:AssumeRole" 
     } 
   ]
}
```
## <span id="page-383-0"></span>서비스별 권한

이전 섹션에 나열된 대상별 권한 외에도 일부 서비스에서는 추가 보안 계층으로 고객이 리소스에서 로 그를 전송할 수 있도록 허용하는 명시적 승인이 필요합니다. 해당 서비스 내에서 로그를 판매하는 리소 스에 대한 AllowVendedLogDeliveryForResource 작업을 승인합니다. 이러한 서비스의 경우 다 음 정책을 사용하고 *service* 및 *resource-type#* 적절한 값으로 대체하십시오. 이러한 필드의 서비 스별 값은 해당 서비스의 공급업체 로그 설명서 페이지를 참조하십시오.

```
{ 
     "Version": "2012-10-17", 
     "Statement": [ 
          { 
               "Sid": "ServiceLevelAccessForLogDelivery", 
               "Effect": "Allow", 
               "Action": [ 
                   "service:AllowVendedLogDeliveryForResource" 
               ], 
               "Resource": "arn:aws:service:region:account-id:resource-type/*" 
          } 
    \mathbf{I}}
```
## <span id="page-383-1"></span>콘솔별 권한

API 대신 콘솔을 사용하여 로그 전달을 설정하는 경우 이전 섹션에 나열된 권한 외에도 다음과 같은 추 가 권한이 필요합니다.

```
{ 
     "Version": "2012-10-17", 
     "Statement": [ 
          { 
              "Sid": "AllowLogDeliveryActionsConsoleCWL",
```

```
 "Effect": "Allow", 
              "Action": [ 
                   "logs:DescribeLogGroups" 
              ], 
              "Resource": [ 
                   "arn:aws:logs:us-east-1:111122223333:log-group:*" 
              ] 
         }, 
          { 
              "Sid": "AllowLogDeliveryActionsConsoleS3", 
              "Effect": "Allow", 
              "Action": [ 
                   "s3:ListAllMyBuckets", 
                   "s3:ListBucket", 
                   "s3:GetBucketLocation" 
              ], 
              "Resource": [ 
                   "arn:aws:s3:::*" 
              ] 
         }, 
          { 
              "Sid": "AllowLogDeliveryActionsConsoleFH", 
              "Effect": "Allow", 
              "Action": [ 
                   "firehose:ListDeliveryStreams", 
                   "firehose:DescribeDeliveryStream" 
              ], 
              "Resource": [ 
\mathbf{u} \star \mathbf{u} ] 
         } 
     ]
```
## 교차 서비스 혼동된 대리인 방지

혼동된 대리자 문제는 작업을 수행할 권한이 없는 엔터티가 권한이 더 많은 엔터티에게 작업을 수행하 도록 강요할 수 있는 보안 문제입니다. 에서 AWS크로스 서비스 사칭으로 인해 대리인 문제가 발생할 수 있습니다. 교차 서비스 가장은 한 서비스(호출하는 서비스)가 다른 서비스(호출되는 서비스)를 호출 할 때 발생할 수 있습니다. 직접적으로 호출하는 서비스는 다른 고객의 리소스에 대해 액세스 권한이 없는 방식으로 작동하게 권한을 사용하도록 조작될 수 있습니다. 이를 방지하기 위해 AWS 에서는 계

}

정의 리소스에 대한 액세스 권한이 부여된 서비스 보안 주체를 사용하여 모든 서비스에 대한 데이터를 보호하는 데 도움이 되는 도구를 제공합니다.

CloudWatch Logs가 리소스에 다른 서비스에 부여하는 권한을 제한하려면 리소스 정책에 [aws:SourceArnaws:SourceAccountaws:SourceOrgID](https://docs.aws.amazon.com/IAM/latest/UserGuide/reference_policies_condition-keys.html#condition-keys-sourcearn),,, [aws:SourceOrgPaths](https://docs.aws.amazon.com/IAM/latest/UserGuide/reference_policies_condition-keys.html#condition-keys-sourceorgpaths)글로벌 조건 컨텍스트 키를 사용하는 것이 좋습니다. aws:SourceArn을 사용하면 하나의 리소스만 교차 서비스 액세스 권한과 연결됩니다. aws:SourceAccount를 사용하면 해당 계정의 모든 리소스가 교차 서비 스 사용 권한과 연결됩니다. aws:SourceOrgID를 사용하면 조직 내 모든 계정의 모든 리소스가 교차 서비스 사용 권한과 연결될 수 있습니다. aws:SourceOrgPaths를 사용하면 AWS Organizations 경 로 내 계정의 모든 리소스가 교차 서비스 사용 권한과 연결됩니다. 경로 사용 및 이해에 대한 자세한 내 용은 [AWS Organizations 엔티티 경로](https://docs.aws.amazon.com/IAM/latest/UserGuide/access_policies_access-advisor-viewing-orgs-entity-path) 이해를 참조하십시오.

혼동된 대리인 문제로부터 보호하는 가장 효과적인 방법은 리소스의 전체 ARN이 포함 된 aws:SourceArn 글로벌 조건 컨텍스트 키를 사용하는 것입니다. 리소스의 전체 ARN 을 모르거나 여러 리소스를 지정하는 경우, ARN의 알 수 없는 부분에 대해 와일드카드 문자(\*)를 포함한 aws:SourceArn 글로벌 조건 컨텍스트 키를 사용합니다. 예를 들어 arn:aws:*servicename*:\*:*123456789012*:\*입니다.

만약 aws:SourceArn 값에 Amazon S3 버킷 ARN과 같은 계정 ID가 포함되어 있지 않은 경우, 권한을 제한하려면 두 aws:SourceAccount 및 aws:SourceArn를 모두 사용해야 합니다.

혼동된 대리자 문제로부터 보호하려면 리소스 기반 정책에서 리소스의 조직 ID 또는 조직 경로 와 함께 aws:SourceOrgID 또는 aws:SourceOrgPaths 전역 조건 컨텍스트 키를 사용하세요. aws:SourceOrgID 또는 aws:SourceOrgPaths 키가 포함된 정책에는 올바른 계정이 자동으로 포 함되며 조직에서 계정을 추가, 제거 또는 이동할 때 정책을 수동으로 업데이트할 필요가 없습니다.

이 페이지의 이전 섹션에 있는 정책은 aws:SourceArn 및 aws:SourceAccount 글로벌 조건 컨텍 스트 키를 사용하여 혼동된 대리자 문제를 방지하는 방법을 보여줍니다.

## CloudWatch AWS 관리형 정책에 대한 업데이트를 기록합니다.

이 서비스가 이러한 변경 사항을 추적하기 시작한 이후 CloudWatch Logs의 AWS 관리형 정책 업 데이트에 대한 세부 정보를 볼 수 있습니다. 이 페이지의 변경 사항에 대한 자동 알림을 받으려면 CloudWatch 로그 문서 기록 페이지에서 RSS 피드를 구독하십시오.

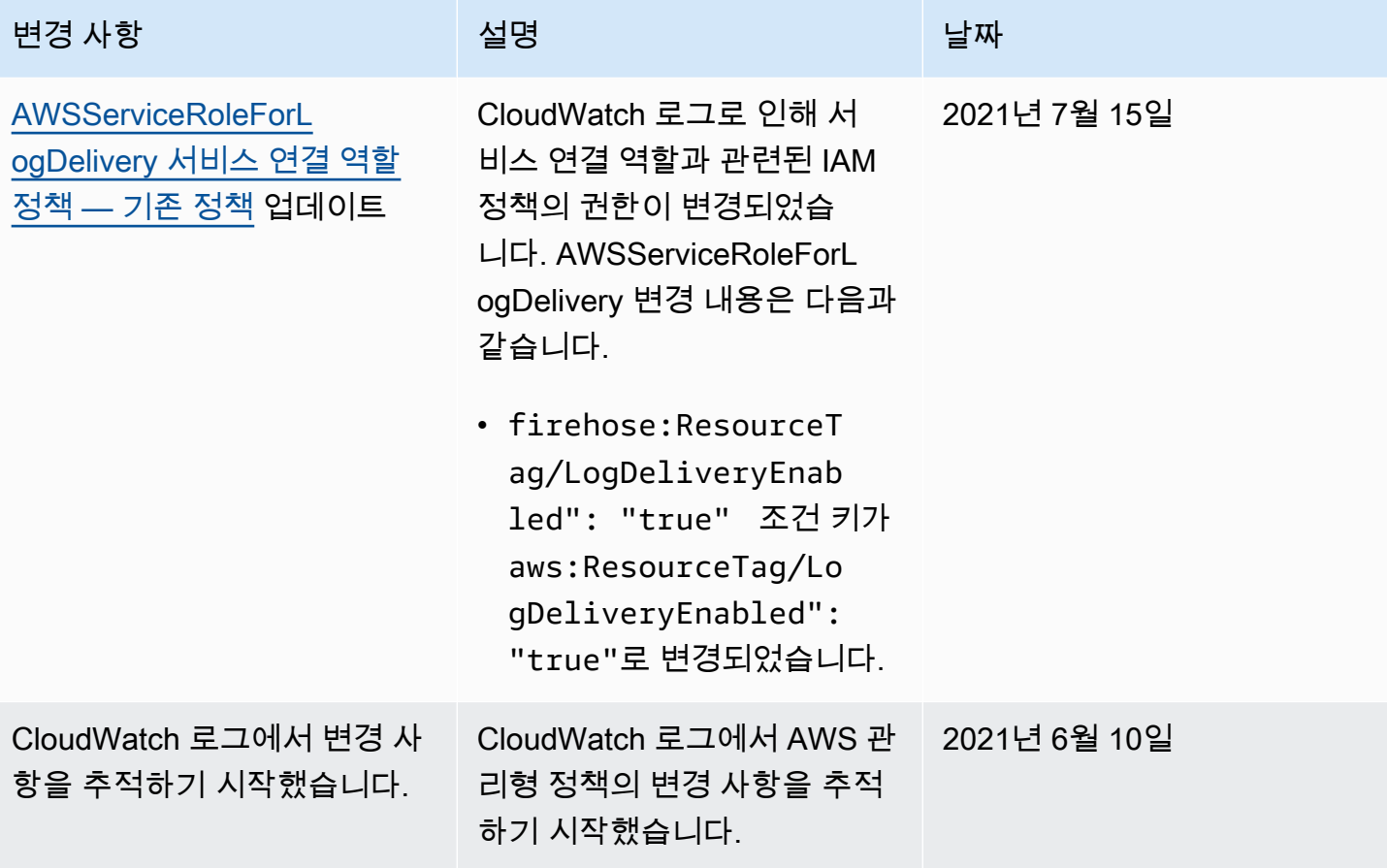

# Amazon S3로 로그 데이터 내보내기

로그 그룹에서 Amazon S3 버킷으로 로그 데이터를 내보내고 이 데이터를 사용자 지정 처리 및 분석에 사용하거나 다른 시스템에 로드합니다. 동일한 계정 또는 다른 계정에 있는 버킷으로 내보낼 수 있습니 다.

다음을 수행할 수 있습니다.

- () 에서 SSE-KMS로 암호화된 S3 버킷으로 로그 데이터를 내보냅니다. AWS Key Management Service AWS KMS
- 보존 기간이 있고 S3 객체 잠금이 사용 설정된 S3 버킷으로 로그 데이터 내보내기

**a** Note

Amazon S3로 내보내기는 표준 로그 클래스의 로그 그룹에만 지원됩니다. 로그 클래스에 대한 자세한 내용은 을 참조하십시오[로그 클래스](#page-14-0).

내보내기 프로세스를 시작하려면 S3 버킷을 생성해서 내보낸 로그 데이터를 저장해야 합니다. S3 버 킷에 내보낸 파일을 저장하고 Amazon S3 수명 주기 규칙을 정의하여 내보낸 파일을 자동으로 보관하 거나 삭제할 수 있습니다.

AES-256 또는 SSE-KMS로 암호화된 S3 버킷으로 내보낼 수 있습니다. DSSE-KMS로 암호화된 버킷 으로의 내보내기는 지원되지 않습니다.

여러 로그 그룹이나 시간 범위에서 내보낸 로그를 동일한 S3 버킷으로 내보낼 수 있습니다. 각 내보내 기 작업에 대해 로그 데이터를 분리하려면 내보낸 모든 객체에서 Amazon S3 키 접두사로 사용될 접두 사를 지정할 수 있습니다.

**a** Note

내보낸 파일 내의 로그 데이터 청크에 대한 시간 기반 정렬은 보장되지 않습니다. Linux 유틸리 티를 사용하여 내보낸 로그 필드 데이터를 정렬할 수 있습니다. 예를 들어, 다음 유틸리티 명령 은 단일 폴더에 있는 모든 .gz 파일의 이벤트를 정렬합니다.

find . -exec zcat  $\{\}$  + | sed -r 's/^[0-9]+/\x0&/' | sort -z

다음 유틸리티 명령은 여러 하위 폴더에서.gz 파일을 정렬합니다.

find  $./*/$  -type f -exec zcat  $\{\}$  + | sed -r 's/^[0-9]+/\x0&/' | sort -z

또한 다른 stdout 명령을 사용하여 정렬된 출력을 다른 파일로 파이프하여 저장할 수 있습니 다.

로그 데이터가 내보내기가 가능한 상태가 되는 데는 최대 12시간이 걸릴 수 있습니다. 내보내기 작업은 24시간 이후 시간 초과됩니다. 내보내기 작업의 시간이 초과될 경우 내보내기 작업을 생성할 때 시간 범위를 줄이세요.

로그 데이터를 실시간에 가깝게 분석하려면 대신에 [로그 인사이트를 통한 CloudWatch 로그 데이터 분](#page-63-0) [석](#page-63-0) 또는 [구독을 통한 로그 데이터 실시간 처리](#page-239-0) 섹션을 참조하세요.

### 내용

- [개념](#page-388-0)
- [콘솔을 사용하여 Amazon S3로 로그 데이터 내보내기](#page-389-0)
- [를 사용하여 Amazon S3로 로그 데이터를 내보냅니다. AWS CLI](#page-404-0)
- [내보내기 작업 설명](#page-419-0)
- [내보내기 작업 취소](#page-421-0)

## <span id="page-388-0"></span>개념

내보내기를 시작하기 전에 다음 개념을 익힙니다.

log\_group\_name

내보내기 작업과 연관된 로그 그룹의 이름. 이 로그 그룹의 로그 데이터는 지정된 S3 버킷으로 내보 내집니다.

### (타임스탬프)부터

1970년 1월 1일 00:00:00 UTC 이후 경과된 시간(밀리초)로 표현되는 필수 타임스탬프. 이 기간 또 는 이후에 수집된 로그 그룹의 모든 로그 이벤트를 내보냅니다.

#### (타임스탬프)까지

1970년 1월 1일 1:1970 00:00:00 UTC 이후 경과된 시간(밀리초)로 표현되는 필수 타임스탬프. 이 시간이 내보내기 되기 전에 수집된 로그 그룹의 모든 로그 이벤트.

대상 버킷

내보내기 작업과 연관된 S3 버킷의 이름. 이 버킷은 지정된 로그 그룹에서 로그 데이터를 내보내는 데 사용됩니다.

대상 접두사

내보낸 모든 객체에 대한 Amazon S3 키 접두사로 사용되는 선택적인 속성. 이 옵션은 버킷에 폴더 같은 조직을 생성하는 데 도움이 됩니다.

## <span id="page-389-0"></span>콘솔을 사용하여 Amazon S3로 로그 데이터 내보내기

다음 예시에서는 Amazon CloudWatch 콘솔을 사용하여 이름이 지정된 Amazon CloudWatch Logs 로그 그룹에서 이름이 지정된 Amazon S3 my-log-group 버킷으로 모든 데이터를 내보냅니다myexported-logs.

SSE-KMS로 암호화된 S3 버킷으로 로그 데이터 내보내기는 지원됩니다. DSSE-KMS로 암호화된 버킷 으로의 내보내기는 지원되지 않습니다.

내보내기 설정 방법에 대한 세부 정보는 내보내려는 Amazon S3 버킷이 내보내는 로그와 동일한 계정 에 있는지, 또는 다른 계정에 있는지에 따라 다릅니다.

주제

- [동일한 계정에 내보내기](#page-389-1)
- [다른 계정에 내보내기](#page-396-0)

## <span id="page-389-1"></span>동일한 계정에 내보내기

Amazon S3 버킷이 내보내는 로그와 동일한 계정에 있는 경우 이 섹션의 지침을 사용합니다.

주제

- [1단계: Amazon S3 버킷 생성](#page-390-0)
- [2단계: 액세스 권한 설정](#page-390-1)
- [3단계: S3 버킷에 대한 권한 설정](#page-391-0)
- [\(선택 사항\) 4단계: SSE-KMS로 암호화된 버킷으로 내보내기](#page-393-0)
- [5단계: 내보내기 작업 생성](#page-395-0)

### <span id="page-390-0"></span>1단계: Amazon S3 버킷 생성

CloudWatch 로그용으로 특별히 생성된 버킷을 사용하는 것이 좋습니다. 그러나 기존 버킷을 사용하고 싶으면 2단계로 건너뛸 수 있습니다.

### **a** Note

S3 버킷은 내보낼 로그 데이터와 동일한 지역에 있어야 합니다. CloudWatch 로그는 다른 지역 의 S3 버킷으로 데이터를 내보내는 것을 지원하지 않습니다.

S3 버킷을 생성하려면,

- 1. <https://console.aws.amazon.com/s3/>에서 S3 콘솔을 엽니다.
- 2. 필요한 경우, 지역을 변경합니다. 탐색 표시줄에서 CloudWatch 로그가 있는 지역을 선택합니다.
- 3. Create Bucket(버킷 생성)을 선택합니다.
- 4. Bucket Name(버킷 이름)에 버킷의 이름을 입력합니다.
- 5. 지역의 경우 CloudWatch 로그 데이터가 있는 지역을 선택합니다.
- 6. 생성을 선택합니다.

<span id="page-390-1"></span>2단계: 액세스 권한 설정

5단계에서 내보내기 작업을 생성하려면 AmazonS3ReadOnlyAccess IAM 역할과 다음 권한으로 로 그인해야 합니다.

- logs:CreateExportTask
- logs:CancelExportTask
- logs:DescribeExportTasks
- logs:DescribeLogStreams
- logs:DescribeLogGroups

액세스 권한을 제공하려면 사용자, 그룹 또는 역할에 권한을 추가하세요:

• 다음 지역의 AWS IAM Identity Center사용자 및 그룹:

권한 세트를 생성합니다. AWS IAM Identity Center 사용 설명서의 [권한 세트 생성](https://docs.aws.amazon.com/singlesignon/latest/userguide/howtocreatepermissionset.html)의 지침을 따르세 요.

• ID 제공자를 통해 IAM에서 관리되는 사용자:

ID 페더레이션을 위한 역할을 생성합니다. IAM 사용 설명서의 [서드 파티 자격 증명 공급자의 역할 만](https://docs.aws.amazon.com/IAM/latest/UserGuide/id_roles_create_for-idp.html) [들기\(연합\)의](https://docs.aws.amazon.com/IAM/latest/UserGuide/id_roles_create_for-idp.html) 지침을 따르세요.

- IAM 사용자:
	- 사용자가 맡을 수 있는 역할을 생성합니다. IAM 사용 설명서에서 [IAM 사용자의 역할 생성의](https://docs.aws.amazon.com/IAM/latest/UserGuide/id_roles_create_for-user.html) 지침 을 따르세요.
	- (권장되지 않음)정책을 사용자에게 직접 연결하거나 사용자를 사용자 그룹에 추가합니다. IAM 사 용 설명서에서 [사용자\(콘솔\)에 권한 추가](https://docs.aws.amazon.com/IAM/latest/UserGuide/id_users_change-permissions.html#users_change_permissions-add-console)의 지침을 따르세요.

### <span id="page-391-0"></span>3단계: S3 버킷에 대한 권한 설정

기본적으로 모든 S3 버킷 및 객체는 비공개입니다. 리소스 소유자(버킷을 생성한 AWS 계정 )만 버킷 과 해당 버킷이 포함하는 객체에 액세스할 수 있습니다. 그러나 리소스 소유자는 액세스 정책을 작성하 여 다른 리소스 및 사용자에게 액세스 권한을 부여할 수 있습니다.

정책을 설정할 때 의도한 로그 스트림만 버킷으로 내보내도록 임의로 생성되는 문자열을 버킷의 접두 사로 포함할 것을 권장합니다.

**A** Important

S3 버킷을 더 안전하게 내보내려면 이제 로그 데이터를 S3 버킷으로 내보낼 수 있는 소스 계정 목록을 지정해야 합니다.

다음 예제에서 aws:SourceAccount 키의 계정 ID 목록은 사용자가 로그 데이터를 S3 버킷으 로 내보낼 수 있는 계정입니다. aws:SourceArn 키는 작업이 수행되는 리소스가 됩니다. 이를 특정 로그 그룹으로 제한하거나 이 예와 같이 와일드카드를 사용할 수 있습니다.

동일한 계정 내에서 내보내기를 허용하려면 S3 버킷이 생성된 계정의 계정 ID도 포함하는 것 이 좋습니다.

Amazon S3 버킷에 대한 권한을 설정하려면

- 1. Amazon S3 콘솔에서 1단계에서 생성한 버킷을 선택합니다.
- 2. 권한, 버킷 정책을 선택합니다.

3. Bucket Policy Editor(버킷 정책 편집기)에 다음 정책을 추가합니다. my-exported-logs을(를) S3 버킷의 이름으로 변경합니다. 보안 주체에 올바른 리전 엔드포인트(예: us-west-1)를 지정해 야 합니다.

```
{ 
     "Version": "2012-10-17", 
     "Statement": [ 
       { 
           "Action": "s3:GetBucketAcl", 
           "Effect": "Allow", 
           "Resource": "arn:aws:s3:::my-exported-logs", 
           "Principal": { "Service": "logs.Region.amazonaws.com" }, 
           "Condition": { 
             "StringEquals": { 
                 "aws:SourceAccount": [ 
                     "AccountId1", 
                     "AccountId2", 
 ... 
 ] 
             }, 
             "ArnLike": { 
                     "aws:SourceArn": [ 
                         "arn:aws:logs:Region:AccountId1:log-group:*", 
                         "arn:aws:logs:Region:AccountId2:log-group:*", 
 ... 
 ] 
            } 
          } 
      }, 
       { 
           "Action": "s3:PutObject" , 
           "Effect": "Allow", 
           "Resource": "arn:aws:s3:::my-exported-logs/*", 
           "Principal": { "Service": "logs.Region.amazonaws.com" }, 
           "Condition": { 
             "StringEquals": { 
                 "s3:x-amz-acl": "bucket-owner-full-control", 
                 "aws:SourceAccount": [ 
                     "AccountId1", 
                     "AccountId2", 
                     ... 
 ] 
             },
```

```
 "ArnLike": { 
                                        "aws:SourceArn": [ 
                                                "arn:aws:logs:Region:AccountId1:log-group:*", 
                                                 "arn:aws:logs:Region:AccountId2:log-group:*", 
 ... 
\sim 100 \sim 100 \sim 100 \sim 100 \sim 100 \sim 100 \sim 100 \sim 100 \sim 100 \sim 100 \sim 100 \sim 100 \sim 100 \sim 100 \sim 100 \sim 100 \sim 100 \sim 100 \sim 100 \sim 100 \sim 100 \sim 100 \sim 100 \sim 100 \sim 
 } 
                    } 
            } 
         ]
}
```
4. 저장을 선택하여 버킷에서 액세스 정책으로 방금 추가한 정책을 설정합니다. 이 정책을 사용하면 CloudWatch 로그가 로그 데이터를 S3 버킷으로 내보낼 수 있습니다. 버킷 소유자는 내보낸 모든 개체에 대해 모든 권한을 가집니다.

### **A** Warning

기존 버킷에 이미 하나 이상의 정책이 연결되어 있는 경우 해당 정책 또는 정책에 CloudWatch 로그 액세스에 대한 설명을 추가하십시오. 발생한 권한 집합이 버킷에 액세스 하는 사용자에게 적절한지를 여부를 평가하는 것이 좋습니다.

<span id="page-393-0"></span>(선택 사항) 4단계: SSE-KMS로 암호화된 버킷으로 내보내기

이 단계는 서버 측 암호화를 사용하는 S3 버킷으로 내보내는 경우에만 필요합니다. AWS KMS keys이 암호화를 SSE-KMS라고 합니다.

SSE-KMS로 암호화된 버킷으로 내보내려면

- 1. [https://console.aws.amazon.com/kms 에서 AWS KMS 콘솔을 엽니다.](https://console.aws.amazon.com/kms)
- 2. 를 변경하려면 페이지 오른쪽 상단의 지역 선택기를 사용하십시오. AWS 리전
- 3. 탐색 창에서 Customer managed keys(고객 관리형 키)를 선택합니다.

Create key(키 생성)를 선택합니다.

- 4. 키 유형에 대해 대칭을 선택합니다.
- 5. Key usage(키 사용)에서 Encrypt and decrypt(암호화 및 해독)를 선택한 다음 Next(다음)를 선택합 니다.
- 6. Add labels(레이블 추가)에서 키의 별칭을 입력하고 필요에 따라 설명이나 태그를 추가합니다. 그 런 다음 Next(다음)를 선택합니다.
- 7. Key administrators(키 관리자)에서 이 키를 관리할 수 있는 사용자를 선택한 다음 Next(다음)를 선 택합니다.
- 8. Define key usage permissions(키 사용 권한 정의)에서 변경하지 않고 Next(다음)를 선택합니다.
- 9. 설정을 검토한 다음 Finish(완료)를 선택합니다.
- 10. Customer managed keys(고객 관리형 키) 페이지로 돌아가서 방금 생성한 키의 이름을 선택합니 다.
- 11. Key policy(키 정책) 탭에서 Switch to policy view(정책 보기로 전환)를 선택합니다.
- 12. Key policy(키 정책) 섹션에서 Edit(편집)를 선택합니다.
- 13. 키 정책 문 목록에 다음 문을 추가합니다. 그런 다음 *##*을 로그의 리전으로 바꾸고 *account-ARN*을 KMS 키를 소유한 계정의 ARN으로 바꿉니다.

```
{ 
     "Version": "2012-10-17", 
     "Statement": [ 
          { 
              "Sid": "Allow CWL Service Principal usage", 
              "Effect": "Allow", 
              "Principal": { 
                   "Service": "logs.Region.amazonaws.com" 
              }, 
              "Action": [ 
                   "kms:GenerateDataKey", 
                   "kms:Decrypt" 
              ], 
              "Resource": "*" 
          }, 
          { 
              "Sid": "Enable IAM User Permissions", 
              "Effect": "Allow", 
              "Principal": { 
                   "AWS": "account-ARN" 
              }, 
              "Action": [ 
                   "kms:GetKeyPolicy*", 
                   "kms:PutKeyPolicy*", 
                   "kms:DescribeKey*", 
                   "kms:CreateAlias*", 
                   "kms:ScheduleKeyDeletion*",
```
}

```
 "kms:Decrypt" 
             ], 
             "Resource": "*" 
       } 
\mathbf{I}
```
14. 변경 사항 저장를 선택합니다.

- 15. <https://console.aws.amazon.com/s3/>에서 S3 콘솔을 엽니다.
- 16. [1단계: S3 버킷 생성에](#page-405-0)서 생성한 버킷을 찾아 버킷 이름을 선택합니다.
- 17. 속성(Properties) 탭을 선택합니다. Default Encryption(기본 암호화)에서 Edit(편집)를 선택합니다.
- 18. Server-side encryption(서버 측 암호화)에서 Enable(활성화)을 선택합니다.
- 19. 암호화 유형에서 AWS Key Management Service 키(SSE-KMS)를 선택합니다.
- 20. 키에서 선택을 선택하고 생성한 AWS KMS 키를 찾으세요.
- 21. Bucket Key(버킷 키)에서 Enable(활성화)을 선택합니다.
- 22. 변경 사항 저장를 선택합니다.

<span id="page-395-0"></span>5단계: 내보내기 작업 생성

이 단계에서는 로그 그룹에서 로그를 내보낼 수 있도록 내보내기 태스크를 생성합니다.

### CloudWatch 콘솔을 사용하여 Amazon S3로 데이터를 내보내려면

- 1. [2단계: 액세스 권한 설정에](#page-390-1) 설명된 대로 충분한 권한으로 로그인합니다.
- 2. <https://console.aws.amazon.com/cloudwatch/>에서 CloudWatch 콘솔을 엽니다.
- 3. 탐색 창에서 로그 그룹을 선택합니다.
- 4. 로그 그룹 화면에서 로그 그룹의 이름을 선택합니다.
- 5. Actions(작업)에서 Export data to Amazon S3(Amazon S3로 데이터 내보내기)를 선택합니다.
- 6. Export data to Amazon S3(Amazon S3로 데이터 내보내기) 화면의 Define data export(데이터 내 보내기 정의)에서 From(부터) 및 To(까지)를 사용하여 내보낼 데이터에 대한 시간 범위를 설정합 니다.
- 7. 로그 그룹에 여러 개의 로그 스트림이 있는 경우에는 로그 스트림 접두사를 제공하여 로그 그룹 데 이터를 특정 스트림으로 제한할 수 있습니다. 고급을 선택하고 스트림 접두사에 로그 스트림 접두 사를 입력합니다.
- 8. Choose S3 bucket(S3 버킷 선택)에서 S3 버킷과 연관된 계정을 선택합니다.
- 9. S3 bucket name(S3 버킷 이름)에서 S3 버킷을 선택합니다.
- 10. S3 Bucket prefix(S3 버킷 접두사)에 버킷 정책에서 지정한 임의로 생성된 문자열을 입력합니다.
- 11. Export(내보내기)를 선택하여 Amazon S3로 로그 데이터를 내보냅니다.
- 12. Amazon S3로 내보낸 로그 데이터의 상태를 보려면 Actions(작업)을 선택한 다음 View all exports to Amazon S3(Amazon S3에 대한 모든 내보내기 보기)를 선택합니다.

### 다른 계정에 내보내기

Amazon S3 버킷이 내보내는 로그와 다른 계정에 있는 경우 이 섹션의 지침을 사용합니다.

주제

- [1단계: Amazon S3 버킷 생성](#page-396-0)
- [2단계: 액세스 권한 설정](#page-397-0)
- [3단계: S3 버킷에 대한 권한 설정](#page-399-0)
- [\(선택 사항\) 4단계: SSE-KMS로 암호화된 버킷으로 내보내기](#page-401-0)
- [5단계: 내보내기 작업 생성](#page-403-0)

#### <span id="page-396-0"></span>1단계: Amazon S3 버킷 생성

CloudWatch 로그용으로 특별히 생성된 버킷을 사용하는 것이 좋습니다. 그러나 기존 버킷을 사용하고 싶으면 2단계로 건너뛸 수 있습니다.

#### **a** Note

S3 버킷은 내보낼 로그 데이터와 동일한 지역에 있어야 합니다. CloudWatch 로그는 다른 지역 의 S3 버킷으로 데이터를 내보내는 것을 지원하지 않습니다.

#### S3 버킷을 생성하려면,

- 1. <https://console.aws.amazon.com/s3/>에서 S3 콘솔을 엽니다.
- 2. 필요한 경우, 지역을 변경합니다. 탐색 표시줄에서 CloudWatch 로그가 있는 지역을 선택합니다.
- 3. Create Bucket(버킷 생성)을 선택합니다.
- 4. Bucket Name(버킷 이름)에 버킷의 이름을 입력합니다.
- 5. 지역의 경우 CloudWatch 로그 데이터가 있는 지역을 선택합니다.

6. 생성을 선택합니다.

<span id="page-397-0"></span>2단계: 액세스 권한 설정

먼저 새 IAM 정책을 생성하여 CloudWatch Logs가 대상 계정의 대상 Amazon S3 버킷에 대한 s3:PutObject 권한을 갖도록 해야 합니다.

생성하는 정책은 대상 버킷이 AWS KMS 암호화를 사용하는지 여부에 따라 달라집니다.

Amazon S3 버킷으로 로그를 내보내는 IAM 정책 생성:

- 1. [https://console.aws.amazon.com/iam/에](https://console.aws.amazon.com/iam/)서 IAM 콘솔을 엽니다.
- 2. 왼쪽 탐색 창에서 정책을 선택합니다.
- 3. 정책 생성(Create policy)을 선택합니다.
- 4. 정책 편집기 섹션에서 JSON을 선택합니다.
- 5. 대상 버킷이 AWS KMS 암호화를 사용하지 않는 경우 다음 정책을 편집기에 붙여넣습니다.

```
{ 
      "Version": "2012-10-17", 
      "Statement": [ 
          { 
               "Effect": "Allow", 
               "Action": "s3:PutObject", 
               "Resource": "arn:aws:s3:::my-exported-logs/*" 
          } 
    \mathbf{I}}
```
대상 버킷이 AWS KMS 암호화를 사용하는 경우 다음 정책을 편집기에 붙여넣습니다.

```
{ 
   "Version": "2012-10-17", 
   "Statement": [ 
     { 
        "Effect": "Allow", 
        "Action": "s3:PutObject", 
        "Resource": "arn:aws:s3:::my-exported-logs/*" 
     }, 
     { 
        "Effect": "Allow",
```

```
 "Action": [ 
           "kms:GenerateDataKey", 
           "kms:Decrypt" 
        ], 
        "Resource": "ARN_OF_KMS_KEY" 
     } 
   ]
}
```
- 6. 다음을 선택합니다.
- 7. 정책 이름을 입력합니다. 이 이름을 사용하여 정책을 IAM 역할에 연결합니다.
- 8. 정책 생성을 선택하여 새 정책을 저장합니다.

5단계에서 내보내기 작업을 생성하려면 AmazonS3ReadOnlyAccess IAM 역할로 로그인해야 합니 다. 또한 방금 생성한 IAM 정책과 다음 권한으로 로그인해야 합니다.

- logs:CreateExportTask
- logs:CancelExportTask
- logs:DescribeExportTasks
- logs:DescribeLogStreams
- logs:DescribeLogGroups

액세스 권한을 제공하려면 사용자, 그룹 또는 역할에 권한을 추가하세요:

• 내 사용자 및 그룹 AWS IAM Identity Center:

권한 세트를 생성합니다. AWS IAM Identity Center 사용 설명서의 [권한 세트 생성](https://docs.aws.amazon.com/singlesignon/latest/userguide/howtocreatepermissionset.html)의 지침을 따르세 요.

• ID 제공자를 통해 IAM에서 관리되는 사용자:

ID 페더레이션을 위한 역할을 생성합니다. IAM 사용 설명서의 [서드 파티 자격 증명 공급자의 역할 만](https://docs.aws.amazon.com/IAM/latest/UserGuide/id_roles_create_for-idp.html) [들기\(연합\)의](https://docs.aws.amazon.com/IAM/latest/UserGuide/id_roles_create_for-idp.html) 지침을 따르세요.

- IAM 사용자:
	- 사용자가 맡을 수 있는 역할을 생성합니다. IAM 사용 설명서에서 [IAM 사용자의 역할 생성의](https://docs.aws.amazon.com/IAM/latest/UserGuide/id_roles_create_for-user.html) 지침 을 따르세요.
	- (권장되지 않음)정책을 사용자에게 직접 연결하거나 사용자를 사용자 그룹에 추가합니다. IAM 사 용 설명서에서 [사용자\(콘솔\)에 권한 추가](https://docs.aws.amazon.com/IAM/latest/UserGuide/id_users_change-permissions.html#users_change_permissions-add-console)의 지침을 따르세요.

<span id="page-399-0"></span>3단계: S3 버킷에 대한 권한 설정

기본적으로 모든 S3 버킷 및 객체는 비공개입니다. 리소스 소유자(버킷을 생성한 AWS 계정 )만 버킷 과 해당 버킷이 포함하는 객체에 액세스할 수 있습니다. 그러나 리소스 소유자는 액세스 정책을 작성하 여 다른 리소스 및 사용자에게 액세스 권한을 부여할 수 있습니다.

정책을 설정할 때 의도한 로그 스트림만 버킷으로 내보내도록 임의로 생성되는 문자열을 버킷의 접두 사로 포함할 것을 권장합니다.

**A** Important

S3 버킷을 더 안전하게 내보내려면 이제 로그 데이터를 S3 버킷으로 내보낼 수 있는 소스 계정 목록을 지정해야 합니다.

다음 예제에서 aws:SourceAccount 키의 계정 ID 목록은 사용자가 로그 데이터를 S3 버킷으 로 내보낼 수 있는 계정입니다. aws:SourceArn 키는 작업이 수행되는 리소스가 됩니다. 이를 특정 로그 그룹으로 제한하거나 이 예와 같이 와일드카드를 사용할 수 있습니다.

동일한 계정 내에서 내보내기를 허용하려면 S3 버킷이 생성된 계정의 계정 ID도 포함하는 것 이 좋습니다.

Amazon S3 버킷에 대한 권한을 설정하려면

- 1. Amazon S3 콘솔에서 1단계에서 생성한 버킷을 선택합니다.
- 2. 권한, 버킷 정책을 선택합니다.
- 3. Bucket Policy Editor(버킷 정책 편집기)에 다음 정책을 추가합니다. my-exported-logs을(를) S3 버킷의 이름으로 변경합니다. 보안 주체에 올바른 리전 엔드포인트(예: us-west-1)를 지정해 야 합니다.

```
{ 
     "Version": "2012-10-17", 
     "Statement": [ 
       { 
            "Action": "s3:GetBucketAcl", 
            "Effect": "Allow", 
            "Resource": "arn:aws:s3:::my-exported-logs", 
            "Principal": { "Service": "logs.Region.amazonaws.com" }, 
            "Condition": { 
              "StringEquals": { 
                   "aws:SourceAccount": [ 
                       "AccountId1",
```

```
 "AccountId2", 
 ... 
 ] 
                 }, 
                 "ArnLike": { 
                            "aws:SourceArn": [ 
                                 "arn:aws:logs:Region:AccountId1:log-group:*", 
                                 "arn:aws:logs:Region:AccountId2:log-group:*", 
 ... 
\sim 100 \sim 100 \sim 100 \sim 100 \sim 100 \sim 100 \sim 100 \sim 100 \sim 100 \sim 100 \sim 100 \sim 100 \sim 100 \sim 100 \sim 100 \sim 100 \sim 100 \sim 100 \sim 100 \sim 100 \sim 100 \sim 100 \sim 100 \sim 100 \sim 
 } 
              } 
        }, 
        { 
              "Action": "s3:PutObject" , 
              "Effect": "Allow", 
              "Resource": "arn:aws:s3:::my-exported-logs/*", 
              "Principal": { "Service": "logs.Region.amazonaws.com" }, 
              "Condition": { 
                 "StringEquals": { 
                      "s3:x-amz-acl": "bucket-owner-full-control", 
                      "aws:SourceAccount": [ 
                            "AccountId1", 
                            "AccountId2", 
 ... 
 ] 
                 }, 
                 "ArnLike": { 
                            "aws:SourceArn": [ 
                                 "arn:aws:logs:Region:AccountId1:log-group:*", 
                                 "arn:aws:logs:Region:AccountId2:log-group:*", 
 ... 
\sim 100 \sim 100 \sim 100 \sim 100 \sim 100 \sim 100 \sim 100 \sim 100 \sim 100 \sim 100 \sim 100 \sim 100 \sim 100 \sim 100 \sim 100 \sim 100 \sim 100 \sim 100 \sim 100 \sim 100 \sim 100 \sim 100 \sim 100 \sim 100 \sim 
 } 
              } 
        }, 
        { 
              "Effect": "Allow", 
              "Principal": { 
                 "AWS": "arn:aws:iam::create_export_task_caller_account:role/role_name" 
              }, 
              "Action": "s3:PutObject", 
              "Resource": "arn:aws:s3:::my-exported-logs/*", 
              "Condition": {
```

```
 "StringEquals": { 
               "s3:x-amz-acl": "bucket-owner-full-control" 
 } 
 } 
       } 
    ]
}
```
4. 저장을 선택하여 버킷에서 액세스 정책으로 방금 추가한 정책을 설정합니다. 이 정책을 사용하면 CloudWatch 로그가 로그 데이터를 S3 버킷으로 내보낼 수 있습니다. 버킷 소유자는 내보낸 모든 개체에 대해 모든 권한을 가집니다.

#### **A** Warning

기존 버킷에 이미 하나 이상의 정책이 연결되어 있는 경우 해당 정책 또는 정책에 CloudWatch 로그 액세스에 대한 설명을 추가하십시오. 발생한 권한 집합이 버킷에 액세스 하는 사용자에게 적절한지를 여부를 평가하는 것이 좋습니다.

<span id="page-401-0"></span>(선택 사항) 4단계: SSE-KMS로 암호화된 버킷으로 내보내기

이 단계는 서버 측 암호화를 사용하는 S3 버킷으로 내보내는 경우에만 필요합니다. AWS KMS keys이 암호화를 SSE-KMS라고 합니다.

SSE-KMS로 암호화된 버킷으로 내보내려면

- 1. [https://console.aws.amazon.com/kms 에서 AWS KMS 콘솔을 엽니다.](https://console.aws.amazon.com/kms)
- 2. 를 변경하려면 페이지 오른쪽 상단의 지역 선택기를 사용하십시오. AWS 리전
- 3. 탐색 창에서 Customer managed keys(고객 관리형 키)를 선택합니다.

Create key(키 생성)를 선택합니다.

- 4. 키 유형에 대해 대칭을 선택합니다.
- 5. Key usage(키 사용)에서 Encrypt and decrypt(암호화 및 해독)를 선택한 다음 Next(다음)를 선택합 니다.
- 6. Add labels(레이블 추가)에서 키의 별칭을 입력하고 필요에 따라 설명이나 태그를 추가합니다. 그 런 다음 Next(다음)를 선택합니다.
- 7. Key administrators(키 관리자)에서 이 키를 관리할 수 있는 사용자를 선택한 다음 Next(다음)를 선 택합니다.
- 8. Define key usage permissions(키 사용 권한 정의)에서 변경하지 않고 Next(다음)를 선택합니다.
- 9. 설정을 검토한 다음 Finish(완료)를 선택합니다.
- 10. Customer managed keys(고객 관리형 키) 페이지로 돌아가서 방금 생성한 키의 이름을 선택합니 다.
- 11. Key policy(키 정책) 탭에서 Switch to policy view(정책 보기로 전환)를 선택합니다.
- 12. Key policy(키 정책) 섹션에서 Edit(편집)를 선택합니다.
- 13. 키 정책 문 목록에 다음 문을 추가합니다. 그런 다음 *##*을 로그의 리전으로 바꾸고 *account-ARN*을 KMS 키를 소유한 계정의 ARN으로 바꿉니다.

```
{ 
     "Version": "2012-10-17", 
     "Statement": [ 
          { 
               "Sid": "Allow CWL Service Principal usage", 
               "Effect": "Allow", 
               "Principal": { 
                    "Service": "logs.Region.amazonaws.com" 
               }, 
               "Action": [ 
                    "kms:GenerateDataKey", 
                    "kms:Decrypt" 
               ], 
               "Resource": "*" 
          }, 
          { 
               "Sid": "Enable IAM User Permissions", 
               "Effect": "Allow", 
               "Principal": { 
                    "AWS": "account-ARN" 
               }, 
               "Action": [ 
                    "kms:GetKeyPolicy*", 
                    "kms:PutKeyPolicy*", 
                    "kms:DescribeKey*", 
                    "kms:CreateAlias*", 
                    "kms:ScheduleKeyDeletion*", 
                    "kms:Decrypt" 
               ], 
               "Resource": "*" 
          }, 
\overline{\mathcal{L}}
```

```
 "Sid": "Enable IAM Role Permissions", 
               "Effect": "Allow", 
               "Principal": { 
                    "AWS": 
  "arn:aws:iam::create_export_task_caller_account:role/role_name" 
               }, 
               "Action": [ 
                    "kms:GenerateDataKey", 
                    "kms:Decrypt" 
               ], 
               "Resource": "ARN_OF_KMS_KEY" 
          } 
    \mathbf{I}}
```
14. 변경 사항 저장를 선택합니다.

- 15. <https://console.aws.amazon.com/s3/>에서 S3 콘솔을 엽니다.
- 16. [1단계: S3 버킷 생성에](#page-405-0)서 생성한 버킷을 찾아 버킷 이름을 선택합니다.
- 17. 속성(Properties) 탭을 선택합니다. Default Encryption(기본 암호화)에서 Edit(편집)를 선택합니다.
- 18. Server-side encryption(서버 측 암호화)에서 Enable(활성화)을 선택합니다.
- 19. 암호화 유형에서 AWS Key Management Service 키(SSE-KMS)를 선택합니다.
- 20. 키에서 선택을 선택하고 생성한 AWS KMS 키를 찾으세요.
- 21. Bucket Key(버킷 키)에서 Enable(활성화)을 선택합니다.
- 22. 변경 사항 저장를 선택합니다.

<span id="page-403-0"></span>5단계: 내보내기 작업 생성

이 단계에서는 로그 그룹에서 로그를 내보낼 수 있도록 내보내기 태스크를 생성합니다.

CloudWatch 콘솔을 사용하여 Amazon S3로 데이터를 내보내려면

- 1. [2단계: 액세스 권한 설정에](#page-390-0) 설명된 대로 충분한 권한으로 로그인합니다.
- 2. <https://console.aws.amazon.com/cloudwatch/>에서 CloudWatch 콘솔을 엽니다.
- 3. 탐색 창에서 로그 그룹을 선택합니다.
- 4. 로그 그룹 화면에서 로그 그룹의 이름을 선택합니다.
- 5. Actions(작업)에서 Export data to Amazon S3(Amazon S3로 데이터 내보내기)를 선택합니다.
- 6. Export data to Amazon S3(Amazon S3로 데이터 내보내기) 화면의 Define data export(데이터 내 보내기 정의)에서 From(부터) 및 To(까지)를 사용하여 내보낼 데이터에 대한 시간 범위를 설정합 니다.
- 7. 로그 그룹에 여러 개의 로그 스트림이 있는 경우에는 로그 스트림 접두사를 제공하여 로그 그룹 데 이터를 특정 스트림으로 제한할 수 있습니다. 고급을 선택하고 스트림 접두사에 로그 스트림 접두 사를 입력합니다.
- 8. Choose S3 bucket(S3 버킷 선택)에서 S3 버킷과 연관된 계정을 선택합니다.
- 9. S3 bucket name(S3 버킷 이름)에서 S3 버킷을 선택합니다.
- 10. S3 Bucket prefix(S3 버킷 접두사)에 버킷 정책에서 지정한 임의로 생성된 문자열을 입력합니다.
- 11. Export(내보내기)를 선택하여 Amazon S3로 로그 데이터를 내보냅니다.
- 12. Amazon S3로 내보낸 로그 데이터의 상태를 보려면 Actions(작업)을 선택한 다음 View all exports to Amazon S3(Amazon S3에 대한 모든 내보내기 보기)를 선택합니다.

## 를 사용하여 Amazon S3로 로그 데이터를 내보냅니다. AWS CLI

다음 예시에서는 내보내기 작업을 사용하여 이름이 지정된 로그 CloudWatch 로그 그룹에서 이름이 지 정된 Amazon S3 my-log-group 버킷으로 모든 데이터를 내보냅니다my-exported-logs. 이 예제 에서는 이름이 my-log-group인 로그 그룹을 이미 생성했다고 가정합니다.

에 의해 암호화된 S3 버킷으로 로그 데이터를 내보내는 AWS KMS 것이 지원됩니다. DSSE-KMS로 암 호화된 버킷으로의 내보내기는 지원되지 않습니다.

내보내기 설정 방법에 대한 세부 정보는 내보내려는 Amazon S3 버킷이 내보내는 로그와 동일한 계정 에 있는지, 또는 다른 계정에 있는지에 따라 다릅니다.

주제

- [동일한 계정에 내보내기](#page-404-0)
- [다른 계정에 내보내기](#page-411-0)

<span id="page-404-0"></span>동일한 계정에 내보내기

Amazon S3 버킷이 내보내는 로그와 동일한 계정에 있는 경우 이 섹션의 지침을 사용합니다.

주제

• [1단계: S3 버킷 생성](#page-405-0)

를 사용하여 Amazon S3로 로그 데이터를 내보냅니다. AWS CLI 396

- [2단계: 액세스 권한 설정](#page-405-1)
- [3단계: S3 버킷에 대한 권한 설정](#page-406-0)
- [\(선택 사항\) 4단계: SSE-KMS로 암호화된 버킷으로 내보내기](#page-408-0)
- [5단계: 내보내기 작업 생성](#page-411-1)

#### <span id="page-405-0"></span>1단계: S3 버킷 생성

CloudWatch 로그용으로 특별히 생성된 버킷을 사용하는 것이 좋습니다. 그러나 기존 버킷을 사용하고 싶으면 2단계로 건너뛸 수 있습니다.

#### **a** Note

S3 버킷은 내보낼 로그 데이터와 동일한 지역에 있어야 합니다. CloudWatch 로그는 다른 지역 의 S3 버킷으로 데이터를 내보내는 것을 지원하지 않습니다.

를 사용하여 S3 버킷을 만들려면 AWS CLI

명령 프롬프트에서 다음 [create-bucket](https://docs.aws.amazon.com/cli/latest/reference/s3api/create-bucket.html) 명령을 입력합니다. 여기서 LocationConstraint는 로그 데 이터를 내보내는 리전입니다.

```
aws s3api create-bucket --bucket my-exported-logs --create-bucket-configuration 
  LocationConstraint=us-east-2
```
출력의 예제는 다음과 같습니다.

```
{ 
     "Location": "/my-exported-logs"
}
```
### <span id="page-405-1"></span>2단계: 액세스 권한 설정

5단계에서 내보내기 작업을 생성하려면 AmazonS3ReadOnlyAccess IAM 역할과 다음 권한으로 로 그인해야 합니다.

- logs:CreateExportTask
- logs:CancelExportTask
- logs:DescribeExportTasks
- logs:DescribeLogStreams
- logs:DescribeLogGroups

액세스 권한을 제공하려면 사용자, 그룹 또는 역할에 권한을 추가하세요:

• AWS IAM Identity Center다음 지역의 사용자 및 그룹:

권한 세트를 생성합니다. AWS IAM Identity Center 사용 설명서의 [권한 세트 생성](https://docs.aws.amazon.com/singlesignon/latest/userguide/howtocreatepermissionset.html)의 지침을 따르세 요.

• ID 제공자를 통해 IAM에서 관리되는 사용자:

ID 페더레이션을 위한 역할을 생성합니다. IAM 사용 설명서의 [서드 파티 자격 증명 공급자의 역할 만](https://docs.aws.amazon.com/IAM/latest/UserGuide/id_roles_create_for-idp.html) [들기\(연합\)의](https://docs.aws.amazon.com/IAM/latest/UserGuide/id_roles_create_for-idp.html) 지침을 따르세요.

- IAM 사용자:
	- 사용자가 맡을 수 있는 역할을 생성합니다. IAM 사용 설명서에서 [IAM 사용자의 역할 생성의](https://docs.aws.amazon.com/IAM/latest/UserGuide/id_roles_create_for-user.html) 지침 을 따르세요.
	- (권장되지 않음)정책을 사용자에게 직접 연결하거나 사용자를 사용자 그룹에 추가합니다. IAM 사 용 설명서에서 [사용자\(콘솔\)에 권한 추가](https://docs.aws.amazon.com/IAM/latest/UserGuide/id_users_change-permissions.html#users_change_permissions-add-console)의 지침을 따르세요.

<span id="page-406-0"></span>3단계: S3 버킷에 대한 권한 설정

기본적으로 모든 S3 버킷 및 객체는 비공개입니다. 리소스 소유자(버킷을 생성한 계정)만 해당 버킷과 버킷에 포함된 객체에 액세스할 수 있습니다. 그러나 리소스 소유자는 액세스 정책을 작성하여 다른 리 소스 및 사용자에게 액세스 권한을 부여할 수 있습니다.

#### **A** Important

S3 버킷을 더 안전하게 내보내려면 이제 로그 데이터를 S3 버킷으로 내보낼 수 있는 소스 계정 목록을 지정해야 합니다.

다음 예제에서 aws:SourceAccount 키의 계정 ID 목록은 사용자가 로그 데이터를 S3 버킷으 로 내보낼 수 있는 계정입니다. aws:SourceArn 키는 작업이 수행되는 리소스가 됩니다. 이를 특정 로그 그룹으로 제한하거나 이 예와 같이 와일드카드를 사용할 수 있습니다.

동일한 계정 내에서 내보내기를 허용하려면 S3 버킷이 생성된 계정의 계정 ID도 포함하는 것 이 좋습니다.

#### S3 버킷에 대한 권한을 설정하려면

1. 이름이 policy.json인 파일을 생성하고 다음 액세스 정책을 추가합니다. my-exportedlogs을(를) S3 버킷의 이름으로 변경하고 Principal을(를) 로그 데이터(예: us-west-1)를 내 보내는 리전의 엔드포인트로 변경합니다. 텍스트 편집기를 사용하여 이 정책 파일을 생성합니다. IAM 콘솔을 사용하지 마세요.

```
{ 
     "Version": "2012-10-17", 
     "Statement": [ 
       { 
           "Action": "s3:GetBucketAcl", 
           "Effect": "Allow", 
           "Resource": "arn:aws:s3:::my-exported-logs", 
           "Principal": { "Service": "logs.Region.amazonaws.com" }, 
           "Condition": { 
             "StringEquals": { 
                 "aws:SourceAccount": [ 
                     "AccountId1", 
                     "AccountId2", 
 ... 
 ] 
             }, 
             "ArnLike": { 
                     "aws:SourceArn": [ 
                         "arn:aws:logs:Region:AccountId1:log-group:*", 
                         "arn:aws:logs:Region:AccountId2:log-group:*", 
 ... 
 ] 
            } 
 } 
       }, 
       { 
           "Action": "s3:PutObject" , 
           "Effect": "Allow", 
           "Resource": "arn:aws:s3:::my-exported-logs/*", 
           "Principal": { "Service": "logs.Region.amazonaws.com" }, 
           "Condition": { 
             "StringEquals": { 
                 "s3:x-amz-acl": "bucket-owner-full-control", 
                 "aws:SourceAccount": [ 
                     "AccountId1", 
                     "AccountId2",
```

```
 ... 
 ] 
                     }, 
                     "ArnLike": { 
                                  "aws:SourceArn": [ 
                                         "arn:aws:logs:Region:AccountId1:log-group:*", 
                                         "arn:aws:logs:Region:AccountId2:log-group:*", 
 ... 
\sim 100 \sim 100 \sim 100 \sim 100 \sim 100 \sim 100 \sim 100 \sim 100 \sim 100 \sim 100 \sim 100 \sim 100 \sim 100 \sim 100 \sim 100 \sim 100 \sim 100 \sim 100 \sim 100 \sim 100 \sim 100 \sim 100 \sim 100 \sim 100 \sim 
 } 
                 } 
          } 
       ]
}
```
2. [put-bucket-policy명](https://docs.aws.amazon.com/cli/latest/reference/s3api/put-bucket-policy.html)령을 사용하여 방금 버킷에 액세스 정책으로 추가한 정책을 설정합니다. 이 정 책을 사용하면 CloudWatch 로그가 로그 데이터를 S3 버킷으로 내보낼 수 있습니다. 버킷 소유자 는 내보낸 모든 개체에 대해 모든 권한을 갖게 됩니다.

```
aws s3api put-bucket-policy --bucket my-exported-logs --policy file://policy.json
```
**A** Warning 기존 버킷에 이미 하나 이상의 정책이 연결되어 있는 경우 해당 정책 또는 정책에 CloudWatch 로그 액세스에 대한 설명을 추가하십시오. 발생한 권한 집합이 버킷에 액세스 하는 사용자에게 적절한지를 여부를 평가하는 것이 좋습니다.

<span id="page-408-0"></span>(선택 사항) 4단계: SSE-KMS로 암호화된 버킷으로 내보내기

이 단계는 서버 측 암호화를 사용하는 S3 버킷으로 내보내는 경우에만 필요합니다. AWS KMS keys이 암호화를 SSE-KMS라고 합니다.

SSE-KMS로 암호화된 버킷으로 내보내려면

- 1. 텍스트 편집기를 사용하여 이름이 key\_policy.json인 파일을 생성하고 다음 액세스 정책을 추 가합니다. 정책을 추가할 때 다음과 같이 변경합니다.
	- *Region*을 로그의 리전으로 바꿉니다.
	- *account-ARN*을 KMS 키를 소유하는 계정의 ARN으로 바꿉니다.

```
{ 
     "Version": "2012-10-17", 
     "Statement": [ 
          { 
               "Sid": "Allow CWL Service Principal usage", 
               "Effect": "Allow", 
               "Principal": { 
                   "Service": "logs.Region.amazonaws.com" 
               }, 
               "Action": [ 
                   "kms:GenerateDataKey", 
                   "kms:Decrypt" 
              ], 
               "Resource": "*" 
          }, 
          { 
               "Sid": "Enable IAM User Permissions", 
               "Effect": "Allow", 
               "Principal": { 
                   "AWS": "account-ARN" 
               }, 
               "Action": [ 
                   "kms:GetKeyPolicy*", 
                   "kms:PutKeyPolicy*", 
                   "kms:DescribeKey*", 
                   "kms:CreateAlias*", 
                   "kms:ScheduleKeyDeletion*", 
                   "kms:Decrypt" 
               ], 
               "Resource": "*" 
          } 
     ]
}
```
2. 다음 명령을 입력합니다.

aws kms create-key --policy file://key\_policy.json

다음은 이 명령의 출력 예시입니다.

{

```
 "KeyMetadata": { 
     "AWSAccountId": "account_id", 
     "KeyId": "key_id", 
     "Arn": "arn:aws:kms:us-east-2:account_id:key/key_id", 
     "CreationDate": "time", 
     "Enabled": true, 
     "Description": "", 
     "KeyUsage": "ENCRYPT_DECRYPT", 
     "KeyState": "Enabled", 
     "Origin": "AWS_KMS", 
     "KeyManager": "CUSTOMER", 
     "CustomerMasterKeySpec": "SYMMETRIC_DEFAULT", 
     "KeySpec": "SYMMETRIC_DEFAULT", 
     "EncryptionAlgorithms": [ 
         "SYMMETRIC_DEFAULT" 
     ], 
     "MultiRegion": false 
 }
```
3. 텍스트 편집기를 사용하여 다음 내용을 포함하는 bucketencryption.json이라는 파일을 생성 합니다.

```
{ 
   "Rules": [ 
      { 
        "ApplyServerSideEncryptionByDefault": { 
          "SSEAlgorithm": "aws:kms", 
          "KMSMasterKeyID": "{KMS Key ARN}" 
        }, 
        "BucketKeyEnabled": true 
     } 
  \mathbf{I}}
```
4. 다음 명령을 입력하여 *bucket-name*을 로그를 내보내려는 버킷의 이름으로 바꿉니다.

```
aws s3api put-bucket-encryption --bucket bucket-name --server-side-encryption-
configuration file://bucketencryption.json
```
명령이 오류를 반환하지 않으면 프로세스가 성공한 것입니다.

<span id="page-411-1"></span>5단계: 내보내기 작업 생성

다음 명령을 사용하여 내보내기 작업을 생성합니다. 생성하고 나면 내보낼 데이터의 크기에 따라 내보 내기 작업에 몇 초부터 몇 시간까지 소요될 수 있습니다.

를 사용하여 Amazon S3로 데이터를 내보내려면 AWS CLI

- 1. [2단계: 액세스 권한 설정에](#page-405-1) 설명된 대로 충분한 권한으로 로그인합니다.
- 2. 명령 프롬프트에서 다음 [create-export-task명](https://docs.aws.amazon.com/cli/latest/reference/logs/create-export-task.html)령을 사용하여 내보내기 작업을 생성합니다.

```
aws logs create-export-task --profile CWLExportUser --task-name "my-log-
group-09-10-2015" --log-group-name "my-log-group" --from 1441490400000 --
to 1441494000000 --destination "my-exported-logs" --destination-prefix "export-
task-output"
```
출력의 예제는 다음과 같습니다.

```
{ 
     "taskId": "cda45419-90ea-4db5-9833-aade86253e66"
}
```
### <span id="page-411-0"></span>다른 계정에 내보내기

Amazon S3 버킷이 내보내는 로그와 다른 계정에 있는 경우 이 섹션의 지침을 사용합니다.

주제

- [1단계: S3 버킷 생성](#page-411-2)
- [2단계: 액세스 권한 설정](#page-412-0)
- [3단계: S3 버킷에 대한 권한 설정](#page-414-0)
- [\(선택 사항\) 4단계: SSE-KMS로 암호화된 버킷으로 내보내기](#page-416-0)
- [5단계: 내보내기 작업 생성](#page-419-0)

<span id="page-411-2"></span>1단계: S3 버킷 생성

CloudWatch 로그용으로 특별히 만든 버킷을 사용하는 것이 좋습니다. 그러나 기존 버킷을 사용하고 싶으면 2단계로 건너뛸 수 있습니다.

**a** Note

S3 버킷은 내보낼 로그 데이터와 동일한 지역에 있어야 합니다. CloudWatch 로그는 다른 지역 의 S3 버킷으로 데이터를 내보내는 것을 지원하지 않습니다.

를 사용하여 S3 버킷을 만들려면 AWS CLI

명령 프롬프트에서 다음 [create-bucket](https://docs.aws.amazon.com/cli/latest/reference/s3api/create-bucket.html) 명령을 입력합니다. 여기서 LocationConstraint는 로그 데 이터를 내보내는 리전입니다.

```
aws s3api create-bucket --bucket my-exported-logs --create-bucket-configuration 
  LocationConstraint=us-east-2
```
출력의 예제는 다음과 같습니다.

```
{ 
     "Location": "/my-exported-logs"
}
```
<span id="page-412-0"></span>2단계: 액세스 권한 설정

먼저, CloudWatch 로그가 대상 Amazon S3 버킷에 대한 s3:PutObject 권한을 갖도록 하려면 새 IAM 정책을 생성해야 합니다.

5단계에서 내보내기 작업을 생성하려면 AmazonS3ReadOnlyAccess IAM 역할과 특정 기타 권한으 로 로그인해야 합니다. 이러한 기타 필요한 권한 중 일부를 포함하는 정책을 생성할 수 있습니다.

생성하는 정책은 대상 버킷이 AWS KMS 암호화를 사용하는지 여부에 따라 달라집니다. AWS KMS 암 호화를 사용하지 않는 경우 다음 내용이 포함된 정책을 생성하십시오.

```
{ 
     "Version": "2012-10-17", 
     "Statement": [ 
          { 
               "Effect": "Allow", 
               "Action": "s3:PutObject", 
               "Resource": "arn:aws:s3:::my-exported-logs/*" 
          } 
     ]
}
```
#### 대상 버킷이 AWS KMS 암호화를 사용하는 경우 다음 내용이 포함된 정책을 생성하십시오.

```
{ 
     "Version": "2012-10-17", 
     "Statement": [{ 
               "Effect": "Allow", 
               "Action": "s3:PutObject", 
               "Resource": "arn:aws:s3:::my-exported-logs/*" 
          }, 
          { 
               "Effect": "Allow", 
               "Action": [ 
                    "kms:GenerateDataKey", 
                   "kms:Decrypt" 
               ], 
               "Resource": "ARN_OF_KMS_KEY" 
          } 
     ]
}
```
5단계에서 내보내기 작업을 생성하려면 AmazonS3ReadOnlyAccess IAM 역할, 방금 생성한 IAM 정 책 및 다음 권한으로 로그인해야 합니다.

- logs:CreateExportTask
- logs:CancelExportTask
- logs:DescribeExportTasks
- logs:DescribeLogStreams
- logs:DescribeLogGroups

액세스 권한을 제공하려면 사용자, 그룹 또는 역할에 권한을 추가하세요:

• AWS IAM Identity Center다음 지역의 사용자 및 그룹:

권한 세트를 생성합니다. AWS IAM Identity Center 사용 설명서의 [권한 세트 생성](https://docs.aws.amazon.com/singlesignon/latest/userguide/howtocreatepermissionset.html)의 지침을 따르세 요.

• ID 제공자를 통해 IAM에서 관리되는 사용자:

ID 페더레이션을 위한 역할을 생성합니다. IAM 사용 설명서의 [서드 파티 자격 증명 공급자의 역할 만](https://docs.aws.amazon.com/IAM/latest/UserGuide/id_roles_create_for-idp.html) [들기\(연합\)의](https://docs.aws.amazon.com/IAM/latest/UserGuide/id_roles_create_for-idp.html) 지침을 따르세요.

• IAM 사용자:

- 사용자가 맡을 수 있는 역할을 생성합니다. IAM 사용 설명서에서 [IAM 사용자의 역할 생성의](https://docs.aws.amazon.com/IAM/latest/UserGuide/id_roles_create_for-user.html) 지침 을 따르세요.
- (권장되지 않음)정책을 사용자에게 직접 연결하거나 사용자를 사용자 그룹에 추가합니다. IAM 사 용 설명서에서 [사용자\(콘솔\)에 권한 추가](https://docs.aws.amazon.com/IAM/latest/UserGuide/id_users_change-permissions.html#users_change_permissions-add-console)의 지침을 따르세요.

<span id="page-414-0"></span>3단계: S3 버킷에 대한 권한 설정

기본적으로 모든 S3 버킷 및 객체는 비공개입니다. 리소스 소유자(버킷을 생성한 계정)만 해당 버킷과 버킷에 포함된 객체에 액세스할 수 있습니다. 그러나 리소스 소유자는 액세스 정책을 작성하여 다른 리 소스 및 사용자에게 액세스 권한을 부여할 수 있습니다.

#### **A** Important

S3 버킷을 더 안전하게 내보내려면 이제 로그 데이터를 S3 버킷으로 내보낼 수 있는 소스 계정 목록을 지정해야 합니다. 다음 예제에서 aws:SourceAccount 키의 계정 ID 목록은 사용자가 로그 데이터를 S3 버킷으 로 내보낼 수 있는 계정입니다. aws:SourceArn 키는 작업이 수행되는 리소스가 됩니다. 이를 특정 로그 그룹으로 제한하거나 이 예와 같이 와일드카드를 사용할 수 있습니다. 동일한 계정 내에서 내보내기를 허용하려면 S3 버킷이 생성된 계정의 계정 ID도 포함하는 것 이 좋습니다.

S3 버킷에 대한 권한을 설정하려면

1. 이름이 policy.json인 파일을 생성하고 다음 액세스 정책을 추가합니다. my-exportedlogs을(를) S3 버킷의 이름으로 변경하고 Principal을(를) 로그 데이터(예: us-west-1)를 내 보내는 리전의 엔드포인트로 변경합니다. 텍스트 편집기를 사용하여 이 정책 파일을 생성합니다. IAM 콘솔을 사용하지 마세요.

```
{ 
     "Version": "2012-10-17", 
     "Statement": [ 
      \{ "Action": "s3:GetBucketAcl", 
            "Effect": "Allow", 
            "Resource": "arn:aws:s3:::my-exported-logs",
```

```
 "Principal": { "Service": "logs.Region.amazonaws.com" }, 
               "Condition": { 
                  "StringEquals": { 
                        "aws:SourceAccount": [ 
                             "AccountId1", 
                             "AccountId2", 
                              ... 
 ] 
                  }, 
                  "ArnLike": { 
                             "aws:SourceArn": [ 
                                   "arn:aws:logs:Region:AccountId1:log-group:*", 
                                   "arn:aws:logs:Region:AccountId2:log-group:*", 
 ... 
\sim 100 \sim 100 \sim 100 \sim 100 \sim 100 \sim 100 \sim 100 \sim 100 \sim 100 \sim 100 \sim 100 \sim 100 \sim 100 \sim 100 \sim 100 \sim 100 \sim 100 \sim 100 \sim 100 \sim 100 \sim 100 \sim 100 \sim 100 \sim 100 \sim 
 } 
               } 
         }, 
         { 
               "Action": "s3:PutObject" , 
               "Effect": "Allow", 
               "Resource": "arn:aws:s3:::my-exported-logs/*", 
               "Principal": { "Service": "logs.Region.amazonaws.com" }, 
               "Condition": { 
                  "StringEquals": { 
                        "s3:x-amz-acl": "bucket-owner-full-control", 
                        "aws:SourceAccount": [ 
                            "AccountId1",
                             "AccountId2", 
                              ... 
 ] 
                  }, 
                  "ArnLike": { 
                             "aws:SourceArn": [ 
                                   "arn:aws:logs:Region:AccountId1:log-group:*", 
                                   "arn:aws:logs:Region:AccountId2:log-group:*", 
 ... 
\sim 100 \sim 100 \sim 100 \sim 100 \sim 100 \sim 100 \sim 100 \sim 100 \sim 100 \sim 100 \sim 100 \sim 100 \sim 100 \sim 100 \sim 100 \sim 100 \sim 100 \sim 100 \sim 100 \sim 100 \sim 100 \sim 100 \sim 100 \sim 100 \sim 
 } 
               } 
         }, 
         { 
               "Effect": "Allow", 
               "Principal": {
```

```
 "AWS": "arn:aws:iam::create_export_task_caller_account:role/role_name" 
           }, 
           "Action": "s3:PutObject", 
           "Resource": "arn:aws:s3:::my-exported-logs/*", 
           "Condition": { 
             "StringEquals": { 
                 "s3:x-amz-acl": "bucket-owner-full-control" 
 } 
 } 
        } 
     ]
}
```
2. [put-bucket-policy명](https://docs.aws.amazon.com/cli/latest/reference/s3api/put-bucket-policy.html)령을 사용하여 방금 버킷에 액세스 정책으로 추가한 정책을 설정합니다. 이 정 책을 사용하면 CloudWatch 로그가 로그 데이터를 S3 버킷으로 내보낼 수 있습니다. 버킷 소유자 는 내보낸 모든 개체에 대해 모든 권한을 갖게 됩니다.

**aws s3api put-bucket-policy --bucket my-exported-logs --policy file://policy.json**

**A** Warning 기존 버킷에 이미 하나 이상의 정책이 연결되어 있는 경우 해당 정책 또는 정책에 CloudWatch 로그 액세스에 대한 설명을 추가하십시오. 발생한 권한 집합이 버킷에 액세스 하는 사용자에게 적절한지를 여부를 평가하는 것이 좋습니다.

<span id="page-416-0"></span>(선택 사항) 4단계: SSE-KMS로 암호화된 버킷으로 내보내기

이 단계는 서버 측 암호화를 사용하는 S3 버킷으로 내보내는 경우에만 필요합니다. AWS KMS keys이 암호화를 SSE-KMS라고 합니다.

SSE-KMS로 암호화된 버킷으로 내보내려면

- 1. 텍스트 편집기를 사용하여 이름이 key\_policy.json인 파일을 생성하고 다음 액세스 정책을 추 가합니다. 정책을 추가할 때 다음과 같이 변경합니다.
	- *Region*을 로그의 리전으로 바꿉니다.
	- *account-ARN*을 KMS 키를 소유하는 계정의 ARN으로 바꿉니다.

{

```
 "Version": "2012-10-17", 
    "Statement": [ 
        { 
             "Sid": "Allow CWL Service Principal usage", 
             "Effect": "Allow", 
             "Principal": { 
                  "Service": "logs.Region.amazonaws.com" 
             }, 
             "Action": [ 
                  "kms:GenerateDataKey", 
                  "kms:Decrypt" 
             ], 
             "Resource": "*" 
        }, 
        { 
             "Sid": "Enable IAM User Permissions", 
             "Effect": "Allow", 
             "Principal": { 
                  "AWS": "account-ARN" 
             }, 
             "Action": [ 
                  "kms:GetKeyPolicy*", 
                  "kms:PutKeyPolicy*", 
                  "kms:DescribeKey*", 
                  "kms:CreateAlias*", 
                  "kms:ScheduleKeyDeletion*", 
                  "kms:Decrypt" 
             ], 
             "Resource": "*" 
        }, 
        { 
             "Sid": "Enable IAM Role Permissions", 
             "Effect": "Allow", 
             "Principal": { 
                  "AWS": 
 "arn:aws:iam::create_export_task_caller_account:role/role_name" 
             }, 
             "Action": [ 
                  "kms:GenerateDataKey", 
                  "kms:Decrypt" 
             ],
```
}

```
 "Resource": "ARN_OF_KMS_KEY" 
     } 
 ]
```
2. 다음 명령을 입력합니다.

aws kms create-key --policy file://key\_policy.json

다음은 이 명령의 출력 예시입니다.

```
{ 
     "KeyMetadata": { 
          "AWSAccountId": "account_id", 
          "KeyId": "key_id", 
          "Arn": "arn:aws:kms:us-east-2:account_id:key/key_id", 
          "CreationDate": "time", 
          "Enabled": true, 
         "Description": "", 
          "KeyUsage": "ENCRYPT_DECRYPT", 
         "KeyState": "Enabled", 
         "Origin": "AWS_KMS", 
          "KeyManager": "CUSTOMER", 
         "CustomerMasterKeySpec": "SYMMETRIC_DEFAULT", 
          "KeySpec": "SYMMETRIC_DEFAULT", 
          "EncryptionAlgorithms": [ 
              "SYMMETRIC_DEFAULT" 
         ], 
          "MultiRegion": false 
     }
```
3. 텍스트 편집기를 사용하여 다음 내용을 포함하는 bucketencryption.json이라는 파일을 생성 합니다.

```
{ 
   "Rules": [ 
    \{ "ApplyServerSideEncryptionByDefault": { 
          "SSEAlgorithm": "aws:kms", 
         "KMSMasterKeyID": "{KMS Key ARN}" 
       }, 
       "BucketKeyEnabled": true
```
 } ] }

#### 4. 다음 명령을 입력하여 *bucket-name*을 로그를 내보내려는 버킷의 이름으로 바꿉니다.

aws s3api put-bucket-encryption --bucket *bucket-name* --server-side-encryptionconfiguration file://bucketencryption.json

명령이 오류를 반환하지 않으면 프로세스가 성공한 것입니다.

<span id="page-419-0"></span>5단계: 내보내기 작업 생성

다음 명령을 사용하여 내보내기 작업을 생성합니다. 생성하고 나면 내보낼 데이터의 크기에 따라 내보 내기 작업에 몇 초부터 몇 시간까지 소요될 수 있습니다.

를 사용하여 Amazon S3로 데이터를 내보내려면 AWS CLI

- 1. [2단계: 액세스 권한 설정에](#page-405-1) 설명된 대로 충분한 권한으로 로그인합니다.
- 2. 명령 프롬프트에서 다음 [create-export-task명](https://docs.aws.amazon.com/cli/latest/reference/logs/create-export-task.html)령을 사용하여 내보내기 작업을 생성합니다.

```
aws logs create-export-task --profile CWLExportUser --task-name "my-log-
group-09-10-2015" --log-group-name "my-log-group" --from 1441490400000 --
to 1441494000000 --destination "my-exported-logs" --destination-prefix "export-
task-output"
```
출력의 예제는 다음과 같습니다.

{ "taskId": "*cda45419-90ea-4db5-9833-aade86253e66*" }

# 내보내기 작업 설명

내보내기 작업을 생성하고 나면 작업의 현재 상태를 파악할 수 있습니다.

를 사용하여 내보내기 작업을 설명하려면 AWS CLI

명령 프롬프트에서 다음 [describe-export-tasks명](https://docs.aws.amazon.com/cli/latest/reference/logs/describe-export-tasks.html)령을 사용합니다.

```
aws logs --profile CWLExportUser describe-export-tasks --task-id 
  "cda45419-90ea-4db5-9833-aade86253e66"
```
출력의 예제는 다음과 같습니다.

```
{ 
    "exportTasks": [ 
    { 
       "destination": "my-exported-logs", 
       "destinationPrefix": "export-task-output", 
       "executionInfo": { 
           "creationTime": 1441495400000
       }, 
       "from": 1441490400000, 
       "logGroupName": "my-log-group", 
       "status": { 
           "code": "RUNNING", 
           "message": "Started Successfully" 
       }, 
       "taskId": "cda45419-90ea-4db5-9833-aade86253e66", 
       "taskName": "my-log-group-09-10-2015", 
       "tTo": 1441494000000
    }]
}
```
세 가지 방법으로 describe-export-tasks 명령을 사용할 수 있습니다.

- 필터가 없는 경우 생성 순서의 역순으로 모든 내보내기 작업을 나열합니다.
- 작업 ID 필터링 지정된 ID를 가진 내보내기 작업(존재하는 경우)을 나열합니다.
- 작업 상태 필터링 지정된 상태를 가진 내보내기 작업을 나열합니다.

예를 들어, 다음 명령을 사용하여 FAILED 상태를 필터링합니다.

**aws logs --profile CWLExportUser describe-export-tasks --status-code "FAILED"**

출력의 예제는 다음과 같습니다.

```
{ 
     "exportTasks": [ 
     {
```

```
 "destination": "my-exported-logs", 
       "destinationPrefix": "export-task-output", 
       "executionInfo": { 
           "completionTime": 1441498600000
           "creationTime": 1441495400000
       }, 
       "from": 1441490400000, 
       "logGroupName": "my-log-group", 
       "status": { 
           "code": "FAILED", 
           "message": "FAILED" 
       }, 
       "taskId": "cda45419-90ea-4db5-9833-aade86253e66", 
       "taskName": "my-log-group-09-10-2015", 
       "to": 1441494000000
    }]
}
```
# 내보내기 작업 취소

PENDING 또는 RUNNING 상태인 경우 내보내기 작업을 취소할 수 있습니다.

를 사용하여 내보내기 작업을 취소하려면 AWS CLI

명령 프롬프트에서 다음 [cancel-export-task명](https://docs.aws.amazon.com/cli/latest/reference/logs/cancel-export-task.html)령을 사용합니다.

**aws logs --profile CWLExportUser cancel-export-task --task-id "***cda45419-90ea-4db5-9833 aade86253e66***"**

[describe-export-tasks명](https://docs.aws.amazon.com/cli/latest/reference/logs/describe-export-tasks.html)령을 사용하여 작업이 성공적으로 취소되었는지 확인할 수 있습니다.

# Amazon OpenSearch 서비스로 CloudWatch 로그 데이터 스 트리밍

CloudWatch Logs 구독을 통해 Amazon OpenSearch Service 클러스터로 수신한 데이터를 거의 실시 간으로 스트리밍하도록 CloudWatch 로그 로그 그룹을 구성할 수 있습니다. 자세한 정보는 [구독을 통](#page-239-0) [한 로그 데이터 실시간 처리](#page-239-0)을 참조하세요.

#### **a** Note

OpenSearch 서비스로의 스트리밍은 표준 로그 클래스의 로그 그룹에만 지원됩니다. 로그 클 래스에 대한 자세한 내용은 을 참조하십시오[로그 클래스.](#page-14-0)

스트리밍되는 로그 데이터의 양에 따라 함수에 함수 수준의 동시 실행 제한을 설정할 수 있습니다. 자 세한 내용은 [Lambda 함수 크기 조정을](https://docs.aws.amazon.com/lambda/latest/dg/concurrent-executions.html#per-function-concurrency) 참조하세요.

**a** Note

대량의 CloudWatch 로그 데이터를 OpenSearch 서비스로 스트리밍하면 사용 요금이 높아질 수 있습니다. AWS Billing and Cost Management 콘솔에서 예산을 생성하는 것이 좋습니다. 자 세한 내용은 [AWS Budgets을 통해 비용 관리](https://docs.aws.amazon.com/awsaccountbilling/latest/aboutv2/budgets-managing-costs.html)를 참조하세요.

# 필수 조건

시작하기 전에 OpenSearch 서비스 도메인을 생성하세요. 도메인은 퍼블릭 액세스 또는 VPC 액세 스 중 하나를 가질 수 있지만 도메인을 생성한 후에는 액세스 유형을 수정할 수 없습니다. 나중에 OpenSearch 서비스 도메인 설정을 검토하고 클러스터에서 처리할 데이터의 양에 따라 클러스터 구성 을 수정하는 것이 좋습니다. 도메인을 생성하는 방법에 대한 지침은 [OpenSearch 서비스 도메인 생성](https://docs.aws.amazon.com/opensearch-service/latest/developerguide/createupdatedomains.html#createdomains) [을](https://docs.aws.amazon.com/opensearch-service/latest/developerguide/createupdatedomains.html#createdomains) 참조하십시오.

OpenSearch 서비스에 대한 자세한 내용은 [Amazon OpenSearch 서비스 개발자 안내서를](https://docs.aws.amazon.com/opensearch-service/latest/developerguide/) 참조하십시 오.

### 로그 그룹을 OpenSearch 서비스에 등록하십시오.

CloudWatch 콘솔을 사용하여 로그 그룹을 OpenSearch 서비스에 구독할 수 있습니다.

로그 그룹을 OpenSearch 서비스에 구독하려면

- 1. <https://console.aws.amazon.com/cloudwatch/>에서 CloudWatch 콘솔을 엽니다.
- 2. 탐색 창에서 로그 그룹을 선택합니다.
- 3. 로그 그룹의 이름을 선택합니다.
- 4. 작업, 구독 필터, Amazon OpenSearch 서비스 구독 필터 생성을 선택합니다.
- 5. 이 계정의 클러스터로 스트리밍할지 아니면 다른 계정의 클러스터로 스트리밍할지 선택합니다.
	- 이 계정을 선택한 경우 이전 단계에서 생성한 도메인을 선택합니다.
	- 다른 계정을 선택한 경우 도메인 ARN 및 엔드포인트를 제공합니다.
- 6. Lambda IAM 실행 역할의 경우, Lambda가 호출을 실행할 때 사용해야 하는 IAM 역할을 선택합니 다. OpenSearch

선택한 IAM 역할은 다음 요구 사항을 충족해야 합니다.

- 신뢰 관계를 맺고 있는 lambda.amazonaws.com이 있어야 합니다.
- 다음 정책이 포함되어야 합니다.

```
{ 
      "Version": "2012-10-17", 
      "Statement": [ 
          { 
               "Action": [ 
                    "es:*" 
               ], 
               "Effect": "Allow", 
               "Resource": "arn:aws:es:region:account-id:domain/target-domain-name/
*" 
          } 
    \mathbf{I}}
```
- 대상 OpenSearch 서비스 도메인이 VPC 액세스를 사용하는 경우 역할에 AWSLambdaVPCAccessExecutionRole정책이 연결되어 있어야 합니다. 이 Amazon 관리형 정 책은 Lambda에 고객 VPC에 대한 액세스 권한을 부여하여 Lambda가 VPC의 엔드포인트에 쓸 수 있도록 합니다. OpenSearch
- 7. 로그 형식(Log format)에서 로그 형식을 선택합니다.
- 8. 구독 필터 패턴(Subscription filter pattern)에 로그 이벤트에서 찾을 용어나 패턴을 입력합니다. 이 렇게 하면 원하는 데이터만 클러스터로 전송할 수 있습니다. OpenSearch 자세한 정보는 [필터를](#page-219-0) [사용하여 로그 이벤트에서 지표 생성](#page-219-0)을 참조하세요.
- 9. (선택 사항) 테스트할 로그 데이터 선택에서 로그 스트림을 선택한 다음 패턴 테스트를 선택해서 검색 필터가 예상한 결과를 반환하고 있는지 확인합니다.
- 10. 스트리밍 시작을 선택합니다.

# AWS SDK를 사용한 CloudWatch 로그의 코드 예제

다음 코드 예제는 AWS 소프트웨어 개발 키트 (SDK) 와 함께 CloudWatch 로그를 사용하는 방법을 보 여줍니다.

작업은 대규모 프로그램에서 발췌한 코드이며 컨텍스트에 맞춰 실행해야 합니다. 작업은 개별 서비스 함수를 호출하는 방법을 보여 주며 관련 시나리오와 교차 서비스 예시에서 컨텍스트에 맞는 작업을 볼 수 있습니다.

시나리오는 동일한 서비스 내에서 여러 함수를 호출하여 특정 태스크를 수행하는 방법을 보여주는 코 드 예시입니다.

교차 서비스 예시는 여러 AWS 서비스전반에서 작동하는 샘플 애플리케이션입니다.

AWS SDK 개발자 가이드 및 코드 예제의 전체 목록은 을 참조하십시오. [SDK와 함께 CloudWatch 로그](#page-61-0)  [사용 AWS](#page-61-0) 이 주제에는 시작하기에 대한 정보와 이전 SDK 버전에 대한 세부 정보도 포함되어 있습니 다.

코드 예시

- [SDK를 사용한 CloudWatch AWS 로그 작업](#page-426-0)
	- [AWS SDK 또는 AssociateKmsKey CLI와 함께 사용](#page-426-1)
	- [AWS SDK 또는 CancelExportTask CLI와 함께 사용](#page-428-0)
	- [AWS SDK 또는 CreateExportTask CLI와 함께 사용](#page-429-0)
	- [AWS SDK 또는 CreateLogGroup CLI와 함께 사용](#page-431-0)
	- [AWS SDK 또는 CreateLogStream CLI와 함께 사용](#page-434-0)
	- [AWS SDK 또는 DeleteLogGroup CLI와 함께 사용](#page-435-0)
	- [AWS SDK 또는 DeleteSubscriptionFilter CLI와 함께 사용](#page-438-0)
	- [AWS SDK 또는 DescribeExportTasks CLI와 함께 사용](#page-443-0)
	- [AWS SDK 또는 DescribeLogGroups CLI와 함께 사용](#page-444-0)
	- [AWS SDK 또는 DescribeSubscriptionFilters CLI와 함께 사용](#page-448-0)
	- [AWS SDK 또는 GetQueryResults CLI와 함께 사용](#page-455-0)
	- [AWS SDK 또는 PutSubscriptionFilter CLI와 함께 사용](#page-456-0)
	- [AWS SDK 또는 StartLiveTail CLI와 함께 사용](#page-462-0)
	- [AWS SDK 또는 StartQuery CLI와 함께 사용](#page-474-0)
- [SDK를 사용한 CloudWatch AWS 로그 시나리오](#page-477-0)
- [CloudWatch 로그를 사용하여 대규모 쿼리를 실행할 수 있습니다.](#page-478-0)
- [SDK를 사용한 CloudWatch 로그의 크로스 서비스 예제 AWS](#page-493-0)
	- [예약된 이벤트를 사용하여 Lambda 함수 호출](#page-493-1)

## <span id="page-426-0"></span>SDK를 사용한 CloudWatch AWS 로그 작업

다음 코드 예제는 AWS SDK를 사용하여 개별 CloudWatch Logs 작업을 수행하는 방법을 보여줍니다. 이들 발췌문은 CloudWatch Logs API를 호출하며, 컨텍스트에서 실행해야 하는 대규모 프로그램에서 발췌한 코드입니다. 각 예제에는 코드 설정 및 실행 지침을 찾을 수 있는 링크가 포함되어 있습니다. **GitHub** 

다음 예제에는 가장 일반적으로 사용되는 작업만 포함되어 있습니다. 전체 목록은 [Amazon](https://docs.aws.amazon.com/AmazonCloudWatchLogs/latest/APIReference/Welcome.html)  [CloudWatch Logs API 레퍼런스를](https://docs.aws.amazon.com/AmazonCloudWatchLogs/latest/APIReference/Welcome.html) 참조하십시오.

예

- [AWS SDK 또는 AssociateKmsKey CLI와 함께 사용](#page-426-1)
- [AWS SDK 또는 CancelExportTask CLI와 함께 사용](#page-428-0)
- [AWS SDK 또는 CreateExportTask CLI와 함께 사용](#page-429-0)
- [AWS SDK 또는 CreateLogGroup CLI와 함께 사용](#page-431-0)
- [AWS SDK 또는 CreateLogStream CLI와 함께 사용](#page-434-0)
- [AWS SDK 또는 DeleteLogGroup CLI와 함께 사용](#page-435-0)
- [AWS SDK 또는 DeleteSubscriptionFilter CLI와 함께 사용](#page-438-0)
- [AWS SDK 또는 DescribeExportTasks CLI와 함께 사용](#page-443-0)
- [AWS SDK 또는 DescribeLogGroups CLI와 함께 사용](#page-444-0)
- [AWS SDK 또는 DescribeSubscriptionFilters CLI와 함께 사용](#page-448-0)
- [AWS SDK 또는 GetQueryResults CLI와 함께 사용](#page-455-0)
- [AWS SDK 또는 PutSubscriptionFilter CLI와 함께 사용](#page-456-0)
- [AWS SDK 또는 StartLiveTail CLI와 함께 사용](#page-462-0)
- [AWS SDK 또는 StartQuery CLI와 함께 사용](#page-474-0)

### <span id="page-426-1"></span>AWS SDK 또는 **AssociateKmsKey** CLI와 함께 사용

다음 코드 예시에서는 AssociateKmsKey을 사용하는 방법을 보여 줍니다.

#### .NET

#### AWS SDK for .NET

#### **A** Note

더 많은 정보가 있습니다 GitHub. [AWS 코드 예제 리포지토리에](https://github.com/awsdocs/aws-doc-sdk-examples/tree/main/dotnetv3/CloudWatchLogs#code-examples)서 전체 예제를 찾고 설 정 및 실행하는 방법을 배워보세요.

```
 using System; 
     using System.Threading.Tasks; 
     using Amazon.CloudWatchLogs; 
     using Amazon.CloudWatchLogs.Model; 
     /// <summary> 
     /// Shows how to associate an AWS Key Management Service (AWS KMS) key with 
     /// an Amazon CloudWatch Logs log group. 
     /// </summary> 
     public class AssociateKmsKey 
    \{ public static async Task Main() 
         { 
             // This client object will be associated with the same AWS Region 
             // as the default user on this system. If you need to use a 
             // different AWS Region, pass it as a parameter to the client 
             // constructor. 
             var client = new AmazonCloudWatchLogsClient(); 
             string kmsKeyId = "arn:aws:kms:us-west-2:<account-
number>:key/7c9eccc2-38cb-4c4f-9db3-766ee8dd3ad4"; 
             string groupName = "cloudwatchlogs-example-loggroup"; 
             var request = new AssociateKmsKeyRequest 
\{\hspace{.1cm} \} KmsKeyId = kmsKeyId, 
                  LogGroupName = groupName, 
             }; 
             var response = await client.AssociateKmsKeyAsync(request); 
             if (response.HttpStatusCode == System.Net.HttpStatusCode.OK)
```

```
\{\hspace{.1cm} \} Console.WriteLine($"Successfully associated KMS key ID: 
 {kmsKeyId} with log group: {groupName}."); 
 } 
             else 
\{\hspace{.1cm} \} Console.WriteLine("Could not make the association between: 
 {kmsKeyId} and {groupName}."); 
 } 
        } 
    }
```
• API 세부 정보는 AWS SDK for .NET API [AssociateKmsKey](https://docs.aws.amazon.com/goto/DotNetSDKV3/logs-2014-03-28/AssociateKmsKey)참조를 참조하십시오.

AWS SDK 개발자 가이드 및 코드 예제의 전체 목록은 을 참조하십시[오SDK와 함께 CloudWatch 로그](#page-61-0) [사용 AWS.](#page-61-0) 이 주제에는 시작하기에 대한 정보와 이전 SDK 버전에 대한 세부 정보도 포함되어 있습니 다.

### <span id="page-428-0"></span>AWS SDK 또는 **CancelExportTask** CLI와 함께 사용

다음 코드 예시에서는 CancelExportTask을 사용하는 방법을 보여 줍니다.

.NET

AWS SDK for .NET

**a** Note

더 많은 정보가 있습니다 GitHub. [AWS 코드 예제 리포지토리에](https://github.com/awsdocs/aws-doc-sdk-examples/tree/main/dotnetv3/CloudWatchLogs#code-examples)서 전체 예제를 찾고 설 정 및 실행하는 방법을 배워보세요.

```
 using System; 
 using System.Threading.Tasks; 
 using Amazon.CloudWatchLogs; 
 using Amazon.CloudWatchLogs.Model; 
 /// <summary>
```

```
 /// Shows how to cancel an Amazon CloudWatch Logs export task. 
    /// </summary> 
     public class CancelExportTask 
     { 
         public static async Task Main() 
         { 
             // This client object will be associated with the same AWS Region 
             // as the default user on this system. If you need to use a 
             // different AWS Region, pass it as a parameter to the client 
             // constructor. 
             var client = new AmazonCloudWatchLogsClient(); 
             string taskId = "exampleTaskId"; 
             var request = new CancelExportTaskRequest 
\{\hspace{.1cm} \} TaskId = taskId, 
             }; 
             var response = await client.CancelExportTaskAsync(request); 
             if (response.HttpStatusCode == System.Net.HttpStatusCode.OK) 
\{\hspace{.1cm} \} Console.WriteLine($"{taskId} successfully canceled."); 
 } 
             else 
\{\hspace{.1cm} \} Console.WriteLine($"{taskId} could not be canceled."); 
 } 
         } 
    }
```
• API 세부 정보는 AWS SDK for .NET API [CancelExportTask](https://docs.aws.amazon.com/goto/DotNetSDKV3/logs-2014-03-28/CancelExportTask)참조를 참조하십시오.

AWS SDK 개발자 가이드 및 코드 예제의 전체 목록은 을 참조하십시[오SDK와 함께 CloudWatch 로그](#page-61-0) [사용 AWS.](#page-61-0) 이 주제에는 시작하기에 대한 정보와 이전 SDK 버전에 대한 세부 정보도 포함되어 있습니 다.

### <span id="page-429-0"></span>AWS SDK 또는 **CreateExportTask** CLI와 함께 사용

다음 코드 예시에서는 CreateExportTask을 사용하는 방법을 보여 줍니다.

#### .NET

#### AWS SDK for .NET

#### **A** Note

더 많은 정보가 있습니다 GitHub. [AWS 코드 예제 리포지토리에](https://github.com/awsdocs/aws-doc-sdk-examples/tree/main/dotnetv3/CloudWatchLogs#code-examples)서 전체 예제를 찾고 설 정 및 실행하는 방법을 배워보세요.

```
 using System; 
     using System.Threading.Tasks; 
     using Amazon.CloudWatchLogs; 
     using Amazon.CloudWatchLogs.Model; 
    /// <summary> 
    /// Shows how to create an Export Task to export the contents of the Amazon 
    /// CloudWatch Logs to the specified Amazon Simple Storage Service (Amazon 
 S3) 
    /// bucket. 
     /// </summary> 
     public class CreateExportTask 
    \{ public static async Task Main() 
         { 
             // This client object will be associated with the same AWS Region 
             // as the default user on this system. If you need to use a 
             // different AWS Region, pass it as a parameter to the client 
             // constructor. 
            var client = new AmazonCloudWatchLogsClient();
             string taskName = "export-task-example"; 
             string logGroupName = "cloudwatchlogs-example-loggroup"; 
             string destination = "doc-example-bucket"; 
             var fromTime = 1437584472382; 
             var toTime = 1437584472833; 
             var request = new CreateExportTaskRequest 
\{\hspace{.1cm} \} From = fromTime, 
                 To = toTime, TaskName = taskName, 
                  LogGroupName = logGroupName,
```

```
 Destination = destination, 
             }; 
             var response = await client.CreateExportTaskAsync(request); 
             if (response.HttpStatusCode == System.Net.HttpStatusCode.OK) 
\{\hspace{.1cm} \} Console.WriteLine($"The task, {taskName} with ID: " + 
                                    $"{response.TaskId} has been created 
 successfully."); 
 } 
         } 
    }
```
• API 세부 정보는 AWS SDK for .NET API [CreateExportTask](https://docs.aws.amazon.com/goto/DotNetSDKV3/logs-2014-03-28/CreateExportTask)참조를 참조하십시오.

AWS SDK 개발자 가이드 및 코드 예제의 전체 목록은 을 참조하십시[오SDK와 함께 CloudWatch 로그](#page-61-0) [사용 AWS.](#page-61-0) 이 주제에는 시작하기에 대한 정보와 이전 SDK 버전에 대한 세부 정보도 포함되어 있습니 다.

### <span id="page-431-0"></span>AWS SDK 또는 **CreateLogGroup** CLI와 함께 사용

다음 코드 예제는 CreateLogGroup의 사용 방법을 보여줍니다.

.NET

AWS SDK for .NET

```
a Note
```
더 많은 정보가 있습니다 GitHub. [AWS 코드 예제 리포지토리에](https://github.com/awsdocs/aws-doc-sdk-examples/tree/main/dotnetv3/CloudWatchLogs#code-examples)서 전체 예제를 찾고 설 정 및 실행하는 방법을 배워보세요.

 using System; using System.Threading.Tasks; using Amazon.CloudWatchLogs; using Amazon.CloudWatchLogs.Model;
```
 /// <summary> 
     /// Shows how to create an Amazon CloudWatch Logs log group. 
     /// </summary> 
     public class CreateLogGroup 
    \sqrt{ } public static async Task Main() 
         { 
             // This client object will be associated with the same AWS Region 
             // as the default user on this system. If you need to use a 
             // different AWS Region, pass it as a parameter to the client 
             // constructor. 
             var client = new AmazonCloudWatchLogsClient(); 
             string logGroupName = "cloudwatchlogs-example-loggroup"; 
             var request = new CreateLogGroupRequest 
\{\hspace{.1cm} \} LogGroupName = logGroupName, 
             }; 
             var response = await client.CreateLogGroupAsync(request); 
             if (response.HttpStatusCode == System.Net.HttpStatusCode.OK) 
\{\hspace{.1cm} \} Console.WriteLine($"Successfully create log group with ID: 
 {logGroupName}."); 
 } 
             else 
\{\hspace{.1cm} \} Console.WriteLine("Could not create log group."); 
 } 
         } 
     }
```
• API 세부 정보는 AWS SDK for .NET API [CreateLogGroup참](https://docs.aws.amazon.com/goto/DotNetSDKV3/logs-2014-03-28/CreateLogGroup)조를 참조하십시오.

CLI

AWS CLI

다음 명령은 이름이 my-logs인 로그 그룹을 생성합니다.

aws logs create-log-group --log-group-name my-logs

• API 세부 정보는 AWS CLI 명령 [CreateLogGroup참](https://awscli.amazonaws.com/v2/documentation/api/latest/reference/logs/create-log-group.html)조를 참조하십시오.

**JavaScript** 

JavaScript (v3) 용 SDK

**a** Note

더 많은 내용이 있습니다. GitHub [AWS 코드 예제 리포지토리에](https://github.com/awsdocs/aws-doc-sdk-examples/tree/main/javascriptv3/example_code/cloudwatch-logs#code-examples)서 전체 예제를 찾고 설 정 및 실행하는 방법을 배워보세요.

```
import { CreateLogGroupCommand } from "@aws-sdk/client-cloudwatch-logs";
import { client } from "../libs/client.js";
const run = async () => {
   const command = new CreateLogGroupCommand({ 
     // The name of the log group. 
     logGroupName: process.env.CLOUDWATCH_LOGS_LOG_GROUP, 
   }); 
  try { 
     return await client.send(command); 
  } catch (err) { 
     console.error(err); 
   }
};
export default run();
```
• API 세부 정보는 AWS SDK for JavaScript API [CreateLogGroup](https://docs.aws.amazon.com/AWSJavaScriptSDK/v3/latest/client/cloudwatch-logs/command/CreateLogGroupCommand)참조를 참조하십시오.

AWS SDK 개발자 가이드 및 코드 예제의 전체 목록은 을 참조하십시[오SDK와 함께 CloudWatch 로그](#page-61-0) [사용 AWS.](#page-61-0) 이 주제에는 시작하기에 대한 정보와 이전 SDK 버전에 대한 세부 정보도 포함되어 있습니 다.

# AWS SDK 또는 **CreateLogStream** CLI와 함께 사용

다음 코드 예제는 CreateLogStream의 사용 방법을 보여줍니다.

#### .NET

AWS SDK for .NET

### **a** Note

```
 using System; 
     using System.Threading.Tasks; 
     using Amazon.CloudWatchLogs; 
     using Amazon.CloudWatchLogs.Model; 
    /// <summary> 
     /// Shows how to create an Amazon CloudWatch Logs stream for a CloudWatch 
    /// log group. 
    /// </summary> 
     public class CreateLogStream 
     { 
         public static async Task Main() 
         { 
             // This client object will be associated with the same AWS Region 
             // as the default user on this system. If you need to use a 
             // different AWS Region, pass it as a parameter to the client 
             // constructor. 
             var client = new AmazonCloudWatchLogsClient(); 
             string logGroupName = "cloudwatchlogs-example-loggroup"; 
             string logStreamName = "cloudwatchlogs-example-logstream"; 
             var request = new CreateLogStreamRequest 
\{\hspace{.1cm} \} LogGroupName = logGroupName, 
                  LogStreamName = logStreamName, 
             }; 
             var response = await client.CreateLogStreamAsync(request);
```

```
 if (response.HttpStatusCode == System.Net.HttpStatusCode.OK) 
\{\hspace{.1cm} \} Console.WriteLine($"{logStreamName} successfully created for 
 {logGroupName}."); 
 } 
             else 
\{\hspace{.1cm} \} Console.WriteLine("Could not create stream."); 
 } 
        } 
    }
```
• API 세부 정보는 AWS SDK for .NET API [CreateLogStream](https://docs.aws.amazon.com/goto/DotNetSDKV3/logs-2014-03-28/CreateLogStream)참조를 참조하십시오.

CLI

AWS CLI

다음 명령은 my-logs 로그 그룹에서 이름이 20150601인 로그 스트림을 생성합니다.

aws logs create-log-stream --log-group-name my-logs --log-stream-name 20150601

• API 세부 정보는 AWS CLI 명령 [CreateLogStream참](https://awscli.amazonaws.com/v2/documentation/api/latest/reference/logs/create-log-stream.html)조를 참조하십시오.

AWS SDK 개발자 가이드 및 코드 예제의 전체 목록은 을 참조하십시[오SDK와 함께 CloudWatch 로그](#page-61-0) [사용 AWS.](#page-61-0) 이 주제에는 시작하기에 대한 정보와 이전 SDK 버전에 대한 세부 정보도 포함되어 있습니 다.

# AWS SDK 또는 **DeleteLogGroup** CLI와 함께 사용

다음 코드 예제는 DeleteLogGroup의 사용 방법을 보여줍니다.

### .NET

#### AWS SDK for .NET

# **a** Note

```
 using System; 
     using System.Threading.Tasks; 
     using Amazon.CloudWatchLogs; 
     using Amazon.CloudWatchLogs.Model; 
    /// <summary> 
     /// Uses the Amazon CloudWatch Logs Service to delete an existing 
    /// CloudWatch Logs log group. 
    /// </summary> 
     public class DeleteLogGroup 
     { 
         public static async Task Main() 
         { 
             var client = new AmazonCloudWatchLogsClient(); 
             string logGroupName = "cloudwatchlogs-example-loggroup"; 
             var request = new DeleteLogGroupRequest 
\{\hspace{.1cm} \} LogGroupName = logGroupName, 
             }; 
             var response = await client.DeleteLogGroupAsync(request); 
             if (response.HttpStatusCode == System.Net.HttpStatusCode.OK) 
\{\hspace{.1cm} \} Console.WriteLine($"Successfully deleted CloudWatch log group, 
 {logGroupName}."); 
 } 
         } 
     }
```
• API 세부 정보는 AWS SDK for .NET API [DeleteLogGroup](https://docs.aws.amazon.com/goto/DotNetSDKV3/logs-2014-03-28/DeleteLogGroup)참조를 참조하십시오.

# CLI

AWS CLI

다음 명령은 이름이 my-logs인 로그 그룹을 삭제합니다.

aws logs delete-log-group --log-group-name my-logs

• API 세부 정보는 AWS CLI 명령 [DeleteLogGroup](https://awscli.amazonaws.com/v2/documentation/api/latest/reference/logs/delete-log-group.html)참조를 참조하십시오.

**JavaScript** 

JavaScript (v3) 용 SDK

**a** Note

```
import { DeleteLogGroupCommand } from "@aws-sdk/client-cloudwatch-logs";
import { client } from "../libs/client.js";
const run = async () => {
   const command = new DeleteLogGroupCommand({ 
     // The name of the log group. 
     logGroupName: process.env.CLOUDWATCH_LOGS_LOG_GROUP, 
   }); 
   try { 
     return await client.send(command); 
   } catch (err) { 
     console.error(err); 
   }
};
export default run();
```
• API 세부 정보는 AWS SDK for JavaScript API [DeleteLogGroup](https://docs.aws.amazon.com/AWSJavaScriptSDK/v3/latest/client/cloudwatch-logs/command/DeleteLogGroupCommand)참조를 참조하십시오.

AWS SDK 개발자 가이드 및 코드 예제의 전체 목록은 을 참조하십시[오SDK와 함께 CloudWatch 로그](#page-61-0) [사용 AWS.](#page-61-0) 이 주제에는 시작하기에 대한 정보와 이전 SDK 버전에 대한 세부 정보도 포함되어 있습니 다.

# AWS SDK 또는 **DeleteSubscriptionFilter** CLI와 함께 사용

다음 코드 예제는 DeleteSubscriptionFilter의 사용 방법을 보여줍니다.

 $C++$ 

SDK for C++

**a** Note

더 많은 정보가 있습니다 GitHub. [AWS 코드 예제 리포지토리에](https://github.com/awsdocs/aws-doc-sdk-examples/tree/main/cpp/example_code/cloudwatch-logs#code-examples)서 더 전체 예제를 찾고 설정 및 실행하는 방법을 배워보세요.

필수 파일을 포함합니다.

```
#include <aws/core/Aws.h>
#include <aws/core/utils/Outcome.h>
#include <aws/logs/CloudWatchLogsClient.h>
#include <aws/logs/model/DeleteSubscriptionFilterRequest.h>
#include <iostream>
```
구독 필터를 삭제합니다.

```
 Aws::CloudWatchLogs::CloudWatchLogsClient cwl; 
 Aws::CloudWatchLogs::Model::DeleteSubscriptionFilterRequest request; 
 request.SetFilterName(filter_name); 
 request.SetLogGroupName(log_group); 
 auto outcome = cwl.DeleteSubscriptionFilter(request); 
 if (!outcome.IsSuccess()) {
```

```
 std::cout << "Failed to delete CloudWatch log subscription filter " 
         << filter_name << ": " << outcome.GetError().GetMessage() << 
         std::endl; 
 } else { 
     std::cout << "Successfully deleted CloudWatch logs subscription " << 
        "filter " << filter name << std::endl;
 }
```
• API 세부 정보는 AWS SDK for C++ API [DeleteSubscriptionFilter](https://docs.aws.amazon.com/goto/SdkForCpp/logs-2014-03-28/DeleteSubscriptionFilter)참조를 참조하십시오.

#### Java

SDK for Java 2.x

### **a** Note

자세한 내용은 다음과 같습니다 GitHub. [AWS 코드 예제 리포지토리에](https://github.com/awsdocs/aws-doc-sdk-examples/tree/main/javav2/example_code/cloudwatch#readme)서 전체 예제를 찾고 설정 및 실행하는 방법을 배워보세요.

```
import software.amazon.awssdk.services.cloudwatch.model.CloudWatchException;
import software.amazon.awssdk.services.cloudwatchlogs.CloudWatchLogsClient;
import 
 software.amazon.awssdk.services.cloudwatchlogs.model.DeleteSubscriptionFilterRequest;
/** 
  * Before running this Java V2 code example, set up your development 
  * environment, including your credentials. 
 * 
  * For more information, see the following documentation topic: 
 * 
  * https://docs.aws.amazon.com/sdk-for-java/latest/developer-guide/get-
started.html 
 */
public class DeleteSubscriptionFilter { 
     public static void main(String[] args) { 
         final String usage = """ 
                 Usage: 
                   <filter> <logGroup>
```

```
 Where: 
                    filter - The name of the subscription filter (for example, 
  MyFilter). 
                    logGroup - The name of the log group. (for example, testgroup). 
                 """;
        if (args.length != 2) {
              System.out.println(usage); 
              System.exit(1); 
         } 
         String filter = args[0]; 
         String logGroup = args[1]; 
         CloudWatchLogsClient logs = CloudWatchLogsClient.builder() 
                 .build();
         deleteSubFilter(logs, filter, logGroup); 
         logs.close(); 
     } 
     public static void deleteSubFilter(CloudWatchLogsClient logs, String filter, 
  String logGroup) { 
         try { 
              DeleteSubscriptionFilterRequest request = 
  DeleteSubscriptionFilterRequest.builder() 
                      .filterName(filter) 
                      .logGroupName(logGroup) 
                      .build(); 
              logs.deleteSubscriptionFilter(request); 
              System.out.printf("Successfully deleted CloudWatch logs subscription 
  filter %s", filter); 
         } catch (CloudWatchException e) { 
              System.err.println(e.awsErrorDetails().errorMessage()); 
              System.exit(1); 
         } 
     }
}
```
• API 세부 정보는 AWS SDK for Java 2.x API [DeleteSubscriptionFilter](https://docs.aws.amazon.com/goto/SdkForJavaV2/logs-2014-03-28/DeleteSubscriptionFilter)참조를 참조하십시오.

#### **JavaScript**

JavaScript (v3) 용 SDK

# **a** Note

더 많은 내용이 있습니다. GitHub [AWS 코드 예제 리포지토리에](https://github.com/awsdocs/aws-doc-sdk-examples/tree/main/javascriptv3/example_code/cloudwatch-logs#code-examples)서 전체 예제를 찾고 설 정 및 실행하는 방법을 배워보세요.

```
import { DeleteSubscriptionFilterCommand } from "@aws-sdk/client-cloudwatch-
logs";
import { client } from "../libs/client.js";
const run = async () => {
   const command = new DeleteSubscriptionFilterCommand({ 
    // The name of the filter. 
     filterName: process.env.CLOUDWATCH_LOGS_FILTER_NAME, 
     // The name of the log group. 
     logGroupName: process.env.CLOUDWATCH_LOGS_LOG_GROUP, 
   }); 
  try { 
     return await client.send(command); 
   } catch (err) { 
     console.error(err); 
   }
};
export default run();
```
• API 세부 정보는 AWS SDK for JavaScript API [DeleteSubscriptionFilter](https://docs.aws.amazon.com/AWSJavaScriptSDK/v3/latest/client/cloudwatch-logs/command/DeleteSubscriptionFilterCommand)참조를 참조하십시오.

JavaScript (v2) 용 SDK

# **a** Note

```
// Load the AWS SDK for Node.js
var AWS = require("aws-sdk");
// Set the region
AWS.config.update({ region: "REGION" });
// Create the CloudWatchLogs service object
var cwl = new AWS.CloudWatchLogs({ apiVersion: "2014-03-28" });
var params = { 
  filterName: "FILTER", 
   logGroupName: "LOG_GROUP",
};
cwl.deleteSubscriptionFilter(params, function (err, data) { 
   if (err) { 
     console.log("Error", err); 
  } else { 
     console.log("Success", data); 
   }
});
```
- 자세한 정보는 [AWS SDK for JavaScript 개발자 안내서](https://docs.aws.amazon.com/sdk-for-javascript/v2/developer-guide/cloudwatch-examples-subscriptions.html#cloudwatch-examples-subscriptions-deleting)를 참조하십시오.
- API 세부 정보는 AWS SDK for JavaScript API [DeleteSubscriptionFilter](https://docs.aws.amazon.com/goto/AWSJavaScriptSDK/logs-2014-03-28/DeleteSubscriptionFilter)참조를 참조하십시오.

# Kotlin

SDK for Kotlin

**a** Note

자세한 내용은 다음과 같습니다 GitHub. [AWS 코드 예제 리포지토리에](https://github.com/awsdocs/aws-doc-sdk-examples/tree/main/kotlin/services/cloudwatch#code-examples)서 전체 예제를 찾고 설정 및 실행하는 방법을 배워보세요.

```
suspend fun deleteSubFilter( 
     filter: String?, 
     logGroup: String?,
) { 
     val request =
```

```
 DeleteSubscriptionFilterRequest { 
              filterName = filter 
              logGroupName = logGroup 
         } 
     CloudWatchLogsClient { region = "us-west-2" }.use { logs -> 
         logs.deleteSubscriptionFilter(request) 
         println("Successfully deleted CloudWatch logs subscription filter named 
  $filter") 
     }
}
```
• API 세부 정보는 Kotlin API용AWS SDK 레퍼런스를 참조하세요 [DeleteSubscriptionFilter](https://sdk.amazonaws.com/kotlin/api/latest/index.html).

AWS SDK 개발자 가이드 및 코드 예제의 전체 목록은 을 참조하십시오. [SDK와 함께 CloudWatch 로그](#page-61-0)  [사용 AWS](#page-61-0) 이 주제에는 시작하기에 대한 정보와 이전 SDK 버전에 대한 세부 정보도 포함되어 있습니 다.

# AWS SDK 또는 **DescribeExportTasks** CLI와 함께 사용

다음 코드 예시에서는 DescribeExportTasks을 사용하는 방법을 보여 줍니다.

.NET

AWS SDK for .NET

```
a Note
```

```
 using System; 
 using System.Threading.Tasks; 
 using Amazon.CloudWatchLogs; 
 using Amazon.CloudWatchLogs.Model; 
 /// <summary> 
 /// Shows how to retrieve a list of information about Amazon CloudWatch 
 /// Logs export tasks.
```

```
 /// </summary> 
     public class DescribeExportTasks 
     { 
         public static async Task Main() 
         { 
             // This client object will be associated with the same AWS Region 
             // as the default user on this system. If you need to use a 
             // different AWS Region, pass it as a parameter to the client 
             // constructor. 
             var client = new AmazonCloudWatchLogsClient(); 
             var request = new DescribeExportTasksRequest 
\{\hspace{.1cm} \}Limit = 5,
             }; 
             var response = new DescribeExportTasksResponse(); 
             do 
\{\hspace{.1cm} \} response = await client.DescribeExportTasksAsync(request); 
                 response.ExportTasks.ForEach(t => 
\overline{a} Console.WriteLine($"{t.TaskName} with ID: {t.TaskId} has 
 status: {t.Status}"); 
                 }); 
 } 
             while (response.NextToken is not null); 
         } 
     }
```
• API 세부 정보는 AWS SDK for .NET API [DescribeExportTasks](https://docs.aws.amazon.com/goto/DotNetSDKV3/logs-2014-03-28/DescribeExportTasks)참조를 참조하십시오.

AWS SDK 개발자 가이드 및 코드 예제의 전체 목록은 을 참조하십시[오SDK와 함께 CloudWatch 로그](#page-61-0) [사용 AWS.](#page-61-0) 이 주제에는 시작하기에 대한 정보와 이전 SDK 버전에 대한 세부 정보도 포함되어 있습니 다.

# AWS SDK 또는 **DescribeLogGroups** CLI와 함께 사용

다음 코드 예제는 DescribeLogGroups의 사용 방법을 보여줍니다.

### .NET

#### AWS SDK for .NET

# **a** Note

```
 using System; 
     using System.Threading.Tasks; 
     using Amazon.CloudWatchLogs; 
     using Amazon.CloudWatchLogs.Model; 
    /// <summary> 
    /// Retrieves information about existing Amazon CloudWatch Logs log groups 
    /// and displays the information on the console. 
    /// </summary> 
     public class DescribeLogGroups 
    \{ public static async Task Main() 
         { 
             // Creates a CloudWatch Logs client using the default 
             // user. If you need to work with resources in another 
             // AWS Region than the one defined for the default user, 
             // pass the AWS Region as a parameter to the client constructor. 
             var client = new AmazonCloudWatchLogsClient(); 
             bool done = false; 
             string newToken = null; 
             var request = new DescribeLogGroupsRequest 
\{\hspace{.1cm} \}Limit = 5,
             }; 
             DescribeLogGroupsResponse response; 
             do 
             { 
                  if (newToken is not null)
```

```
\overline{a} request.NextToken = newToken; 
 } 
               response = await client.DescribeLogGroupsAsync(request); 
               response.LogGroups.ForEach(lg => 
\overline{a} Console.WriteLine($"{lg.LogGroupName} is associated with the 
 key: {lg.KmsKeyId}."); 
                   Console.WriteLine($"Created on: 
 {lg.CreationTime.Date.Date}"); 
                   Console.WriteLine($"Date for this group will be stored for: 
 {lg.RetentionInDays} days.\n"); 
               }); 
               if (response.NextToken is null) 
\overline{a} done = true; 
 } 
               else 
\overline{a} newToken = response.NextToken; 
 } 
 } 
          while (!done);
        } 
    }
```
• API 세부 정보는 AWS SDK for .NET API [DescribeLogGroups](https://docs.aws.amazon.com/goto/DotNetSDKV3/logs-2014-03-28/DescribeLogGroups)참조를 참조하십시오.

CLI

AWS CLI

다음 명령은 이름이 my-logs인 로그 그룹을 설명합니다.

aws logs describe-log-groups --log-group-name-prefix my-logs

### 출력:

```
{ 
      "logGroups": [ 
         \left\{ \right. "storedBytes": 0, 
               "metricFilterCount": 0, 
               "creationTime": 1433189500783, 
               "logGroupName": "my-logs", 
               "retentionInDays": 5, 
               "arn": "arn:aws:logs:us-west-2:0123456789012:log-group:my-logs:*" 
          } 
     ]
}
```
• API 세부 정보는 AWS CLI 명령 [DescribeLogGroups참](https://awscli.amazonaws.com/v2/documentation/api/latest/reference/logs/describe-log-groups.html)조를 참조하십시오.

**JavaScript** 

JavaScript (v3) 용 SDK

**a** Note

```
import { 
   paginateDescribeLogGroups, 
   CloudWatchLogsClient,
} from "@aws-sdk/client-cloudwatch-logs";
const client = new CloudWatchLogsClient({});
export const main = async () => {
  const paginatedLogGroups = paginateDescribeLogGroups({ client }, {});
   const logGroups = []; 
  for await (const page of paginatedLogGroups) { 
     if (page.logGroups && page.logGroups.every((lg) => !!lg)) { 
       logGroups.push(...page.logGroups); 
     } 
   }
```

```
 console.log(logGroups); 
   return logGroups;
};
```
• API 세부 정보는 AWS SDK for JavaScript API [DescribeLogGroups참](https://docs.aws.amazon.com/AWSJavaScriptSDK/v3/latest/client/cloudwatch-logs/command/DescribeLogGroupsCommand)조를 참조하십시오.

AWS SDK 개발자 가이드 및 코드 예제의 전체 목록은 을 참조하십시[오SDK와 함께 CloudWatch 로그](#page-61-0) [사용 AWS.](#page-61-0) 이 주제에는 시작하기에 대한 정보와 이전 SDK 버전에 대한 세부 정보도 포함되어 있습니 다.

# AWS SDK 또는 **DescribeSubscriptionFilters** CLI와 함께 사용

다음 코드 예제는 DescribeSubscriptionFilters의 사용 방법을 보여줍니다.

 $C++$ 

SDK for C++

```
a Note
```
더 많은 정보가 있습니다 GitHub. [AWS 코드 예제 리포지토리에](https://github.com/awsdocs/aws-doc-sdk-examples/tree/main/cpp/example_code/cloudwatch-logs#code-examples)서 더 전체 예제를 찾고 설정 및 실행하는 방법을 배워보세요.

필수 파일을 포함합니다.

```
#include <aws/core/Aws.h>
#include <aws/core/utils/Outcome.h>
#include <aws/logs/CloudWatchLogsClient.h>
#include <aws/logs/model/DescribeSubscriptionFiltersRequest.h>
#include <aws/logs/model/DescribeSubscriptionFiltersResult.h>
#include <iostream>
#include <iomanip>
```
구독 필터를 나열합니다.

Aws::CloudWatchLogs::CloudWatchLogsClient cwl;

"

```
 Aws::CloudWatchLogs::Model::DescribeSubscriptionFiltersRequest request; 
         request.SetLogGroupName(log_group); 
         request.SetLimit(1); 
         bool done = false; 
         bool header = false; 
        while (!done) { 
             auto outcome = cwl.DescribeSubscriptionFilters( 
                     request); 
             if (!outcome.IsSuccess()) { 
                 std::cout << "Failed to describe CloudWatch subscription filters 
                     << "for log group " << log_group << ": " << 
                     outcome.GetError().GetMessage() << std::endl; 
                 break; 
 } 
             if (!header) { 
                 std::cout << std::left << std::setw(32) << "Name" << 
                     std::setw(64) << "FilterPattern" << std::setw(64) << 
                     "DestinationArn" << std::endl; 
                 header = true; 
 } 
             const auto &filters = outcome.GetResult().GetSubscriptionFilters(); 
             for (const auto &filter : filters) { 
                 std::cout << std::left << std::setw(32) << 
                     filter.GetFilterName() << std::setw(64) << 
                     filter.GetFilterPattern() << std::setw(64) << 
                     filter.GetDestinationArn() << std::endl; 
 } 
             const auto &next_token = outcome.GetResult().GetNextToken(); 
             request.SetNextToken(next_token); 
             done = next_token.empty(); 
        }
```
• API 세부 정보는 AWS SDK for C++ API [DescribeSubscriptionFilters참](https://docs.aws.amazon.com/goto/SdkForCpp/logs-2014-03-28/DescribeSubscriptionFilters)조를 참조하십시오.

#### Java

SDK for Java 2.x

# **a** Note

자세한 내용은 다음과 같습니다 GitHub. [AWS 코드 예제 리포지토리에](https://github.com/awsdocs/aws-doc-sdk-examples/tree/main/javav2/example_code/cloudwatch#readme)서 전체 예제를 찾고 설정 및 실행하는 방법을 배워보세요.

```
import software.amazon.awssdk.auth.credentials.ProfileCredentialsProvider;
import software.amazon.awssdk.services.cloudwatch.model.CloudWatchException;
import software.amazon.awssdk.services.cloudwatchlogs.CloudWatchLogsClient;
import 
  software.amazon.awssdk.services.cloudwatchlogs.model.DescribeSubscriptionFiltersRequest;
import 
  software.amazon.awssdk.services.cloudwatchlogs.model.DescribeSubscriptionFiltersResponse;
import software.amazon.awssdk.services.cloudwatchlogs.model.SubscriptionFilter;
/** 
  * Before running this Java V2 code example, set up your development 
  * environment, including your credentials. 
 * 
  * For more information, see the following documentation topic: 
 * 
  * https://docs.aws.amazon.com/sdk-for-java/latest/developer-guide/get-
started.html 
  */
public class DescribeSubscriptionFilters { 
     public static void main(String[] args) { 
         final String usage = """ 
                 Usage: 
                    <logGroup> 
                 Where: 
                   logGroup - A log group name (for example, myloggroup). 
                  """; 
         if (args.length != 1) { 
             System.out.println(usage);
```

```
 System.exit(1); 
         } 
         String logGroup = args[0]; 
         CloudWatchLogsClient logs = CloudWatchLogsClient.builder() 
                  .credentialsProvider(ProfileCredentialsProvider.create()) 
                 .build(); 
        describeFilters(logs, logGroup);
         logs.close(); 
    } 
     public static void describeFilters(CloudWatchLogsClient logs, String 
 logGroup) { 
         try { 
             boolean done = false; 
             String newToken = null; 
             while (!done) { 
                 DescribeSubscriptionFiltersResponse response; 
                if (newToken == null) {
                      DescribeSubscriptionFiltersRequest request = 
 DescribeSubscriptionFiltersRequest.builder() 
                              .logGroupName(logGroup) 
                              .limit(1).build(); 
                     response = logs.describeSubscriptionFilters(request); 
                 } else { 
                     DescribeSubscriptionFiltersRequest request = 
 DescribeSubscriptionFiltersRequest.builder() 
                              .nextToken(newToken) 
                              .logGroupName(logGroup) 
                              .limit(1).build(); 
                      response = logs.describeSubscriptionFilters(request); 
 } 
                 for (SubscriptionFilter filter : response.subscriptionFilters()) 
 { 
                     System.out.printf("Retrieved filter with name %s, " + 
 "pattern %s " + "and destination arn %s", 
                              filter.filterName(), 
                              filter.filterPattern(), 
                              filter.destinationArn()); 
 }
```

```
 if (response.nextToken() == null) { 
                     done = true; 
                 } else { 
                     newToken = response.nextToken(); 
 } 
 } 
         } catch (CloudWatchException e) { 
             System.err.println(e.awsErrorDetails().errorMessage()); 
             System.exit(1); 
         } 
         System.out.printf("Done"); 
     }
}
```
• API 세부 정보는 AWS SDK for Java 2.x API [DescribeSubscriptionFilters참](https://docs.aws.amazon.com/goto/SdkForJavaV2/logs-2014-03-28/DescribeSubscriptionFilters)조를 참조하십시 오.

**JavaScript** 

JavaScript (v3) 용 SDK

```
a Note
```

```
import { DescribeSubscriptionFiltersCommand } from "@aws-sdk/client-cloudwatch-
logs";
import { client } from "../libs/client.js";
const run = async () => {
  // This will return a list of all subscription filters in your account 
  // matching the log group name. 
   const command = new DescribeSubscriptionFiltersCommand({ 
     logGroupName: process.env.CLOUDWATCH_LOGS_LOG_GROUP, 
     limit: 1, 
  });
```

```
 try { 
     return await client.send(command); 
  } catch (err) { 
     console.error(err); 
   }
};
export default run();
```
• API 세부 정보는 AWS SDK for JavaScript API [DescribeSubscriptionFilters](https://docs.aws.amazon.com/AWSJavaScriptSDK/v3/latest/client/cloudwatch-logs/command/DescribeSubscriptionFiltersCommand)참조를 참조하십 시오.

JavaScript (v2) 용 SDK

## **a** Note

```
// Load the AWS SDK for Node.js
var AWS = require("aws-sdk");
// Set the region
AWS.config.update({ region: "REGION" });
// Create the CloudWatchLogs service object
var cwl = new AWS.CloudWatchLogs({ apiVersion: "2014-03-28" });
var params = { 
   logGroupName: "GROUP_NAME", 
   limit: 5,
};
cwl.describeSubscriptionFilters(params, function (err, data) { 
   if (err) { 
     console.log("Error", err); 
   } else { 
     console.log("Success", data.subscriptionFilters); 
   }
});
```
- 자세한 정보는 [AWS SDK for JavaScript 개발자 안내서](https://docs.aws.amazon.com/sdk-for-javascript/v2/developer-guide/cloudwatch-examples-subscriptions.html#cloudwatch-examples-subscriptions-describing)를 참조하십시오.
- API 세부 정보는 AWS SDK for JavaScript API [DescribeSubscriptionFilters](https://docs.aws.amazon.com/goto/AWSJavaScriptSDK/logs-2014-03-28/DescribeSubscriptionFilters)참조를 참조하십 시오.

Kotlin

SDK for Kotlin

### **a** Note

자세한 내용은 다음과 같습니다 GitHub. [AWS 코드 예제 리포지토리에](https://github.com/awsdocs/aws-doc-sdk-examples/tree/main/kotlin/services/cloudwatch#code-examples)서 전체 예제를 찾고 설정 및 실행하는 방법을 배워보세요.

```
suspend fun describeFilters(logGroup: String) { 
     val request = 
         DescribeSubscriptionFiltersRequest { 
             logGroupName = logGroup 
            limit = 1 } 
     CloudWatchLogsClient { region = "us-west-2" }.use { cwlClient -> 
         val response = cwlClient.describeSubscriptionFilters(request) 
         response.subscriptionFilters?.forEach { filter -> 
             println("Retrieved filter with name ${filter.filterName} pattern 
  ${filter.filterPattern} and destination ${filter.destinationArn}") 
 } 
     }
}
```
• API 세부 정보는 Kotlin API용AWS SDK 레퍼런스를 참조하세요 [DescribeSubscriptionFilters](https://sdk.amazonaws.com/kotlin/api/latest/index.html).

AWS SDK 개발자 가이드 및 코드 예제의 전체 목록은 을 참조하십시오. [SDK와 함께 CloudWatch 로그](#page-61-0)  [사용 AWS](#page-61-0) 이 주제에는 시작하기에 대한 정보와 이전 SDK 버전에 대한 세부 정보도 포함되어 있습니 다.

# AWS SDK 또는 **GetQueryResults** CLI와 함께 사용

다음 코드 예제는 GetQueryResults의 사용 방법을 보여줍니다.

작업 예제는 대규모 프로그램에서 발췌한 코드이며 컨텍스트에 맞춰 실행해야 합니다. 다음 코드 예제 에서는 컨텍스트 내에서 이 작업을 확인할 수 있습니다.

• [대용량 쿼리 실행](#page-478-0)

**JavaScript** 

JavaScript (v3) 용 SDK

```
a Note
 더 많은 내용이 있습니다. GitHub AWS 코드 예제 리포지토리에서 전체 예제를 찾고 설
  정 및 실행하는 방법을 배워보세요.
```

```
 /** 
  * Simple wrapper for the GetQueryResultsCommand. 
  * @param {string} queryId 
  */ 
 _getQueryResults(queryId) { 
   return this.client.send(new GetQueryResultsCommand({ queryId })); 
 }
```
• API 세부 정보는 AWS SDK for JavaScript API [GetQueryResults](https://docs.aws.amazon.com/AWSJavaScriptSDK/v3/latest/client/cloudwatch-logs/command/GetQueryResultsCommand)참조를 참조하십시오.

### Python

SDK for Python(Boto3)

## **a** Note

자세한 내용은 다음과 같습니다 GitHub. [AWS 코드 예제 리포지토리에](https://github.com/awsdocs/aws-doc-sdk-examples/tree/main/python/example_code/cloudwatch-logs#code-examples)서 전체 예제를 찾고 설정 및 실행하는 방법을 배워보세요.

```
 def _wait_for_query_results(self, client, query_id): 
 """ 
         Waits for the query to complete and retrieves the results. 
         :param query_id: The ID of the initiated query. 
         :type query_id: str 
         :return: A list containing the results of the query. 
         :rtype: list 
        "" ""
         while True: 
             time.sleep(1) 
             results = client.get_query_results(queryId=query_id) 
             if results["status"] in [ 
                  "Complete", 
                  "Failed", 
                  "Cancelled", 
                  "Timeout", 
                  "Unknown", 
             ]: 
                  return results.get("results", [])
```
• API에 대한 자세한 내용은 파이썬용AWS SDK (Boto3) API 레퍼런스를 참조하십시오 [GetQueryResults.](https://docs.aws.amazon.com/goto/boto3/logs-2014-03-28/GetQueryResults)

AWS SDK 개발자 가이드 및 코드 예제의 전체 목록은 을 참조하십시오. [SDK와 함께 CloudWatch 로그](#page-61-0)  [사용 AWS](#page-61-0) 이 주제에는 시작하기에 대한 정보와 이전 SDK 버전에 대한 세부 정보도 포함되어 있습니 다.

# AWS SDK 또는 **PutSubscriptionFilter** CLI와 함께 사용

다음 코드 예제는 PutSubscriptionFilter의 사용 방법을 보여줍니다.

#### $C++$

#### SDK for C++

# **a** Note

더 많은 정보가 있습니다 GitHub. [AWS 코드 예제 리포지토리에](https://github.com/awsdocs/aws-doc-sdk-examples/tree/main/cpp/example_code/cloudwatch-logs#code-examples)서 더 전체 예제를 찾고 설정 및 실행하는 방법을 배워보세요.

필수 파일을 포함합니다.

```
#include <aws/core/Aws.h>
#include <aws/logs/CloudWatchLogsClient.h>
#include <aws/logs/model/PutSubscriptionFilterRequest.h>
#include <aws/core/utils/Outcome.h>
#include <iostream>
```
구독 필터를 생성합니다.

```
 Aws::CloudWatchLogs::CloudWatchLogsClient cwl; 
 Aws::CloudWatchLogs::Model::PutSubscriptionFilterRequest request; 
 request.SetFilterName(filter_name); 
 request.SetFilterPattern(filter_pattern); 
 request.SetLogGroupName(log_group); 
 request.SetDestinationArn(dest_arn); 
 auto outcome = cwl.PutSubscriptionFilter(request); 
 if (!outcome.IsSuccess()) 
 { 
     std::cout << "Failed to create CloudWatch logs subscription filter " 
         << filter_name << ": " << outcome.GetError().GetMessage() << 
         std::endl; 
 } 
 else 
 { 
     std::cout << "Successfully created CloudWatch logs subscription " << 
         "filter " << filter_name << std::endl; 
 }
```
• API 세부 정보는 AWS SDK for C++ API [PutSubscriptionFilter](https://docs.aws.amazon.com/goto/SdkForCpp/logs-2014-03-28/PutSubscriptionFilter)참조를 참조하십시오.

#### Java

SDK for Java 2.x

## **a** Note

자세한 내용은 다음과 같습니다 GitHub. [AWS 코드 예제 리포지토리에](https://github.com/awsdocs/aws-doc-sdk-examples/tree/main/javav2/example_code/cloudwatch#readme)서 전체 예제를 찾고 설정 및 실행하는 방법을 배워보세요.

```
import software.amazon.awssdk.regions.Region;
import software.amazon.awssdk.services.cloudwatchlogs.CloudWatchLogsClient;
import 
 software.amazon.awssdk.services.cloudwatchlogs.model.CloudWatchLogsException;
import 
 software.amazon.awssdk.services.cloudwatchlogs.model.PutSubscriptionFilterRequest;
/** 
  * Before running this code example, you need to grant permission to CloudWatch 
  * Logs the right to execute your Lambda function. 
  * To perform this task, you can use this CLI command: 
 * 
  * aws lambda add-permission --function-name "lamda1" --statement-id "lamda1" 
  * --principal "logs.us-west-2.amazonaws.com" --action "lambda:InvokeFunction" 
  * --source-arn "arn:aws:logs:us-west-2:111111111111:log-group:testgroup:*" 
  * --source-account "111111111111" 
 * 
  * Make sure you replace the function name with your function name and replace 
  * '111111111111' with your account details. 
  * For more information, see "Subscription Filters with AWS Lambda" in the 
  * Amazon CloudWatch Logs Guide. 
 * 
 * 
  * Also, before running this Java V2 code example,set up your development 
  * environment,including your credentials. 
 * 
  * For more information,see the following documentation topic: 
 * 
  * https://docs.aws.amazon.com/sdk-for-java/latest/developer-guide/get-
started.html 
 * 
  */
```

```
public class PutSubscriptionFilter { 
     public static void main(String[] args) { 
         final String usage = """ 
                  Usage: 
                    <filter> <pattern> <logGroup> <functionArn>\s 
                  Where: 
                    filter - A filter name (for example, myfilter). 
                    pattern - A filter pattern (for example, ERROR). 
                    logGroup - A log group name (testgroup). 
                    functionArn - An AWS Lambda function ARN (for example, 
arn:aws:lambda:us-west-2:1111111111111:function:lambda1) .
                 """"
        if (args.length != 4) {
             System.out.println(usage); 
             System.exit(1); 
         } 
         String filter = args[0]; 
         String pattern = args[1]; 
         String logGroup = args[2]; 
        String functionArn = args[3];
         Region region = Region.US_WEST_2; 
         CloudWatchLogsClient cwl = CloudWatchLogsClient.builder() 
                  .region(region) 
                  .build(); 
         putSubFilters(cwl, filter, pattern, logGroup, functionArn); 
         cwl.close(); 
     } 
     public static void putSubFilters(CloudWatchLogsClient cwl, 
             String filter, 
             String pattern, 
             String logGroup, 
             String functionArn) { 
         try { 
             PutSubscriptionFilterRequest request = 
  PutSubscriptionFilterRequest.builder() 
                      .filterName(filter)
```
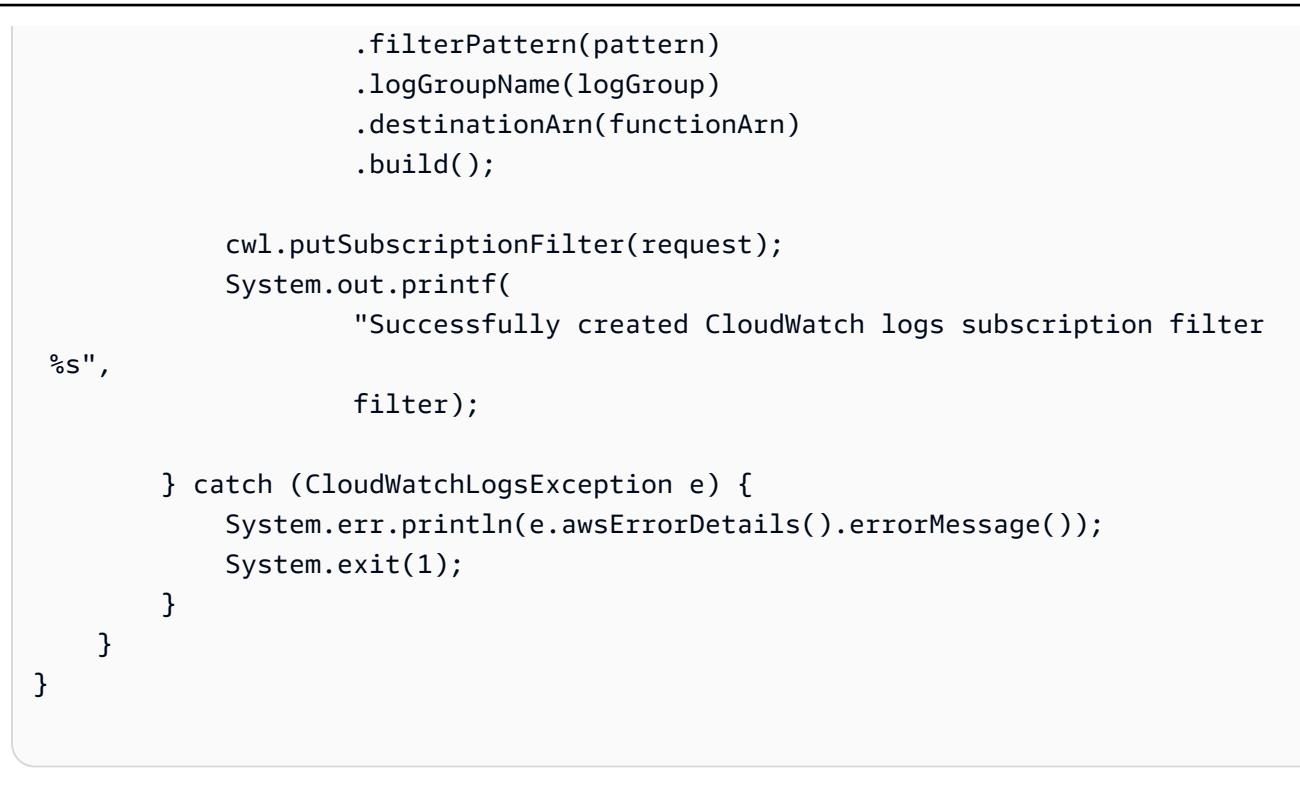

• API 세부 정보는 AWS SDK for Java 2.x API [PutSubscriptionFilter](https://docs.aws.amazon.com/goto/SdkForJavaV2/logs-2014-03-28/PutSubscriptionFilter)참조를 참조하십시오.

**JavaScript** 

JavaScript (v3) 용 SDK

```
a Note
```

```
import { PutSubscriptionFilterCommand } from "@aws-sdk/client-cloudwatch-logs";
import { client } from "../libs/client.js";
const run = async () => {
   const command = new PutSubscriptionFilterCommand({ 
    // An ARN of a same-account Kinesis stream, Kinesis Firehose 
     // delivery stream, or Lambda function. 
     // https://docs.aws.amazon.com/AmazonCloudWatch/latest/logs/
SubscriptionFilters.html 
     destinationArn: process.env.CLOUDWATCH_LOGS_DESTINATION_ARN,
```

```
 // A name for the filter. 
     filterName: process.env.CLOUDWATCH_LOGS_FILTER_NAME, 
     // A filter pattern for subscribing to a filtered stream of log events. 
     // https://docs.aws.amazon.com/AmazonCloudWatch/latest/logs/
FilterAndPatternSyntax.html 
     filterPattern: process.env.CLOUDWATCH_LOGS_FILTER_PATTERN, 
     // The name of the log group. Messages in this group matching the filter 
  pattern 
     // will be sent to the destination ARN. 
     logGroupName: process.env.CLOUDWATCH_LOGS_LOG_GROUP, 
   }); 
  try { 
     return await client.send(command); 
  } catch (err) { 
     console.error(err); 
   }
};
export default run();
```
• API 세부 정보는 AWS SDK for JavaScript API [PutSubscriptionFilter참](https://docs.aws.amazon.com/AWSJavaScriptSDK/v3/latest/client/cloudwatch-logs/command/PutSubscriptionFilterCommand)조를 참조하십시오. JavaScript (v2) 용 SDK

```
a Note
```

```
// Load the AWS SDK for Node.js
var AWS = require("aws-sdk");
// Set the region
AWS.config.update({ region: "REGION" });
// Create the CloudWatchLogs service object
var cwl = new AWS.CloudWatchLogs({ apiVersion: "2014-03-28" });
var params = {
```

```
 destinationArn: "LAMBDA_FUNCTION_ARN", 
   filterName: "FILTER_NAME", 
   filterPattern: "ERROR", 
   logGroupName: "LOG_GROUP",
};
cwl.putSubscriptionFilter(params, function (err, data) { 
   if (err) { 
     console.log("Error", err); 
   } else { 
     console.log("Success", data); 
   }
});
```
- 자세한 정보는 [AWS SDK for JavaScript 개발자 안내서](https://docs.aws.amazon.com/sdk-for-javascript/v2/developer-guide/cloudwatch-examples-subscriptions.html#cloudwatch-examples-subscriptions-creating)를 참조하십시오.
- API 세부 정보는 AWS SDK for JavaScript API [PutSubscriptionFilter참](https://docs.aws.amazon.com/goto/AWSJavaScriptSDK/logs-2014-03-28/PutSubscriptionFilter)조를 참조하십시오.

AWS SDK 개발자 가이드 및 코드 예제의 전체 목록은 을 참조하십시[오SDK와 함께 CloudWatch 로그](#page-61-0) [사용 AWS.](#page-61-0) 이 주제에는 시작하기에 대한 정보와 이전 SDK 버전에 대한 세부 정보도 포함되어 있습니 다.

# AWS SDK 또는 **StartLiveTail** CLI와 함께 사용

다음 코드 예제는 StartLiveTail의 사용 방법을 보여줍니다.

.NET

AWS SDK for .NET

필수 파일을 포함합니다.

```
using Amazon;
using Amazon.CloudWatchLogs;
using Amazon.CloudWatchLogs.Model;
```
Live Tail 세션을 시작합니다.

 var client = new AmazonCloudWatchLogsClient(); var request = new StartLiveTailRequest

```
\{\hspace{.1cm} \} LogGroupIdentifiers = logGroupIdentifiers, 
                 LogStreamNames = logStreamNames, 
                 LogEventFilterPattern = filterPattern, 
             }; 
             var response = await client.StartLiveTailAsync(request); 
             // Catch if request fails 
             if (response.HttpStatusCode != System.Net.HttpStatusCode.OK) 
\{\hspace{.1cm} \} Console.WriteLine("Failed to start live tail session"); 
                 return; 
 }
```
Live Tail 세션의 이벤트는 두 가지 방법으로 처리할 수 있습니다.

```
 /* Method 1 
           * 1). Asynchronously loop through the event stream 
           * 2). Set a timer to dispose the stream and stop the Live Tail 
 session at the end. 
           */ 
           var eventStream = response.ResponseStream; 
          var task = Task.Run() =>
\{\hspace{.1cm} \} foreach (var item in eventStream) 
\overline{a} if (item is LiveTailSessionUpdate liveTailSessionUpdate) 
\{ \} foreach (var sessionResult in 
 liveTailSessionUpdate.SessionResults) 
 { 
                          Console.WriteLine("Message : {0}", 
 sessionResult.Message); 
 } 
 } 
                  if (item is LiveTailSessionStart) 
\{ \} Console.WriteLine("Live Tail session started"); 
 } 
                  // On-stream exceptions are processed here 
                  if (item is CloudWatchLogsEventStreamException)
```

```
\{ Console.WriteLine($"ERROR: {item}"); 
1999 1999 1999 1999 1999
 } 
           }); 
           // Close the stream to stop the session after a timeout 
           if (!task.Wait(TimeSpan.FromSeconds(10))){ 
               eventStream.Dispose(); 
               Console.WriteLine("End of line"); 
 }
```

```
 /* Method 2 
             * 1). Add event handlers to each event variable 
             * 2). Start processing the stream and wait for a timeout using 
 AutoResetEvent 
             */ 
             AutoResetEvent endEvent = new AutoResetEvent(false); 
             var eventStream = response.ResponseStream; 
             using (eventStream) // automatically disposes the stream to stop the 
 session after execution finishes 
\{\hspace{.1cm} \} eventStream.SessionStartReceived += (sender, e) => 
\overline{a} Console.WriteLine("LiveTail session started"); 
\hspace{1.6cm} };
                 eventStream.SessionUpdateReceived += (sender, e) => 
\overline{a} foreach (LiveTailSessionLogEvent logEvent in 
 e.EventStreamEvent.SessionResults){ 
                         Console.WriteLine("Message: {0}", logEvent.Message); 
1 1 1 1 1 1 1
                 }; 
                 // On-stream exceptions are captured here 
                 eventStream.ExceptionReceived += (sender, e) => 
\overline{a} Console.WriteLine($"ERROR: 
 {e.EventStreamException.Message}"); 
                 }; 
                 eventStream.StartProcessing(); 
                 // Stream events for this amount of time. 
                 endEvent.WaitOne(TimeSpan.FromSeconds(10));
```
}

Console.WriteLine("End of line");

• API 세부 정보는 AWS SDK for .NET API [StartLiveTail](https://docs.aws.amazon.com/goto/DotNetSDKV3/logs-2014-03-28/StartLiveTail)참조를 참조하십시오.

Go

SDK for Go V2

필수 파일을 포함합니다.

```
import ( 
 "context" 
 "log" 
  "time" 
  "github.com/aws/aws-sdk-go-v2/config" 
 "github.com/aws/aws-sdk-go-v2/service/cloudwatchlogs" 
 "github.com/aws/aws-sdk-go-v2/service/cloudwatchlogs/types"
\lambda
```
Live Tail 세션의 이벤트를 처리합니다.

```
func handleEventStreamAsync(stream *cloudwatchlogs.StartLiveTailEventStream) { 
 eventsChan := stream.Events() 
 for { 
  event := <-eventsChan 
  switch e := event.(type) { 
  case *types.StartLiveTailResponseStreamMemberSessionStart: 
   log.Println("Received SessionStart event") 
   case *types.StartLiveTailResponseStreamMemberSessionUpdate: 
   for _, logEvent := range e.Value.SessionResults { 
     log.Println(*logEvent.Message) 
    } 
  default: 
   // Handle on-stream exceptions 
    if err := stream.Err(); err != nil { 
    log.Fatalf("Error occured during streaming: %v", err) 
   } else if event == nil {
     log.Println("Stream is Closed")
```

```
 return 
    } else { 
     log.Fatalf("Unknown event type: %T", e) 
    } 
   } 
  }
}
```
Live Tail 세션을 시작합니다.

```
 cfg, err := config.LoadDefaultConfig(context.TODO()) 
 if err != nil { 
  panic("configuration error, " + err.Error()) 
 } 
 client := cloudwatchlogs.NewFromConfig(cfg) 
 request := &cloudwatchlogs.StartLiveTailInput{ 
 LogGroupIdentifiers: logGroupIdentifiers, 
 LogStreamNames: logStreamNames, 
  LogEventFilterPattern: logEventFilterPattern, 
 } 
 response, err := client.StartLiveTail(context.TODO(), request) 
 // Handle pre-stream Exceptions 
if err != nil {
 log.Fatalf("Failed to start streaming: %v", err) 
 } 
 // Start a Goroutine to handle events over stream 
 stream := response.GetStream() 
 go handleEventStreamAsync(stream)
```
일정 시간이 경과하면 Live Tail 세션을 중단합니다.

```
 // Close the stream (which ends the session) after a timeout 
 time.Sleep(10 * time.Second) 
 stream.Close() 
 log.Println("Event stream closed")
```
• API 세부 정보는 AWS SDK for Go API [StartLiveTail참](https://pkg.go.dev/github.com/aws/aws-sdk-go-v2/service/cloudwatchlogs#Client.StartLiveTail)조를 참조하십시오.

#### Java

SDK for Java 2 x

필수 파일을 포함합니다.

```
import io.reactivex.FlowableSubscriber;
import io.reactivex.annotations.NonNull;
import org.reactivestreams.Subscription;
import software.amazon.awssdk.auth.credentials.ProfileCredentialsProvider;
import software.amazon.awssdk.services.cloudwatchlogs.CloudWatchLogsAsyncClient;
import 
 software.amazon.awssdk.services.cloudwatchlogs.model.LiveTailSessionLogEvent;
import software.amazon.awssdk.services.cloudwatchlogs.model.LiveTailSessionStart;
import 
 software.amazon.awssdk.services.cloudwatchlogs.model.LiveTailSessionUpdate;
import software.amazon.awssdk.services.cloudwatchlogs.model.StartLiveTailRequest;
import 
 software.amazon.awssdk.services.cloudwatchlogs.model.StartLiveTailResponseHandler;
import 
 software.amazon.awssdk.services.cloudwatchlogs.model.CloudWatchLogsException;
import 
 software.amazon.awssdk.services.cloudwatchlogs.model.StartLiveTailResponseStream;
import java.util.Date;
import java.util.List;
import java.util.concurrent.atomic.AtomicReference;
```
Live Tail 세션의 이벤트를 처리합니다.

```
 private static StartLiveTailResponseHandler 
 getStartLiveTailResponseStreamHandler( 
            AtomicReference<Subscription> subscriptionAtomicReference) { 
        return StartLiveTailResponseHandler.builder() 
             .onResponse(r -> System.out.println("Received initial response")) 
             .onError(throwable -> { 
                 CloudWatchLogsException e = (CloudWatchLogsException) 
 throwable.getCause(); 
                 System.err.println(e.awsErrorDetails().errorMessage()); 
                 System.exit(1); 
            }) 
             .subscriber(() -> new FlowableSubscriber<>() {
```
```
 @Override 
                 public void onSubscribe(@NonNull Subscription s) { 
                     subscriptionAtomicReference.set(s); 
                     s.request(Long.MAX_VALUE); 
 } 
                 @Override 
                 public void onNext(StartLiveTailResponseStream event) { 
                     if (event instanceof LiveTailSessionStart) { 
                         LiveTailSessionStart sessionStart = 
 (LiveTailSessionStart) event; 
                         System.out.println(sessionStart); 
                     } else if (event instanceof LiveTailSessionUpdate) { 
                         LiveTailSessionUpdate sessionUpdate = 
 (LiveTailSessionUpdate) event; 
                         List<LiveTailSessionLogEvent> logEvents = 
 sessionUpdate.sessionResults(); 
                         logEvents.forEach(e -> { 
                             long timestamp = e.timestamp(); 
                             Date date = new Date(timestamp); 
                            System.out.println("[" + date + "] " + e.message());
                         }); 
                     } else { 
                         throw CloudWatchLogsException.builder().message("Unknown 
 event type").build(); 
1 1 1 1 1 1 1
 } 
                 @Override 
                 public void onError(Throwable throwable) { 
                     System.out.println(throwable.getMessage()); 
                     System.exit(1); 
 } 
                 @Override 
                 public void onComplete() { 
                     System.out.println("Completed Streaming Session"); 
 } 
            }) 
             .build(); 
    }
```
Live Tail 세션을 시작합니다.

```
 CloudWatchLogsAsyncClient cloudWatchLogsAsyncClient = 
                CloudWatchLogsAsyncClient.builder() 
                     .credentialsProvider(ProfileCredentialsProvider.create()) 
                    .build();
        StartLiveTailRequest request = 
                 StartLiveTailRequest.builder() 
                     .logGroupIdentifiers(logGroupIdentifiers) 
                     .logStreamNames(logStreamNames) 
                     .logEventFilterPattern(logEventFilterPattern) 
                    .build();
        /* Create a reference to store the subscription */ 
        final AtomicReference<Subscription> subscriptionAtomicReference = new 
 AtomicReference<>(null); 
        cloudWatchLogsAsyncClient.startLiveTail(request, 
 getStartLiveTailResponseStreamHandler(subscriptionAtomicReference));
```
일정 시간이 경과하면 Live Tail 세션을 중단합니다.

```
\gamma^* Set a timeout for the session and cancel the subscription. This will:
  * 1). Close the stream 
  * 2). Stop the Live Tail session 
  */ 
 try { 
     Thread.sleep(10000); 
 } catch (InterruptedException e) { 
     throw new RuntimeException(e); 
 } 
 if (subscriptionAtomicReference.get() != null) { 
     subscriptionAtomicReference.get().cancel(); 
     System.out.println("Subscription to stream closed"); 
 }
```
• API 세부 정보는 AWS SDK for Java 2.x API [StartLiveTail](https://docs.aws.amazon.com/goto/SdkForJavaV2/logs-2014-03-28/StartLiveTail)참조를 참조하십시오.

### **JavaScript**

JavaScript (v3) 용 SDK

필수 파일을 포함합니다.

```
import { CloudWatchLogsClient, StartLiveTailCommand } from "@aws-sdk/client-
cloudwatch-logs";
```
Live Tail 세션의 이벤트를 처리합니다.

```
async function handleResponseAsync(response) { 
     try { 
       for await (const event of response.responseStream) { 
         if (event.sessionStart !== undefined) { 
            console.log(event.sessionStart); 
         } else if (event.sessionUpdate !== undefined) { 
            for (const logEvent of event.sessionUpdate.sessionResults) { 
              const timestamp = logEvent.timestamp; 
              const date = new Date(timestamp); 
              console.log("[" + date + "] " + logEvent.message); 
            } 
         } else { 
              console.error("Unknown event type"); 
         } 
       } 
     } catch (err) { 
         // On-stream exceptions are captured here 
         console.error(err) 
     }
}
```
Live Tail 세션을 시작합니다.

```
 const client = new CloudWatchLogsClient(); 
 const command = new StartLiveTailCommand({ 
     logGroupIdentifiers: logGroupIdentifiers, 
     logStreamNames: logStreamNames, 
     logEventFilterPattern: filterPattern 
 });
```

```
 try{ 
     const response = await client.send(command); 
     handleResponseAsync(response); 
 } catch (err){ 
     // Pre-stream exceptions are captured here 
     console.log(err); 
 }
```
일정 시간이 경과하면 Live Tail 세션을 중단합니다.

```
 /* Set a timeout to close the client. This will stop the Live Tail session. 
 */ 
    setTimeout(function() { 
        console.log("Client timeout"); 
        client.destroy(); 
      }, 10000);
```
• API에 대한 자세한 내용은 API [StartLiveTail레](https://docs.aws.amazon.com/AWSJavaScriptSDK/v3/latest/client/cloudwatch-logs/command/StartLiveTailCommand)퍼런스를 참조하십시오.AWS SDK for **JavaScript** 

Kotlin

SDK for Kotlin

필수 파일을 포함합니다.

```
import aws.sdk.kotlin.services.cloudwatchlogs.CloudWatchLogsClient
import aws.sdk.kotlin.services.cloudwatchlogs.model.StartLiveTailRequest
import aws.sdk.kotlin.services.cloudwatchlogs.model.StartLiveTailResponseStream
import kotlinx.coroutines.flow.takeWhile
```
Live Tail 세션을 시작합니다.

```
 val client = CloudWatchLogsClient.fromEnvironment() 
 val request = StartLiveTailRequest { 
     logGroupIdentifiers = logGroupIdentifiersVal 
     logStreamNames = logStreamNamesVal
```

```
 logEventFilterPattern = logEventFilterPatternVal 
    } 
    val startTime = System.currentTimeMillis() 
    try { 
        client.startLiveTail(request) { response -> 
            val stream = response.responseStream 
            if (stream != null) { 
                /* Set a timeout to unsubcribe from the flow. This will: 
                * 1). Close the stream 
                * 2). Stop the Live Tail session 
 */ 
                stream.takeWhile { System.currentTimeMillis() - startTime < 
 10000 }.collect { value -> 
                    if (value is StartLiveTailResponseStream.SessionStart) { 
                        println(value.asSessionStart()) 
                    } else if (value is 
 StartLiveTailResponseStream.SessionUpdate) { 
                        for (e in value.asSessionUpdate().sessionResults!!) { 
                            println(e) 
 } 
                    } else { 
                        throw IllegalArgumentException("Unknown event type") 
1 1 1 1 1 1 1
 } 
            } else { 
                throw IllegalArgumentException("No response stream") 
 } 
        } 
    } catch (e: Exception) { 
        println("Exception occurred during StartLiveTail: $e") 
        System.exit(1) 
    }
```
• API 세부 정보는 Kotlin API 참조용AWS SDK를 참조하세요 [StartLiveTail.](https://sdk.amazonaws.com/kotlin/api/latest/index.html)

Python

SDK for Python(Boto3)

필수 파일을 포함합니다.

```
import boto3 
import time
from datetime import datetime
```
Live Tail 세션을 시작합니다.

```
 # Initialize the client 
     client = boto3.client('logs') 
     start_time = time.time() 
     try: 
         response = client.start_live_tail( 
             logGroupIdentifiers=log_group_identifiers, 
             logStreamNames=log_streams, 
             logEventFilterPattern=filter_pattern 
\overline{\phantom{a}} event_stream = response['responseStream'] 
         # Handle the events streamed back in the response 
         for event in event_stream: 
             # Set a timeout to close the stream. 
             # This will end the Live Tail session. 
            if (time.time() - start_time >= 10):
                  event_stream.close() 
                  break 
             # Handle when session is started 
             if 'sessionStart' in event: 
                  session_start_event = event['sessionStart'] 
                  print(session_start_event) 
             # Handle when log event is given in a session update 
             elif 'sessionUpdate' in event: 
                  log_events = event['sessionUpdate']['sessionResults'] 
                  for log_event in log_events: 
                      print('[{date}] 
 {log}'.format(date=datetime.fromtimestamp(log_event['timestamp']/1000),log=log_event['message'])) 
             else: 
                  # On-stream exceptions are captured here 
                  raise RuntimeError(str(event)) 
     except Exception as e: 
         print(e)
```
• API에 대한 자세한 내용은 파이썬용AWS SDK (Boto3) API 레퍼런스를 참조하십시오 [StartLiveTail.](https://docs.aws.amazon.com/goto/boto3/logs-2014-03-28/StartLiveTail)

AWS SDK 개발자 가이드 및 코드 예제의 전체 목록은 을 참조하십시오. [SDK와 함께 CloudWatch 로그](#page-61-0)  [사용 AWS](#page-61-0) 이 주제에는 시작하기에 대한 정보와 이전 SDK 버전에 대한 세부 정보도 포함되어 있습니 다.

## AWS SDK 또는 **StartQuery** CLI와 함께 사용

다음 코드 예제는 StartQuery의 사용 방법을 보여줍니다.

작업 예제는 대규모 프로그램에서 발췌한 코드이며 컨텍스트에 맞춰 실행해야 합니다. 다음 코드 예제 에서는 컨텍스트 내에서 이 작업을 확인할 수 있습니다.

• [대용량 쿼리 실행](#page-478-0)

**JavaScript** 

JavaScript (v3) 용 SDK

```
a Note
```
더 많은 내용이 있습니다. GitHub [AWS 코드 예제 리포지토리에](https://github.com/awsdocs/aws-doc-sdk-examples/tree/main/javascriptv3/example_code/cloudwatch-logs#code-examples)서 전체 예제를 찾고 설 정 및 실행하는 방법을 배워보세요.

```
 /**
```

```
 * Wrapper for the StartQueryCommand. Uses a static query string
```
\* for consistency.

```
 * @param {[Date, Date]} dateRange
```

```
 * @param {number} maxLogs
```

```
 * @returns {Promise<{ queryId: string }>}
```

```
 */ 
 async _startQuery([startDate, endDate], maxLogs = 10000) {
```

```
 try {
```

```
 return await this.client.send(
```

```
 new StartQueryCommand({
```

```
 logGroupNames: this.logGroupNames,
```

```
 queryString: "fields @timestamp, @message | sort @timestamp asc", 
 startTime: startDate.valueOf(),
```

```
endTime: endDate.valueOf(),
         limit: maxLogs, 
       }), 
     ); 
   } catch (err) { 
     /** @type {string} */ 
     const message = err.message; 
     if (message.startsWith("Query's end date and time")) { 
       // This error indicates that the query's start or end date occur 
       // before the log group was created. 
       throw new DateOutOfBoundsError(message); 
     } 
     throw err; 
  } 
 }
```
• API 세부 정보는 AWS SDK for JavaScript API [StartQuery](https://docs.aws.amazon.com/AWSJavaScriptSDK/v3/latest/client/cloudwatch-logs/command/StartQueryCommand)참조를 참조하십시오.

### Python

SDK for Python(Boto3)

```
a Note
```
자세한 내용은 다음과 같습니다 GitHub. [AWS 코드 예제 리포지토리에](https://github.com/awsdocs/aws-doc-sdk-examples/tree/main/python/example_code/cloudwatch-logs#code-examples)서 전체 예제를 찾고 설정 및 실행하는 방법을 배워보세요.

```
 def perform_query(self, date_range): 
        """ 
        Performs the actual CloudWatch log query. 
         :param date_range: A tuple representing the start and end datetime for 
 the query. 
         :type date_range: tuple 
         :return: A list containing the query results. 
         :rtype: list 
        """ 
        client = boto3.client("logs") 
        try:
```

```
 try: 
                 start_time = round( 
 self.date_utilities.convert_iso8601_to_unix_timestamp(date_range[0]) 
)end time = round( self.date_utilities.convert_iso8601_to_unix_timestamp(date_range[1]) 
) response = client.start_query( 
                     logGroupName=self.log_groups, 
                     startTime=start_time, 
                     endTime=end_time, 
                     queryString="fields @timestamp, @message | sort @timestamp 
 asc", 
                     limit=self.limit, 
) query_id = response["queryId"] 
             except client.exceptions.ResourceNotFoundException as e: 
                 raise DateOutOfBoundsError(f"Resource not found: {e}") 
             while True: 
                 time.sleep(1) 
                 results = client.get_query_results(queryId=query_id) 
                 if results["status"] in [ 
                     "Complete", 
                     "Failed", 
                     "Cancelled", 
                     "Timeout", 
                     "Unknown", 
                 ]: 
                     return results.get("results", []) 
         except DateOutOfBoundsError: 
             return [] 
    def _initiate_query(self, client, date_range, max_logs): 
 """ 
         Initiates the CloudWatch logs query. 
         :param date_range: A tuple representing the start and end datetime for 
 the query. 
         :type date_range: tuple 
         :param max_logs: The maximum number of logs to retrieve. 
         :type max_logs: int 
         :return: The query ID as a string.
```

```
 :rtype: str 
         """ 
         try: 
             start_time = round( 
self.date_utilities.convert_iso8601_to_unix_timestamp(date_range[0])
) end_time = round( 
 self.date_utilities.convert_iso8601_to_unix_timestamp(date_range[1]) 
) response = client.start_query( 
                 logGroupName=self.log_groups, 
                 startTime=start_time, 
                 endTime=end_time, 
                 queryString="fields @timestamp, @message | sort @timestamp asc", 
                 limit=max_logs, 
            \lambda return response["queryId"] 
         except client.exceptions.ResourceNotFoundException as e: 
             raise DateOutOfBoundsError(f"Resource not found: {e}")
```
• API에 대한 자세한 내용은 파이썬용AWS SDK (Boto3) API 레퍼런스를 참조하십시오 [StartQuery.](https://docs.aws.amazon.com/goto/boto3/logs-2014-03-28/StartQuery)

AWS SDK 개발자 가이드 및 코드 예제의 전체 목록은 을 참조하십시오. [SDK와 함께 CloudWatch 로그](#page-61-0)  [사용 AWS](#page-61-0) 이 주제에는 시작하기에 대한 정보와 이전 SDK 버전에 대한 세부 정보도 포함되어 있습니 다.

# SDK를 사용한 CloudWatch AWS 로그 시나리오

다음 코드 예제는 CloudWatch Logs with AWS SDK에서 일반적인 시나리오를 구현하는 방법을 보여 줍니다. 이 시나리오는 로그 내에서 여러 함수를 호출하여 특정 작업을 수행하는 방법을 보여줍니다. CloudWatch 각 시나리오에는 코드 설정 및 실행 방법에 대한 지침을 찾을 수 있는 링크가 포함되어 있 습니다. GitHub

```
예
```
• [CloudWatch 로그를 사용하여 대규모 쿼리를 실행할 수 있습니다.](#page-478-0)

## <span id="page-478-0"></span>CloudWatch 로그를 사용하여 대규모 쿼리를 실행할 수 있습니다.

다음 코드 예제는 CloudWatch 로그를 사용하여 10,000개 이상의 레코드를 쿼리하는 방법을 보여줍니 다.

**JavaScript** 

JavaScript (v3) 용 SDK

### **a** Note

더 많은 내용이 있습니다. GitHub [AWS 코드 예제 리포지토리에](https://github.com/awsdocs/aws-doc-sdk-examples/tree/main/javascriptv3/example_code/cloudwatch-logs/scenarios/large-query#code-examples)서 전체 예제를 찾고 설 정 및 실행하는 방법을 배워보세요.

### 진입점입니다.

```
// Copyright Amazon.com, Inc. or its affiliates. All Rights Reserved.
// SPDX-License-Identifier: Apache-2.0
import { CloudWatchLogsClient } from "@aws-sdk/client-cloudwatch-logs";
import { CloudWatchQuery } from "./cloud-watch-query.js";
console.log("Starting a recursive query...");
if (!process.env.QUERY_START_DATE || !process.env.QUERY_END_DATE) { 
  throw new Error( 
     "QUERY_START_DATE and QUERY_END_DATE environment variables are required.", 
   );
}
const cloudWatchQuery = new CloudWatchQuery(new CloudWatchLogsClient({}), { 
   logGroupNames: ["/workflows/cloudwatch-logs/large-query"], 
  dateRange: [ 
     new Date(parseInt(process.env.QUERY_START_DATE)), 
     new Date(parseInt(process.env.QUERY_END_DATE)), 
  ],
});
await cloudWatchQuery.run();
console.log(
```

```
 `Queries finished in ${cloudWatchQuery.secondsElapsed} seconds.\nTotal logs 
 found: ${cloudWatchQuery.results.length}`,
);
```
필요한 경우 쿼리를 여러 단계로 분할하는 클래스입니다.

```
// Copyright Amazon.com, Inc. or its affiliates. All Rights Reserved.
// SPDX-License-Identifier: Apache-2.0
import { 
  StartQueryCommand, 
   GetQueryResultsCommand,
} from "@aws-sdk/client-cloudwatch-logs";
import { splitDateRange } from "@aws-doc-sdk-examples/lib/utils/util-date.js";
import { retry } from "@aws-doc-sdk-examples/lib/utils/util-timers.js";
class DateOutOfBoundsError extends Error {}
export class CloudWatchQuery { 
   /** 
    * Run a query for all CloudWatch Logs within a certain date range. 
    * CloudWatch logs return a max of 10,000 results. This class 
    * performs a binary search across all of the logs in the provided 
    * date range if a query returns the maximum number of results. 
\star * @param {import('@aws-sdk/client-cloudwatch-logs').CloudWatchLogsClient} 
  client 
    * @param {{ logGroupNames: string[], dateRange: [Date, Date], queryConfig: 
  { limit: number } }} config 
    */ 
   constructor(client, { logGroupNames, dateRange, queryConfig }) { 
     this.client = client; 
     /** 
      * All log groups are queried. 
      */ 
     this.logGroupNames = logGroupNames; 
     /** 
      * The inclusive date range that is queried. 
      */ 
     this.dateRange = dateRange; 
     /**
```

```
 * CloudWatch Logs never returns more than 10,000 logs. 
      */ 
     this.limit = queryConfig?.limit ?? 10000; 
     /** 
      * @type {import("@aws-sdk/client-cloudwatch-logs").ResultField[][]} 
      */ 
    this.results = [];
   } 
  /** 
    * Run the query. 
    */ 
   async run() { 
     this.secondsElapsed = 0; 
     const start = new Date(); 
     this.results = await this._largeQuery(this.dateRange); 
     const end = new Date(); 
     this.secondsElapsed = (end - start) / 1000; 
     return this.results; 
  } 
  /** 
    * Recursively query for logs. 
    * @param {[Date, Date]} dateRange 
    * @returns {Promise<import("@aws-sdk/client-cloudwatch-logs").ResultField[]
[]>}
    */ 
   async _largeQuery(dateRange) { 
     const logs = await this._query(dateRange, this.limit); 
     console.log( 
       `Query date range: ${dateRange 
        .map((d) \Rightarrow d.toISOString() .join(" to ")}. Found ${logs.length} logs.`, 
     ); 
     if (logs.length < this.limit) { 
       return logs; 
     } 
     const lastLogDate = this._getLastLogDate(logs); 
     const offsetLastLogDate = new Date(lastLogDate); 
     offsetLastLogDate.setMilliseconds(lastLogDate.getMilliseconds() + 1);
```

```
 const subDateRange = [offsetLastLogDate, dateRange[1]]; 
   const [r1, r2] = splitDateRange(subDateRange); 
   const results = await Promise.all([ 
     this._largeQuery(r1), 
     this._largeQuery(r2), 
   ]); 
   return [logs, ...results].flat(); 
 } 
 /** 
  * Find the most recent log in a list of logs. 
  * @param {import("@aws-sdk/client-cloudwatch-logs").ResultField[][]} logs 
  */ 
 _getLastLogDate(logs) { 
   const timestamps = logs 
      .map( 
       (log) =>
          log.find((fieldMeta) => fieldMeta.field === "@timestamp")?.value, 
     ) 
     .filter((t) \Rightarrow !!t)
     .map((t) => \hat{\mathcal{S}}_{t} => \hat{\mathcal{S}}_{t} => \hat{\mathcal{S}}_{t} = \hat{\mathcal{S}} .sort(); 
   if (!timestamps.length) { 
     throw new Error("No timestamp found in logs."); 
   } 
   return new Date(timestamps[timestamps.length - 1]); 
 } 
 // snippet-start:[javascript.v3.cloudwatch-logs.actions.GetQueryResults] 
 /** 
  * Simple wrapper for the GetQueryResultsCommand. 
  * @param {string} queryId 
  */ 
 _getQueryResults(queryId) { 
   return this.client.send(new GetQueryResultsCommand({ queryId })); 
 } 
 // snippet-end:[javascript.v3.cloudwatch-logs.actions.GetQueryResults] 
 /** 
  * Starts a query and waits for it to complete. 
  * @param {[Date, Date]} dateRange 
  * @param {number} maxLogs
```

```
 */ 
 async _query(dateRange, maxLogs) { 
   try { 
     const { queryId } = await this._startQuery(dateRange, maxLogs); 
     const { results } = await this._waitUntilQueryDone(queryId); 
     return results ?? []; 
   } catch (err) { 
     /** 
      * This error is thrown when StartQuery returns an error indicating 
      * that the query's start or end date occur before the log group was 
      * created. 
      */ 
     if (err instanceof DateOutOfBoundsError) { 
       return []; 
     } else { 
       throw err; 
     } 
   } 
 } 
 // snippet-start:[javascript.v3.cloudwatch-logs.actions.StartQuery] 
 /** 
  * Wrapper for the StartQueryCommand. Uses a static query string 
  * for consistency. 
  * @param {[Date, Date]} dateRange 
  * @param {number} maxLogs 
  * @returns {Promise<{ queryId: string }>} 
  */ 
 async _startQuery([startDate, endDate], maxLogs = 10000) { 
   try { 
     return await this.client.send( 
       new StartQueryCommand({ 
         logGroupNames: this.logGroupNames, 
         queryString: "fields @timestamp, @message | sort @timestamp asc", 
         startTime: startDate.valueOf(), 
        endTime: endDate.valueOf(),
         limit: maxLogs, 
       }), 
     ); 
   } catch (err) { 
     /** @type {string} */ 
     const message = err.message; 
     if (message.startsWith("Query's end date and time")) { 
       // This error indicates that the query's start or end date occur
```

```
 // before the log group was created. 
         throw new DateOutOfBoundsError(message); 
       } 
       throw err; 
     } 
   } 
   // snippet-end:[javascript.v3.cloudwatch-logs.actions.StartQuery] 
   /** 
    * Call GetQueryResultsCommand until the query is done. 
    * @param {string} queryId 
    */ 
   _waitUntilQueryDone(queryId) { 
    const getResults = async () => {
       const results = await this._getQueryResults(queryId); 
       const queryDone = [ 
          "Complete", 
         "Failed", 
         "Cancelled", 
          "Timeout", 
         "Unknown", 
       ].includes(results.status); 
       return { queryDone, results }; 
     }; 
     return retry( 
       { intervalInMs: 1000, maxRetries: 60, quiet: true }, 
      async () => {
         const { queryDone, results } = await getResults(); 
         if (!queryDone) { 
            throw new Error("Query not done."); 
         } 
         return results; 
       }, 
     ); 
   }
}
```
• API 세부 정보는 AWS SDK for JavaScript API 참조의 다음 주제를 참조하십시오.

- [GetQueryResults](https://docs.aws.amazon.com/AWSJavaScriptSDK/v3/latest/client/cloudwatch-logs/command/GetQueryResultsCommand)
- [StartQuery](https://docs.aws.amazon.com/AWSJavaScriptSDK/v3/latest/client/cloudwatch-logs/command/StartQueryCommand)

#### Python

SDK for Python(Boto3)

### **a** Note

더 많은 것이 있어요 GitHub. [AWS 코드 예제 리포지토리에](https://github.com/awsdocs/aws-doc-sdk-examples/tree/main/python/example_code/cloudwatch-logs/scenarios/large-query#code-examples)서 전체 예제를 찾고 설정 및 실행하는 방법을 배워보세요.

이 파일은 10,000개의 결과를 초과하는 CloudWatch 쿼리를 관리하기 위한 예제 모듈을 호출합 니다.

```
# Copyright Amazon.com, Inc. or its affiliates. All Rights Reserved.
# SPDX-License-Identifier: Apache-2.0
import logging
import os
import sys
import boto3
from botocore.config import Config
from cloudwatch_query import CloudWatchQuery
from date_utilities import DateUtilities
# Configure logging at the module level.
logging.basicConfig( 
     level=logging.INFO, 
     format="%(asctime)s - %(levelname)s - %(filename)s:%(lineno)d - %(message)s",
\mathcal{L}class CloudWatchLogsQueryRunner: 
     def __init__(self): 
 """ 
         Initializes the CloudWatchLogsQueryRunner class by setting up date 
  utilities 
         and creating a CloudWatch Logs client with retry configuration.
```

```
"" ""
         self.date_utilities = DateUtilities() 
         self.cloudwatch_logs_client = self.create_cloudwatch_logs_client() 
    def create_cloudwatch_logs_client(self): 
 """ 
         Creates and returns a CloudWatch Logs client with a specified retry 
 configuration. 
         :return: A CloudWatch Logs client instance. 
         :rtype: boto3.client 
         """ 
         try: 
             return boto3.client("logs", config=Config(retries={"max_attempts": 
 10})) 
         except Exception as e: 
             logging.error(f"Failed to create CloudWatch Logs client: {e}") 
             sys.exit(1) 
    def fetch_environment_variables(self): 
 """ 
         Fetches and validates required environment variables for query start and 
 end dates. 
         :return: Tuple of query start date and end date as integers. 
         :rtype: tuple 
         :raises SystemExit: If required environment variables are missing or 
 invalid. 
 """ 
         try: 
             query_start_date = int(os.environ["QUERY_START_DATE"]) 
             query_end_date = int(os.environ["QUERY_END_DATE"]) 
         except KeyError: 
             logging.error( 
                 "Both QUERY_START_DATE and QUERY_END_DATE environment variables 
 are required." 
) sys.exit(1) 
         except ValueError as e: 
             logging.error(f"Error parsing date environment variables: {e}") 
             sys.exit(1) 
         return query_start_date, query_end_date
```

```
 def convert_dates_to_iso8601(self, start_date, end_date): 
 """ 
         Converts UNIX timestamp dates to ISO 8601 format using DateUtilities. 
         :param start_date: The start date in UNIX timestamp. 
         :type start_date: int 
         :param end_date: The end date in UNIX timestamp. 
         :type end_date: int 
         :return: Start and end dates in ISO 8601 format. 
         :rtype: tuple 
        "" ""
        start date iso8601 = self.date_utilities.convert_unix_timestamp_to_iso8601( 
            start date
        \lambda end_date_iso8601 = self.date_utilities.convert_unix_timestamp_to_iso8601( 
             end_date 
         ) 
         return start_date_iso8601, end_date_iso8601 
     def execute_query( 
         self, 
         start_date_iso8601, 
        end date iso8601,
         log_group="/workflows/cloudwatch-logs/large-query", 
     ): 
 """ 
         Creates a CloudWatchQuery instance and executes the query with provided 
  date range. 
         :param start_date_iso8601: The start date in ISO 8601 format. 
         :type start_date_iso8601: str 
         :param end_date_iso8601: The end date in ISO 8601 format. 
         :type end_date_iso8601: str 
         :param log_group: Log group to search: "/workflows/cloudwatch-logs/large-
query" 
         :type log_group: str 
 """ 
         cloudwatch_query = CloudWatchQuery( 
             [start_date_iso8601, end_date_iso8601], 
\overline{\phantom{a}} cloudwatch_query.query_logs((start_date_iso8601, end_date_iso8601)) 
         logging.info("Query executed successfully.") 
         logging.info(
```

```
 f"Queries completed in {cloudwatch_query.query_duration} seconds. 
  Total logs found: {len(cloudwatch_query.query_results)}" 
\overline{\phantom{a}}def main(): 
    "" ""
     Main function to start a recursive CloudWatch logs query. 
     Fetches required environment variables, converts dates, and executes the 
  query. 
     """ 
     logging.info("Starting a recursive CloudWatch logs query...") 
     runner = CloudWatchLogsQueryRunner() 
     query_start_date, query_end_date = runner.fetch_environment_variables() 
     start_date_iso8601 = DateUtilities.convert_unix_timestamp_to_iso8601( 
         query_start_date 
    \lambda end_date_iso8601 = 
  DateUtilities.convert_unix_timestamp_to_iso8601(query_end_date) 
     runner.execute_query(start_date_iso8601, end_date_iso8601)
if __name__ == '__main__": main()
```
이 모듈은 10,000개 이상의 결과를 처리하는 CloudWatch 쿼리를 처리합니다.

```
# Copyright Amazon.com, Inc. or its affiliates. All Rights Reserved.
# SPDX-License-Identifier: Apache-2.0
import logging
import time
from datetime import datetime
import threading
import boto3
from date_utilities import DateUtilities
class DateOutOfBoundsError(Exception): 
     """Exception raised when the date range for a query is out of bounds.""" 
     pass
```

```
class CloudWatchQuery: 
     """ 
     A class to query AWS CloudWatch logs within a specified date range. 
     :ivar date_range: Start and end datetime for the query. 
     :vartype date_range: tuple 
     :ivar limit: Maximum number of log entries to return. 
     :vartype limit: int 
    "" ""
     def __init__(self, date_range): 
         self.lock = threading.Lock() 
         self.log_groups = "/workflows/cloudwatch-logs/large-query" 
         self.query_results = [] 
         self.date_range = date_range 
         self.query_duration = None 
         self.datetime_format = "%Y-%m-%d %H:%M:%S.%f" 
         self.date_utilities = DateUtilities() 
         self.limit = 10000 
     def query_logs(self, date_range): 
 """ 
         Executes a CloudWatch logs query for a specified date range and 
 calculates the execution time of the query. 
         :return: A batch of logs retrieved from the CloudWatch logs query. 
         :rtype: list 
         """ 
         start_time = datetime.now() 
         start_date, end_date = self.date_utilities.normalize_date_range_format( 
             date_range, from_format="unix_timestamp", to_format="datetime" 
\overline{\phantom{a}} logging.info( 
             f"Original query:" 
             f"\n START: {start_date}" 
            f"\n END: {end date}"
        \lambda self.recursive_query((start_date, end_date)) 
        end time = datetime.now()
         self.query_duration = (end_time - start_time).total_seconds()
```

```
 def recursive_query(self, date_range): 
 """ 
        Processes logs within a given date range, fetching batches of logs 
 recursively if necessary. 
         :param date_range: The date range to fetch logs for, specified as a tuple 
 (start_timestamp, end_timestamp). 
         :type date_range: tuple 
         :return: None if the recursive fetching is continued or stops when the 
 final batch of logs is processed. 
                  Although it doesn't explicitly return the query results, this 
 method accumulates all fetched logs 
                  in the `self.query_results` attribute. 
         :rtype: None 
 """ 
        batch_of_logs = self.perform_query(date_range) 
         # Add the batch to the accumulated logs 
        with self.lock: 
             self.query_results.extend(batch_of_logs) 
       if len(batch of logs) == self.limit:
             logging.info(f"Fetched {self.limit}, checking for more...") 
             most_recent_log = self.find_most_recent_log(batch_of_logs) 
             most_recent_log_timestamp = next( 
                 item["value"] 
                 for item in most_recent_log 
                 if item["field"] == "@timestamp" 
) new_range = (most_recent_log_timestamp, date_range[1]) 
             midpoint = self.date_utilities.find_middle_time(new_range) 
             first_half_thread = threading.Thread( 
                 target=self.recursive_query, 
                 args=((most_recent_log_timestamp, midpoint),), 
) second_half_thread = threading.Thread( 
                 target=self.recursive_query, args=((midpoint, date_range[1]),) 
) first_half_thread.start() 
             second_half_thread.start() 
             first_half_thread.join() 
             second_half_thread.join()
```

```
 def find_most_recent_log(self, logs): 
 """ 
         Search a list of log items and return most recent log entry. 
         :param logs: A list of logs to analyze. 
         :return: log 
         :type :return List containing log item details 
        "''" most_recent_log = None 
        most_recent_date = "1970-01-01 00:00:00.000" 
        for log in logs: 
             for item in log: 
                 if item["field"] == "@timestamp": 
                     logging.debug(f"Compared: {item['value']} to 
 {most_recent_date}") 
                     if ( 
                         self.date_utilities.compare_dates( 
                             item["value"], most_recent_date 
) == item["value"] 
\hspace{1.6cm}):
                         logging.debug(f"New most recent: {item['value']}") 
                         most_recent_date = item["value"] 
                         most_recent_log = log 
        logging.info(f"Most recent log date of batch: {most_recent_date}") 
        return most_recent_log 
    # snippet-start:[python.example_code.cloudwatch_logs.start_query] 
    def perform_query(self, date_range): 
 """ 
         Performs the actual CloudWatch log query. 
         :param date_range: A tuple representing the start and end datetime for 
 the query. 
         :type date_range: tuple 
         :return: A list containing the query results. 
         :rtype: list 
         """ 
         client = boto3.client("logs") 
        try: 
             try: 
                 start_time = round(
```

```
 self.date_utilities.convert_iso8601_to_unix_timestamp(date_range[0]) 
) end_time = round( 
 self.date_utilities.convert_iso8601_to_unix_timestamp(date_range[1]) 
) response = client.start_query( 
                     logGroupName=self.log_groups, 
                     startTime=start_time, 
                     endTime=end_time, 
                     queryString="fields @timestamp, @message | sort @timestamp 
 asc", 
                     limit=self.limit, 
) query_id = response["queryId"] 
             except client.exceptions.ResourceNotFoundException as e: 
                 raise DateOutOfBoundsError(f"Resource not found: {e}") 
             while True: 
                 time.sleep(1) 
                 results = client.get_query_results(queryId=query_id) 
                 if results["status"] in [ 
                     "Complete", 
                     "Failed", 
                     "Cancelled", 
                     "Timeout", 
                     "Unknown", 
                 ]: 
                     return results.get("results", []) 
        except DateOutOfBoundsError: 
             return [] 
    def _initiate_query(self, client, date_range, max_logs): 
 """ 
        Initiates the CloudWatch logs query. 
         :param date_range: A tuple representing the start and end datetime for 
 the query. 
         :type date_range: tuple 
         :param max_logs: The maximum number of logs to retrieve. 
         :type max_logs: int 
         :return: The query ID as a string. 
         :rtype: str 
 """
```

```
 try: 
             start_time = round( 
 self.date_utilities.convert_iso8601_to_unix_timestamp(date_range[0]) 
)end time = round( self.date_utilities.convert_iso8601_to_unix_timestamp(date_range[1]) 
) response = client.start_query( 
                 logGroupName=self.log_groups, 
                 startTime=start_time, 
                endTime=end time,
                 queryString="fields @timestamp, @message | sort @timestamp asc", 
                 limit=max_logs, 
) return response["queryId"] 
         except client.exceptions.ResourceNotFoundException as e: 
             raise DateOutOfBoundsError(f"Resource not found: {e}") 
   # snippet-end: [python.example code.cloudwatch logs.start query]
    # snippet-start:[python.example_code.cloudwatch_logs.get_query_results] 
    def _wait_for_query_results(self, client, query_id): 
 """ 
        Waits for the query to complete and retrieves the results. 
         :param query_id: The ID of the initiated query. 
         :type query_id: str 
         :return: A list containing the results of the query. 
         :rtype: list 
 """ 
        while True: 
            time.sleep(1) 
             results = client.get_query_results(queryId=query_id) 
             if results["status"] in [ 
                 "Complete", 
                 "Failed", 
                 "Cancelled", 
                 "Timeout", 
                 "Unknown", 
             ]: 
                 return results.get("results", [])
```
# snippet-end:[python.example\_code.cloudwatch\_logs.get\_query\_results]

- API 세부 정보는 AWS SDK for Python (Boto3) API 참조의 다음 주제를 참조하십시오.
	- [GetQueryResults](https://docs.aws.amazon.com/goto/boto3/logs-2014-03-28/GetQueryResults)
	- [StartQuery](https://docs.aws.amazon.com/goto/boto3/logs-2014-03-28/StartQuery)

AWS SDK 개발자 가이드의 전체 목록과 코드 예제는 을 참조하십시오[SDK와 함께 CloudWatch 로그](#page-61-0)  [사용 AWS.](#page-61-0) 이 주제에는 시작하기에 대한 정보와 이전 SDK 버전에 대한 세부 정보도 포함되어 있습니 다.

# SDK를 사용한 CloudWatch 로그의 크로스 서비스 예제 AWS

다음 샘플 애플리케이션은 AWS SDK를 사용하여 CloudWatch 로그를 다른 Log와 결합합니다. AWS 서비스각 예제에는 애플리케이션 설정 및 실행 방법에 대한 지침을 찾을 수 있는 링크가 포함되어 있습 니다. GitHub

예

• [예약된 이벤트를 사용하여 Lambda 함수 호출](#page-493-0)

## <span id="page-493-0"></span>예약된 이벤트를 사용하여 Lambda 함수 호출

다음 코드 예제는 Amazon EventBridge 예약 이벤트에 의해 호출되는 AWS Lambda 함수를 생성하는 방법을 보여줍니다.

Python

SDK for Python(Boto3)

이 예제에서는 AWS Lambda 함수를 예약된 Amazon EventBridge 이벤트의 대상으로 등록하는 방법을 보여줍니다. Lambda 핸들러는 나중에 검색할 수 있도록 CloudWatch Amazon Logs에 친숙한 메시지와 전체 이벤트 데이터를 기록합니다.

- Lambda 함수를 배포합니다.
- EventBridge 예약된 이벤트를 생성하고 Lambda 함수를 대상으로 설정합니다.
- Lambda EventBridge 함수를 호출할 수 있는 권한을 부여합니다.
- CloudWatch Logs의 최신 데이터를 인쇄하여 예약된 호출의 결과를 표시합니다.

• 데모 중에 생성된 모든 리소스를 정리합니다.

이 예시는 에서 가장 잘 보입니다. GitHub 전체 소스 코드와 설정 및 실행 방법에 대한 지침은 의 전체 예제를 참조하십시오 [GitHub](https://github.com/awsdocs/aws-doc-sdk-examples/tree/main/python/example_code/lambda#readme).

이 예시에서 사용되는 서비스

- CloudWatch 로그
- EventBridge
- Lambda

AWS SDK 개발자 가이드 및 코드 예제의 전체 목록은 을 참조하십시[오SDK와 함께 CloudWatch 로그](#page-61-0) [사용 AWS.](#page-61-0) 이 주제에는 시작하기에 대한 정보와 이전 SDK 버전에 대한 세부 정보도 포함되어 있습니 다.

# Amazon CloudWatch 로그의 보안

클라우드 AWS 보안이 최우선 과제입니다. AWS 고객은 가장 보안에 민감한 조직의 요구 사항을 충족 하도록 구축된 데이터 센터 및 네트워크 아키텍처의 혜택을 누릴 수 있습니다.

보안은 기업과 기업 간의 AWS 공동 책임입니다. [공동 책임 모델은](https://aws.amazon.com/compliance/shared-responsibility-model/) 이 사항을 클라우드의 보안 및 클라 우드 내 보안으로 설명합니다.

- 클라우드 보안 AWS 클라우드에서 AWS 서비스를 실행하는 인프라를 보호하는 역할을 합니다. AWS AWS 또한 안전하게 사용할 수 있는 서비스를 제공합니다. 적용되는 규정 준수 프로그램 에 대해 자세히 알아보려면 규정 준수 [프로그램별 범위 내AWS 서비스 규정 준수](https://aws.amazon.com/compliance/services-in-scope/) 참조하십시오. **WorkSpaces**
- 클라우드에서의 보안 귀하의 책임은 사용하는 AWS 서비스에 따라 결정됩니다. 또한 여러분은 데 이터의 민감도, 회사 요구 사항, 관련 법률 및 규정을 비롯한 기타 요소에 대해서도 책임이 있습니다

이 설명서는 Amazon CloudWatch Logs를 사용할 때 공동 책임 모델을 적용하는 방법을 이해하는 데 도움이 됩니다. 보안 및 규정 준수 목표를 충족하도록 Amazon CloudWatch Logs를 구성하는 방법을 보여줍니다. 또한 CloudWatch 로그 리소스를 모니터링하고 보호하는 데 도움이 되는 다른 AWS 서비 스를 사용하는 방법도 알아봅니다.

#### 내용

- [Amazon CloudWatch 로그의 데이터 보호](#page-496-0)
- [Amazon CloudWatch Logs의 자격 증명 및 액세스 관리](#page-497-0)
- [Amazon CloudWatch 로그의 규정 준수 검증](#page-522-0)
- [Amazon CloudWatch Logs의 복원성](#page-523-0)
- [Amazon CloudWatch 로그의 인프라 보안](#page-523-1)
- [인터페이스 CloudWatch VPC 엔드포인트와 함께 로그 사용](#page-524-0)

# <span id="page-496-0"></span>Amazon CloudWatch 로그의 데이터 보호

### **a** Note

Logs를 사용하면 일반적인 데이터 보호에 대한 다음 정보 외에도 CloudWatch 로그 이벤트의 민감한 데이터를 마스킹하여 보호할 수 있습니다. AWS자세한 정보는 [마스킹 처리를 통해 민](#page-158-0) [감한 로그 데이터를 보호하도록 지원](#page-158-0)을 참조하세요.

AWS [공동 책임 모델](https://aws.amazon.com/compliance/shared-responsibility-model/) Amazon CloudWatch Logs의 데이터 보호에 적용됩니다. 이 모델에 설명된 대로 AWS 은 (는) 모두를 실행하는 글로벌 인프라를 보호할 책임이 AWS 클라우드있습니다. 사용자는 인프 라에서 호스팅되는 콘텐츠를 관리해야 합니다. 사용하는 AWS 서비스 의 보안 구성과 관리 작업에 대 한 책임도 사용자에게 있습니다. 데이터 프라이버시에 대한 자세한 내용은 [데이터 프라이버시 FAQ를](https://aws.amazon.com/compliance/data-privacy-faq) 참조하세요. 유럽의 데이터 보호에 대한 자세한 내용은AWS 보안 블로그에서 [AWS 공동 책임 모델 및](https://aws.amazon.com/blogs/security/the-aws-shared-responsibility-model-and-gdpr/) [GDPR](https://aws.amazon.com/blogs/security/the-aws-shared-responsibility-model-and-gdpr/) 블로그 게시물을 참조하세요.

데이터 보호를 위해 AWS 계정 자격 증명을 보호하고 AWS IAM Identity Center OR AWS Identity and Access Management (IAM) 을 사용하여 개별 사용자를 설정하는 것이 좋습니다. 이렇게 하면 개별 사 용자에게 자신의 직무를 충실히 이행하는 데 필요한 권한만 부여됩니다. 또한 다음과 같은 방법으로 데 이터를 보호하는 것이 좋습니다.

- 각 계정에 멀티 팩터 인증 설정(MFA)을 사용하세요.
- SSL/TLS를 사용하여 리소스와 통신하세요. AWS TLS 1.2는 필수이며 TLS 1.3를 권장합니다.
- 를 사용하여 API 및 사용자 활동 로깅을 설정합니다. AWS CloudTrail
- 포함된 모든 기본 보안 제어와 함께 AWS 암호화 솔루션을 사용하십시오 AWS 서비스.
- Amazon S3에 저장된 민감한 데이터를 검색하고 보호하는 데 도움이 되는 Amazon Macie와 같은 고 급 관리형 보안 서비스를 사용하세요.
- 명령줄 인터페이스 또는 API를 AWS 통해 액세스할 때 FIPS 140-2로 검증된 암호화 모듈이 필요 한 경우 FIPS 엔드포인트를 사용하십시오. 사용 가능한 FIPS 엔드포인트에 대한 자세한 내용은 [FIPS\(Federal Information Processing Standard\) 140-2](https://aws.amazon.com/compliance/fips/)를 참조하세요.

고객의 이메일 주소와 같은 기밀 정보나 중요한 정보는 태그나 이름 필드와 같은 자유 양식 필드에 입 력하지 않는 것이 좋습니다. 여기에는 콘솔, API 또는 AWS 서비스 SDK를 사용하여 CloudWatch 로그 또는 기타 작업을 하는 경우가 포함됩니다. AWS CLI AWS 이름에 사용되는 태그 또는 자유 형식 텍스 트 필드에 입력하는 모든 데이터는 청구 또는 진단 로그에 사용될 수 있습니다. 외부 서버에 URL을 제 공할 때 해당 서버에 대한 요청을 검증하기 위해 보안 인증 정보를 URL에 포함시켜서는 안 됩니다.

## 저장된 데이터 암호화

CloudWatch 로그는 암호화를 사용하여 저장된 데이터를 보호합니다. 모든 로그 그룹이 암호화됩니다. 기본적으로 CloudWatch 로그 서비스는 서버 측 암호화 키를 관리합니다.

로그 암호화 및 암호 해독에 사용되는 키를 관리하려면 키를 사용하십시오. AWS KMS 자세한 정보는 [다음을 사용하여 Logs의 로그 데이터를 암호화합니다. CloudWatch AWS Key Management Service을](#page-150-0) 참조하세요.

## 전송 중 데이터 암호화

CloudWatch 로그는 end-to-end 전송 중인 데이터의 암호화를 사용합니다. CloudWatch 로그 서비스는 서버 측 암호화 키를 관리합니다.

# <span id="page-497-0"></span>Amazon CloudWatch Logs의 자격 증명 및 액세스 관리

Amazon CloudWatch Logs에 액세스하려면 요청을 인증하는 데 사용할 AWS 수 있는 자격 증명이 필 요합니다. 이러한 자격 증명에는 클라우드 AWS 리소스에 대한 CloudWatch 로그 데이터 검색 등 리소 스에 액세스할 수 있는 권한이 있어야 합니다. 다음 섹션에서는 액세스 가능한 사용자를 제어하여 리소 스를 보호하는 데 도움이 되는 [AWS Identity and Access Management \(IAM\)](https://docs.aws.amazon.com/IAM/latest/UserGuide/introduction.html) 및 CloudWatch 로그를 사 용하는 방법에 대한 세부 정보를 제공합니다.

- [인증](#page-497-1)
- [액세스 제어](#page-498-0)

## <span id="page-497-1"></span>인증

액세스 권한을 제공하려면 사용자, 그룹 또는 역할에 권한을 추가하세요:

• 내 AWS IAM Identity Center사용자 및 그룹:

권한 세트를 생성합니다. AWS IAM Identity Center 사용 설명서의 [권한 세트 생성](https://docs.aws.amazon.com/singlesignon/latest/userguide/howtocreatepermissionset.html)의 지침을 따르십 시오.

• 보안 인증 공급자를 통해 IAM에서 관리되는 사용자:

ID 페더레이션을 위한 역할을 생성합니다. IAM 사용 설명서의 [서드 파티 자격 증명 공급자의 역할 만](https://docs.aws.amazon.com/IAM/latest/UserGuide/id_roles_create_for-idp.html) [들기\(연합\)의](https://docs.aws.amazon.com/IAM/latest/UserGuide/id_roles_create_for-idp.html) 지침을 따르십시오.

• IAM 사용자:

- 사용자가 맡을 수 있는 역할을 생성합니다. IAM 사용 설명서에서 [IAM 사용자의 역할 생성의](https://docs.aws.amazon.com/IAM/latest/UserGuide/id_roles_create_for-user.html) 지침 을 따르십시오.
- (권장되지 않음)정책을 사용자에게 직접 연결하거나 사용자를 사용자 그룹에 추가합니다. IAM 사 용 설명서에서 [사용자\(콘솔\)에 권한 추가](https://docs.aws.amazon.com/IAM/latest/UserGuide/id_users_change-permissions.html#users_change_permissions-add-console)의 지침을 따르십시오.

<span id="page-498-0"></span>액세스 제어

요청을 인증하는 데 필요한 유효한 자격 증명을 가질 수 있지만 권한이 없으면 CloudWatch 로그 리소 스를 생성하거나 액세스할 수 없습니다. 예를 들어 로그 스트림과 로그 그룹 생성 등의 권한이 있어야 합니다.

다음 섹션에서는 CloudWatch 로그에 대한 권한을 관리하는 방법을 설명합니다. 먼저 개요를 읽어 보 면 도움이 됩니다.

- [CloudWatch Logs 리소스에 대한 액세스 권한 관리 개요](#page-498-1)
- [로그에 ID 기반 정책 \(IAM 정책\) 사용 CloudWatch](#page-503-0)
- [CloudWatch 로그 권한 참조](#page-515-0)

<span id="page-498-1"></span>CloudWatch Logs 리소스에 대한 액세스 권한 관리 개요

액세스 권한을 제공하려면 사용자, 그룹 또는 역할에 권한을 추가하세요:

• AWS IAM Identity Center다음 지역의 사용자 및 그룹:

권한 세트를 생성합니다. AWS IAM Identity Center 사용 설명서의 [권한 세트 생성](https://docs.aws.amazon.com/singlesignon/latest/userguide/howtocreatepermissionset.html)의 지침을 따르십 시오.

• 보안 인증 공급자를 통해 IAM에서 관리되는 사용자:

ID 페더레이션을 위한 역할을 생성합니다. IAM 사용 설명서의 [서드 파티 자격 증명 공급자의 역할 만](https://docs.aws.amazon.com/IAM/latest/UserGuide/id_roles_create_for-idp.html) [들기\(연합\)의](https://docs.aws.amazon.com/IAM/latest/UserGuide/id_roles_create_for-idp.html) 지침을 따르십시오.

- IAM 사용자:
	- 사용자가 맡을 수 있는 역할을 생성합니다. IAM 사용 설명서에서 [IAM 사용자의 역할 생성의](https://docs.aws.amazon.com/IAM/latest/UserGuide/id_roles_create_for-user.html) 지침 을 따르십시오.
	- (권장되지 않음)정책을 사용자에게 직접 연결하거나 사용자를 사용자 그룹에 추가합니다. IAM 사 용 설명서에서 [사용자\(콘솔\)에 권한 추가](https://docs.aws.amazon.com/IAM/latest/UserGuide/id_users_change-permissions.html#users_change_permissions-add-console)의 지침을 따르십시오.

### 주제

- [CloudWatch 리소스 및 작업을 기록합니다.](#page-499-0)
- [리소스 소유권 이해](#page-500-0)
- [리소스 액세스 관리](#page-501-0)
- [정책 요소 지정: 작업, 효과, 보안 주체](#page-502-0)
- [정책에서 조건 지정](#page-503-1)

<span id="page-499-0"></span>CloudWatch 리소스 및 작업을 기록합니다.

CloudWatch 로그에서 기본 리소스는 로그 그룹, 로그 스트림 및 대상입니다. CloudWatch 로그는 하위 리소스 (기본 리소스와 함께 사용할 다른 리소스) 를 지원하지 않습니다.

다음 표에 나와 있는 것처럼 이러한 리소스와 하위 리소스에는 고유한 Amazon 리소스 이름(ARN)이 연결되어 있습니다.

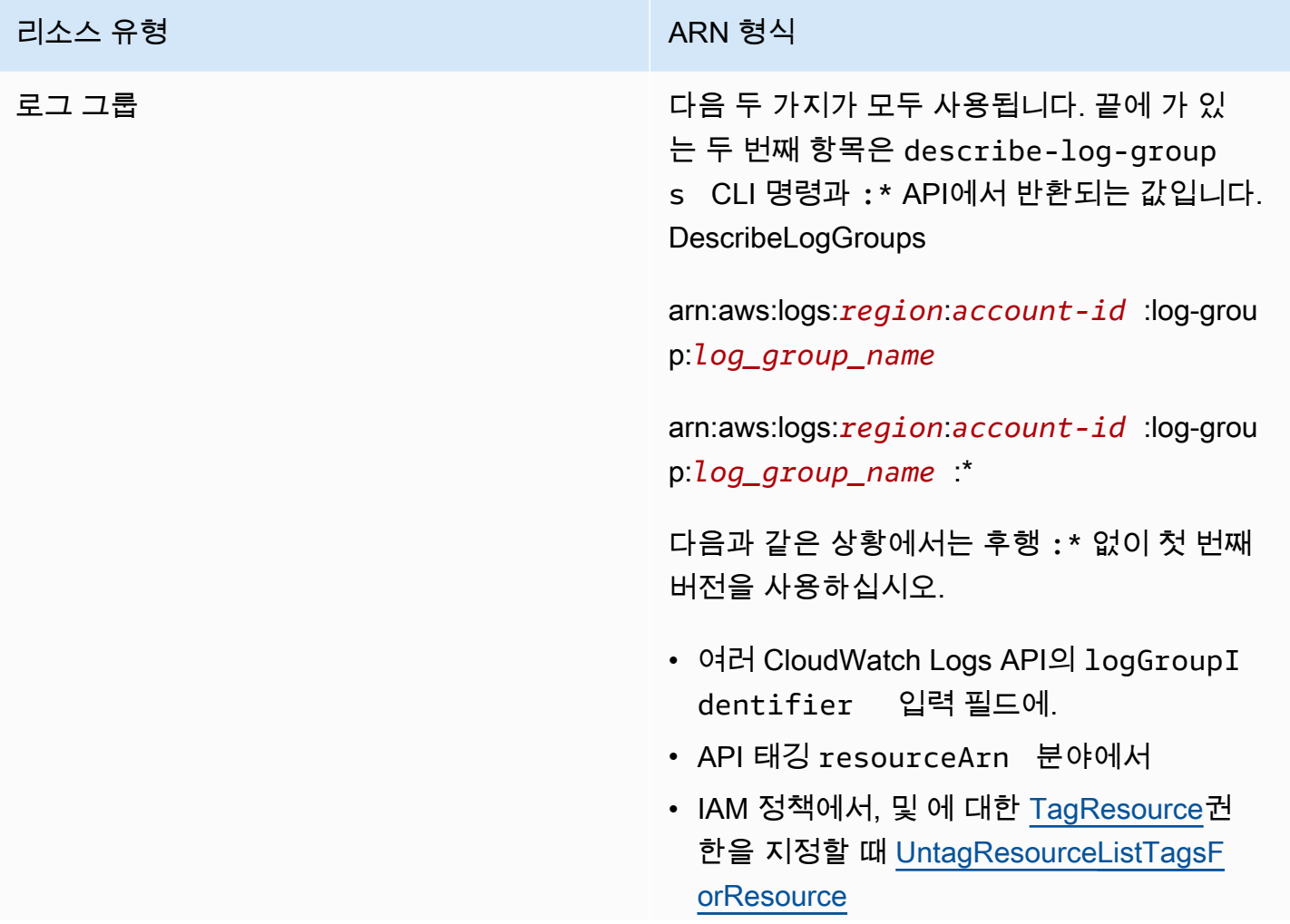

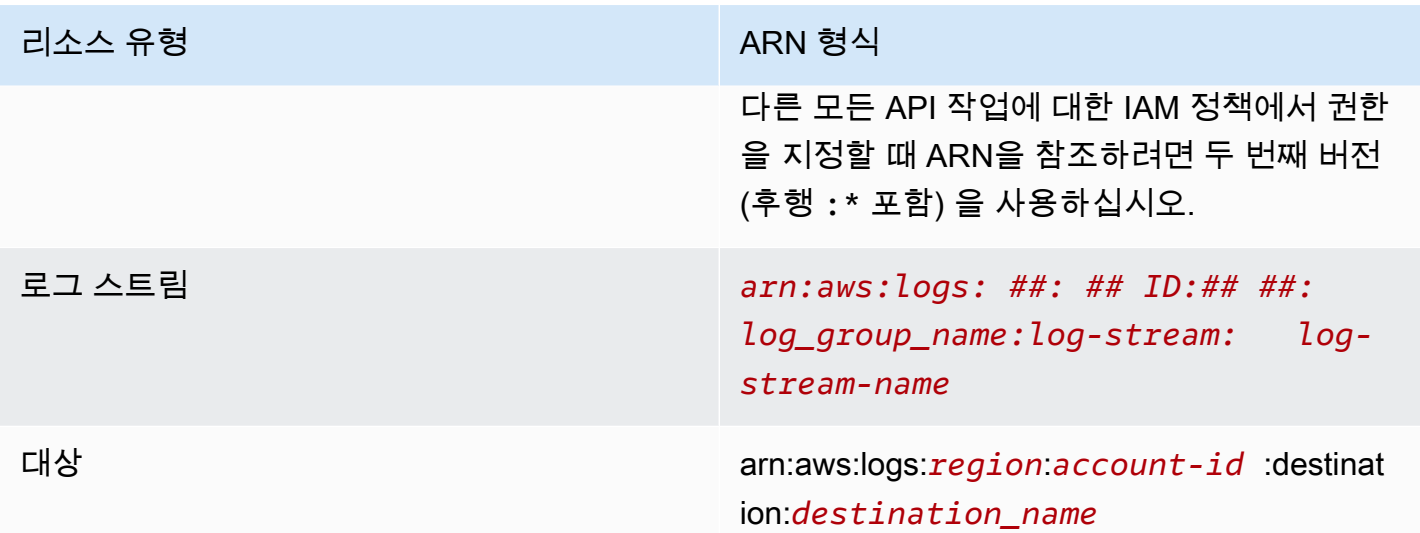

ARN에 대한 자세한 내용은 IAM 사용 설명서의 [ARN](https://docs.aws.amazon.com/IAM/latest/UserGuide/Using_Identifiers.html#Identifiers_ARNs)을 참조하세요. CloudWatch 로그 ARN에 대 한 자세한 내용은 의 [Amazon 리소스 이름 \(ARN\)](https://docs.aws.amazon.com/general/latest/gr/aws-arns-and-namespaces.html#arn-syntax-cloudwatch-logs) 을 참조하십시오. Amazon Web Services 일반 참 조 CloudWatch 로그를 다루는 정책의 예는 을 참조하십시오. [로그에 ID 기반 정책 \(IAM 정책\) 사용](#page-503-0) **[CloudWatch](#page-503-0)** 

CloudWatch 로그는 CloudWatch 로그 리소스로 작업하기 위한 일련의 작업을 제공합니다. 사용 가능 한 작업 목록은 [CloudWatch 로그 권한 참조](#page-515-0) 섹션을 참조하십시오.

<span id="page-500-0"></span>리소스 소유권 이해

리소스를 만든 사람이 누구인지와 상관없이 계정에서 생성된 리소스는 계정을 소유합니다. AWS 구체 적으로, 리소스 소유자는 리소스 생성 요청을 인증하는 [보안 주체](https://docs.aws.amazon.com/IAM/latest/UserGuide/id_roles_terms-and-concepts.html) (즉, 루트 계정, 사용자 또는 IAM 역 할) 의 계정입니다. AWS 다음 예에서는 이러한 작동 방식을 설명합니다.

- 계정의 루트 계정 자격 증명을 사용하여 로그 그룹을 생성하는 경우 해당 AWS 계정이 CloudWatch Logs 리소스의 소유자가 됩니다. AWS
- AWS 계정에서 사용자를 생성하고 해당 사용자에게 CloudWatch 로그 리소스를 생성할 권한을 부여 하면 사용자가 CloudWatch 로그 리소스를 생성할 수 있습니다. 하지만 사용자가 속한 AWS 계정이 CloudWatch 로그 리소스를 소유합니다.
- AWS 계정에 로그 리소스를 생성할 권한이 있는 IAM 역할을 생성하는 경우 해당 역할을 수임할 수 있는 사람은 누구나 CloudWatch CloudWatch 로그 리소스를 생성할 수 있습니다. 역할이 속한 AWS 계정이 CloudWatch Logs 리소스를 소유합니다.

### <span id="page-501-0"></span>리소스 액세스 관리

권한 정책은 누가 무엇에 액세스할 수 있는지를 나타냅니다. 다음 섹션에서는 권한 정책을 만드는 데 사용 가능한 옵션에 대해 설명합니다.

### **a** Note

이 섹션에서는 로그 컨텍스트에서의 IAM을 사용하는 방법에 대해 설명합니다. CloudWatch IAM 서비스에 대한 자세한 정보는 다루지 않습니다. IAM 설명서 전체 내용은 IAM 사용 설명 서의 [IAM이란 무엇인가요?](https://docs.aws.amazon.com/IAM/latest/UserGuide/introduction.html) 단원을 참조하세요. IAM 정책 구문 및 설명에 대한 자세한 내용은 IAM 사용 설명서의 [IAM 정책 참조](https://docs.aws.amazon.com/IAM/latest/UserGuide/reference_policies.html) 단원을 참조하세요.

IAM ID에 연결된 정책을 ID 기반 정책 (IAM 정책) 이라고 하고 리소스에 연결된 정책을 리소스 기반 정 책이라고 합니다. CloudWatch 로그는 ID 기반 정책과 대상 리소스 기반 정책을 지원하며, 이 정책은 교 차 계정 구독을 활성화하는 데 사용됩니다. 자세한 정보는 [계정 간 지역 간 구독](#page-276-0)을 참조하세요.

주제

- [로그 그룹 권한 및 Contributor Insights](#page-501-1)
- [리소스 기반 정책](#page-501-2)

<span id="page-501-1"></span>로그 그룹 권한 및 Contributor Insights

Contributor Insights는 로그 그룹의 데이터를 분석하고 기여자 데이터를 표시하는 시계열을 생성할 수 있는 기능입니다. CloudWatch 상위 N개의 기고자, 총 고유 기고자 수 및 사용량에 대한 지표를 볼 수 있습니다. 자세한 내용은 [Contributor Insights를 사용하여 높은 카디널리티 데이터 분석을](https://docs.aws.amazon.com/AmazonCloudWatch/latest/monitoring/ContributorInsights.html) 참조하세요.

사용자에게 cloudwatch:PutInsightRule 및 cloudwatch:GetInsightRuleReport 권한을 부 여하면 해당 사용자는 Logs의 모든 로그 그룹을 평가한 다음 결과를 확인하는 규칙을 만들 수 있습니 다. CloudWatch 결과에는 이러한 로그 그룹에 대한 기여자 데이터가 포함될 수 있습니다. 이 데이터를 볼 수 있어야 하는 사용자에게만 해당 권한을 부여해야 합니다.

<span id="page-501-2"></span>리소스 기반 정책

CloudWatch 로그는 대상에 대한 리소스 기반 정책을 지원하며, 이를 사용하여 교차 계정 구독을 활성화할 수 있습니다. 자세한 정보는 [1단계: 대상 생성을](#page-278-0) 참조하세요. 대상은 API 를 사용하여 만들 수 있으며, [PutDestinationA](https://docs.aws.amazon.com/AmazonCloudWatchLogs/latest/APIReference/API_PutDestination.html)PI를 사용하여 대상에 리소스 정책을 추가할 수 있습니다. [PutDestinationPolicy](https://docs.aws.amazon.com/AmazonCloudWatchLogs/latest/APIReference/API_PutDestinationPolicy.html) 다음 예에서는 AWS 계정 ID가 111122223333인 다른

### 계정이 자신의 로그 그룹을 대상으로 구독할 수 있도록 허용합니다. arn:aws:logs:useast-1:123456789012:destination:testDestination

```
{ 
   "Version" : "2012-10-17", 
   "Statement" : [ 
    \{ "Sid" : "", 
       "Effect" : "Allow", 
       "Principal" : { 
          "AWS" : "111122223333" 
       }, 
       "Action" : "logs:PutSubscriptionFilter", 
       "Resource" : "arn:aws:logs:us-east-1:123456789012:destination:testDestination" 
     } 
   ]
}
```
### <span id="page-502-0"></span>정책 요소 지정: 작업, 효과, 보안 주체

각 CloudWatch 로그 리소스에 대해 서비스는 일련의 API 작업을 정의합니다. 이러한 API 작업에 대한 권한을 부여하기 위해 CloudWatch 로그는 정책에서 지정할 수 있는 일련의 작업을 정의합니다. 일부 API 작업에서는 API 작업을 수행하기 위해 복수의 작업에 대한 권한이 필요할 수 있습니다. 리소스 및 API 작업에 대한 자세한 내용은 [CloudWatch 리소스 및 작업을 기록합니다.](#page-499-0) 및 [CloudWatch 로그 권한](#page-515-0) [참조](#page-515-0) 섹션을 참조하세요.

다음은 기본 정책 요소입니다.

- 리소스 Amazon 리소스 이름(ARN)을 사용하여 정책을 적용할 리소스를 식별합니다. 자세한 정보 는 [CloudWatch 리소스 및 작업을 기록합니다.](#page-499-0) 섹션을 참조하세요.
- 조치 조치 키워드를 사용하여 허용 또는 거부할 리소스 작업을 식별합니다. 예를 들어, logs.DescribeLogGroups 권한은 사용자에게 DescribeLogGroups 작업 수행 권한을 허용합 니다.
- Effect 사용자가 특정 작업을 요청할 때 허용할지 아니면 거부할지 그 결과를 지정합니다. 명시적으 로 리소스에 대한 액세스 권한을 부여(허용)하지 않는 경우, 액세스는 묵시적으로 거부됩니다. 다른 정책에서 액세스 권한을 부여하는 경우라도 사용자가 해당 리소스에 액세스할 수 없도록 하기 위해 리소스에 대한 권한을 명시적으로 거부할 수도 있습니다.

• 보안 주체 – ID 기반 정책(IAM 정책)에서 정책이 연결되는 사용자는 암시적인 보안 주체입니다. 리소 스 기반 정책의 경우 권한을 받을 사용자, 계정, 서비스 또는 기타 엔티티를 지정합니다 (리소스 기반 정책에만 적용). CloudWatch 로그는 대상에 대한 리소스 기반 정책을 지원합니다.

IAM 정책 구문과 설명에 대한 자세한 내용은 IAM 사용 설명서의 [AWS IAM 정책 참조](https://docs.aws.amazon.com/IAM/latest/UserGuide/reference_policies.html)를 참조하십시오.

모든 CloudWatch Logs API 작업과 해당 작업이 적용되는 리소스를 보여주는 표는 을 참조하십시오. [CloudWatch 로그 권한 참조](#page-515-0)

### <span id="page-503-1"></span>정책에서 조건 지정

권한을 부여할 때 액세스 정책 언어를 사용하여 조건이 적용되는 조건을 지정할 수 있습니다. 예를 들 어, 특정 날짜 이후에만 정책을 적용할 수 있습니다. 정책 언어에서의 조건 지정에 관한 자세한 내용은 IAM 사용 설명서의 [조건](https://docs.aws.amazon.com/IAM/latest/UserGuide/reference_policies_elements_condition.html)을 참조하십시오.

조건을 표시하려면 미리 정의된 조건 키를 사용합니다. 각 AWS 서비스에서 지원하는 컨텍스트 키 목 록과 AWS-wide 정책 키 목록은 [AWS 서비스의 작업, 리소스, 조건 키 및AWS](https://docs.aws.amazon.com/service-authorization/latest/reference/reference_policies_actions-resources-contextkeys.html) [글로벌 조건 컨텍스트 키](https://docs.aws.amazon.com/IAM/latest/UserGuide/reference_policies_condition-keys.html) [를](https://docs.aws.amazon.com/IAM/latest/UserGuide/reference_policies_condition-keys.html) 참조하십시오.

### **a** Note

태그를 사용하여 로그 그룹 및 대상을 포함한 CloudWatch 로그 리소스에 대한 액세스를 제어 할 수 있습니다. 로그 그룹과 로그 스트림 간의 계층적 관계로 인해 로그 스트림에 대한 액세스 는 로그 그룹 수준에서 제어됩니다. 태그를 사용하여 액세스를 제어하는 방법에 대한 자세한 내용은 [태그를 사용하여 Amazon Web Services 리소스에 대한 액세스 제어를](https://docs.aws.amazon.com/IAM/latest/UserGuide/access_tags.html) 참조하세요.

### <span id="page-503-0"></span>로그에 ID 기반 정책 (IAM 정책) 사용 CloudWatch

이 항목에서는 계정 관리자가 IAM ID(사용자, 그룹, 역할)에 권한 정책을 연결할 수 있는 ID 기반 정책 의 예를 제공합니다.

#### **A** Important

먼저 로그 리소스에 대한 액세스를 관리하는 데 사용할 수 있는 기본 개념과 옵션을 설명하는 소개 주제를 검토하는 것이 좋습니다. CloudWatch 자세한 정보는 [CloudWatch Logs 리소스에](#page-498-1) [대한 액세스 권한 관리 개요](#page-498-1)을 참조하세요.
이 주제는 다음을 다룹니다.

- [CloudWatch 콘솔을 사용하는 데 필요한 권한](#page-505-0)
- [AWS 로그에 대한 CloudWatch 관리형 \(사전 정의된\) 정책](#page-507-0)
- [고객 관리형 정책 예](#page-511-0)

다음은 권한 정책의 예제입니다.

```
{ 
   "Version": "2012-10-17", 
   "Statement": [ 
     \mathcal{L} "Effect": "Allow", 
        "Action": [ 
           "logs:CreateLogGroup", 
           "logs:CreateLogStream", 
           "logs:PutLogEvents", 
           "logs:DescribeLogStreams" 
     ], 
        "Resource": [ 
           "arn:aws:logs:*:*:*" 
     ] 
   } 
  ]
}
```
이 정책에는 로그 그룹 및 로그 스트림을 생성하고 로그 스트림에 로그 이벤트를 업로드하며 로그 스트 림에 대한 세부 사항을 나열할 수 있는 권한을 부여하는 명령문이 하나 포함되어 있습니다.

Resource 값 끝에 와일드카드 문자(\*)가 있다는 것은 이 정책 명령문이 어떤 로그 그룹에 서든 logs:CreateLogGroup, logs:CreateLogStream, logs:PutLogEvents 및 logs:DescribeLogStreams 작업에 대한 권한을 허용한다는 의미입니다. 이러한 권한을 특정 로그 그룹으로 제한하려면 리소스 ARN에 있는 와일드카드 문자(\*)를 특정 로그 그룹 ARN으로 대체합니다. IAM 정책 설명 내 섹션에 대한 자세한 내용은 IAM 사용 설명서의 [IAM 정책 요소 참조](https://docs.aws.amazon.com/IAM/latest/UserGuide/AccessPolicyLanguage_ElementDescriptions.html)를 참조하세요. 모든 CloudWatch 로그 작업을 보여주는 목록은 을 참조하십시오[CloudWatch 로그 권한 참조.](#page-515-0)

## <span id="page-505-0"></span>CloudWatch 콘솔을 사용하는 데 필요한 권한

사용자가 CloudWatch 콘솔에서 CloudWatch 로그를 사용하려면 해당 사용자에게 AWS 계정의 다른 AWS 리소스를 설명할 수 있는 최소한의 권한이 있어야 합니다. CloudWatch 콘솔에서 CloudWatch 로 그를 사용하려면 다음 서비스의 권한이 있어야 합니다.

- CloudWatch
- CloudWatch 로그
- OpenSearch 서비스
- IAM
- Kinesis
- Lambda
- Amazon S3

최소 필수 권한보다 더 제한적인 IAM 정책을 만들면 콘솔은 해당 IAM 정책에 연결된 사용자에 대해 의 도대로 작동하지 않습니다. 이러한 사용자가 CloudWatch 콘솔을 계속 사용할 수 있도록 하려면 에 설 명된 대로 CloudWatchReadOnlyAccess 관리형 정책도 사용자에게 [AWS 로그에 대한 CloudWatch](#page-507-0) [관리형 \(사전 정의된\) 정책](#page-507-0) 연결하세요.

AWS CLI 또는 CloudWatch Logs API만 호출하는 사용자에게 최소 콘솔 권한을 허용할 필요는 없습니 다.

콘솔을 사용하여 로그 구독을 관리하지 않는 사용자가 CloudWatch 콘솔을 사용하는 데 필요한 전체 권한은 다음과 같습니다.

- 클라우드워치: GetMetricData
- 클라우드워치: ListMetrics
- 로그: CancelExportTask
- 로그: CreateExportTask
- 로그: CreateLogGroup
- 로그: CreateLogStream
- 로그: DeleteLogGroup
- 로그: DeleteLogStream
- 로그: DeleteMetricFilter
- 로그: DeleteQueryDefinition
- 로그: DeleteRetentionPolicy
- 로그: DeleteSubscriptionFilter
- 로그: DescribeExportTasks
- 로그: DescribeLogGroups
- 로그: DescribeLogStreams
- 로그: DescribeMetricFilters
- 로그: DescribeQueryDefinitions
- 로그: DescribeQueries
- 로그: DescribeSubscriptionFilters
- 로그: FilterLogEvents
- 로그: GetLogEvents
- 로그: GetLogGroupFields
- 로그: GetLogRecord
- 로그: GetQueryResults
- 로그: PutMetricFilter
- 로그: PutQueryDefinition
- 로그: PutRetentionPolicy
- 로그: StartQuery
- 로그: StopQuery
- 로그: PutSubscriptionFilter
- 로그: TestMetricFilter

사용자가 콘솔을 사용하여 로그 구독도 관리할 경우 다음 권한도 필요합니다.

- 예: DescribeElasticsearchDomain
- 예: ListDomainNames
- 목표: AttachRolePolicy
- 목표: CreateRole
- 목표: GetPolicy
- 목표: GetPolicyVersion
- 목표: GetRole
- 목표: ListAttachedRolePolicies
- 목표: ListRoles
- 키네시스: DescribeStreams
- 키네시스<sup>·</sup> ListStreams
- 람다: AddPermission
- 람다: CreateFunction
- 람다: GetFunctionConfiguration
- 람다: ListAliases
- 람다<sup>.</sup> ListFunctions
- 람다: ListVersionsByFunction
- 람다: RemovePermission
- s3: ListBuckets

### <span id="page-507-0"></span>AWS 로그에 대한 CloudWatch 관리형 (사전 정의된) 정책

AWS 에서 생성하고 관리하는 독립형 IAM 정책을 제공하여 많은 일반적인 사용 사례를 해결합니다. AWS관리형 정책은 사용자가 필요한 권한을 조사할 필요가 없도록 일반 사용 사례에 필요한 권한을 부 여합니다. 자세한 내용은 IAM 사용 설명서의 [AWS 관리형 정책을](https://docs.aws.amazon.com/IAM/latest/UserGuide/access_policies_managed-vs-inline.html#aws-managed-policies) 참조하세요.

계정의 사용자 및 역할에 연결할 수 있는 다음과 같은 AWS 관리형 정책은 로그에만 해당됩니다. CloudWatch

- CloudWatchLogsFullAccess— CloudWatch 로그에 대한 전체 액세스 권한을 부여합니다.
- CloudWatchLogsReadOnlyAccess— CloudWatch 로그에 대한 읽기 전용 액세스 권한을 부여합니 다.

#### <span id="page-507-1"></span>CloudWatchLogsFullAccess

이 CloudWatchLogsFullAccess정책은 CloudWatch 로그에 대한 전체 액세스 권한을 부여합니다. 정책 에는 cloudwatch:GenerateQuery 권한이 포함되므로 이 정책을 사용하는 사용자는 자연어 프롬프 트에서 [CloudWatch Logs Insights](https://docs.aws.amazon.com/AmazonCloudWatch/latest/logs/AnalyzingLogData.html) 쿼리 문자열을 생성할 수 있습니다. 내용은 다음과 같습니다.

```
{ 
     "Version": "2012-10-17", 
     "Statement": [ 
          {
```

```
 "Action": [ 
                     "logs:*", 
                     "cloudwatch:GenerateQuery" 
                ], 
                "Effect": "Allow", 
                "Resource": "*" 
           } 
      ]
}
```
### <span id="page-508-0"></span>CloudWatchLogsReadOnlyAccess

CloudWatchLogsReadOnlyAccess정책은 CloudWatch 로그에 대한 읽기 전용 액세스 권한을 부여합니 다. 여기에는 이 정책을 사용하는 사용자가 자연어 프롬프트에서 [CloudWatch Logs Insights](https://docs.aws.amazon.com/AmazonCloudWatch/latest/logs/AnalyzingLogData.html) 쿼리 문자 열을 생성할 수 있는 cloudwatch:GenerateQuery 권한이 포함됩니다. 내용은 다음과 같습니다.

```
{ 
     "Version": "2012-10-17", 
     "Statement": [ 
          { 
               "Effect": "Allow", 
               "Action": [ 
                    "logs:Describe*", 
                    "logs:Get*", 
                    "logs:List*", 
                    "logs:StartQuery", 
                    "logs:StopQuery", 
                    "logs:TestMetricFilter", 
                    "logs:FilterLogEvents", 
                    "logs:StartLiveTail", 
                    "logs:StopLiveTail", 
                    "cloudwatch:GenerateQuery" 
               ], 
               "Resource": "*" 
          } 
    \mathbf{I}}
```
### <span id="page-508-1"></span>CloudWatchLogsCrossAccountSharingConfiguration

CloudWatchLogsCrossAccountSharingConfiguration정책은 계정 간에 CloudWatch 로그 리소스를 공 유하기 위한 Observability Access Manager 링크를 만들고, 관리하고, 볼 수 있는 액세스 권한을 부여 합니다. 자세한 내용은 [CloudWatch 계정 간 옵저버빌리티를](https://docs.aws.amazon.com/AmazonCloudWatch/latest/monitoring/CloudWatch-Unified-Cross-Account.html) 참조하십시오.

### 내용은 다음과 같습니다.

```
{ 
      "Version": "2012-10-17", 
      "Statement": [ 
           { 
               "Effect": "Allow", 
               "Action": [ 
                    "logs:Link", 
                    "oam:ListLinks" 
               ], 
                "Resource": "*" 
           }, 
           { 
                "Effect": "Allow", 
               "Action": [ 
                    "oam:DeleteLink", 
                    "oam:GetLink", 
                    "oam:TagResource" 
               ], 
                "Resource": "arn:aws:oam:*:*:link/*" 
          }, 
           { 
                "Effect": "Allow", 
                "Action": [ 
                    "oam:CreateLink", 
                    "oam:UpdateLink" 
               ], 
                "Resource": [ 
                    "arn:aws:oam:*:*:link/*", 
                    "arn:aws:oam:*:*:sink/*" 
              \mathbf{I} } 
      ]
}
```
CloudWatch 관리형 정책에 대한 업데이트를 기록합니다. AWS

이 서비스가 이러한 변경 사항을 추적하기 시작한 이후 CloudWatch Logs의 AWS 관리형 정책 업 데이트에 대한 세부 정보를 볼 수 있습니다. 이 페이지의 변경 사항에 대한 자동 알림을 받으려면 CloudWatch 로그 문서 기록 페이지에서 RSS 피드를 구독하십시오.

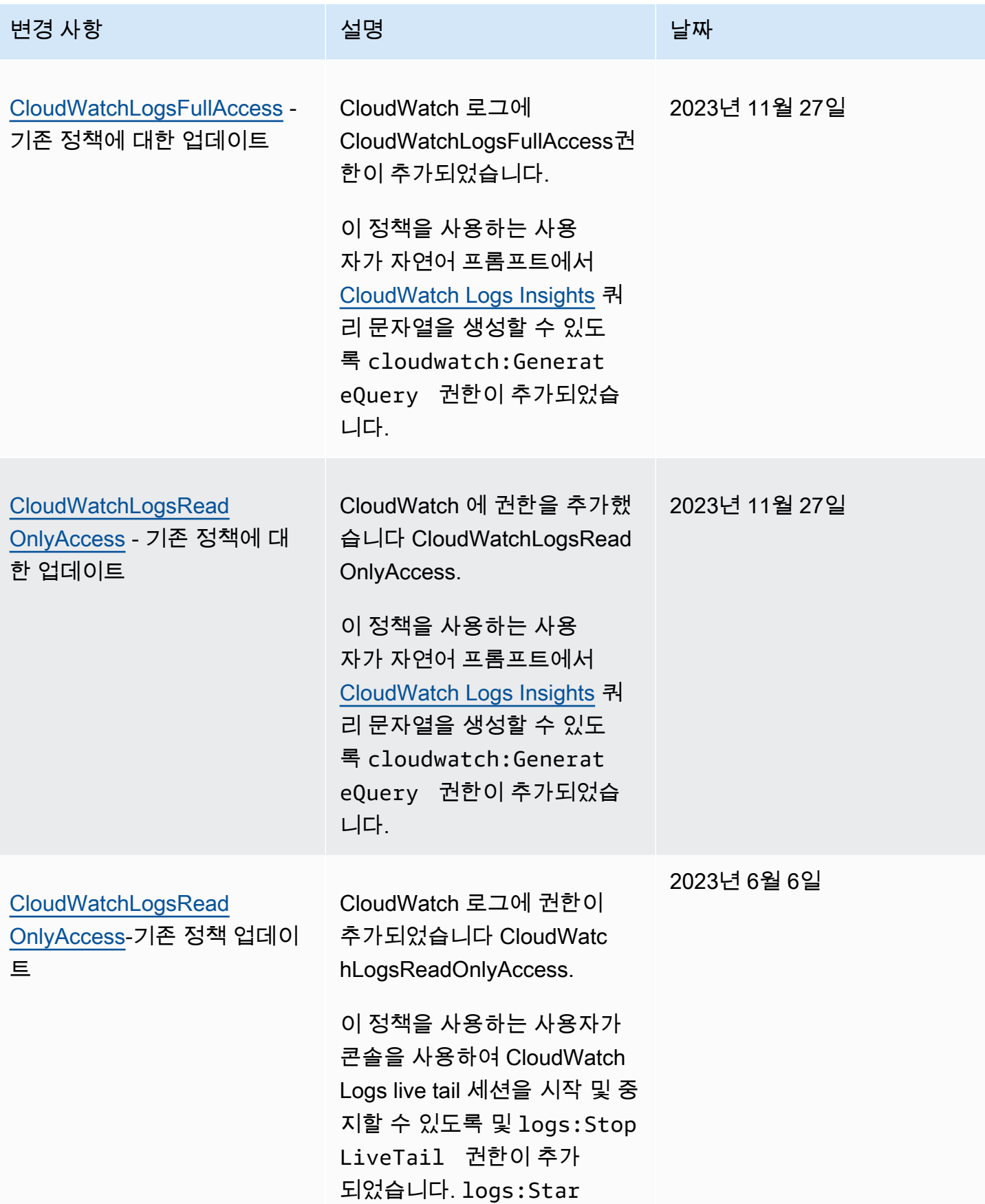

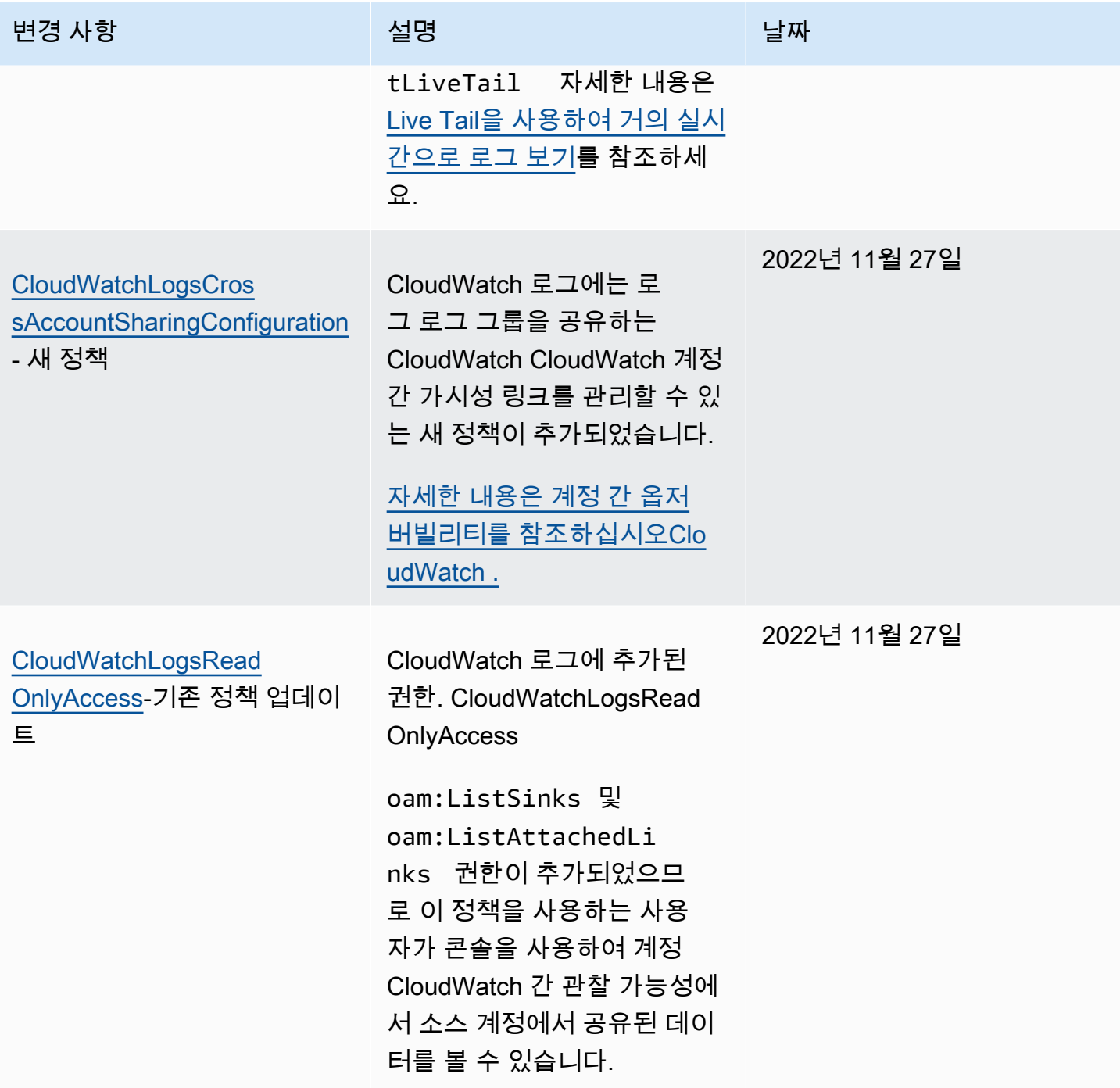

<span id="page-511-0"></span>고객 관리형 정책 예

사용자 지정 IAM 정책을 생성하여 CloudWatch Logs 작업 및 리소스에 대한 권한을 허용할 수 있습니 다. 해당 권한이 필요한 사용자 또는 그룹에 이러한 사용자 지정 정책을 연결할 수 있습니다.

이 섹션에서는 다양한 CloudWatch 로그 작업에 대한 권한을 부여하는 예제 사용자 정책을 확인할 수 있습니다. 이러한 정책은 CloudWatch Logs API, AWS SDK 또는 를 사용할 때 작동합니다. AWS CLI

#### 예

- [예 1: 로그에 CloudWatch 대한 전체 액세스 허용](#page-512-0)
- [예 2: 로그에 CloudWatch 대한 읽기 전용 액세스 허용](#page-512-1)
- [예제 3: 로그 그룹 하나에 대한 액세스 허용](#page-513-0)

<span id="page-512-0"></span>예 1: 로그에 CloudWatch 대한 전체 액세스 허용

다음 정책은 사용자가 모든 CloudWatch 로그 작업에 액세스할 수 있도록 허용합니다.

```
{ 
   "Version": "2012-10-17", 
   "Statement": [ 
     \left\{ \right. "Action": [ 
            "logs:*" 
         ], 
         "Effect": "Allow", 
         "Resource": "*" 
      } 
   ]
}
```
<span id="page-512-1"></span>예 2: 로그에 CloudWatch 대한 읽기 전용 액세스 허용

AWS CloudWatch 로그 데이터에 대한 읽기 전용 액세스를 허용하는 CloudWatchLogsReadOnlyAccess정책을 제공합니다. 이 정책에는 다음 권한이 포함되어 있습니다.

```
{ 
     "Version": "2012-10-17", 
     "Statement": [ 
          { 
               "Action": [ 
                   "logs:Describe*", 
                   "logs:Get*", 
                   "logs:List*", 
                   "logs:StartQuery", 
                   "logs:StopQuery", 
                   "logs:TestMetricFilter", 
                   "logs:FilterLogEvents", 
                   "logs:StartLiveTail", 
                   "logs:StopLiveTail",
```
}

```
 "cloudwatch:GenerateQuery" 
          ], 
          "Effect": "Allow", 
          "Resource": "*" 
     } 
 ]
```
<span id="page-513-0"></span>예제 3: 로그 그룹 하나에 대한 액세스 허용

다음 정책에서는 사용자가 지정된 로그 그룹 하나에서 로그 이벤트를 읽고 쓸 수 있게 허용합니다.

#### **A** Important

Resource 라인의 로그 그룹 이름 끝에 있는 :\* 기호가 있어야 정책이 이 로그 그룹의 모든 로 그 스트림에 적용됨을 나타냅니다. :\* 기호를 생략하는 경우 정책이 시행되지 않습니다.

```
{ 
    "Version":"2012-10-17", 
    "Statement":[ 
        { 
        "Action": [ 
          "logs:CreateLogStream", 
          "logs:DescribeLogStreams", 
          "logs:PutLogEvents", 
          "logs:GetLogEvents" 
        ], 
        "Effect": "Allow", 
        "Resource": "arn:aws:logs:us-west-2:123456789012:log-group:SampleLogGroupName:*" 
        } 
   \mathbf{I}}
```
## 로그 그룹 수준의 제어를 위한 태깅 및 IAM 정책 사용

사용자에게 특정 로그 그룹에 대한 액세스 권한을 부여함과 동시에 다른 로그 그룹에 대한 액세스를 방 지할 수 있습니다. 이렇게 하려면 로그 그룹에 태그를 지정하고 해당 태그를 참조하는 IAM 정책을 사용 하세요. 로그 그룹에 태그를 적용하려면 logs:TagResource 또는 logs:TagLogGroup 권한이 있어 야 합니다. 이는 로그 그룹을 생성할 때 로그 그룹에 태그를 할당하거나 나중에 할당하는 경우 모두에 적용됩니다.

로그 그룹의 태깅에 대한 자세한 내용은 [Amazon Logs의 태그 CloudWatch 로그 그룹](#page-147-0) 섹션을 참조하세 요.

로그 그룹에 태그를 지정할 때 특정 태그가 있는 로그 그룹에만 액세스를 허용할 수 있도록 사용자에게 IAM 정책에 대한 권한을 부여할 수 있습니다. 예를 들어, 다음 정책 명령문은 태그 키 Team에 대한 값 이 Green인 로그 그룹에만 액세스하도록 권한을 부여합니다.

```
{ 
     "Version": "2012-10-17", 
     "Statement": [ 
         { 
              "Action": [ 
                  "logs:*" 
              ], 
              "Effect": "Allow", 
              "Resource": "*", 
              "Condition": { 
                  "StringLike": { 
                       "aws:ResourceTag/Team": "Green" 
 } 
              } 
         } 
     ]
}
```
StopQuery및 StopLiveTailAPI 작업은 전통적인 의미에서는 AWS 리소스와 상호 작용하지 않습니다. 즉, 어떤 식으로든 데이터를 반환하거나 데이터를 넣거나 리소스를 수정하지 않습니다. 대신 리소스 로 분류되지 않는 지정된 라이브 테일 세션 또는 지정된 CloudWatch Logs Insights 쿼리에서만 작동 합니다. 따라서 이러한 작업에 대해 IAM 정책에서 Resource 필드를 지정하는 경우 다음 예제와 같이 Resource 필드 값을 \*로 설정해야 합니다.

```
{ 
     "Version": "2012-10-17", 
     "Statement": 
         [ {
               "Effect": "Allow", 
               "Action": [ 
                    "logs:StopQuery", 
                    "logs:StopLiveTail" 
               ], 
               "Resource": "*" 
               }
```
 $\mathbf{I}$ 

}

IAM 정책에 자세한 내용은 IAM 사용 설명서에서 [정책을 사용하여 액세스 제어를](https://docs.aws.amazon.com/IAM/latest/UserGuide/access_controlling.html) 참조하세요.

## <span id="page-515-0"></span>CloudWatch 로그 권한 참조

아래에 있는 표를 참조하여 IAM 자격 증명에 연결할 수 있는 [액세스 제어](#page-498-0) 및 쓰기 권한 정책(자격 증 명 기반 정책)을 설정할 수 있습니다. 표에는 각 CloudWatch Logs API 작업과 해당 작업을 수행할 권한을 부여할 수 있는 해당 작업이 나열되어 있습니다. 정책의 Action 필드에 작업을 지정합니다. Resource필드에 로그 그룹 또는 로그 스트림의 ARN을 지정하거나 모든 CloudWatch 로그 리소스를 \* 나타내도록 지정할 수 있습니다.

CloudWatch 로그 정책에서 AWS-wide 조건 키를 사용하여 조건을 표현할 수 있습니다. AWS-wide 키 의 전체 목록은 IAM 사용 설명서의 [AWS 글로벌 및 IAM 조건 컨텍스트 키를](https://docs.aws.amazon.com/IAM/latest/UserGuide/reference_policies_condition-keys.html) 참조하십시오.

**a** Note

작업을 지정하려면 logs: 접두사 다음에 API 작업 이름을 사용합니다. 예: logs:CreateLogGrouplogs:CreateLogStream, 또는 logs:\* (모든 CloudWatch 로그 작업의 경우).

### CloudWatch 로그 API 작업 및 작업에 필요한 권한

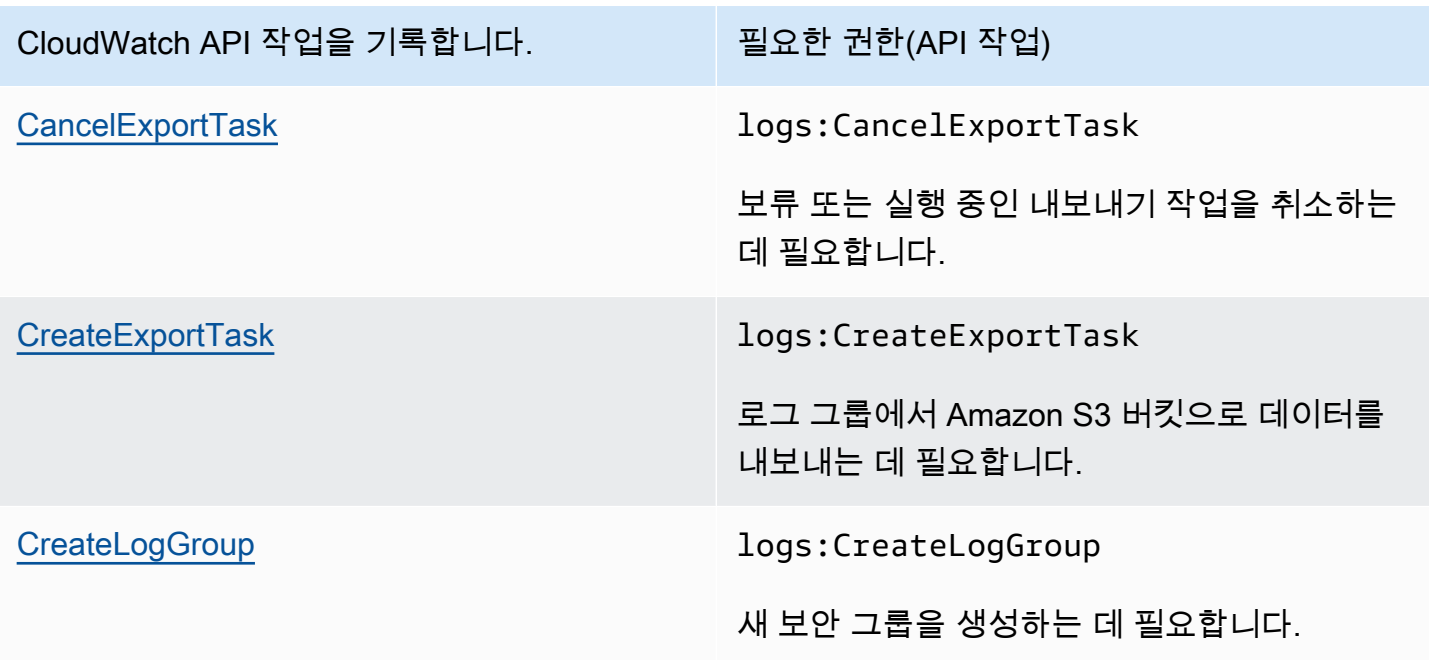

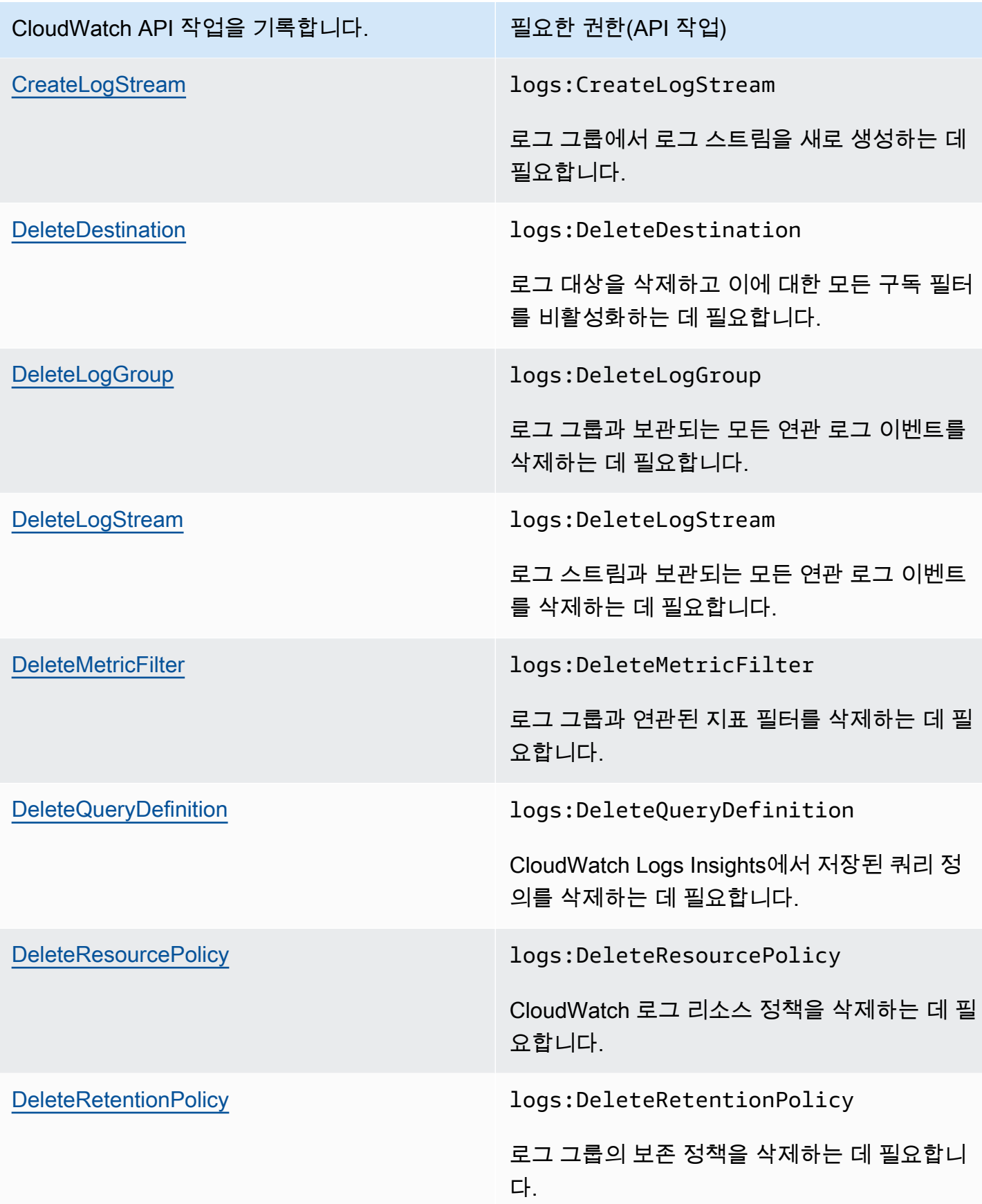

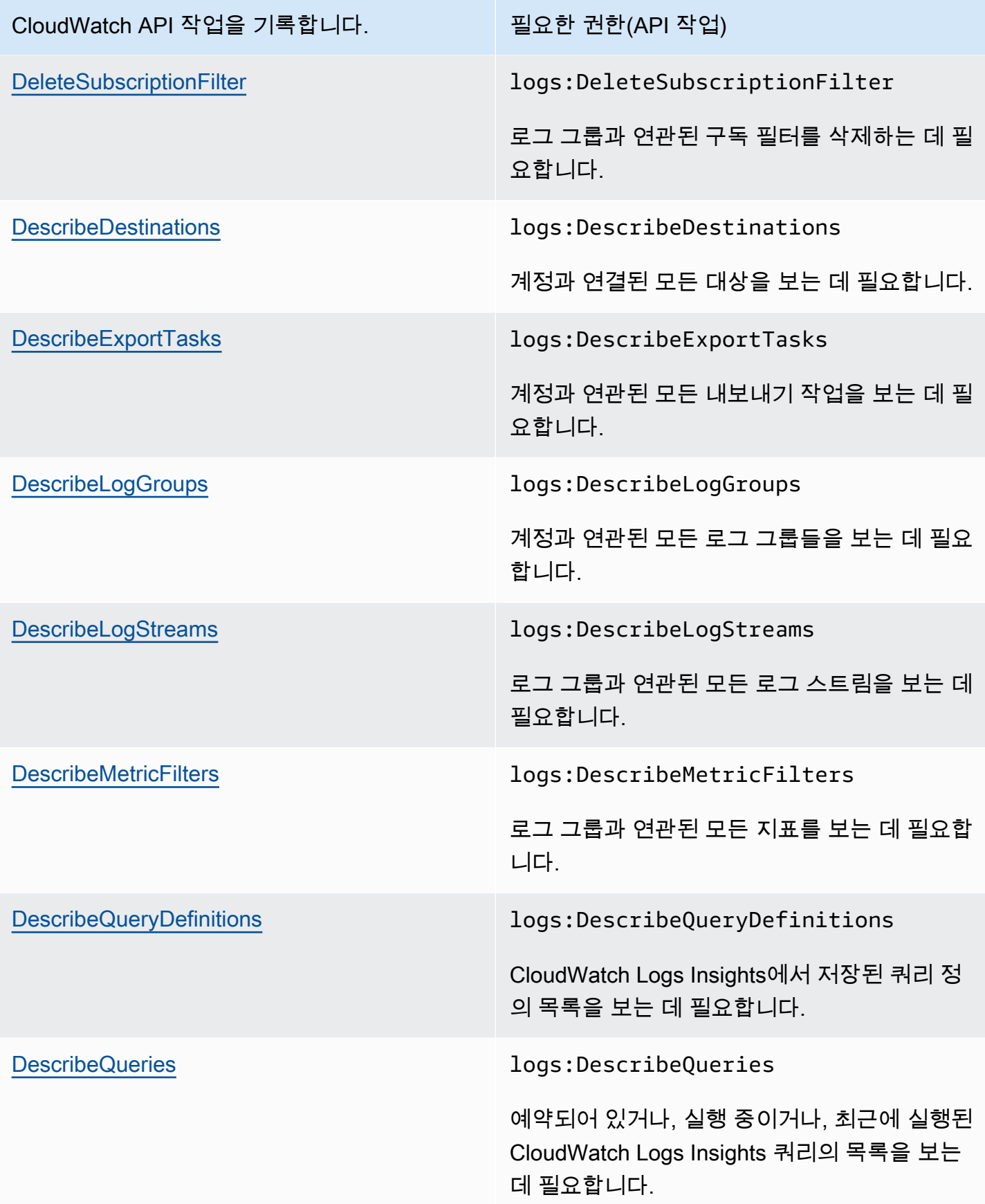

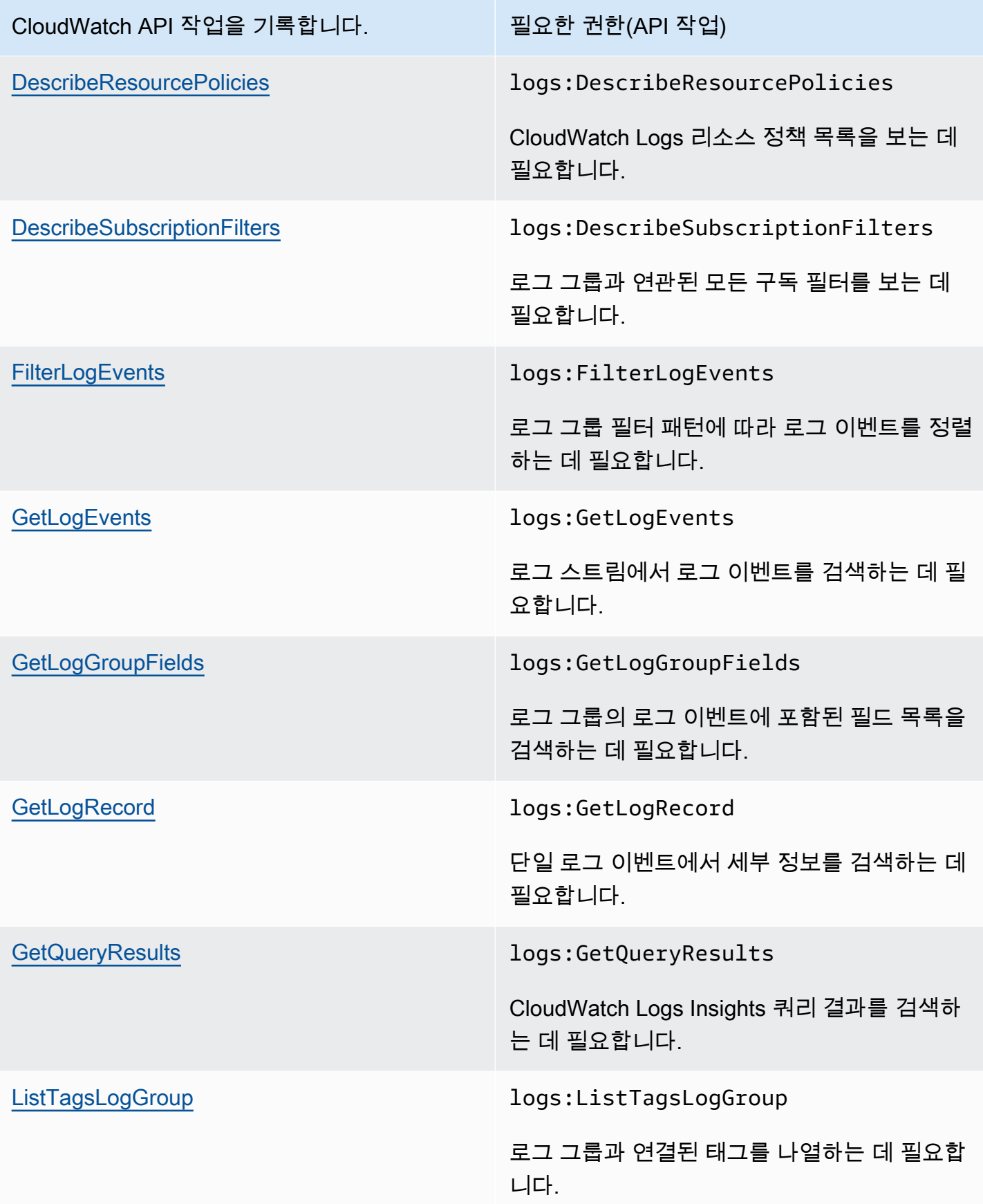

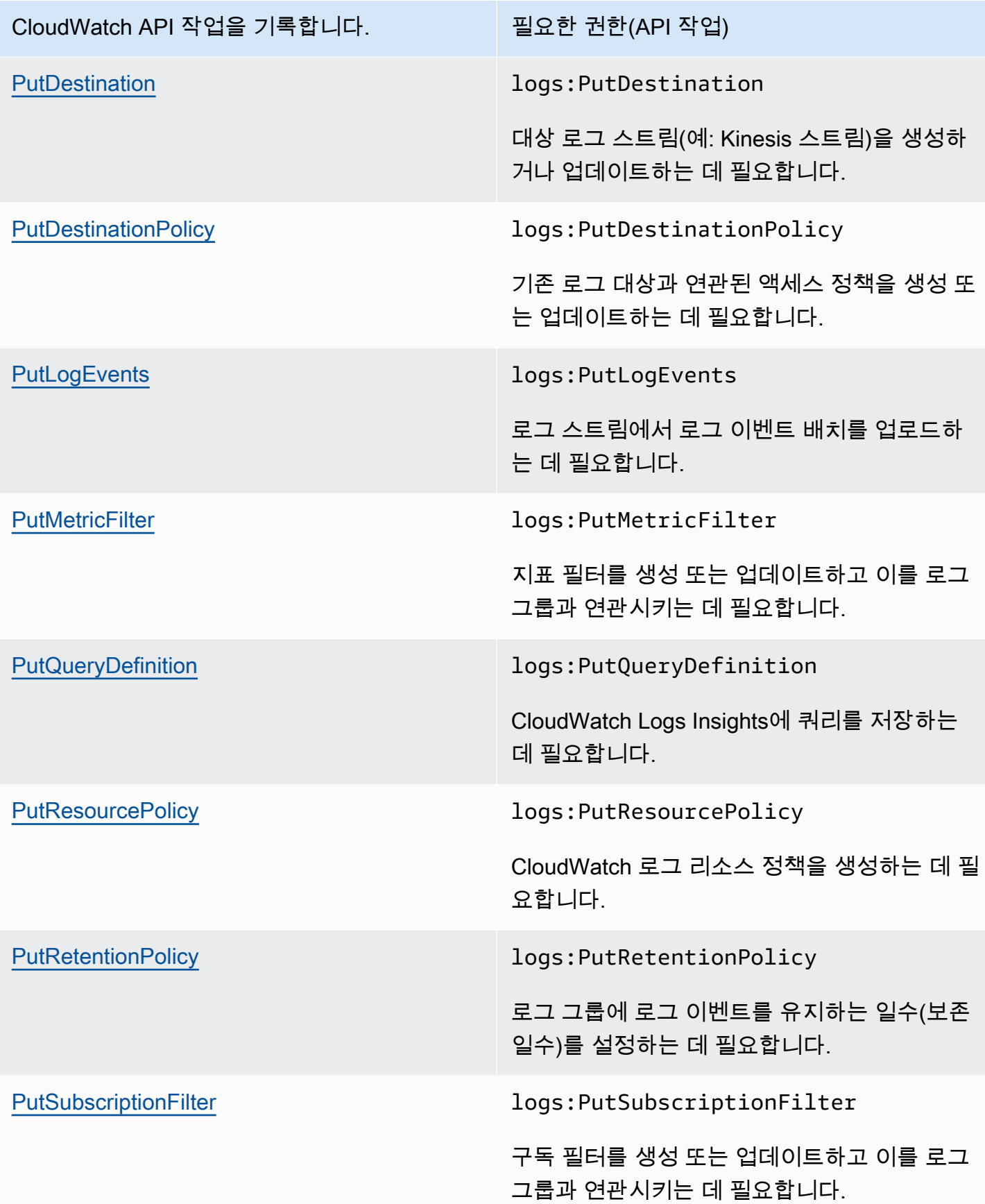

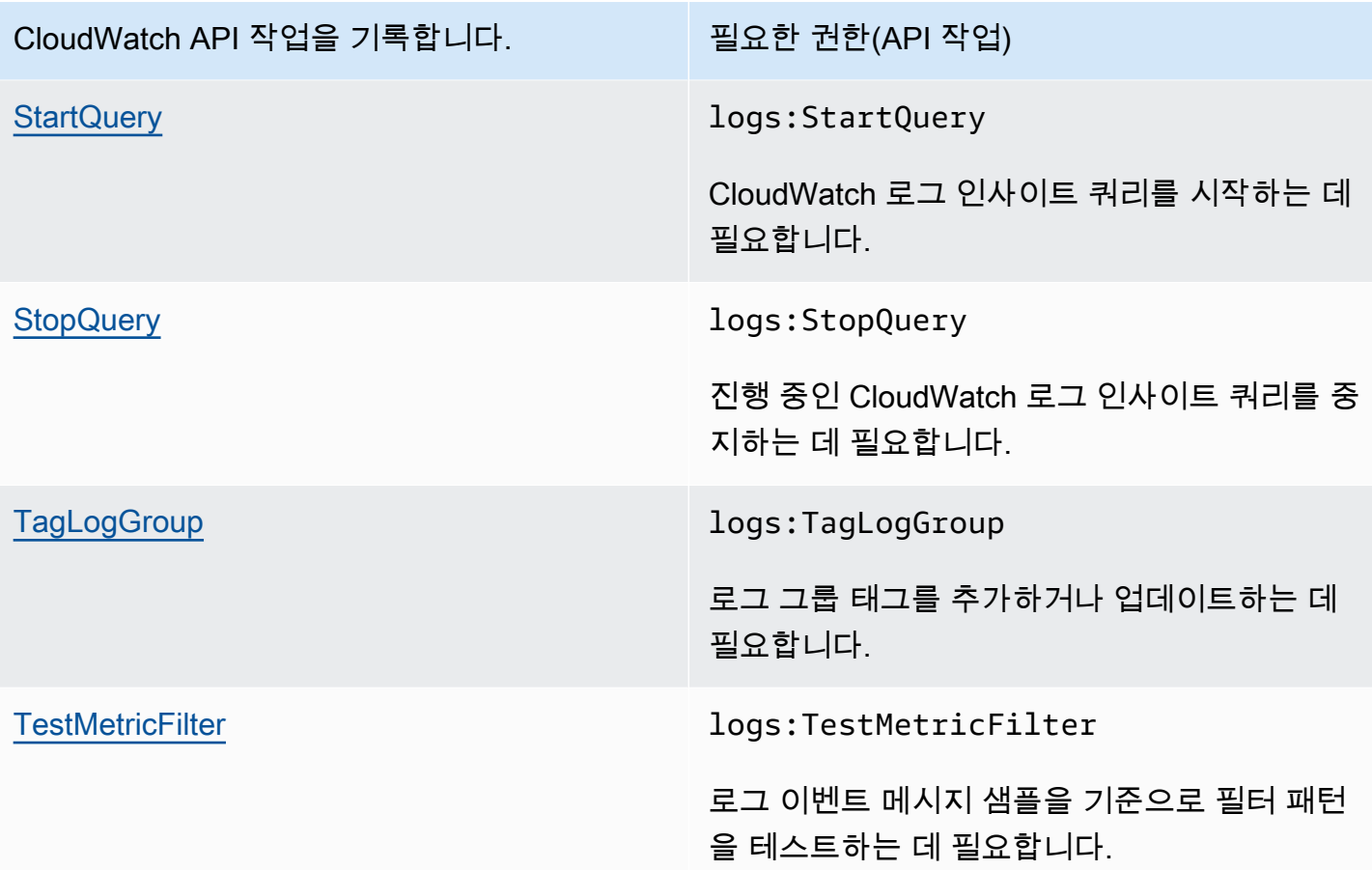

## 로그에 서비스 연결 역할 사용 CloudWatch

Amazon CloudWatch Logs는 AWS Identity and Access Management (IAM) [서비스 연결 역할을](https://docs.aws.amazon.com/IAM/latest/UserGuide/using-service-linked-roles.html) 사용 합니다. 서비스 연결 역할은 로그에 직접 연결되는 고유한 유형의 IAM 역할입니다. CloudWatch 서비 스 연결 역할은 CloudWatch 로그에 의해 미리 정의되며 서비스가 사용자를 대신하여 다른 서비스를 호출하는 데 필요한 모든 권한을 포함합니다. AWS

서비스 연결 역할을 사용하면 필요한 권한을 수동으로 추가할 필요가 없으므로 CloudWatch 로그를 보 다 효율적으로 설정할 수 있습니다. CloudWatch 로그는 서비스 연결 역할의 권한을 정의하며, 달리 정 의되지 않는 한 CloudWatch 로그만 해당 역할을 맡을 수 있습니다. 정의된 권한에는 신뢰 정책과 권한 정책이 포함됩니다. 이 권한 정책은 다른 어떤 IAM 엔터티에도 연결할 수 없습니다.

서비스 연결 역할을 지원하는 다른 서비스에 대한 자세한 내용은 [IAM으로 작업하는AWS 서비스](https://docs.aws.amazon.com/IAM/latest/UserGuide/reference_aws-services-that-work-with-iam.html)를 참 조하세요. 서비스 연결 역할 열에 예가 있는 서비스를 찾습니다. 해당 서비스에 대한 서비스 연결 역할 설명서를 보려면 예 링크를 선택합니다.

### 로그에 대한 서비스 연결 역할 권한 CloudWatch

CloudWatch 로그는 이름이 지정된 서비스 연결 역할을 사용합니다. AWSServiceRoleForLogDelivery CloudWatch Logs는 이 서비스 연결 역할을 사용하여 Firehose에 직접 로그를 기록합니다. 자세한 정 보는 [AWS 서비스에서 로깅 활성화을](#page-360-0) 참조하세요.

AWSServiceRoleForLogDelivery 서비스 연결 역할은 역할을 위임하기 위해 다음 서비스를 신뢰합니 다.

• logs.amazonaws.com

역할 권한 정책에 따라 CloudWatch 로그는 지정된 리소스에서 다음 작업을 완료할 수 있습니다.

• 조치: firehose:PutRecord 그리고 firehose:PutRecordBatch 값이 인 LogDeliveryEnabled 키가 있는 태그가 있는 모든 Firehose 스트림에서 True 이 태그는 Firehose에 로그를 전송하기 위한 구독을 만들 때 Firehose 스트림에 자동으로 연결됩니다.

IAM 엔터티가 서비스 연결 역할을 생성, 편집 또는 삭제할 수 있도록 권한을 구성해야 합니다. 이 엔터 티는 사용자, 그룹 또는 역할일 수 있습니다. 자세한 내용은 IAM 사용 설명서의 [서비스 연결 역할 권](https://docs.aws.amazon.com/IAM/latest/UserGuide/using-service-linked-roles.html#service-linked-role-permissions) [한](https://docs.aws.amazon.com/IAM/latest/UserGuide/using-service-linked-roles.html#service-linked-role-permissions)을 참조하세요.

로그에 대한 서비스 연결 역할 생성 CloudWatch

서비스 연결 역할은 수동으로 생성할 필요가 없습니다. AWS Management Console AWS CLI, 또는 AWS API에서 Firehose 스트림으로 직접 전송되도록 CloudWatch 로그를 설정하면 Logs가 서비스 연 결 역할을 자동으로 생성합니다.

이 서비스 연결 역할을 삭제했다가 다시 생성해야 하는 경우 동일한 프로세스를 사용하여 계정에 서 역할을 다시 생성할 수 있습니다. Firehose 스트림으로 직접 전송되도록 로그를 다시 설정하면 CloudWatch Logs에서 서비스 연결 역할을 다시 생성합니다.

로그의 서비스 연결 역할 편집 CloudWatch

CloudWatch 로그에서는 역할을 만든 후에는 AWSServiceRoleForLogDelivery편집이나 다른 서비스 연결 역할을 사용할 수 없습니다. 다양한 엔터티티가 역할을 참조할 수 있기 때문에 역할 이름을 변경 할 수 없습니다. 하지만 IAM을 사용하여 역할의 설명을 편집할 수 있습니다. 자세한 내용은 IAM 사용 설명서의 [서비스 연결 역할 편집](https://docs.aws.amazon.com/IAM/latest/UserGuide/using-service-linked-roles.html#edit-service-linked-role)을 참조하세요.

### 로그의 서비스 연결 역할 삭제 CloudWatch

서비스 연결 역할이 필요한 기능 또는 서비스가 더 이상 필요 없는 경우에는 해당 역할을 삭제하는 것 이 좋습니다. 따라서 적극적으로 모니터링하거나 유지하지 않는 미사용 엔터티가 없도록 합니다. 단, 서비스 링크 역할에 대한 리소스를 먼저 정리해야 수동으로 삭제할 수 있습니다.

**a** Note

리소스를 삭제하려고 할 때 CloudWatch 로그 서비스가 역할을 사용하는 경우 삭제가 실패할 수 있습니다. 이 문제가 발생하면 몇 분 기다렸다가 작업을 다시 시도하세요.

AWSServiceRoleForLogDelivery서비스 연결 역할에서 사용하는 CloudWatch 로그 리소스를 삭제하려 면

• Firehose 스트림에 직접 로그를 보내는 것을 중지하세요.

IAM을 사용하여 수동으로 서비스 연결 역할을 삭제하려면

IAM 콘솔 AWS CLI, 또는 AWS API를 사용하여 AWSServiceRoleForLogDelivery서비스 연결 역할을 삭제하세요. 자세한 내용은 [서비스 연결 역할 삭제](https://docs.aws.amazon.com/IAM/latest/UserGuide/using-service-linked-roles.html#delete-service-linked-role)를 참조하세요.

로그 지원 지역: 서비스 연결 역할 CloudWatch

CloudWatch 로그는 서비스를 사용할 수 있는 모든 AWS 지역에서 서비스 연결 역할을 사용할 수 있도 록 지원합니다. 자세한 내용은 [CloudWatch 로그 지역 및 엔드포인트를](https://docs.aws.amazon.com/general/latest/gr/rande.html#cwl_region) 참조하십시오.

# Amazon CloudWatch 로그의 규정 준수 검증

타사 감사자는 여러 규정 AWS 준수 프로그램의 일환으로 Amazon CloudWatch Logs의 보안 및 규정 준수를 평가합니다. 여기에는 SOC, PCI, FedRAMP, HIPAA 등이 포함됩니다.

특정 규정 준수 프로그램 범위 내 AWS 서비스 목록은 규정 준수 프로그램별 [범위 내AWS 서비스 규정](https://aws.amazon.com/compliance/services-in-scope/) [준수](https://aws.amazon.com/compliance/services-in-scope/) 참조하십시오. 일반적인 정보는 [AWS 규정 준수 프로그램](https://aws.amazon.com/compliance/programs/)을 참조하십시오.

를 사용하여 타사 감사 보고서를 다운로드할 수 AWS Artifact있습니다. 자세한 내용은 의 보고서 <https://docs.aws.amazon.com/artifact/latest/ug/downloading-documents.html> 참조하십시오 AWS Artifact.

Amazon CloudWatch Logs를 사용할 때의 규정 준수 책임은 데이터의 민감도, 회사의 규정 준수 목표, 관련 법률 및 규정에 따라 결정됩니다. AWS 규정 준수에 도움이 되는 다음 리소스를 제공합니다.

- [보안 및 규정 준수 빠른 시작 안내서:](https://aws.amazon.com/quickstart/?awsf.quickstart-homepage-filter=categories%23security-identity-compliance) 이 배포 안내서에서는 아키텍처 고려 사항에 관해 설명하고 AWS에서 보안 및 규정 준수에 중점을 둔 기본 환경을 배포하기 위한 단계를 제공합니다.
- [Amazon Web Services의 HIPAA 보안 및 규정 준수를 위한 설계 이 백서에서는 기업이 HIPAA 준](https://docs.aws.amazon.com/whitepapers/latest/architecting-hipaa-security-and-compliance-on-aws/architecting-hipaa-security-and-compliance-on-aws.html) [수](https://docs.aws.amazon.com/whitepapers/latest/architecting-hipaa-security-and-compliance-on-aws/architecting-hipaa-security-and-compliance-on-aws.html) 애플리케이션을 만드는 AWS 데 사용할 수 있는 방법을 설명합니다.
- [AWS 규정 준수 리소스](https://aws.amazon.com/compliance/resources/)  이 통합 문서 및 가이드 모음은 해당 산업 및 지역에 적용될 수 있습니다.
- AWS Config 개발자 안내서의 [규칙을 통한 리소스 평가](https://docs.aws.amazon.com/config/latest/developerguide/evaluate-config.html) AWS Config; 는 리소스 구성이 내부 관 행, 업계 지침 및 규정을 얼마나 잘 준수하는지 평가합니다.
- [AWS Security Hub](https://docs.aws.amazon.com/securityhub/latest/userguide/what-is-securityhub.html) 이 AWS 서비스는 보안 업계 표준 및 모범 사례를 준수하는지 확인하는 데 도 움이 AWS 되는 내부 보안 상태를 종합적으로 보여줍니다.

# Amazon CloudWatch Logs의 복원성

AWS 글로벌 인프라는 AWS 리전 및 가용 영역을 중심으로 구축됩니다. 리전은 물리적으로 분리되고 격리된 다수의 가용 영역을 제공하며 이러한 가용 영역은 짧은 지연 시간, 높은 처리량 및 높은 중복성 을 갖춘 네트워크를 통해 연결되어 있습니다. 가용 영역을 사용하면 중단 없이 영역 간에 자동으로 장 애 조치가 이루어지는 애플리케이션 및 데이터베이스를 설계하고 운영할 수 있습니다. 가용 영역은 기 존의 단일 또는 다중 데이터 센터 인프라보다 가용성, 내결함성, 확장성이 뛰어납니다.

AWS 리전 및 가용 영역에 대한 자세한 내용은 [AWS 글로벌 인프라를](https://aws.amazon.com/about-aws/global-infrastructure/) 참조하세요.

# Amazon CloudWatch 로그의 인프라 보안

Amazon CloudWatch Logs는 관리형 서비스로서 AWS 글로벌 네트워크 보안으로 보호됩니다. AWS 보안 서비스 및 인프라 AWS 보호 방법에 대한 자세한 내용은 [AWS 클라우드 보안을](https://aws.amazon.com/security/) 참조하십시오. 인프라 보안 모범 사례를 사용하여 AWS 환경을 설계하려면 Security Pillar AWS Well‐Architected Framework의 [인프라 보호를](https://docs.aws.amazon.com/wellarchitected/latest/security-pillar/infrastructure-protection.html) 참조하십시오.

AWS 게시된 API 호출을 사용하여 네트워크를 통해 CloudWatch 로그에 액세스할 수 있습니다. 고객은 다음을 지원해야 합니다.

- 전송 계층 보안(TLS). TLS 1.2는 필수이며 TLS 1.3을 권장합니다.
- DHE(Ephemeral Diffie-Hellman) 또는 ECDHE(Elliptic Curve Ephemeral Diffie-Hellman)와 같은 완전 전송 보안(PFS)이 포함된 암호 제품군. Java 7 이상의 최신 시스템은 대부분 이러한 모드를 지원합 니다.

또한 요청은 액세스 키 ID 및 IAM 주체와 관련된 비밀 액세스 키를 사용하여 서명해야 합니다. 또는 [AWS Security Token Service\(](https://docs.aws.amazon.com/STS/latest/APIReference/Welcome.html)AWS STS)을 사용하여 임시 보안 자격 증명을 생성하여 요청에 서명할 수 있습니다.

# 인터페이스 CloudWatch VPC 엔드포인트와 함께 로그 사용

Amazon VPC (Virtual Private Cloud) 를 사용하여 AWS 리소스를 호스팅하는 경우 VPC와 로그 간에 프라이빗 연결을 설정할 수 있습니다. CloudWatch 인터넷을 통해 로그를 전송하지 않고도 이 연결을 사용하여 CloudWatch 로그에 로그를 보낼 수 있습니다.

Amazon VPC는 사용자가 AWS 정의한 가상 네트워크에서 AWS 리소스를 시작하는 데 사용할 수 있 는 서비스입니다. VPC가 있으면 IP 주소 범위, 서브넷, 라우팅 테이블, 네트워크 게이트웨이 등 네트워 크 설정을 제어할 수 있습니다. VPC를 Logs에 연결하려면 CloudWatch Logs에 대한 인터페이스 VPC 엔드포인트를 정의합니다. CloudWatch 이 유형의 엔드포인트를 사용하여 VPC를 AWS 서비스에 연결 할 수 있습니다. 엔드포인트는 인터넷 게이트웨이, 네트워크 주소 변환 (NAT) 인스턴스 또는 VPN 연결 없이 안정적이고 확장 가능한 CloudWatch 로그 연결을 제공합니다. 자세한 내용은 Amazon VPC 사용 설명서의 [Amazon VPC란 무엇입니까?](https://docs.aws.amazon.com/vpc/latest/userguide/) 섹션을 참조하세요.

인터페이스 VPC 엔드포인트는 사설 IP 주소가 있는 Elastic Network Interface를 사용하여 AWS 서비 스 간 사설 통신을 가능하게 하는 AWS 기술인 에 의해 AWS PrivateLink 구동됩니다. 자세한 내용은 [신](https://aws.amazon.com/blogs/aws/new-aws-privatelink-endpoints-kinesis-ec2-systems-manager-and-elb-apis-in-your-vpc/) [규 — AWS PrivateLink for AWS](https://aws.amazon.com/blogs/aws/new-aws-privatelink-endpoints-kinesis-ec2-systems-manager-and-elb-apis-in-your-vpc/) Services를 참조하십시오.

다음은 Amazon VPC 사용자를 위한 단계들입니다. 자세한 내용은 Amazon VPC 사용 설명서의 [시작](https://docs.aws.amazon.com/vpc/latest/userguide/GetStarted.html) [하기](https://docs.aws.amazon.com/vpc/latest/userguide/GetStarted.html)를 참조하세요.

## 가용성

CloudWatch 로그는 현재 AWS 지역을 포함한 모든 지역의 VPC 엔드포인트를 지원합니다. AWS GovCloud (US)

## 로그용 VPC 엔드포인트 생성 CloudWatch

VPC에서 CloudWatch Logs를 사용하려면 Logs용 인터페이스 VPC 엔드포인트를 생성하십시오. CloudWatch 선택할 서비스 이름은 com.amazonaws.*Region*.logs입니다. 로그의 설정은 변경할 필요 가 없습니다. CloudWatch 자세한 내용은 Amazon VPC 사용 설명서의 [인터페이스 엔드포인트 생성을](https://docs.aws.amazon.com/vpc/latest/userguide/vpce-interface.html#create-interface-endpoint.html) 참조하세요.

## VPC와 로그 간의 연결 테스트 CloudWatch

엔드포인트를 생성한 후에 연결을 테스트할 수 있습니다.

VPC와 Logs 엔드포인트 간의 연결을 테스트하려면 CloudWatch

- 1. VPC에 있는 Amazon EC2 인스턴스에 연결합니다. 연결에 대한 자세한 내용은 Amazon EC2 설명 서의 [Linux 인스턴스에 연결](https://docs.aws.amazon.com/AWSEC2/latest/UserGuide/vpce-interface.html#create-interface-endpoint.html) 또는 [Windows 인스턴스에 연결을](https://docs.aws.amazon.com/AWSEC2/latest/WindowsGuide/connecting_to_windows_instance.html) 참조하세요.
- 2. 인스턴스에서 AWS CLI 를 사용하여 기존 로그 그룹 중 하나에 로그 항목을 생성합니다.

먼저 로그 이벤트 JSON 파일을 생성합니다. 타임스탬프는 1970년 1월 1일 1:1970 00:00:00 UTC 이후 경과된 시간(밀리초)으로 지정해야 합니다.

```
\Gamma { 
      "timestamp": 1533854071310, 
      "message": "VPC Connection Test" 
   }
\mathbf{I}
```
그런 후 put-log-events 명령을 사용하여 로그 항목을 생성합니다.

```
aws logs put-log-events --log-group-name LogGroupName --log-stream-
name LogStreamName --log-events file://JSONFileName
```
명령이 성공해 VPC 엔드포인트를 사용할 수 있는 상태가 되었다면 명령에 대한 응답에 nextSequenceToken 명령이 포함됩니다.

## CloudWatch Logs VPC 엔드포인트에 대한 액세스 제어

VPC 엔드포인트 정책은 엔드포인트를 만들거나 수정 시 엔드포인트에 연결하는 IAM 리소스 정책입니 다. 엔드포인트를 만들 때 정책을 추가하지 않으면 서비스에 대한 모든 액세스를 허용하는 기본 정책이 추가됩니다. 엔드포인트 정책은 IAM 정책 또는 서비스별 정책을 재정의하거나 대체하지 않습니다. 이 는 엔드포인트에서 지정된 서비스로의 액세스를 제어하기 위한 별도의 정책입니다.

엔드포인트 정책은 JSON 형식으로 작성해야 합니다.

자세한 내용은 Amazon VPC 사용 설명서의 [VPC 엔드포인트를 통해 서비스에 대한 액세스 제어](https://docs.aws.amazon.com/vpc/latest/userguide/vpc-endpoints-access.html)를 참 조하세요.

다음은 로그에 대한 CloudWatch 엔드포인트 정책의 예시입니다. 이 정책은 VPC를 통해 CloudWatch Logs에 연결하는 사용자가 로그 스트림을 생성하고 로그를 Logs로 전송하도록 허용하며 다른 CloudWatch CloudWatch Logs 작업을 수행하지 못하도록 합니다.

```
{ 
   "Statement": [ 
    \{ "Sid": "PutOnly", 
        "Principal": "*", 
        "Action": [ 
          "logs:CreateLogStream", 
          "logs:PutLogEvents" 
        ], 
        "Effect": "Allow", 
        "Resource": "*" 
     } 
   ]
}
```
로그에 대한 VPC 엔드포인트 정책을 수정하려면 CloudWatch

- 1. <https://console.aws.amazon.com/vpc/>에서 Amazon VPC 콘솔을 엽니다.
- 2. 탐색 창에서 엔드포인트를 선택합니다.
- 3. CloudWatch 로그용 엔드포인트를 아직 생성하지 않은 경우 엔드포인트 생성을 선택합니다. 그런 다음 com.amazonaws.*Region*.logs를 선택하고 엔드포인트 생성을 선택합니다.
- 4. com.amazonaws.*Region*.logs 엔드포인트를 선택하고 화면 하단의 정책 탭을 선택합니다.
- 5. 정책 편집(Edit Policy)을 선택하고 정책을 변경합니다.

## VPC 컨텍스트 키에 대한 지원

CloudWatch 로그는 특정 VPC 또는 특정 VPC 엔드포인트에 대한 액세스를 제한할 수 있는 aws:SourceVpc 및 aws:SourceVpce 컨텍스트 키를 지원합니다. 이러한 키는 사용자가 VPC 엔드 포인트를 사용하고 있을 때만 작동합니다. 자세한 내용은 IAM 사용 설명서의 [일부 서비스에 사용 가능](https://docs.aws.amazon.com/IAM/latest/UserGuide/reference_policies_condition-keys.html#condition-keys-service-available) [한 키](https://docs.aws.amazon.com/IAM/latest/UserGuide/reference_policies_condition-keys.html#condition-keys-service-available)를 참조하세요.

# 로깅 CloudWatch 로그 API 및 콘솔 작업 AWS CloudTrail

Amazon CloudWatch Logs는 Logs 내에서 CloudWatch 사용자 AWS CloudTrail, 역할 또는 서비스가 수행한 작업의 기록을 제공하는 AWS 서비스와 통합되어 있습니다. CloudTrail 계정에서 또는 AWS 계정을 대신하여 이루어진 API 호출을 캡처합니다. 캡처된 호출에는 CloudWatch 콘솔에서의 호출과 CloudWatch Logs API 작업에 대한 코드 호출이 포함됩니다. 트레일을 생성하면 CloudWatch Logs CloudTrail 이벤트를 포함하여 Amazon S3 버킷에 이벤트를 지속적으로 전송할 수 있습니다. 트레일을 구성하지 않아도 CloudTrail 콘솔의 이벤트 기록에서 가장 최근 이벤트를 계속 볼 수 있습니다. 에서 수 집한 CloudTrail 정보를 사용하여 CloudWatch Logs에 이루어진 요청, 요청이 이루어진 IP 주소, 요청한 사람, 요청 시기 및 추가 세부 정보를 확인할 수 있습니다.

구성 및 활성화 방법을 CloudTrail 포함하여 자세한 내용은 사용 [AWS CloudTrail 설명서를](https://docs.aws.amazon.com/awscloudtrail/latest/userguide/) 참조하십시 오.

#### 주제

- [CloudWatch 로그인 정보 CloudTrail](#page-527-0)
- [쿼리 생성 정보는 CloudTrail](#page-529-0)
- [로그 파일 항목 이해](#page-530-0)

## <span id="page-527-0"></span>CloudWatch 로그인 정보 CloudTrail

CloudTrail 계정을 만들면 AWS 계정에서 활성화됩니다. 지원되는 이벤트 활동이 CloudWatch 로그에 서 발생하면 해당 활동이 CloudTrail 이벤트 기록의 다른 AWS 서비스 이벤트와 함께 이벤트에 기록됩 니다. AWS 계정에서 최근 이벤트를 보고, 검색하고, 다운로드할 수 있습니다. 자세한 내용은 이벤트 [기](https://docs.aws.amazon.com/awscloudtrail/latest/userguide/view-cloudtrail-events.html) [록으로 CloudTrail 이벤트 보기를](https://docs.aws.amazon.com/awscloudtrail/latest/userguide/view-cloudtrail-events.html) 참조하십시오.

CloudWatch 로그용 이벤트를 포함하여 AWS 계정에서 진행 중인 이벤트 기록을 보려면 트레일을 생 성하세요. 트레일을 사용하면 CloudTrail Amazon S3 버킷으로 로그 파일을 전송할 수 있습니다. 기본 적으로 콘솔에서 트레일을 생성하면 트레일이 모든 AWS 지역에 적용됩니다. 트레일은 AWS 파티션 에 있는 모든 지역의 이벤트를 기록하고 지정한 Amazon S3 버킷으로 로그 파일을 전송합니다. 또한 CloudTrail 로그에서 수집된 이벤트 데이터를 추가로 분석하고 이에 따라 조치를 취하도록 다른 AWS 서비스를 구성할 수 있습니다. 자세한 내용은 다음 자료를 참조하십시오.

- [추적 생성 개요](https://docs.aws.amazon.com/awscloudtrail/latest/userguide/cloudtrail-create-and-update-a-trail.html)
- [CloudTrail 지원되는 서비스 및 통합](https://docs.aws.amazon.com/awscloudtrail/latest/userguide/cloudtrail-aws-service-specific-topics.html#cloudtrail-aws-service-specific-topics-integrations)
- [에 대한 Amazon SNS 알림 구성 CloudTrail](https://docs.aws.amazon.com/awscloudtrail/latest/userguide/getting_notifications_top_level.html)

• [여러 지역에서 CloudTrail 로그 파일 수신 및 여러](https://docs.aws.amazon.com/awscloudtrail/latest/userguide/receive-cloudtrail-log-files-from-multiple-regions.html) [계정으로부터 CloudTrail 로그 파일](https://docs.aws.amazon.com/awscloudtrail/latest/userguide/cloudtrail-receive-logs-from-multiple-accounts.html) 수신

### CloudWatch 로그는 다음과 같은 작업을 CloudTrail 로그 파일에 이벤트로 기록하는 것을 지원합니다.

- [CancelExportTask](https://docs.aws.amazon.com/AmazonCloudWatchLogs/latest/APIReference/API_CancelExportTask.html)
- [CreateExportTask](https://docs.aws.amazon.com/AmazonCloudWatchLogs/latest/APIReference/API_CreateExportTask.html)
- [CreateLogGroup](https://docs.aws.amazon.com/AmazonCloudWatchLogs/latest/APIReference/API_CreateLogGroup.html)
- [CreateLogStream](https://docs.aws.amazon.com/AmazonCloudWatchLogs/latest/APIReference/API_CreateLogStream.html)
- [DeleteDestination](https://docs.aws.amazon.com/AmazonCloudWatchLogs/latest/APIReference/API_DeleteDestination.html)
- [DeleteLogGroup](https://docs.aws.amazon.com/AmazonCloudWatchLogs/latest/APIReference/API_DeleteLogGroup.html)
- [DeleteLogStream](https://docs.aws.amazon.com/AmazonCloudWatchLogs/latest/APIReference/API_DeleteLogStream.html)
- [DeleteMetricFilter](https://docs.aws.amazon.com/AmazonCloudWatchLogs/latest/APIReference/API_DeleteMetricFilter.html)
- [DeleteRetentionPolicy](https://docs.aws.amazon.com/AmazonCloudWatchLogs/latest/APIReference/API_DeleteRetentionPolicy.html)
- [DeleteSubscriptionFilter](https://docs.aws.amazon.com/AmazonCloudWatchLogs/latest/APIReference/API_DeleteSubscriptionFilter.html)
- [PutDestination](https://docs.aws.amazon.com/AmazonCloudWatchLogs/latest/APIReference/API_PutDestination.html)
- [PutDestinationPolicy](https://docs.aws.amazon.com/AmazonCloudWatchLogs/latest/APIReference/API_PutDestinationPolicy.html)
- [PutMetricFilter](https://docs.aws.amazon.com/AmazonCloudWatchLogs/latest/APIReference/API_PutMetricFilter.html)
- [PutResourcePolicy](https://docs.aws.amazon.com/AmazonCloudWatchLogs/latest/APIReference/API_PutResourcePolicy.html)
- [PutRetentionPolicy](https://docs.aws.amazon.com/AmazonCloudWatchLogs/latest/APIReference/API_PutRetentionPolicy.html)
- [PutSubscriptionFilter](https://docs.aws.amazon.com/AmazonCloudWatchLogs/latest/APIReference/API_PutSubscriptionFilter.html)
- [StartQuery](https://docs.aws.amazon.com/AmazonCloudWatchLogs/latest/APIReference/API_StartQuery.html)
- [StopQuery](https://docs.aws.amazon.com/AmazonCloudWatchLogs/latest/APIReference/API_StopQuery.html)
- [TestMetricFilter](https://docs.aws.amazon.com/AmazonCloudWatchLogs/latest/APIReference/API_TestMetricFilter.html)

이러한 CloudWatch Logs API 작업에는 요청 요소만 CloudTrail 로그인됩니다.

- [DescribeDestinations](https://docs.aws.amazon.com/AmazonCloudWatchLogs/latest/APIReference/API_DescribeDestinations.html)
- [DescribeExportTasks](https://docs.aws.amazon.com/AmazonCloudWatchLogs/latest/APIReference/API_DescribeExportTasks.html)
- [DescribeLogGroups](https://docs.aws.amazon.com/AmazonCloudWatchLogs/latest/APIReference/API_DescribeLogGroups.html)
- [DescribeLogStreams](https://docs.aws.amazon.com/AmazonCloudWatchLogs/latest/APIReference/API_DescribeLogStreams.html)
- [DescribeMetricFilters](https://docs.aws.amazon.com/AmazonCloudWatchLogs/latest/APIReference/API_DescribeMetricFilters.html)
- [DescribeQueries](https://docs.aws.amazon.com/AmazonCloudWatchLogs/latest/APIReference/API_DescribeQueries.html)
- [DescribeResourcePolicies](https://docs.aws.amazon.com/AmazonCloudWatchLogs/latest/APIReference/API_DescribeResourcePolicies.html)
- [DescribeSubscriptionFilters](https://docs.aws.amazon.com/AmazonCloudWatchLogs/latest/APIReference/API_DescribeSubscriptionFilters.html)
- [FilterLogEvents](https://docs.aws.amazon.com/AmazonCloudWatchLogs/latest/APIReference/API_FilterLogEvents.html)
- [GetLogEvents](https://docs.aws.amazon.com/AmazonCloudWatchLogs/latest/APIReference/API_GetLogEvents.html)
- [GetLogGroupFields](https://docs.aws.amazon.com/AmazonCloudWatchLogs/latest/APIReference/API_GetLogGroupFields.html)
- [GetLogRecord](https://docs.aws.amazon.com/AmazonCloudWatchLogs/latest/APIReference/API_GetLogRecord.html)
- [GetQueryResults](https://docs.aws.amazon.com/AmazonCloudWatchLogs/latest/APIReference/API_GetQueryResults.html)

모든 이벤트 및 로그 항목에는 요청을 생성한 사용자에 대한 정보가 들어 있습니다. ID 정보를 이용하 면 다음을 쉽게 판단할 수 있습니다.

- 요청을 루트로 했는지 아니면 IAM 사용자 보안 인증 정보로 했는지 여부.
- 역할 또는 페더레이션 사용자의 임시 보안 인증을 사용하여 요청이 생성되었는지 여부.
- 요청이 다른 AWS 서비스에 의해 이루어졌는지 여부.

<span id="page-529-0"></span>자세한 내용은 [CloudTrail 사용자 ID 요소를 참조하십시오.](https://docs.aws.amazon.com/awscloudtrail/latest/userguide/cloudtrail-event-reference-user-identity.html)

# 쿼리 생성 정보는 CloudTrail

CloudTrail 쿼리 생성기 콘솔 이벤트 로깅도 지원됩니다. 쿼리 생성기는 현재 CloudWatch 로그 인사이 트 및 CloudWatch 지표 인사이트에 지원됩니다. 이러한 CloudTrail 이벤트의 경우 eventSource is가 발생합니다monitoring.amazonaws.com.

다음 예제는 CloudWatch Logs Insights에서의 GenerateQuery작업을 보여주는 CloudTrail 로그 항목을 보여줍니다.

```
{ 
     "eventVersion": "1.09", 
     "userIdentity": { 
         "type": "AssumedRole", 
         "principalId": "EX_PRINCIPAL_ID", 
         "arn": "arn:aws:iam::123456789012:assumed-role/role_name", 
         "accountId": "123456789012", 
         "accessKeyId": "AKIAIOSFODNN7EXAMPLE", 
         "sessionContext": { 
              "sessionIssuer": { 
                  "type": "Role",
```

```
 "principalId": "EX_PRINCIPAL_ID", 
                  "arn": "arn:aws:iam::111222333444:role/Administrator", 
                  "accountId": "123456789012", 
                  "userName": "SAMPLE_NAME" 
             }, 
              "attributes": { 
                  "creationDate": "2020-04-08T21:43:24Z", 
                  "mfaAuthenticated": "false" 
 } 
         } 
     }, 
     "eventTime": "2020-04-08T23:06:30Z", 
     "eventSource": "monitoring.amazonaws.com", 
     "eventName": "GenerateQuery", 
     "awsRegion": "us-east-1", 
     "sourceIPAddress": "127.0.0.1", 
     "userAgent": "exampleUserAgent", 
     "requestParameters": { 
         "query_ask": "***", 
         "query_type": "LogsInsights", 
         "logs_insights": { 
             "fields": "***", 
              "log_group_names": ["yourloggroup"] 
         }, 
         "include_description": true 
     }, 
     "responseElements": null, 
     "requestID": "2f56318c-cfbd-4b60-9d93-1234567890", 
     "eventID": "52723fd9-4a54-478c-ac55-1234567890", 
     "readOnly": true, 
     "eventType": "AwsApiCall", 
     "managementEvent": true, 
     "recipientAccountId": "111122223333", 
     "eventCategory": "Management"
}
```
# <span id="page-530-0"></span>로그 파일 항목 이해

트레일은 지정한 Amazon S3 버킷에 이벤트를 로그 파일로 전송할 수 있는 구성입니다. CloudTrail 로 그 파일에는 하나 이상의 로그 항목이 포함되어 있습니다. 이벤트는 모든 소스의 단일 요청을 나타내며 요청된 작업, 작업 날짜 및 시간, 요청 매개 변수 등에 대한 정보를 포함합니다. CloudTrail 로그 파일은 공개 API 호출의 정렬된 스택 트레이스가 아니므로 특정 순서로 표시되지 않습니다.

```
{ 
          "eventVersion": "1.03", 
          "userIdentity": { 
              "type": "IAMUser", 
              "principalId": "EX_PRINCIPAL_ID", 
              "arn": "arn:aws:iam::123456789012:user/someuser", 
              "accountId": "123456789012", 
              "accessKeyId": "AKIAIOSFODNN7EXAMPLE", 
              "userName": "someuser" 
         }, 
          "eventTime": "2016-02-08T06:35:14Z", 
          "eventSource": "logs.amazonaws.com", 
          "eventName": "CreateExportTask", 
          "awsRegion": "us-east-1", 
          "sourceIPAddress": "127.0.0.1", 
          "userAgent": "aws-sdk-ruby2/2.0.0.rc4 ruby/1.9.3 x86_64-linux Seahorse/0.1.0", 
          "requestParameters": { 
              "destination": "yourdestination", 
              "logGroupName": "yourloggroup", 
              "to": 123456789012, 
              "from": 0, 
              "taskName": "yourtask" 
          }, 
          "responseElements": { 
              "taskId": "15e5e534-9548-44ab-a221-64d9d2b27b9b" 
         }, 
          "requestID": "1cd74c1c-ce2e-12e6-99a9-8dbb26bd06c9", 
          "eventID": "fd072859-bd7c-4865-9e76-8e364e89307c", 
          "eventType": "AwsApiCall", 
          "apiVersion": "20140328", 
          "recipientAccountId": "123456789012"
}
```
# CloudWatch 로그 에이전트 참조

#### **A** Important

이 참조는 더 이상 사용되지 않는 이전의 CloudWatch Logs 에이전트를 위한 것입니다. 인스턴 스 메타데이터 서비스 버전 2 (IMDSv2) 를 사용하는 경우 새 통합 에이전트를 사용해야 합니 다. CloudWatch IMDSv2를 사용하지 않는 경우에도 이전 로그 CloudWatch 에이전트 대신 최 신 통합 에이전트를 사용하는 것이 좋습니다. 최신 통합 에이전트에 대한 자세한 내용은 에이 전트를 사용하여 [Amazon EC2 인스턴스 및 온프레미스 서버에서 지표 및 로그 수집을](https://docs.aws.amazon.com/AmazonCloudWatch/latest/monitoring/Install-CloudWatch-Agent.html) 참조하 십시오. CloudWatch 이전 CloudWatch Logs 에이전트에서 통합 에이전트로 마이그레이션하는 방법에 대한 자세한 내용은 마법사를 사용하여 [CloudWatch 에이전트 구성 파일 생성을](https://docs.aws.amazon.com/AmazonCloudWatch/latest/monitoring/create-cloudwatch-agent-configuration-file-wizard.html) 참조하십시오.

CloudWatch Logs 에이전트는 Amazon EC2 인스턴스에서 CloudWatch 로그 데이터를 Logs로 전송하 는 자동화된 방법을 제공합니다. 에이전트에는 다음 구성 요소가 포함되어 있습니다.

- 로그 데이터를 Logs로 AWS CLI 푸시하는 플러그인입니다. CloudWatch
- 데이터를 Logs로 푸시하는 프로세스를 시작하는 스크립트 (데몬). CloudWatch
- 데몬이 항상 실행되도록 하는 cron 작업입니다.

# 에이전트 구성 파일

CloudWatch Logs 에이전트 구성 파일은 Logs 에이전트에 필요한 정보를 설명합니다. CloudWatch 에이전트 구성 파일의 [general] 섹션은 모든 로그 스트림에 적용되는 공통 구성을 정의합니다. [logstream] 섹션은 원격 로그 스트림에 로컬 파일을 전송하는 데 필요한 정보를 정의합니다. [logstream] 섹션은 하나 이상 정의가 가능하지만, 각 섹션은 구성 파일 내에 고유한 이름을 가져야 합 니다(예: [logstream1], [logstream2] 등). 로그 파일에 있는 데이터의 첫 줄과 함께 [logstream] 값은 로 그 파일의 ID를 정의합니다.

```
[general]
state_file = value
logging_config_file = value
use_gzip_http_content_encoding = [true | false]
[logstream1]
log_group_name = value
```

```
log_stream_name = value
datetime_format = value
time_zone = [LOCAL|UTC]
file = value
file_fingerprint_lines = integer | integer-integer
multi_line_start_pattern = regex | {datetime_format}
initial_position = [start_of_file | end_of_file]
encoding = [associilutf_8|..]buffer_duration = integer
batch_count = integer
batch_size = integer
[logstream2]
```
...

상태 파일

상태 파일이 저장되는 장소를 지정합니다.

logging\_config\_file

(선택 사항) 에이전트 로깅 구성 파일의 위치를 지정합니다. 여기에서 에이전트 로깅 구성 파일 을 지정하지 않으면 기본 파일인 awslogs.conf가 사용됩니다. 스크립트를 통해 에이전트를 설치 한 경우 기본 파일 위치는 /var/awslogs/etc/awslogs.conf이고, rpm을 통해 에이전트를 설치한 경우 /etc/awslogs/awslogs.conf입니다. 파일은 Python 구성 파일 형식 (https:// docs.python.org/2/library/logging.config.html #logging-config-fileformat) 입니다. 다음 이름을 가진 로거를 사용자가 지정할 수 있습니다.

cwlogs.push cwlogs.push.reader cwlogs.push.publisher cwlogs.push.event cwlogs.push.batch cwlogs.push.stream cwlogs.push.watcher

아래 샘플은 기본 값이 INFO인 경우 독자와 게시자의 수준을 WARNING으로 수준을 변경합니다.

```
[loggers]
keys=root,cwlogs,reader,publisher
```

```
[handlers]
keys=consoleHandler
```

```
[formatters]
keys=simpleFormatter 
[logger_root]
level=INFO
handlers=consoleHandler 
[logger_cwlogs]
level=INFO
handlers=consoleHandler
qualname=cwlogs.push
propagate=0 
[logger_reader]
level=WARNING
handlers=consoleHandler
qualname=cwlogs.push.reader
propagate=0 
[logger_publisher]
level=WARNING
handlers=consoleHandler
qualname=cwlogs.push.publisher
propagate=0 
[handler_consoleHandler]
class=logging.StreamHandler
level=INFO
formatter=simpleFormatter
args=(sys.stderr,) 
[formatter_simpleFormatter]
format=%(asctime)s - %(name)s - %(levelname)s - %(process)d - %(threadName)s - 
  %(message)s
```
use\_gzip\_http\_content\_encoding

true (기본값) 로 설정하면 gzip http 콘텐츠 인코딩을 활성화하여 압축된 페이로드를 Logs로 보낼 수 CloudWatch 있습니다. 이렇게 하면 CPU 사용량이 줄어들고, 풋 레이턴시가 줄고 NetworkOut, 줄어듭니다. 이 기능을 사용하지 않도록 설정하려면 로그 에이전트 구성 파일의 [일반] 섹션 에 use\_gzip\_http\_content\_encoding = false를 추가한 다음 에이전트를 다시 시작하십시오. CloudWatch

**a** Note

이 설정은 awscli-cwlogs 버전 1.3.3 이상에서만 사용할 수 있습니다.

log\_group\_name

대상 로그 그룹을 지정합니다. 로그 그룹이 없는 경우 이 설정에 따라 로그 그룹이 자동으로 생성됩 니다. 로그 그룹 이름에 포함되는 문자 길이는 1~512자입니다. 허용되는 문자: a-z, A-Z, 0-9, '\_'(밑 줄), '- (하이픈), '/'(슬래시) 및 '.'(마침표)

log\_stream\_name

대상 로그 스트림을 지정합니다. 리터럴 문자열이나 미리 정의된 변수({instance\_id}, {hostname}, {ip\_address}) 또는 이 둘의 조합을 사용하여 로그 스트림 이름을 정의할 수 있습니다. 로그 스트림 이 없는 경우 이 설정에 따라 로그 스트림이 자동으로 생성됩니다.

datetime\_format

타임스탬프가 로그에서 추출되는 방법을 지정합니다. 타임스탬프는 로그 이벤트를 검색하고 지표 를 생성하는 데 사용됩니다. datetime\_format이 제공되지 않는 경우에는 각 로그 이벤트에서 현재 시간이 사용됩니다. 제공된 datetime\_format 값이 해당 로그 메시지에서 유효하지 않으면 타임스탬 프가 성공적으로 구문 분석된 마지막 로그 이벤트에서 나온 타임스탬프가 사용됩니다. 이전 로그 이벤트가 존재하지 않는 경우 현재 시간이 사용됩니다.

공통적인 datetime\_format 코드가 아래에 나열되어 있습니다. Python, datetime.strptime()에서 지원 되는 datetime\_format 코드면 무엇이든 사용 가능합니다. 시간대 오프셋(%z)도 지원되기는 하지만, 콜론(:)이 없는 python 3.2, [+-]HHMM이 나올 때까지는 지원되지 않습니다. 자세한 내용은 [strftime\(\)](https://docs.python.org/2/library/datetime.html#strftime-strptime-behavior) [및 strptime\(\) 동작](https://docs.python.org/2/library/datetime.html#strftime-strptime-behavior)을 참조하세요.

%y: 제로 패딩된 10진수 형태의 세기를 제외한 연도. 00, 01, ..., 99

%Y: 10진수 형태의 세기를 포함한 연도. 1970, 1988, 2001, 2013

%b: 로캘 약어 형태의 월. Jan, Feb, ..., Dec (en\_US);

%B: 로캘 전체 이름 형태의 월. January, February, ..., December (en\_US);

%m: 제로 패딩된 10진수 형태의 월. 01, 02, ..., 12

%d: 제로 패딩된 10진수 형태의 월 날짜. 01, 02, ..., 31

%H: 제로 패딩된 10진수 형태의 시간(24시간 방식). 00, 01, ..., 23

%I: 제로 패딩된 10진수 형태의 시간(12시간 방식). 01, 02, ..., 12

%p: AM 또는 PM 중 하나에 상응하는 로캘.

%M: 제로 패딩된 10진수 형태의 분. 00, 01, ..., 59

%S: 제로 패딩된 10진수 형태의 초. 00, 01, ..., 59

%f: 왼쪽이 제로 패딩된 10진수 형태의 마이크로초. 000000, ..., 999999

%z: +HHMM 또는 -HHMM 형태의 UTC 오프셋. +0000, -0400, +1030

형식의 예:

Syslog: '%b %d %H:%M:%S', e.g. Jan 23 20:59:29

Log4j: '%d %b %Y %H:%M:%S', e.g. 24 Jan 2014 05:00:00

ISO8601: '%Y-%m-%dT%H:%M:%S%z', e.g. 2014-02-20T05:20:20+0000

#### time\_zone

로그 이벤트 타임스탬프의 시간대를 지정합니다. UTC 및 LOCAL 등 2개의 값이 지원됩니다. 기본 값인 LOCAL은 datetime\_format에 따라 시간대를 추정할 수 없을 때 사용됩니다.

#### 파일

로그로 푸시하려는 로그 파일을 지정합니다. CloudWatch 파일은 특정 파일을 가리키거나 여러 개의 파일을 가리킬 수 있습니다(/var/log/system.log\* 같은 와일드카드를 사용). 파일 수정 시간을 기준으로 최신 파일만 CloudWatch 로그에 푸시됩니다. 와일드카드는 여러 종 류의 파일(예: access\_log\_80 및 access\_log\_443)이 아니라 종류가 같은 일련의 파일(예: access\_log.2014-06-01-01, access\_log.2014-06-01-02 등)을 지정할 때 사용하는 것이 좋습니다. 여러 종류의 파일을 지정하려면 로그 파일의 종류에 따라 다른 로그 스트림에 들어가도록 구성 파 일에 또 다른 로그 스트림 항목을 추가합니다. 압축 파일은 지원되지 않습니다.

#### file fingerprint lines

파일을 식별하기 위한 줄의 범위를 지정합니다. 유효한 값은 하나의 숫자(예: '1')나 대시로 구분된 두 개의 숫자(예: '2-5')입니다. 기본값은 '1'이기 때문에 지문 산출을 위해 첫 번째 줄이 사용됩니다. 지정된 라인을 모두 사용할 수 있는 경우가 아니면 핑거프린트 라인이 CloudWatch Logs로 전송되 지 않습니다.

multi line start pattern

로그 메시지의 시작을 식별하기 위해 패턴을 지정합니다. 로그 메시지는 패턴과 일치하는 하 나의 줄과 패턴과 일치하지 않는 나머지 줄들로 이루어져 있습니다. 유효한 값은 정규식 또는 {datetime\_format}입니다. {datetime\_format}을 사용할 때는 반드시 datetime\_format 옵션이 지정되 어 있어야 합니다. 기본값은 '^[^\s]'이기 때문에 공백이 아닌 문자로 시작되는 줄이 있으면 이전의 로그 메시지가 종료되고 새로운 로그 메시지가 시작됩니다.

#### initial\_position

데이터 읽기를 시작할 지점(start\_of\_file 또는 end\_of\_file)을 지정합니다. 기본값은 파일의 시작 지 점입니다. 해당 로그 스트림에서 지속되는 상태가 없을 때만 사용됩니다.

#### 인코딩

파일을 정확하게 읽을 수 있도록 로그 파일의 인코딩을 설정합니다. 기본값은 utf\_8입니다. Python codecs.decode()에서 지원되는 인코딩을 여기에서 사용할 수 있습니다.

#### **A** Warning

인코딩을 잘못 지정하면 디코딩할 수 없는 문자를 다른 문자들이 대체하면서 데이터 손실 이 야기될 수 있습니다.

다음은 몇 가지 일반적인 인코딩입니다.

ascii, big5, big5hkscs, cp037, cp424, cp437, cp500, cp720, cp737, cp775, cp850, cp852, cp855, cp856, cp857, cp858, cp860, cp861, cp862, cp863, cp864, cp865, cp866, cp869, cp874, cp875, cp932, cp949, cp950, cp1006, cp1026, cp1140, cp1250, cp1251, cp1252, cp1253, cp1254, cp1255, cp1256, cp1257, cp1258, euc\_jp, euc\_jis\_2004, euc\_jisx0213, euc\_kr, gb2312, gbk, gb18030, hz, iso2022\_jp, iso2022\_jp\_1, iso2022\_jp\_2, iso2022\_jp\_2004, iso2022\_jp\_3, iso2022\_jp\_ext, iso2022\_kr, latin\_1, iso8859\_2, iso8859\_3, iso8859\_4, iso8859\_5, iso8859\_6, iso8859\_7, iso8859\_8, iso8859\_9, iso8859\_10, iso8859\_13, iso8859\_14, iso8859\_15, iso8859\_16, johab, koi8\_r, koi8\_u, mac\_cyrillic, mac\_greek, mac\_iceland, mac\_latin2, mac\_roman, mac\_turkish, ptcp154, shift\_jis, shift\_jis\_2004, shift\_jisx0213, utf\_32, utf\_32\_be, utf\_32\_le, utf\_16, utf\_16\_be, utf $16$ le, utf $7$ , utf $8$ , utf $8$  sig

buffer\_duration

로그 이벤트를 일괄 처리하는 기간을 지정합니다. 최솟값은 5,000ms이고, 기본값은 5,000ms입니 다.

batch\_count

일괄 처리할 로그 이벤트의 최대 수를 지정합니다(10,000까지 가능). 기본값은 10,000입니다.

batch\_size

일괄 처리할 로그 이벤트의 최대 크기를 바이트로 지정합니다(1,048,576바이트까지 가능). 기본값 은 1048576바이트입니다. 이 크기는 UTF-8에서 모든 이벤트 메시지를 합한 값에 각 로그 이벤트마 다 26바이트를 추가하여 계산한 값입니다.

## HTTP 프록시와 함께 CloudWatch 로그 에이전트 사용

HTTP 프록시와 함께 CloudWatch 로그 에이전트를 사용할 수 있습니다.

**a** Note

HTTP awslogs-agent-setup 프록시는.py 버전 1.3.8 이상에서 지원됩니다.

HTTP 프록시와 함께 CloudWatch 로그 에이전트를 사용하려면

- 1. 다음 중 하나를 수행하십시오.
	- a. CloudWatch Logs 에이전트를 새로 설치하려면 다음 명령을 실행합니다.

curl https://s3.amazonaws.com/aws-cloudwatch/downloads/latest/awslogs-agentsetup.py -O

sudo python awslogs-agent-setup.py --region *us-east-1* --http-proxy *http://your/ proxy* --https-proxy *http://your/proxy* --no-proxy 169.254.169.254

EC2 인스턴스에서 Amazon EC2 메타데이터 서비스에 대한 액세스를 유지하려면 --no-proxy 169.254.169.254를 사용하세요(권장 사항). 자세한 내용은 Amazon EC2 사용 설명서의 인스 턴스 메타데이터 및 사용자 [데이터를](https://docs.aws.amazon.com/AWSEC2/latest/UserGuide/ec2-instance-metadata.html) 참조하십시오.

http-proxy 및 https-proxy 값에서 전체 URL을 지정합니다.

b. CloudWatch 로그 에이전트의 기존 설치의 경우 /var/awslogs/etc/proxy.conf를 편집하고 프록 시를 추가하십시오.

```
HTTP_PROXY=
HTTPS_PROXY=
NO_PROXY=
```
2. 에이전트를 다시 시작하면 변경 사항이 적용됩니다.

sudo service awslogs restart

Amazon Linux 2를 사용 중인 경우 다음 명령과 함께 에이전트를 다시 시작합니다.

sudo service awslogsd restart

# 로그 에이전트 구성 파일 분류하기 CloudWatch

awslogs-agent-setup.py 버전 1.3.8 이상을 awscli-cwlogs 1.3.3 이상과 함께 사용하는 경우 /var/ awslogs/etc/config/ 디렉터리에 추가 구성 파일을 생성하여 다양한 구성 요소의 서로 다른 스트림 구 성을 서로 독립적으로 가져올 수 있습니다. Logs 에이전트가 CloudWatch 시작되면 이러한 추가 구성 파일에 모든 스트림 구성이 포함됩니다. [general] 섹션의 구성 속성들은 반드시 기본 구성 파일(/var/ awslogs/etc/awslogs.conf)에 정의되어 있어야 하며, /var/awslogs/etc/config/에 있는 추가 구성 파일에 서는 무시가 됩니다.

rpm을 통해 에이전트를 설치하지 않았기 때문에 /var/awslogs/etc/config/ 디렉터리가 없는 경우 /etc/ awslogs/config/ 디렉터리를 대신 사용할 수 있습니다.

에이전트를 다시 시작하면 변경 사항이 적용됩니다.

sudo service awslogs restart

Amazon Linux 2를 사용 중인 경우 다음 명령과 함께 에이전트를 다시 시작합니다.

sudo service awslogsd restart

# CloudWatch 로그 에이전트 FAQ

어떤 종류의 파일 로테이션이 지원됩니까?

다음과 같은 파일 로테이션 메커니즘이 지원되고 있습니다.
- 숫자 접미사를 붙여서 기존 로그 파일의 이름을 바꾸고 원래 빈 로그 파일을 다시 생성하는 방법 입니다. 예를 들어 /var/log/syslog.log는 /var/log/syslog.log.1로 이름이 바뀝니다. 이전 로테이션 에서 /var/log/syslog.log.1이 이미 존재하는 경우에는 /var/log/syslog.log.2로 이름이 바뀝니다.
- 복사본을 생성한 후에 원래 로그 파일을 잘라냅니다. 예를 들어 /var/log/syslog.log는 /var/log/ syslog.log.1에 복사가 된 후 잘립니다. 이 경우 데이터 손실이 발생할 수 있기 때문에 이 파일 로 테이션 메커니즘을 사용할 때는 조심해야 합니다.
- 기존 파일과 같은 공통 패턴을 따르는 파일을 새로 생성하는 방법입니다. 예를 들어 /var/log/ syslog.log.2014-01-01이 그대로 남아 있는 상태에서 /var/log/syslog.log.2014-01-02가 생성됩니 다.

파일의 지문(소스 ID)은 로그 스트림 키와 파일 콘텐츠의 첫 줄을 해싱하여 산출됩니다. 이 동작을 재정의하기 위해 file\_fingerprint\_lines 옵션을 사용할 수 있습니다. 파일 로테이션이 일어나면 새 파 일은 새 콘텐츠를 가진 것으로 간주되지만, 기존 파일은 콘텐츠가 추가된 것으로 간주되지 않습니 다. 따라서 에이전트는 기존 파일에 대한 읽기를 마치고 나면 새 파일을 푸시합니다.

사용 중인 에이전트의 버전을 어떻게 확인할 수 있습니까?

설치 스크립트를 사용하여 CloudWatch 로그 에이전트를 설치한 경우 /var/awslogs/bin/awslogsversion.sh 를 사용하여 사용 중인 에이전트 버전을 확인할 수 있습니다. 에이전트의 버전과 중요한 플러그인들이 출력됩니다. yum을 사용하여 CloudWatch 로그 에이전트를 설치한 경우 "yum info awslogs" 및 "yum info aws-cli-plugin-cloudwatch -logs"를 사용하여 로그 에이전트 및 플러그인의 버전을 확인할 수 있습니다. CloudWatch

로그 항목들은 어떻게 로그 이벤트로 변환됩니까?

로그 이벤트에는 이벤트가 발생한 시점에 대한 타임스탬프와 원시 로그 메시지 등 두 개 의 속성이 포함되어 있습니다. 기본적으로 공백이 아닌 문자로 시작되는 줄이 있으면 이전 의 로그 메시지가 종료되고 새로운 로그 메시지가 시작됩니다. 이 동작을 재정의하기 위해 multi\_line\_start\_pattern을 사용할 수 있으면 패턴과 일치하는 모든 줄에서 새로운 로그 메시 지가 시작됩니다. 어떤 regex 또는 {datetime\_format}이든 패턴이 될 수 있습니다. 예를 들어 모든 로그 메시지의 첫 줄에 '2014-01-02T13:13:01Z' 같은 타임스탬프가 포함되어 있으면 multi\_line\_start\_pattern을 '\d{4}-\d{2}-\d{2}T\d{2}:\d{2}:\d{2}Z'로 설정할 수 있습니다. 간편한 구성을 위해 datetime\_format option이 지정된 경우에 '{datetime\_format}' 변수를 사용할 수 있습니다. 같은 예에서 datetime\_format이 '%Y-%m-%dT%H:%M:%S%z'로 설정되어 있으면 multi\_line\_start\_pattern이 간단히 '{datetime\_format}'이 될 수 있습니다.

datetime\_format이 제공되지 않는 경우에는 각 로그 이벤트에서 현재 시간이 사용됩니다. 제공된 datetime\_format 값이 해당 로그 메시지에서 유효하지 않으면 타임스탬프가 성공적으로 구문 분석 된 마지막 로그 이벤트에서 나온 타임스탬프가 사용됩니다. 이전 로그 이벤트가 존재하지 않는 경

우 현재 시간이 사용됩니다. 로그 이벤트가 현재 시간이나 이전 로그 이벤트 시간으로 돌아가면 경 고 메시지가 기록됩니다.

타임스탬프는 로그 이벤트를 검색하고 지표를 생성하는 데 사용되기 때문에 형식을 잘못 지정하면 로그 이벤트 검색이 불가능해지고 잘못된 지표가 생성될 수 있습니다.

로그 이벤트는 어떻게 일괄 처리됩니까?

아래 조건 중 어떤 것이든 충족이 되면 배치(batch)가 가득 차면서 게시가 됩니다.

- 1. 첫 번째 로그 이벤트가 추가되었기 때문에 buffer\_duration 시간이 경과되었습니다.
- 2. batch\_size 보다 작은 로그 이벤트들이 누적되었지만 새로운 로그 이벤트를 추가하면 batch\_size를 초과하게 됩니다.
- 3. 로그 이벤트의 수가 batch count에 도달했습니다.
- 4. 배치에서 나온 로그 이벤트들이 24시간 이상 지속되지 않지만, 새 로그 이벤트를 추가하면 24시 간이라는 제약 조건을 넘어서게 됩니다.
- 로그 항목, 로그 이벤트 또는 배치는 어떤 이유로 건너 뛰기가 되거나 잘라집니까?

PutLogEvents 작업의 제약 조건을 따르다 보면 다음과 같은 문제들로 인해 로그 이벤트나 배치 를 건너 뛰는 상황이 발생할 수 있습니다.

#### **a** Note

CloudWatch Logs 에이전트는 데이터를 건너뛰면 로그에 경고를 기록합니다.

- 1. 로그 이벤트의 크기가 256KB를 초과하면 로그 이벤트가 완전히 건너 뛰기 됩니다.
- 2. 로그 이벤트의 타임스탬프가 미래에 2시간 이상이면 해당 로그 이벤트가 건너 뛰기 됩니다.
- 3. 로그 이벤트의 타임스탬프가 과거에 14일 이상이었으면 해당 로그 이벤트가 건너 뛰기 됩니다.
- 4. 로그 그룹의 보존 기간을 지난 로그 이벤트가 있으면 전체 배치가 건너 뛰기 됩니다.
- 5. 단일 PutLogEvents 요청에서 로그 이벤트에 대한 배치가 24시간 이상 지속된 경우에는 PutLogEvents 작업이 실패합니다.
- 에이전트 중지로 인해 데이터 손실/중복이 발생하고 있습니까?

상태 파일이 사용 가능하고 마지막 실행 이후로 파일 로테이션이 발생하지 않은 한 그렇지 않습니 다. CloudWatch 로그 에이전트는 중지된 지점부터 시작하여 로그 데이터를 계속 푸시할 수 있습니 다.

같은 호스트나 다른 호스트에서 나온 서로 다른 로그 파일이 동일한 로그 스트림으로 가리키도록 할 수 있습니까?

단일 로그 스트림으로 데이터를 전송하기 위해 여러 개의 로그 소스를 구성하는 것이 불가능합니 다.

에이전트가 어떤 API를 호출합니까? (또는 IAM 정책에 어떤 작업을 추가해야 합니까?)

CloudWatch Logs 에이전트에는CreateLogGroup, CreateLogStreamDescribeLogStreams, 및 PutLogEvents 작업이 필요합니다. 최신 에이전트를 사용하고 있는 경우에는 DescribeLogStreams가 필요하지 않습니다. IAM 정책 샘플은 아래를 참조하세요.

```
\mathcal{L}"Version": "2012-10-17",
"Statement": [ 
   { 
      "Effect": "Allow", 
      "Action": [ 
        "logs:CreateLogGroup", 
        "logs:CreateLogStream", 
        "logs:PutLogEvents", 
        "logs:DescribeLogStreams" 
     ], 
      "Resource": [ 
        "arn:aws:logs:*:*:*" 
     ] 
   } 
  ]
}
```
CloudWatch 로그 에이전트가 로그 그룹이나 로그 스트림을 자동으로 생성하는 것을 원하지 않습니다. 어떻게 하면 에이전트가 로그 그룹 또는 로그 스트림을 다시 생성하지 않게 할 수 있습니까?

IAM 정책에서 DescribeLogStreams, PutLogEvents작업만 수행하도록 에이전트 작업을 제한 할 수 있습니다.

에이전트에서 CreateLogGroup 및 CreateLogStream 권한을 취소하기 전에 에이전트에서 사 용할 로그 그룹과 로그 스트림을 모두 생성해야 합니다. 로그 에이전트는 CreateLogGroup 및 CreateLogStream 권한이 모두 없는 한 사용자가 생성한 로그 그룹에 로그 스트림을 생성할 수 없습니다.

문제 해결 시 어떤 로그를 살펴봐야 합니까?

에이전트 설치 로그는 /var/log/awslogs-agent-setup.log에, 에이전트 로그는 /var/ log/awslogs.log에 있습니다.

### CloudWatch 메트릭을 사용한 모니터링

CloudWatch 로그는 CloudWatch 1분마다 지표를 Amazon으로 전송합니다.

### CloudWatch 로그 지표

AWS/Logs 네임스페이스에 포함된 지표는 다음과 같습니다.

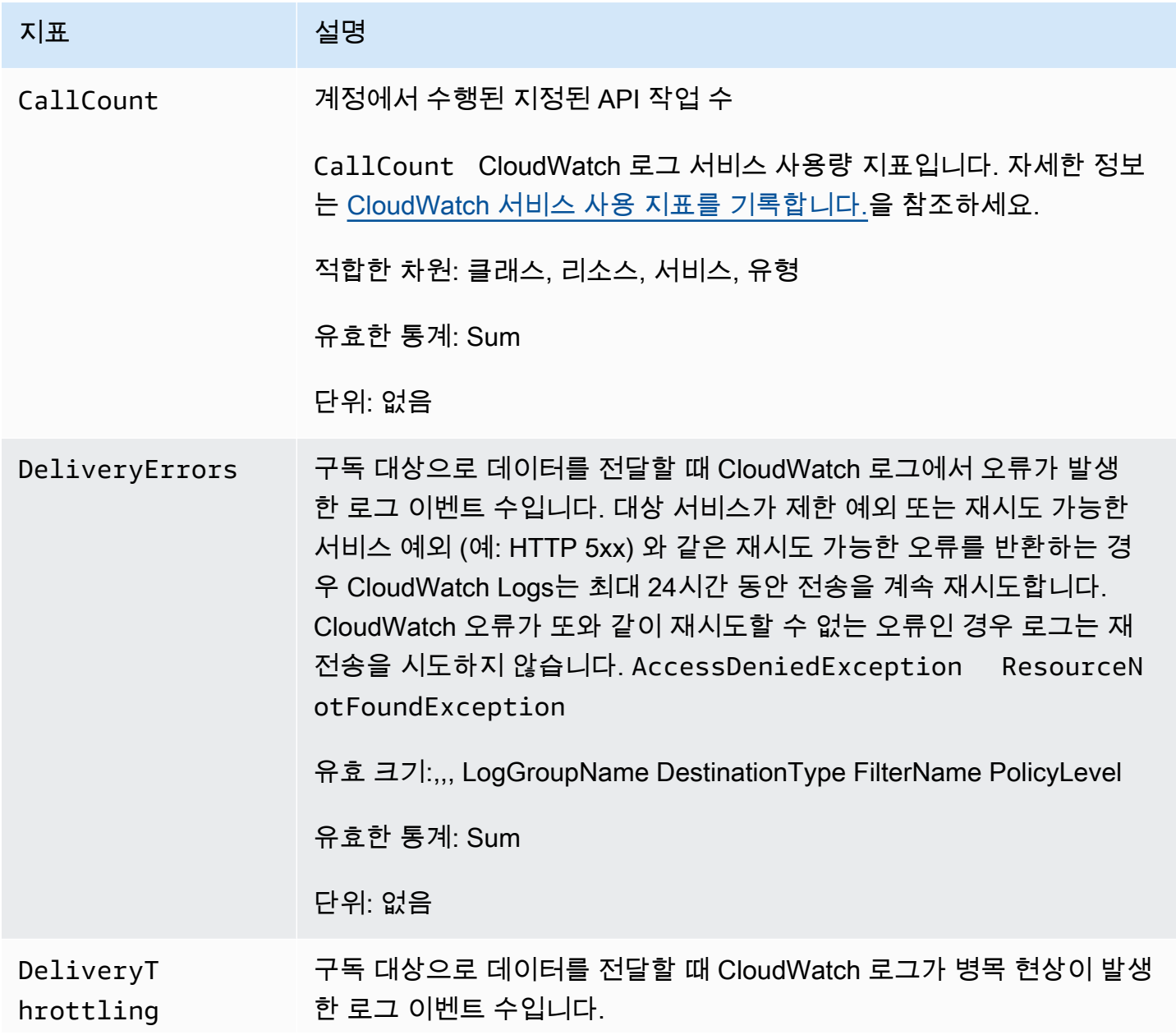

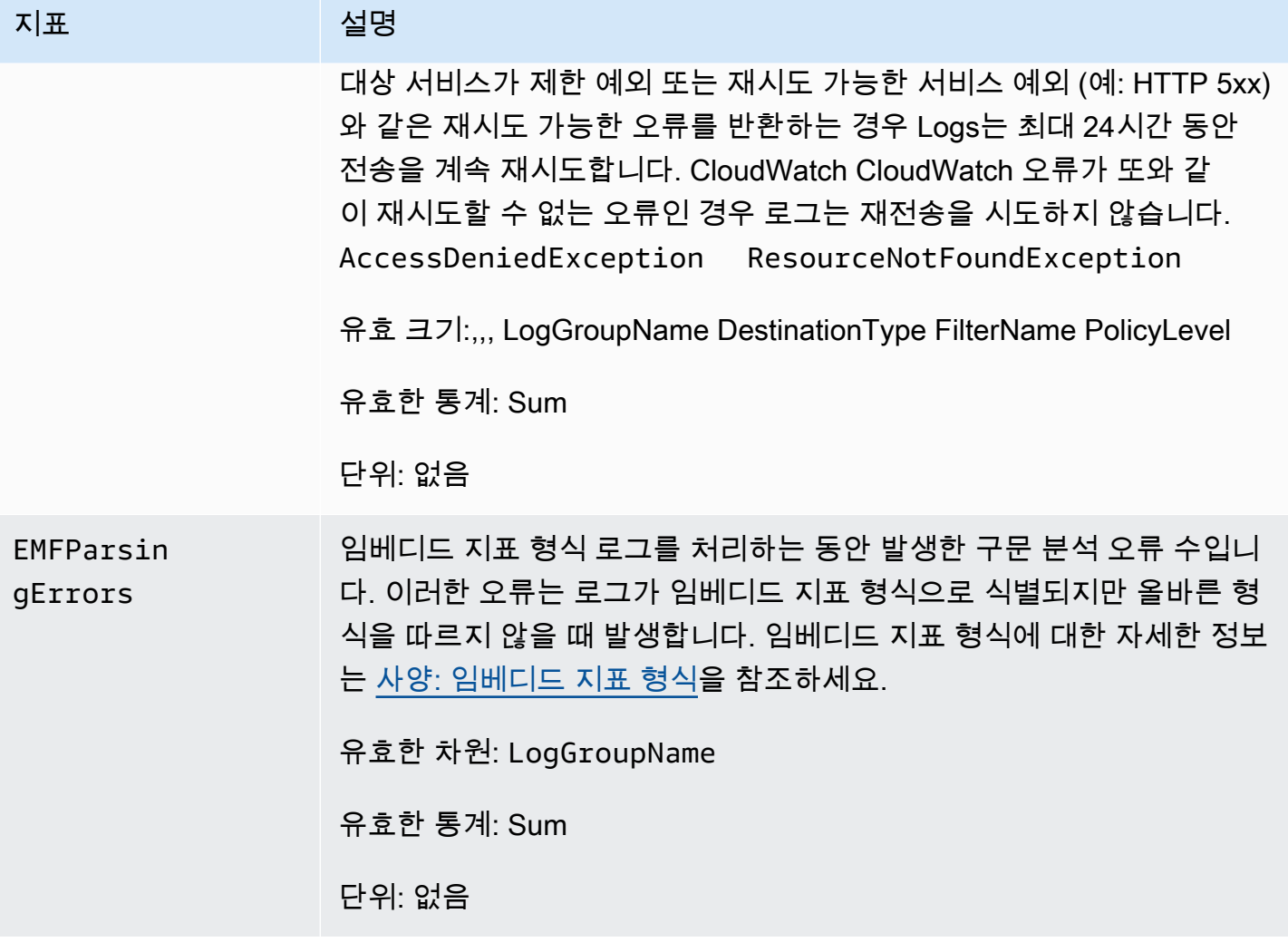

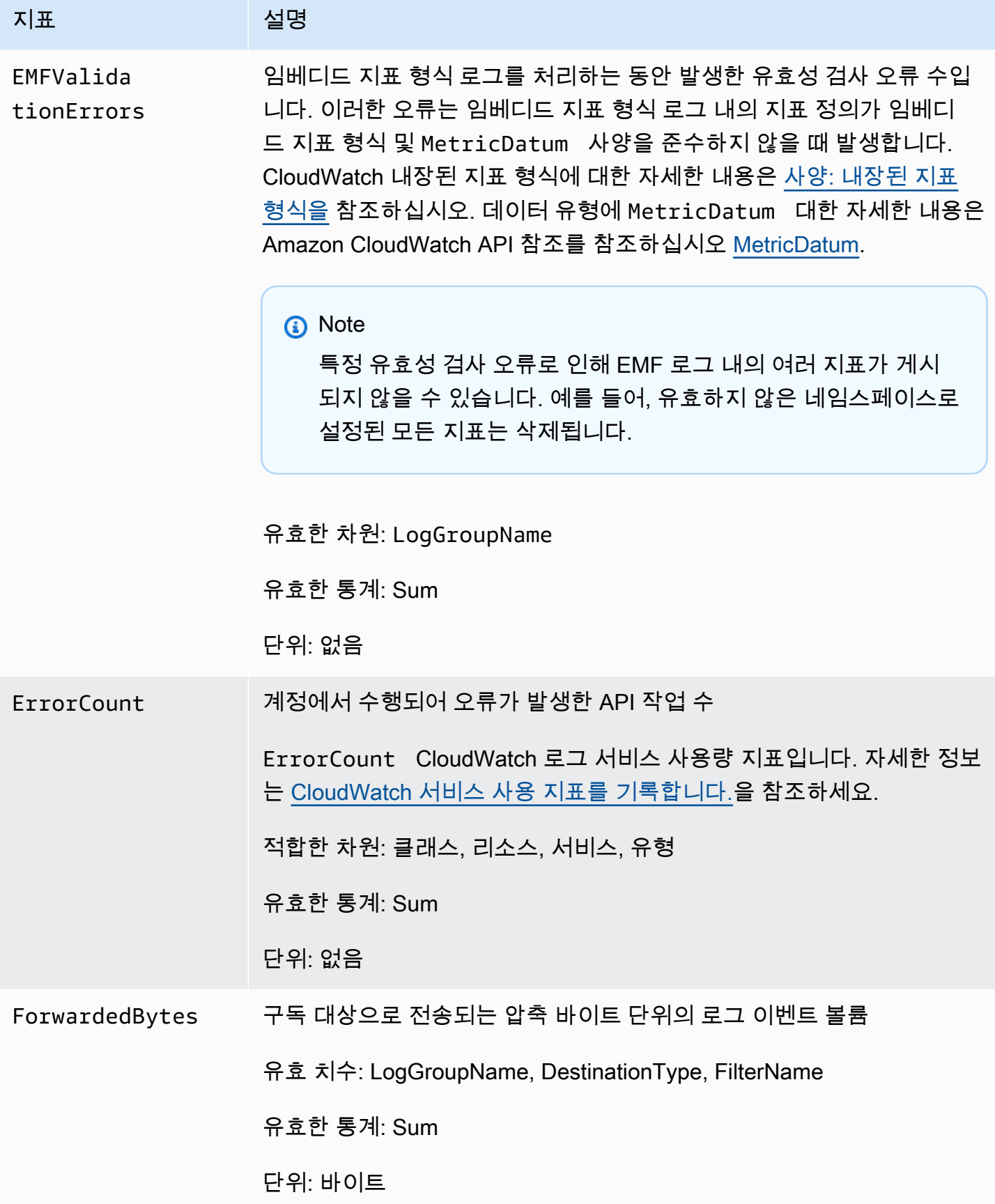

아마존 CloudWatch 로그 그는 그는 그 아마 그 사용자 가이드 그는 그 사용자 가이드 그는 그 사용자 가이드 시용자 가이드

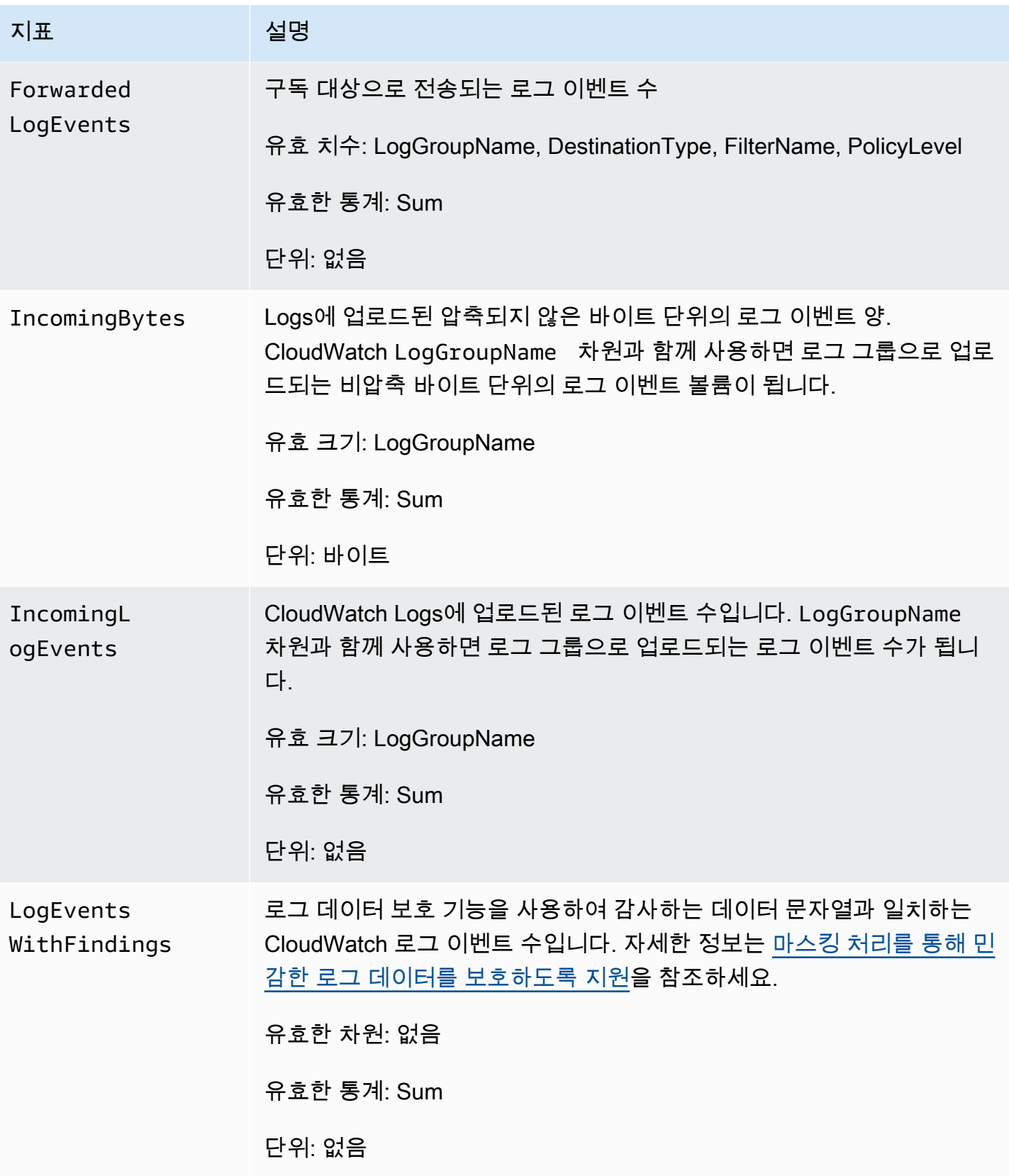

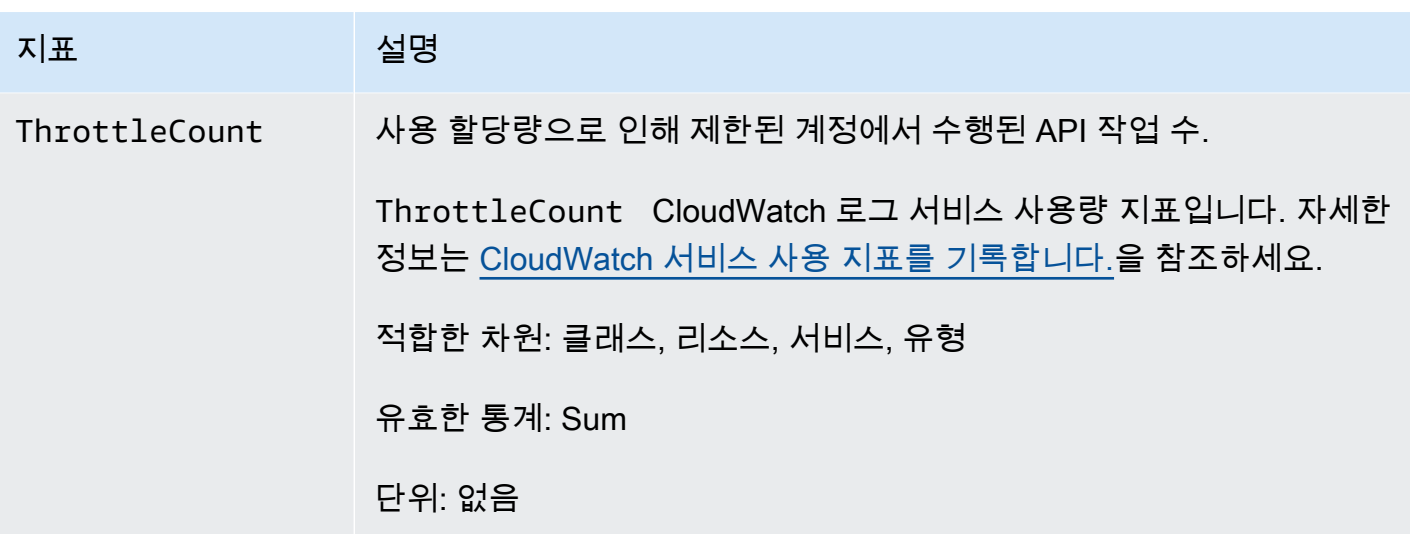

#### CloudWatch 로그 지표의 크기

CloudWatch 로그 지표에 사용할 수 있는 측정기준은 다음 표에 나와 있습니다.

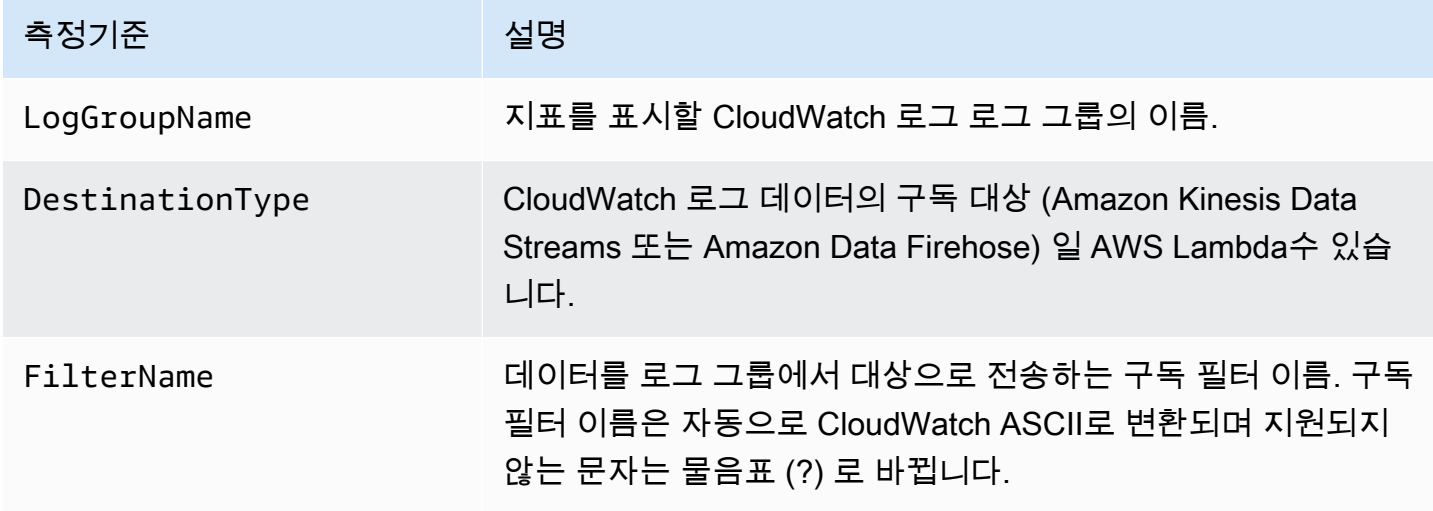

계정 수준 구독 필터와 관련된 지표의 크기는 다음 표에 나열되어 있습니다.

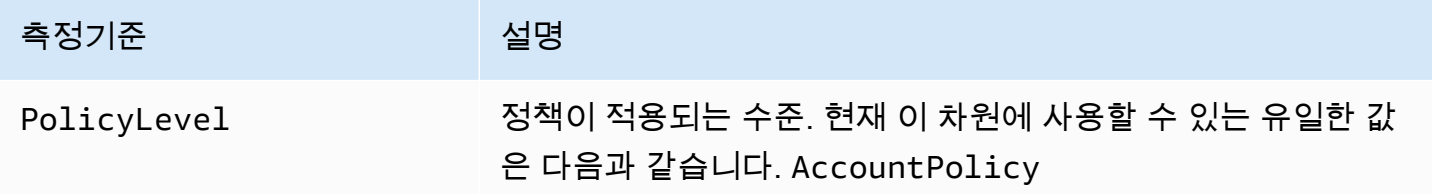

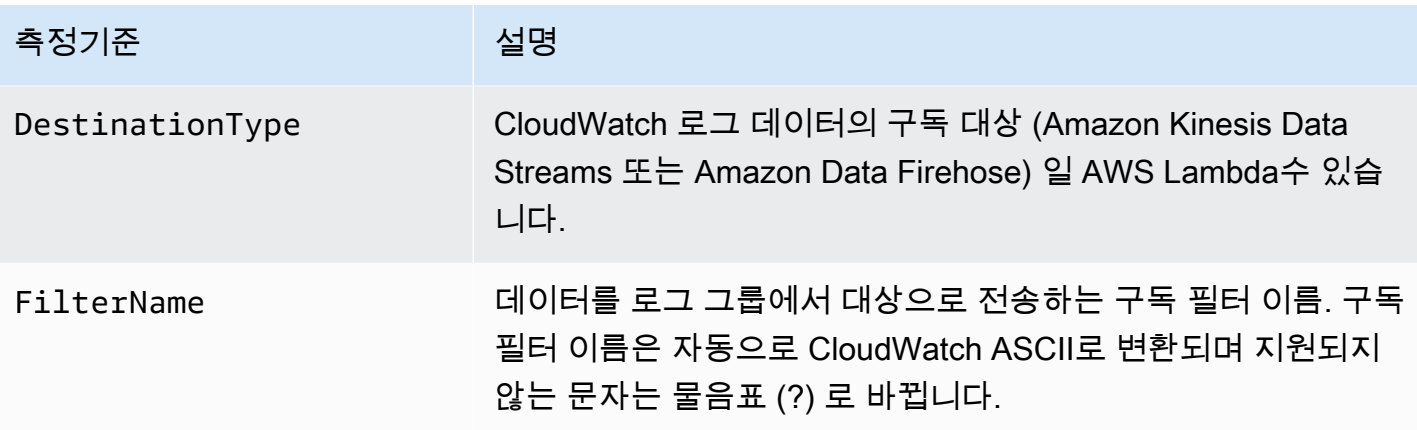

#### <span id="page-549-0"></span>CloudWatch 서비스 사용 지표를 기록합니다.

CloudWatch 로그는 사용량 CloudWatch 로그 API 작업을 CloudWatch 추적하는 지표를 전송합니다. 이러한 지표는 AWS 서비스 할당량에 해당합니다. 이러한 지표를 추적하면 할당량을 사전 예방적으로 관리하는 데 도움이 될 수 있습니다. 자세한 내용은 [Service Quotas 통합 및 사용량 지표](https://docs.aws.amazon.com/AmazonCloudWatch/latest/monitoring/CloudWatch-Service-Quota-Integration.html)를 참조하세요.

예를 들어, ThrottleCount 지표를 추적하거나 해당 지표에 대해 경보를 설정할 수 있습니다. 이 지표 의 값이 증가하면 제한되는 API 작업에 대한 할당량 증가를 요청하는 것이 좋습니다. CloudWatch 로그 서비스 할당량에 대한 자세한 내용은 을 참조하십시오. [CloudWatch 로그 할당량](#page-551-0)

CloudWatch Logs는 매분마다 및 네임스페이스에 서비스 할당량 사용량 지표를 게시합니다AWS/ Usage. AWS/Logs

다음 표에는 Logs에서 게시한 서비스 사용량 지표가 나와 있습니다. CloudWatch 이러한 지표에는 지 정된 단위가 없습니다. 지표에 가장 유용한 통계는 SUM이며 1분 동안의 총 작업 수를 나타냅니다.

이러한 각 지표는 Service, Class, Type 및 Resource 차원 모두에 대해 값과 함께 게시됩니다. 또 한 해당 지표는 Account Metrics라는 단일 차원으로 게시됩니다. Account Metrics 차원을 사용 하여 계정의 모든 API 작업에 대한 지표 합계를 확인할 수 있습니다. 다른 차원을 사용하고 특정 API에 대한 지표를 찾을 수 있도록 Resource 차원에 대한 API 작업의 이름을 지정합니다.

지표

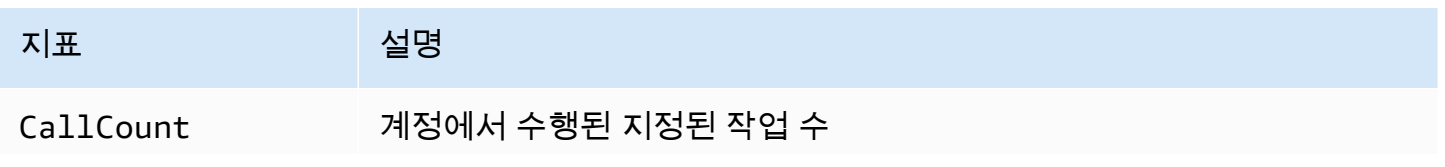

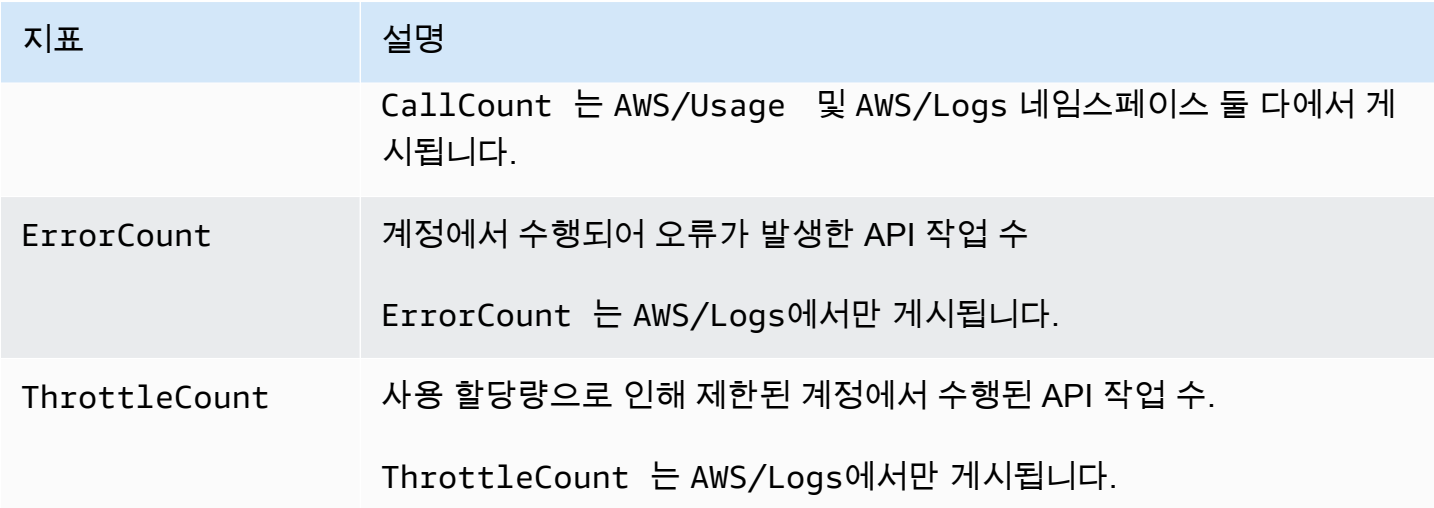

측정기준

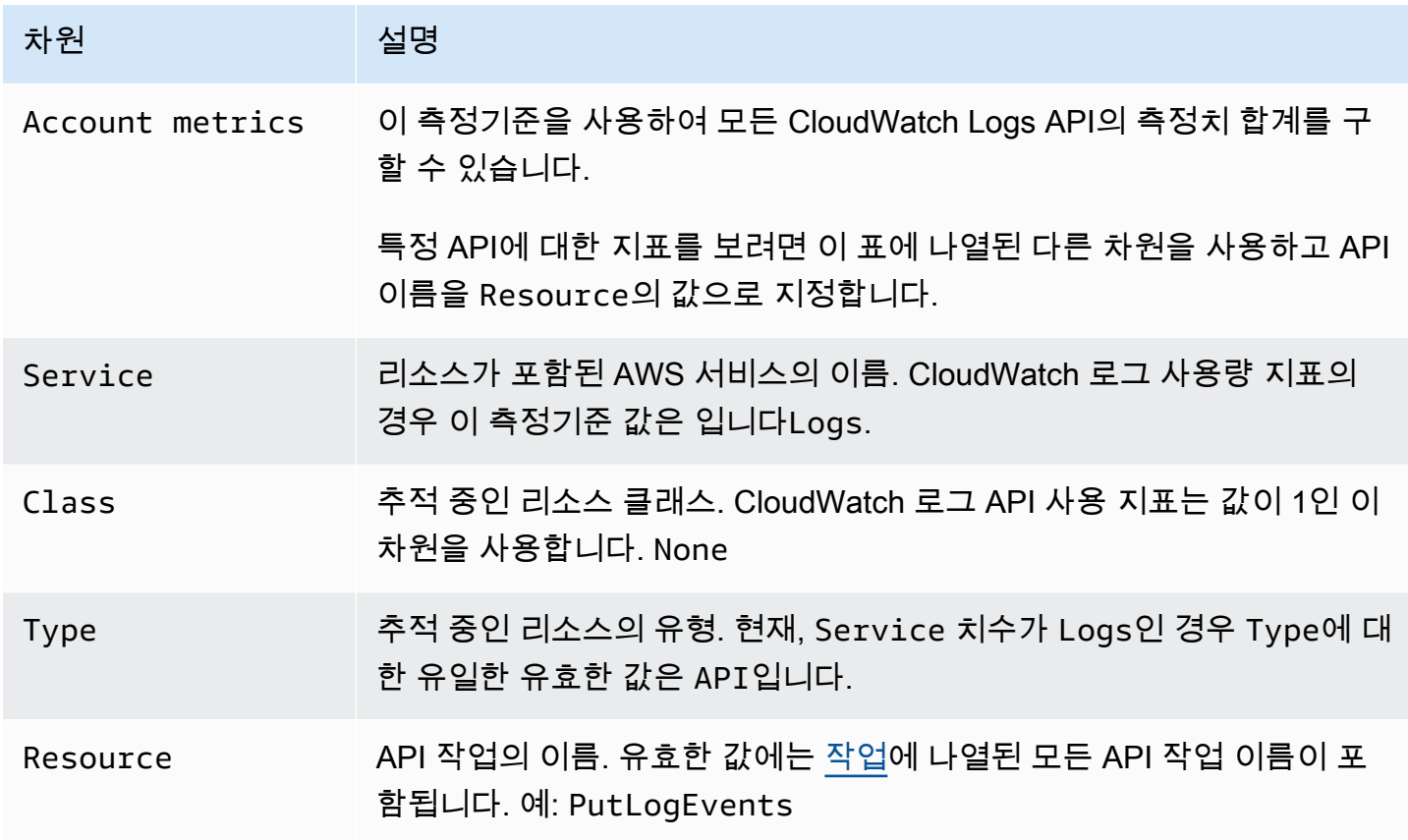

### <span id="page-551-0"></span>CloudWatch 로그 할당량

다음 표에는 계정의 CloudWatch 로그에 대한 기본 서비스 할당량 (한도라고도 함) 이 나와 있습니다. AWS 전부는 아니지만 대부분의 서비스 할당량은 Service Quotas 콘솔의 Amazon CloudWatch Logs 네임스페이스에 나열되어 있습니다. 이러한 할당량에 대한 할당량 증가를 요청하려면 이 섹션의 뒷부 분에 있는 절차를 참조하세요.

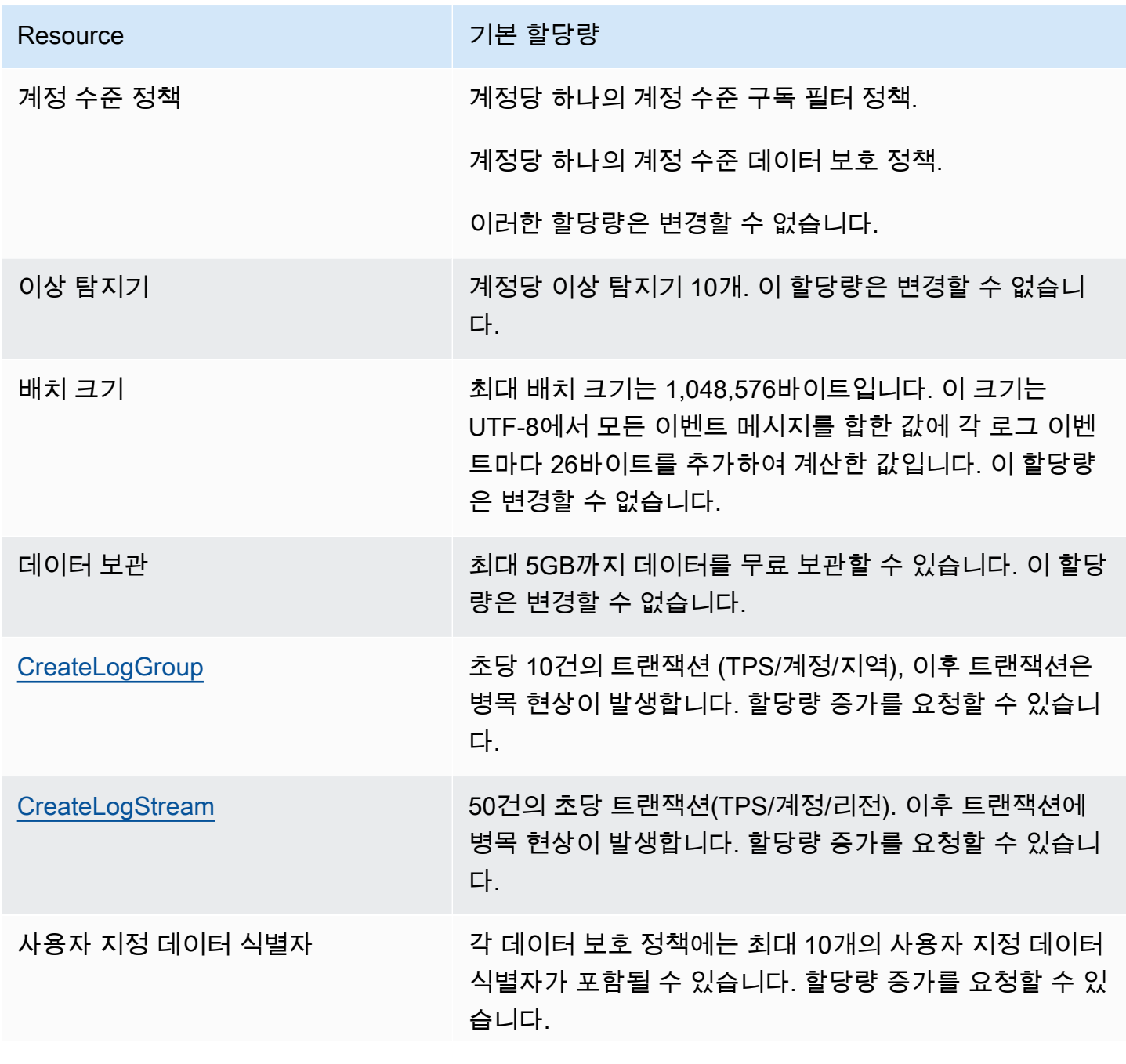

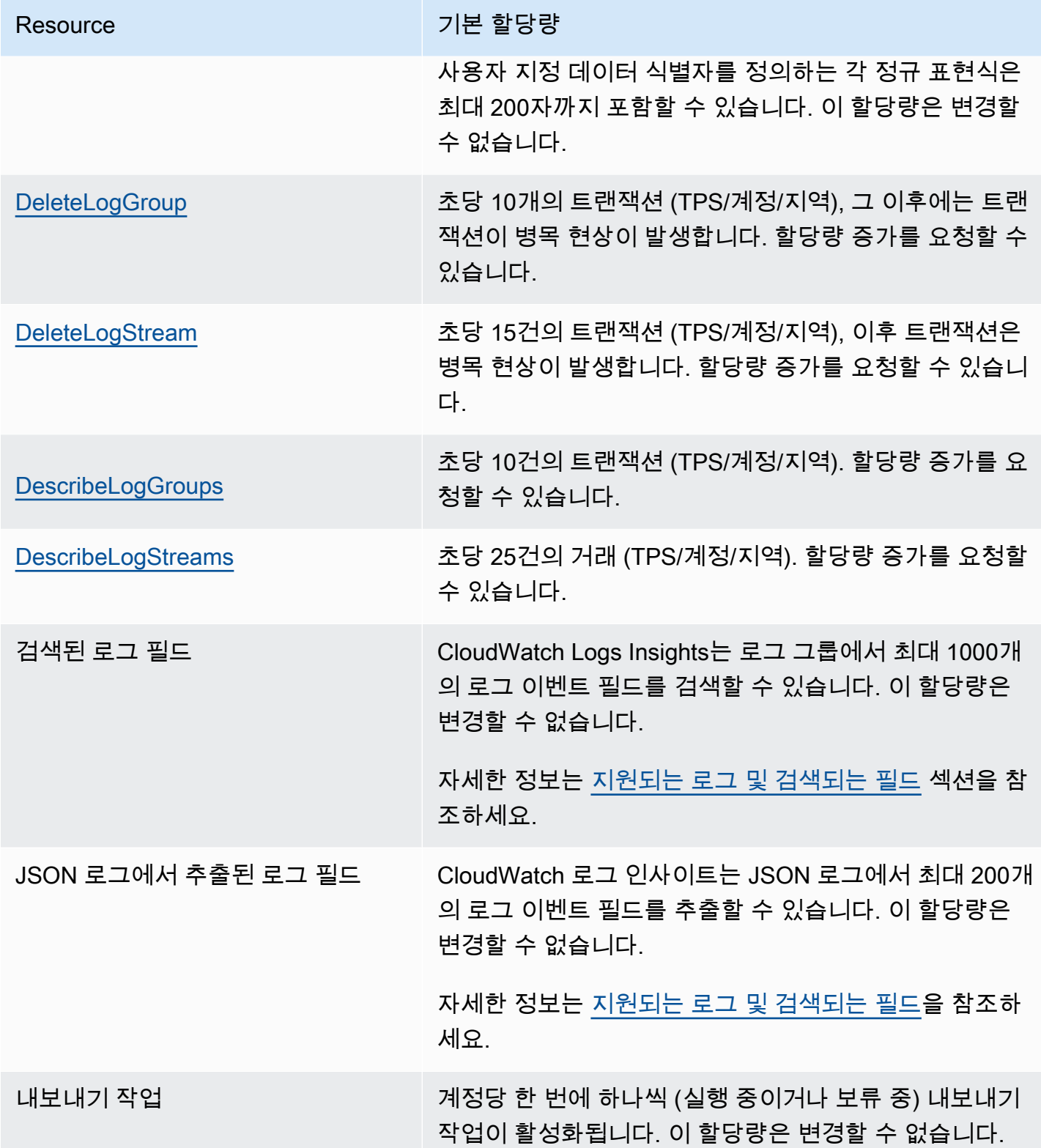

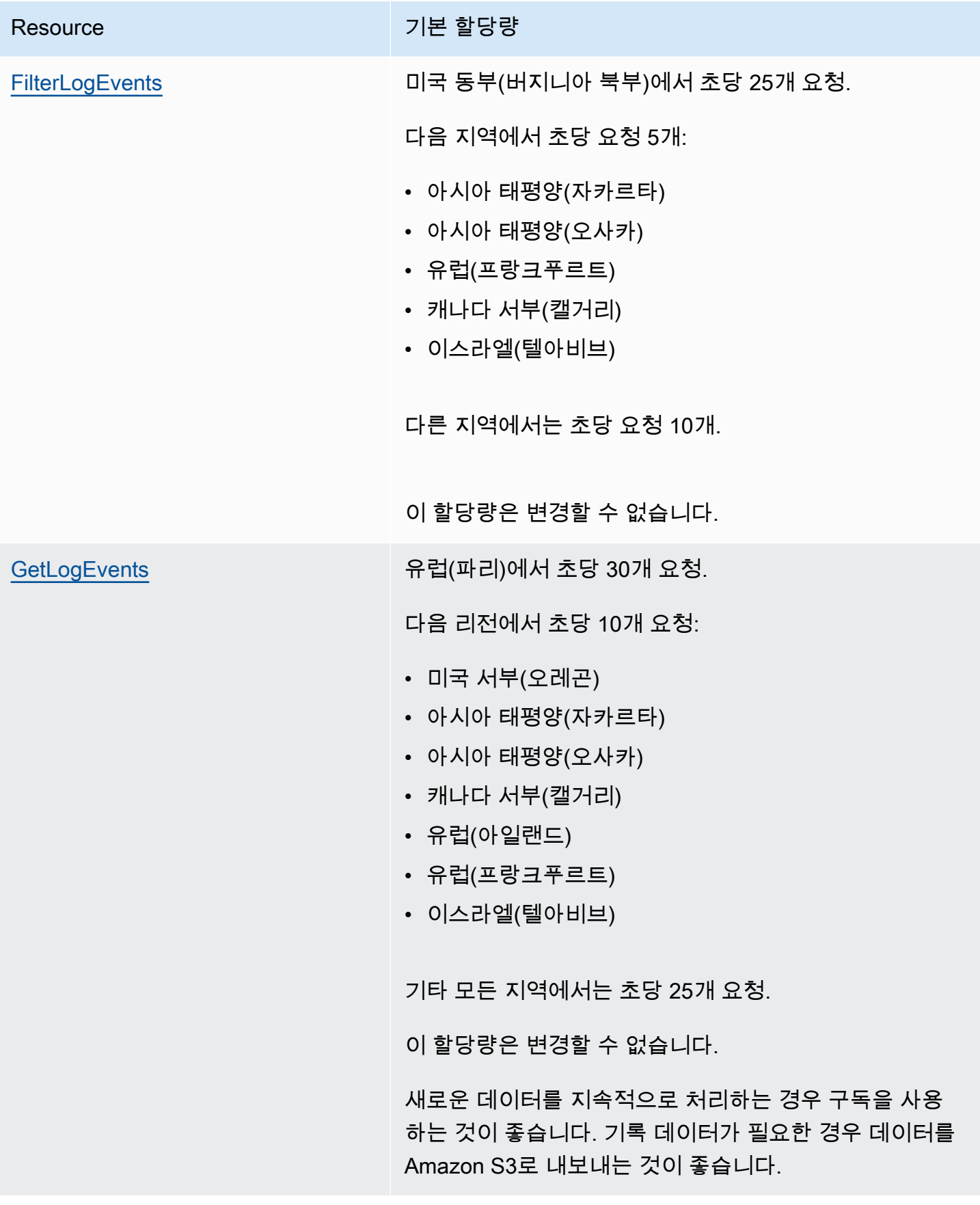

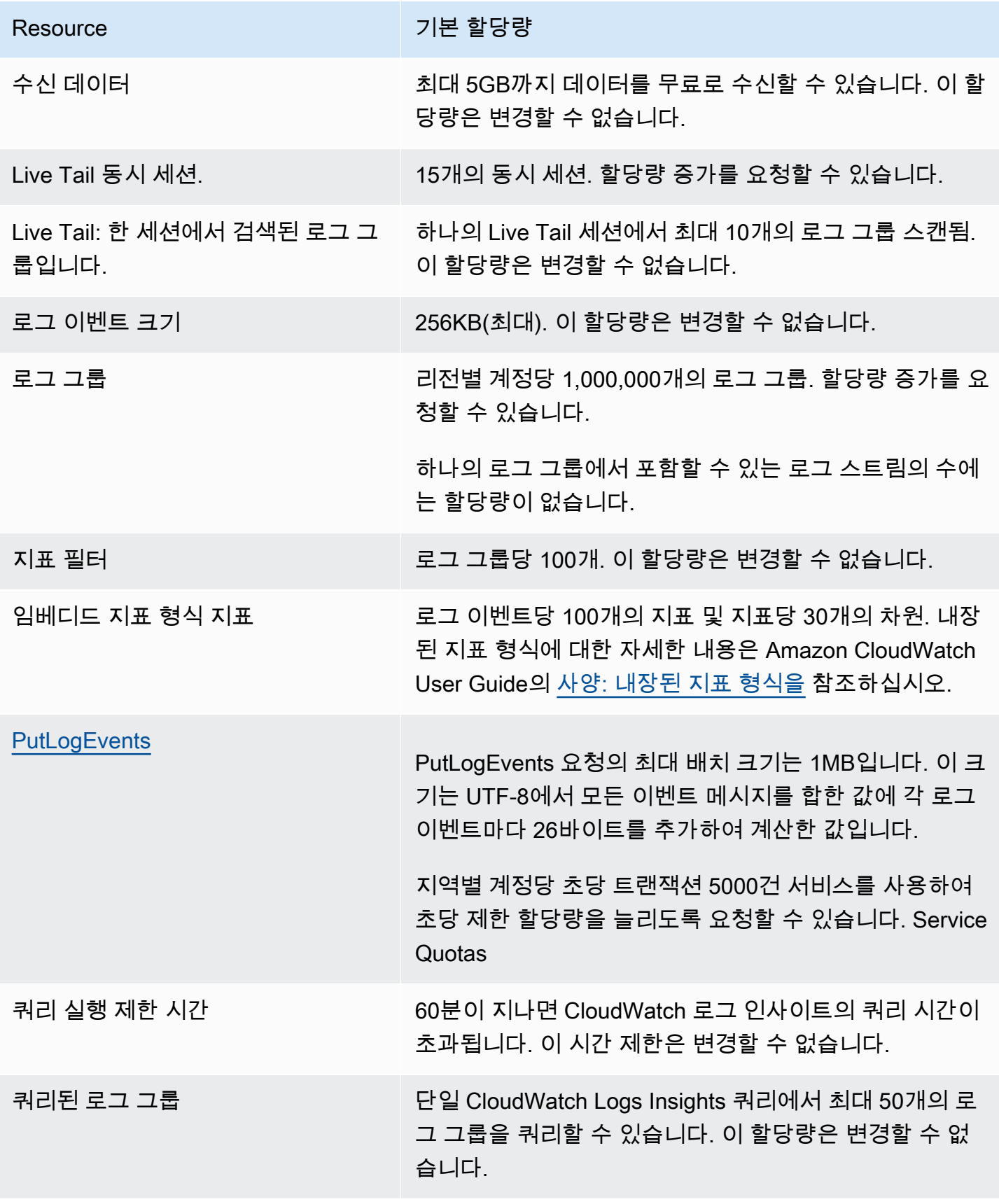

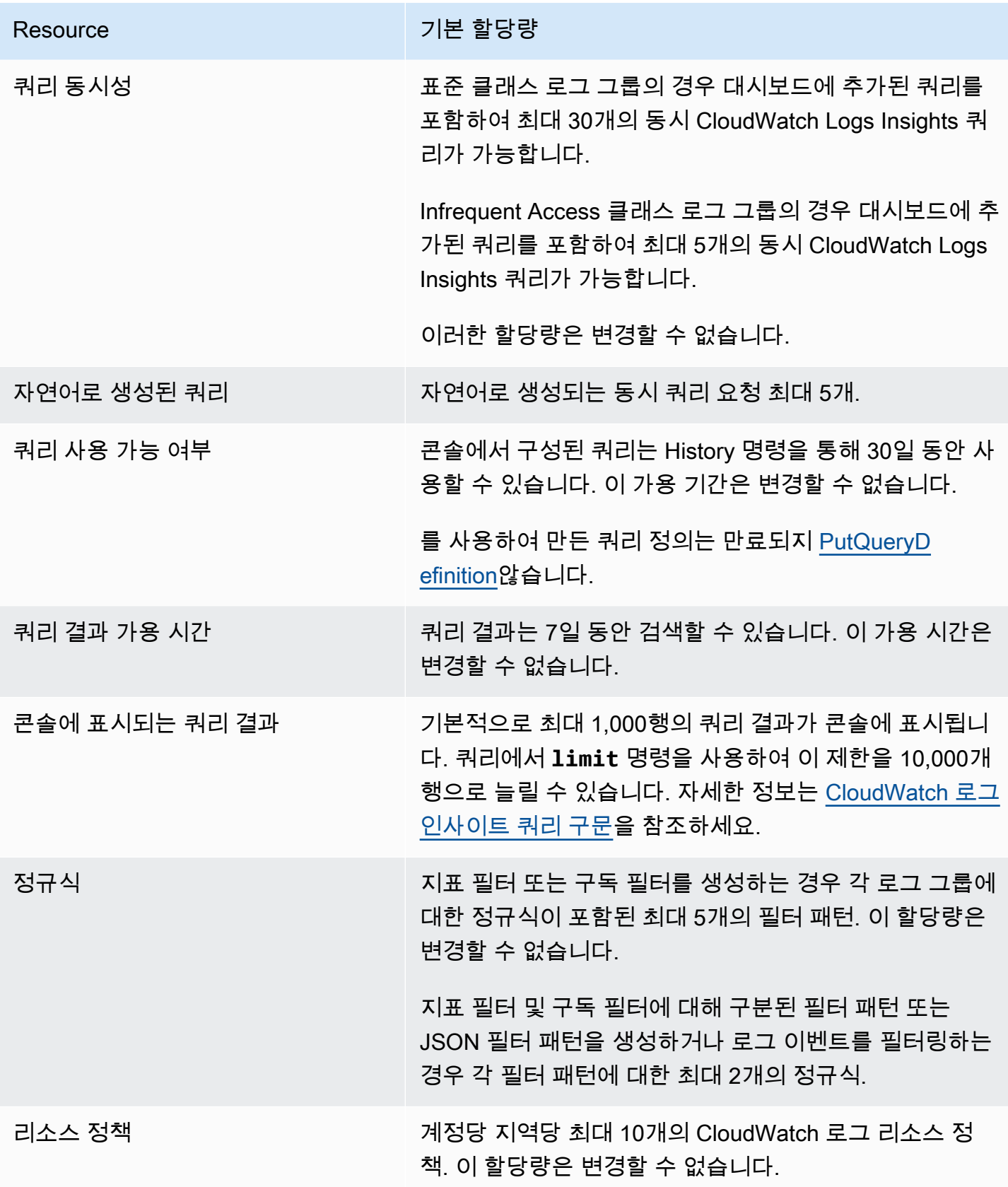

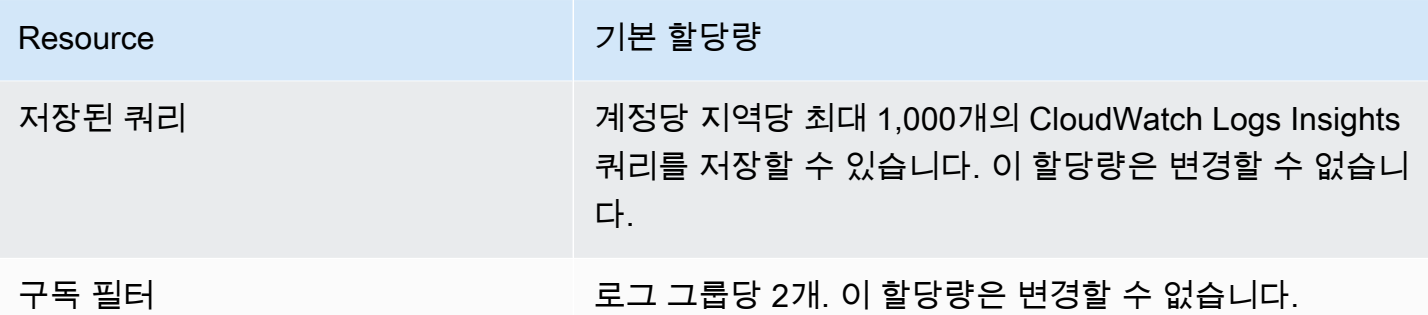

#### CloudWatch 로그 서비스 할당량 관리

CloudWatch Logs는 중앙 위치에서 할당량을 보고 관리할 수 있는 AWS 서비스인 Service Quotas와 통합되었습니다. 자세한 내용은 Service Quotas 사용 설명서의 [Service Quotas는 무엇인가요?](https://docs.aws.amazon.com/servicequotas/latest/userguide/intro.html)를 참조 하세요.

Service Quotas를 사용하면 로그 서비스 할당량의 가치를 쉽게 조회할 CloudWatch 수 있습니다.

AWS Management Console

콘솔을 사용하여 CloudWatch 로그 서비스 할당량을 보려면

- 1. [https://console.aws.amazon.com/servicequotas/에](https://console.aws.amazon.com/servicequotas/)서 Service Quotas 콘솔을 엽니다.
- 2. 탐색 창에서 AWS 서비스를 선택합니다.
- 3. AWS 서비스 목록에서 Amazon CloudWatch Logs를 검색하여 선택합니다.

Service quotas 목록에서 서비스 할당량 이름, 적용된 값(제공된 경우), AWS 기본 할당량 및 할 당량 값 조정 가능 여부를 확인할 수 있습니다.

- 4. 설명 등 서비스 할당량에 대한 추가 정보를 보려면 할당량 이름을 선택합니다.
- 5. (선택 사항) 할당량 증가를 요청하려면 증가시킬 할당량을 선택하고 할당량 증가 요청(Request quota increase)을 선택한 다음 필요한 정보를 입력하거나 선택한 다음 요청(Request)을 선택 합니다.

콘솔을 사용하여 서비스 할당량에 대한 추가 작업을 수행하려면 [Service Quotas 사용 설명서](https://docs.aws.amazon.com/servicequotas/latest/userguide/intro.html)를 참 조하세요. 할당량 증가를 요청하려면 [Service Quotas 사용 설명서](https://docs.aws.amazon.com/servicequotas/latest/userguide/request-quota-increase.html)의 할당량 증가 요청을 참조하세 요.

AWS CLI

를 사용하여 CloudWatch 로그 서비스 할당량을 보려면 AWS CLI

다음 명령을 실행하여 기본 CloudWatch 로그 할당량을 확인합니다.

```
aws service-quotas list-aws-default-service-quotas \ 
     --query 'Quotas[*].
{Adjustable:Adjustable,Name:QuotaName,Value:Value,Code:QuotaCode}' \ 
     --service-code logs \ 
     --output table
```
를 사용하여 서비스 할당량을 자세히 알아보려면 Service [Quotas](https://docs.aws.amazon.com/cli/latest/reference/service-quotas/index.html#cli-aws-service-quotas) 명령 참조서를 참조하십시오. AWS CLI AWS CLI 할당량 증가를 요청하려면 [AWS CLI 명령 참조](https://docs.aws.amazon.com/cli/latest/reference/service-quotas/index.html#cli-aws-service-quotas)에서 [request-service](https://docs.aws.amazon.com/cli/latest/reference/service-quotas/request-service-quota-increase.html)[quota-increase](https://docs.aws.amazon.com/cli/latest/reference/service-quotas/request-service-quota-increase.html) 명령을 참조하세요.

## <span id="page-558-0"></span>문서 기록

다음 표에는 2018년 6월에 시작되는 CloudWatch Logs User Guide의 각 릴리스에서 변경된 주요 내용 이 설명되어 있습니다. 이 설명서에 대한 업데이트 알림을 받으려면 RSS 피드를 구독하면 됩니다.

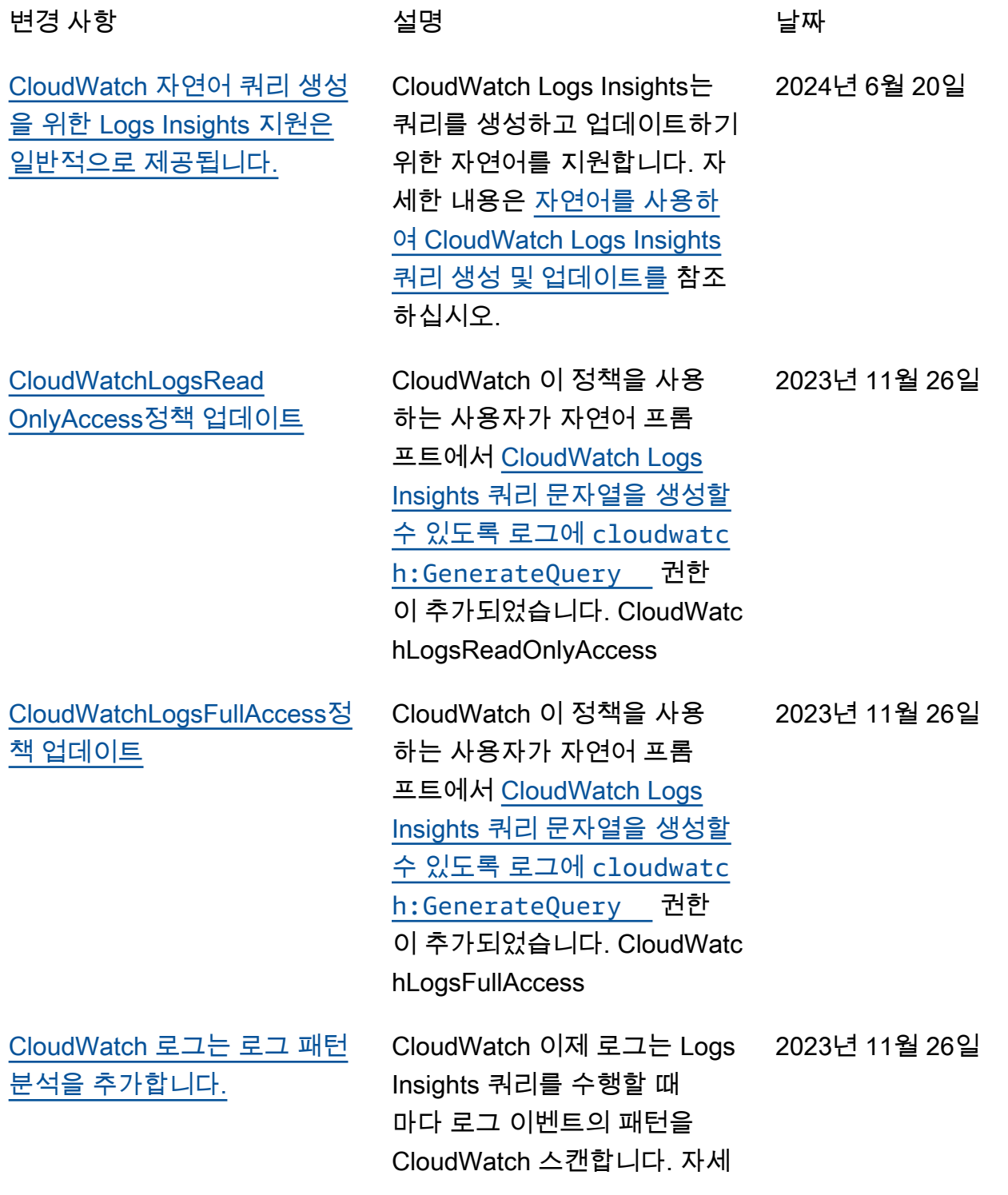

한 내용은 [패턴 분석을](https://docs.aws.amazon.com/AmazonCloudWatch/latest/logs/CWL_AnalyzeLogData_Patterns.html) 참조하 십시오. [CloudWatch 로그는 로그 이상](#page-558-0) [탐지를 추가합니다.](#page-558-0) 로그 그룹에 대한 로그 이상 탐 지기를 만들 수 있습니다. 예외 항목 탐지기는 로그 그룹에 수 집된 로그 이벤트를 스캔하고 로그 데이터에서 이상을 찾습 니다. 자세한 내용은 [로그 이상](https://docs.aws.amazon.com/AmazonCloudWatch/latest/logs/LogsAnomalyDetection.html) [탐지를](https://docs.aws.amazon.com/AmazonCloudWatch/latest/logs/LogsAnomalyDetection.html) 참조하세요. 2023년 11월 26일 [CloudWatch 로그에는 비교 기](#page-558-0) [능이 추가되었습니다.](#page-558-0) 이제 CloudWatch Logs Insights를 사용하여 시간 경 과에 따른 로그 이벤트의 변화 를 비교할 수 있습니다. 자세한 내용은 [이전 시간 범위와 비교](https://docs.aws.amazon.com/AmazonCloudWatch/latest/logs/CWL_AnalyzeLogData_Compare.html)  [\(diff\) 를](https://docs.aws.amazon.com/AmazonCloudWatch/latest/logs/CWL_AnalyzeLogData_Compare.html) 참조하십시오. 2023년 11월 26일 [CloudWatch 로그는 새 로그 클](#page-558-0) [래스를 추가합니다.](#page-558-0) CloudWatch 로그는 두 가지 로 그 그룹 클래스를 지원하므로 자주 액세스하지 않는 로그에 대해 비용 효율적인 옵션을 사 용할 수 있으며 실시간 모니터 링 또는 기타 기능이 필요한 로 그에 대해서도 모든 기능을 갖 춘 옵션을 사용할 수 있습니다. 자세한 내용은 [로그 클래스](https://docs.aws.amazon.com/AmazonCloudWatch/latest/logs/CloudWatch_Logs_Log_Classes.html)를 참조하세요. 2023년 11월 26일 [CloudWatch Logs Insights는](#page-558-0) [자연어 쿼리 생성을 지원합니](#page-558-0) [다.](#page-558-0) CloudWatch Logs Insights는 쿼리를 생성하고 업데이트하기 위한 자연어를 지원합니다. 자 세한 내용은 [자연어를 사용하](https://docs.aws.amazon.com/AmazonCloudWatch/latest/logs/CloudWatchLogs-Insights-Query-Assist.html) [여 CloudWatch Logs Insights](https://docs.aws.amazon.com/AmazonCloudWatch/latest/logs/CloudWatchLogs-Insights-Query-Assist.html) [쿼리 생성 및 업데이트를](https://docs.aws.amazon.com/AmazonCloudWatch/latest/logs/CloudWatchLogs-Insights-Query-Assist.html) 참조 하십시오. 2023년 11월 26일 [에 대한 정규 표현식 필터 패턴](#page-558-0) [구문 지원이 추가되었습니다.](#page-558-0) [CloudWatch 로그에는 메트릭](#page-558-0)  [필터, 구독 필터 및 필터 로그](#page-558-0)  [이벤트에 대한 정규 표현식 필](#page-558-0) [터 패턴 구문 지원이 추가되었](#page-558-0) [습니다.](#page-558-0)

[CloudWatch 로그에는 Live Tail](#page-558-0)

[CloudWatch Logs Insights는](#page-558-0) [패턴 명령을 추가합니다.](#page-558-0)

[CloudWatch Logs Insights는](#page-558-0) [dedup 명령을 추가합니다.](#page-558-0)

이제 Live Tail 필터 패턴 내에 서 유연한 정규식을 사용하여 필요에 맞게 검색 및 매칭 작 업을 추가로 사용자 지정할 수 있습니다. 자세한 내용은 Amazon CloudWatch Logs 사 용 설명서의 [필터 패턴 구문을](https://docs.aws.amazon.com/AmazonCloudWatch/latest/logs/FilterAndPatternSyntax.html) 참조하십시오.

이제 필터 패턴 내에서 유연 한 정규식을 사용하여 필요에 맞게 검색 및 매칭 작업을 추 가로 사용자 지정할 수 있습 니다. 자세한 내용은 Amazon CloudWatch Logs 사용 설명서 의 [필터 패턴 구문을](https://docs.aws.amazon.com/AmazonCloudWatch/latest/logs/FilterAndPatternSyntax.html) 참조하십 시오.

이제 CloudWatch Logs Insights 쿼리에서 패턴을 사 용하여 로그 데이터를 패턴으 로 자동 클러스터링할 수 있습 니다. 패턴은 로그 필드 간에 반복되는 공유 텍스트 구조입 니다. 자세한 내용은 Amazon CloudWatch Logs 사용 설명서 의 [패턴을](https://docs.aws.amazon.com/AmazonCloudWatch/latest/logs/CWL_QuerySyntax-Pattern.html) 참조하십시오.

이제 CloudWatch Logs Insights 쿼리에서 중복 제거를 사용하여 지정한 필드의 특정 값을 기반으로 하는 중복 결과 를 제거할 수 있습니다. 자세한 내용은 Amazon CloudWatch Logs 사용 설명서의 [dedup을](https://docs.aws.amazon.com/AmazonCloudWatch/latest/logs/CWL_QuerySyntax-Dedup.html) 참조하십시오.

2023년 11월 13일

2023년 9월 5일

2023년 7월 17일

2023년 6월 20일

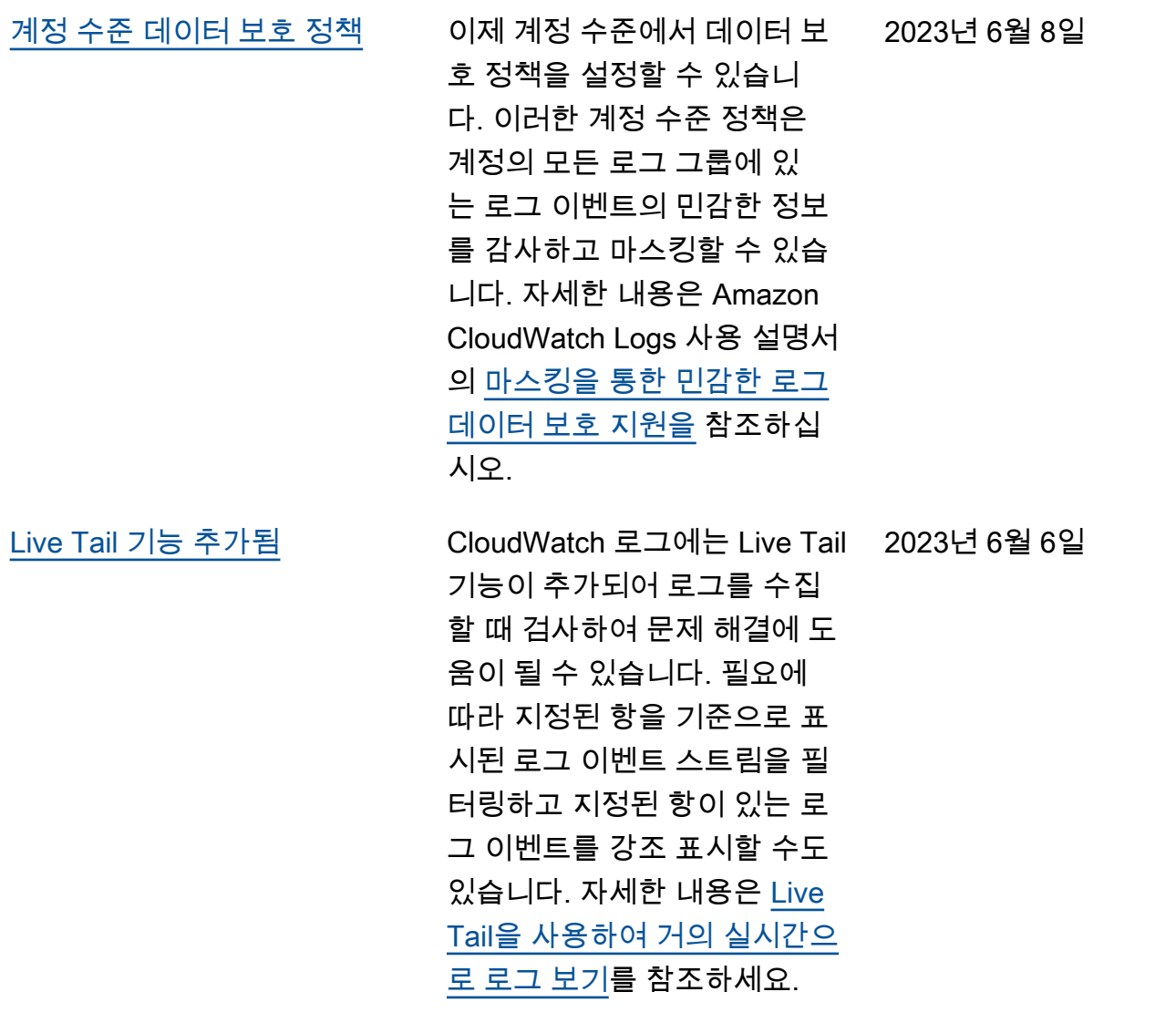

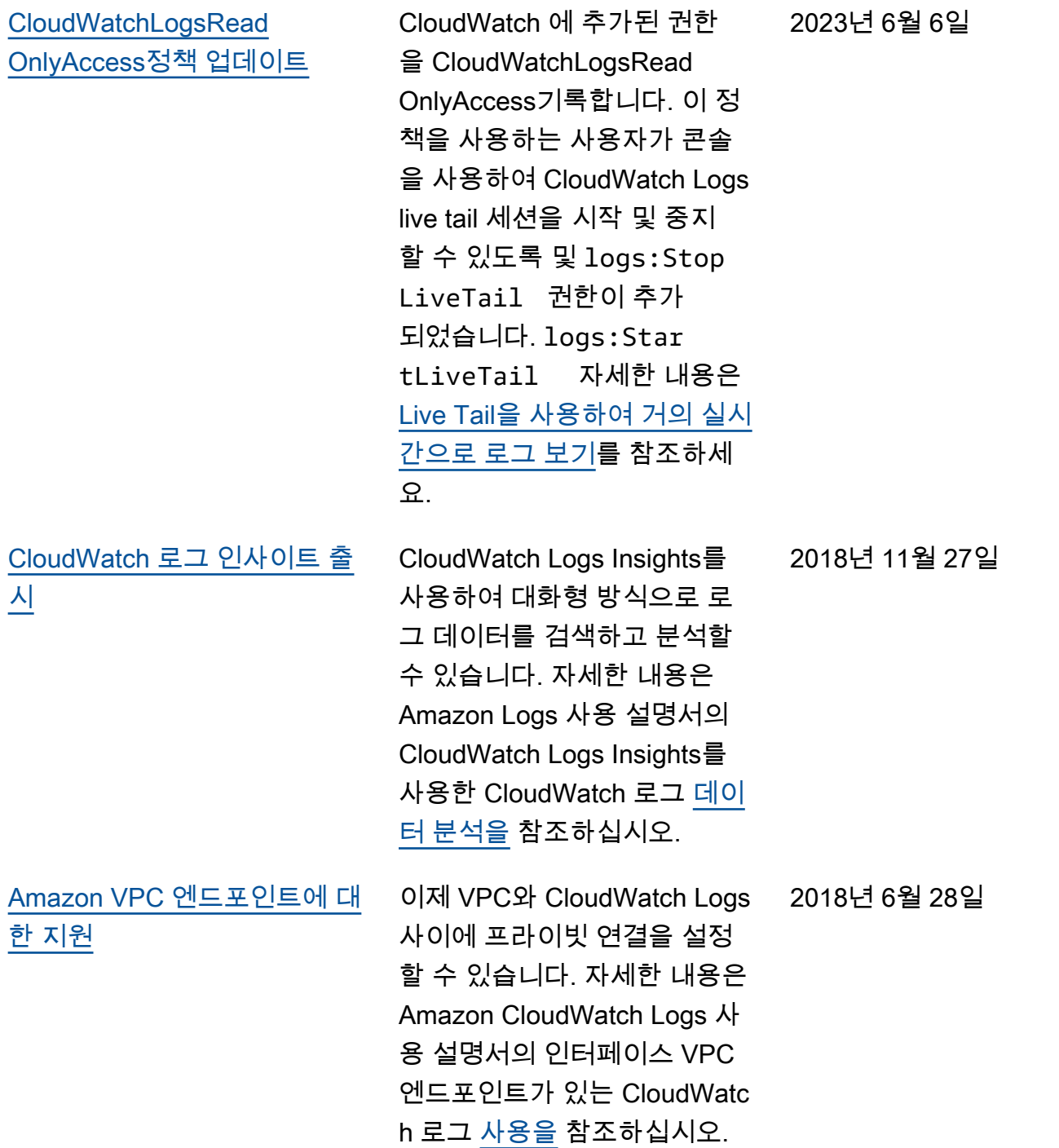

다음 표에는 Amazon CloudWatch Logs 사용 설명서의 중요한 변경 사항이 설명되어 있습니다.

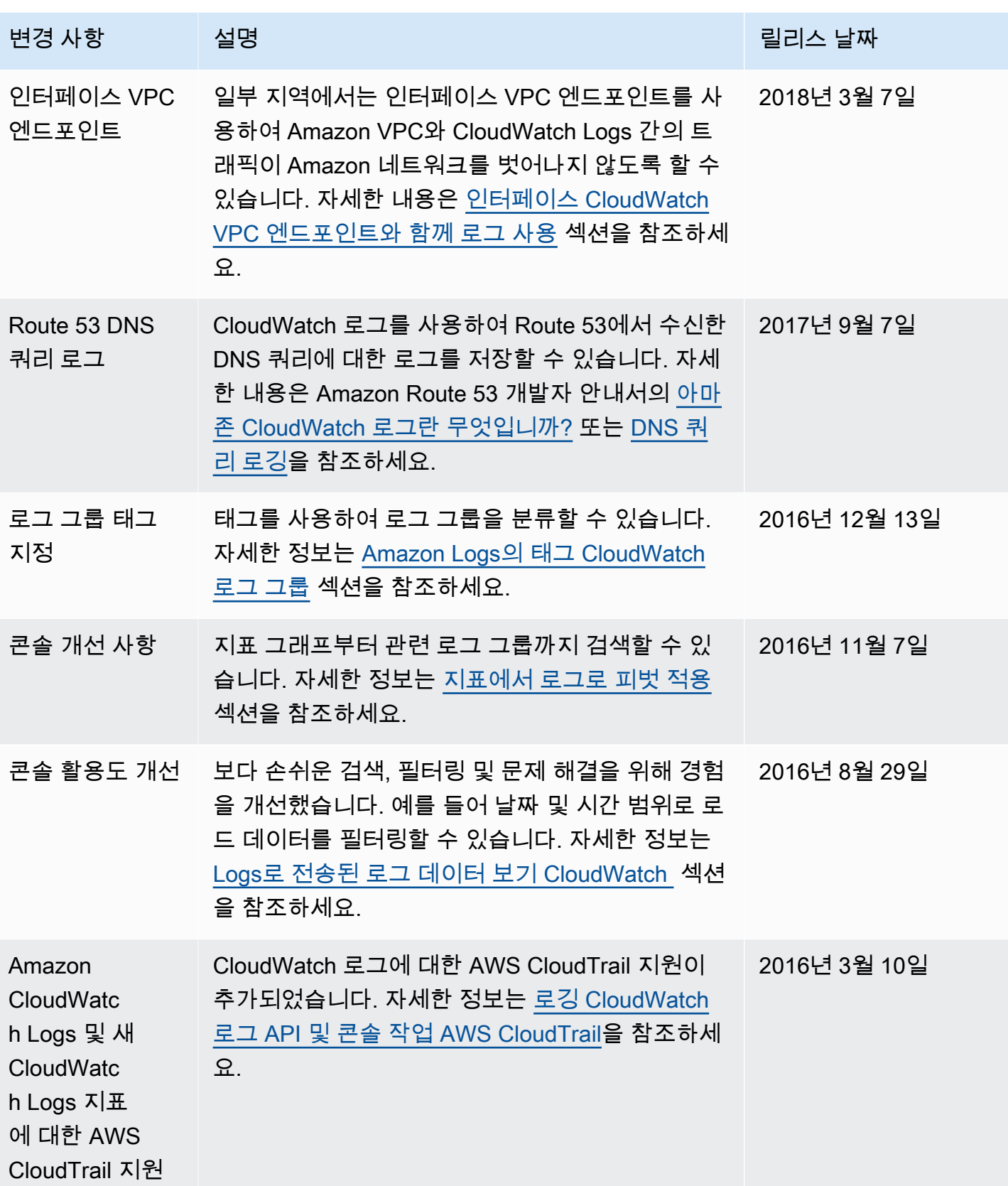

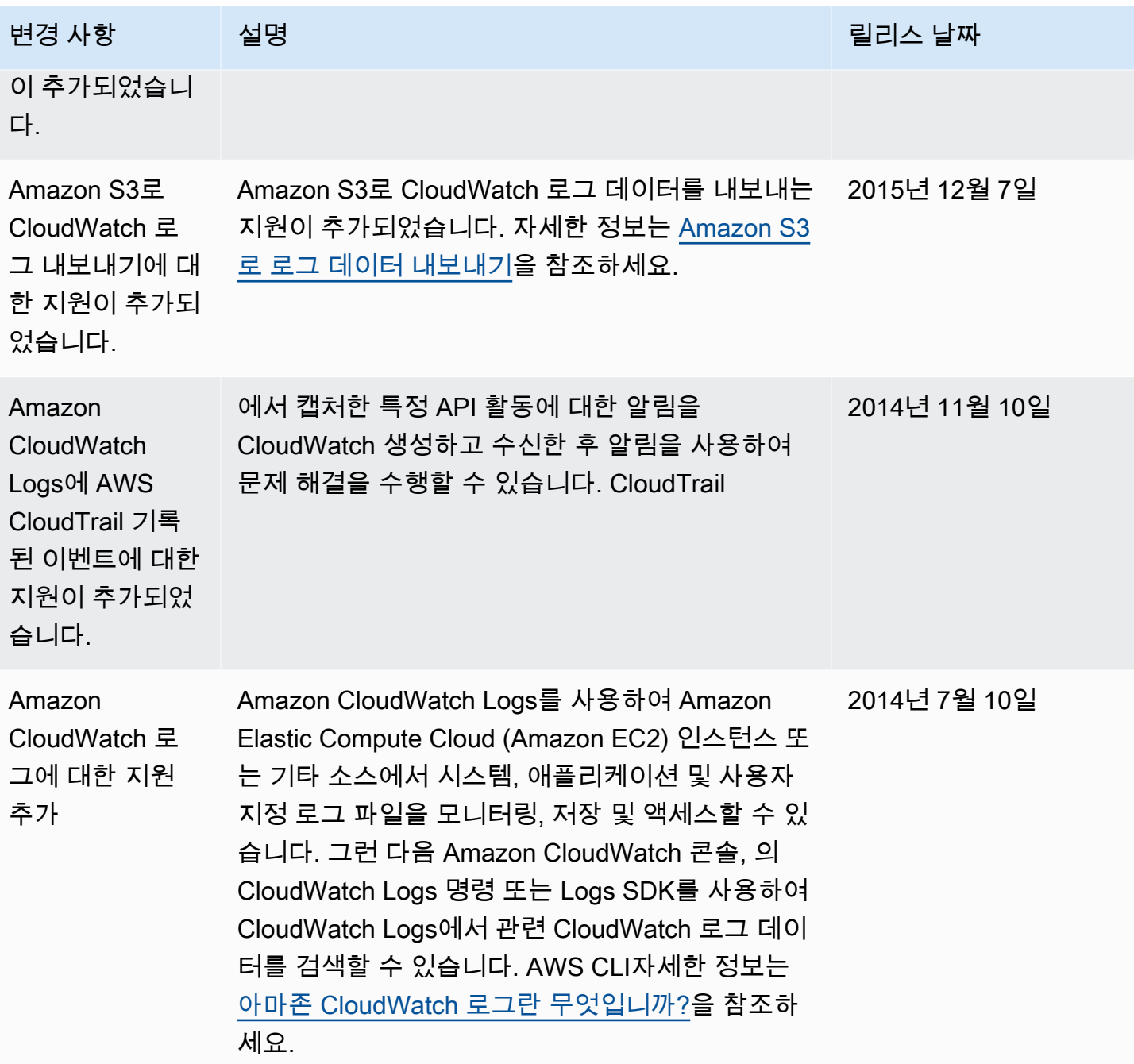

# AWS 용어집

최신 AWS 용어는 참조의 [AWS 용어집을](https://docs.aws.amazon.com/glossary/latest/reference/glos-chap.html) 참조하십시오.AWS 용어집